# **SIEMENS**

ACUSON S1000 ACUSON S2000 ACUSON S3000 Diagnostic Ultrasound System Instructions for Use

IUS

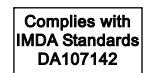

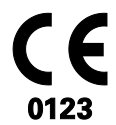

Siemens Medical Solutions USA, Inc. 11286694-ABS-001-01-01

#### **ACUSON S1000 ACUSON S2000 ACUSON S3000**

#### **Product Version VE10**

©2008-2017 Siemens Medical Solutions USA, Inc.

All Rights Reserved.

February 2017

3-Scape, AcuNav, ACUSON, ACUSON AcuNav, ACUSON S1000, ACUSON S2000, ACUSON S3000, ACUSON S Family, Advanced *four*Sight, Advanced SieClear, Axius, Cadence, Clarify, Color SieScape, Contrast Dynamics, DTI, DTO, Dynamic TCE, ElastoGrip, ErgoDynamic, eSieCalcs, eSieCrypt, eSieFusion, eSieImage, eSieLink, eSieScan, eSie Touch, Evolve Package, *four*Sight, HELX, microCase, Multi-D, MultiHertz, SieClear, Siemens Remote Service, SieScape, SpaceTime, SuppleFlex, SwiftLink, TCE, TEQ, Vector, Velocity Vector Imaging, and Virtual Touch are trademarks of Siemens Medical Solutions USA, Inc.

*syngo* is a trademark of Siemens Healthcare GmbH.

All other product names are references to third-party products and are trademarks of their respective companies. Siemens includes references to third-party products in the user documentation for informational purposes only. Siemens does not endorse third-party products referenced in the user documentation. Siemens does not assume responsibility for the performance of third-party products.

Siemens reserves the right to change its products and services at any time. In addition, this publication is subject to change without notice.

#### **Legal Manufacturer**

Siemens Medical Solutions USA, Inc. Ultrasound 685 East Middlefield Road Mountain View, CA 94043 U.S.A. Phone: +1-888-826-9702 siemens.com/healthcare

#### **CE Declaration**

This product is provided with a CE marking in accordance with the regulations stated in Council Directive 93/42/EEC of June 14, 1993 concerning Medical Devices. The CE marking only applies to medical devices that have been put on the market according to the above referenced Council Directive.

Unauthorized changes to this product are not covered by the CE marking and the related Declaration of Conformity.

#### **EU Authorized Representative**

Siemens Healthcare GmbH Henkestr. 127 91052 Erlangen **Germany** 

#### **Siemens Healthcare Headquarters**

Siemens Healthcare GmbH Henkestr. 127 91052 Erlangen Germany Phone: +49 9131 84-0 siemens.com/healthcare

## **Contents**

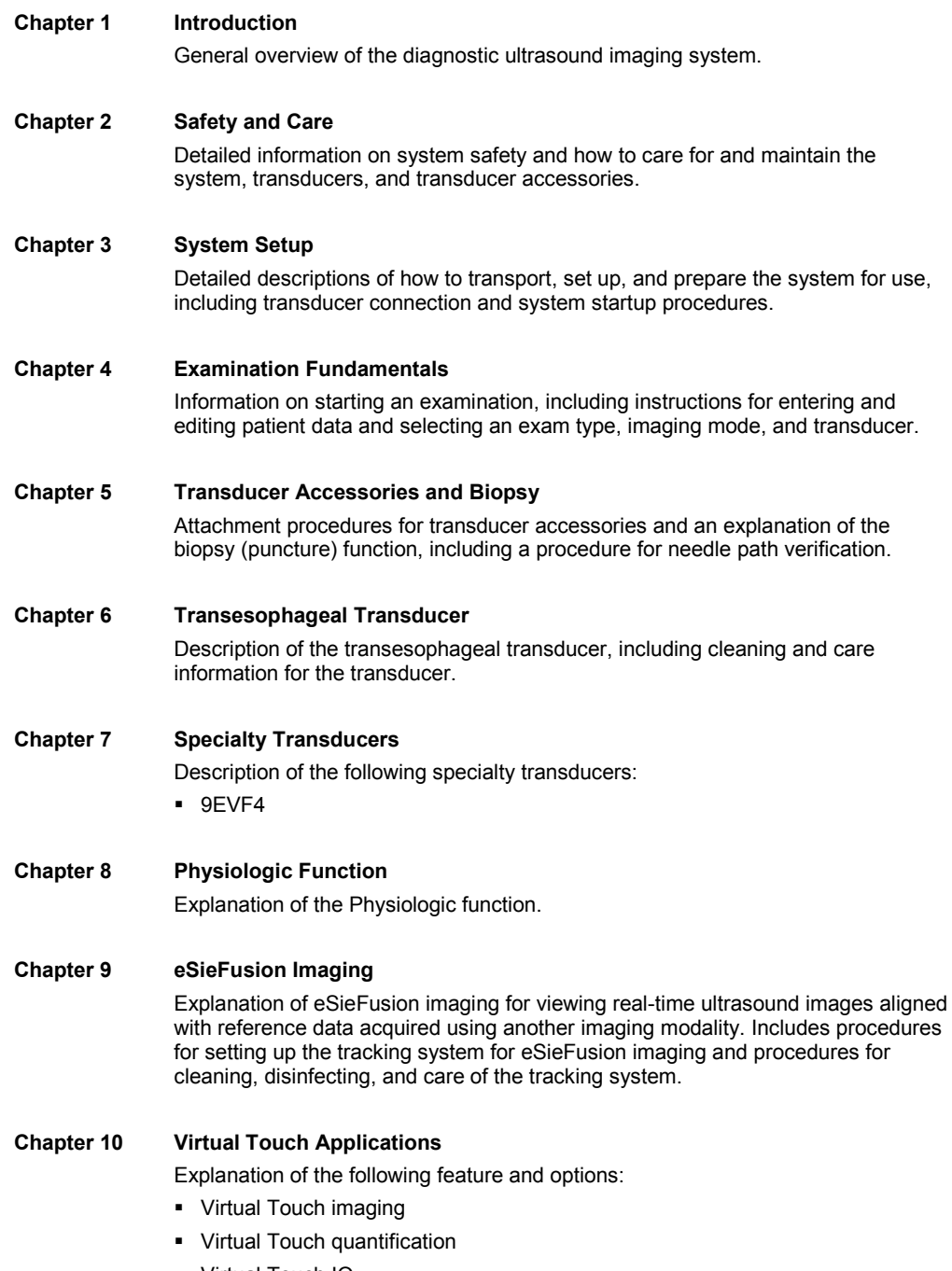

**•** Virtual Touch IQ

#### **Appendix A Technical Description**

Technical description of the ultrasound system.

#### **Appendix B Control Panel and Touch Screen**

Description of the controls on the control panel including the special keys on the alphanumeric keyboards.

**See also:** An overview and example of the control panel is located in Chapter 1 of this manual.

#### **Appendix C Control Panel**

(For systems without a touch screen)

Explanation of all controls and keys on the control panel, alphanumeric keyboard, and optional footswitch.

# **Appendix D On-screen Controls**

Explanation of the on-screen controls for imaging, review, measurements, and patient data management.

#### **Appendix E Advanced Feature Controls**

Explanation of the on-screen controls for advanced imaging features and clinical application programs.

#### **Appendix F Acoustic Output Reference**

Acoustic output reporting tables.

**Note:** Not all features and options described in this publication are available to all users. Please check with your Siemens representative to determine the current availability of features and options.

## **About the User and Reference Manuals**

The user and reference manuals contain descriptions for the following ultrasound systems:

- **ACUSON S1000 diagnostic ultrasound system**
- **ACUSON S2000 diagnostic ultrasound system**
- ACUSON S3000 diagnostic ultrasound system

Features and options unique to an ultrasound system are identified in Chapter 1 and Appendix A of the Instructions for Use.

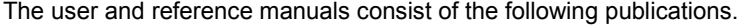

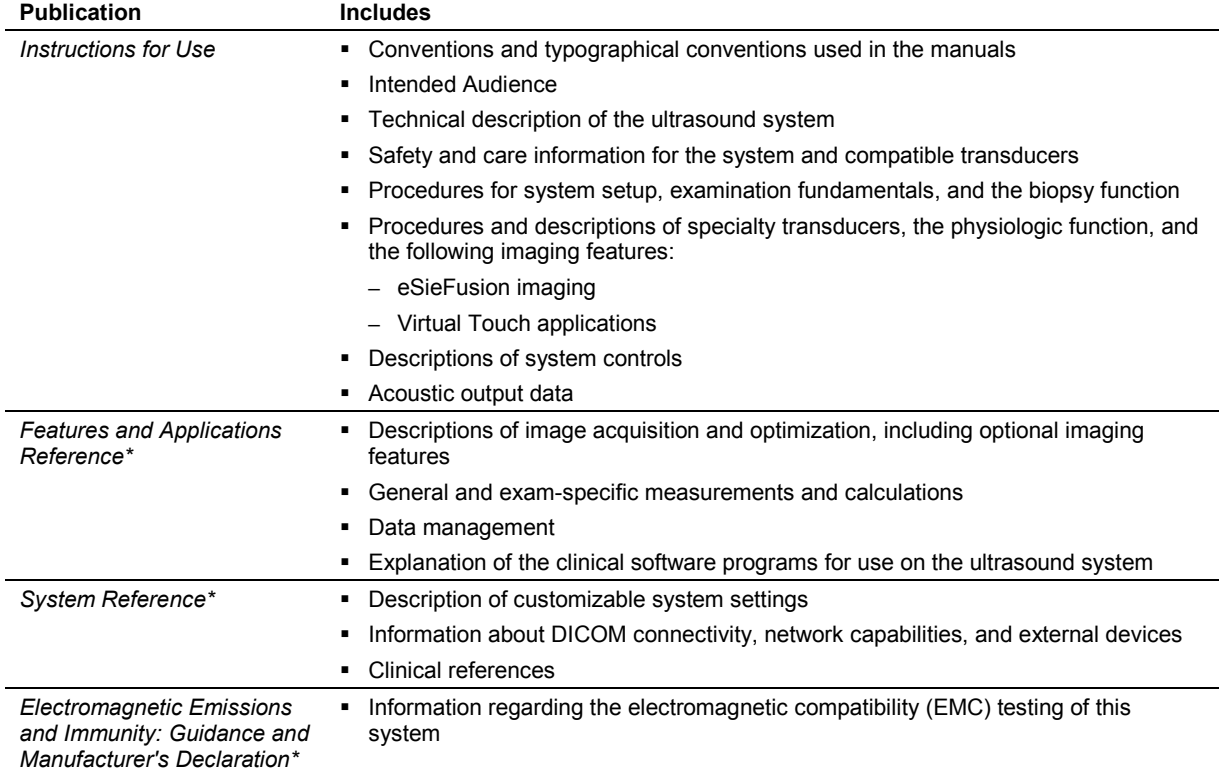

\*Languages supported by the user interface include a translation of this publication.

## **Conventions**

Take a moment to familiarize yourself with these conventions.

The user and reference manuals include procedures and descriptions for ultrasound systems with and without a touch screen. Except where noted in the manuals, descriptions apply to both systems.

The following bullet symbols indicate procedures or descriptions for systems with and without a touch screen:

- **●** This bullet symbol indicates a procedure specific to systems with a touch screen.
- This bullet symbol indicates a procedure specific to systems without a touch screen.
- This bullet symbol indicates a procedure or description for systems with and without a touch screen.
	- **–** This bullet symbol indicates a procedure or description for systems with and without a touch screen.

Except where noted in the manuals, numbered steps apply to both systems.

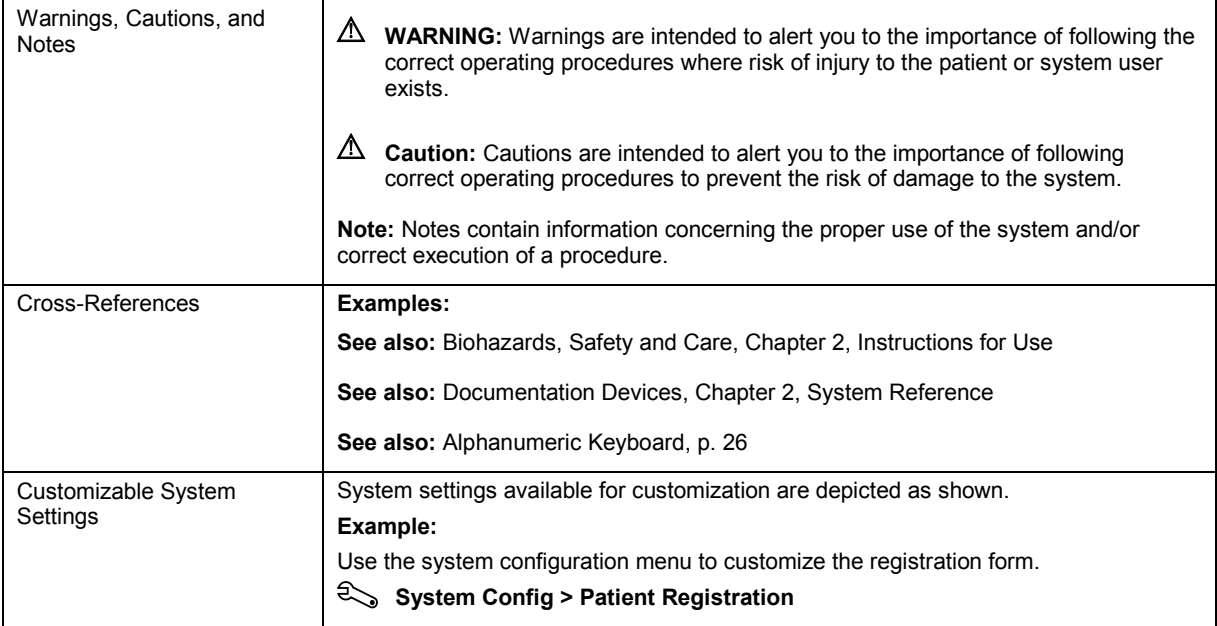

#### **Examples of Interacting with the Control Panel**

The following conventions are used in this manual to provide you with a description of how to identify and use the controls and keys located on the control panel, including the alphanumeric keyboard.

#### **Push Controls, Press Controls, and Press or Rotate Controls**

The labels on the control panel are depicted in this manual with text in upper case, boldface type, as shown below.

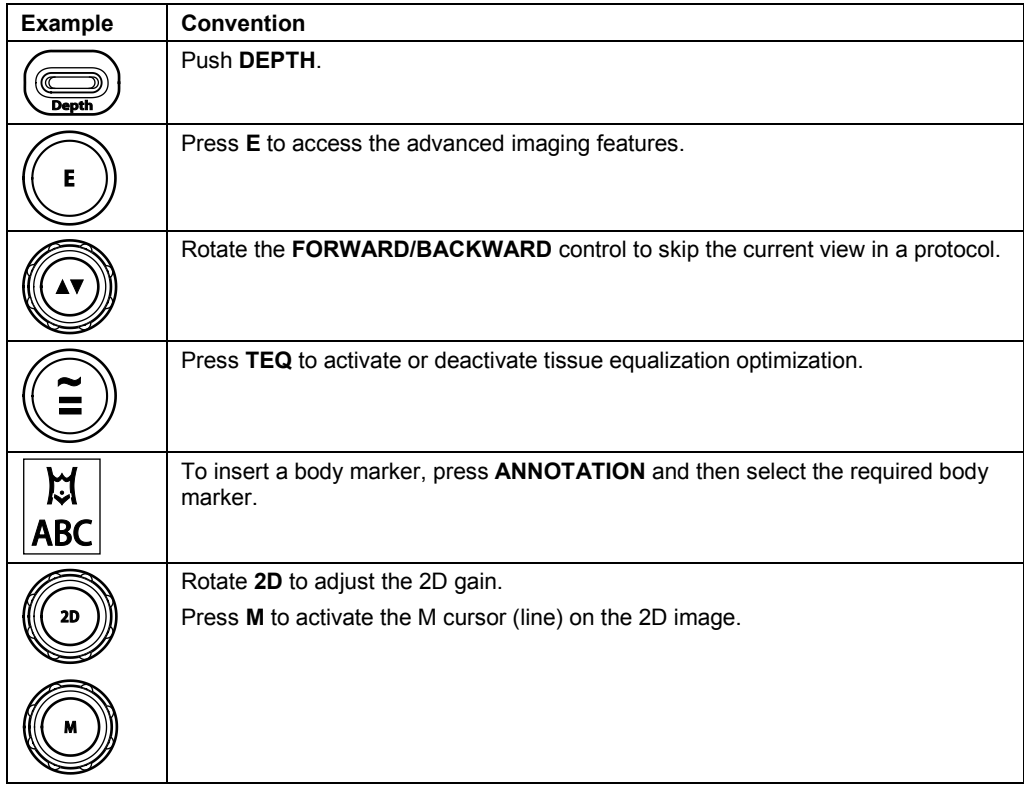

#### **Keys on the Alphanumeric Keyboard**

The labels on the alphanumeric keyboard are depicted in this manual with text in boldface type, as shown below.

#### **Convention**

- Press **Delete**.
- **Press Help** on the keyboard.
- **○** For systems without a touch screen, press **F1**.

#### **Touch Screen Controls**

The six controls directly below the touch screen are not labeled on the control panel. In this manual, you can identify the function assigned to the control by the text in boldface type within brackets, as shown below.

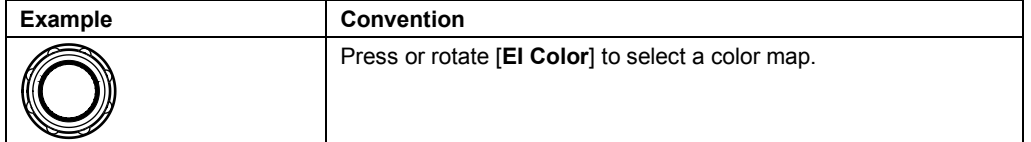

#### **Other Controls**

These controls do not have labels on the control panel. In this manual, you can identify the function assigned to the control with descriptive text.

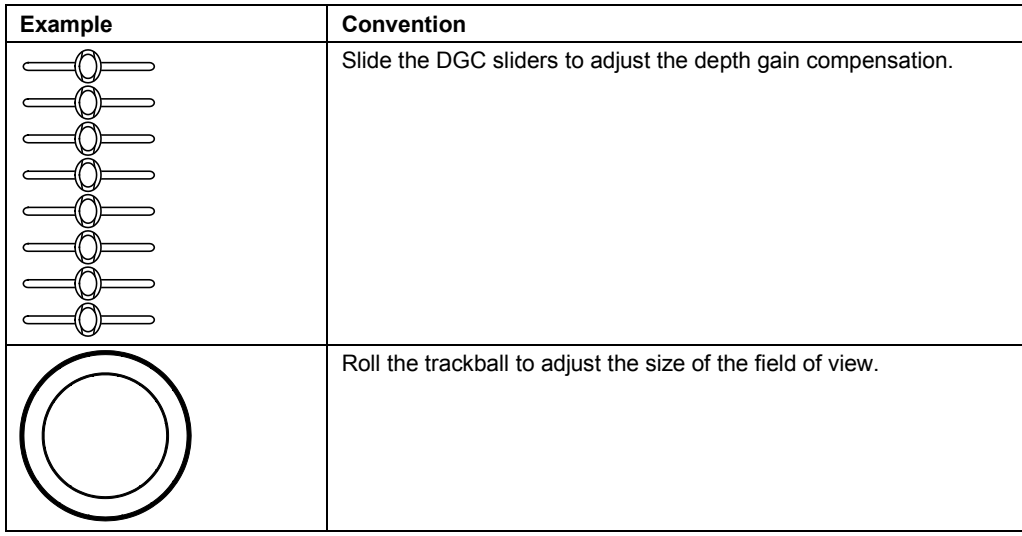

#### **LED Controls**

(For systems without a touch screen)

The six controls directly below the LED panel are not labelled on the control panel. In this manual, you can identify the function assigned to the control by the text in boldface type within brackets, as shown below.

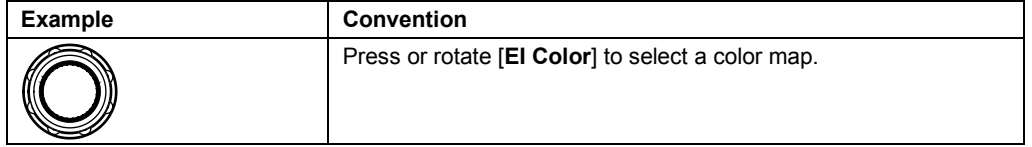

#### **Soft Key Controls and Scroll Wheel**

(For systems without a touch screen)

Soft key controls are located above the trackball with corresponding selections on the image screen. In this manual, the on-screen labels are depicted with boldface type, as shown below.

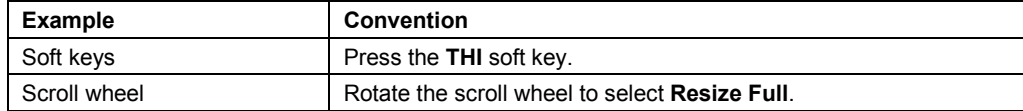

#### **Examples of Interacting with On-screen Objects**

In this manual, the following conventions are used to provide you with a description of how to identify and use menu selections and other software selections, including on-screen icons and objects.

#### **Toolbar Controls**

Controls located on the toolbar are indicated by boldface type, as shown below.

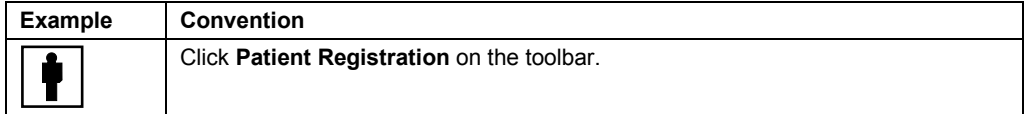

#### **Touch Screen Controls**

Except for the labels on the lowest row, the labels on the touch screen are depicted in this manual with text in boldface type, as shown below.

In this manual, procedures describe how to interact with objects on the touch screen.

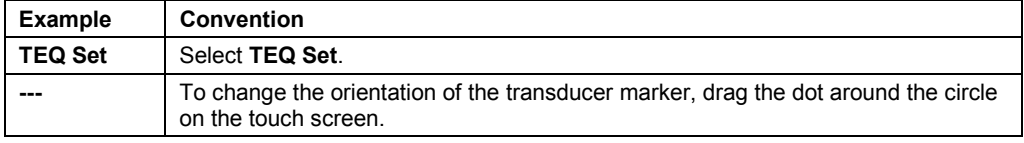

The labels on the lowest row of the touch screen are depicted in this manual with text in boldface type within brackets, as shown below. Press or rotate the control directly below the label to activate the function assigned to the control.

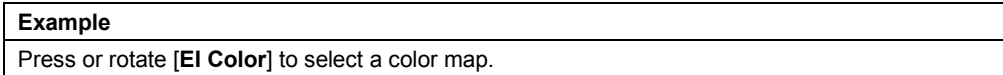

#### **Procedures**

In this manual, procedures include the following conventions to describe user actions.

**Note:** Press **POINTER** to display the cursor on the image screen, if necessary.

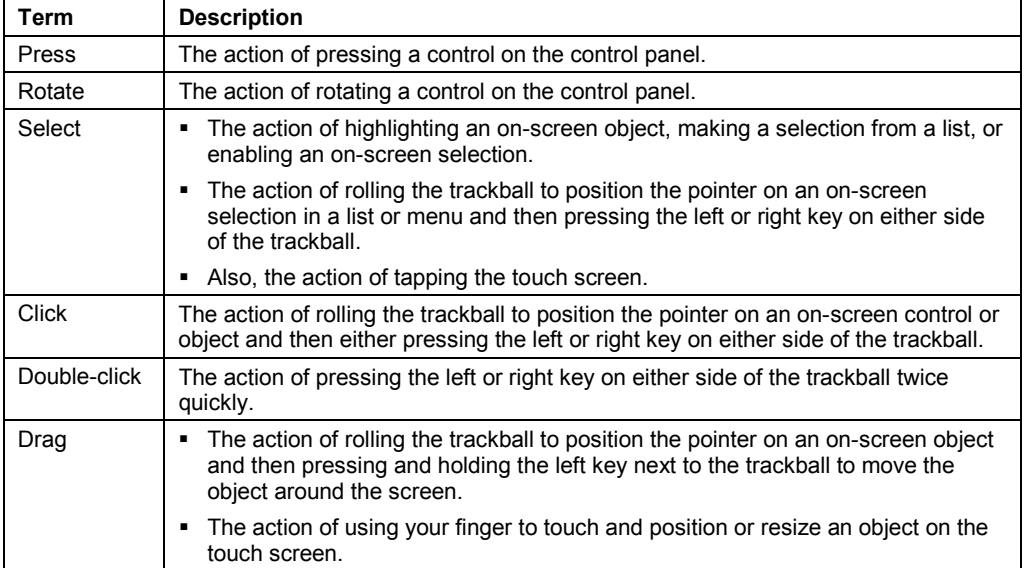

## **Intended Audience**

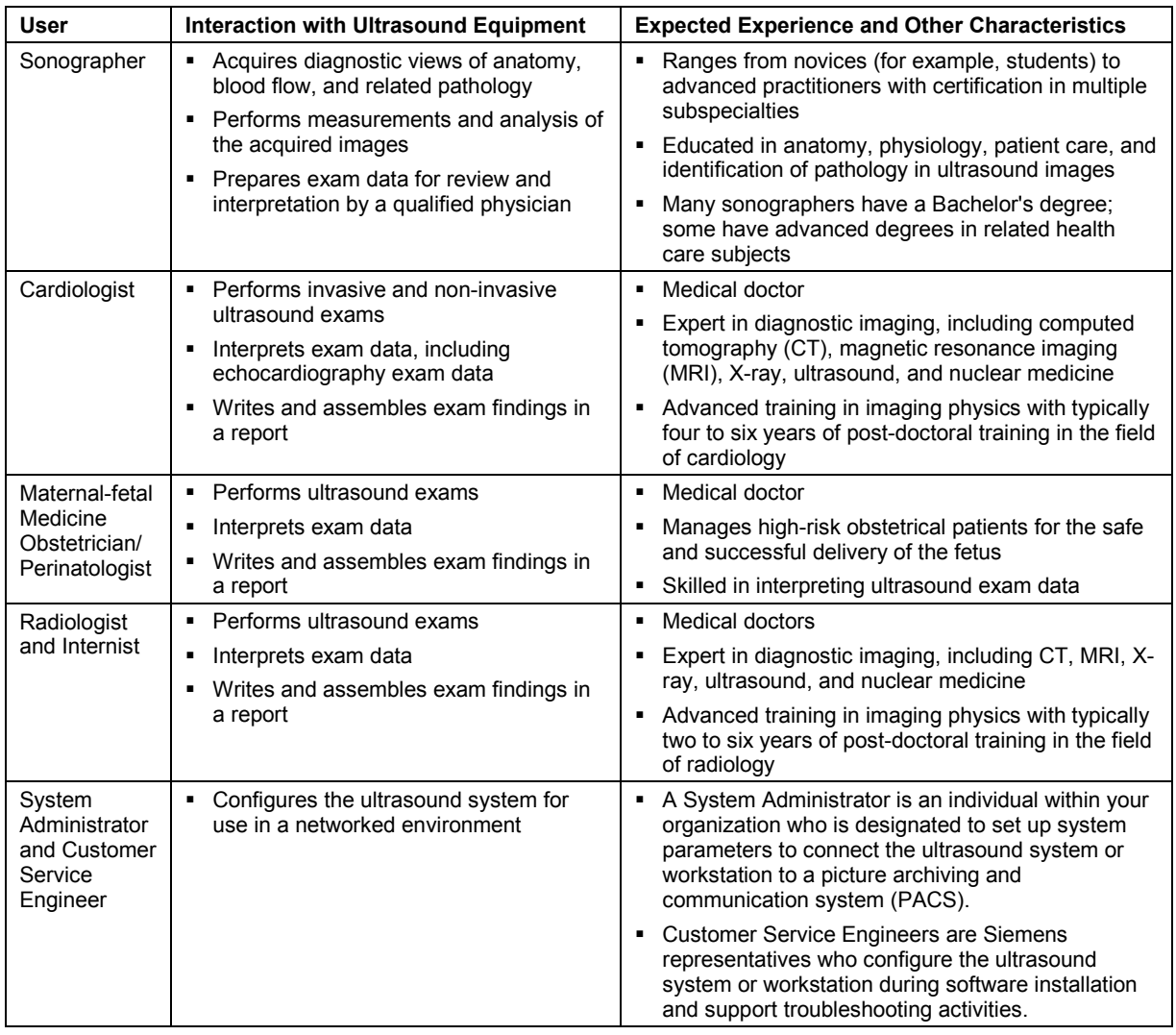

The intended audience for the user and reference manuals includes the following users.

## 1 Introduction

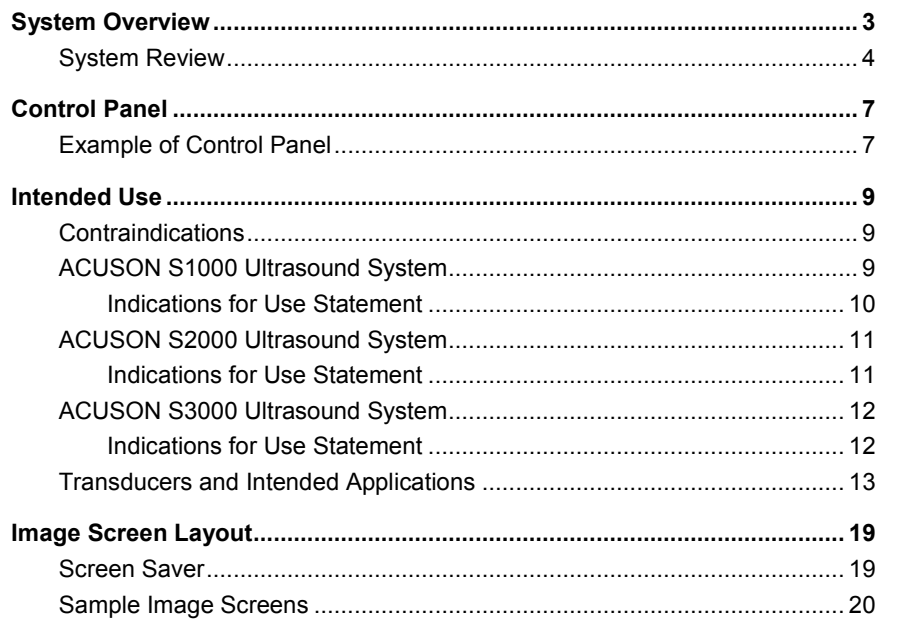

1 Introduction

## <span id="page-12-0"></span>**System Overview**

The ACUSON S Family ultrasound systems are designed to streamline clinical workflow from image acquisition to archival in a diagnostic setting for general imaging, vascular, and cardiac applications. The system supports software-based applications, exam-specific imaging presets, measurements, body markers, annotations, patient reports, and system diagnostics. The system design is based upon image quality, knowledge-based workflow, adaptive ergonomics, and innovative applications.

Operating modes for the system include:

- 2D-mode
- 2D-mode with THI (Tissue Harmonic Imaging)
- Dual mode
- 2D/M-mode
- M-mode with THI
- M-mode with CDV
- **Pulsed Wave Doppler**
- **Color Doppler Energy (CDE)**
- **Color Doppler Velocity (CDV)**
- **Steerable Continuous Wave Doppler**
- Auxiliary Continuous Wave Doppler

**See also:** Technical Description, Appendix A, Instructions for Use

## <span id="page-13-0"></span>**System Review**

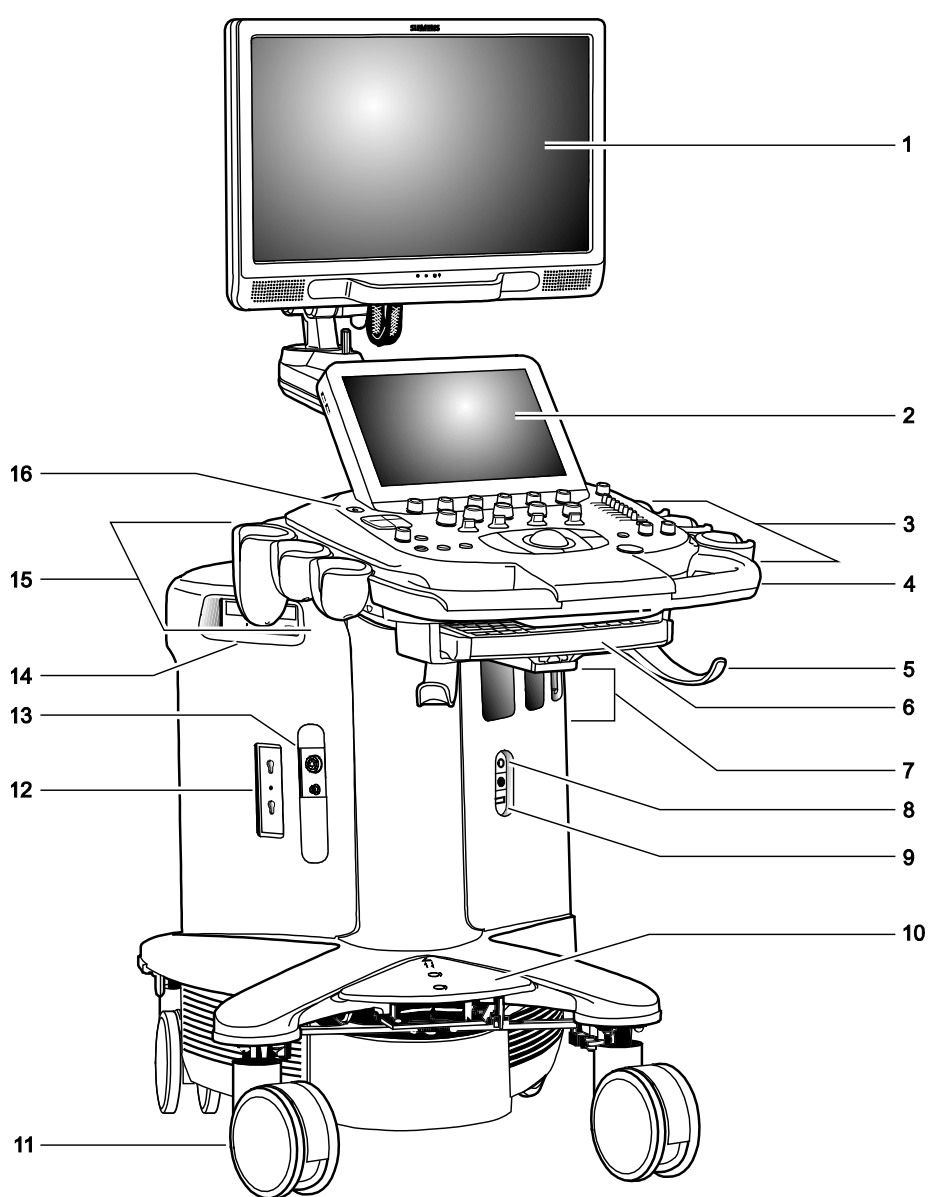

*Example of the ultrasound system.*

- User-adjustable high-resolution flat panel monitor with two forward-facing speakers
- Touch screen
- For systems without a touch screen, this is the location of the alphanumeric keyboard
- User-adjustable control panel (height and swivel)
- Front handle
- Cable hanger
- Retractable alphanumeric keyboard (for systems with a touch screen)
- Transducer ports
- Auxiliary continuous wave Doppler transducer port
- Footswitch connector
- Central brakes
- Front swivel wheels
- Parking port for transducers
- Physio panel
- CD/DVD-RW drive
- Transducer and gel holders
- 16 Power ON/OFF  $\circlearrowright$ 
	- (Standby)

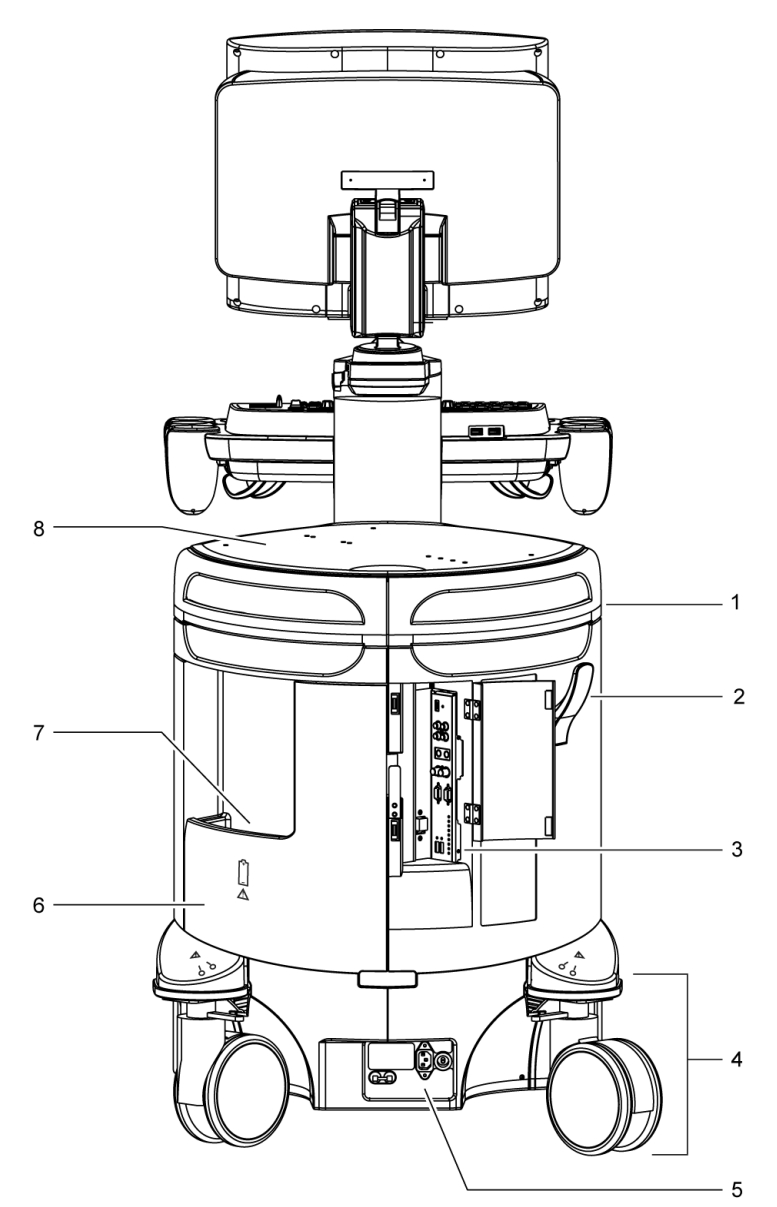

*Example of the ultrasound system, back view.*

- Rear handle
- Cable hanger
- Input/output panel with audio and video connections
- Rear swivel wheel with brake
- AC tray panel
- Back panel
- Storage bin
- Shelf

## <span id="page-16-0"></span>**Control Panel**

The ultrasound imaging system has a combination of keys, rotary knobs, push and rotate controls, and toggle controls. A trackball provides access to on-screen objects. The keys and controls are logically arranged to require a minimum number of hand and eye movements.

#### <span id="page-16-1"></span>**Example of Control Panel**

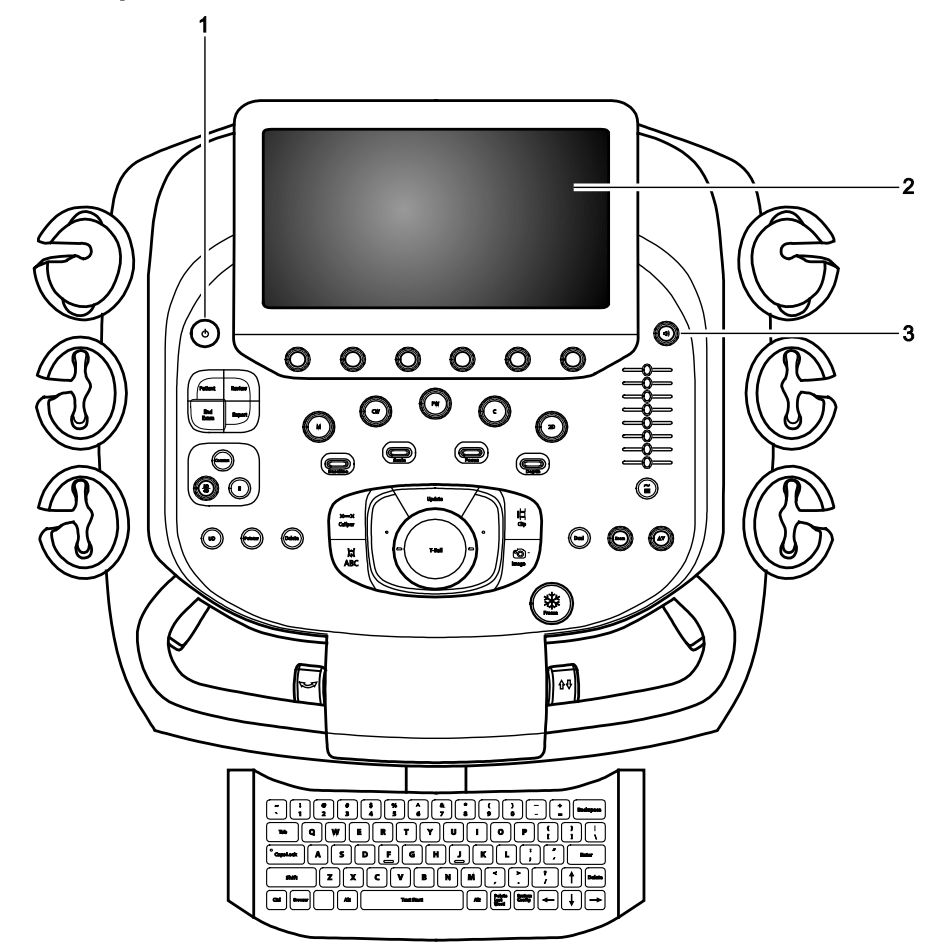

*Example of the control panel and touch screen on the ultrasound system.*

1 Power on/off

For systems without a touch screen, the power on/off control, the backlighting and task lighting control, the volume control and microphone control, and transmit power control are located above the alphanumeric keyboard.

2 Touch screen with selections for each operating mode's optimization parameters and functions, measurement labels and tools, review selections, and selections for exam types and transducers. You can tap the touch screen to make a selection.

Six controls are located on the control panel with corresponding selections on the touch screen. Press, rotate, or press and then rotate these controls to select a setting.

For systems without a touch screen, six controls on the control panel have corresponding selections on the LED panel. Additionally, the image menu includes the mode-specific optimization parameters and functions, measurement labels and tools, review selections, and the access to exam types and transducers.

For systems without a touch screen, this location includes soft key selections available for the active mode or function. Soft key selections correspond to the controls and scroll wheel on the control panel directly above the trackball.

3 Doppler audio volume control

For systems without a touch screen, this control includes a microphone and is located above the alphanumeric keyboard.

## <span id="page-18-0"></span>**Intended Use**

- **WARNING:** The analysis of results from an ultrasound examination requires that you are trained in the interpretation of diagnostic ultrasound studies and are qualified to make clinical diagnoses.
- **Caution:** In the United States of America, federal law restricts this device to sale or use by, or on the order of, a physician.

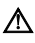

**A** Caution: Ultrasound is used as an imaging aid, but may have further restrictions specific to in-vitro fertilization (IVF), chorionic villus sampling (CVS), and percutaneous umbilical cord blood sampling (PUBS) procedures. Observe local laws and regulations.

### <span id="page-18-1"></span>**Contraindications**

The ultrasound system is not intended for ophthalmic use or any ophthalmic application causing the acoustic beam to pass through the eye.

#### <span id="page-18-2"></span>**ACUSON S1000 Ultrasound System**

The ACUSON S1000 ultrasound system supports the following applications:

- Abdominal (Renal)
- **•** Obstetrics (Fetal Echo)
- **Gynecology**
- **Small Parts (Breast, Testicle, Thyroid)**
- Musculoskeletal
- Pediatric (Abdomen, Infant Hip, and Neonatal Cephalic)
- Cardiac
- Vascular (Arterial and Venous)
- Digital
- Urology (Penile, Pelvis, Prostate)

### <span id="page-19-0"></span>**Indications for Use Statement**

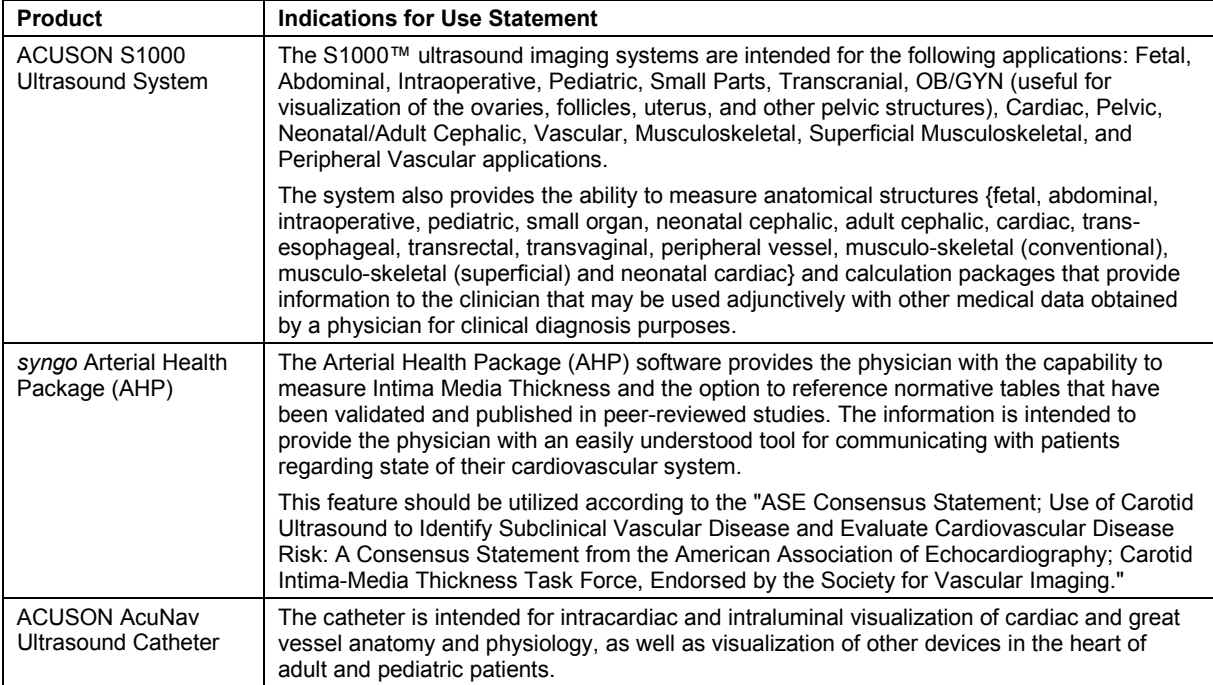

## <span id="page-20-0"></span>**ACUSON S2000 Ultrasound System**

The ACUSON S2000 ultrasound system supports the following applications:

- **-** Abdominal (Renal)
- **•** Obstetrics (Fetal Echo)
- **Gynecology**
- **Small Parts (Breast, Testicle, Thyroid)**
- **■** Musculoskeletal
- **•** Pediatric (Abdomen, Infant Hip, and Neonatal Cephalic)
- **Cardiac**
- Vascular (Arterial and Venous)
- **Digital**
- **Urology (Penile, Pelvis, Prostate)**

#### <span id="page-20-1"></span>**Indications for Use Statement**

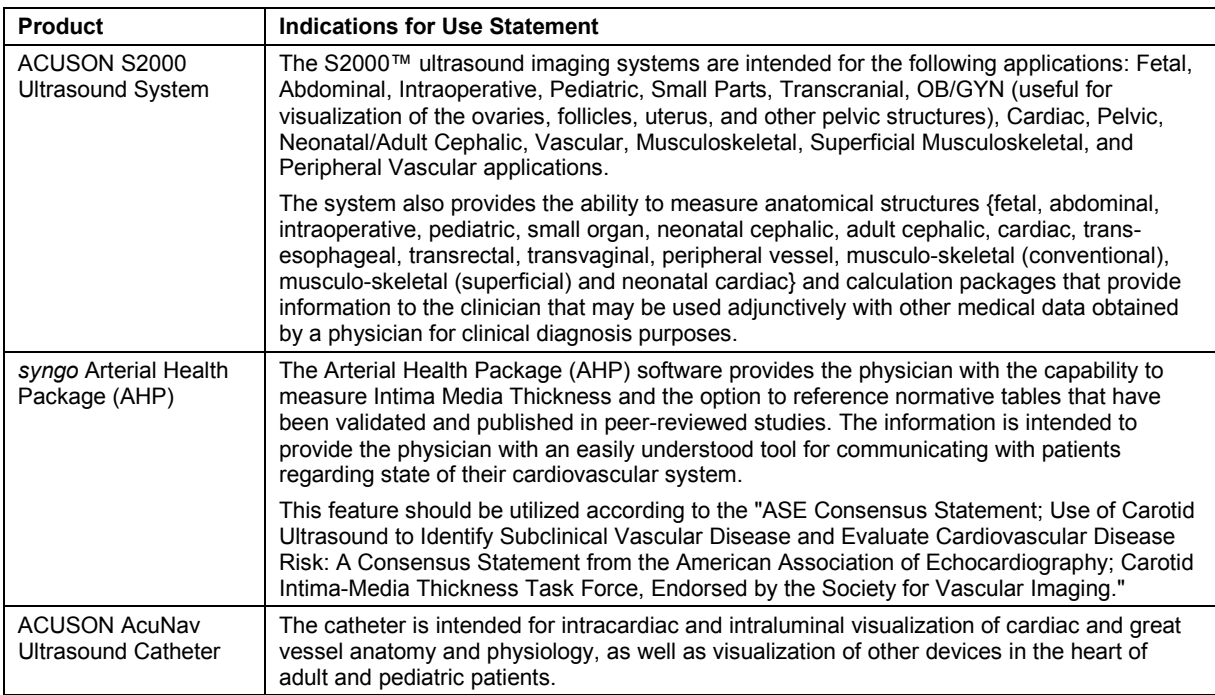

## <span id="page-21-0"></span>**ACUSON S3000 Ultrasound System**

The ACUSON S3000 ultrasound system supports the following applications:

- **-** Abdominal (Renal)
- **D** Obstetrics (Fetal Echo)
- **Gynecology**
- **Small Parts (Breast, Testicle, Thyroid)**
- **■** Musculoskeletal
- **•** Pediatric (Abdomen, Infant Hip, and Neonatal Cephalic)
- **Cardiac**
- Vascular (Arterial and Venous)
- **Digital**
- **Urology (Penile, Pelvis, Prostate)**

#### <span id="page-21-1"></span>**Indications for Use Statement**

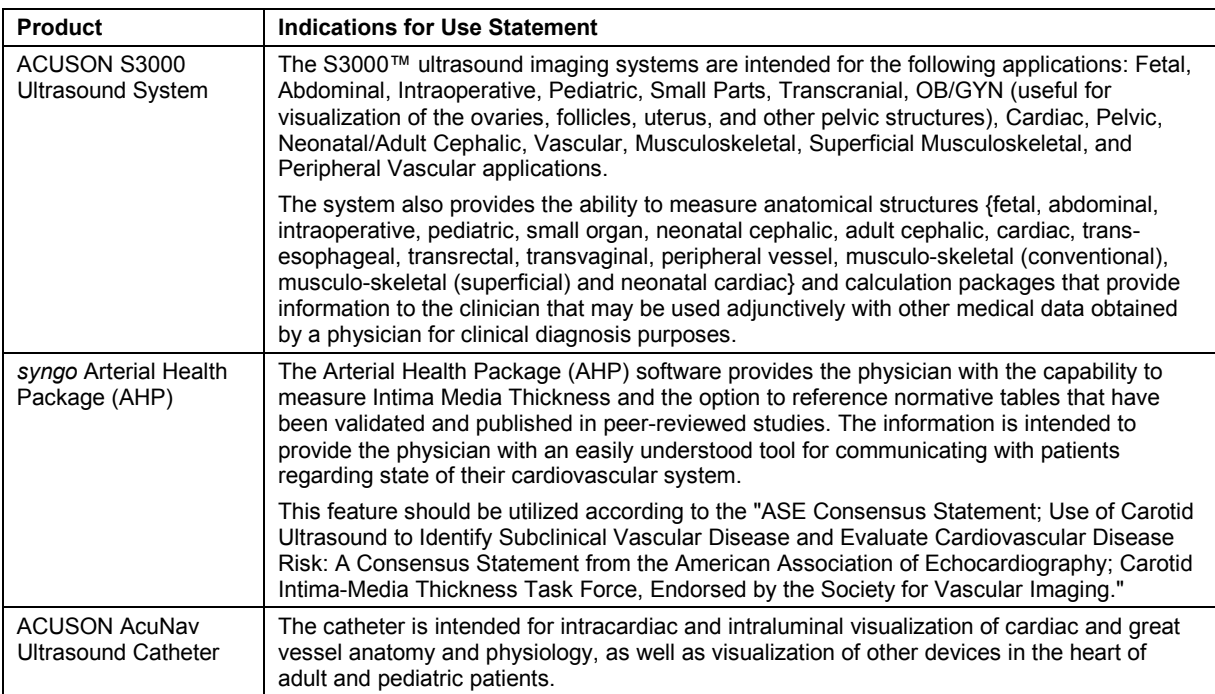

### <span id="page-22-0"></span>**Transducers and Intended Applications**

Refer to the table below for transducers compatible with these ultrasound systems:

- ACUSON S1000 ultrasound system
- ACUSON S2000 ultrasound system
- ACUSON S3000 ultrasound system

Only the following transducers from Siemens are compatible with your ultrasound system.

**EMC Note:** Operating the transducer in close proximity to sources of strong electromagnetic fields, such as radio transmitter stations or similar installations, may lead to temporary degradation or interference visible on the monitor screen. A lightening of image background may be noticed while visualizing hypoechoic structures, or color spectral interference, or jitter, or horizontal lines in the image screen may occur. The transducer and the system have been designed and tested to withstand such interference and will not be permanently damaged.

**See also:** Electromagnetic Emissions and Immunity: Guidance and Manufacturer's Declaration

**WARNING:** In accordance with Canadian law, the 14L5 SP transducer is not licensed for use with the ACUSON S1000 ultrasound system or the ACUSON S3000 ultrasound system.

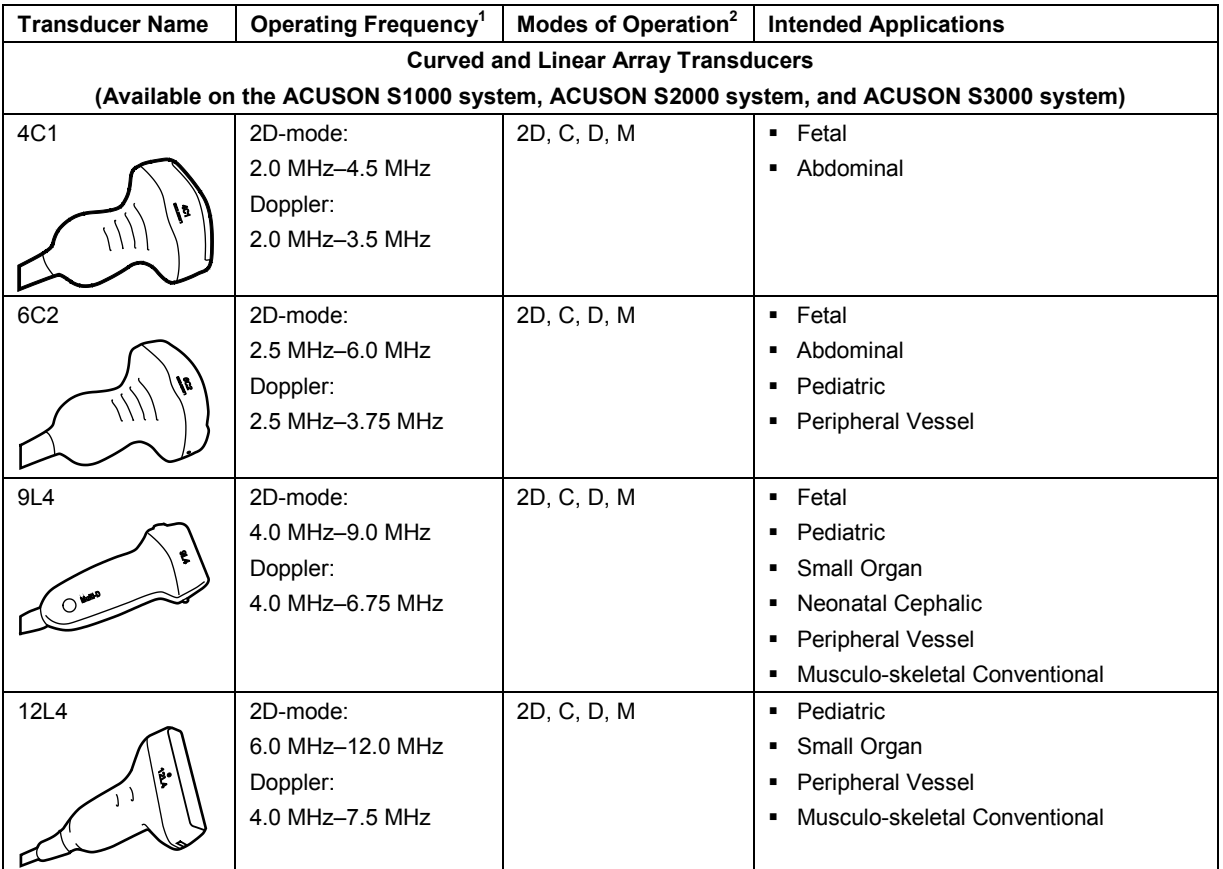

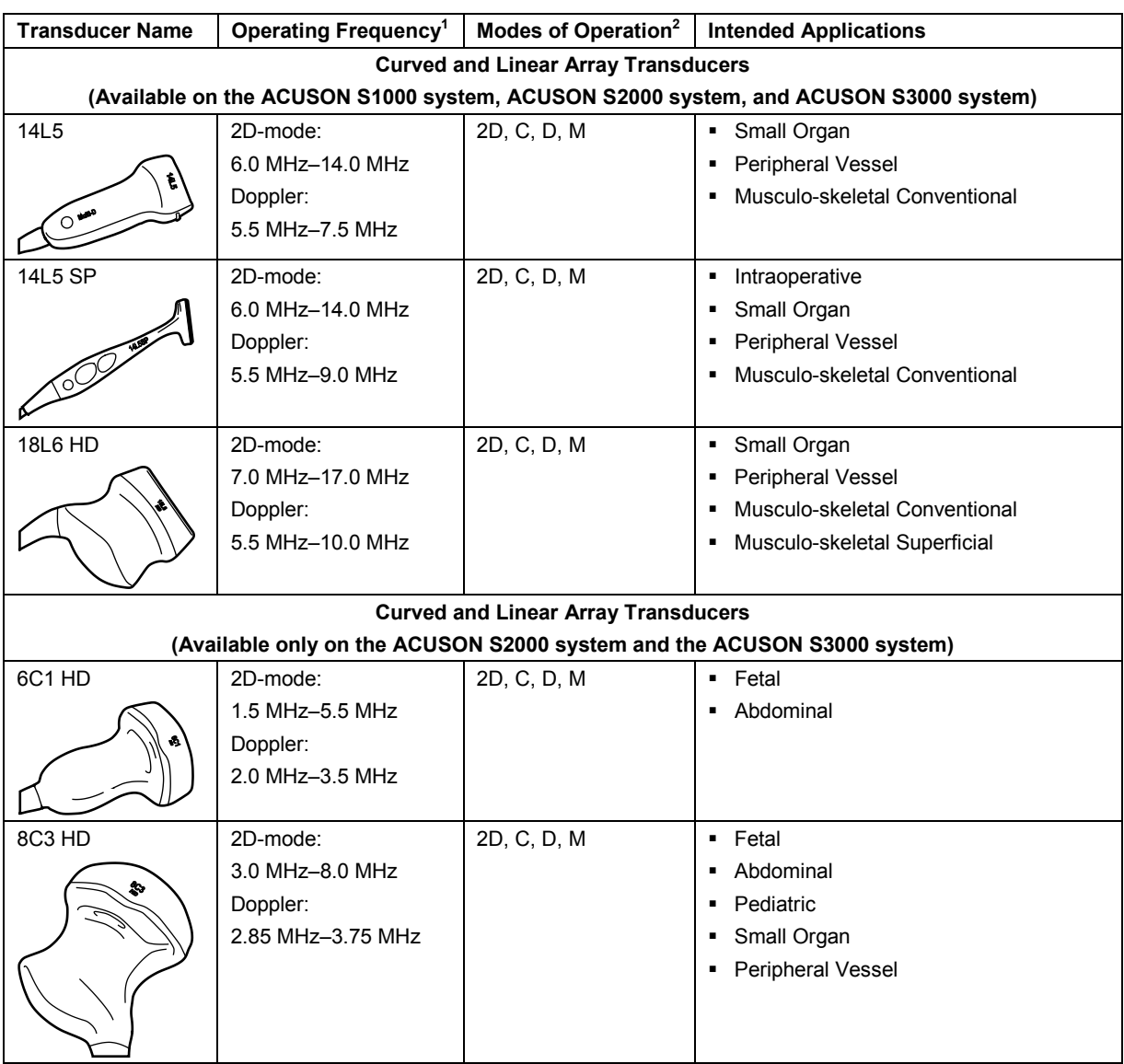

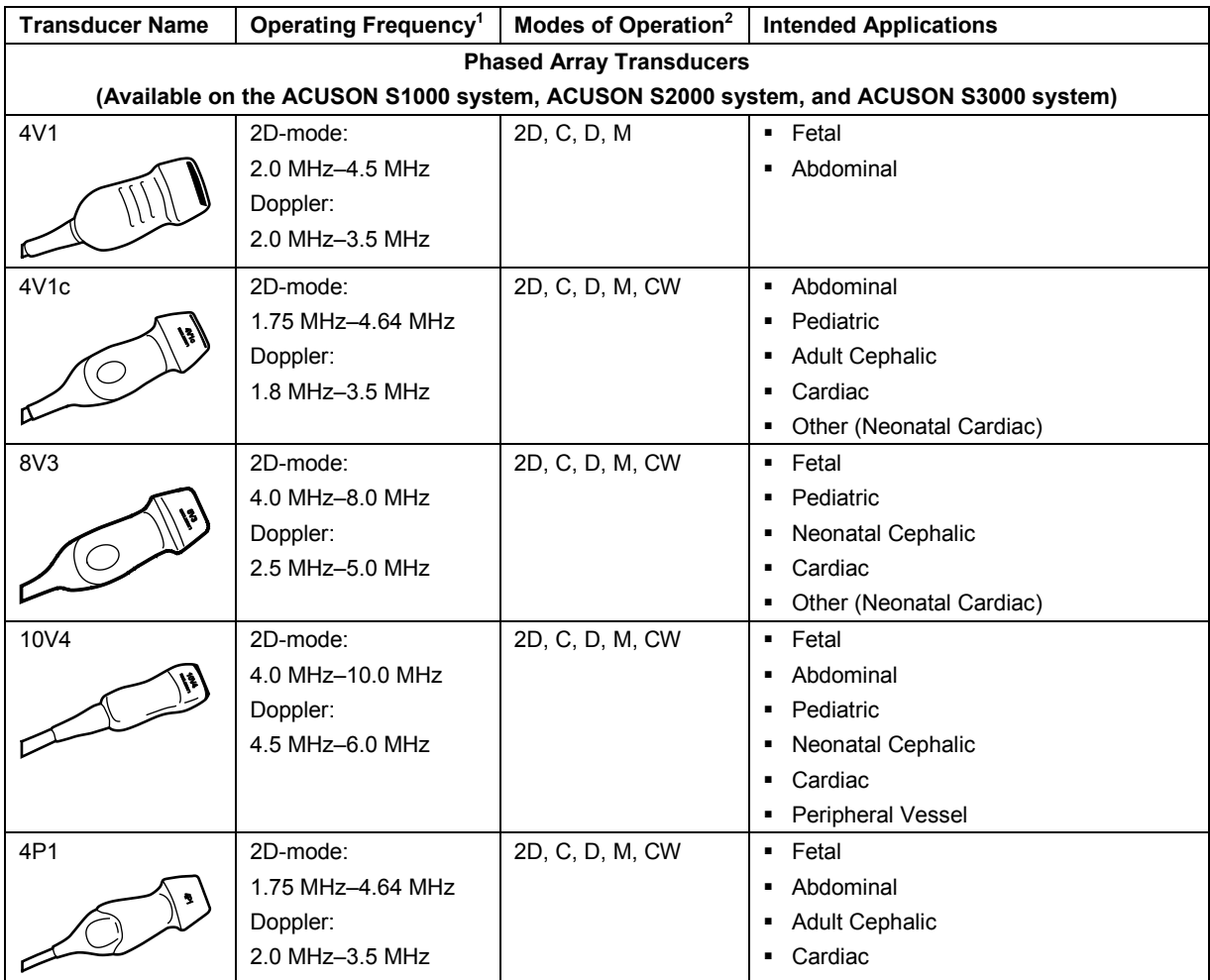

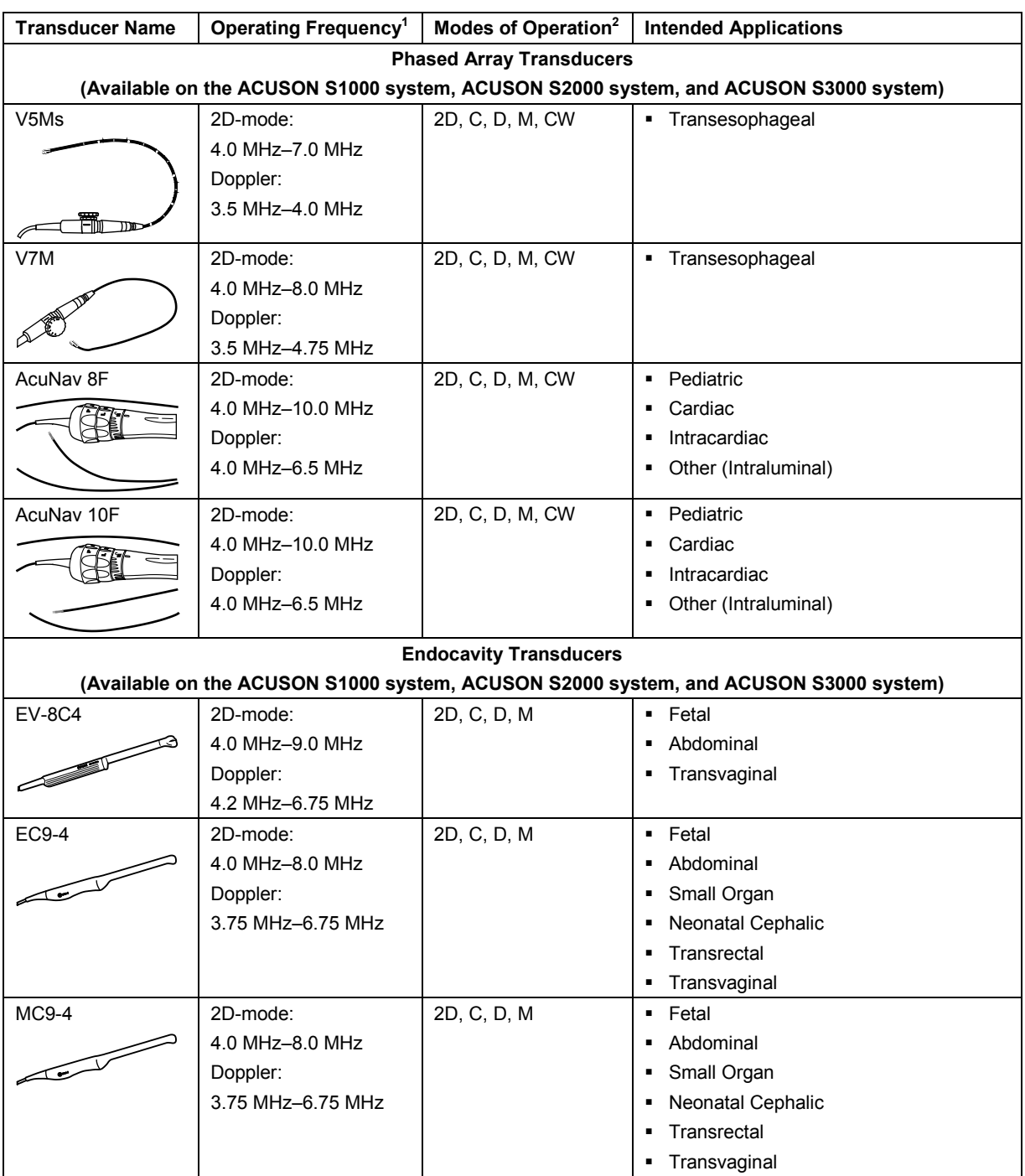

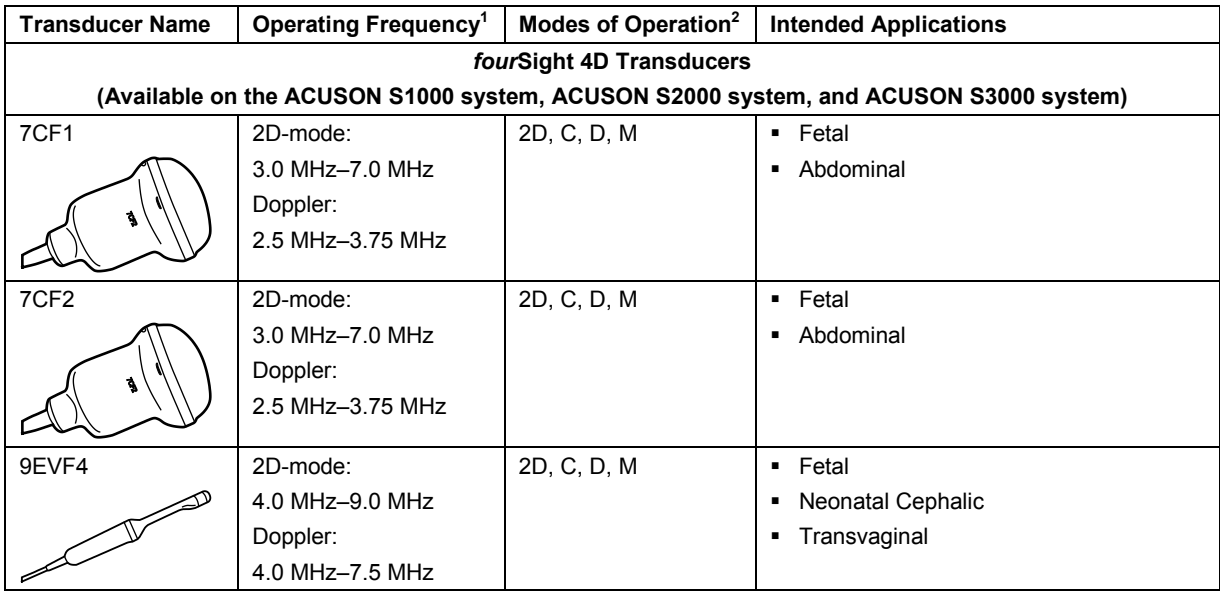

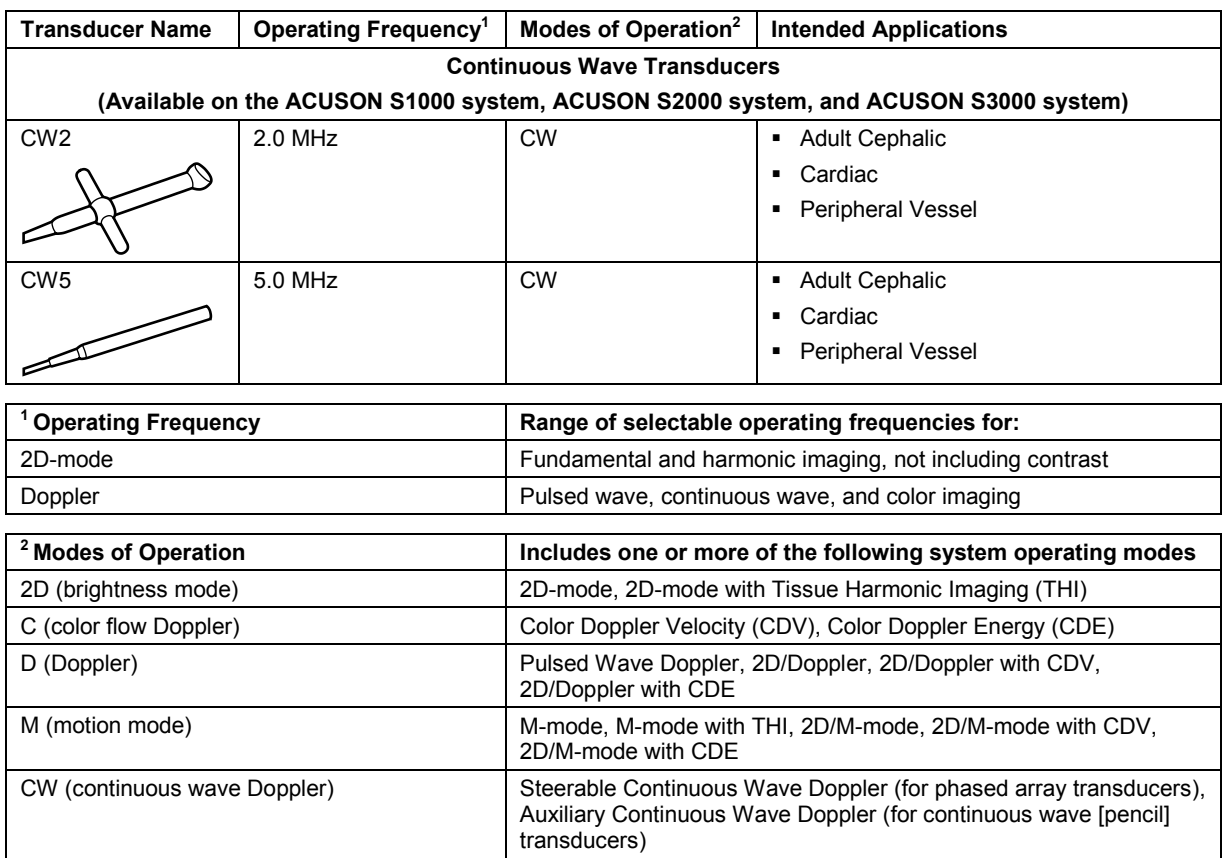

## <span id="page-28-0"></span>**Image Screen Layout**

The monitor on the ultrasound system displays clinical images together with important operating parameters and patient data.

You can hide the thumbnail panel to increase the space available on the screen for the image.

For systems without a touch screen, you can also hide the soft key selections and menu located on the left side of the screen.

Use the system configuration menu to customize the location of information within the patient banner.

#### **System Config > Patient Banner**

Use the system configuration menu to configure the parameter settings in the imaging parameters section of the screen.

**System Config > Image Text Editor** 

#### <span id="page-28-1"></span>**Screen Saver**

The screen saver feature automatically freezes the system and replaces the active display with a screen-saver display after the system has been inactive for a specified number of minutes. Exit the active screen saver display by pressing any key, adjusting any control, or rolling the trackball. When the security package is activated on the ultrasound system, a user name and password are required to exit the active screen-saver display and access the system.

Use the system configuration menu to select the duration of operational inactivity needed to activate the screen saver.

#### **System Config > Basic System**

**Note:** The screen saver feature is not available when the system is in external video playback or during the Biopsy function.

#### <span id="page-29-0"></span>**Sample Image Screens**

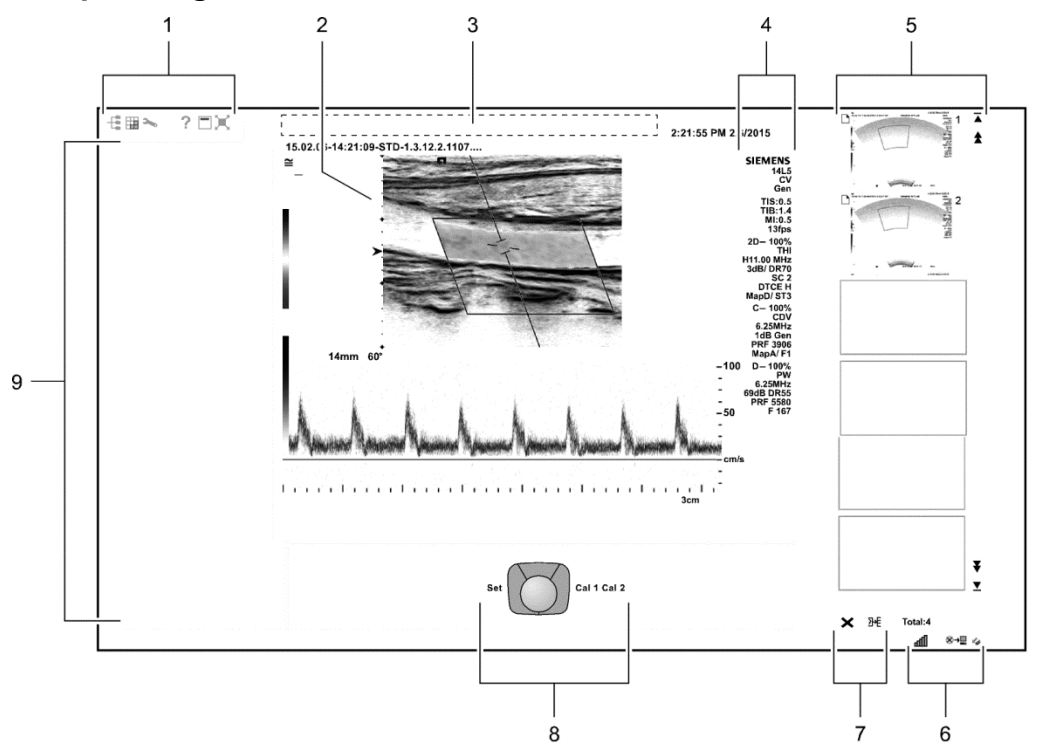

*Example of a typical image screen.*

1 *Toolbar buttons*. Displays controls for system functions, for example, displaying or hiding the menu, accessing the patient browser, and displaying information about using the ultrasound system.

Displays the security icon when the security package is activated.

2 *Measured Results*. Displays values for measurements and calculations.

Drag the measured results to the required location.

- 3 *Patient banner*. Customizable information for identifying the patient, operator, institution, date, and time.
- 4 *Imaging Parameters*. Displays a list of imaging parameter settings for each active mode. Displays a clip icon when the clip store function is activated.
- 5 *Thumbnail Display*. Displays reference images (reduced-size images) of stored clips, images, and volumes. Use the arrows on either end of the thumbnail panel to scroll the thumbnails.
- 6 Displays information about the network connection and network job status.
- 7 Controls for printing and deleting thumbnails.

8 *Trackball status*. Indicates the function currently assigned to the trackball and the controls adjacent to the trackball.

For systems without a touch screen, this location includes soft key selections available for the active mode or function. Soft key selections correspond to the controls and scroll wheel on the control panel directly above the trackball.

9 *Image menu*. Displays controls and functions of the optional software programs available during review. Use the trackball pointer to expand or collapse the display of selections for each section in the menu. For systems without a touch screen, this location includes mode-specific optimization parameters and functions, measurement labels and tools, review selections, and access to exam types and transducers.

## 2 Safety and Care

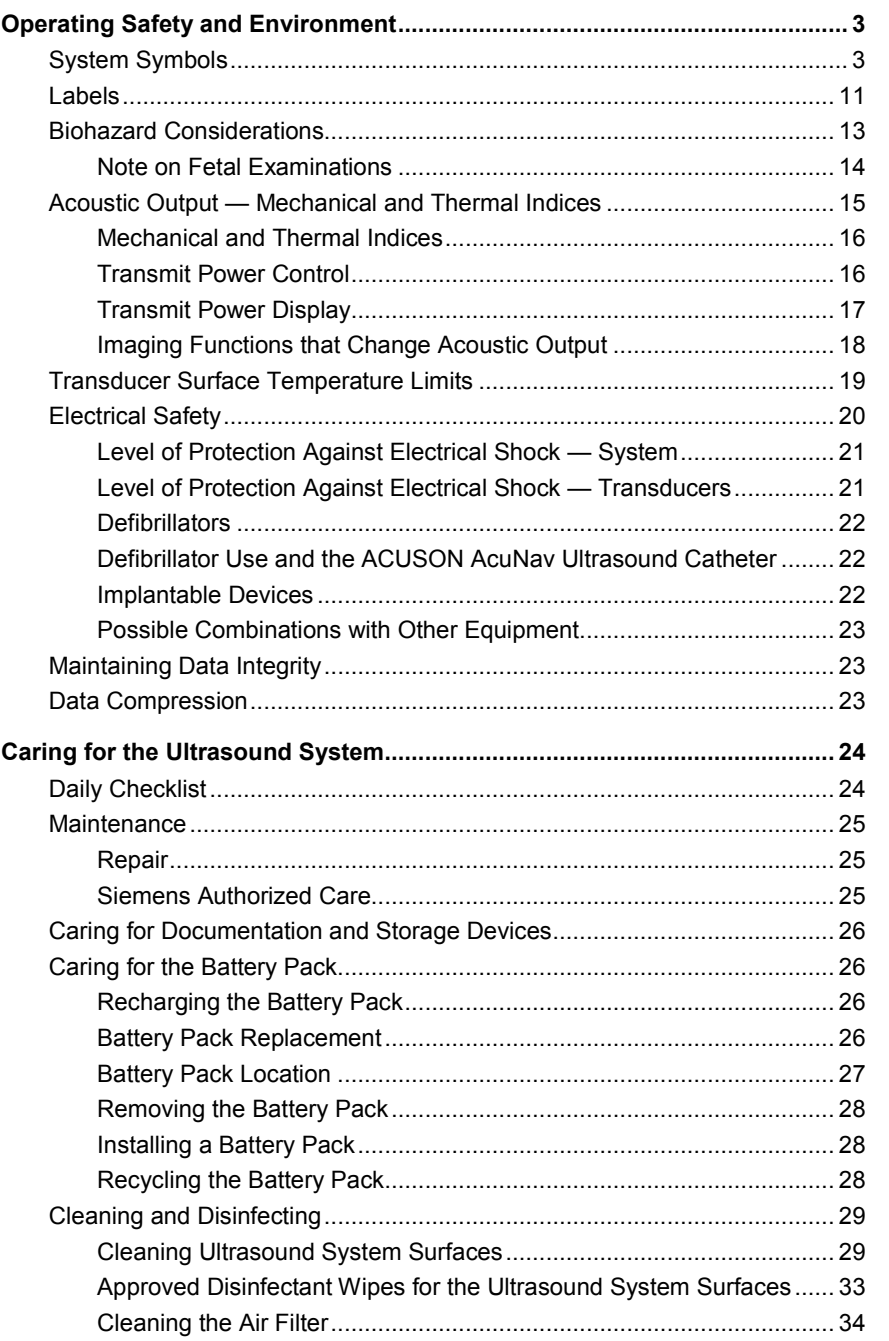

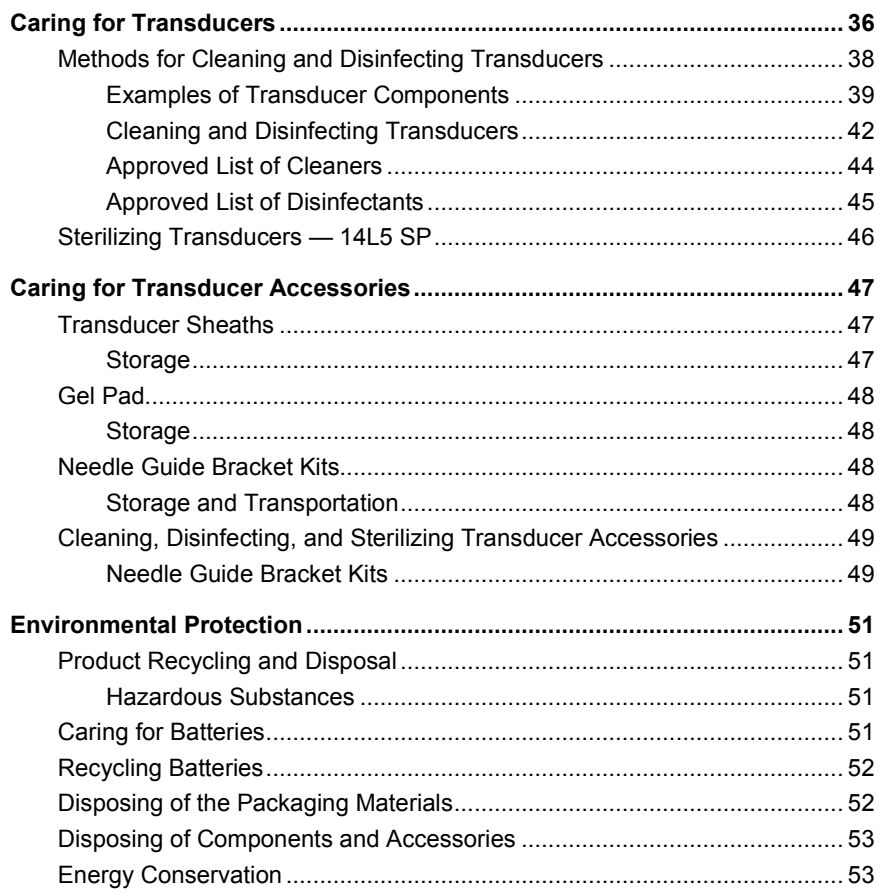

## <span id="page-32-0"></span>**Operating Safety and Environment**

Do not operate the ultrasound imaging system until you fully understand the safety considerations and procedures presented in this manual.

### <span id="page-32-1"></span>**System Symbols**

The table below is provided for your identification of important symbols located on the ultrasound imaging system and transducers:

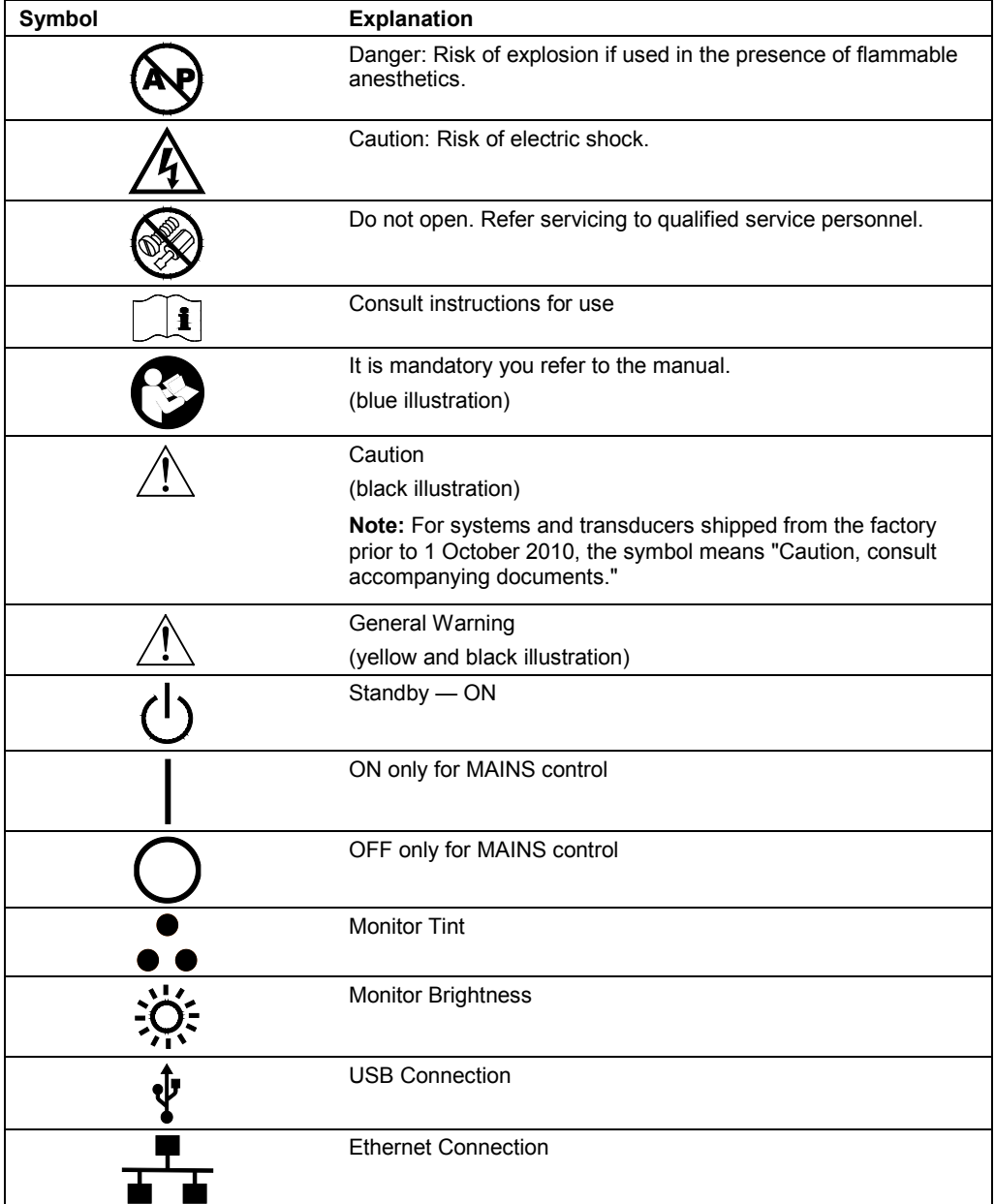

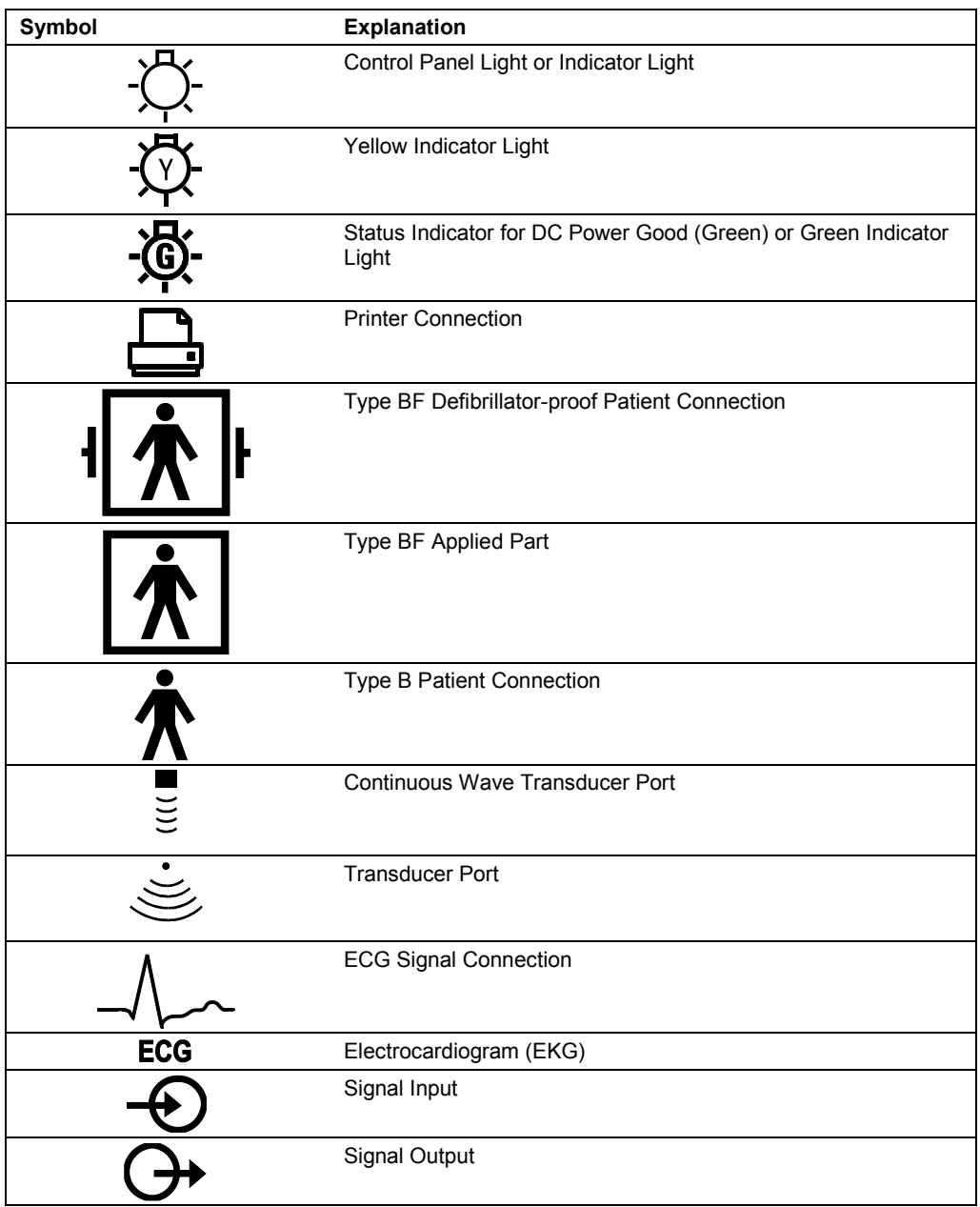

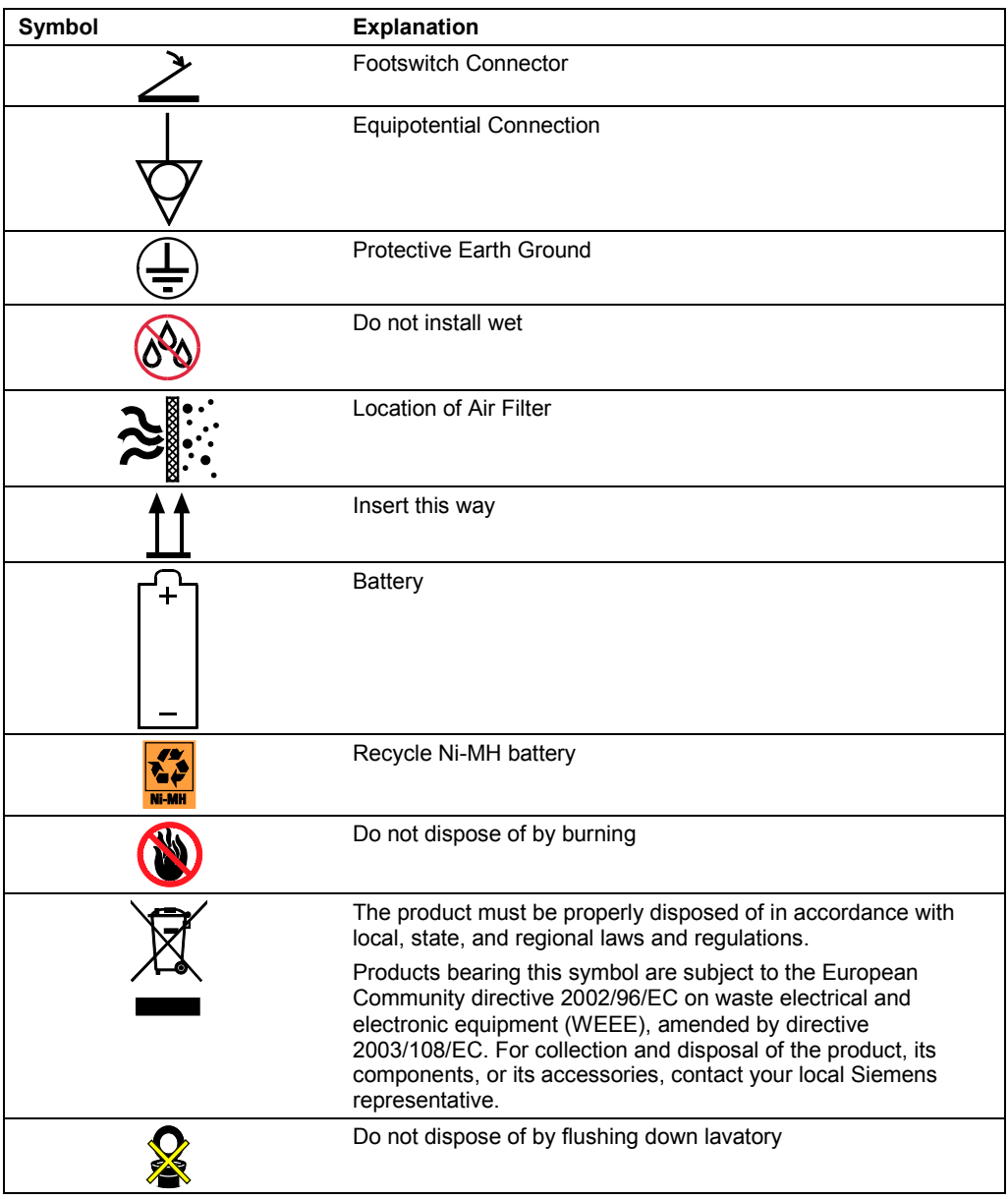

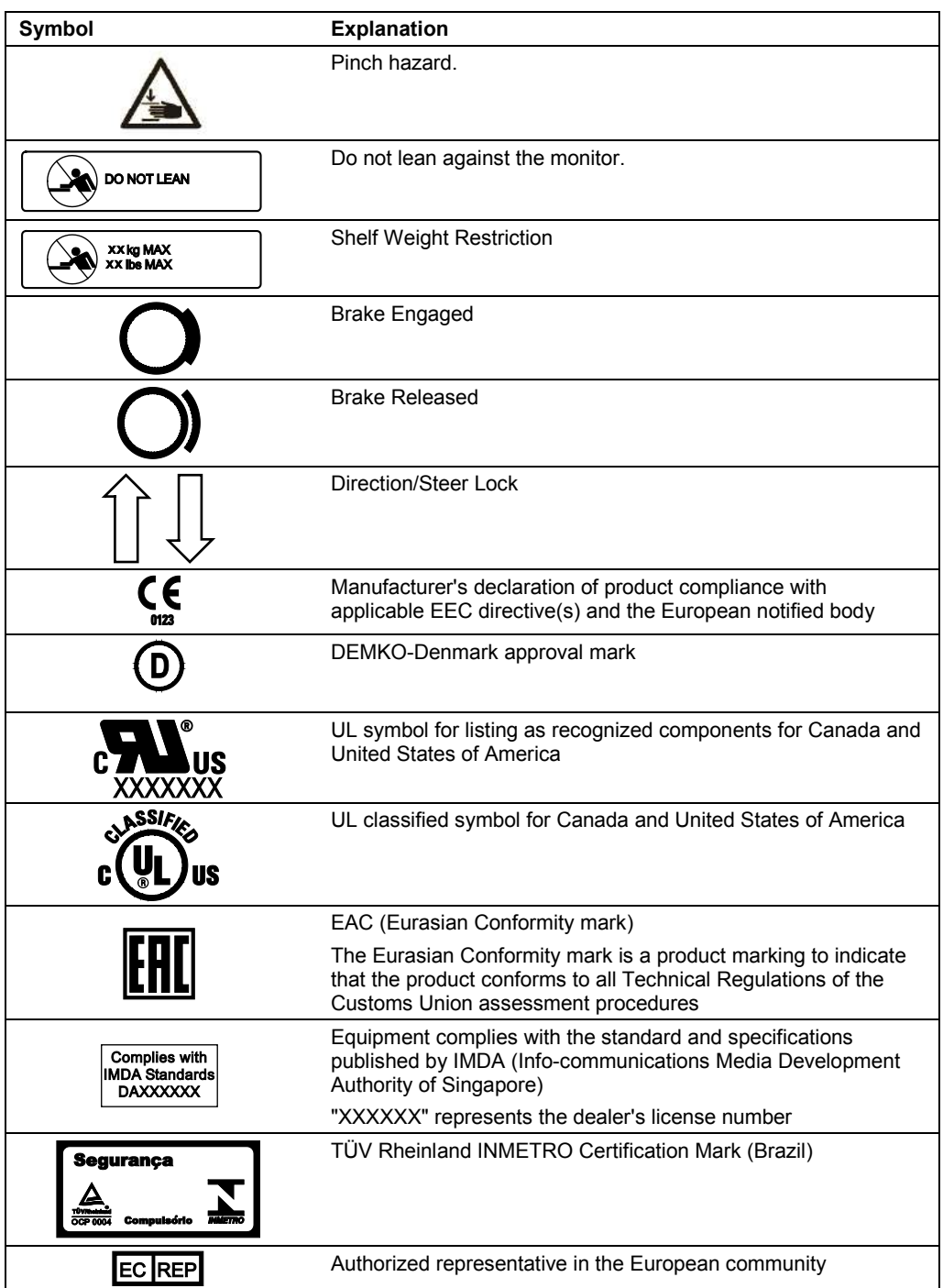
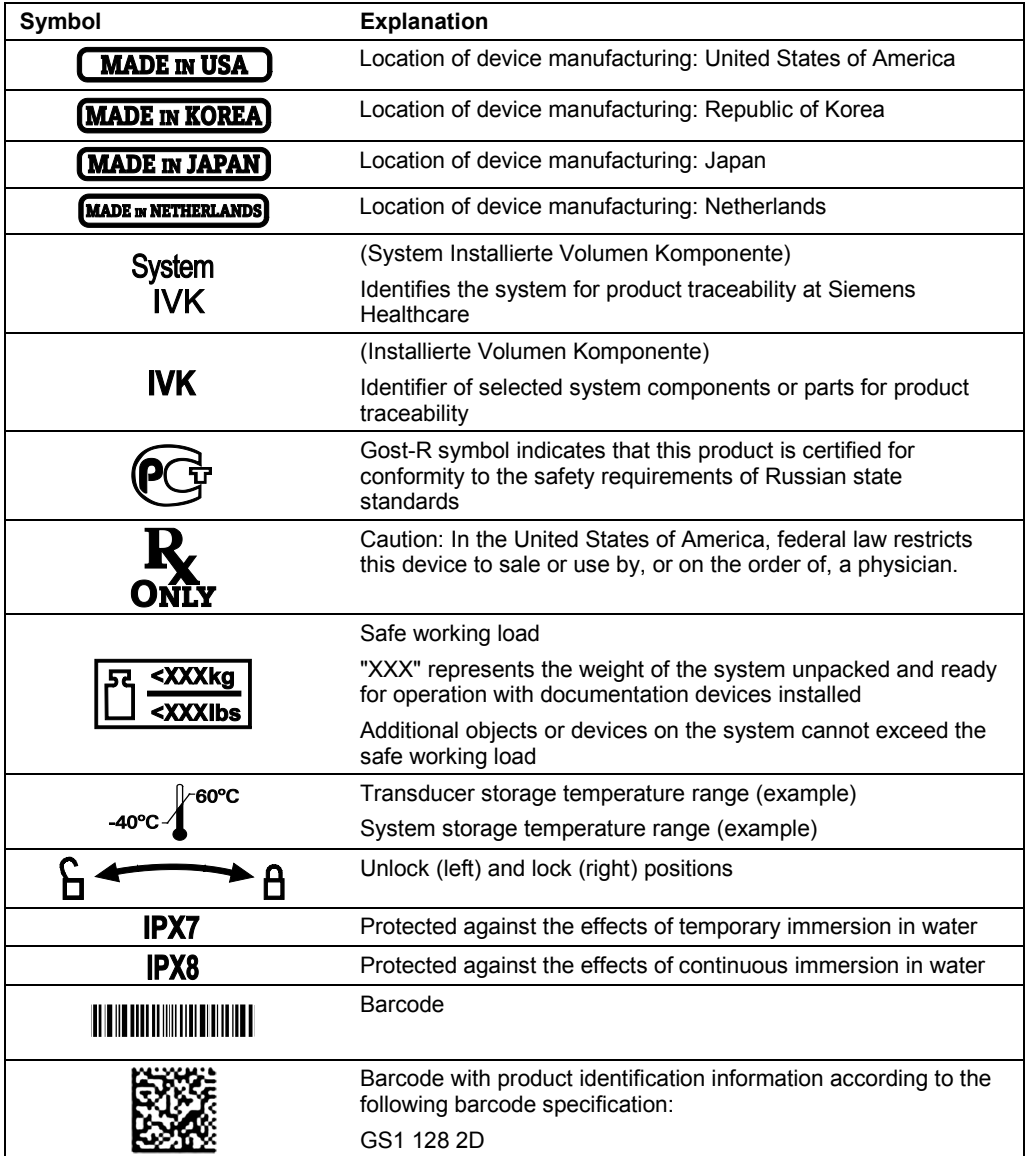

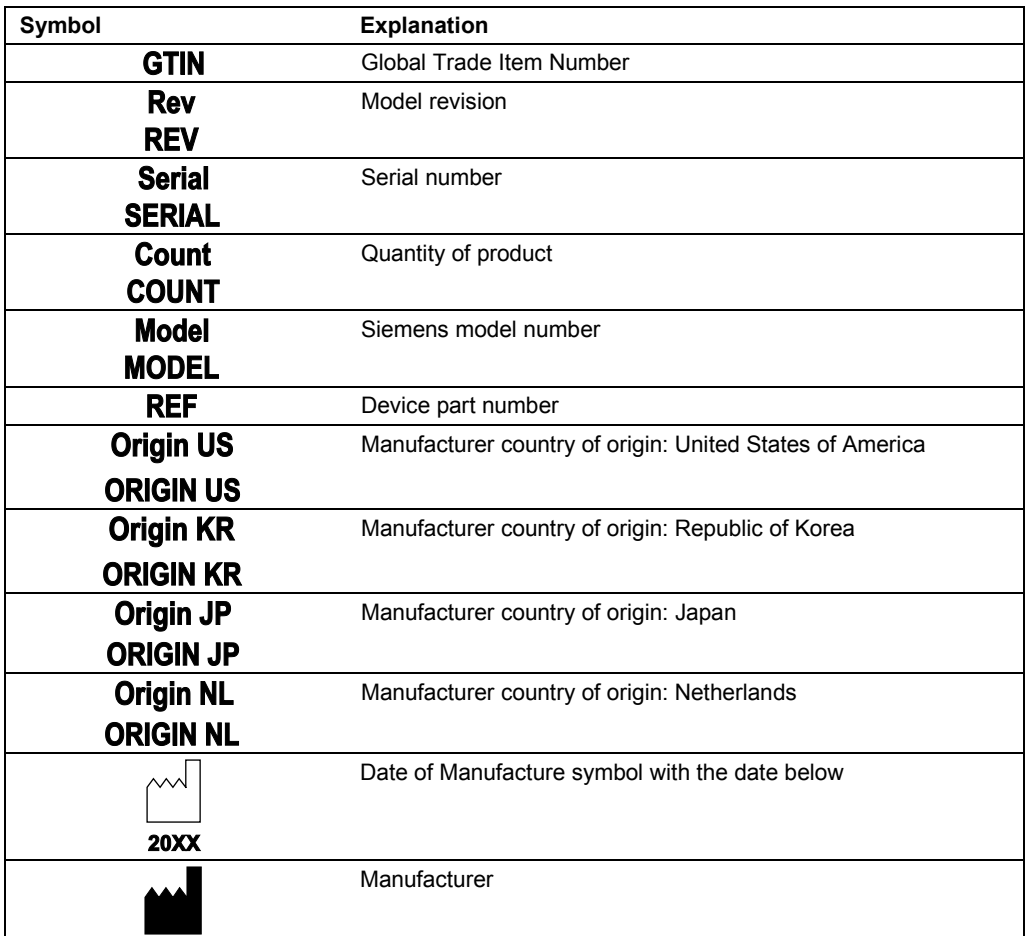

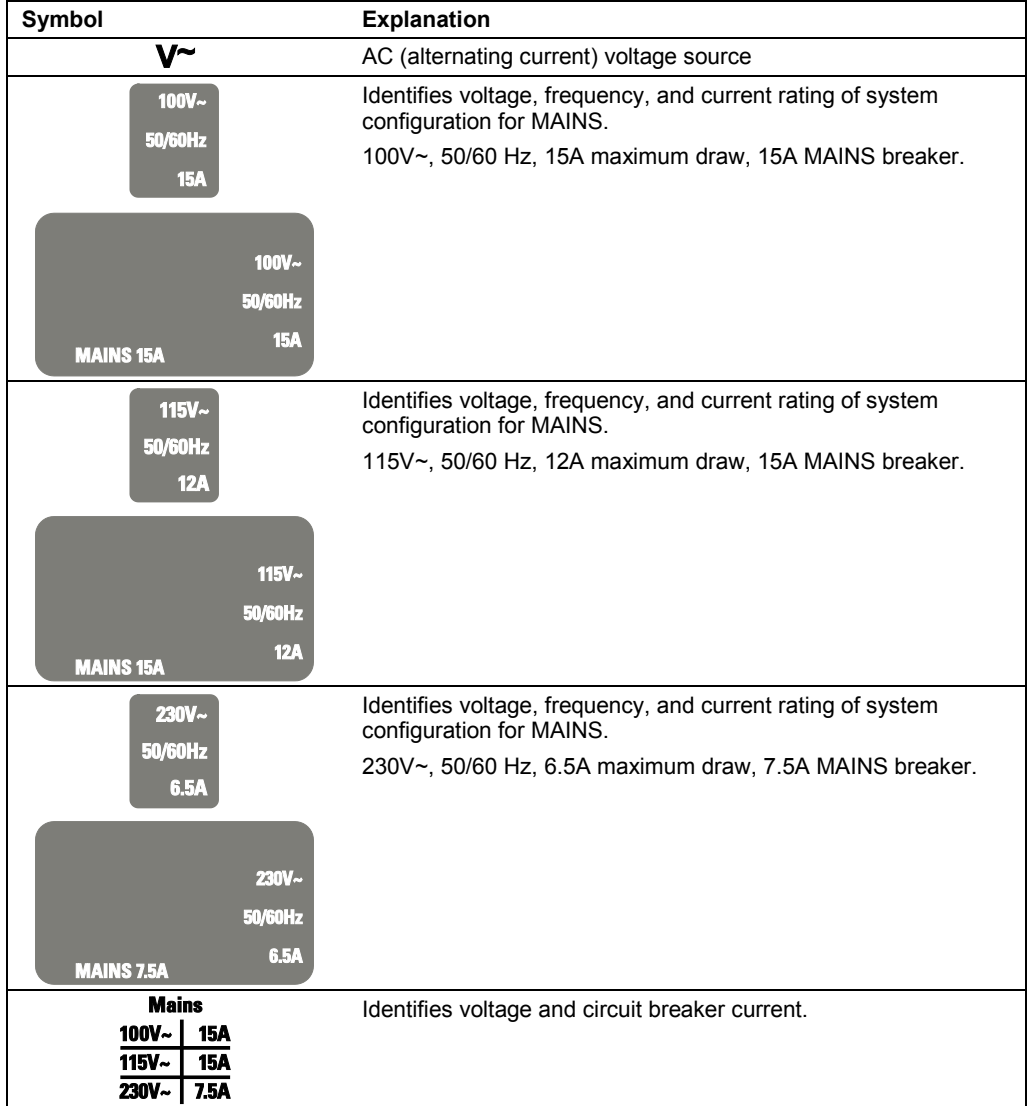

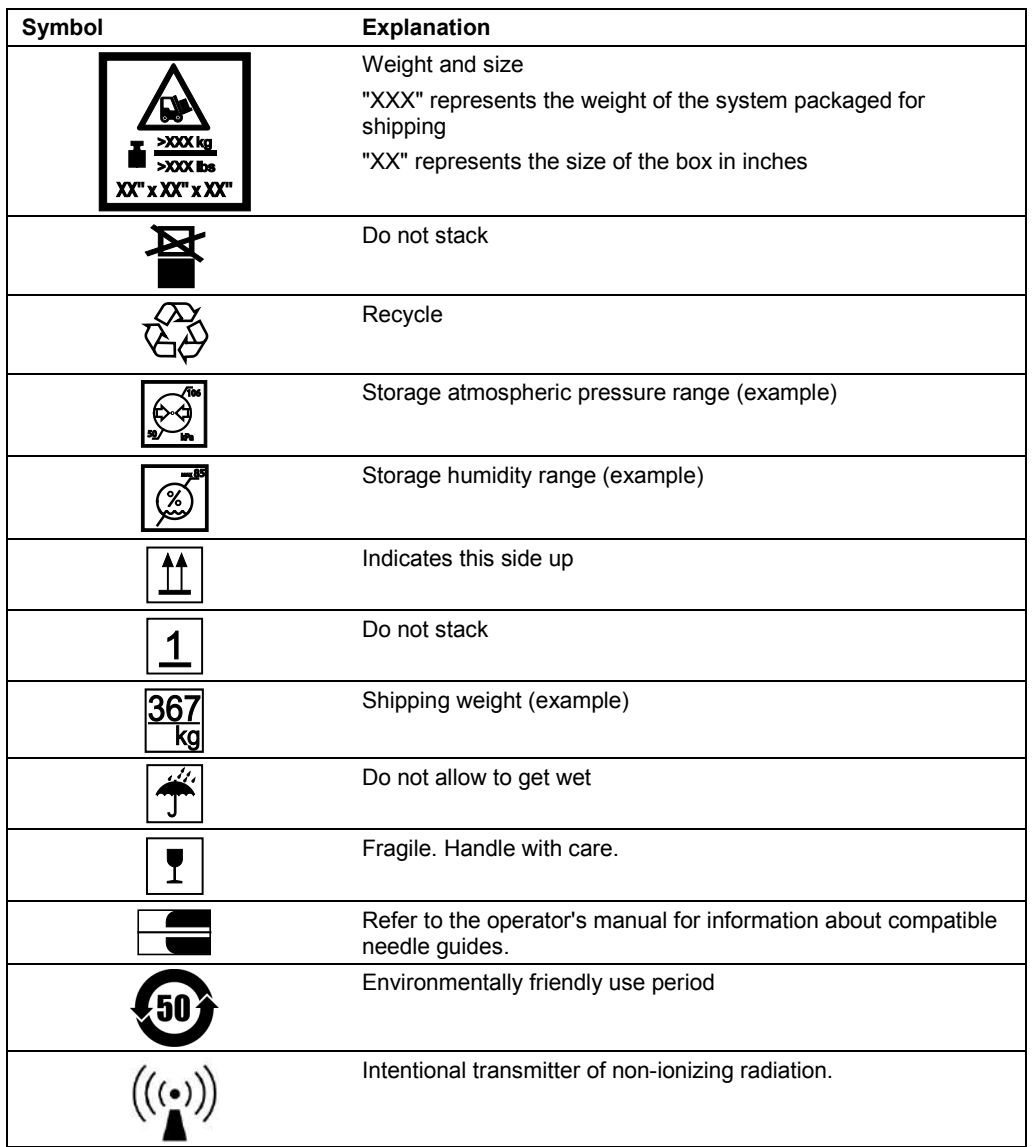

# **Labels**

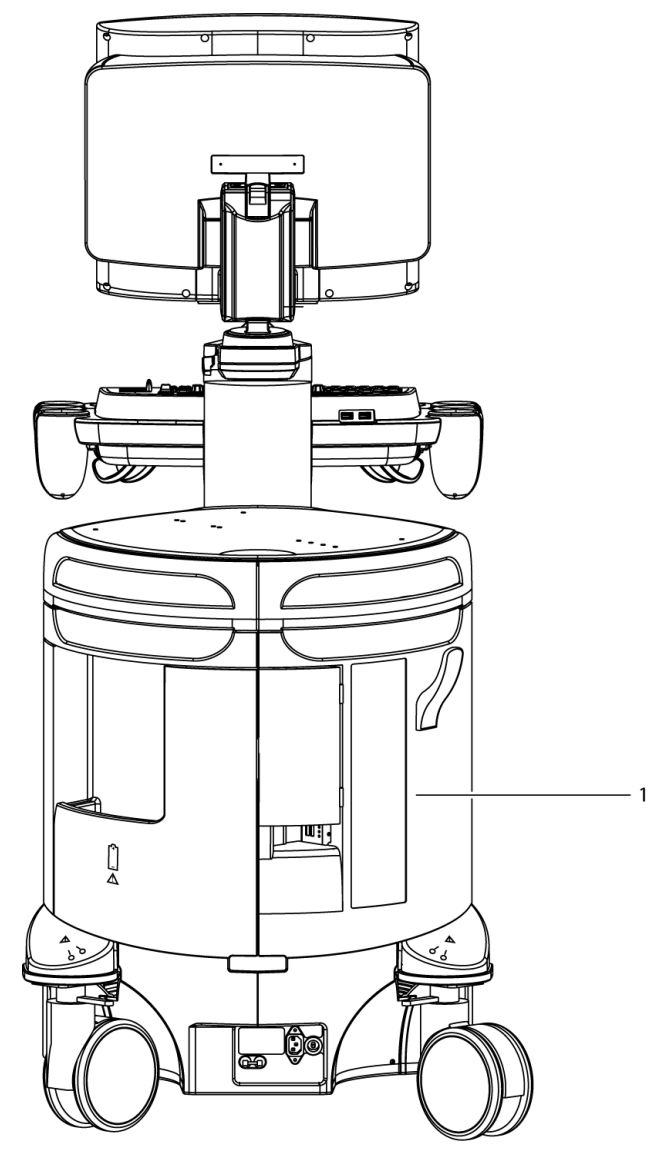

*Location of labels on the ultrasound system (example).*

1 System warning label with certification labels

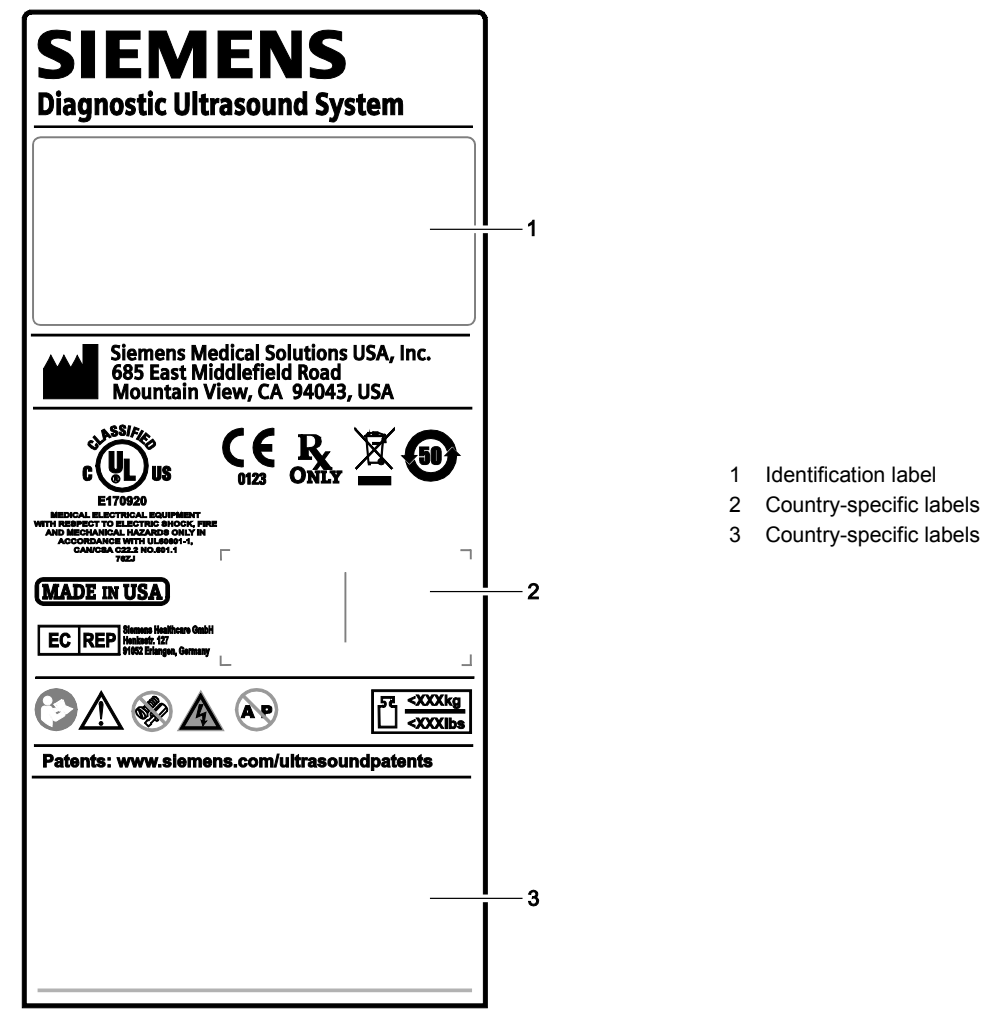

3 Country-specific labels

*Example of system label.*

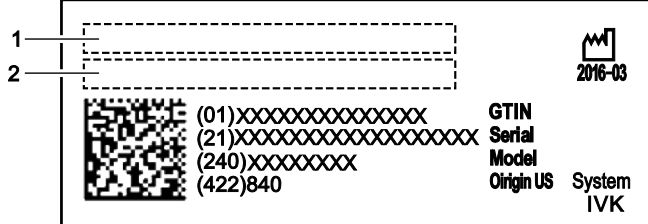

1 Product name

2 System input power requirement

*Example of identification label.*

# **Biohazard Considerations**

**WARNING:** With the exception of systems licensed to use the ACUSON AcuNav catheter, this equipment is not suitable for intracardiac use or direct cardiac contact.

**See also:** For additional information on the AcuNav catheter, refer to the user manual for the catheter.

**WARNING:** This equipment is not suitable for intracardiac use or direct cardiac contact.

**WARNING:** For neonatal head imaging, Siemens recommends that you exercise special care during neonatal cephalic scanning to avoid possible damage to the posterior region of the eye. The ultrasound energy emitted by the transducer easily penetrates the fontanels of the infant.

**WARNING:** Siemens makes every effort to manufacture safe and effective transducers. You must take all necessary precautions to eliminate the possibility of exposing patients, operators, or third parties to hazardous or infectious materials. These precautions should be considered in the use of any application that may indicate the need for such care, and during endocavity or intraoperative scanning; during biopsy or puncture procedures; or when scanning patients with open wounds.

**WARNING:** To eliminate the possibility of exposing patients, operators, or third parties to hazardous or infectious materials, always dispose hazardous or infectious materials according to local, state, and regional laws and regulations.

**WARNING:** Transducer sheaths: There have been reports of severe allergic reactions to medical devices containing latex (natural rubber). Health care professionals are advised to identify latex-sensitive patients and to be prepared to treat allergic reactions promptly. For additional information in the U.S.A., refer to FDA Medical Alert MDA91-1.

**WARNING:** Ultrasound energy is transmitted more effectively through water than through tissue. When using a standoff device of any kind, for example, a waterpath or gel pad, the actual mechanical and thermal indices, MI and/or TI, may be higher than indicated in the output display on the ultrasound system.

The assessment of the biological effects of diagnostic ultrasound on humans is a subject of ongoing scientific research. This ultrasound system, and all diagnostic ultrasound procedures, should be used for valid reasons, for the shortest possible period of time, and at the lowest mechanical and thermal indices necessary to produce clinically acceptable images.

According to the principles of ALARA (As Low As Reasonably Achievable), the acoustic output should be the *lowest level required to satisfactorily perform the examination*.

The ultrasound imaging system complies with the standards of the American Institute of Ultrasound in Medicine (AIUM) and the National Electrical Manufacturer's Association (NEMA), the guidelines of the United States Food and Drug Administration (FDA) and the standards of the International Electrotechnical Commission (IEC) in terms of safety and acoustic output levels. The ultrasound output levels are stated to permit the user to critically evaluate the ultrasound system settings in the event of new research findings being announced.

## **Note on Fetal Examinations**

The following recommendation is excerpted from the National Institute of Health in the United States of America. *Consensus Statement on the Use of Ultrasound Imaging During Pregnancy*, Volume 5, No. 1, based on the recommendation issued at the Health Consensus Development Conference, February, 1984:

Ultrasound examination in pregnancy should be performed for a specific medical indication. The data on clinical efficacy and safety do not allow a recommendation for routine scanning at this time.

Ultrasound examination performed solely to satisfy the family's desire to know the fetal sex, to view the fetus, or to obtain a picture of the fetus should be discouraged. In addition, visualization of the fetus solely for educational or commercial demonstrations without medical benefit should not be performed.

In August 1994, the Food and Drug Administration (FDA) notified the medical community and the ultrasound industry regarding its concerns about the misuse of diagnostic ultrasound equipment for non-medical purposes, and to discourage patients from having sonograms for non-medical reasons.

The American Institute of Ultrasound in Medicine (AIUM) has also advocated the responsible use of diagnostic ultrasound for all fetal imaging (August 2005).

# **Acoustic Output — Mechanical and Thermal Indices**

**WARNING:** Ultrasound procedures should be used for valid reasons, for the shortest period of time, and at the lowest mechanical/thermal index setting necessary to produce clinically acceptable images.

The ultrasound system incorporates an output display of Mechanical and Thermal Indices to allow you to monitor, and to limit, the amount of ultrasound energy that is transferred to the patient.

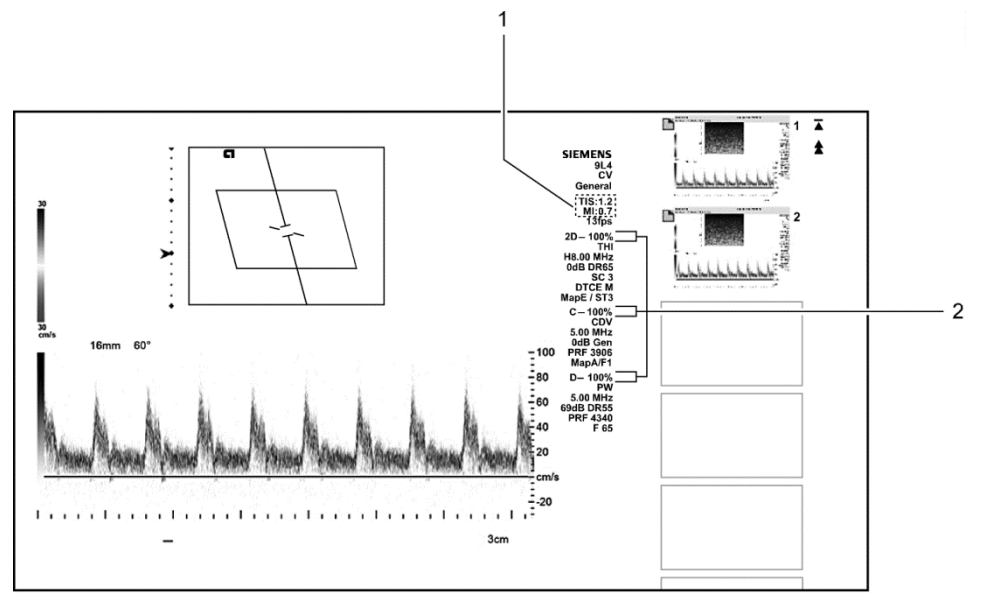

*Example of the mechanical and thermal indices and the transmit power display on the image screen.*

- 1 Mechanical and thermal indices
- 2 Transmit power display

**Note:** For ultrasound systems distributed in the United States of America, refer to the Medical Ultrasound Safety ultrasound education program brochure produced by the AIUM that is shipped with the system.

# **Mechanical and Thermal Indices**

The ultrasound system displays the Mechanical and Thermal Indices during real-time imaging, in all imaging modes, when the Mechanical Index or the Thermal Indices are equal to or exceed a value of 0.4.

**Note:** During exams using contrast agent imaging, the system always displays values for the Mechanical Index (MI) and the Maximum of Mechanical Indices measured at the active focal zones (MIF).

#### **Indices display in the abbreviated form shown below:**

- **MI:** Mechanical Index
- **MIF:** Maximum of the Mechanical Indices measured at the active focal zones (displayed during contrast agent imaging exams only)
- **TIB:** Bone Thermal Index (fetal application)
- **TIS:** Soft Tissue Thermal Index
- **TIC:** Cranial Thermal Index

# **Transmit Power Control**

Adjust the transmit power and the corresponding acoustic pressure delivered through the transducer to the patient by using the designated control on the ultrasound system. It is the main system function that determines the transmitted intensity of ultrasound for all transducers and imaging modes during real-time imaging, though it is not the only function that affects the mechanical and thermal indices. The range and especially the maximum level of the mechanical and thermal indices differ depending on the transducers. In addition, each diagnostic exam type has preset values for mechanical and thermal indices.

**Note:** Maximum transmit acoustic intensity and the mechanical index for each exam type is limited in accordance with the United States Food and Drug Administration's (FDA) recommendations and guidelines. System default transmit intensity and mechanical index values are always below the FDA recommendations for each exam type. Although some exam types may default to a condition of maximum allowable transmit power, there are other system controls or functions that could raise acoustic output levels.

#### **To increase the transmit power during real-time imaging:**

- Rotate the [Transmit Power] control located below the touch screen clockwise to increase transmit power.
- **○** For systems without a touch screen, press the **TX POWER** control on the control panel upward to increase transmit power.

#### **To decrease the transmit power during real-time imaging:**

- **●** Rotate the [**Transmit Power**] control located below the touch screen counterclockwise to decrease transmit power.
- **○** For systems without a touch screen, press the **TX POWER** control on the control panel downward to decrease transmit power.

#### **Adjusting the Transmit Power during Contrast Agent Imaging**

During contrast agent imaging, you can also increase or decrease the transmit power. The transmit power range is from 0.10% to 100% for contrast agent imaging.

- **●** Rotate the [**Power**] control located below the touch screen clockwise to increase transmit power. Rotate the [**Power**] control counterclockwise to decrease transmit power.
- **○** For systems without a touch screen, rotate the [**Power**] LED panel control clockwise to increase transmit power. Rotate the [**Power**] control counterclockwise to decrease transmit power.

# **Transmit Power Display**

The transmit power range is from 0% to 100%. Selecting 100%, in combination with other ultrasound system controls or functions, generates the maximum acoustic intensity and mechanical index for each transducer, where:

 $I_{\text{SPTA.3}}$ : ≤ 720 mW/cm<sup>2</sup> and MI ≤ 1.9

# **Imaging Functions that Change Acoustic Output**

**WARNING:** Observe the real-time display of mechanical and thermal indices (MI/TI) at all times.

In addition to the adjustment of the transmit power, adjustment of the following imaging functions and/or controls may affect the acoustic output:

- **Automatic Time-out IMAGE RESERVING THEORY CONSUMINGLY**
- 
- 
- 
- Doppler Gate Position **CONCACCI** Power On/Off  $\psi$
- **Doppler Color PRF Presets**
- **Doppler Gate Size Reset**
- **Exam Type Transducer**
- Field of View (Scan Angle) Transmit Power
- 
- Frame Rate **Frame** Rate **Frame** Rate **F**
- 
- Image Depth
- 
- **Color Ensemble Size Color Ensemble Size Line Density/Resolution**
- Color ROI Position M-mode ROI Position
	- Color ROI Size **Multi-Frequency** 
		-
		-
		-
		-
		-
	- Focus **International Contract Contract Contract Contract Contract Contract Contract Contract Contract Contract Contract Contract Contract Contract Contract Contract Contract Contract Contract Contract Contract Contract Con** 
		-
	- Freeze Zoom

# **Transducer Surface Temperature Limits**

The following table provides the maximum surface temperature of the transducers compatible with the system.

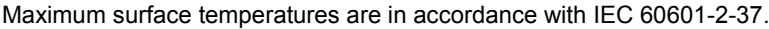

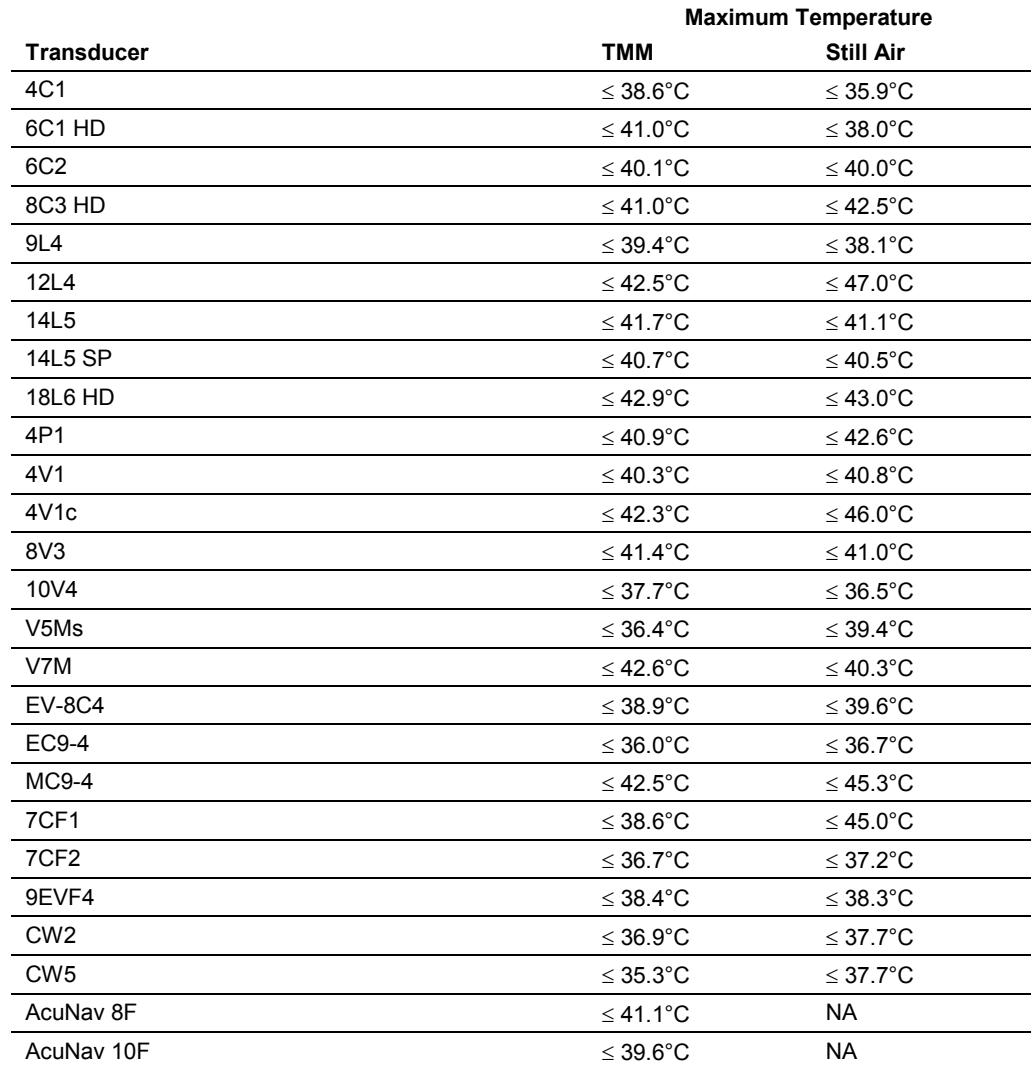

*TMM = Tissue Mimicking Material*

*NA = not applicable (not tested)*

# **Electrical Safety**

- **WARNING:** To avoid electric shock, use a protective earth connection to connect the ultrasound system to the mains power supply. The protective earth connection ensures that the mains circuit breaker will disconnect the power supply in the event of a short circuit.
- **WARNING:** For 115V ultrasound systems: To ensure grounding reliability, only connect the system to a hospital-grade power outlet.
- WARNING: The AC power connector plug for the ultrasound system is a three-prong grounded plug (in the U.S.A.) and should never be adapted to any two-prong (non-grounded) outlet, either by modifying the plug or by using an adapter. In the U.S.A., proper grounding requires the AC power connector plug to be plugged into a hospital-grade power outlet.
- **WARNING:** To avoid electrical shock, never modify the ultrasound system AC power connector plug, as doing so may overload your facility's power circuits. To ensure grounding reliability, connect the system only to an equivalent outlet.
- **WARNING:** To avoid electrical shock, never use equipment or a mains power cord that shows signs of wear or tampering, or that has a ground plug which has been bypassed by using an adapter.
- **WARNING:** Equipment connected to the ultrasound system and in the patient zone must be powered from a medically-isolated power source or must be a medically-isolated device. Equipment powered from a non-isolated source can result in chassis leakage currents exceeding safe levels. Chassis leakage current created by an accessory or device connected to a non-isolated outlet may add to the chassis leakage current of the ultrasound system.
- **WARNING:** Using an extension cord or multi-socket outlet setup to provide power to the ultrasound system, or to the system's peripheral devices may compromise the system grounding and cause your system to exceed leakage current limits.
- **WARNING:** To avoid electrical shock and damage to the ultrasound system, power off and unplug the equipment from the AC power outlet before cleaning and disinfecting.
- WARNING: To avoid electrical shock and damage to the control panel resulting from ingress of liquid, place the gel bottle and gel warmer on the side of the system closest to the patient.
- **WARNING:** To prevent excessive leakage current from contacting the patient, do not touch a user-accessible connector on the system while touching or scanning the patient. Useraccessible connectors include the ECG connector, a USB connector, and any other audio, video, or data transmission connectors.
- **WARNING:** Connecting peripheral devices to accessory outlets on the ultrasound system effectively creates a medical electrical system, resulting in a reduced level of safety.
- **WARNING:** Do not modify this equipment without authorization from Siemens.

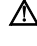

**Caution:** To avoid the possibility of static shock and damage to the system, avoid the use of aerosol spray cleaners on the monitor screens.

**Caution:** Do not use spray cleaners on the ultrasound system, as this may force cleaning fluid into the system and damage electronic components. It is also possible for the solvent fumes to build up and form flammable gases or damage internal components.

**Caution:** To ensure proper grounding and leakage current levels, it is the policy of Siemens to have an authorized Siemens representative or Siemens approved third party perform all on-board connections of documentation and storage devices to the ultrasound system.

**A** Caution: To maintain the safety and functionality of the ultrasound system, maintenance must be performed every 24 months. Electrical safety tests must also be performed at regular intervals as specified by local safety regulations, or as needed.

**EMC Note:** Proximity to sources of strong electromagnetic fields, such as radio transmitter stations or similar installations may lead to interference visible on the monitor screen. However, the device has been designed and tested to withstand such interference and will not be permanently damaged.

### **Level of Protection Against Electrical Shock — System**

According to EN 60601-1 and IEC 60601-1, the system provides a "Level of Protection Against Electrical Shock" of "Type B."

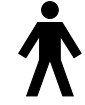

*The Type B icon is located on the system.*

#### **Level of Protection Against Electrical Shock — Transducers**

According to EN 60601-1 and IEC 60601-1, the assemblies for the endocavity transducer and the linear, curved, and phased array transducers provide a "Level of Protection Against Electrical Shock" of "Type BF."

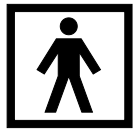

*The Type BF icon is located on the transducer label.*

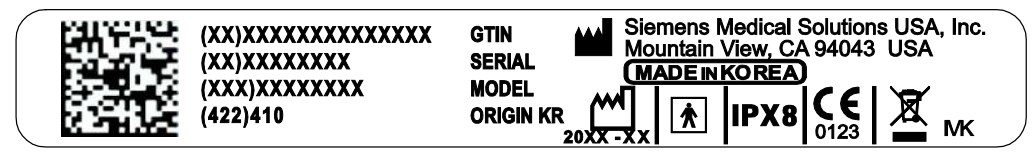

*Example of a transducer label.*

**A** Caution: Do not pour any fluid onto the ultrasound system surfaces, as fluid seepage into the electrical circuitry may cause excessive leakage current or system failure.

## **Defibrillators**

**WARNING:** The ECG function is designed to withstand the effects of defibrillation. However, when possible, disconnect the ECG leads during defibrillation since a malfunction of the safety controls could otherwise result in electrical burns for the patient.

For patient safety, be sure to use defibrillators that do not have grounded patient circuits.

#### **Defibrillator Use and the ACUSON AcuNav Ultrasound Catheter**

**WARNING:** The catheter is designed to withstand the effects of defibrillation. However, when possible, disconnect the connector from the ultrasound system during defibrillation because a malfunction of the safety controls could otherwise result in electrical burns for the patient.

The catheter is designed to withstand the effects of defibrillation. There are no exposed conductive surfaces distal to the handle. Within the flexible shaft, a chassis ground shield covers all active circuits and conductors.

#### **Recovery Time After Defibrillation During a Catheter Procedure**

If you disconnect the SwiftLink catheter connector from the ultrasound system before defibrillation, the recovery time after defibrillation is equal to the time required to reconnect the connector to the ultrasound system.

The recovery time after defibrillation for the ultrasound system:

Three (3) minutes if defibrillation is performed with the ultrasound system on.

#### **Implantable Devices**

**A WARNING:** Ultrasound systems, like other medical equipment, use high-frequency electrical signals that can interfere with implantable devices such as pacemakers and implantable cardioverter-defibrillators (ICDs). If the patient has such an implantable device, you should be aware of any interference in its operation and immediately power off the ultrasound system.

### **Possible Combinations with Other Equipment**

**WARNING:** Accessory equipment connected to the analog and digital interfaces must be certified according to the respective EN and IEC standards (for example, EN 60950 and IEC 60950 for data processing equipment and IEC 60601-1 for medical equipment). Anyone who connects additional equipment to any of the signal input or signal output ports configures a medical system and is therefore responsible that the system complies with the requirements of the system standards IEC 60601-1. Siemens can only guarantee the performance and safety of the devices listed in the *Instructions for Use*. If in doubt, consult the Siemens service department or your local Siemens representative.

The ultrasound system supports a maximum of three documentation devices connected to the system. Depending on how your system is configured, certain documentation devices will maintain power when the system is powered off. Although this will not cause harm to your documentation device, Siemens recommends that you power off each device whenever the system is powered off.

Some on-board peripheral devices must be installed by an authorized Siemens representative or by a Siemens-approved third party. Devices installed by other people will be at the user's risk and may void the system warranty.

# **Maintaining Data Integrity**

#### **Important Information**

#### **To ensure data integrity:**

- To prevent the loss of data that results from power failures and other system "down" occurrences, you must archive important data, such as patient records, onto an external recording media, such as a CD or a network.
- Loss of data is to be expected and its retrieval is not normally possible under the following conditions: loss of power to the ultrasound system, hard disk failure, CPU failure, system lockup, and other similar causes.
- Should an abnormal system shutdown occur, retrieval of data not saved to the hard disk or not archived to an external recording media is not normally possible.

An abnormal system shutdown occurs if you do not power off the ultrasound system using the green partial power on/off switch  $(\bigcup)$  located on the front of the system. Other examples of abnormal system shutdown include: equipment malfunction, loss of power, or pressing and holding the green partial power on/off switch longer than 4 seconds.

 Should an abnormal system shutdown occur, the system may initially require additional time to reboot or to respond to user input. This is due to the operating system performing a background scan of the hard disk to detect and segregate any truncated or corrupted files.

## **Data Compression**

**M** WARNING: This product uses JPEG Lossy compression that is irreversible and can result in the loss of image quality. All compressed images contain information about the compression ratio and compression type. This product conforms to the DICOM standard. DICOM conformance statements for ultrasound products are available at www.siemens.com/dicom.

# **Caring for the Ultrasound System**

It is the responsibility of the user to verify that the ultrasound system is safe for diagnostic operation on a daily basis. Each day, prior to using the system, perform each of the steps in the Daily Checklist.

All exterior parts of the ultrasound system, including the control panel, keyboard, transducers, and biopsy devices, should be cleaned and/or disinfected as necessary or between uses. Clean each component to remove any surface particles. Disinfect components to destroy pathogens and other microorganisms.

The ultrasound system has removable, washable air filters. The filters must be cleaned regularly to maintain proper system cooling. Check the air filters weekly, and clean as needed.

# **Daily Checklist**

- **WARNING:** To minimize the risk of cross-contamination and infectious diseases, a sterile, non-pyrogenic transducer sheath must be in place during procedures requiring sterility.
- **WARNING:** To avoid electrical shock, you must visually inspect a transducer prior to use. Do not use a transducer that has a cracked, punctured, or discolored casing or a frayed cable.

*Discoloration Exception:* The use of approved cleaners and disinfectants may cause discoloration of the transducer. You can continue to use a transducer discolored due to the use of approved cleaners and disinfectants only.

#### **Perform the following each day before using the ultrasound system:**

- Visually inspect all transducers. Do not use a transducer that has a cracked, punctured, or discolored casing or a frayed cable.
- Visually inspect all power cords. Do not power on the ultrasound system if a cord is frayed or split, or shows signs of wear.
- Visually inspect the ECG connector and the cable. Do not use the ECG function if the connector or cable is damaged or broken.
- Verify that the trackball, DGC slide controls, and other controls on the control panel appear clean and free from gel or other contaminants.

#### **Once the ultrasound system is powered on:**

- Visually check the on-screen displays and lighting.
- Verify that the monitor displays the current date and time.
- Verify that the transducer identification and indicated frequency are correct for the active transducer.

# **Maintenance**

**A** Caution: To maintain the safety and functionality of the ultrasound system, maintenance must be performed every 24 months. Electrical safety tests must also be performed at regular intervals as specified by local safety regulations, or as needed.

## **Repair**

For questions regarding repair or replacement of any equipment parts on your system, contact your Siemens service representative.

## **Siemens Authorized Care**

Installers and operators must observe any statutory regulations that govern the installation, operation, inspection, and maintenance of this equipment.

To ensure the safety of patients, operators, and third parties, the equipment must be inspected every 24 months, and the replacement of parts is performed as necessary. This maintenance must be performed by a qualified Siemens authorized representative. It is important to inspect the equipment more frequently if it is operated under extraordinary conditions.

Perform inspections and maintenance at the prescribed intervals to avoid worn and hazardous parts due to wear. Contact the Siemens service department for information regarding the required maintenance.

As manufacturers and installers of ultrasound equipment, Siemens cannot assume responsibility for the safety properties, reliability, and/or performance of the equipment, if:

- Installations, extensions, readjustments, modifications, additions, or repairs are carried out by persons not specifically authorized by Siemens.
- Components that affect the safe operation of the system are replaced by parts not authorized by Siemens.
- The electrical installation of the room where the equipment is located does not meet the power and environmental requirements stated in this manual.
- The equipment is not used in accordance with the operating instructions.
- The system is operated by personnel not adequately educated or trained.

Siemens suggests that you request any person who performs maintenance or repairs to provide you with a certificate showing:

- The nature and extent of the work performed
- Changes in rated performance
- Changes in working ranges
- Date of service
- Name of person or firm performing the service
- Signature of person performing the service

Technical documentation pertinent to the ultrasound system is available at an additional charge. However, this does not in any way constitute an authorization to conduct repairs or maintenance. Siemens refuses all responsibility whatsoever for repairs that are performed without the express written consent of the Siemens service department.

# **Caring for Documentation and Storage Devices**

For information on the care of an optional documentation or storage device, refer to the manufacturer's operating instructions that accompanied the device.

# **Caring for the Battery Pack**

# **Recharging the Battery Pack**

**See also:** [Hazardous Substances,](#page-80-0) p. 2[-51](#page-80-0)

The battery pack is designed to maintain system memory for a minimum of four hours.

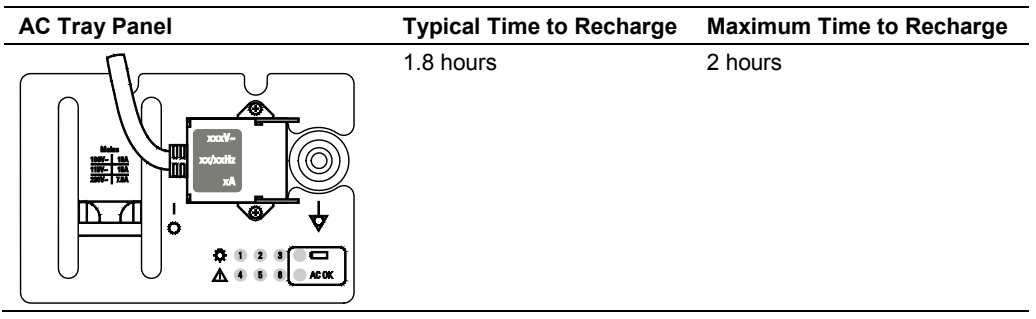

# **Battery Pack Replacement**

Replace the battery pack when it is no longer able to hold a charge.

- When the system is disconnected frequently from the AC power (for a duration of greater than four to eight hours), replace the battery every 12 to 18 months.
- When the system is only occasionally disconnected from the AC power (for a duration of approximately four hours), replace the battery every three years.

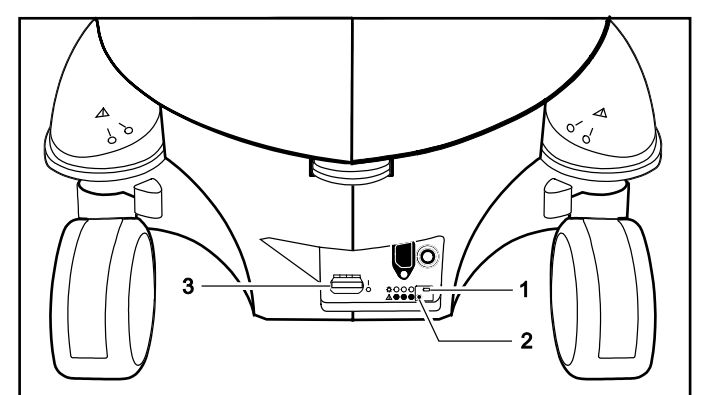

- 1 Battery pack charge indicator LED
- 2 AC OK indicator LED 3 Mains ON-OFF circuit breaker

*Example of an AC Tray panel with the battery pack charge indicator LED.*

The battery pack charge indicator LED is located at the rear of the system, on the AC Tray panel. A green blinking LED indicates that the battery is actively charging. A solid green LED indicates that the battery pack is fully charged. If the LED is not illuminated, then there is a problem with the battery pack, or the battery pack may be missing.

# **Battery Pack Location**

The battery pack is located under the storage bin cover, within a recess on the right rear panel of the ultrasound system. The storage bin cover must be removed to access the battery pack.

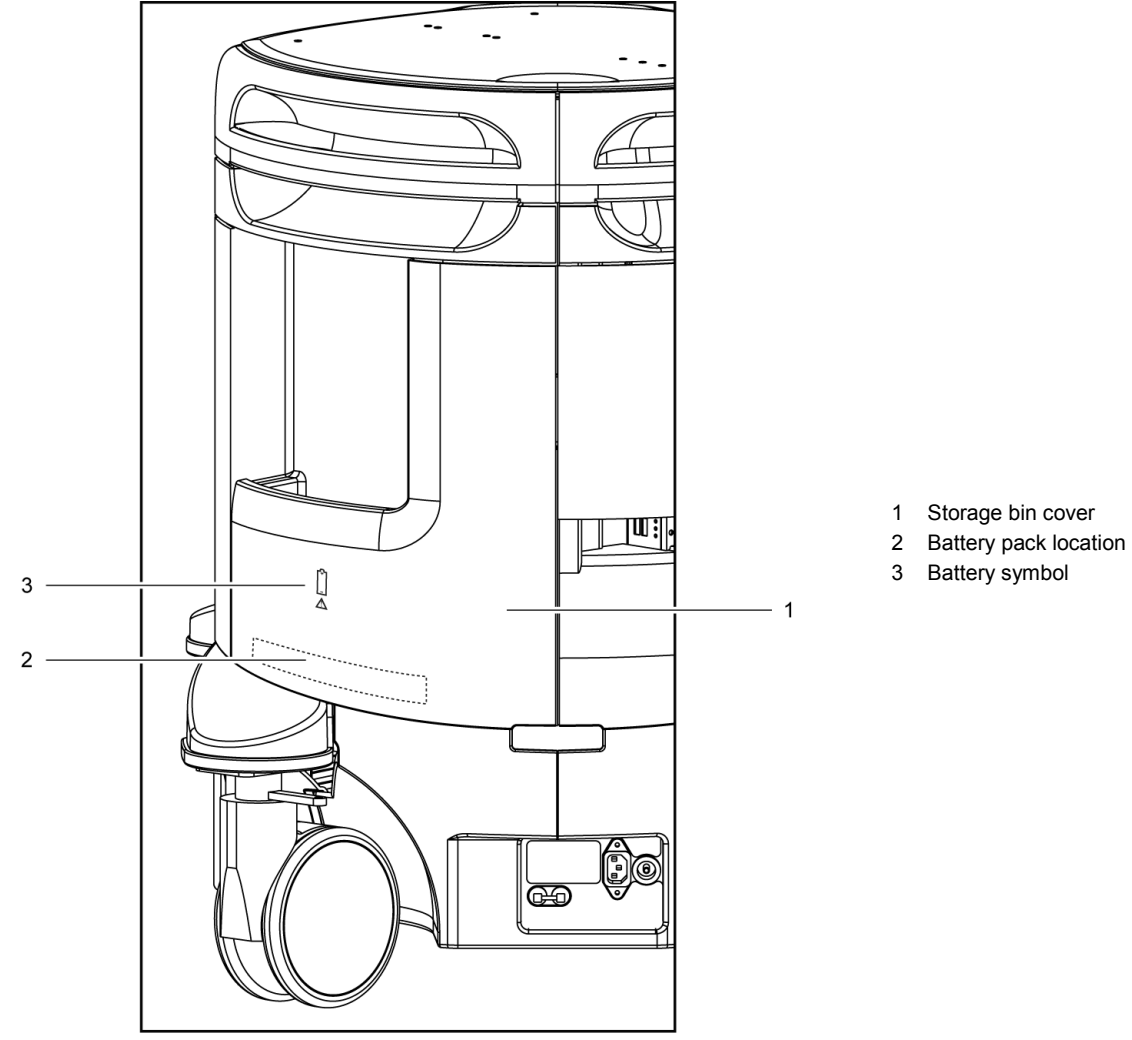

*Battery pack location.*

#### **To remove the storage bin cover:**

- 1. Grasp the cover by the top right edge, above the battery location, and gently pull to unsnap the first of four fastener pins from its receptacle.
- 2. Support the cover near each fastener as you pull, working downward and toward the left, until the cover is removed.

# **Removing the Battery Pack**

**A** Caution: When removing the battery pack, be careful not to pull or otherwise strain the wires in the cable connecting the battery to the ultrasound system because doing so can damage the battery pack and the ultrasound system.

#### **To remove the battery pack:**

- 1. With the storage bin cover removed, locate the battery pack within the recess on the right rear panel. The battery pack is attached to the ultrasound system by a connector at the end of a cable. The battery is also secured within the recess by hook and loop fastener.
- 2. Grasp the battery pack within the recess and gently pull the battery pack to release the hook and loop fastener.
- 3. Support the connector housing attached to the battery cable and pull the connector straight out of the connector receptacle to disconnect the battery.

# **Installing a Battery Pack**

**Caution:** There is only one correct orientation for attaching the battery connector. Do not force or twist the connector because doing so can damage the battery pack and the ultrasound system.

#### **To install a battery pack:**

- 1. Orient the battery pack connector at the end of the battery cable with the receptacle on the ultrasound system, located within the battery recess. Firmly push them together.
- 2. Turn the battery pack so that the hook and loop fastener on the battery pack is toward the battery recess in the right rear panel, and press the battery pack into the recess, connecting the hook and loop fastener on the battery pack with the hook and loop fastener in the recess.
- 3. Position the battery wires so they are neatly stored within the battery recess.

#### **To replace the storage bin cover:**

 Working from the lower left toward the upper right of the storage bin cover, align the fastener pins with the pin receptacles and press to snap the storage bin cover into place on the right rear panel.

# **Recycling the Battery Pack**

**See also:** [Recycling Batteries,](#page-81-0) p. [2-52](#page-81-0)

# **Cleaning and Disinfecting**

You must take all necessary precautions to eliminate the possibility of exposing patients, operators, or third parties to hazardous or infectious materials. Use universal precautions when cleaning and disinfecting. You should treat all portions of the ultrasound system that come in contact with human blood or other body fluids as if they were known to be infectious.

All exterior parts of the ultrasound system, including the control panel, keyboard, transducers, and biopsy devices, should be cleaned and/or disinfected as necessary or between uses. Clean each component to remove any surface particles. Disinfect components to destroy pathogens and other microorganisms.

## **Cleaning Ultrasound System Surfaces**

- WARNING: To avoid electric shock and damage to the ultrasound system, power off and unplug the equipment from the AC power outlet before cleaning and disinfecting.
- **WARNING:** Disinfectants and cleaning methods listed are recommended by Siemens for compatibility with product materials, not for biological effectiveness. Refer to disinfectant label instructions for guidance on disinfection efficacy and appropriate clinical uses.

**WARNING:** The use of any disinfectants other than those specified in the instructions for use may damage the ultrasound system and accessory surfaces and, as a result, may create electrical hazards for the patients and/or users.

- **Caution:** To avoid the possibility of static shock and damage to the ultrasound system, avoid the use of aerosol spray cleaners on the monitor screens.
- **Caution:** Do not clean the ultrasound system with chlorinated or aromatic solvents, acidic or basic solutions, isopropyl alcohol or strong cleaners such as ammoniated products, as these can damage the surface of the system. Use the recommended cleaning procedure.
- **Caution:** Do not use spray cleaners on the ultrasound system, as this may force cleaning fluid into the system and damage electronic components. It is also possible for the solvent fumes to build up and form flammable gases or damage internal components.
- **Caution:** Do not pour any fluid onto the ultrasound system surfaces, as fluid seepage into the electrical circuitry may cause excessive leakage current or system failure.
- **A** Caution: Prior to cleaning or disinfecting the system, you must disconnect and remove transducers from the ultrasound system. Unintended contact with disinfectants approved only for use with the system can result in damage to the transducers.

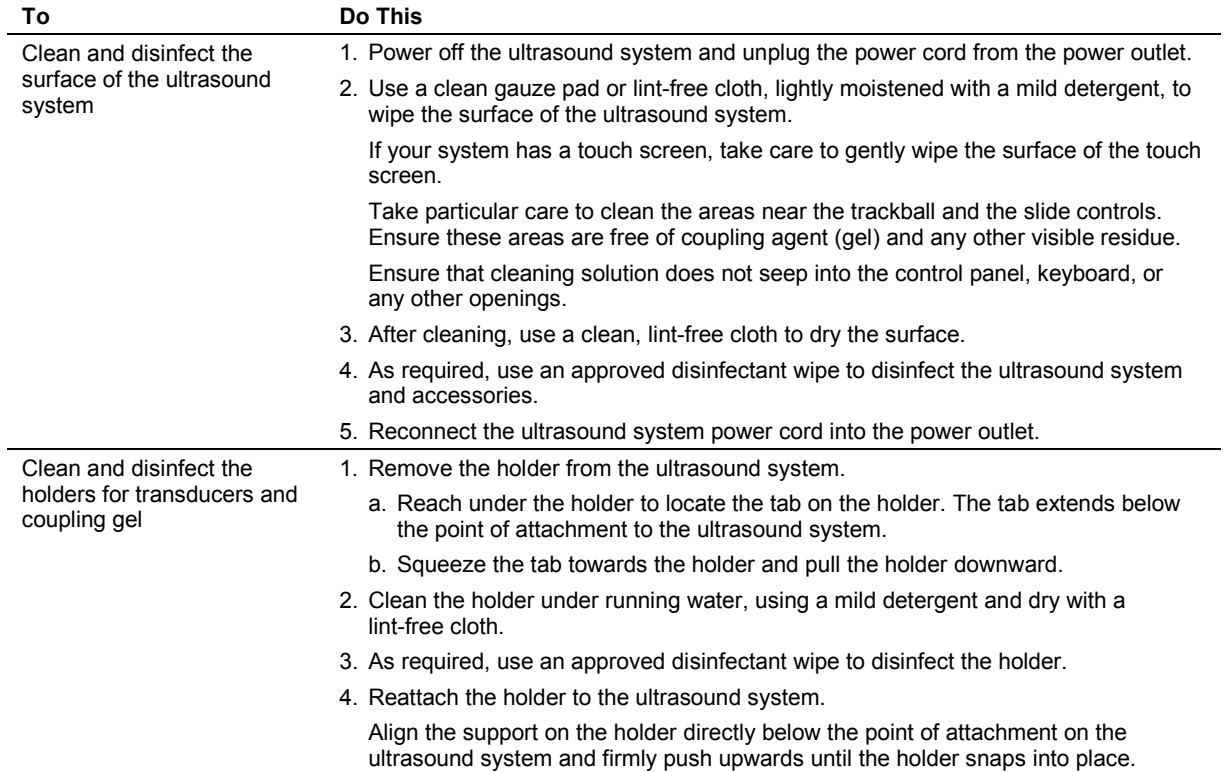

The following instructions describe cleaning the surface of the ultrasound system, including the trackball and transducer holder.

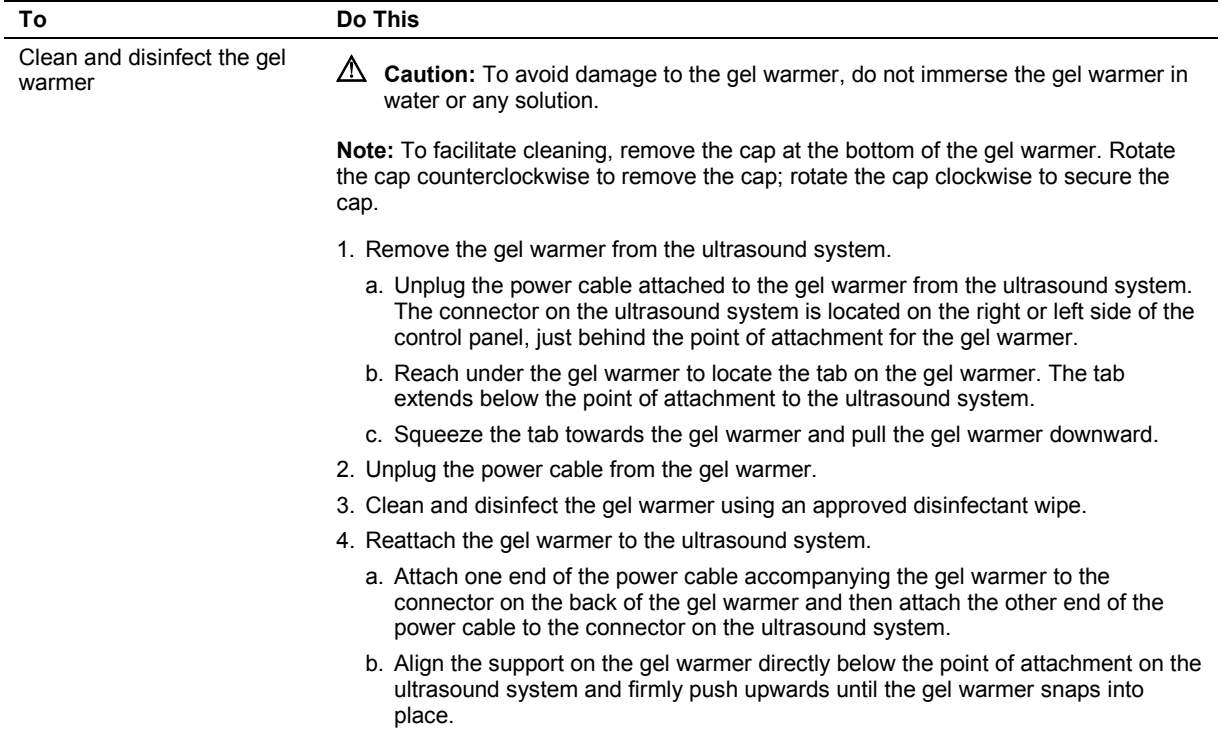

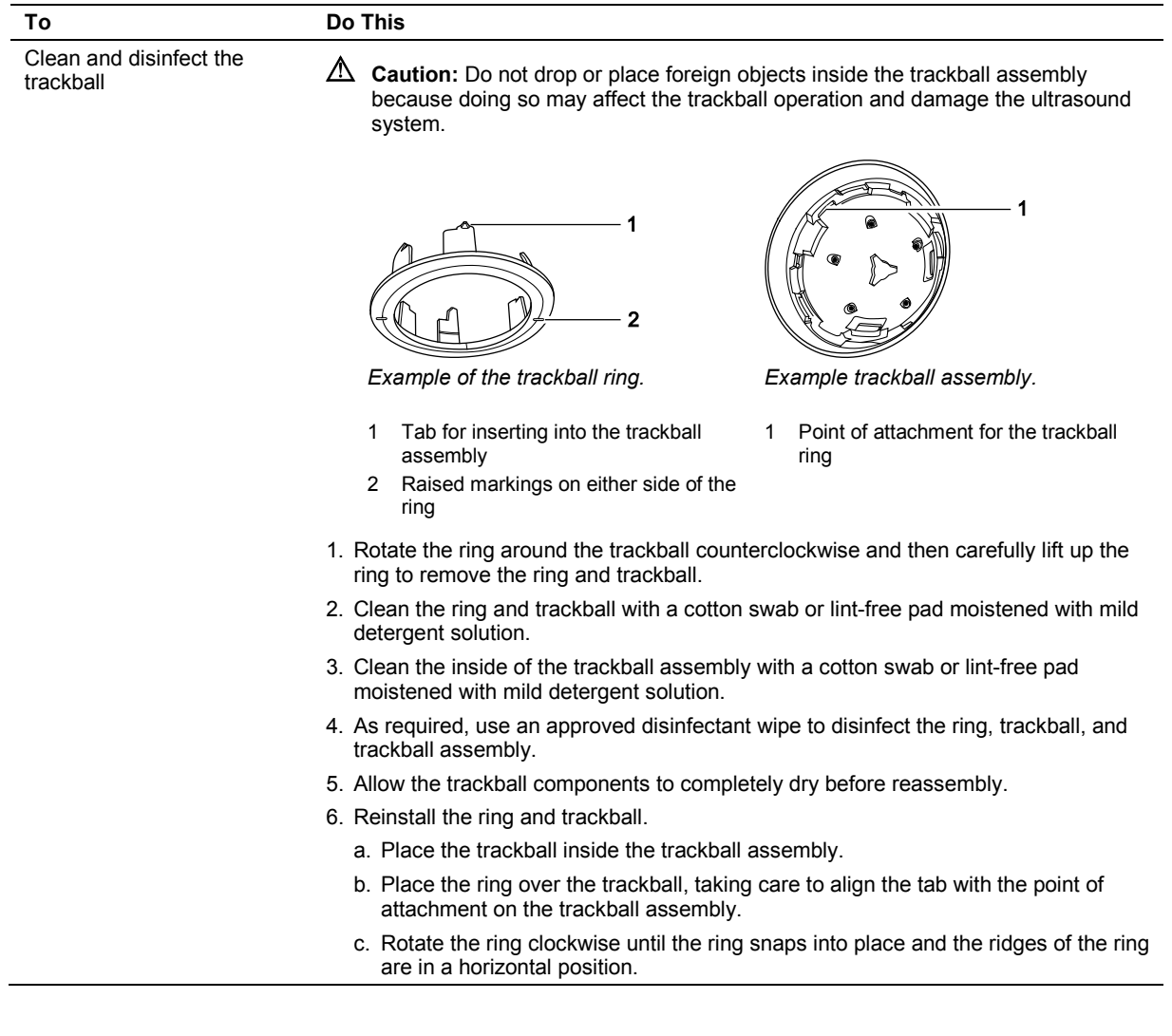

# **Approved Disinfectant Wipes for the Ultrasound System Surfaces**

The following matrix provides a list of approved disinfectant wipes for use on the ultrasound system and surfaces of the listed accessories.

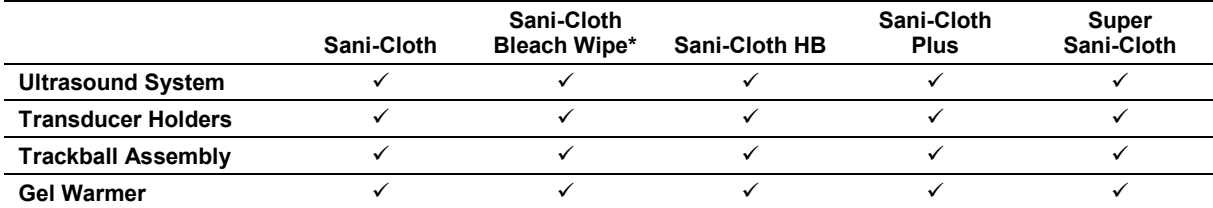

\*or any bleach wipe with <1% sodium hypochlorite and no other active ingredients

 $\checkmark$  = approved

NA = not approved

# **Cleaning the Air Filter**

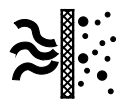

*The filter location is marked with the air filter symbol.*

The ultrasound system has one removable, washable air filter. This air filter must be cleaned regularly to maintain proper system cooling. Check the air filter weekly, and clean as needed. Clean and reinstall the air filter according to the following instructions.

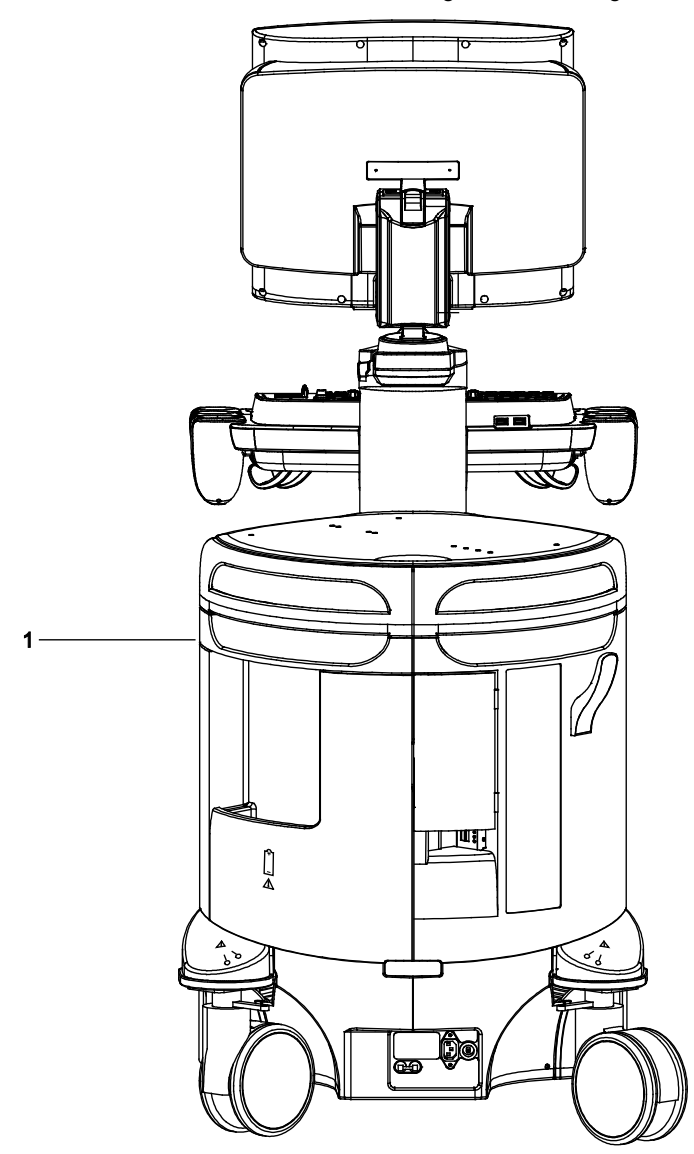

*Example of the location of the air filter.*

1 Location of back panel air filter

#### **To remove and clean the back panel air filter:**

- **A** Caution: Do not scrub, stretch, or bend the filter, or apply heat to the filter, as doing so could damage the filter.
- 1. Power off and unplug the power cord from the power outlet.
- 2. Locate the air filter tray in the back panel and pull the tray out of the ultrasound system.
- 3. Remove the air filter from the tray.
- 4. Rinse the air filter with running water and allow the filter to completely dry. To hasten drying, you may gently shake the filter, or blot the filter with a clean, lint-free cloth.

 $\triangle$  **Caution:** Do not insert a wet filter as this can damage the system.

- 5. Replace the air filter into the tray, positioning the filter flat side down, with the angled corners fitting into the back of the tray. The filter will fit into the back corners of the tray only if the filter is positioned flat side down.
- 6. Press the filter against the hook and loop fasteners on the tray.
- 7. Slide the air filter tray back into the ultrasound system.
- 8. Plug the power cord into the power outlet.

# **Caring for Transducers**

- **WARNING:** To minimize the risk of cross-contamination and infectious diseases, clean and high-level disinfect endocavity transducers after each use; clean and sterilize intraoperative transducers after each use.
- **A** WARNING: During neurosurgical procedures, if a transducer becomes contaminated with tissue or fluids of a patient known to have Creutzfeldt-Jacob disease, the transducer should be destroyed as it cannot be sterilized.
- **A WARNING:** When using an endocavity or intraoperative transducer with a BF or CF type applied part, the patient leakage currents may be additive.

**WARNING:** Prior to each use, inspect the endocavity or intraoperative transducer for signs of mechanical damage such as cracks, cuts, tears, perforations, or protrusions. Do not use the transducer if the transducer appears damaged in any way. Any damage could cut the patient and compromise the electrical safety of the transducer, causing possible patient or user injury. Contact your local Siemens representative.

**Caution:** Transducers are sensitive instruments — irreparable damage may occur if they are dropped, knocked against other objects, cut, or punctured. Do not attempt to repair or alter any part of a transducer, contact your local Siemens representative.

**A** Caution: To avoid cable damage, do not roll the ultrasound system over transducer cables.

**Caution:** To avoid damage to the transducer, do not use transducer sheaths containing an oil-based coating or petroleum- or mineral oil-based ultrasound coupling agents. Use only a water-based ultrasound coupling agent.

**A** Caution: Follow all instructions provided by manufacturers of sterile goods (transducer sheaths) to ensure proper handling, storage, and cycling of all sterile goods.

Take extreme care when handling or storing transducers. They must not be dropped, jarred, or knocked against other objects. Do not allow transducers to come into contact with any sharp-edged or pointed object.

#### **Protective Case**

Due to the mechanical sensitivity of transducers, Siemens recommends that you always use the transducer case when you ship a transducer or transport it from one place of examination to another. The case is specially designed to protect the sensitive parts of the transducer. Be sure that all parts of the transducer are properly placed inside the case before you close the lid.

#### **Storage**

Store transducers in a clean and dry environment. Extreme temperatures or humidity may damage a transducer.

**See also:** Technical Description, Appendix A, Instructions for Use.

#### **Repair**

Do not attempt to repair or alter any part of the transducer. Contact your service representative at Siemens immediately if a transducer appears to be damaged or malfunctions in any way.

# **Methods for Cleaning and Disinfecting Transducers**

You must observe the required methods for cleaning and disinfecting or cleaning and sterilization before the first use and after each use of a transducer.

Siemens defines the methods for cleaning and disinfecting or cleaning and sterilization by classifying the use of the transducer according to the Spaulding Classification scheme observed by the United States Food and Drug Administration (FDA).

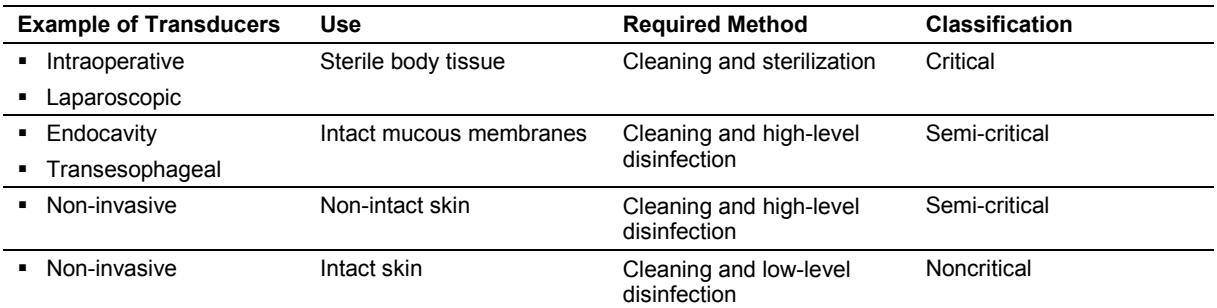

#### **Important Information**

The ACUSON S1000, ACUSON S2000, and ACUSON S3000 ultrasound systems do not support the following transducers:

**Laparoscopic** 

**See also:** For information on cleaning and disinfecting transesophageal transducers, refer to Chapter 6 in this manual.

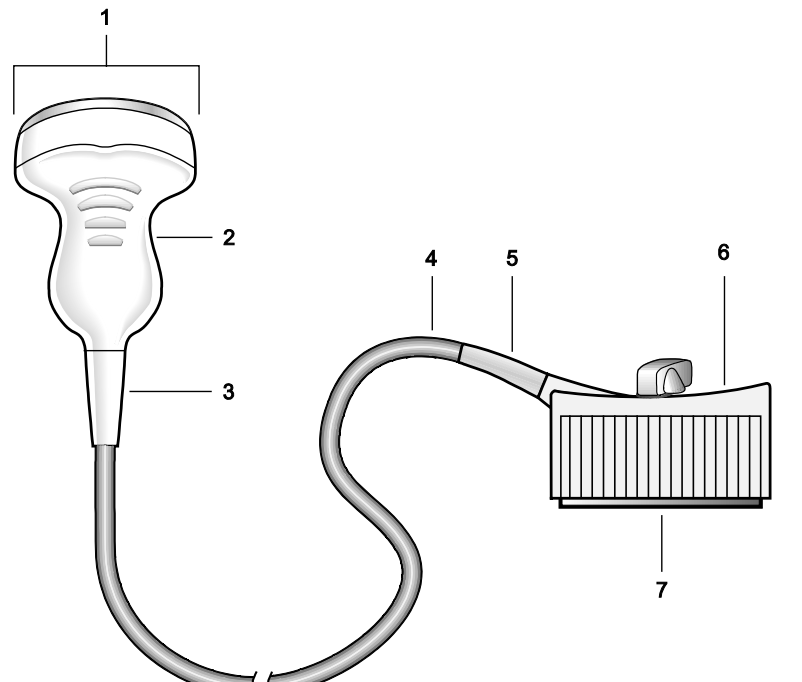

# **Examples of Transducer Components**

- 1 Transducer surface in contact with the patient
- 2 Handle
- 3 Strain relief for the transducer 4 Cable
- 
- 5 Strain relief for the connector
- 6 Connector
- 7 Electrical component on the connector

*Example of transducer components.*

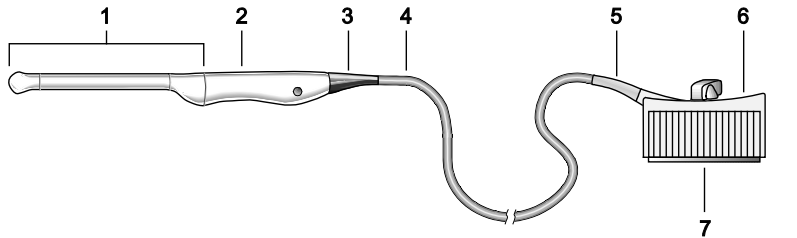

- 1 Transducer surface in contact with the patient
- 
- 2 Handle<br>3 Strain n 3 Strain relief for the transducer<br>4 Cable
- 4 Cable<br>5 Strain
- Strain relief for the connector 6 Connector
- 7 Electrical component on the connector

*Example of endocavity transducer components.*

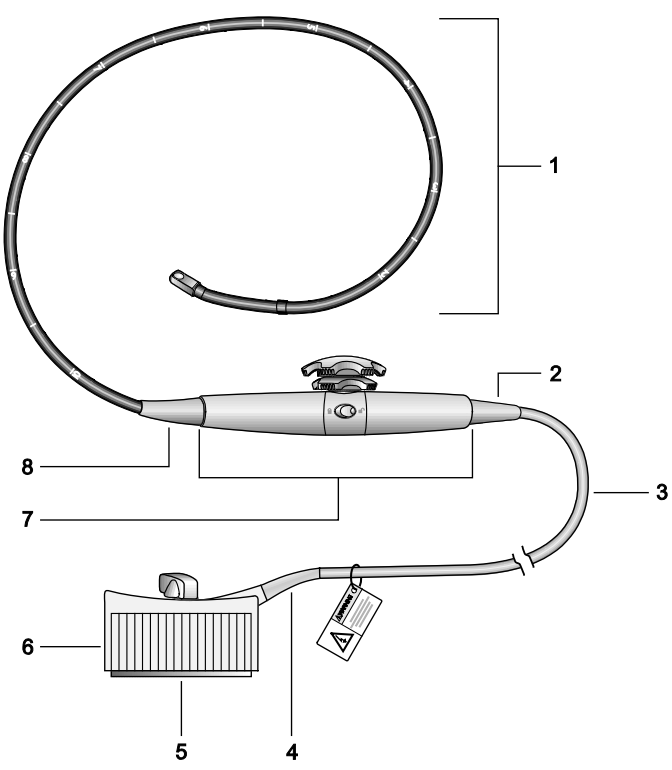

*Example of transesophageal transducer components.*

- 1 Transducer surface in contact with the patient (flexible shaft with depth markings, articulating section, and distal tip)
- 2 Strain relief for the handle
- 3 Cable
- 4 Strain relief for the connector
- 5 Electrical component on the connector
- 6 Connector
- 7 Handle with controls
- 8 Strain relief for the handle

#### **Immersion Levels**

**A** Caution: To avoid damage to the transducer, observe the immersion levels indicated for each transducer type.

**A** Caution: Do not immerse the label located on the cable of the CW transducer.

**Note:** Transducers meet Ingress Protection level IPX8 of EN 60529 and IEC 60529 to the depth of the immersion line shown in the illustration. Endocavity transducers exceed minimum Ingress Protection level IPX7 of IEC 60601-2-18 to the depth of the immersion line shown in the illustration.

**Note:** Intraoperative transducers are immersible up to the strain relief on the connector.

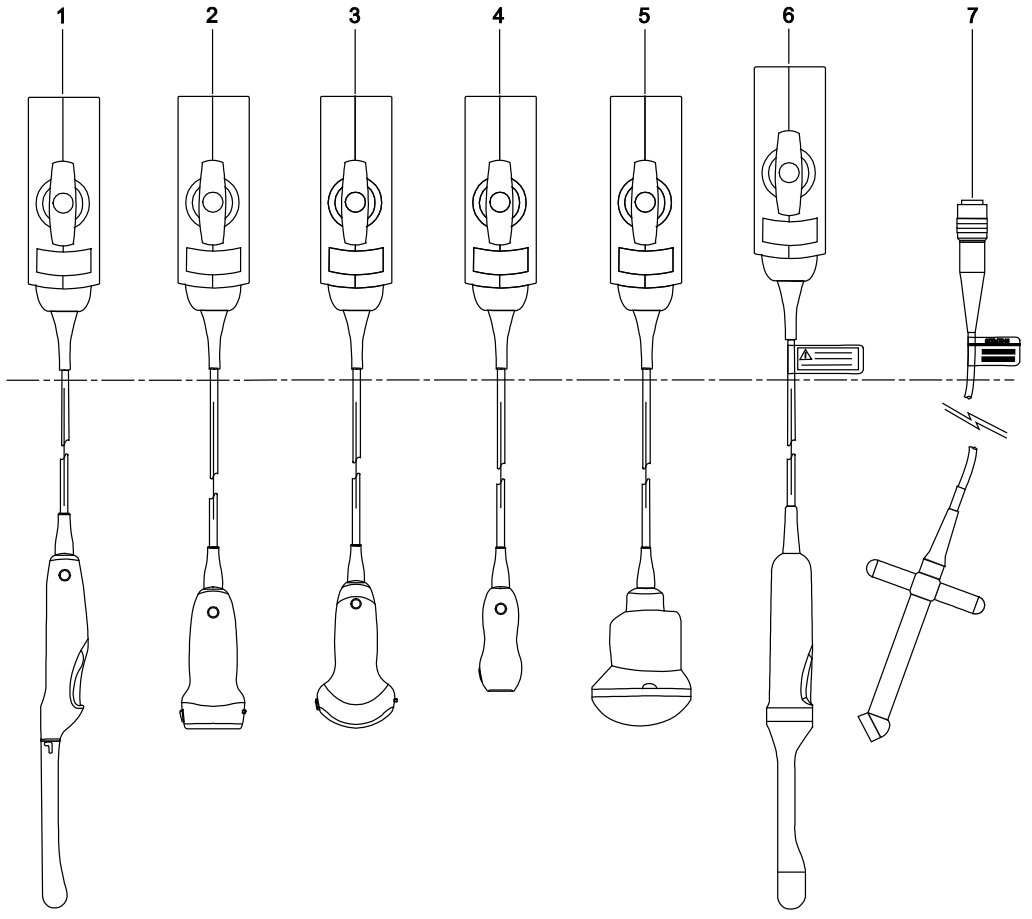

*Example of immersion levels.*

- 1 Endocavity
- 2 Linear
- 3 Curved
- 4 Phased
- 5 *four*Sight 4D
- 6 *four*Sight 4D (endocavity)
- 7 Continuous Wave (CW)

# **Cleaning and Disinfecting Transducers**

- **WARNING:** To avoid electrical shock and damage to the system, disconnect the transducer prior to cleaning or disinfecting.
- **WARNING:** Disinfectants and cleaning methods listed are recommended by Siemens for compatibility with product materials, not for biological effectiveness. Refer to disinfectant label instructions for guidance on disinfection efficacy and appropriate clinical uses.
- **Caution:** Do not sterilize transducers using hot steam, cold gas, or Ethylene Oxide (EO) methods. Before applying any other methods that might be recommended by manufacturers of sterilization equipment, please contact your Siemens representative.
- **A** Caution: To avoid damage to the transducer, observe the immersion levels indicated for each transducer type. Do not immerse or allow the connector of a transducer or the strain relief on the connector to become wet.
- **Caution:** The transducers have been designed and tested to be able to withstand disinfection as recommended by the manufacturer of the disinfectant product. Carefully follow the disinfectant manufacturer's instructions. Do not immerse for more than one hour.
- **Caution:** Do not use abrasive cleaners, organic solvents such as benzene, isopropyl alcohol, or phenol-based substances, cleaners, or disinfectants containing organic solvents to clean or disinfect transducers. These substances can damage the transducers.
- **Caution:** Do not use an abrasive sponge or brush. These materials can damage the transducer.
- **Caution:** The use of a spray cleaner or disinfectant may force fluid inside the transducer and the ultrasound system. To avoid damage, first remove the transducer from the system and then carefully spray the transducer. Never spray the transducer connector.
- **A** Caution: Prior to cleaning or disinfecting a transducer, you must disconnect and remove the transducer from the ultrasound system. Do not clean or disinfect the transducer on or near the ultrasound system. Unintended contact with approved transducer cleaners and disinfectants can result in severe damage to the ultrasound system components.
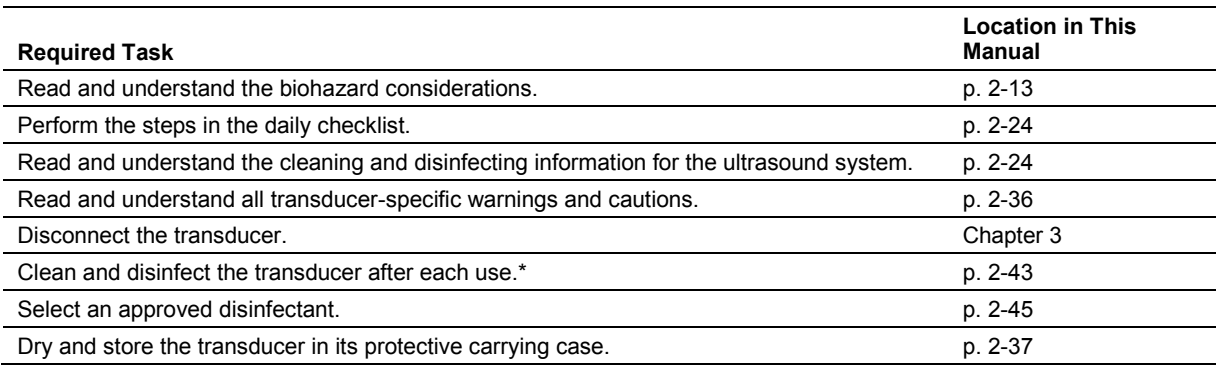

\*Information on cleaning and disinfecting transesophageal transducers is located in Chapter 6 in this manual.

#### <span id="page-72-0"></span>**To clean and disinfect a transducer:**

- 1. Wipe visible gel or particles from the transducer with a soft cloth.
- 2. Remove any transducer accessories from the transducer.
- 3. Disconnect and remove the transducer from the ultrasound system.
- 4. To remove existing particles from the transducer prior to disinfection, moisten a clean gauze pad or cloth with water or an approved cleaner and then wipe the transducer. Avoid touching the electrical components on the connector. **See also:** For a list of approved cleaners, refer to p. 2[-44.](#page-73-0)
- 5. Select an approved disinfectant for low-level or high-level disinfection. Follow the disinfectant manufacturer's instructions for the required level of disinfection. **See also:** For a list of approved disinfectants, refer to p. 2[-45.](#page-74-0)
	- a. Moisten a clean gauze pad with the disinfectant, if necessary.
	- b. Carefully wipe the transducer from the connector to the surface which was in contact with the patient. Avoid touching the electrical components on the connector.

**Note:** If immersion is required, keep the transducer connector and connector strain relief dry while immersing the transducer in an approved disinfectant to the immersion level indicated on p. 2[-41.](#page-70-0)

6. Follow the disinfectant manufacturer's instructions for drying the transducer. **Note:** If the disinfectant manufacturer does not provide drying instructions, dry the transducer with a clean, lint-free, soft cloth.

## <span id="page-73-0"></span>**Approved List of Cleaners**

**Note:** Gigasept FF may discolor the transducer. There is no associated degradation of imaging performance or transducer reliability. You can use Gigasept FF as a cleaner and a disinfectant.

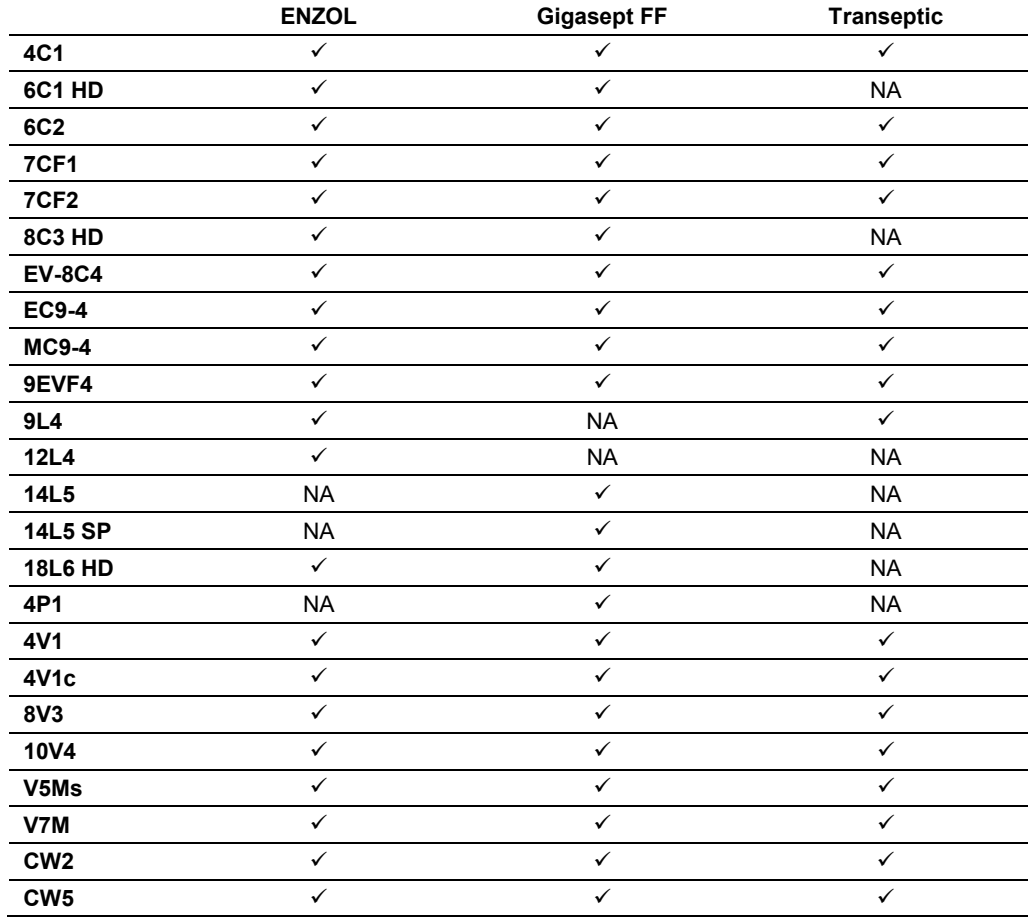

 $\checkmark$  = approved

 $NA = not$  approved

## <span id="page-74-0"></span>**Approved List of Disinfectants**

**Note:** CIDEX OPA and Gigasept FF may discolor the transducer. There is no associated degradation of imaging performance or transducer reliability. You can use Gigasept FF as a cleaner and a disinfectant.

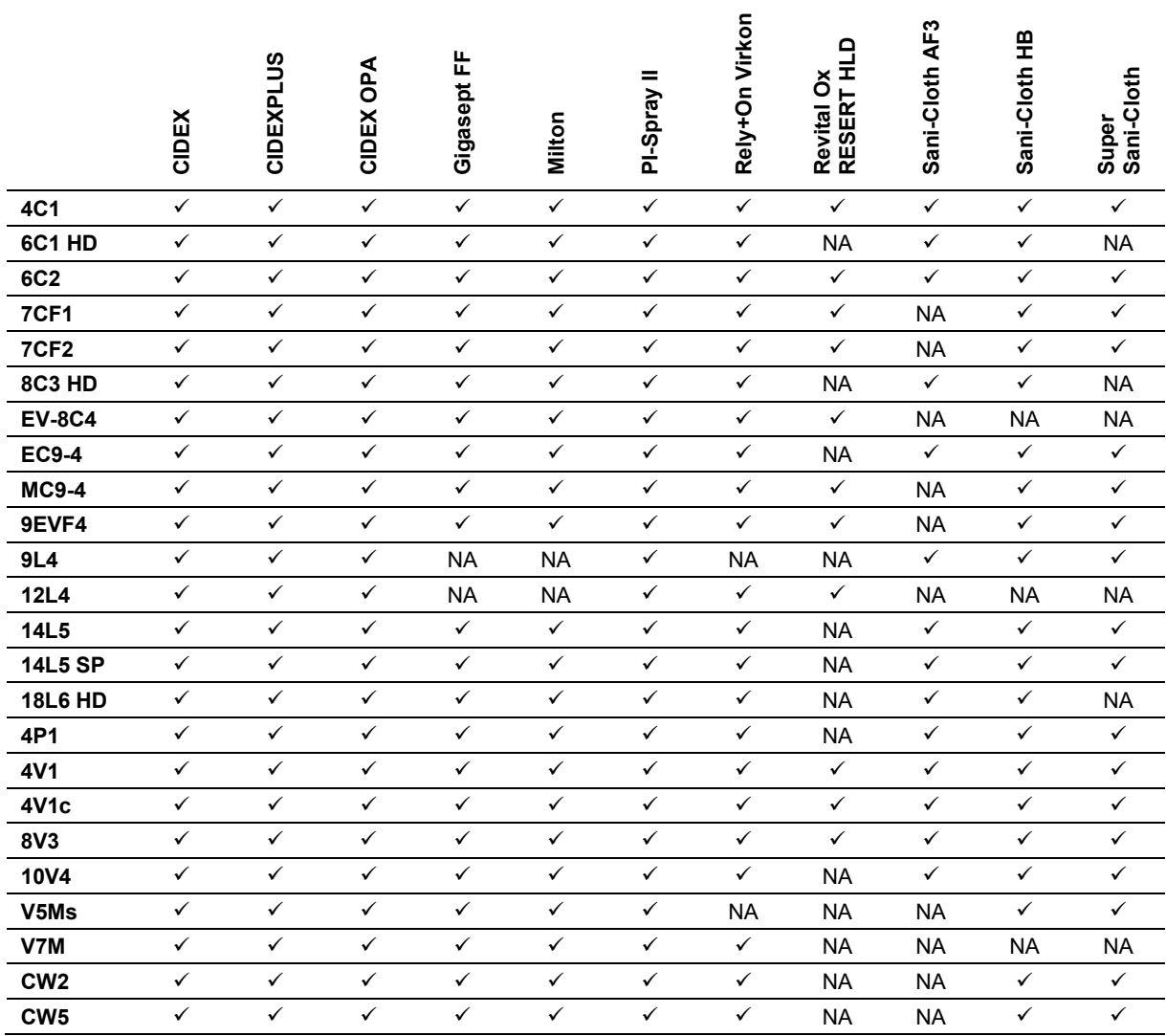

 $\sqrt{ }$  = approved

NA = not approved

## **Sterilizing Transducers — 14L5 SP**

**Caution:** The transducers have been designed and tested to be able to withstand sterilization as recommended by the manufacturer of the sterilization system. Carefully follow the sterilization manufacturer's instructions.

The STERRAD® sterilization system, a hydrogen peroxide gas plasma sterilization system, is approved for use with the listed intraoperative transducer(s).

**14L5 SP** 

### **To sterilize a transducer with the STERRAD system:**

**Note:** This procedure applies to the 14L5 SP transducer only.

- 1. Disconnect the transducer from the system.
- 2. Thoroughly clean, rinse, and dry the transducer.
- 3. Carefully follow the manufacturer's instructions for sterilization.

## **Caring for Transducer Accessories**

Instructions are provided for the following accessories for transducers:

- Transducer Sheaths
- Gel Pads
- Needle Guide Bracket Kits

**See also:** Transducer Accessories and Biopsy, Chapter 5, Instructions for Use

## **Transducer Sheaths**

**WARNING:** There have been reports of severe allergic reactions to medical devices containing latex (natural rubber). Health care professionals are advised to identify latex-sensitive patients and to be prepared to treat allergic reactions promptly. For additional information in the U.S.A., refer to FDA Medical Alert MDA91-1.

**A WARNING:** To minimize the risk of cross-contamination and infectious diseases, a sterile, non-pyrogenic transducer sheath must be in place during procedures requiring sterility.

- **WARNING:** Only a sterile transducer sheath provides the sterile barrier required for surgical procedures. To ensure sterility of a procedure, always place a sterile sheath on a transducer, as transducers cannot be sterilized using hot steam, cold gas, or Ethylene Oxide (EO) methods.
- **Caution:** Siemens recommends that you follow all instructions provided by manufacturers of sterile goods (transducer sheaths) to ensure proper handling, storage, and cycling of all sterile goods.

Using a disposable latex transducer sheath on a transducer reduces the possibility of cross-contamination. Always use a protective transducer sheath for endocavity exams, and when scanning an open wound or an area where the skin is not intact.

### **Storage**

**WARNING:** Before use, examine sterile goods, such as sheaths, for any material flaws. Some packaging may list an expiration date. Any product showing flaws, or whose expiration date has passed, should not be used.

**Caution:** Do not store transducer sheaths in direct sunlight, as ultraviolet damage can result.

Latex products have a limited shelf life, and should be stored in a cool, dry, dark place with an ambient temperature between -5°C and +40°C and up to 80% relative humidity at +40°C. Before use, examine these products for any material flaws. Some packaging may list an expiration date. Any product showing flaws, or whose expiration date has passed, should not be used.

## **Gel Pad**

Before use, examine the gel pad for any material flaws. Thinning, bulging, or brittleness of the material indicates damage. Any product showing flaws should not be used.

### **Storage**

Do not store the gel pads below 40°F (5°C) nor above 135°F (57°C). Gel pads have a limited shelf life. Before use, examine these products for any material flaws. Some packaging may list an expiration date. Any product showing flaws, or whose expiration date has passed, should not be used.

## **Needle Guide Bracket Kits**

 $\triangle$  **WARNING:** If a needle quide becomes contaminated with tissue or fluids of a patient known to have Creutzfeldt-Jacob disease, then the needle guide should be destroyed. Sterilization is not effective against Creutzfeldt-Jacob contamination.

Needle guide bracket kits are available for biopsy and puncture procedures for specific transducers.

### **Storage and Transportation**

Always clean and sterilize or high-level disinfect components used in a needle puncture or biopsy procedure after each use.

Refer to the in-box instructions for storage and transportation information for all needle guide accessories except as noted below.

#### **Storing or Transporting the EC-1 Bracket Kit**

- Do not use the carrying case for storing the bracket assembly. If the carrying case is used for storage, it may become a source of infection.
- The bracket assembly must be stored and transported under the following environmental conditions:
	- **–** Ambient temperature: -10°C to 60°C
	- **–** Relative humidity: 30% to 95% (no condensation)
	- **–** Atmospheric pressure: 700 hPa to 1060 hPa
- Between examinations, keep the bracket assembly in a sterile environment.
- When the biopsy adapter is transported to a different hospital or clinic or is sent to your Siemens representative for repair, be sure to sterilize it and keep it in the carrying case for transportation to prevent infection.

## **Cleaning, Disinfecting, and Sterilizing Transducer Accessories**

**WARNING:** Ensure the accessories for a transducer are properly cleaned, sterilized, or disinfected as appropriate before each use to avoid possible patient contamination.

### **Needle Guide Bracket Kits**

Needle guide bracket kits are available for specific transducers. Instructions follow for the cleaning, disinfecting, and sterilization of each kit. Bracket assemblies should be cleaned and sterilized or high-level disinfected after each use.

**See also:** For a list of transducers compatible with the needle guide accessories, refer to Chapter 5 in this manual.

#### **EC-1 Needle Guide Bracket Kit for Endocavity Transducers**

**WARNING:** The EC-1 Needle Guide Bracket kit is packaged non-sterile. Sterilize this product prior to its first use.

Prior to sterilization, clean the bracket assembly.

#### **To clean the bracket assembly:**

- 1. Rinse the bracket under water and remove all debris. Avoid using a brush as it may damage the needle guide bracket.
- 2. Visually inspect the guide to make sure all debris is removed.
- 3. Wipe off water on the bracket assembly using a sterile cloth or sterile gauze.

#### **To sterilize the bracket assembly:**

Use sterile technique to perform this procedure.

- 1. Sterilize assembly using high-pressure steam sterilization (130°C [266°F] for an exposure time of 10 minutes), EO (ethylene oxide) sterilization, or hydrogen peroxide plasma sterilization.
- 2. Perform one of the gas sterilization methods listed below:

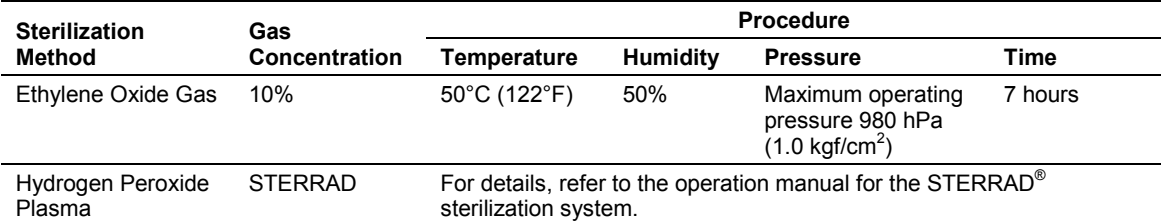

3. After gas sterilization, thoroughly degas (aerate) the biopsy adapter to remove all gas residues.

### **CH4-1, C7F2/C5F1, 7CF1, 18L6 HD, 8C3 HD, SG-2, SG-3, SG-4, SG-5 and VF12-4 Bracket Assemblies**

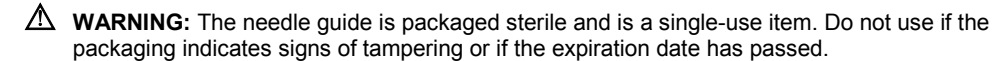

The needle guides for use with the CH4-1, C7F2/C5F1, 7CF1, 18L6 HD, 8C3 HD, SG-2, SG-3, SG-4, SG-5, and VF12-4 brackets are single-use items. Refer to the in-box instructions for disposal instructions.

The brackets are reusable items. Refer to the in-box instructions for cleaning and high-level disinfecting procedures for the bracket.

#### **MC9-4, EC9-4 and EV-8C4 Disposable Endocavity Needle Guides**

**WARNING:** The needle guide is packaged sterile and is a single-use item. Do not use if the packaging indicates signs of tampering or if the expiration date has passed.

The disposable endocavity needle guide is a single-use item. Refer to the in-box instructions for disposal instructions.

#### **MC9-4, 9EVF4 and EV-8C4 Stainless Steel Endocavity Needle Guide Kits**

WARNING: Needle Guide Bracket kits are packaged non-sterile. Sterilize these products prior to their first use.

The stainless steel endocavity needle guide is a reusable item. Refer to the in-box instructions for attachment and care procedures, including cleaning and sterilization.

#### **Tracking Brackets and Needle Guides for eSieFusion Imaging**

**WARNING:** The needle guide is packaged sterile and is a single-use item. Do not use if the packaging indicates signs of tampering or if the expiration date has passed.

The needle guides for use with eSieFusion imaging are single-use items. Refer to the in-box instructions for disposal instructions.

Refer to the in-box instructions for cleaning and high-level disinfecting procedures for the tracking brackets.

**See also:** For a list of tracking brackets and needle guides compatible with eSieFusion Imaging, see Technical Description, Appendix A, Instructions for Use.

## **Environmental Protection**

Siemens recognizes its responsibility to minimize the environmental impacts of services, operations, and products. For more information, contact your local Siemens representative.

## **Product Recycling and Disposal**

Dispose of this product according to local, state, and regional laws and regulations.

Batteries and electrical and electronic equipment can contain hazardous substances. If released, the hazardous substances can harm people and the environment.

Siemens provides disassembly instructions to treatment facilities for the safe and proper removal and recycling of electrical and electronic components in this product. For more information, contact your local Siemens representative.

To the extent required by local, state, and regional laws and regulations, Siemens has programs for the return of used products. For more information, contact your local Siemens representative.

### **Hazardous Substances**

The 54.5 cm (21.5 inch) flat panel display monitor does not contain mercury.

## <span id="page-80-0"></span>**Caring for Batteries**

- WARNING: Do not strike or drop batteries, allow batteries to contact water or other fluids, disassemble batteries, allow conductive object to contact a battery's terminals, cause a battery to become short circuited, heat batteries, or expose batteries to fire. Any of these actions can compromise the structural integrity of a battery. Compromising the structural integrity of a battery can result in battery leakage, heat generation, fire, or explosion, causing possible personal injury.
- **A WARNING:** Do not use a battery if it leaks fluid or has changed shape. If skin or clothing comes in contact with fluid from the battery, thoroughly wash the area immediately with clean water. If any fluid comes in contact with a user's eyes, immediately flush their eyes with water and seek medical attention.

**WARNING:** Replace batteries with the same or equivalent type. Use of incompatible batteries can result in battery leakage, heat generation, fire, or explosion, causing possible personal injury.

**WARNING:** Do not attempt to recharge non-rechargeable batteries, such as the batteries included on printed circuit boards. Recycle non-rechargeable batteries according to local, state, and regional laws and regulations.

For maximum battery life, do both of the following when the system is not in use:

- Keep the system plugged into the power outlet.
- Ensure the mains circuit breaker is in the on position (**I** = ON).

## **Recycling Batteries**

**A WARNING:** Never dispose of batteries by burning or by flushing into any waste water system, for example, a lavatory. Compromising the structural integrity of a battery can result in leakage or explosion and the potential for personal injury.

**WARNING:** Do not throw batteries into the trash. Collect and recycle used batteries separate from other waste.

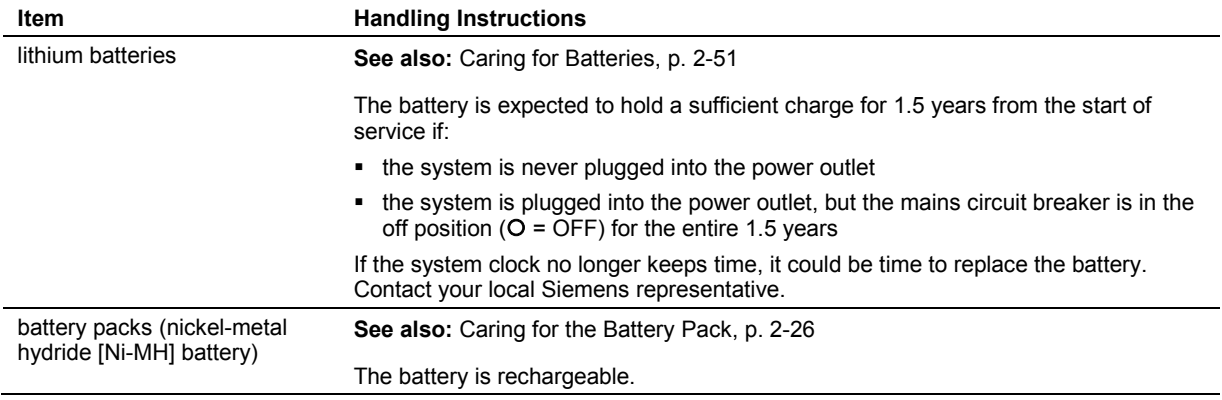

Recycle batteries according to local, state, and regional laws and regulations. Use a battery collection program available in your country to recycle batteries.

To the extent required by local, state, and regional laws and regulations, Siemens will collect and recycle batteries for this product at no charge. Contact your local Siemens representative for battery shipment instructions.

## **Disposing of the Packaging Materials**

Dispose of or recycle the packaging materials according to local, state, and regional laws and regulations.

To the extent required by local, state, and regional laws and regulations, Siemens will collect and dispose of packaging materials for this product. For more information, contact your local Siemens representative.

## **Disposing of Components and Accessories**

- **WARNING:** Observe local, state, and regional laws and regulations for the disposal of the ultrasound system components and accessories.
- **WARNING:** Bodily fluids on used needles and needle guides can transmit infectious diseases. To eliminate the possibility of exposing patients, operators, or third parties to hazardous or infectious materials, always dispose of the needle and the needle guide according to local, state, and regional laws and regulations.

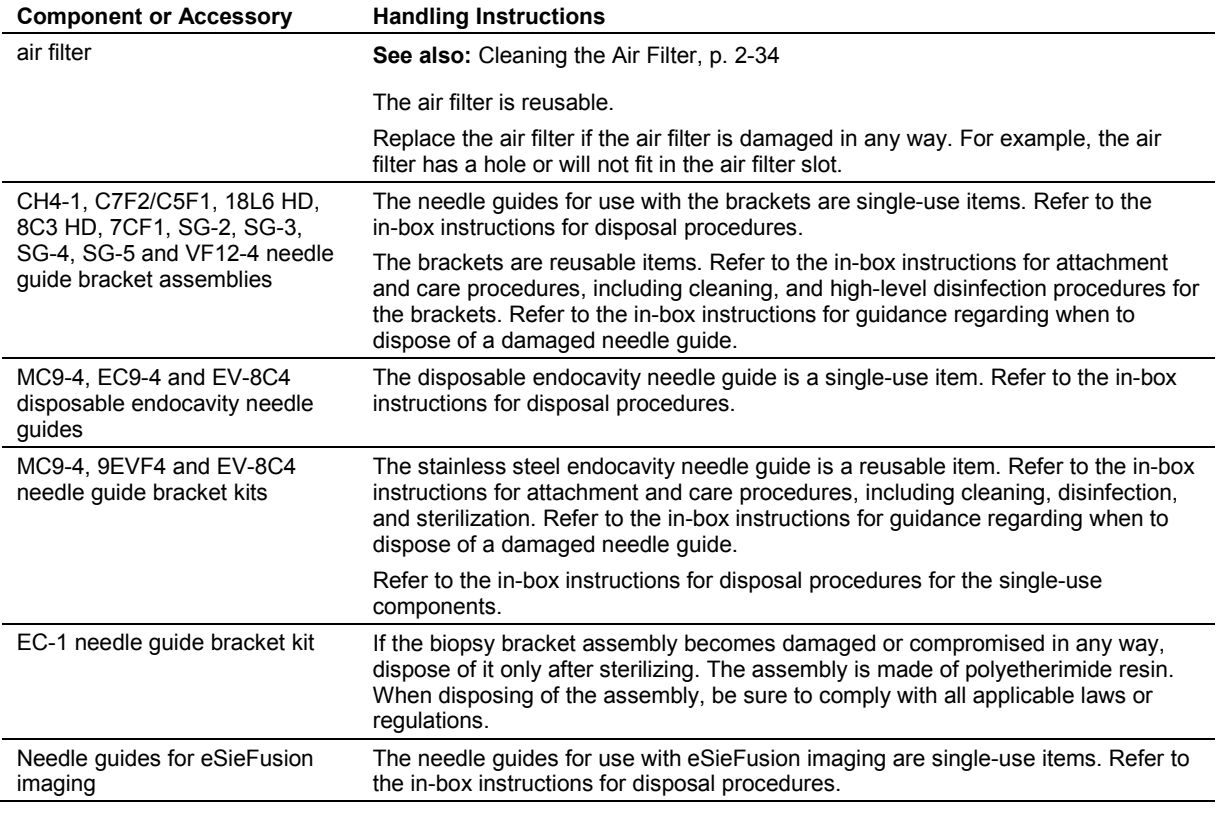

### **Energy Conservation**

**See also:** Mobile QuikStart for Portable Studies (Standby), Chapter 3, Instructions for Use

**See also:** Supplying Power to the System, Chapter 3, Instructions for Use

For moderate energy conservation when the system is not in use, place the system in standby status.

For improved energy conservation when the system is not in use, power off the system. Keep the system plugged into the power outlet. Ensure the mains circuit breaker is in the on position  $(I = ON)$ .

For maximum energy conservation when the system is in storage, power off and unplug the system from the power outlet or switch the mains circuit breaker to the off position ( $O =$  OFF).

**Note:** Unplugging the system from the power outlet or switching the mains circuit breaker to the off position ( $O = OFF$ ) for long periods of time can shorten the life of the system batteries.

2 Safety and Care

# 3 System Setup

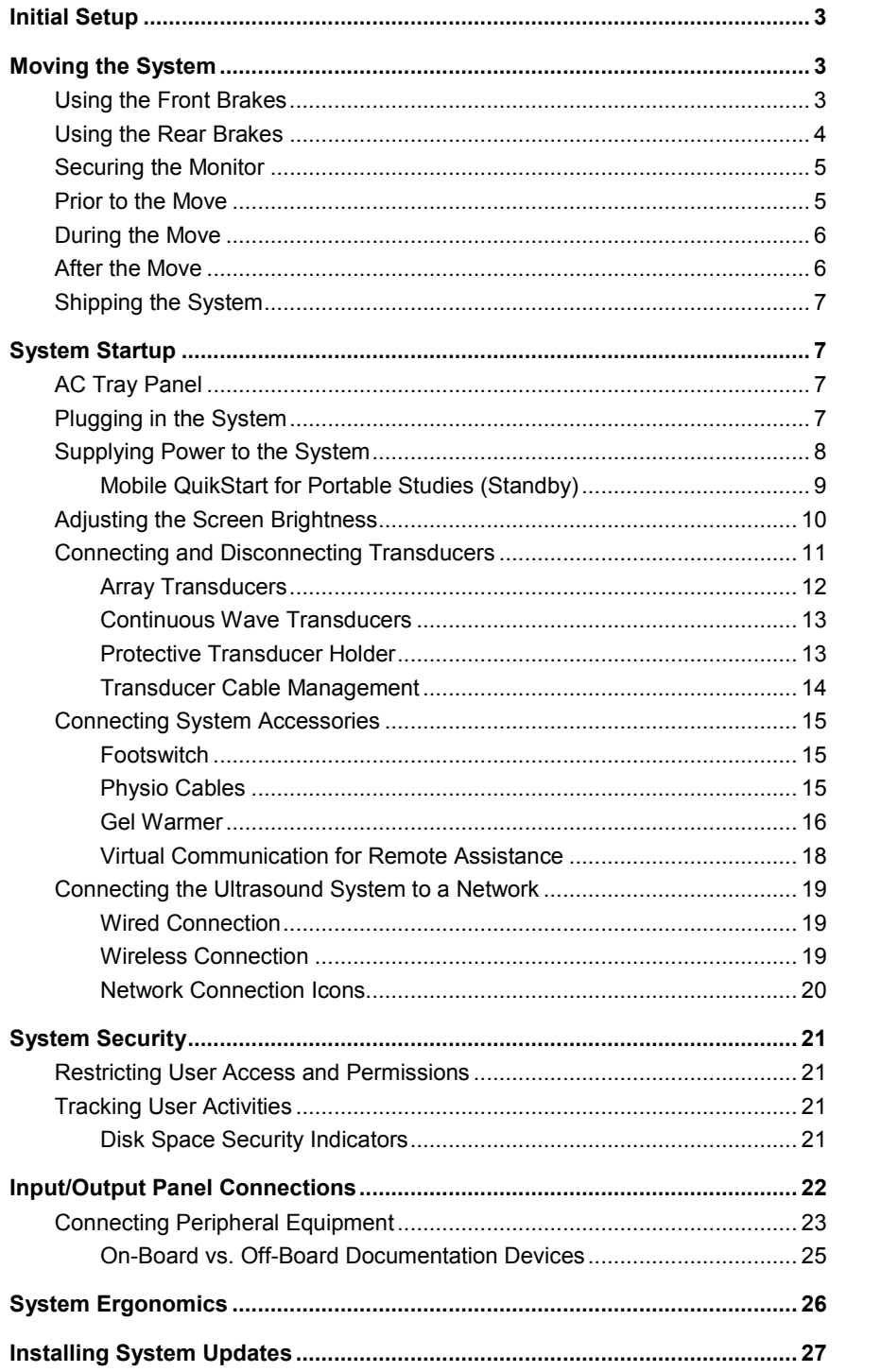

3 System Setup

## <span id="page-86-0"></span>**Initial Setup**

- **WARNING:** Do not tip the system in any direction more than 10 degrees. This action can cause the system to tip over and create a risk for injury to the user or patient and damage to the system.
- **WARNING:** Do not lean on or apply excessive force to the control panel or monitor. These actions can cause the system to tip over and create a risk for injury to the user or patient and damage to the system.

The ultrasound imaging system is initially unpacked and installed by a Siemens representative. Your Siemens representative will verify the operation of the system. Any transducers, documentation devices, accessories, and options delivered with your system are also connected and installed for you.

## <span id="page-86-1"></span>**Moving the System**

**WARNING:** Preparations before moving the system are important to minimize potential damage to sensitive components and to avoid safety hazards. Review the moving instructions before moving the system.

**WARNING:** Do not park, or leave unattended, on a slope. Even when the rear brakes are engaged, the system may slide down a ramp.

The ultrasound system is designed to be a mobile unit. Before moving the system to another location, you must prepare for the move by powering off and securing the system.

## <span id="page-86-2"></span>**Using the Front Brakes**

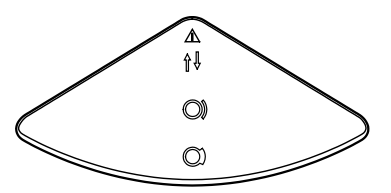

*Front Brake.*

The front brakes (on the wheels nearest you when you face the control panel on the ultrasound system) are set differently from the rear brakes.

The front brakes are set simultaneously from a foot pedal in the central section of the system front bumper as either unlocked, locked swivel, or locked.

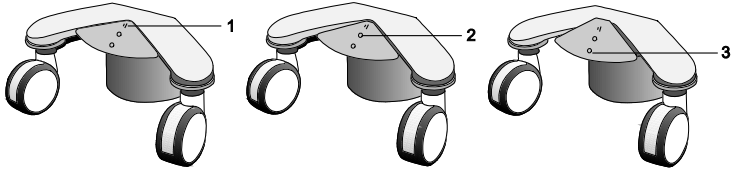

1 Locked swivel (wheels only roll

- straight forward or backward) 2 Unlocked (wheels can swivel and roll)
- 3 Locked (wheels cannot swivel or roll)

*Positions of the front brake.*

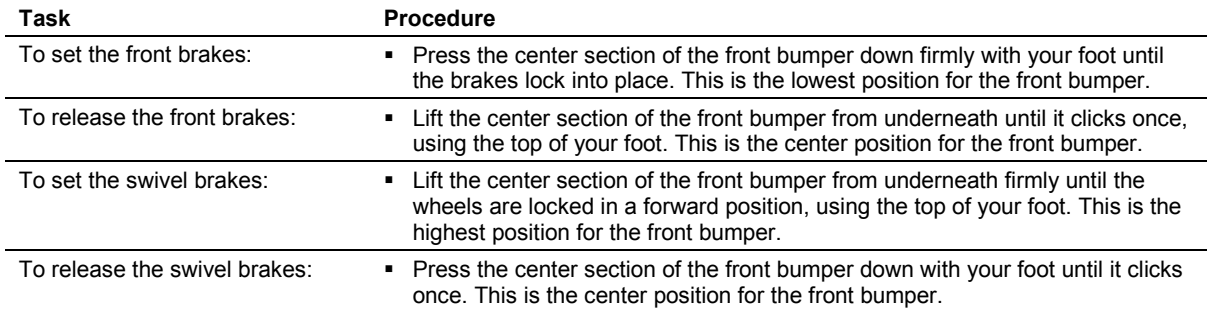

## <span id="page-87-0"></span>**Using the Rear Brakes**

The rear brakes are set individually as either unlocked or locked.

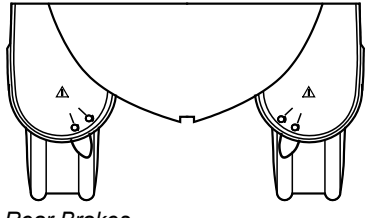

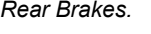

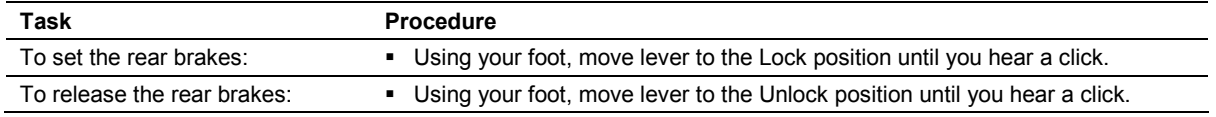

### <span id="page-88-0"></span>**Securing the Monitor**

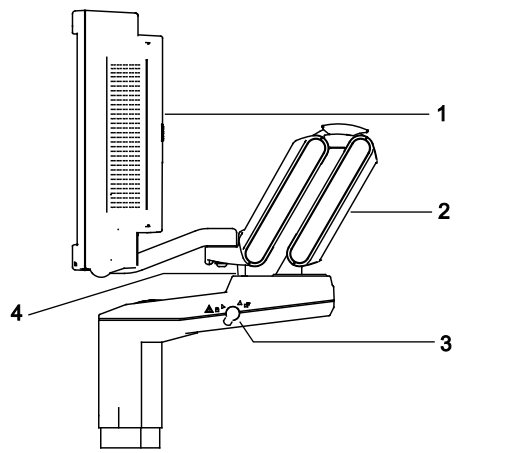

- 1 Flat panel monitor
- 2 Articulating arm
- 3 Transport lock
- 4 Locking pin

*Example of monitor in locked position.*

### **To lock the position of the flat panel monitor for transport:**

- 1. Ensure the directional swivel of the wheels (swivel brakes) on the ultrasound system is locked.
- 2. Align the flat panel monitor to the front, center of the ultrasound system.
- 3. Gently tip the monitor toward the front of the system to increase visibility during transport.
- 4. Push and rotate the transport lock into the locked position. Ensure the locking pin engages with the hole on the articulating arm.

### <span id="page-88-1"></span>**Prior to the Move**

- 1. **Power OFF:** Briefly press and then release the power on/off switch  $(\bigcup)$  to power off the ultrasound system. The power on/off switch is located to the right of the CD-R drive.
- 2. *Unplug cord:* Unplug the power cord from the wall outlet. Pull on the plug, NOT the cord. If applicable, also unplug the Ethernet cable.
- 3. *Secure components:* The following components must be secured or transported separately:
	- **–** Power cord: Secure the power cord to avoid rolling the system wheels over the cord.
	- **–** Transducers: To ensure that the transducers are transported safely, remove each transducer and place it in its protective carrying case.
	- **–** Gel, videotapes, and CD-R disks: Transport separately.
	- **–** Control panel: Ensure the control panel is in the center position.
	- **–** Flat panel monitor: Lock the flat panel monitor.
- 4. *Release brakes:* Release both the front and rear brakes.

## <span id="page-89-0"></span>**During the Move**

**Caution:** When moving the ultrasound system, protect it from environmental changes including: moisture, winds, dirt and dust, and extreme heat or cold exposure.

**Caution:** Avoid moving the ultrasound system on outside surfaces with loose dirt, contaminates, or standing liquids.

**Caution:** Care should be taken to minimize shock and vibration of the ultrasound system. Avoid uneven surfaces that contain an abrupt height change or jarring surface irregularities.

You can move the ultrasound system from room to room within a facility and easily reposition the system during an examination. Be careful on inclines and uneven surfaces. The ultrasound system can be moved across pavement and other hardened parking lot surfaces.

**Note:** The wheels of the ultrasound system must be locked when transporting by vehicle. The ultrasound system must be sufficiently anchored to the vehicle floor or walls such that it does not shift or move during transport.

## <span id="page-89-1"></span>**After the Move**

- **Caution:** Make sure the ultrasound system has proper ventilation during operation. Do not position the system against walls or hard surfaces that would impede free ventilation around the system.
- **Caution:** Do not allow linens, bedding, and/or hanging curtain partitions to block the ultrasound system's ventilation.
- **Caution:** Obstructed fans can cause potential system overheating, system performance degradation, or failure.
- **Caution:** Brakes are most effective on a level surface. Never park the system on an incline greater than five degrees.
- Position system: Make sure the system is not placed against walls or fabrics that obstruct perimeter air flow to the system cooling fans.
- Set brakes: Set the front and rear brakes.
- Unlock the flat panel monitor.
- Plug in cord: Plug the power cord into a hospital-grade or local equivalent wall outlet. If applicable, also plug the Ethernet cable into an appropriate connector.
- Power ON: Power on  $\langle \bigcirc \rangle$  the ultrasound system.
- Check display: After the boot-up sequence is complete, verify that the image display is stable, that you can select a transducer, and that selections made on the control panel respond to your selection.

## <span id="page-90-0"></span>**Shipping the System**

When shipping the system, perform the following tasks, as appropriate.

#### **To prepare the system for shipment over long distances or rough terrain:**

- 1. Repack the system in the factory packaging and crate according to the instructions shown on the container.
- 2. Load the system into a vehicle using a lift gate.
	- **–** To prevent lateral movement of the system, secure the system with cargo straps.
	- **–** To prevent sudden jarring of the system during transport, provide shock cushions beneath the system.

## <span id="page-90-1"></span>**System Startup**

**WARNING:** Operating the ultrasound system in close proximity to other equipment can cause reciprocal interference. You should observe and ensure normal operation of the ultrasound system and other equipment.

The first step to operating the ultrasound system is to connect the system to a power source.

## <span id="page-90-2"></span>**AC Tray Panel**

The AC tray panel on your system may have a connector cover for protection of the power cord.

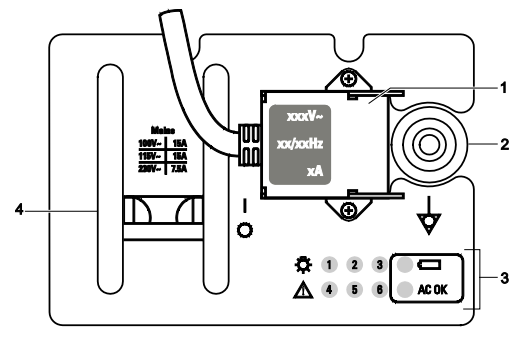

1 Power cord connector

- 2 Equipotential connector
- 3 Service diagnostic lights
- MAINS circuit breaker  $I = ON$

 $O = OFF$ 

<span id="page-90-3"></span>*Example of AC Tray panel with a connector cover.*

### **Plugging in the System**

**WARNING:** Before connecting the ultrasound system to a power supply, you must read and understand the Electrical Safety section of Chapter 2, Instructions for Use.

The ultrasound system has a non-detachable power cord.

#### **To plug in the system:**

- Connect the power cord plug to the MAINS supply in the following manner:
	- **–** *230V systems* to a 230V standard MAINS, i.e., "Schuko" receptacle (CEE 7-7 standard).
	- **–** *115V systems* to a hospital-grade MAINS receptacle.
	- **–** *100V systems* to a standard 100V MAINS receptacle.

## <span id="page-91-0"></span>**Supplying Power to the System**

The ultrasound system is powered on and off using the green partial power on/off switch  $\langle \circlearrowleft \rangle$ located on the control panel.

Siemens recommends powering off the system every 24 hours to maintain optimal performance.

**Note:** This switch does not completely shut down or disconnect the system from the power mains. This switch only powers on, or off, a portion of the ultrasound system. To completely disconnect the system from the power mains, the circuit breaker located on the back panel must be switched from the **I** to **O** position.

**The Caution:** Wait approximately 20 seconds between powering the system off and then on again. This allows the system to complete its shutdown sequence.

### **To power on the system:**

- 1. Before using the system, perform the Daily Checklist. **See also:** Daily Checklist, Safety and Care, Chapter 2, Instructions for Use
- 2. Verify the power cord is plugged into the system and then into the power supply.
- 3. Power on  $(0)$  the ultrasound system.

**Note:** Only power on the system when the power on/off switch is flashing green and when the system is plugged into the power supply. Ensure the MAINS circuit breaker is in the on position  $(I = ON)$ .

When the system is powered on, it runs through a series of self-diagnostic and calibration tests, after which the system is ready for use.

**Note:** The system will not run through the complete power-on routine if a problem occurs. Instead, an error code or message appears on the screen to indicate the problem. Please note the message and call your local Siemens service representative.

If you selected the **Standby** button during system power off, then the system is ready for use within approximately 60 seconds.

The system restarts the transfer of images if a network connection is detected upon system power on from a standby status. This restart occurs only for images that could not be transferred when the system was placed in a standby status. For example, a network connection did not exist when the system was placed in a standby status.

4. Visually check the on-screen displays and lighting indicated in the Daily Checklist.

### **To power off the system:**

- 1. Briefly press and then release the power on/off switch  $(0)$  to power off the ultrasound system.
- 2. Select the **Shut Down** button on the displayed **System Shut Down** dialog box. If the system is transferring images, then it will wait until the transfer is complete to power off.

Wait approximately 20 seconds after the system powers off before powering on  $(①)$  the ultrasound system.

### <span id="page-92-0"></span>**Mobile QuikStart for Portable Studies (Standby)**

The QuikStart feature for portable studies decreases the time required to power the system on or off by using the installed battery to place the ultrasound system in a standby status.

The system can maintain the standby status for approximately four hours when the system's power cord is not plugged into the power supply.

#### **To place the system in a standby status:**

- 1. Briefly press and then release the power on/off switch  $(①)$  to power off the ultrasound system.
- 2. Select the **Standby** button on the displayed **System Shut Down** dialog box.

**Note:** If the system detects errors that require a system shutdown, then the **Standby** button is not available. You can either select **Cancel** or power off the system.

If the system is transferring images, then it will wait until the transfer is complete to power off.

Wait approximately 20 seconds after the system powers off before powering on  $(0)$  or unplugging the ultrasound system.

**Note:** Only power on the system when the power on/off switch is flashing green and when the system is plugged into the power supply. Ensure the MAINS circuit breaker is in the on position  $(I = ON)$ .

## <span id="page-93-0"></span>**Adjusting the Screen Brightness**

**Note:** Factory-defined imaging presets were created using default settings of the brightness and contrast controls of the monitor. Adjusting the brightness and tint controls on the monitor may affect the image optimization intended by the factory-defined imaging presets.

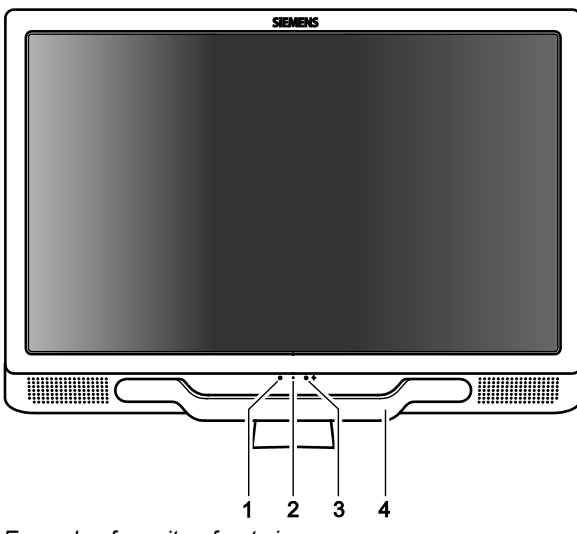

*Example of monitor, front view.* 

- 1 Monitor On/Off LED
- 2 Microphone
- 3 Microphone On/Off LED
- 

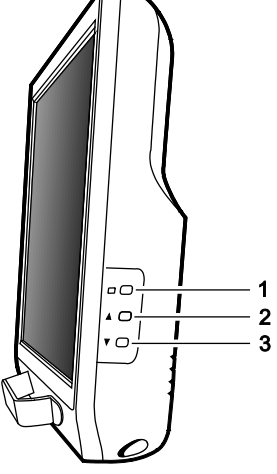

*Example of monitor, side view.*

- 1 Monitor Menu Control
- 2 **A** Up (increase brightness)
- 3 Down (decrease brightness)

4 Monitor handle

For consistency in image reproduction, adjustments to the brightness of the viewing monitor should be made prior to adjusting the print quality of installed documentation devices.

#### **To adjust the screen brightness with the monitor controls:**

1. Press the menu control on the monitor.

The system displays the menu for approximately ten seconds.

**Note:** To immediately dismiss the menu, press the menu control.

- 2. Adjust the screen brightness.
	- **–** To increase the screen brightness, press the up control.
	- **–** To decrease the screen brightness, press the down control.
	- **–** To restore the default screen brightness, simultaneously press the up and down controls.
- 3. Press the menu control to confirm the setting.

**Note:** If you press an unsupported key combination, the screen displays a message indicating the menu is locked. To dismiss the message, press the menu control. Or, wait a few seconds for the message to automatically close.

## <span id="page-94-0"></span>**Connecting and Disconnecting Transducers**

**Caution:** Ensure that the system is in freeze before connecting and disconnecting transducers. If a transducer is disconnected before the image is frozen, the system will display an error message. Select another transducer before continuing to use the system.

You can connect multiple transducers to the ultrasound system, with one transducer being the *active* transducer.

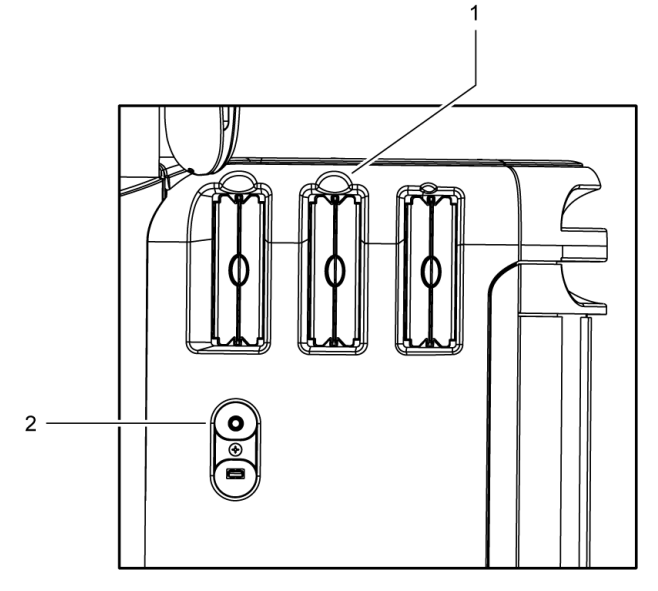

- 1 Three micro-pinless (MP) ports for array transducers
- 2 Continuous wave transducer port

*Transducer ports.*

## <span id="page-95-0"></span>**Array Transducers**

Connect an array transducer to any of the three available array ports.

**Caution:** You must freeze the system before connecting or disconnecting a transducer.

**Note:** When transducer connectors are being attached to or disconnected from the system, resistance may be encountered due to the special shielding material inside the connectors. This is normal for these transducers.

#### **To connect an array transducer:**

- 1. Hold the transducer connector with the cable extending upward from the connector.
- 2. Insert the connector into the system port and turn the lock on the transducer connector clockwise until it locks in position.

This secures the connector in position and ensures the best possible contact.

3. Place the transducer in the transducer holder.

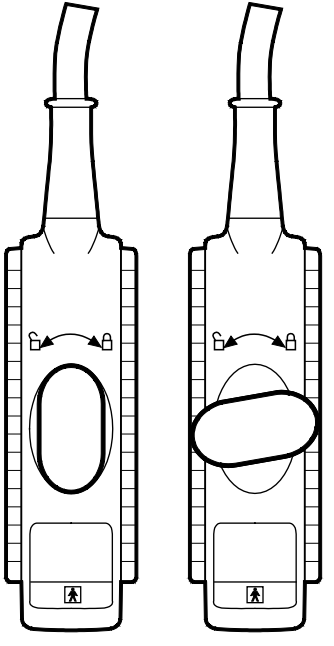

*Example of locked (left illustration) and unlocked (right illustration) positions of the transducer connector.* 

#### **To disconnect an array transducer:**

**Caution:** To avoid damaging the transducer cable, do not pull on the cable to disconnect the transducer. Use the following instructions.

- 1. Turn the lock on the connector housing counterclockwise until it unlocks.
- 2. Firmly grasp the transducer connector and carefully remove it from the system port.
- 3. Store each transducer in its protective carrying case.

### <span id="page-96-0"></span>**Continuous Wave Transducers**

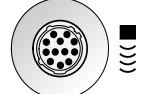

*Continuous wave transducer port.*

**Caution:** You must freeze the system before connecting or disconnecting a CW transducer.

#### **To connect a continuous wave transducer:**

- 1. Align the connector key until it fits smoothly into the receptacle.
- 2. Insert the connector into the system port until it locks in position.

#### **To disconnect a continuous wave transducer:**

- **Caution:** To avoid damaging the transducer cable, do not pull on the cable to disconnect the transducer. Use the following instructions.
- 1. Pull on the connector housing ring to disengage the locking mechanism. Continue pulling on the ring to remove the connector from the system port.
- 2. Store each transducer in its protective carrying case.

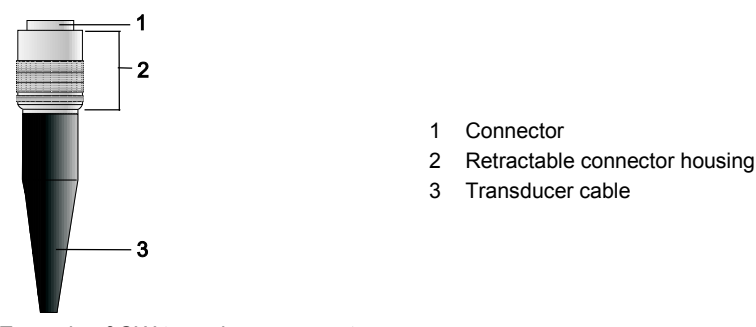

*Example of CW transducer connector.*

### <span id="page-96-1"></span>**Protective Transducer Holder**

**Caution:** Transducer holders have variable sizes, both in depth and diameter. To avoid transducer damage, you must use the holder or insert provided for transducers that have small or large diameter handles or for specialty transducers, such as endocavity transducers.

After connecting a transducer to the system, place the transducer in the protective holder attached to the control panel platform. There is also a holder for the coupling agent (gel).

#### **Transducer Holders**

The transducer holders on the sides of the control panel are interchangeable and replaceable.

### <span id="page-97-0"></span>**Transducer Cable Management**

**WARNING:** To avoid injury from tripping over a transducer cable, use the cable hooks on the ultrasound system to keep the transducer cable from contact with the floor.

After you have connected and secured a transducer, drape the transducer cable through one of the cable hooks located on the ultrasound system. These hooks provide support for the transducer cables, keep cables off the floor, and help to prevent tangling of the cables when more than one transducer is connected to the system.

## <span id="page-98-0"></span>**Connecting System Accessories**

<span id="page-98-1"></span>The ultrasound system has connections for system accessories.

### **Footswitch**

Attach the optional footswitch connector into the corresponding socket located on the front system panel.

### <span id="page-98-2"></span>**Physio Cables**

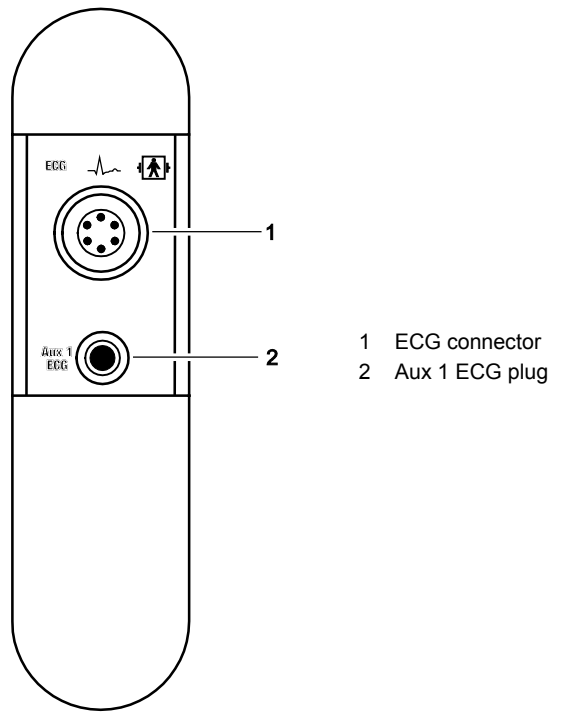

*Example of Physio panel.*

Attach the optional Physio leads and auxiliary connectors to the Physio panel, located on the left front of the system.

The optional Physio feature allows the system to display a scrolling ECG waveform on the image screen.

**Note:** The Physio inputs are Defibrillation Proof. However, in the event of defibrillation while using the Physio function, the Physio inputs may become saturated (overloaded). An ECG pattern may not be visible for up to 30 seconds. After this time, the Physio function should return to normal operation.

### **To connect the Physio cables:**

**Connect the six-pin Physio cable to the socket labeled ECG on the front of the system.** 

### <span id="page-99-0"></span>**Gel Warmer**

(Available only on systems with a touch screen)

**WARNING:** To avoid electrical shock and damage to the control panel resulting from ingress of liquid, place the gel bottle and gel warmer on the side of the ultrasound system closest to the patient.

**A** Caution: Do not attempt to repair or alter the gel warmer. Contact your local Siemens service representative immediately if your gel warmer appears to be damaged or malfunctions in any way.

**See also:** Refer to the cleaning and disinfecting procedures in Chapter 2 in this manual.

When the ultrasound system is powered on, the gel warmer continuously heats the bottle of gel inserted into the gel warmer.

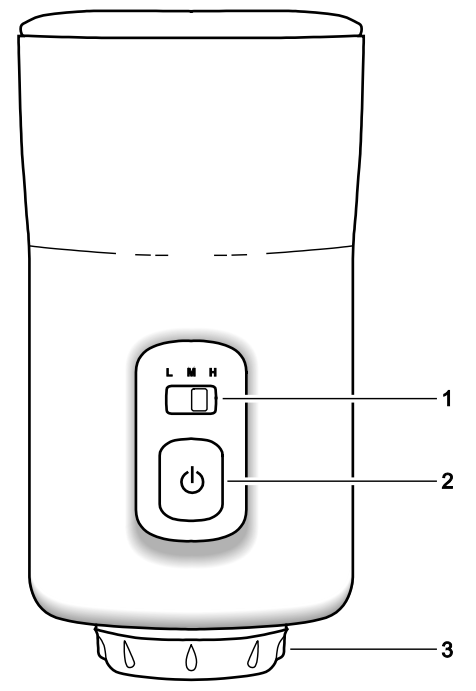

*Example of the gel warmer, front view.*

- 1 Temperature control
- 2 Power control
- 3 Cap for collecting gel spilled from the inverted gel bottle

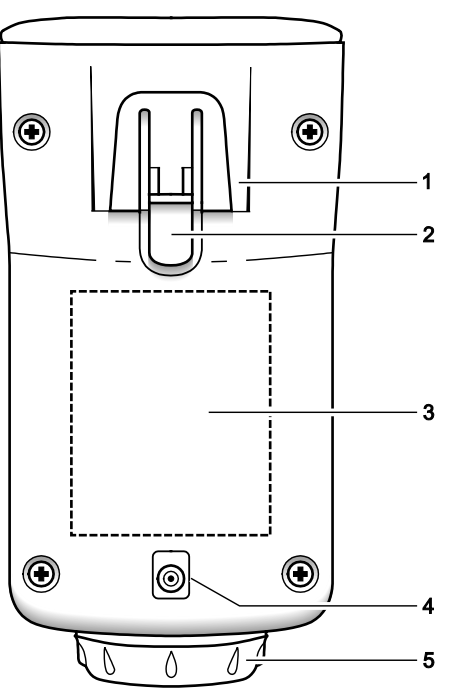

*Example of the gel warmer, back view.*

- 1 Support
- 2 Tab
- 3 Label
- 4 Power cable connector
- 5 Cap

### **To attach the gel warmer to the ultrasound system:**

- 1. Remove the transducer holder on the side of the ultrasound system closest to the patient and farthest from the front of the system.
	- a. Reach under the holder to locate the tab on the holder. The tab extends below the point of attachment to the ultrasound system.
	- b. Squeeze the tab towards the holder and pull the holder downward.
- 2. Attach the gel warmer to the ultrasound system.
	- a. Attach one end of the power cable accompanying the gel warmer to the connector on the back of the gel warmer and then attach the other end of the power cable to the connector on the ultrasound system.
	- b. Align the support on the gel warmer directly below the point of attachment on the ultrasound system and firmly push upwards until the gel warmer snaps into place.

#### **To use the gel warmer:**

1. Press the power on/off control  $(0)$  on the front of the gel warmer to power on the gel warmer, if necessary.

The gel warmer power control illuminates when the gel warmer is powered on.

**Note:** A blinking light indicates there is a problem with the device. Check the cable connector on the gel warmer and on the ultrasound system. If you continue to experience a problem with the device, contact your Siemens service representative.

2. Slide the temperature control on the front of the gel warmer to adjust the temperature of the gel warmer.

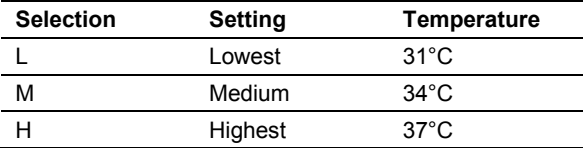

3. Invert the bottle of gel, and insert the bottle into the gel warmer.

### <span id="page-101-0"></span>**Virtual Communication for Remote Assistance**

(Available only for ultrasound systems with the service option for remote assistance)

**WARNING:** To maintain patient confidentiality, do not use the camera and headset within the patient environment. You must remove the camera from the ultrasound system after the conclusion of a remote service session.

You can use the optional camera and headset from Siemens for virtual communication with a Siemens service representative.

#### **To begin a remote service session:**

**Note:** If the camera attachment is not installed on the ultrasound system, inform your service representative.

- 1. Locate the camera and headset for use with the ultrasound system.
- 2. Initiate the remote assistance session using the phone number provided by your Siemens representative.
- 3. Follow the instructions provided by your service representative to set up the session of virtual communication, including connections of the camera and headset.

The following ports on the input/output panel of the ultrasound system are compatible with the camera and headset:

- **–** J4A, J4B
- **–** J5A, J5B
- 4. Conclude the remote service session as directed by your representative. **Note:** If you do not disconnect from the remote service session, the session ends after 30 minutes of inactivity.
- 5. Disconnect the camera and headset from the ultrasound system and then store the camera and headset in a location designated by your department.

## <span id="page-102-0"></span>**Connecting the Ultrasound System to a Network**

The ultrasound system can connect to a local area network (LAN) through a wired or a wireless connection. When both wired and wireless connections are configured and available, the ultrasound system assigns priority to the wired connection.

If you are in the process of saving a study to a network location when you disconnect from the LAN or change the connection to the LAN, the ultrasound system pauses the process of saving the study and resumes saving the study when you reconnect the system to the LAN through a wired or wireless connection.

**See also:** Network Configuration, Chapter 4, System Reference

### <span id="page-102-1"></span>**Wired Connection**

#### **To connect the ultrasound system to a network through a wired connection:**

**Prerequisite:** The network administrator has configured the required wired connection on the ultrasound system.

- 1. Connect the network cable to the Ethernet port located on the inside of the input/output panel door.
- 2. Connect the network cable to the hospital network port.

If the ultrasound system is connected to a wireless network, the ultrasound system disconnects from the wireless network. The system then connects to the LAN through the wired connection and displays an icon at the bottom of the image screen indicating a wired connection.

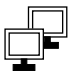

*Example of the icon displaying two monitors to indicate a wired connection. (The icon displaying one monitor indicates a data transfer job.)*

## <span id="page-102-2"></span>**Wireless Connection**

- **A** Caution: Do not connect a wireless adapter or network card to any USB ports on the ultrasound system.
- **T** Caution: Use only the wireless configuration described in the manuals for the ultrasound system.

**Caution:** Maintain a radius of at least 25 cm between the adapter located near the CD/DVD drive and possible sources of interference for the wireless connection. Possible sources of interference can be other medical devices and systems, including devices and systems in compliance with CISPR emission standards.

**Caution:** Ultrasound systems operate in the range of radio frequencies (RF) and are susceptible to electromagnetic interference generated by other RF energy sources. To prevent this interference, increase the distance between the ultrasound system and the interfering RF energy source.

### **To connect the ultrasound system to a network through a wireless connection:**

1. Disconnect the network cable from the ultrasound system, if necessary. The ultrasound system connects to the most recently used wireless network, if the wireless network is secured and detected. An icon indicates the strength of the wireless connection.

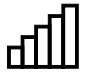

*Example of the icon indicating the signal strength of a wireless connection.*

- 2. To connect to another detected wireless network, manually connect to the required wireless network.
	- a. Press **System Config** on the keyboard. Or, click the **System Config** icon on the toolbar.
	- b. Select **DICOM / Wireless**.
	- c. Click the **Wireless** tab.

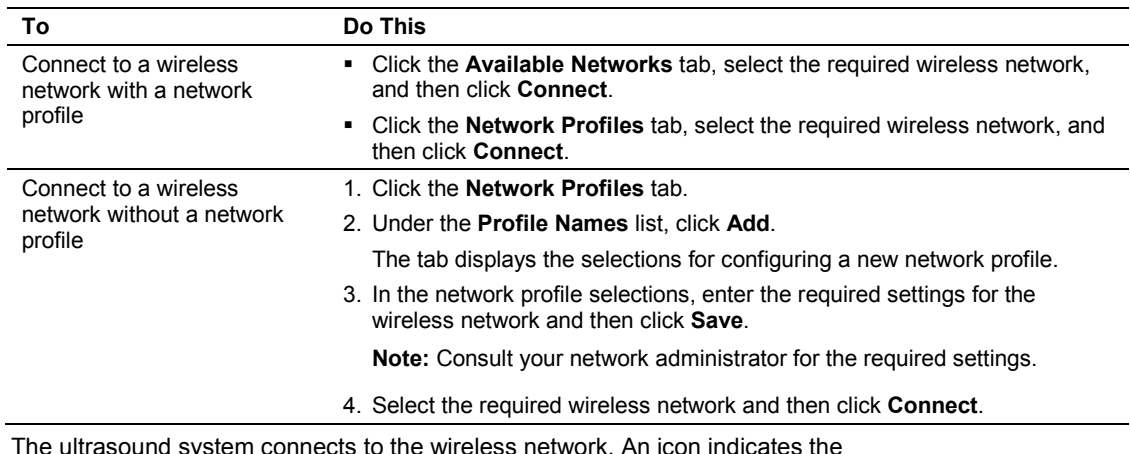

The ultrasound system connects to the wireless network. An icon indicates the strength of the wireless connection.

d. To view the details of the wireless connection, click the **Status** tab.

### <span id="page-103-0"></span>**Network Connection Icons**

When connected to a LAN, the ultrasound system displays a network connection icon at the bottom of the image screen.

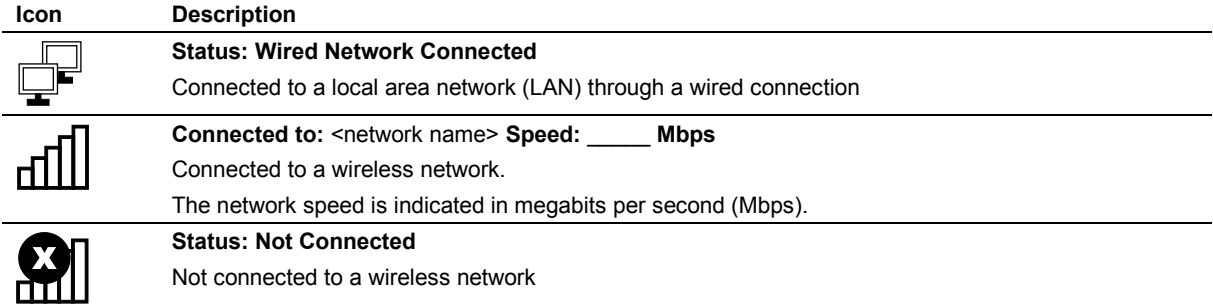

## <span id="page-104-0"></span>**System Security**

The ultrasound system includes features to protect patient confidentiality, for example, removing or hiding patient-identifying information from ultrasound studies or transferring encrypted DICOM communication from the system to a DICOM-compatible device.

Your Siemens service representative can configure additional security features on your ultrasound system, for example, encrypting the system hard disk and restricting access to the system by requiring a user account and password.

**Note:** Hard drive encryption requires the eSieCrypt hard disk encryption software option.

Use the system configuration menu to select encrypted transfer of DICOM communication.

### **System Config > DICOM / Wireless**

**See also:** For information about hiding patient-identifying information from ultrasound studies, refer to Chapter C2 in the Features and Applications Reference manual.

## <span id="page-104-1"></span>**Restricting User Access and Permissions**

When the security package is activated, you can restrict access to the ultrasound system by requiring a user account and password. You can also restrict access to the following tasks on the system:

- **•** Viewing studies stored on the ultrasound system
- Connecting to printers within the patient environment
- Backing up or restoring ultrasound system data
- Changing or applying new ultrasound system settings

## <span id="page-104-2"></span>**Tracking User Activities**

When the security package is activated, the ultrasound system tracks user activities, including access to patient data, and saves the information to a security log file. The log file is stored on the system hard disk or a network location.

For information about the user activities contained in the log file, contact your ultrasound system administrator.

### <span id="page-104-3"></span>**Disk Space Security Indicators**

The system displays an icon on the image screen when the disk space allocation for the security log file is low. Contact your ultrasound system administrator to archive the log file of the audit trail.

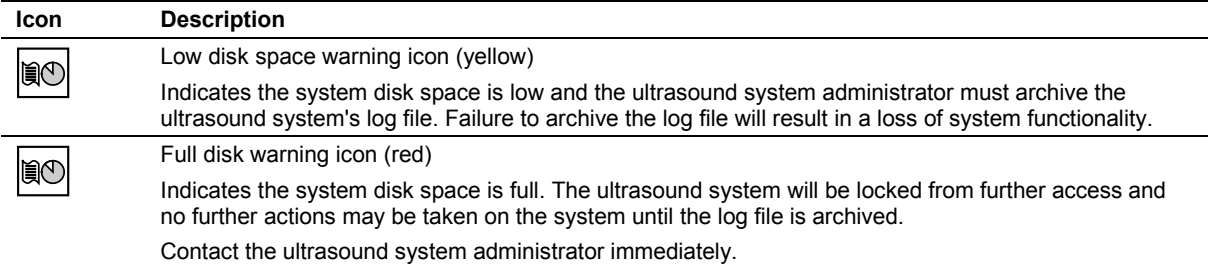

## <span id="page-105-0"></span>**Input/Output Panel Connections**

Audio and video connections are located on the Input/Output (I/O) panel. An Ethernet (network) port is located on the inside of the input/output panel door. Two additional USB ports are located on the back of the control panel.

**WARNING:** Accessory equipment connected to the analog and digital interfaces must be certified according to the respective EN and IEC standards (for example, EN 60950 and IEC 60950 for data processing equipment and IEC 60601-1 for medical equipment). Anyone who connects additional equipment to any of the signal input or signal output ports configures a medical system and is therefore responsible that the system complies with the requirements of the system standards IEC 60601-1. Siemens can only guarantee the performance and safety of the devices listed in the *Instructions for Use*. If in doubt, consult the Siemens service department or your local Siemens representative.

**A** Caution: To ensure proper grounding and leakage current levels, it is the policy of Siemens to have an authorized Siemens representative or approved third party perform all on-board connections of documentation and storage devices to the ultrasound system.

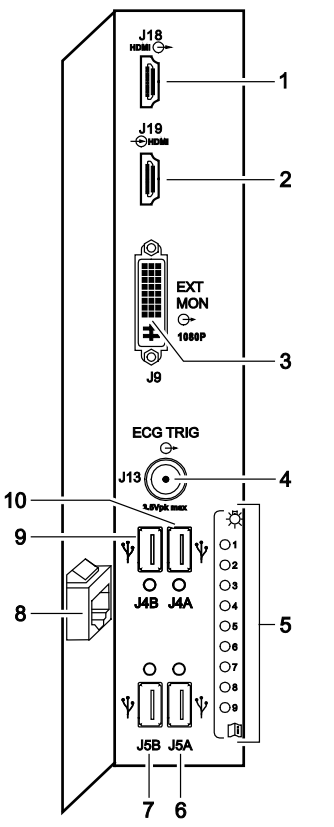

- 1 HDMI port, J18: video recorder (video and audio output)
- 2 HDMI port, J19: video recorder (video and audio input)
- 3 DVI port, J9: external monitor (digital or analog output)
- 4 BNC-type port, J13: ECG trigger (output)
- 5 System status LEDs
- 6 USB-A port, J5A: printer or USB storage device
- 7 USB-A port, J5B: printer, SIE1 data transmission, or USB storage device
- 8 RJ-45 port: Ethernet (10BaseT/100BaseT/1000BaseT)
- 9 USB-A port, J4B: video recorder (remote control) or USB storage device
- 10 USB-A port, J4A: USB storage device

*Example of input/output panel ports and connections.*

## <span id="page-106-0"></span>**Connecting Peripheral Equipment**

**WARNING:** Equipment connected to the ultrasound system and in the patient environment must be powered from a medically-isolated power source or must be a medically-isolated device. Equipment powered from a non-isolated source can result in chassis leakage currents exceeding safe levels. Chassis leakage current created by an accessory or device connected to a non-isolated outlet may add to the chassis leakage current of the ultrasound system.

**WARNING:** Non-medical grade report printers cannot be used within a patient environment.

**WARNING:** During use of a non-medical grade report printer or when a non-medical grade report printer is connected to the ultrasound system, the ultrasound system cannot in any way be in contact with a patient.

On-board peripheral devices must be installed by an authorized Siemens representative or by a Siemens approved third party. Any use of other devices with the system will be at the user's risk and may void the system warranty.

In order to fulfill EN 60601-1 and IEC 60601-1 (Medical Electrical Equipment, Part 1: General Requirements for Basic Safety and Essential Performance) requirements, connection of peripheral equipment to your ultrasound system must adhere to one of the following conditions:

- The peripheral equipment itself is a medical device approved according to EN 60601-1 and IEC 60601-1, or
- Non-medical peripheral equipment approved according to any other EN or IEC standard (EN XXXXX or IEC XXXXX, e.g., equipment complying with EN 60348 and IEC 60348, EN 60950 and IEC 60950, etc.) must use the following setup for connection:

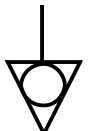

*Equipotential connector located on AC tray panel of the ultrasound system.*

- **–** Connect the ultrasound system to an independent protective ground terminal, with a ground wire connection to the ultrasound systems equipotential connector. Ensure that the protective ground wire is connected to a qualified protective ground connection independent of the existing system's ground connection (via the power cable).
- **–** The peripheral equipment is located at least 1.5 meters (1.8 meters [6 feet] in Canada and the U.S.A.) outside of the patient environment. A patient environment is defined as the area in which medical examination, monitoring, or treatment of the patient takes place.
- **–** The peripheral equipment is connected to a main outlet outside the patient environment but still within the same room as the ultrasound system.

For additional information and other possible combinations, please refer to the Medical Electrical Equipment Standard EN 60601-1 or IEC 60601-1, Annex I.

**Note:** The above information is based on current EN 60601-1 and IEC 60601-1 standards. If your country's regulatory standards for medical equipment do not correspond to EN 60601-1 and IEC 60601-1, your local requirements may be different.

During normal operation, the ultrasound system is designed to display ultrasound images without noise, artifacts, or distortion that cannot be attributed to physiological effects.

Observe the peripheral equipment connections and patient environment shown in the following diagram to support the normal operation of the ultrasound system.

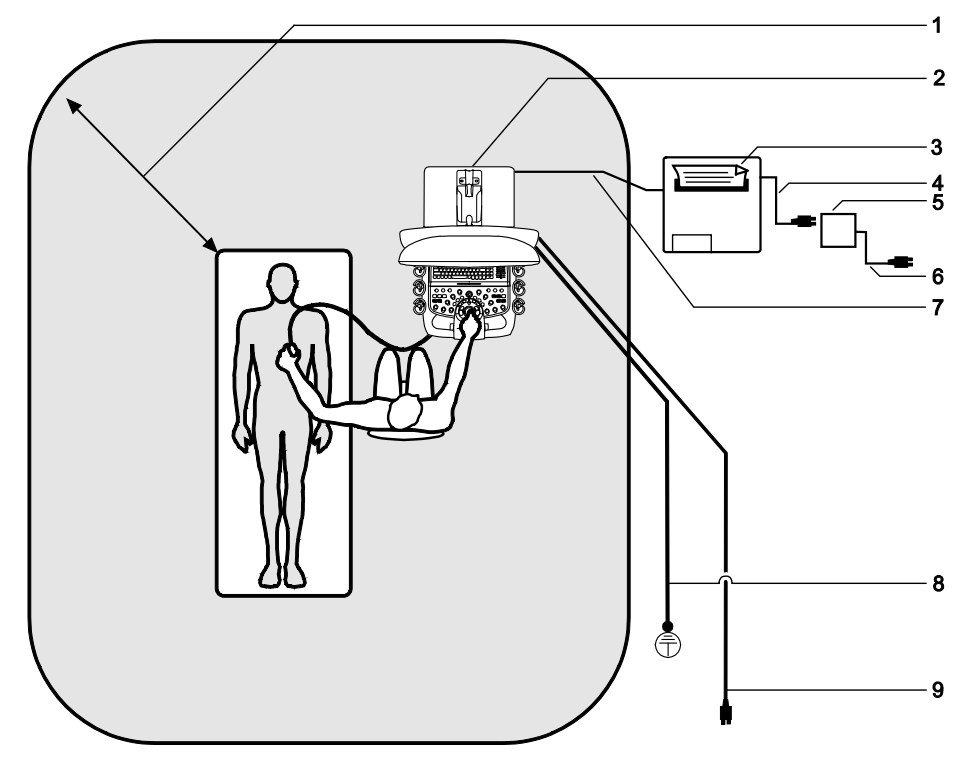

*Example of a peripheral equipment connection and patient environment.*

- 1 Patient environment represented by shading, extending exactly 1.5 meters (1.8 meters [6 feet] in Canada and in the U.S.A.) around patient and ultrasound system
- 2 Ultrasound system
- 3 Peripheral equipment (EN XXXXX and IEC XXXXX)
- 4 Peripheral equipment power cord
- 5 Medically-approved isolation transformer
- 6 Medically-approved isolation transformer power cord
- 7 Printer data cable
- 8 Additional protective ground
- 9 Ultrasound system power cord

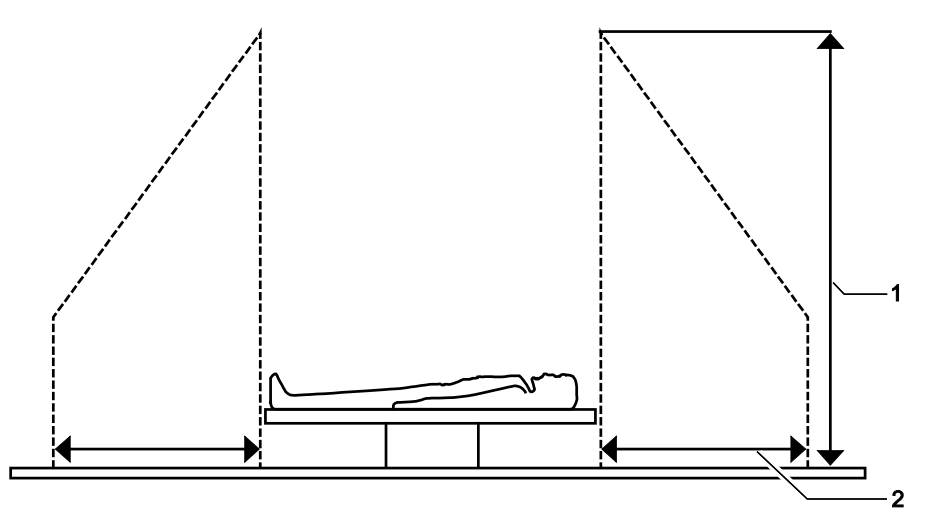

- 1 2.5 meters (typical)
- 2 1.5 meters
	- (1.8 meters [6 feet] in Canada and the U.S.A.)

*Example of a peripheral equipment connection and patient environment.*
### **On-Board vs. Off-Board Documentation Devices**

**WARNING:** Do not connect any off-board device to an AC outlet on the ultrasound system. Doing so will cause the ultrasound system to be out of compliance and may create a safety hazard.

**Note:** Only authorized Siemens representatives are permitted to install documentation devices on-board the ultrasound system.

On-board documentation devices must be installed by authorized Siemens representatives.

Off-board documentation devices are user installable.

An off-board documentation device has a data cable connecting it to the ultrasound system, but is connected to AC power separate from the ultrasound system. An off-board documentation device is located separately, for example: on a table next to the ultrasound system.

Up to three documentation devices in total may be connected to the ultrasound system. All installed documentation devices may be controlled from the ultrasound system.

The following configurations are supported:

- One off-board device and two on-board devices.
- Up to two off-board devices and one on-board device.
- Up to three off-board devices when there are no on-board devices.

## **System Ergonomics**

You can make the following adjustments to the system:

*Monitor*. You can tilt and swivel the monitor for optimal viewing while scanning. The sides of the monitor provide a general hand hold for tilting and swiveling the monitor.

*Height and Swivel*. The height adjustment control and the swivel control are on the front handle of the ultrasound system.

Adjust the height of the monitor, control panel, and keyboard by pressing and holding the height adjustment control and pulling upward or pushing downward on the handle.

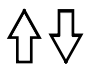

*Example of the icon on the height adjustment control.*

**Note:** When two on-board peripheral devices are installed, you may not be able to adjust the height of the control panel.

Rotate the control panel by pressing and holding the swivel control and rotating the control panel to the left or right.

ベン

*Example of the icon on the swivel control.*

## **Installing System Updates**

If Remote Update Handling is enabled, Siemens can remotely update your ultrasound system. The system notifies you that updates are available for installation by displaying an icon at the bottom of the image screen and an installation dialog box when you restart the system.

**Note:** Siemens recommends that you install a system update within one week after the update is downloaded.

#### **To install or defer system updates:**

• Click the system updates icon at the bottom of the image screen. Or, restart the ultrasound system.

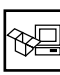

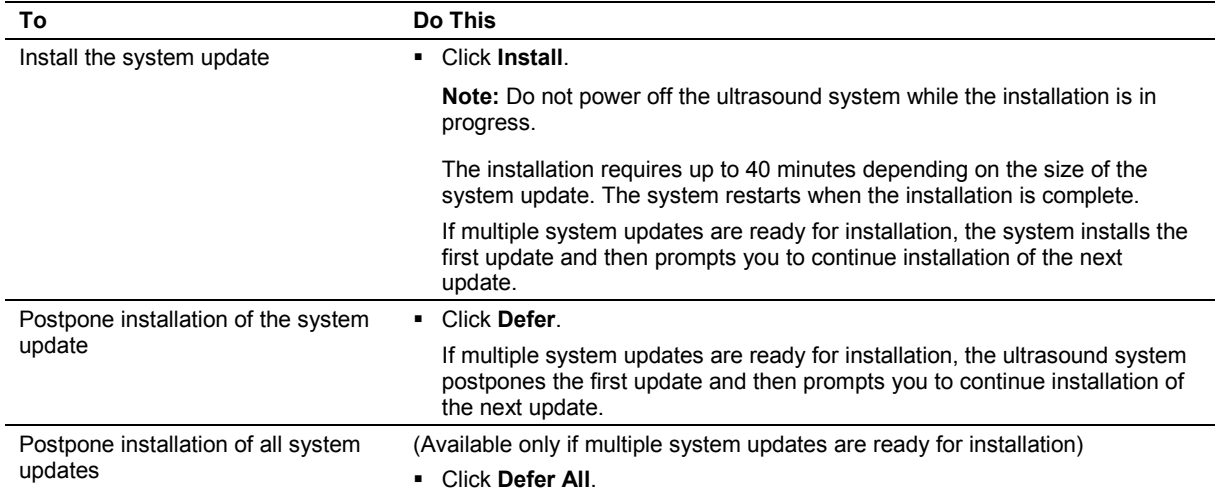

3 System Setup

# 4 Examination Fundamentals

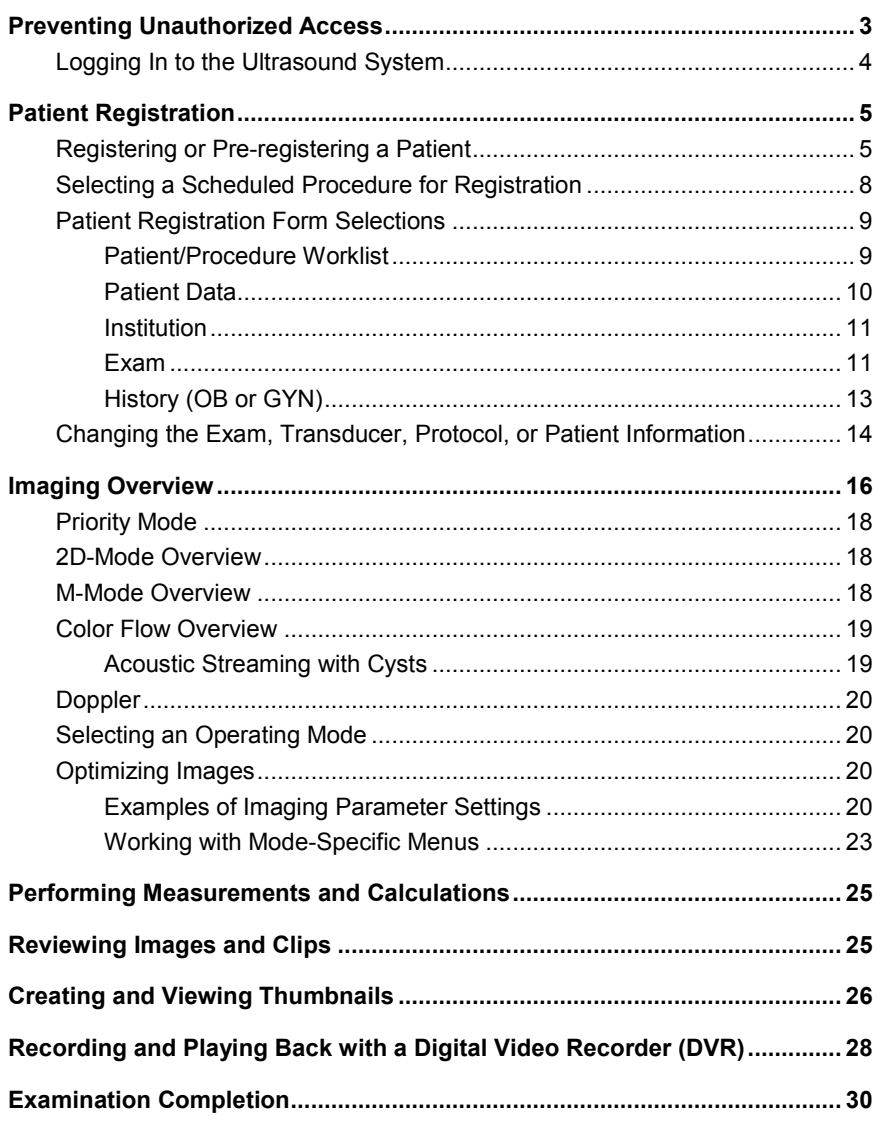

4 Examination Fundamentals

## <span id="page-114-0"></span>**Preventing Unauthorized Access**

**Prerequisite:** A Siemens service representative has activated the security package on the ultrasound system to restrict user access.

The security package on the ultrasound system protects patient information from unauthorized access by requiring a user account and password to access the ultrasound system. It is the responsibility of the ultrasound system administrator at your facility to observe local security policies and implement security settings and policies for the ultrasound system.

When the security package is activated, you can lock the screen to prevent unauthorized access to patient information. An active screen saver display also locks the screen. A locked screen requires a user name and password to access the system.

See also: For information about the screen saver, refer to Chapter 1 in this manual.

The ultrasound system administrator also assigns permissions for each user account. Permissions establish data access rights (either no access or full access) that determine whether a user can view studies stored on the system. To understand the permissions assigned to your user account, or if you do not have a user name and case-sensitive password, contact your ultrasound system administrator.

Use the system configuration menu to review the permissions assigned to the currently loggedin user account.

**System Config > Service > Security Settings > Security View**

## <span id="page-115-0"></span>**Logging In to the Ultrasound System**

When the security package is activated, all users are required to log in to the ultrasound system prior to use.

#### **To log in to the ultrasound system:**

- 1. Enter your user name and password on the log in screen.
- 2. Click **OK**.

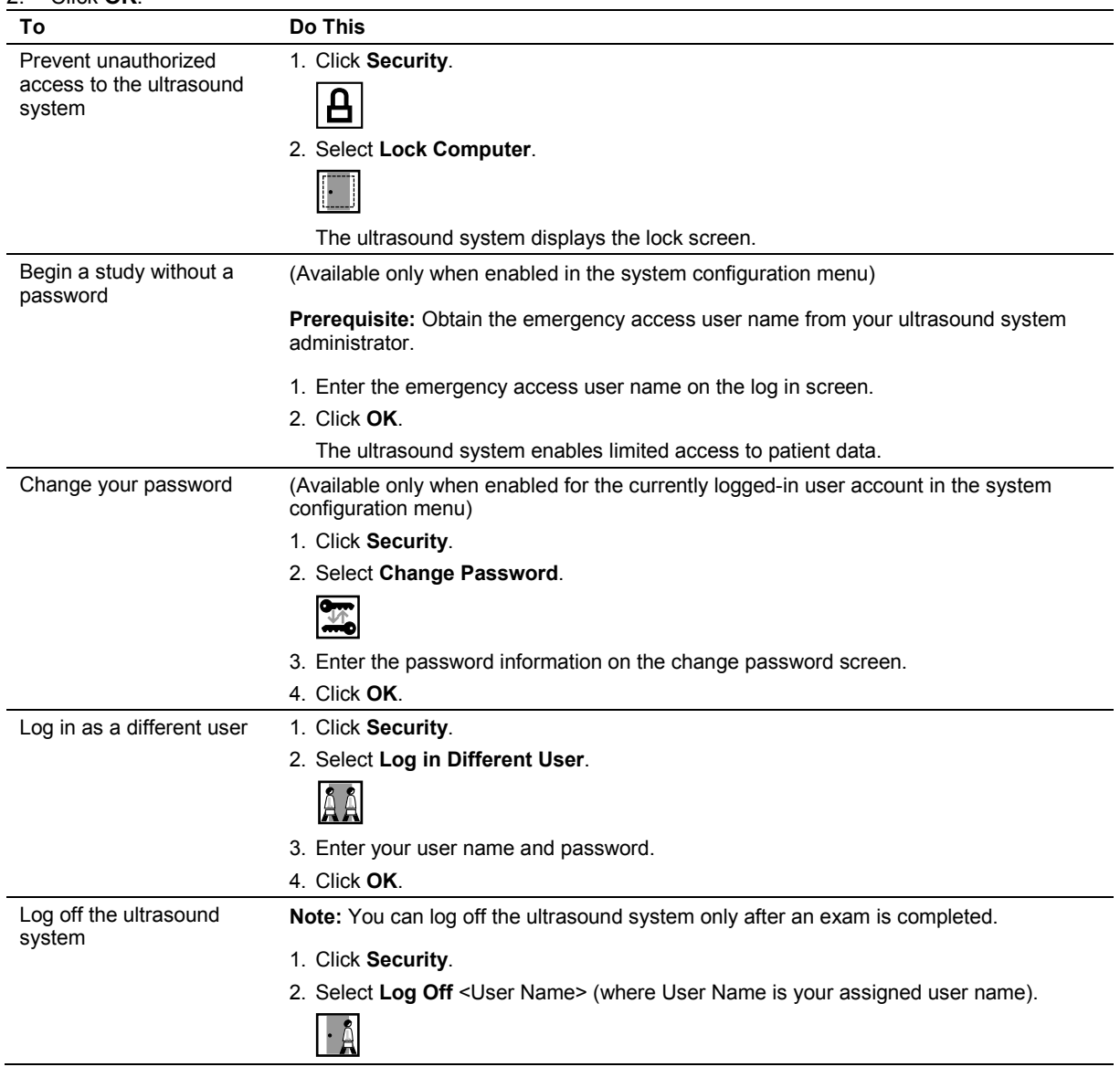

## <span id="page-116-0"></span>**Patient Registration**

**Note:** You can schedule a patient and procedure(s) using a connected Hospital Information System/Radiology Information System (HIS/RIS) server. Use the patient browser to retrieve patient data for scheduled patients.

## <span id="page-116-1"></span>**Registering or Pre-registering a Patient**

**To register a patient:**

Click **Patient Registration** on the toolbar.

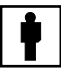

*Patient Registration toolbar button.*

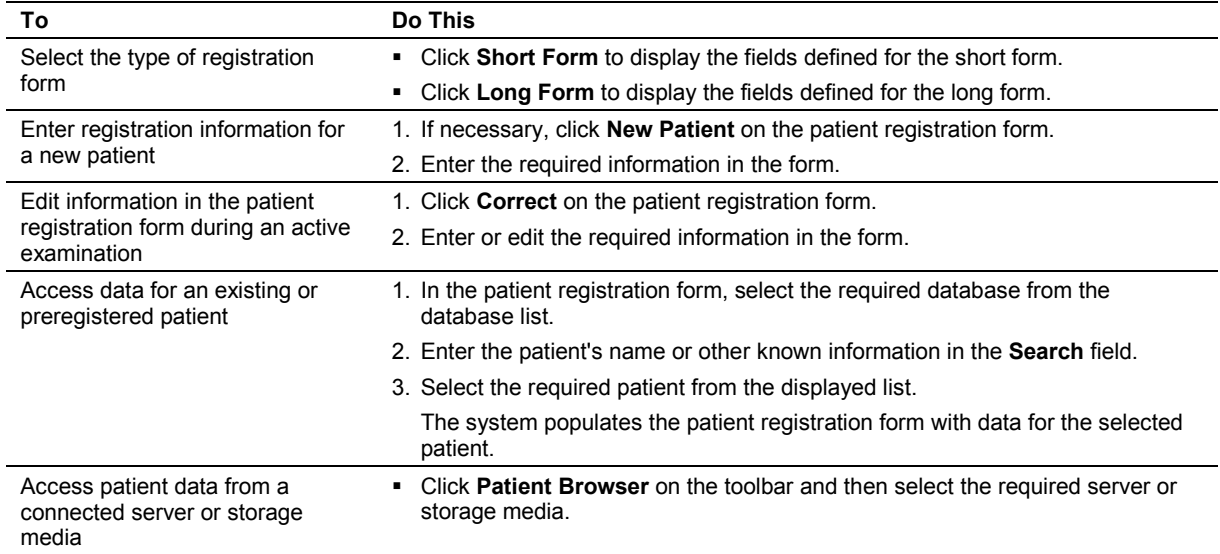

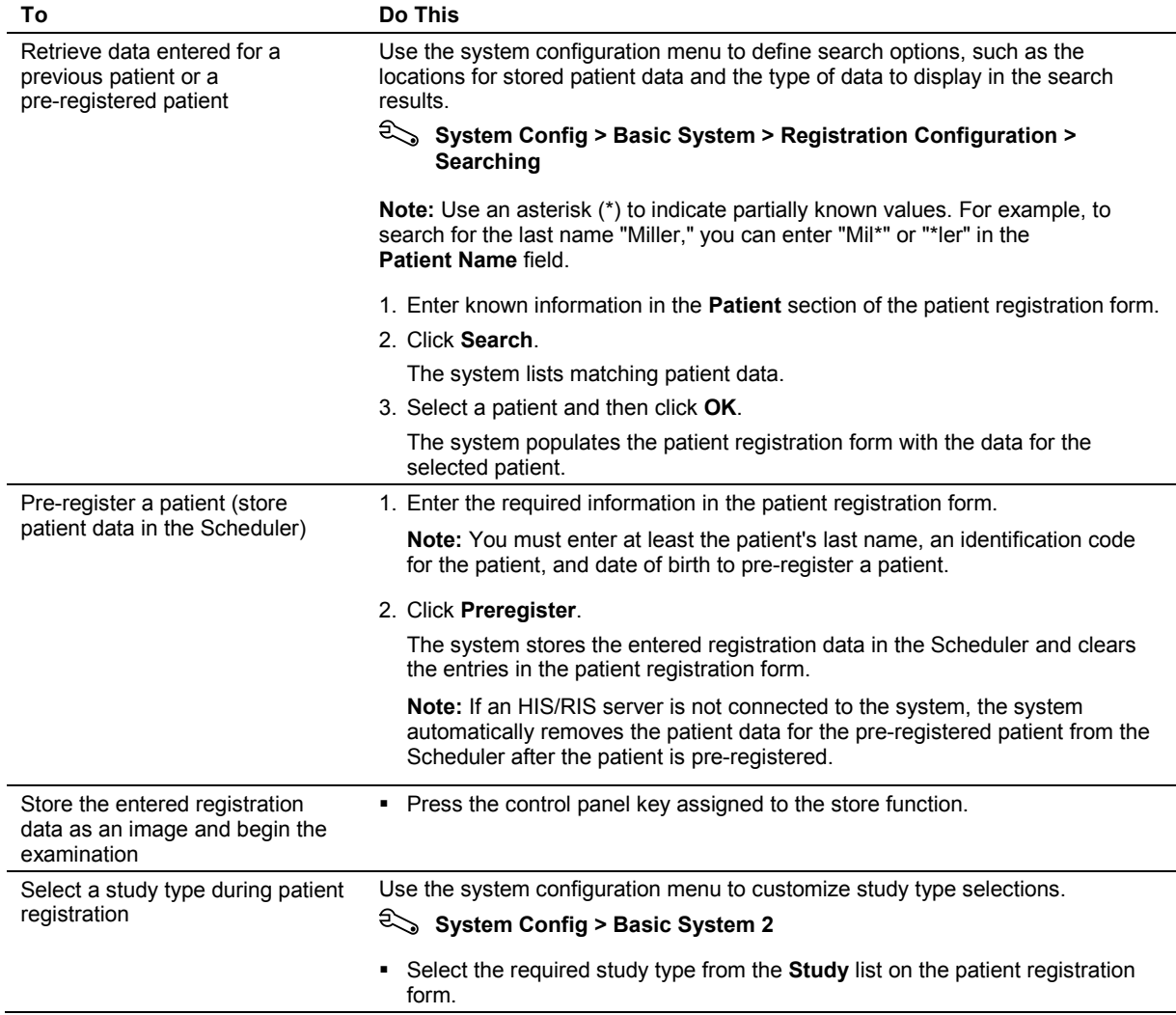

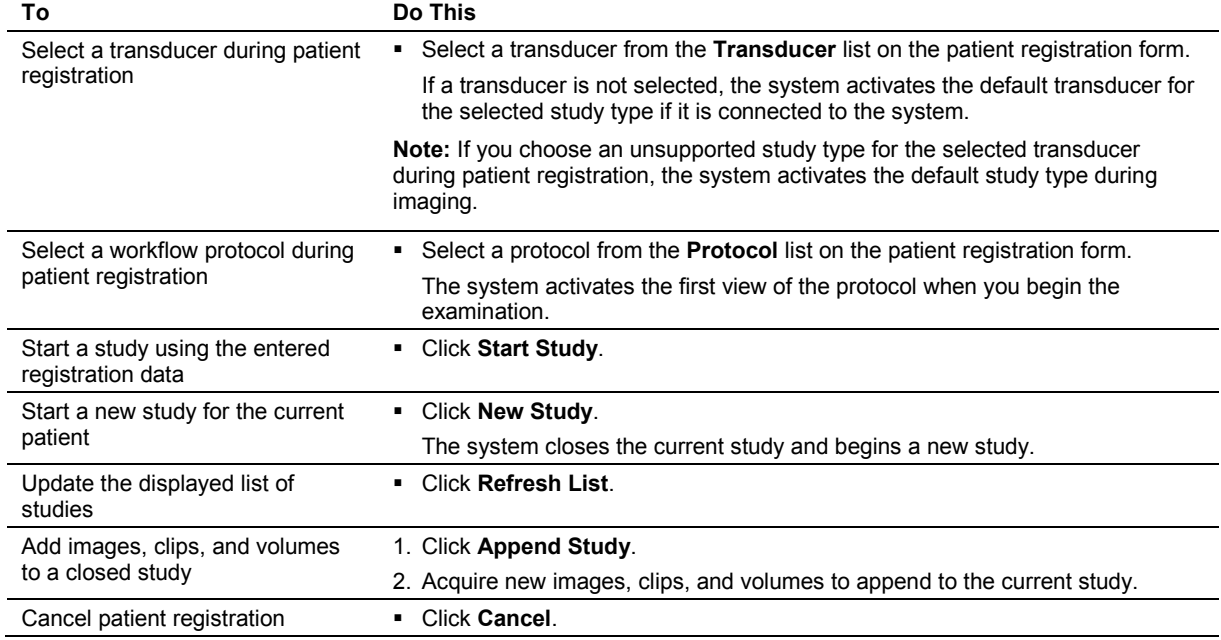

### <span id="page-119-0"></span>**Selecting a Scheduled Procedure for Registration**

You can select a scheduled procedure step in the patient browser to enter information in the patient registration form.

**Note:** For scheduled procedures to be available, the ultrasound system must be connected to a HIS/RIS (Worklist) server configured for MPPS (Modality Performed Procedure Step).

#### **To select a scheduled procedure:**

- 1. Click **Patient Browser** on the toolbar.
- 2. Select **Scheduler** to display scheduled procedures.
- 3. Select a procedure step and then press **SELECT** twice. Or, select a procedure step and then select **Register** on the **Patient** menu in the patient browser. The system displays the patient information from the selected procedure step in the patient registration form.
- 4. Enter or edit data, if required. **Note:** The system disables editing of entries that contain data from the HIS/RIS server.
- 5. Click **Start Study** to register the patient and begin the examination.
- 6. If the system displays a message requesting confirmation to end the current study, confirm the operation.

## <span id="page-120-0"></span>**Patient Registration Form Selections**

Use the system configuration menu to customize the layout of the patient registration form.

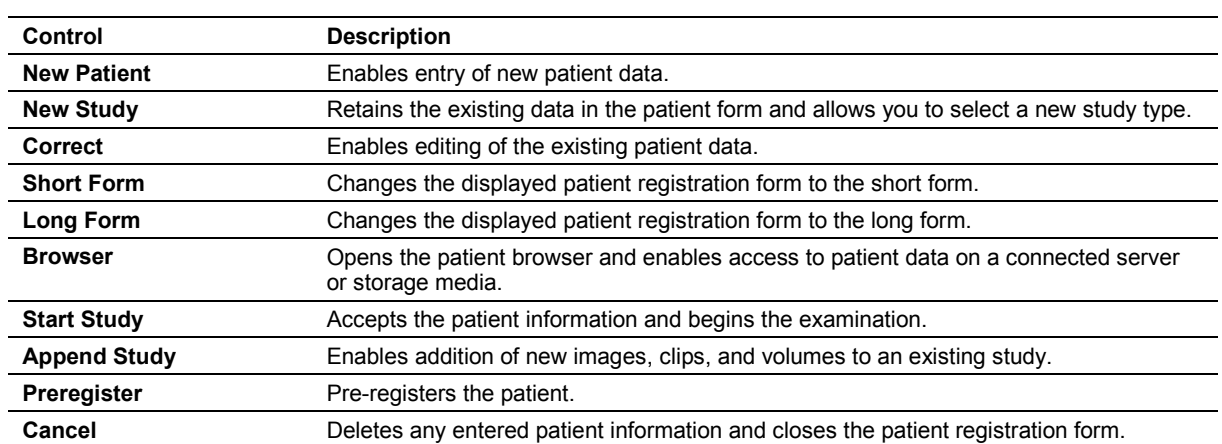

### **System Config > Patient Registration**

#### <span id="page-120-1"></span>**Patient/Procedure Worklist**

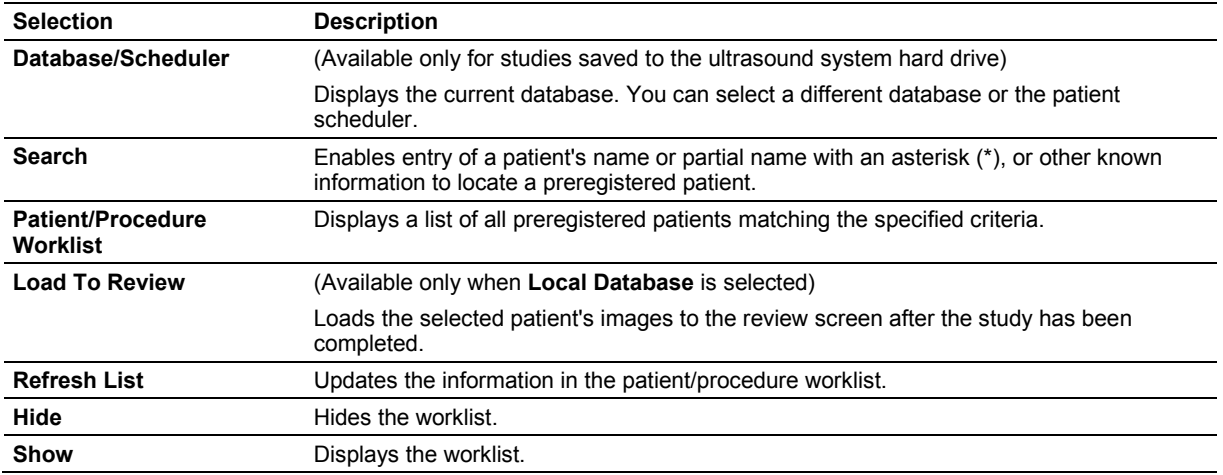

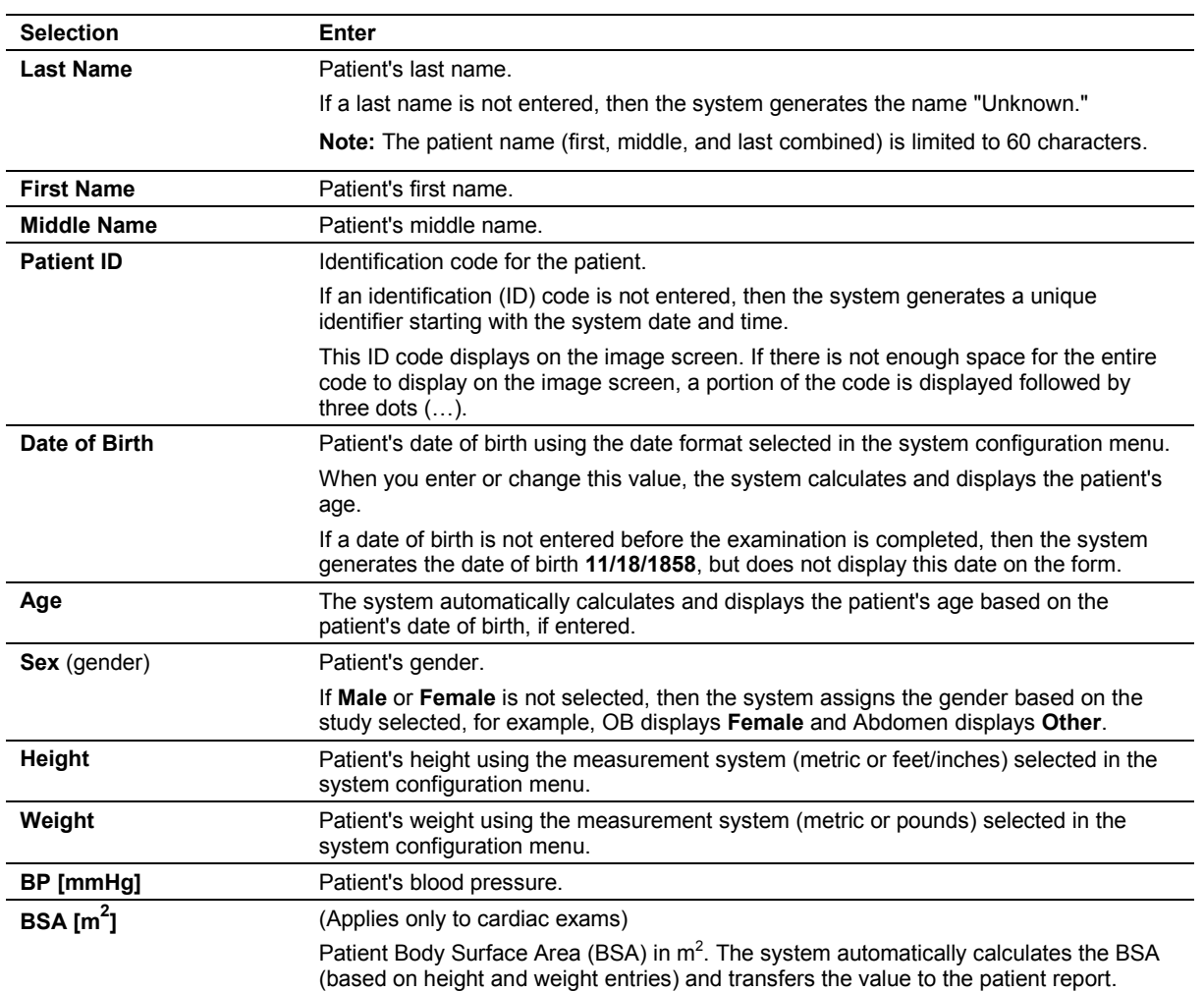

### <span id="page-121-0"></span>**Patient Data**

### <span id="page-122-0"></span>**Institution**

**Note:** The system automatically adds a new institution entry to the registration configuration list on the system configuration menu (if the maximum number of entries has not been exceeded).

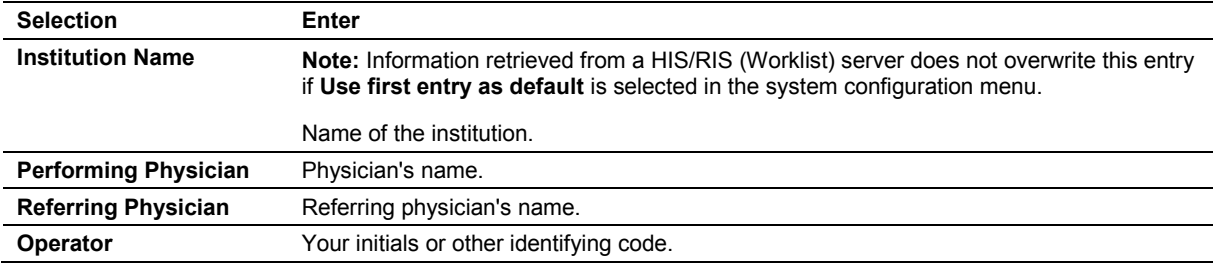

#### <span id="page-122-1"></span>**Exam**

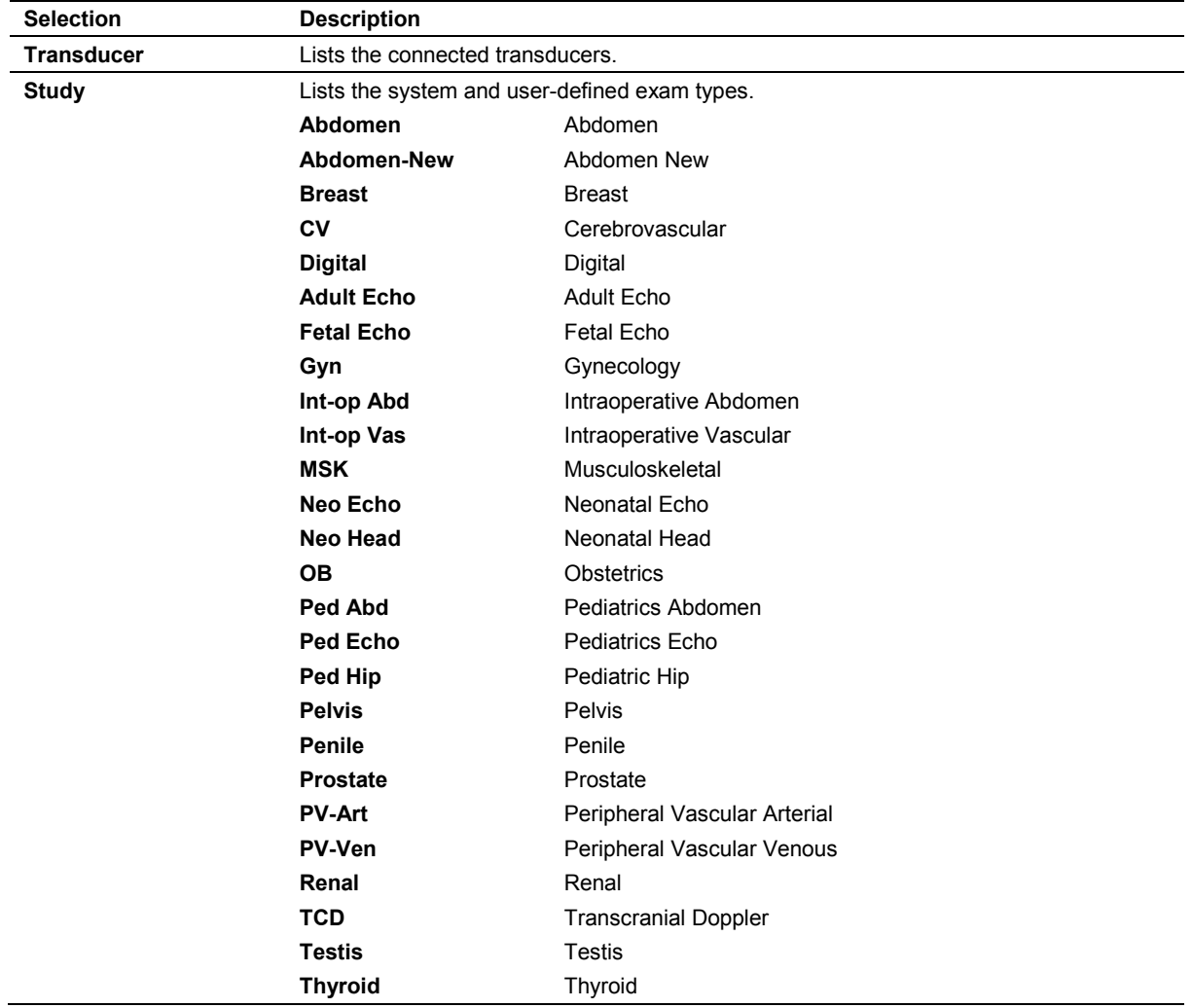

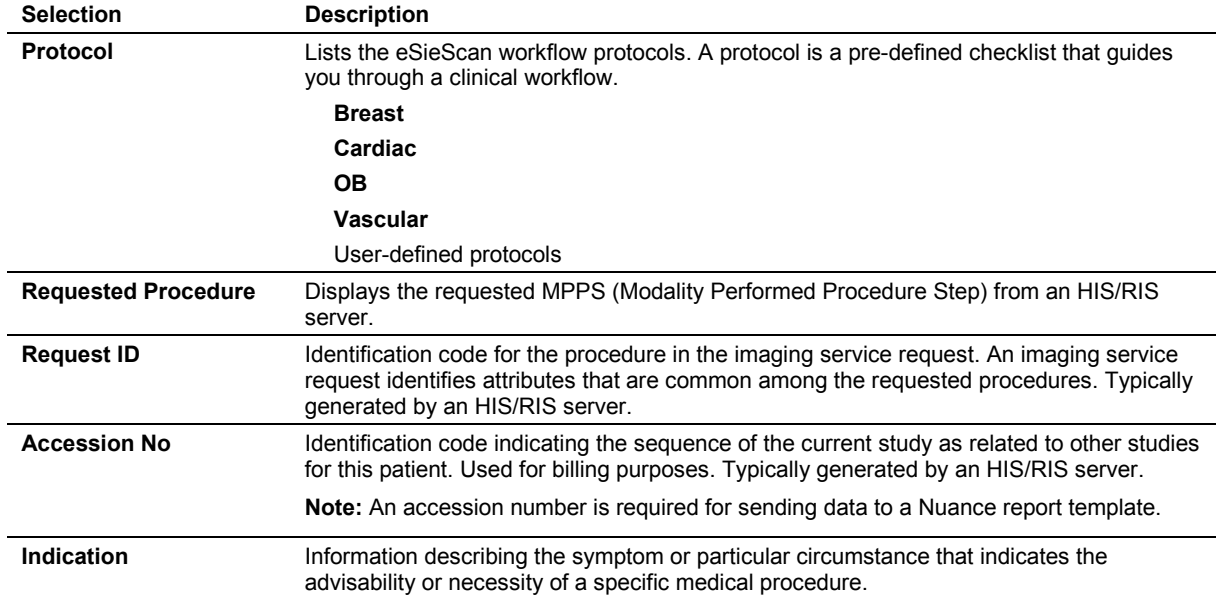

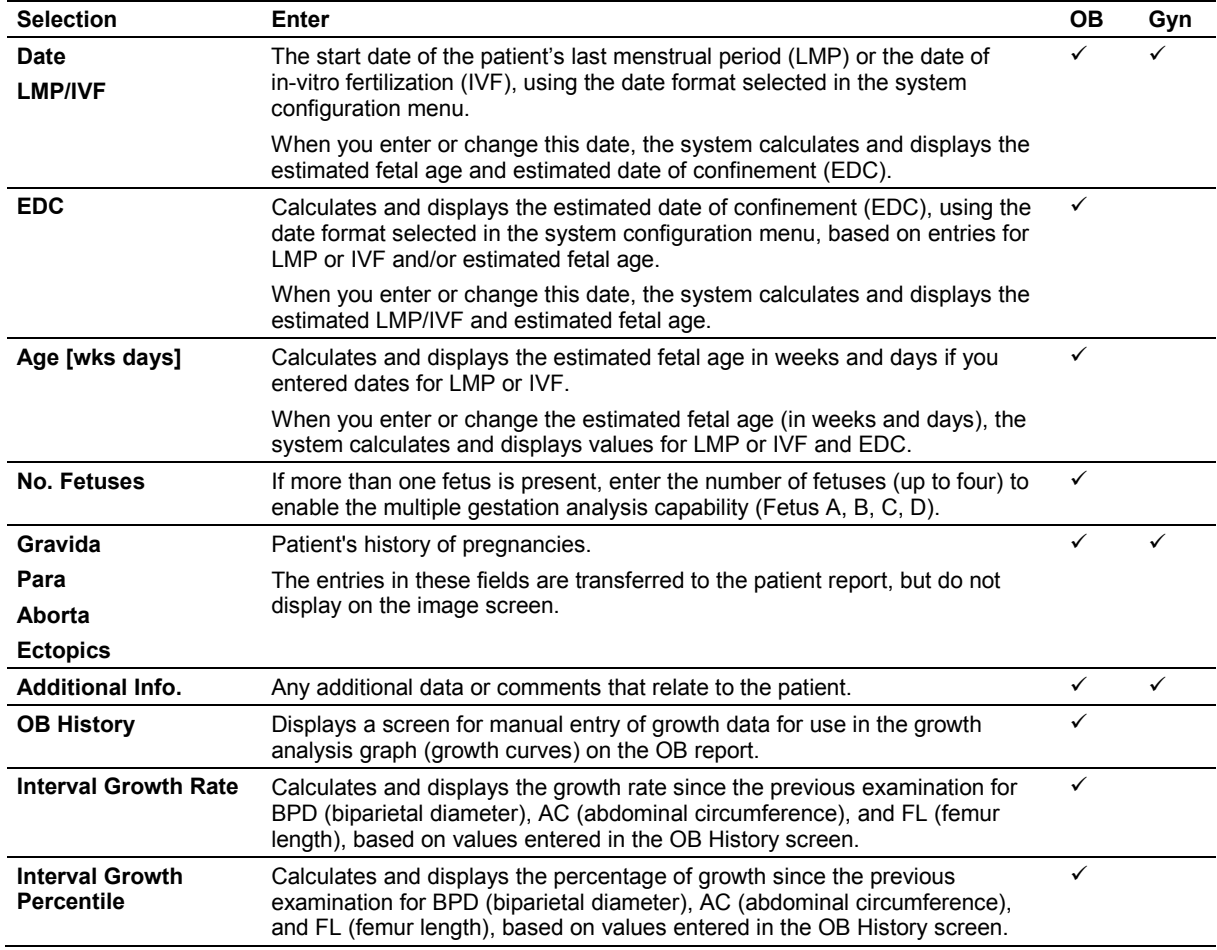

## <span id="page-124-0"></span>**History (OB or GYN)**

### <span id="page-125-0"></span>**Changing the Exam, Transducer, Protocol, or Patient Information**

During an examination, you can correct patient registration information or select a different exam type, protocol, or transducer. If a transducer is not selected in the patient registration form, the system activates the default transducer for the selected study type if it is connected to the system.

**Note:** The study types supported by each transducer will vary.

Use the system configuration menu to customize study type selections.

### **System Config > Basic System 2**

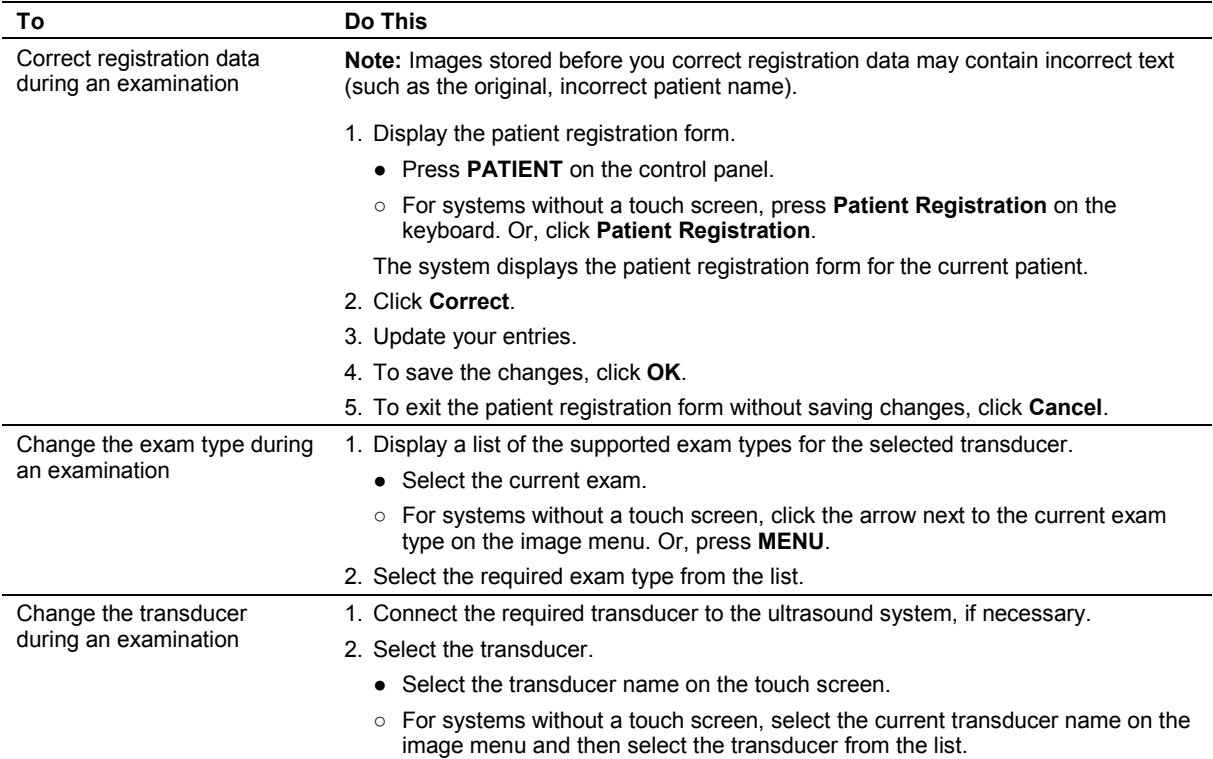

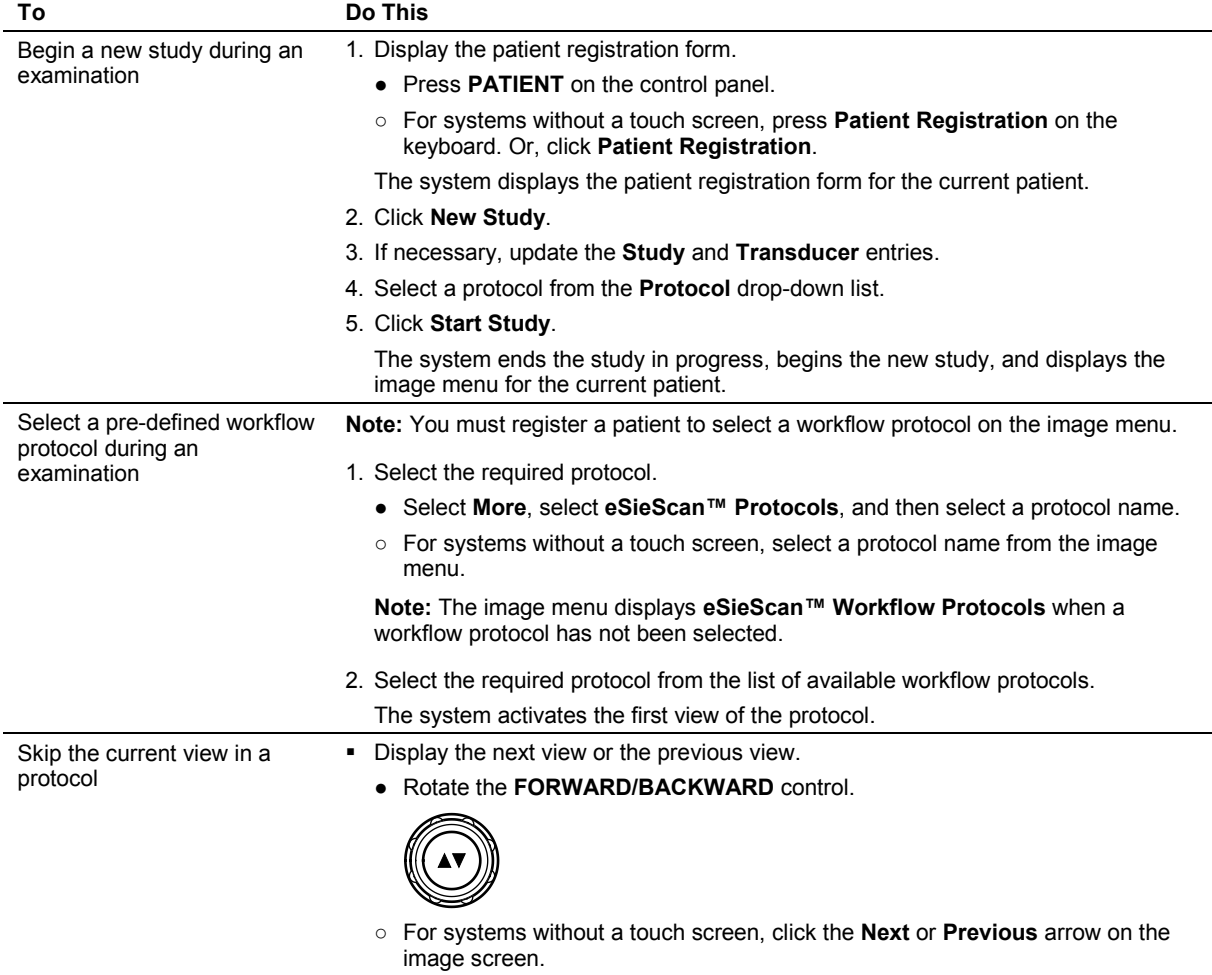

Use the system configuration menu to customize workflow protocols.

**System Config > eSieScan™ Protocols**

## <span id="page-127-0"></span>**Imaging Overview**

You can activate each mode of operation using the mode controls located on the control panel. Mode-specific menus and selections display during imaging.

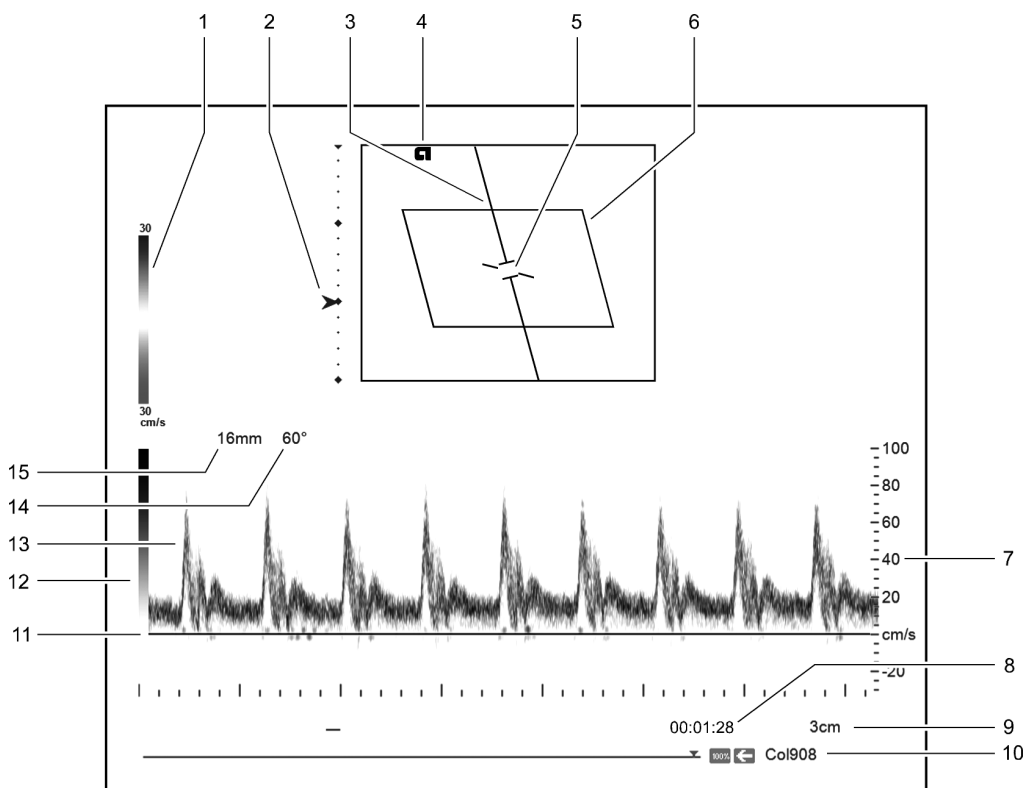

*Example of 2D-mode with Doppler and color imaging.*

- Color bar
- Focal point markers
- Doppler cursor
- Transducer orientation indicator
- Doppler gate and Doppler angle indicator
- Color ROI
- Doppler Scale
- Timer
- Depth
- CINE bar
- Doppler baseline
- Gray bar
- Doppler spectrum
- Doppler angle
- Pulsed wave Doppler gate depth

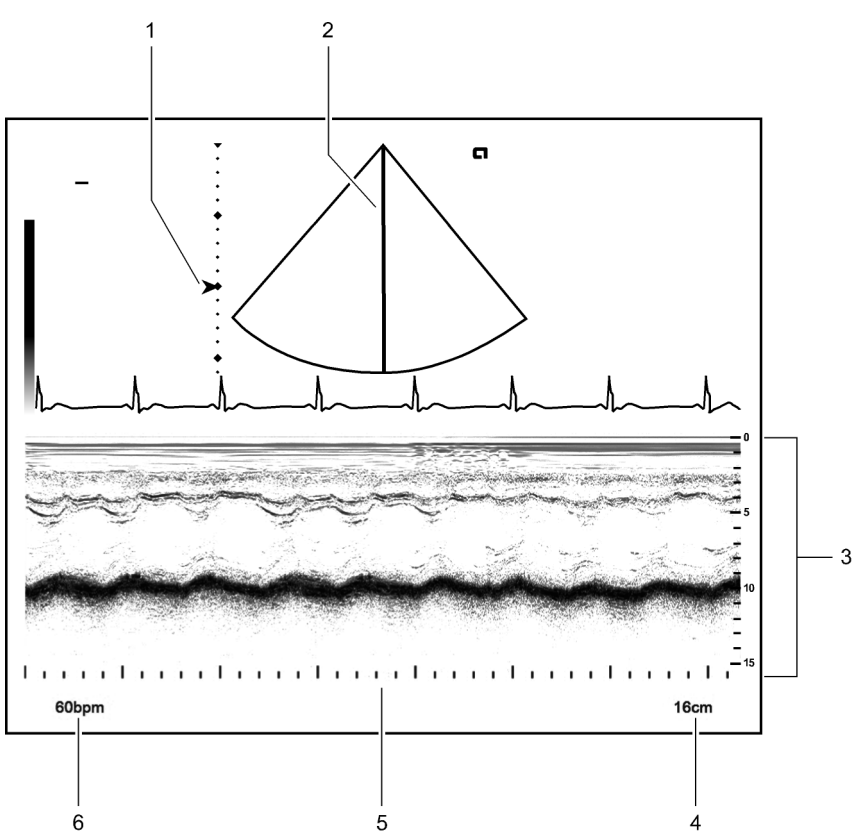

*Example of 2D-mode with M-mode imaging.*

- Focal zone markers
- M-mode cursor
- M-mode sweep with depth scale
- Depth
- Time scale
- Heart rate

### <span id="page-129-0"></span>**Priority Mode**

A mode must have visibility or priority over any other activated modes for you to adjust the controls or make menu selections for that mode. During combined mode imaging, more than one mode may be activated at any given time, but only one mode is the priority mode. When a mode is activated, the previous mode with priority remains activated, but it is no longer the priority mode.

#### **To change the priority mode during combined mode imaging:**

- Activate the required mode.
	- **●** Press the control for the required mode. Or, select the tab for the required mode on the touch screen.
	- **○** For systems without a touch screen, press **PRIORITY**.

The image menu and the trackball status area indicate the current priority mode.

### <span id="page-129-1"></span>**2D-Mode Overview**

2D-mode is the default imaging mode for the ultrasound system. It indicates brightness or two-dimensional (2D) gray scale imaging. You can display dual 2D-mode images, select transducer-dependent image formats, and adjust imaging parameters for the active image.

### <span id="page-129-2"></span>**M-Mode Overview**

M-mode displays a 2D image and an M-mode sweep. The cursor represents the acoustic line along which the M-mode information is gathered.

During cardiac exams, use Anatomical M-mode to view an M-mode sweep based on the patient's anatomy and independent of transducer orientation. You can rotate and reposition the anatomic M-mode cursor to align with the patient's anatomy.

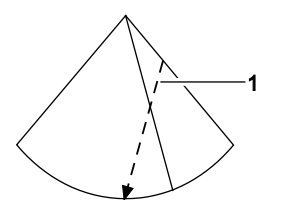

1 Example of Anatomic M-mode cursor.

### <span id="page-130-0"></span>**Color Flow Overview**

During Color imaging, the system applies color to indicate velocities of blood flow in a defined region of interest (ROI) within a 2D image. Color is supported by all imaging transducers.

- Color Doppler Velocity (CDV) applies color to the velocities and directions of blood flow within the ROI.
- Color Doppler Energy (CDE), or Power mode, applies color to the energy measurement generated by the blood flow within the ROI.

#### <span id="page-130-1"></span>**Acoustic Streaming with Cysts**

**WARNING:** Acoustic streaming may occur in fluid filled cysts under certain conditions, for example, when it is necessary to repetitively image a fluid filled cyst with long ultrasound pulses. To verify that flow inside of a cyst is actually acoustic streaming, use spectral Doppler with a large gate and low scale and filter settings and move the sample volume around the inside of the cyst.

Acoustic streaming is a well-known physical phenomenon that can occur while imaging fluid filled cysts. Under typical imaging conditions, the color flow and Doppler scale and filter settings are set too high to see the low velocity acoustic streaming, however, physical artifacts may be generated under the following conditions:

- Long ultrasound pulses are repetitively used to image a fluid filled cyst about 1 centimeter or larger.
- The fluid in the cyst has low viscosity.
- The center of the cyst is located near the elevation focus of the transducer.
- The PRF setting is low. (Acoustic streaming flow is typically visible between 1 to 2 centimeters per second.)
- The wall filter setting is low. (Acoustic streaming velocities are usually set by filters.)

You can confirm the flow inside of a cyst is acoustic streaming by using a large gate and low scale and filter settings and then moving the sample volume inside the cyst.

**Note:** Flow away from the transducer is visible at multiple locations throughout the center of the cyst if it is acoustic streaming. It is more difficult to generate acoustic streaming near the edge of the cyst.

### <span id="page-131-0"></span>**Doppler**

Doppler displays a 2D image and a Doppler spectrum. The cursor represents the acoustic line along which the sample volume or the Doppler gate is placed for gathering Doppler information. The system supports both pulsed wave and continuous wave Doppler.

**Note:** Auxiliary continuous wave Doppler is supported with a pencil transducer.

### <span id="page-131-1"></span>**Selecting an Operating Mode**

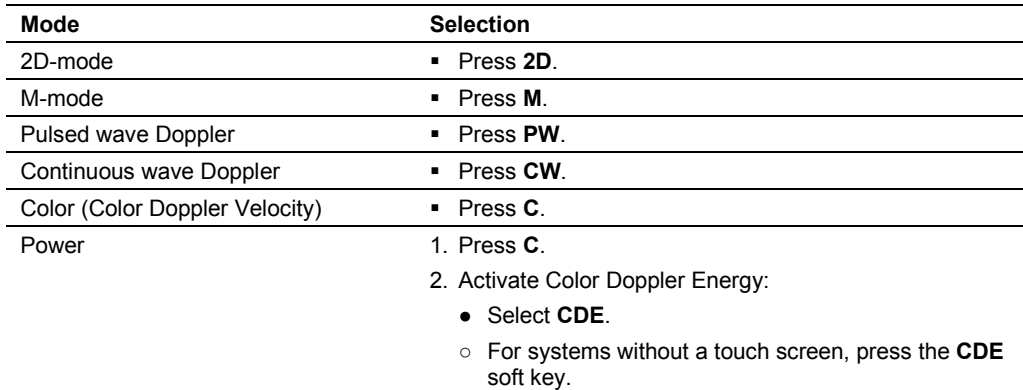

### <span id="page-131-2"></span>**Optimizing Images**

During imaging, the system displays mode-dependent parameters that you can use to optimize images. Some parameters, such as depth, gain, focus, and zoom, are changed using the controls on the control panel. Other parameters, such as edge enhancement, maps, and tint, are adjusted using on-screen controls.

The system provides pre-defined image optimization presets to accommodate different tissue types. The image preset adjusts the settings for a group of imaging parameters, specific to the active mode. You can also create user-defined image optimization presets when 2D-mode is activated.

**See also:** User-Defined Image Presets, Imaging Functions, Chapter A2, Features and Applications Reference

### <span id="page-131-3"></span>**Examples of Imaging Parameter Settings**

Each imaging mode has mode-dependent parameters used to adjust imaging settings. The current imaging settings are displayed on the right side of the screen.

Use the system configuration menu to enable or disable the display of the imaging parameter settings.

**System Config > Image Text Editor** 

#### **Settings**

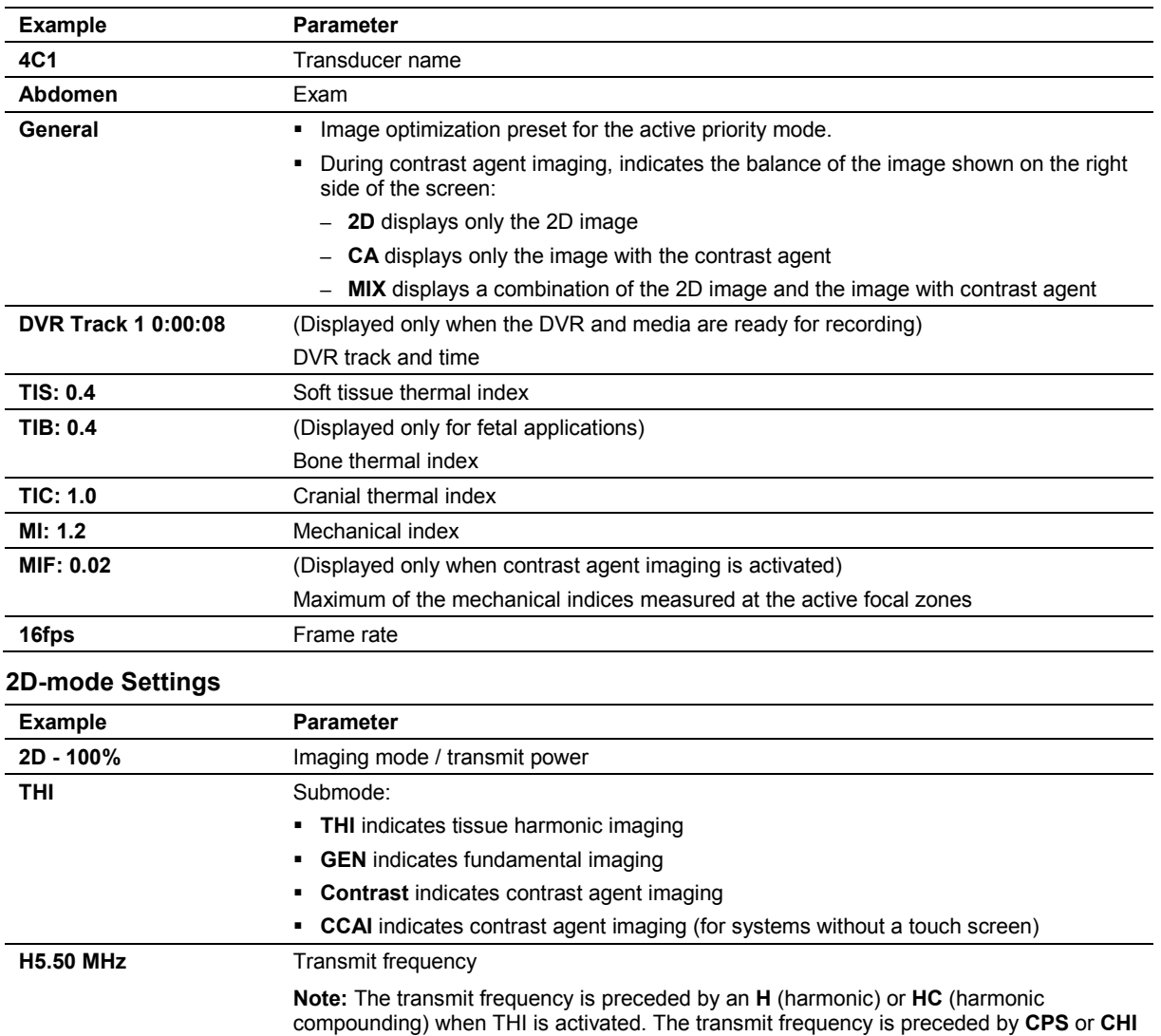

during contrast agent imaging when contrast pulse sequence or contrast harmonic imaging is activated. **ADI** indicates the agent detection imaging technique is enabled.

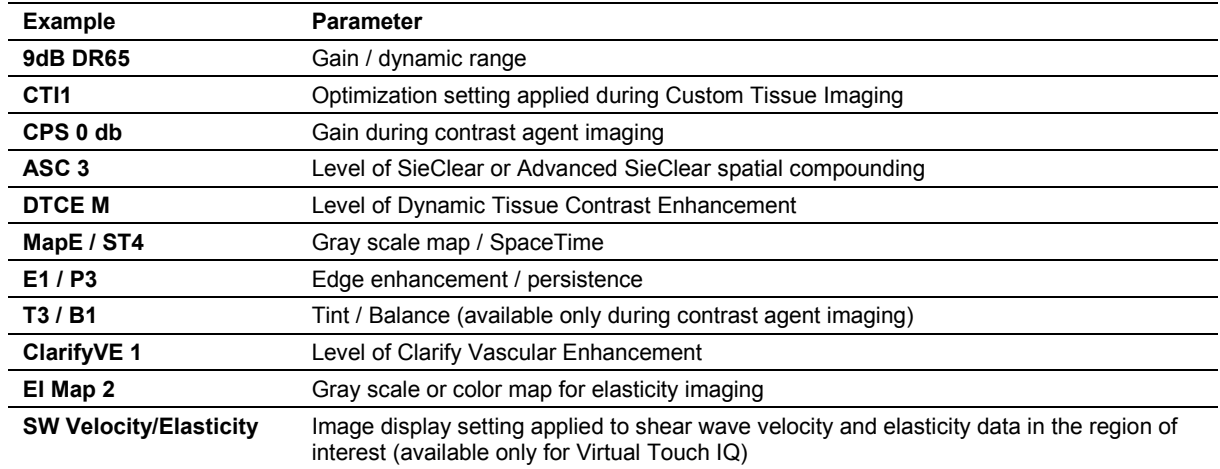

### **Color Settings**

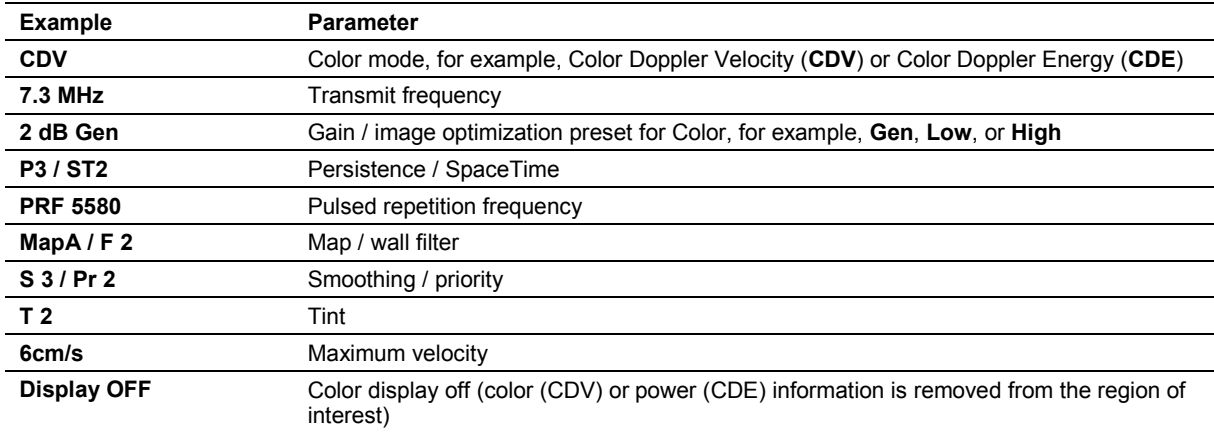

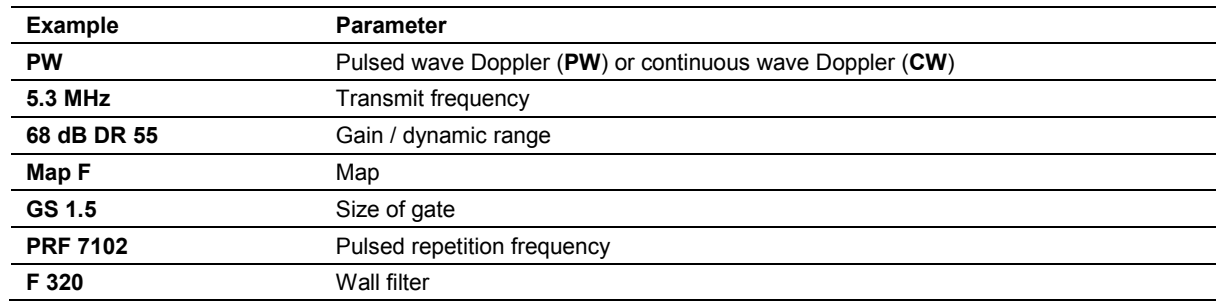

#### **Doppler Settings**

#### **M-mode Settings**

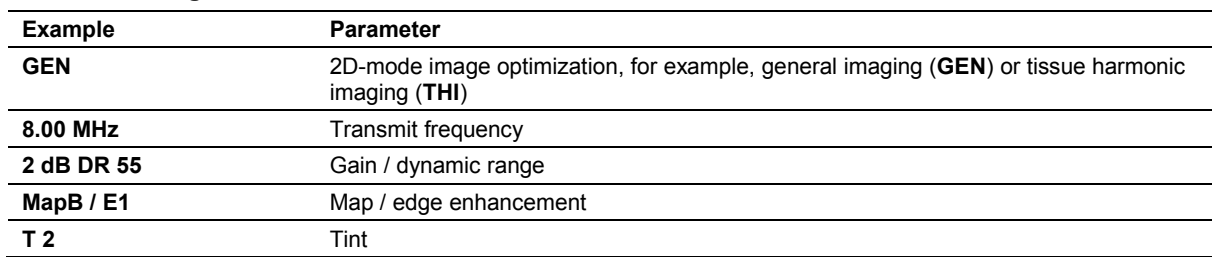

#### <span id="page-134-0"></span>**Working with Mode-Specific Menus**

When you activate an imaging mode, the system displays the related settings for the selected mode on the touch screen. For systems without a touch screen, the system displays the related settings on the left side of the image screen.

**Note:** Not all settings can be changed using all methods.

#### **To work with mode-specific menus:**

- **●** Press the control for the required mode. Or, select the tab for the required mode on the touch screen.
- **○** For systems without a touch screen, click the **Hide or Show Menu** icon in the toolbar to display the image menu on the left side of the screen.

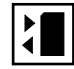

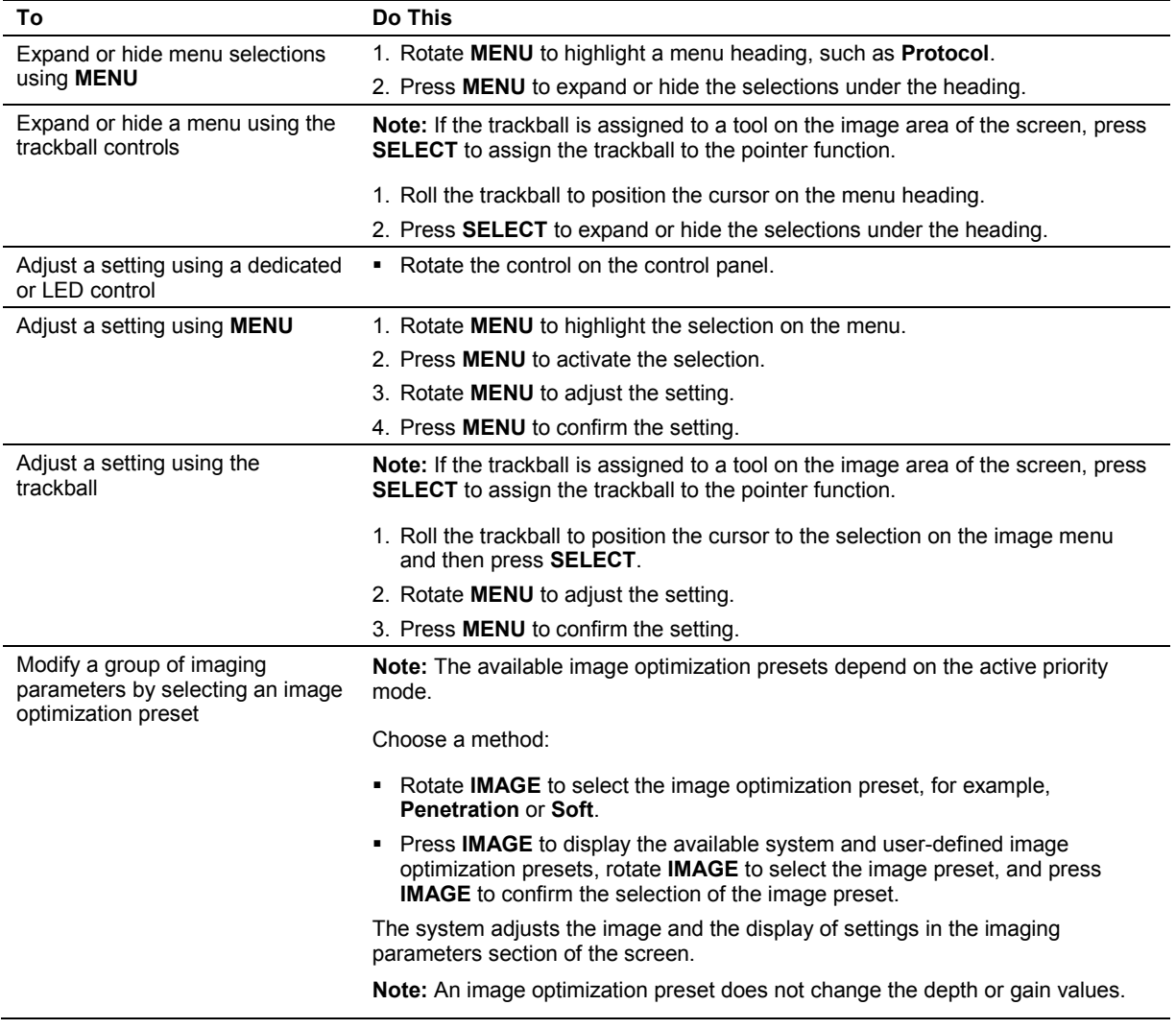

## <span id="page-136-0"></span>**Performing Measurements and Calculations**

The measurement function includes the measurements and calculations available for each exam type and imaging mode. You can use the measurement function during a patient examination or with stored images.

The ultrasound system contains measurements and calculations that are either standard for all applications or particular to one application, such as OB. Calculations use formulas that require specific measurements. The system automatically performs a calculation when the required measurements have been completed.

#### **To perform measurements:**

- Activate the measurement function.
	- **●** Press **CALIPER**.
	- **○** For systems without a touch screen, press **CALCS**.

**See also:** For more information about measurements and calculations, refer to the Features and Applications Reference manual.

## <span id="page-136-1"></span>**Reviewing Images and Clips**

You can review images stored during the current examination or previous examinations. All of the stored images can be viewed, deleted, flagged for attention, and printed.

When you activate the review feature, the system displays all images stored for the current study, including images stored and printed during previous examinations that are in the study folder.

The patient name and patient ID for the currently displayed images are always displayed at the top of the screen. During an examination (when a patient is registered), the system also displays the current date and time at the top of the screen. During a review session (when reviewing previous examinations), the system displays the study date and time instead of the current date and time.

#### **To activate the review function:**

Press **REVIEW**.

## <span id="page-137-0"></span>**Creating and Viewing Thumbnails**

Thumbnails are reduced-size representations of clips, volumes, or a single frame. The system automatically creates thumbnails when you complete a store operation.

Use the system configuration menu to enable or disable thumbnails.

#### **System Config > Basic System**

## **To create and view thumbnails:**

- **•** Display the thumbnail panel.
	- **●** Select **Full Screen**. Or, click the **Enable or Disable Full Screen** icon on the toolbar.
	- **○** For systems without a touch screen, click the **Enable or Disable Full Screen** icon on the toolbar.

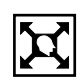

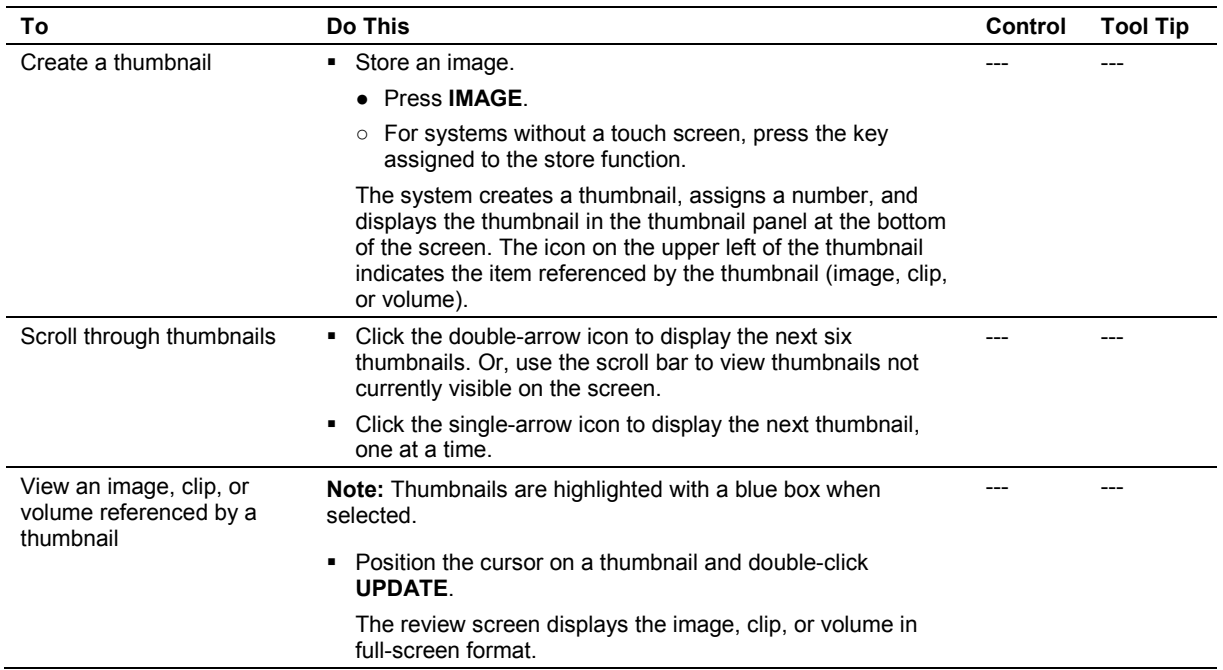

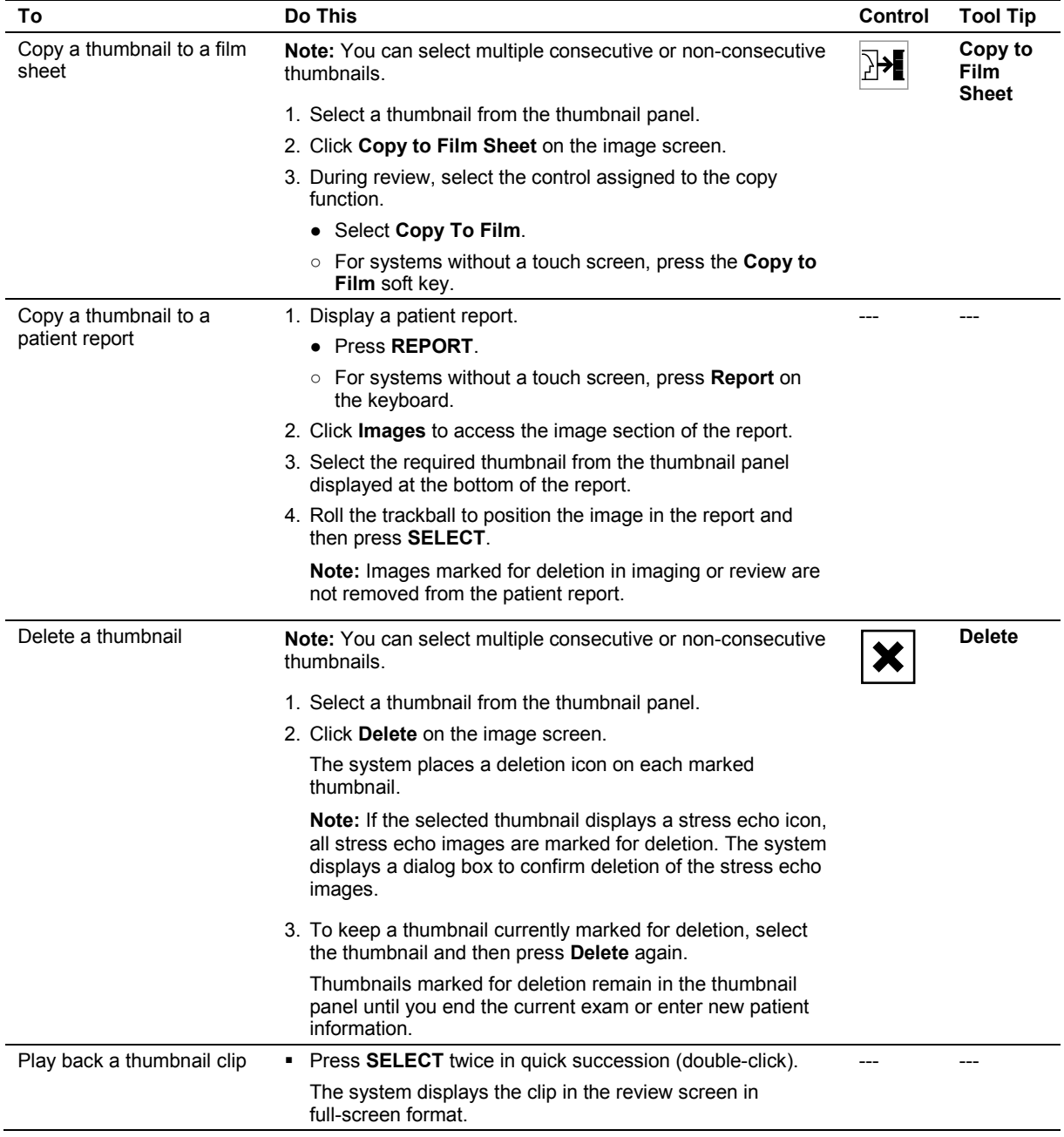

## <span id="page-139-0"></span>**Recording and Playing Back with a Digital Video Recorder (DVR)**

You can use a DVR to record a patient study on media for later playback. When you start and then stop a recording session, the DVR creates a *title*. Each time you pause and then resume recording during a session, the DVR creates a *chapter*. A title can consist of multiple chapters. The DVR assigns a title using the patient's last name and the exam type.

The controls for the DVR recording and playback are located on the ultrasound system control panel and screen. The ultrasound system also displays DVR status messages on the image menu and in the list of imaging parameters.

**Note:** The DVR supports only BD-R and BD-RE disk media. Siemens has qualified media only from Panasonic and TDK.

#### **To record a patient study:**

**Prerequisite:** Power on the DVR before powering on the ultrasound system. Otherwise, the ultrasound system cannot detect the DVR.

1. Ensure formatted media is inserted in the DVR.

**Note:** Refer to the manufacturer's instructions for information about formatting new media.

- 2. Begin recording.
	- **●** Select **Record/Pause**.
	- **○** For systems without a touch screen, press **DVR (F12)** on the ultrasound system keyboard.

The ultrasound system displays the video recording selections on the menu.

- 3. To pause or resume recording:
	- **●** Select **Pause** or **Record**.
	- **○** For systems without a touch screen, press **DVR (F12)**.
- 4. To stop recording:
	- **●** Select **Stop Recording**.
	- **○** For systems without a touch screen, click **End Exam**.
- 5. To finalize the recording:
	- **●** Select **Finalize Disk**.
	- **○** For systems without a touch screen, click **Finalize**.
- 6. To eject the media from the DVR, select **Eject**.

#### **To play back a recorded patient study:**

**Prerequisite:** The media with the recorded study is in the DVR and the DVR is powered on before powering on the ultrasound system.

- 1. Play back a recording.
	- **●** Select **Play**.
	- **○** For systems without a touch screen, click **View Disk**.
- 2. To pause or resume playback:
	- **●** Select **Pause** or **Play**.
	- **○** For systems without a touch screen, press **GAIN FREEZE/CINE**.
- 3. To fast forward or rewind playback:
	- **●** Select **Fast Forward** or **Rewind**.
	- **○** For systems without a touch screen, rotate **GAIN FREEZE/CINE**.
- 4. To stop playback:
	- **●** Select **Exit**.
	- **○** For systems without a touch screen, press **DVR (F12)**.
- 5. To select a different title or chapter for playback:
	- **●** Rotate [**Title**] or [**Chapter**] and then select **Play**.
	- **○** For systems without a touch screen, rotate [**Title**] and then press [**Title**], or rotate [**Chapter**] and then press [**Chapter**].
- 6. To eject the media from the DVR, select **Eject**.

## <span id="page-141-0"></span>**Examination Completion**

You can end an examination from the review screen or the patient registration screen.

**WARNING:** If the Nuance data transfer feature is enabled, the ultrasound system transfers measured results from the patient report to the configured destination device when you end an exam. If measured results are deleted from the patient report on the ultrasound system after the measurements are successfully transferred, the measurements are not deleted on destination device.

**See also:** Transferring Reports, Measurements and Calculations, Chapter B1, Features and Applications Reference

#### **To end the current patient examination, choose a method:**

- Click **End Exam** on the review menu.
- Begin a new patient examination.
- Click **End Exam** on the patient report screen.

# 5 Transducer Accessories and Biopsy

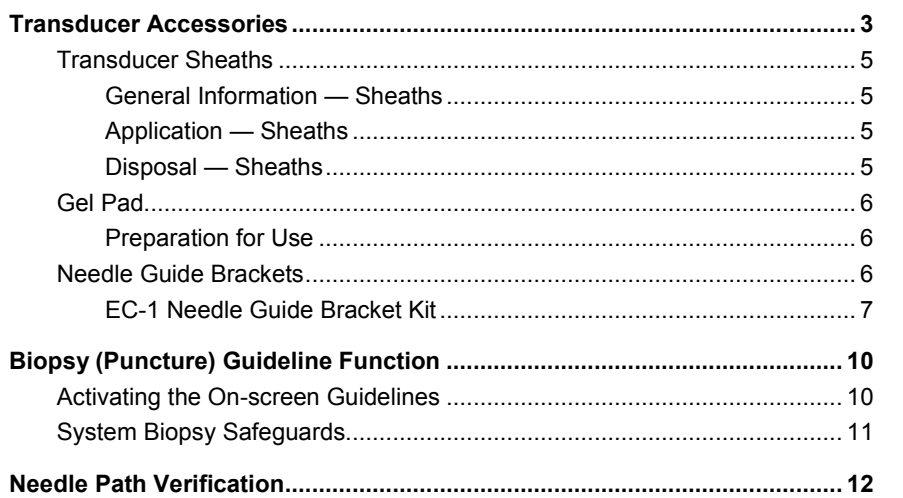

#### 5 Transducer Accessories and Biopsy
## **Transducer Accessories**

**WARNING:** Before using the transducer accessories, you must read and understand the Caring for Transducer Accessories section of Chapter 2, Instructions for Use.

Attachment procedures for the following accessories are presented in this chapter or shipped separately with the device. Accessories for each transducer are listed in the following table.

**See also:** For a list of tracking brackets and needle guides compatible with eSieFusion Imaging, see Technical Description, Appendix A, Instructions for Use.

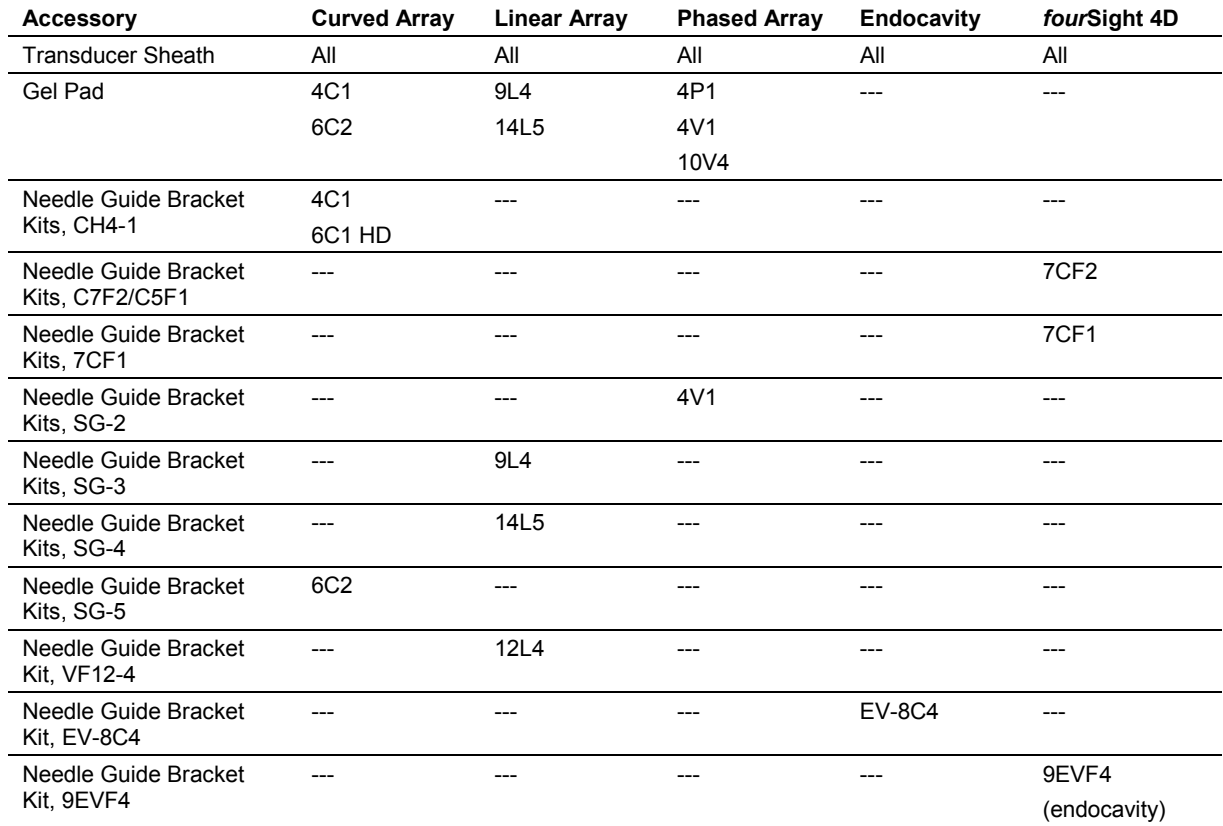

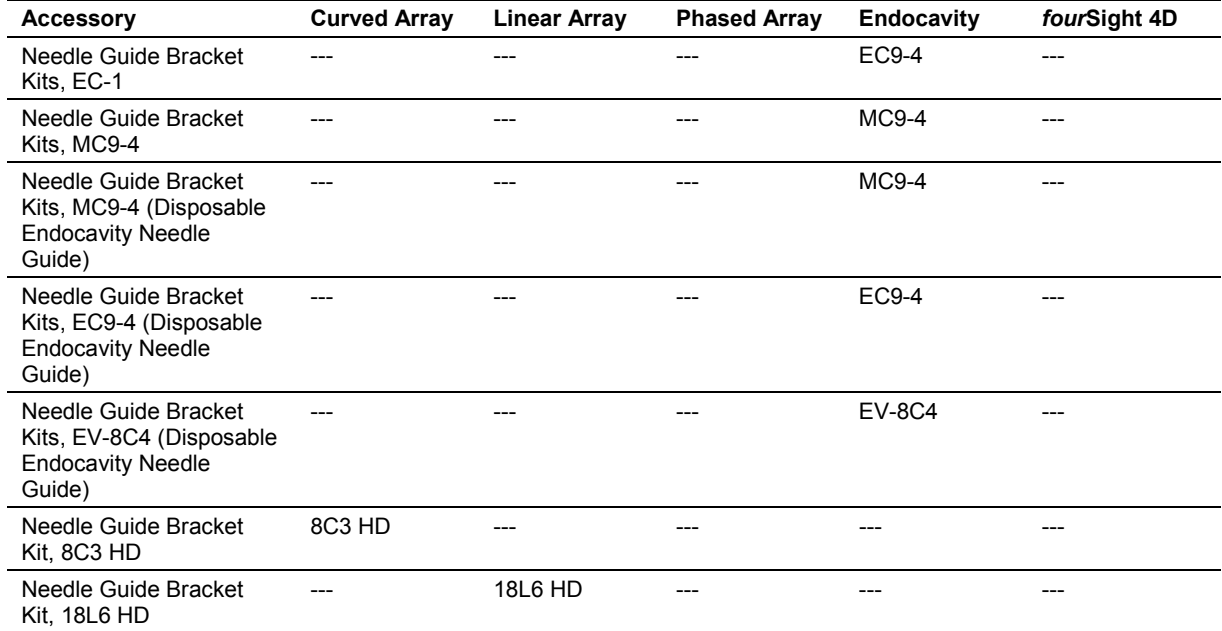

## **Transducer Sheaths**

Siemens makes every effort to manufacture safe and effective transducers. You must take all necessary precautions to eliminate the possibility of exposing patients, operators, or third parties to hazardous or infectious materials. These precautions should be considered in the use of any application that may indicate the need for such care, and during endocavity or intraoperative scanning; during biopsy or puncture procedures; or when scanning patients with open wounds.

## **General Information — Sheaths**

Transducer sheaths are single-use items used to ensure proper acoustic coupling and provide a prophylactic barrier for the intended ultrasound application. Sheaths are available for all transducers. Siemens recommends the use of market-cleared transducer sheaths.

## **Application — Sheaths**

**WARNING:** After placing the sheath over the transducer, visually inspect the sheath to ensure there are no defects. Do not use the sheath if it has any holes or tears.

Step-by-step instructions are provided for both non-sterile and sterile procedures.

## **To place the transducer in a sheath for non-sterile use:**

Before applying any coupling agent (gel) to the sheath, remove any powder in the sheath by rinsing with water.

- 1. Remove the packaging and unfold the transducer sheath.
- 2. Apply a water-based coupling agent (gel) to the inside of the sheath and onto the face of the transducer.
- 3. Hold the transducer by the cable relief and unroll the sheath onto the transducer.
- 4. Pull the transducer sheath tightly over the face of the transducer to remove wrinkles.
- 5. Secure the sheath to the transducer housing or cable relief with the adhesive tapes or elastic bands.

## **To place the transducer in a sheath for sterile use:**

Before applying any sterile coupling agent (gel) to the sheath, remove any powder in the sheath by rinsing with sterile water.

- 1. Using sterile technique, remove the packaging and unfold the transducer sheath.
- 2. Taking care not to contaminate the sheath, apply a sterile water-based coupling agent (gel) to the inside of the sheath and onto the face of the transducer.
- 3. Using sterile technique, hold the transducer by the cable relief and unroll the sheath onto the transducer and cable.
- 4. Pull the transducer sheath tightly over the face of the transducer to remove wrinkles.
- 5. Secure the sheath to the transducer cable with the adhesive tapes or elastic bands.

## **Disposal — Sheaths**

While wearing protective gloves, remove the transducer sheath from the transducer. Dispose of the transducer sheath according to local, state, and regional laws and regulations for biohazardous waste.

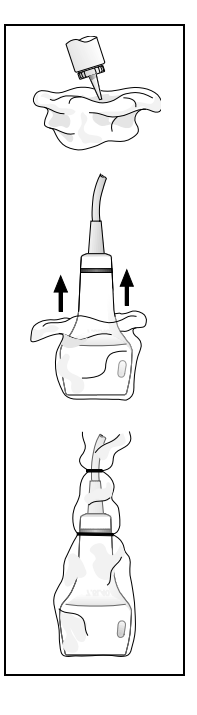

## **Gel Pad**

The gel pad is a disposable bacteriostatic standoff. It is used when superficial imaging requires an appropriate standoff for utilizing the focal zone of the transducer. The gel pad provides a fixed distance between the transducer face and the body surface.

**WARNING:** Ultrasound energy is transmitted more efficiently through the gel pad than through tissue. When using a standoff device of any kind (for example a waterpath or gel pad), the actual mechanical and thermal indices, MI and/or TI, may be higher than indicated in the output display on the system.

### **Preparation for Use**

Before use, examine the gel pad for any material flaws. Any product showing flaws should not be used.

## **Needle Guide Brackets**

**WARNING:** Percutaneous procedures always involve heightened risk to the patient and to the operator handling biopsy needle guides. Clinicians using Siemens recommended biopsy devices under ultrasound guidance should be trained and must observe proper needle insertion sequencing with the needle guide in order to avoid undue discomfort and unnecessary risk and injury to the patient.

Refer to the in-box instructions for attachment and care procedures for all needle guide accessories except as noted below.

**See also:** [EC-1 Needle Guide Bracket Kit,](#page-148-0) p. 5[-7](#page-148-0)

### <span id="page-148-0"></span>**EC-1 Needle Guide Bracket Kit**

The EC-1 Needle Guide Bracket Kit consists of a biopsy guide cover, three biopsy guide plates (15G/16G, 17G/18G, 19G/20G/21G), an operation manual, and a carrying case. You can use the needle guide with needle sizes ranging from 14 to 22 gauge (2.11 to 0.64 mm). The biopsy bracket has a fixed angle.

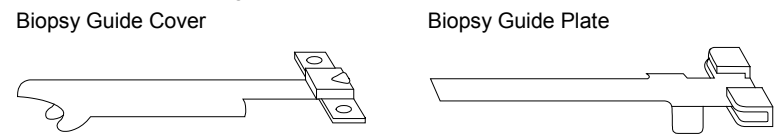

*Example of the EC-1 needle guide bracket assembly.*

#### **Preparation for Use — EC-1 Needle Guide Bracket Kit**

- **WARNING:** Do not attempt to use the Needle Guide Bracket Kit until you have read the following instructions. The needle guide should only be used after proper training and after verifying the path of the needle.
- **WARNING:** The needle guide is packaged non-sterile. Sterilize this product prior to its first use.
- **WARNING:** Ensure that the needle guide is properly cleaned and sterilized before each use to avoid possible patient contamination.
- **WARNING:** Before attaching the needle guide to the transducer, place the transducer in a sterile transducer sheath.
- **A** WARNING: There have been reports of severe allergic reactions to medical devices containing latex (natural rubber). Health care professionals are advised to identify latex-sensitive patients and be prepared to treat allergic reactions promptly. For additional information in the U.S.A., refer to FDA Medical Alert MDA91-1.
- **A** Caution: Use only a water-based ultrasound coupling agent (gel) with this kit. Petroleum- or mineral oil-based materials can harm the transducer.

#### **To attach the needle guide to the transducer:**

- **A WARNING:** Care must be taken to ensure that the needle guide is properly positioned. When properly positioned, the bracket will cover the colored ring on the transducer handle and the hook will be firmly against the transducer tip.
- 1. Place a sterile transducer sheath over the transducer. To ensure an accurate scan, there should not be any air bubbles or wrinkles between the transducer face and the transducer sheath.
- 2. Select the correct biopsy guide plate.
- 3. Slide the biopsy guide plate into the biopsy guide cover until the plate locks.
- 4. Engage the biopsy adaptor fixing hook into the biopsy adaptor fixing slot at the tip of the transducer.

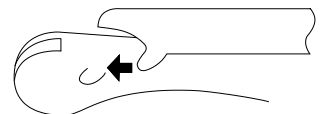

*Example of fixing the biopsy bracket assembly to the transducer tip.*

5. Insert the fixing hook at the other end into the fixing slot in the transducer grip section until it clicks.

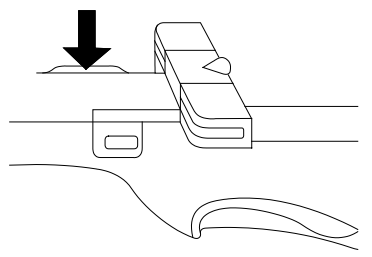

*Example of fixing the biopsy bracket assembly to the transducer grip.*

**Note:** For illustration purposes only, the transducer is shown without a transducer sheath. Always place a sterile transducer sheath over the transducer.

6. Before performing any patient procedure, verify the needle path.

### **Detachment**

1. Hold the biopsy adapter firmly on the sides and pull it upwards to remove it from the transducer.

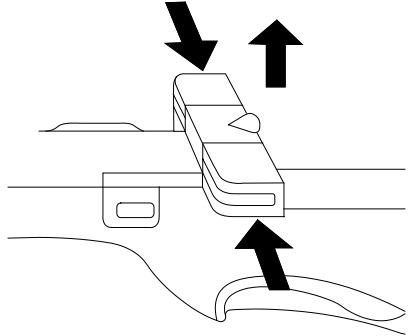

*Example of Bracket disassembly.*

2. Remove the biopsy guide plate from the biopsy guide cover.

#### **Disposal**

Dispose of the needle and the transducer sheath according to local, state, and regional laws and regulations for biohazardous waste.

If the biopsy bracket assembly becomes damaged or compromised in any way, dispose of it only after sterilizing. The assembly is made of polyetherimide resin. When disposing of the assembly, be sure to comply with all applicable laws or regulations.

## **Biopsy (Puncture) Guideline Function**

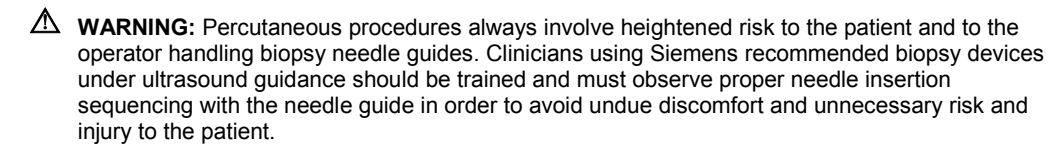

**WARNING:** The system displays biopsy guidelines to indicate an anticipated needle path. The guidelines do not account for a bent or deflected needle and are not intended as an absolute reference. It is the user's responsibility to verify correct positioning of the needle during a biopsy or puncture procedure.

You can display on-screen guidelines for use with transducers compatible with needle guide attachments.

## **Activating the On-screen Guidelines**

The biopsy function is activated only during real-time imaging in the following modes:

- 2D-mode full FOV 2D-mode with power
- 2D/Doppler 2D/Doppler with color
- 
- 2D/M-mode **2D/Doppler with power**
- 2D-mode with color 2D/Clarify
- 

Should you attempt to activate the biopsy function from an incompatible mode, the system displays a message to indicate which corrective action the system will take to allow you to activate the biopsy function.

- Select **OK** to enter the biopsy function.
- Select **Cancel** to leave the system as it is. The system will not display the biopsy guidelines on the screen.

#### **To display guidelines on the image screen:**

- 1. Activate the biopsy function.
	- **●** Select **Biopsy** and then select **A** or **B**.
	- **○** For systems without a touch screen, select **Biopsy A** or **Biopsy B** on the image menu.

**Note:** The selection corresponds to the track on the needle guide attachment. For fixed-angle needle guides, always use the **Biopsy A** selection.

The system displays the following message as a precaution:

#### **Please verify that the physical needle guide matches your angle selection.**

- 2. Ensure the selected angle (**Biopsy A** or **Biopsy B**) corresponds to the needle guide attached to the transducer and then click **OK**.
- 3. To remove the biopsy guidelines from the screen:
	- **●** Select the active biopsy and then select **Off**.
	- **○** For systems without a touch screen, select **Biopsy Off** on the image menu.

## **System Biopsy Safeguards**

**WARNING:** To reduce the risk of injury to the patient, conduct a biopsy procedure during real-time imaging. When an image is frozen, the correct positioning of the needle cannot be assured.

While using the biopsy function, you can switch to a different acceptable mode or freeze the image. When you freeze the image, the color of the guidelines change from yellow to white.

Should you request an action that is not allowed during the biopsy function, the system displays a message indicating that the action is not allowed.

Disconnecting the active transducer while in biopsy causes the system to exit the biopsy function. The system displays a message prompting you to connect a transducer and then it displays a message indicating that the biopsy function has ended.

## **Needle Path Verification**

Before performing any patient procedure using a needle guide, you must verify that the path of the needle is accurately indicated by the on-screen guidelines.

The needle guide is ready for patient use *only after the path of the needle has been verified*.

#### **Checklist of Items Required for Needle Path Verification:**

- Transducer with attached needle guide
- Water-based coupling agent (gel)
- Sterile transducer sheath
- New, straight, biopsy needle
- Sterilized container of sterilized and degassed water

#### **To verify the path of the needle:**

**WARNING:** The system displays biopsy guidelines to indicate an anticipated needle path. The guidelines do not account for a bent or deflected needle and are not intended as an absolute reference. It is the user's responsibility to verify correct positioning of the needle during a biopsy or puncture procedure.

**WARNING:** Do not use a needle guide if the path of the needle is not accurately indicated by the on-screen guidelines. The path of the needle must display within the guideline. Contact your Siemens service representative if the needle path is not accurately indicated.

- 1. Attach the needle guide to the transducer.
- 2. Connect the transducer to the system and activate the transducer.
- 3. Set the system to the depth of the intended puncture procedure.
- 4. Activate the biopsy function to display the guidelines on the image screen.
	- **●** Select **Biopsy** and then select **A** or **B**.
	- **○** For systems without a touch screen, select **Biopsy A** or **Biopsy B** on the image menu.
- 5. Ensure the selected angle (**Biopsy A** or **Biopsy B**) corresponds to the needle guide attached to the transducer.
- 6. Immerse the head of the transducer into the degassed water and insert the needle into the needle guide.
- 7. Verify that the path of the needle displays according to the guidelines shown on the image screen.

After verification, the needle guide is ready for use.

# 6 Transesophageal Transducer

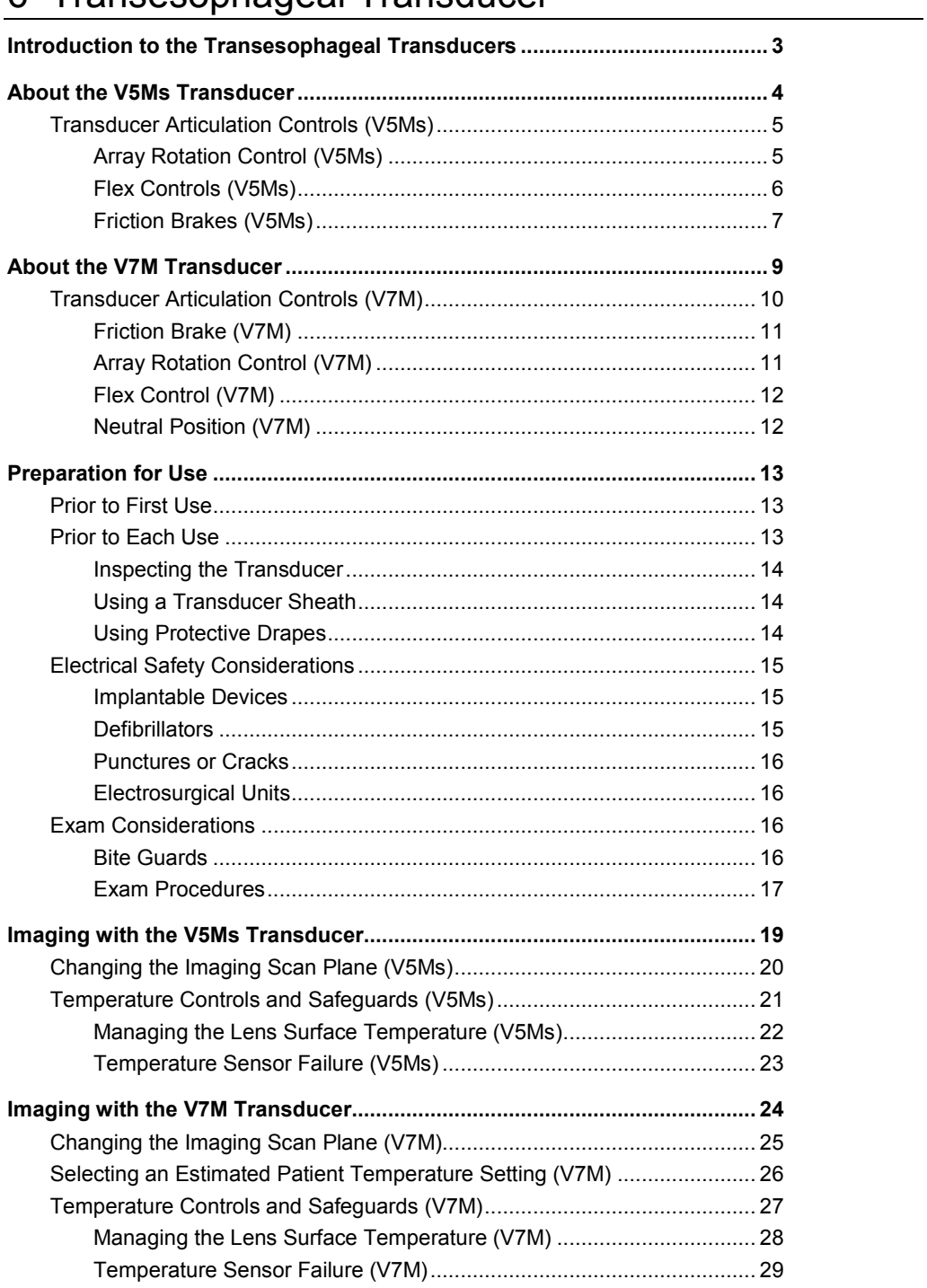

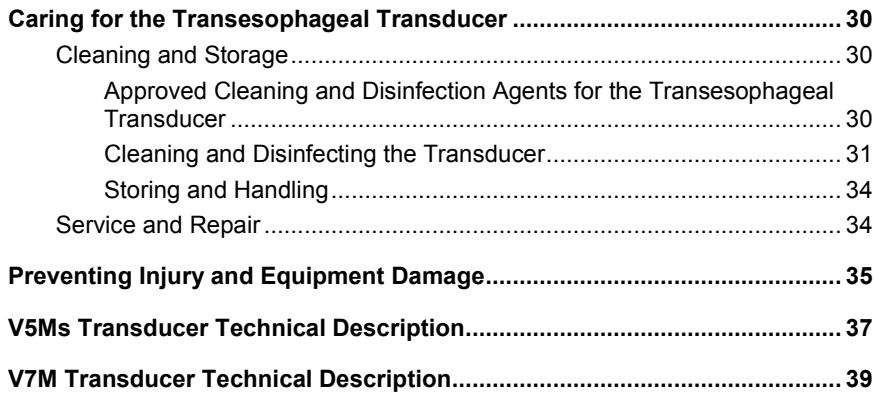

## <span id="page-156-0"></span>**Introduction to the Transesophageal Transducers**

- **WARNING:** Do not use this transducer unless you are thoroughly trained in transesophageal echocardiography and are familiar with the orientation of cardiac images obtained through a TEE procedure. The transesophageal transducer should be used only by a licensed physician.
- **WARNING:** Before attempting to use this transducer, you should be thoroughly familiar with the safe operation of the ultrasound system and this transducer. Refer to the content of this chapter and to the Safety and Care chapter in the Instructions for Use manual for ultrasound system and transducer-related safety information.
- **WARNING:** The leakage current test for transesophageal transducers must be done prior to each use in order to reduce the likelihood of harm to the patient. Refer to the manufacturer's instructions included with the tester.

**See also:** Safety and Care, Chapter 2, Instructions for Use

The transesophageal transducer can be introduced into the esophagus of the patient to obtain images of the heart structure. This procedure, known as transesophageal echocardiography (TEE), can provide virtually unobstructed views of the heart and surrounding tissue.

## <span id="page-157-0"></span>**About the V5Ms Transducer**

The V5Ms is a multi-frequency, multi-plane, phased sector array transducer.

The V5Ms transducer supports the following modes:

- 2D-mode
- M-mode
- **Pulsed Wave Doppler**
- **Steerable Continuous Wave Doppler**
- **Color Doppler**
- Color DTI
- Pulsed Wave DTI
- Anatomical M-mode

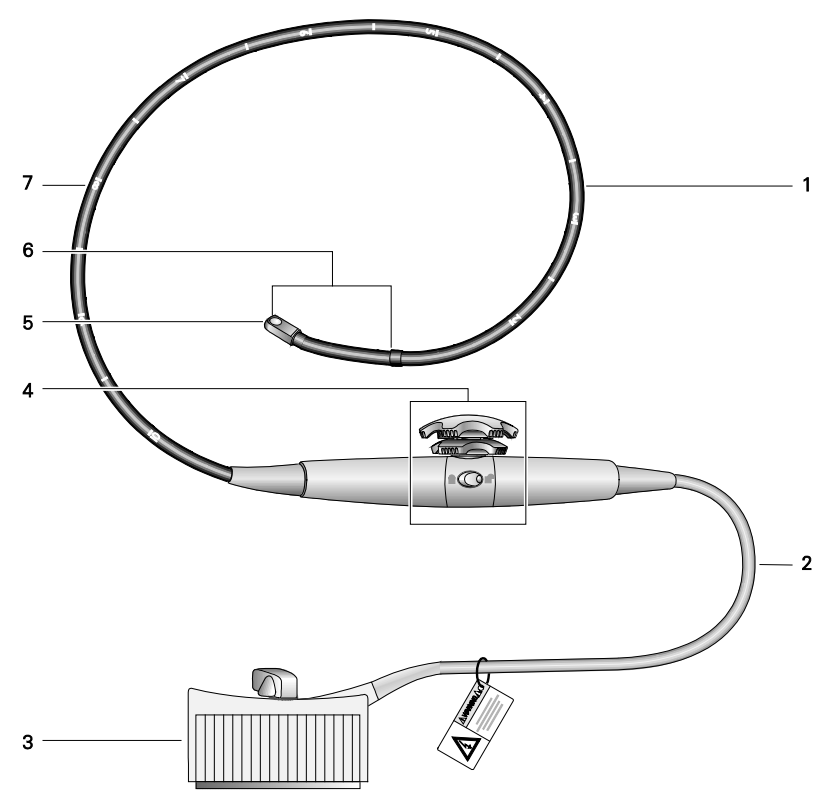

*Example of the V5Ms transducer.*

- 1 Flexible shaft
- 2 Cable
- 3 Transducer connector
- 4 Transducer controls
- 5 Distal tip (contains rotating array)
- 6 Articulating section
- 7 Depth markings (in centimeters)

## <span id="page-158-0"></span>**Transducer Articulation Controls (V5Ms)**

**A** Caution: Do not use your hands or fingers to bend or manipulate the articulating section of the transesophageal transducer. To avoid severe damage to the articulating mechanism, use only the transducer controls to change the articulation angle.

The Array Rotation Control, Flex Controls, and Friction Brakes are located on the handle of the transducer.

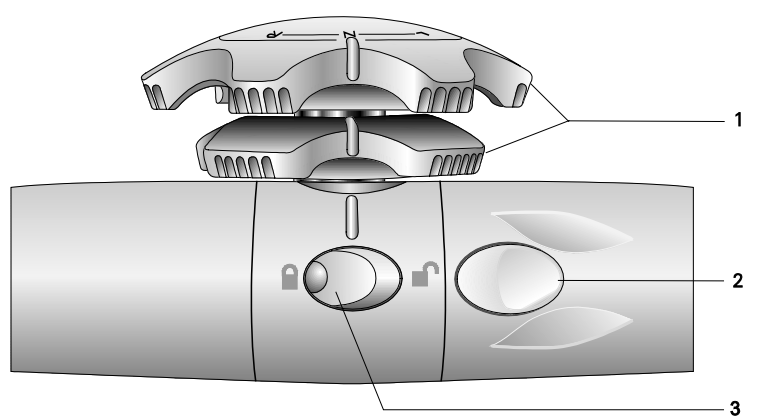

*Example of V5Ms transducer controls.*

- 1 **Flex Controls**
	- Bend the articulating section of the transducer shaft
- 2 **Array Rotation Control** Rotates the transducer crystal within the distal tip of the transducer
- 3 **Friction Brakes** (one on each side of the transducer) Locks the flex controls

## <span id="page-158-1"></span>**Array Rotation Control (V5Ms)**

The array rotation control rotates the transducer crystal within the distal tip of the transducer. The position of the array corresponds to the imaging scan plane. The scan plane is adjustable from 0° to 180°.

## <span id="page-159-0"></span>**Flex Controls (V5Ms)**

The flex controls manipulate the movement of the distal tip.

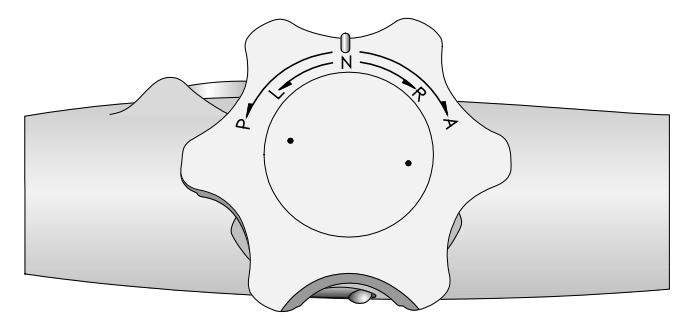

*Example of flex controls located on the handle of the V5Ms transducer.*

### **Anterior/Posterior Deflection**

For anterior deflection (anteflexion) of the distal tip, rotate the anterior/posterior flex control toward the **A** marking to move the tip anteriorly.

For posterior deflection (retroflexion) of the distal tip, rotate the anterior/posterior flex control toward the **P** marking to move the tip posteriorly.

#### **Right/Left Deflection**

For right deflection of the distal tip, rotate the left/right flex control toward the **R** marking to move the tip right.

For left deflection of the distal tip, rotate the left/right flex control toward the **L** marking to move the tip left.

#### **Neutral Position**

To place the distal tip in the neutral position, rotate the anterior/posterior flex control and the right/left flex control to align the **N** marking and raised reference lines with the raised reference line on the handle of the transducer.

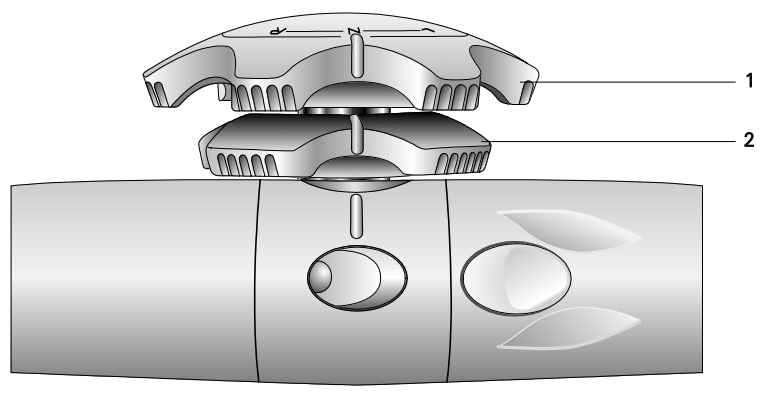

*Example of flex controls in the neutral alignment.*

- 1 Anterior/Posterior flex control
- 2 Left/Right flex control

## <span id="page-160-0"></span>**Friction Brakes (V5Ms)**

The friction brakes lock the deflection positions of the distal tip. When the brakes are engaged, you can change the imaging scan plane without losing acoustical contact.

A friction brake is located on each side of the transducer handle. The friction brakes are colorcoded to match their corresponding flex control.

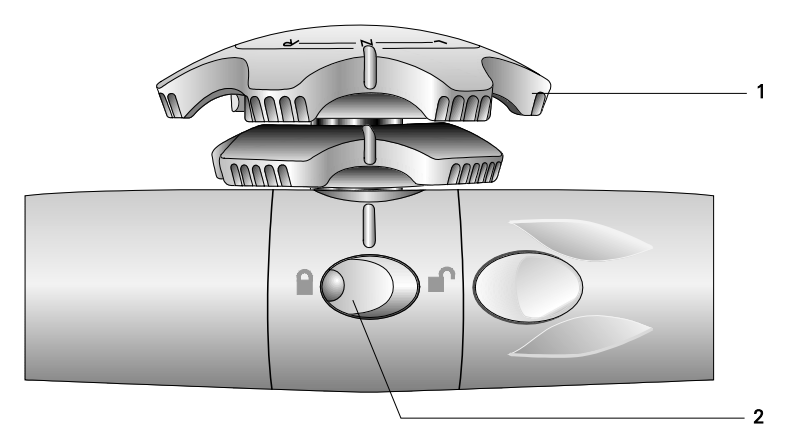

*Example of V5Ms transducer with locked/unlocked icons. Brake for Anterior/Posterior flex control is in the locked position.*

- 1 Anterior/Posterior flex control (light gray)
- 2 Brake for Anterior/Posterior flex control (light gray)

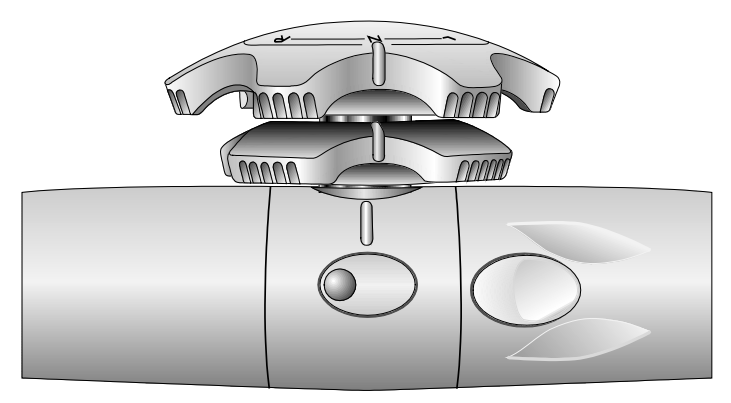

*Example of V5Ms transducer without locked/unlocked icons. Brake for Anterior/Posterior flex control is in the unlocked position.*

#### **To lock the anterior/posterior deflection position of the distal tip:**

Press the raised tactile indicator located on the button of the corresponding brake.

#### **To unlock a brake:**

Press the flat portion on the button of the corresponding brake.

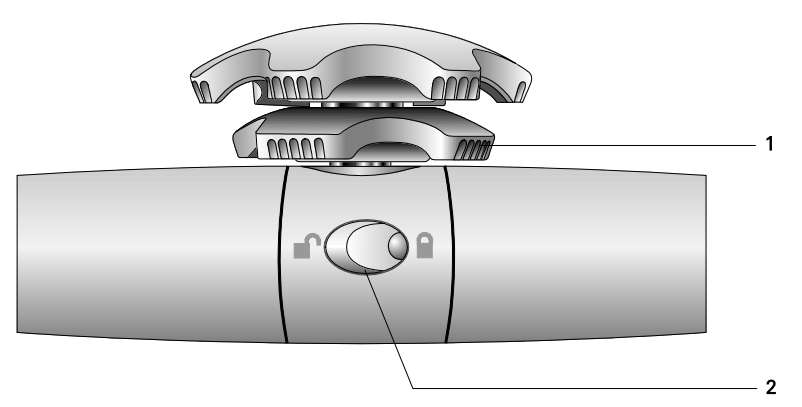

*Example of V5Ms transducer with locked/unlocked icons. Brake for Left/Right flex control is in the locked position.*

- 1 Left/Right flex control (dark gray)
- 2 Brake for Left/Right flex control (dark gray)

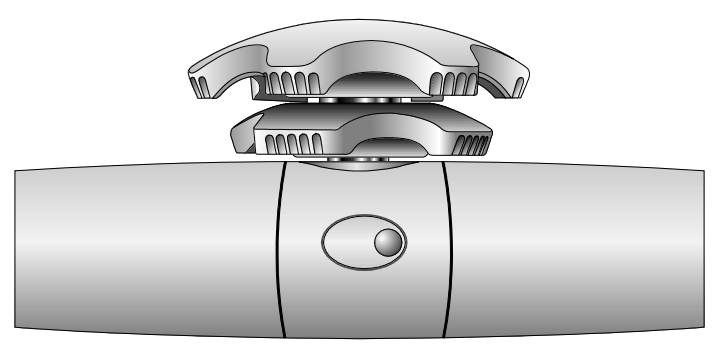

*Example of V5Ms transducer without locked/unlocked icons. Brake for Left/Right flex control is in the unlocked position.*

### **To lock the left/right deflection position of the distal tip:**

**Press the raised tactile indicator located on the button of the corresponding brake.** 

#### **To unlock a brake:**

**Press the flat portion on the button of the corresponding brake.** 

## <span id="page-162-0"></span>**About the V7M Transducer**

The V7M is a multi-frequency, multi-plane, phased sector array transducer.

The V7M transducer supports the following modes:

- 2D-mode
- M-mode
- **Pulsed Wave Doppler**
- **Steerable Continuous Wave Doppler**
- Color Doppler Velocity
- Color DTI

 $\overline{z}$ 

- Pulsed Wave DTI
- Anatomical M-mode

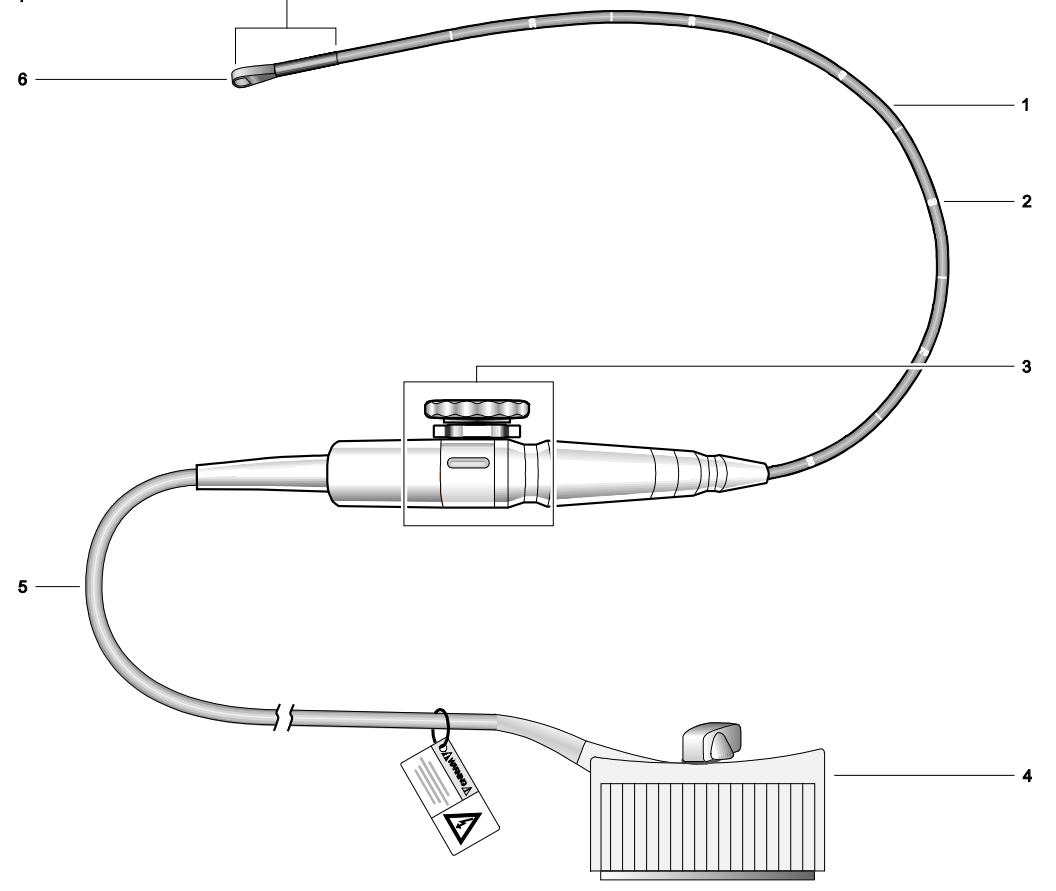

*Example of the V7M transducer.*

- 1 Flexible shaft
- 2 Depth markings (in centimeters)
- 3 Transducer controls
- 4 Transducer connector
- 5 Cable
- 6 Distal tip (contains rotating array)
- 7 Articulating section

## <span id="page-163-0"></span>**Transducer Articulation Controls (V7M)**

**A** Caution: Do not use your hands or fingers to bend or manipulate the articulating section of the transesophageal transducer. To avoid severe damage to the articulating mechanism, use only the transducer controls to change the articulation angle.

The Array Rotation Control, Flex Control, and Friction Brake are located on the handle of the transducer.

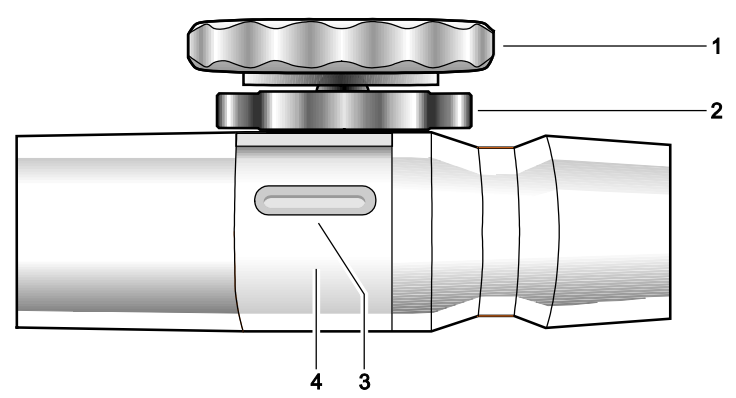

*Example of V7M transducer articulation controls.*

- 1 **Array Rotation Control**
- Rotates the transducer crystal within the distal tip of the transducer
- 2 **Flex Control** Bends the articulating section of the transducer shaft
- 3 **Friction Brake Lock Indicator** Red lock indicator means the friction brake is locked. White lock indicator means the friction brake is unlocked.
- 4 **Friction Brake** Locks the flex control

## <span id="page-164-0"></span>**Friction Brake (V7M)**

The friction brake locks the deflection position of the distal tip. When the brake is engaged, you can change the imaging scan plane without losing acoustical contact.

#### **To lock the friction brake:**

 With the distal tip pointed away from you, rotate the metal barrel located on the handle clockwise until the friction brake lock indicator changes from white to red.

#### **To unlock the friction brake:**

 With the distal tip pointed away from you, rotate the metal barrel located on the handle counterclockwise until the friction brake lock indicator changes from red to white.

## <span id="page-164-1"></span>**Array Rotation Control (V7M)**

The array rotation control rotates the transducer crystal within the distal tip of the transducer. The position of the array corresponds to the imaging scan plane. The scan plane is adjustable within the range of -12° to 192°.

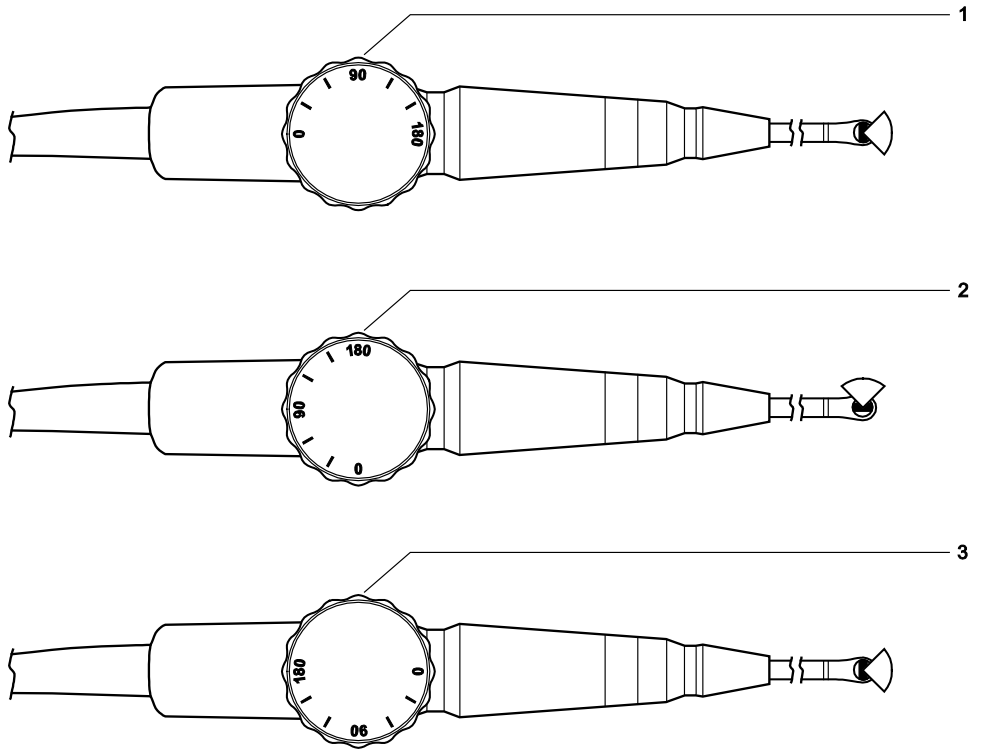

*Example of V7M transducer array rotation control.*

- 1 0° array rotation angle, transverse plane
- 2 90° array rotation angle, longitudinal plane
- 3 180° array rotation angle, transverse plane, left/right inverted

## <span id="page-165-0"></span>**Flex Control (V7M)**

The flex control manipulates the movement of the distal tip.

#### **Anterior/Posterior Deflection**

For anterior deflection (anteflexion) of the distal tip, rotate the flex control clockwise. Clockwise rotation moves the distal tip anteriorly.

For posterior deflection (retroflexion) of the distal tip, rotate the anterior/posterior flex control counterclockwise. Counterclockwise rotation moves the tip posteriorly.

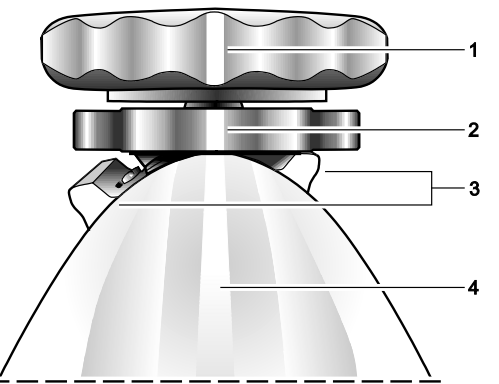

*Example of a V7M transducer in the neutral position as viewed from the handle near the connector cable.*

- 1 Array rotation control (90° array rotation angle position indicator)
- 2 Flex control neutral position indicator
- 3 Flex control lock in the unlocked position
- 4 V7M handle near the connector cable

## <span id="page-165-1"></span>**Neutral Position (V7M)**

#### **To place the distal tip in the neutral position:**

- 1. Unlock the friction brake.
- 2. Rotate the flex control until the neutral position indicator is aligned with the handle portion that is near the connector cable.

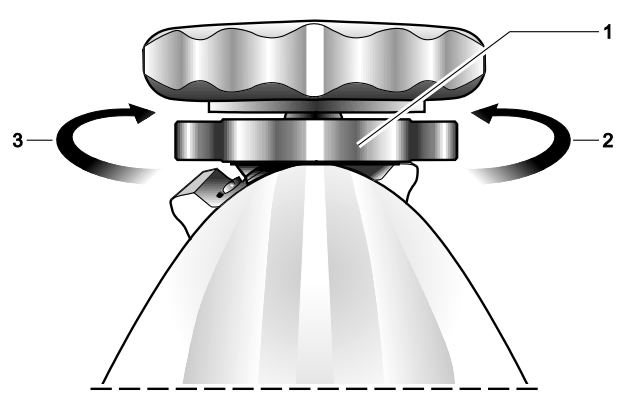

*Example of movement of the V7M transducer flex control as viewed from the handle near the connector cable.*

- 1 Flex control
- 2 Rotate the flex control counterclockwise to move the distal tip down
- 3 Rotate the flex control clockwise to move the distal tip up

## <span id="page-166-0"></span>**Preparation for Use**

- **WARNING:** When using an endocavity or intraoperative transducer with a BF or CF type applied part, the patient leakage currents may be additive.
- **WARNING:** The leakage current test for transesophageal transducers must be done prior to each use in order to reduce the likelihood of harm to the patient. Refer to the manufacturer's instructions included with the tester.

**WARNING:** Prior to each use, inspect the endocavity or intraoperative transducer for signs of mechanical damage such as cracks, cuts, tears, perforations, or protrusions. Do not use the transducer if the transducer appears damaged in any way. A damaged transducer could cut the patient or user and compromise the electrical safety of the transducer, causing possible patient or user injury. Contact your local Siemens representative.

**WARNING:** (V7M only) Prior to each use, confirm the maximum deflection angle range of the distal tip is 90° to 120° upward and 60° to 90° downward. If the up/down deflection exceeds the maximum deflection angle range, do not use the transesophageal transducer. The distal tip could fold over in the esophagus, causing possible patient injury. Contact your local Siemens representative.

## <span id="page-166-1"></span>**Prior to First Use**

Proper precautions reduce risks to the patient and the equipment.

- Review the Safety and Care section.
- Thoroughly understand the features and operation of the transesophageal transducer, particularly the use of the flex controls and friction brakes.
- Clean and high-level disinfect the transesophageal transducer prior to its first use.
- Perform a leakage current test on the transducer. Refer to the manufacturer's instructions included with the tester.

## <span id="page-166-2"></span>**Prior to Each Use**

Review this checklist before each use of the transesophageal transducer to ensure patient safety, comfort, and confidence.

- Review patient history to ensure contraindications do not apply.
- Thoroughly inspect the transducer for mechanical damage.
- Familiarize yourself with the articulation controls.
- Ensure that the transducer has been properly cleaned and has been high-level disinfected, if disinfection is necessary.
- Perform a leakage current test on the transducer. Refer to the manufacturer's instructions included with the tester.
- Place a sheath on the transducer, if indicated.
- If necessary, place a drape over the transducer handle, cable, connector and the ultrasound system.

**See also:** Safety and Care, Chapter 2, Instructions for Use

### <span id="page-167-0"></span>**Inspecting the Transducer**

#### **To inspect the transducer before use:**

1. Examine by look and touch the entire surface of the flexible shaft all the way to the distal tip for cuts, scrapes, protrusions, holes, dents, or cracks.

If you discover the surface of the transducer has been compromised, do not use the transducer. Contact your local Siemens representative.

- 2. Test the array rotation control to ensure a smooth rotation.
- 3. Rotate the flex controls through the full range of motion and observe that the control movement is smooth and easy.

If the range of motion is tight or binding, or if the transducer controls make an unusual noise, do not use the transducer. Contact your local Siemens representative.

If the distal tip appears to sag slightly when the flex controls are in the neutral position, this may be a sign of stretched or damaged control cables. Do not use the transducer. Contact your local Siemens representative.

(V7M only) Confirm the maximum deflection angle range of the distal tip is 90° to 120° upward and 60° to 90° downward. If the up/down deflection exceeds the maximum deflection angle range, do not use the transesophageal transducer. Contact your local Siemens representative.

- 4. Test the brakes:
	- **–** (V5Ms only) Engage the brakes (deflection locking mechanism) by pressing each ratchet button.

The brakes hold the distal tip at the appropriate articulation angle when locked.

**–** (V7M only) Engage the brake (deflection locking mechanism) by rotating the metal barrel located on the handle.

The brake holds the distal tip at the appropriate articulation angle when locked.

## <span id="page-167-1"></span>**Using a Transducer Sheath**

**See also:** Transducer Sheaths, Safety and Care, Chapter 2, Instructions for Use

**WARNING:** There have been reports of severe allergic reactions to medical devices containing latex (natural rubber). Health care professionals are advised to identify latex-sensitive patients and be prepared to treat allergic reactions promptly. For additional information in the U.S.A., refer to FDA Medical Alert MDA91-1.

For greatest patient and operator safety, cover a transducer with a transducer sheath. Siemens recommends that you use market-cleared transducer sheaths specifically designed for TEE applications. Follow the instructions provided by the manufacturer of the transducer sheath.

#### **Disposal**

While wearing protective gloves, remove the transducer sheath from the transducer. Dispose of the transducer sheath according to local, state, and regional laws and regulations for biohazardous waste.

### <span id="page-167-2"></span>**Using Protective Drapes**

Follow your hospital's guidelines regarding equipment use in the presence of infectious disease.

## <span id="page-168-0"></span>**Electrical Safety Considerations**

For safe use of this device, ensure an electrical safety procedure is in place for periodically inspecting the grounding system in the examination area and that this procedure is performed routinely.

### <span id="page-168-1"></span>**Implantable Devices**

**A WARNING:** Ultrasound systems, like other medical equipment, use high-frequency electrical signals that can interfere with implantable devices such as pacemakers and implantable cardioverter-defibrillators (ICDs). When using a transesophageal transducer on a patient who has an implantable device, pay special attention to the performance of the implantable device. Stop the examination if there is interference.

## <span id="page-168-2"></span>**Defibrillators**

**WARNING:** The transesophageal transducer is designed to withstand the effects of defibrillation. However, disconnect the transducer during defibrillation because a malfunction of the safety controls could otherwise result in electrical burns for the patient.

The transesophageal transducer is designed to withstand the effects of defibrillation. There are no exposed conductive surfaces distal to the handle. Within the flexible shaft, a chassis ground shield covers all active circuits and conductors. The shield runs along the entire length of the transducer.

Transesophageal transducers with this label are certified as type BF defibrillator proof per IEC 60601-1 Standard for Safety of Medical Equipment:

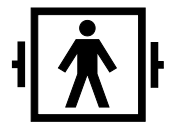

*Type BF Defibrillator-proof Patient Connection.*

Transesophageal transducers with this label are not certified as defibrillation proof:

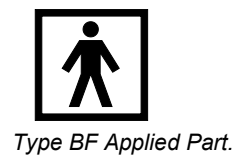

### <span id="page-169-0"></span>**Punctures or Cracks**

Punctures or cracks in the outer layer of the transducer could expose the patient's esophagus to chassis leakage current and cause the patient to be at the chassis ground potential. If this occurs, the transducer will no longer meet the requirements of a type BF classification. The transducer would no longer be a "floating" part and would fail a dielectric test. Provided that the internal grounding mechanism within the ultrasound system's power cord is intact and the cord is connected to a properly grounded wall outlet, there is little hazard to the user or patient from the system's leakage current. However, since the patient would now be at ground potential, leakage currents from other devices within the patient's environment could travel through the patient, compromising the safety to the patient or operator. If punctures or cracks in the outer layer of the transducer are observed, contact your local Siemens representative.

### <span id="page-169-1"></span>**Electrosurgical Units**

**WARNING:** Use only isolated output electrosurgical units with the transesophageal transducer and disconnect the transducer when it is not in use. Failure to follow these procedures can result in esophageal burns for the patient, damage to the equipment, and unreliable data.

Use only electrosurgical units that have isolated outputs. If possible, use return-fault/ground-fault detection circuits, which provide extra protection.

Electrosurgical units and other operating room devices that do not have isolated outputs can introduce radio frequency electromagnetic fields or currents into the patient. The transducer is susceptible to these radio frequencies, which can interfere with the 2D-mode image and can completely override the color flow image, making it useless for diagnostic purposes.

In addition, any failure to an electrosurgical unit or other device, including the transesophageal transducer, could cause electrosurgical currents to return along the transducer's conductors. As a result, the patient could suffer from burns to the esophageal membranes. This arcing could also damage the transducer. To reduce the risk of leakage currents and electrosurgical interference, disconnect the transesophageal transducer from the ultrasound system when it is not in use.

Where isolation of electrosurgical units is in question, consult the manual for each electrosurgical unit or contact the biomedical engineering group.

## <span id="page-169-2"></span>**Exam Considerations**

### <span id="page-169-3"></span>**Bite Guards**

**WARNING:** Follow the bite guard manufacturer's instructions to clean, disinfect, and rinse the bite guard if you use a reusable bite guard. Any disinfectant remaining on the reusable bite guard can burn the patient's mouth.

Bite guards are provided with the transducer for use with patients who will be awake during the exam. These guards are also available from third-party providers.

Do not use the provided bite guard with anesthetized patients. Use a separately purchased bite guard that has a space for taping an endotracheal tube to the guard.

#### <span id="page-170-0"></span>**Exam Procedures**

- **WARNING:** (V5Ms only) Ensure that the friction brakes are unlocked and the flex controls are in the neutral alignment position when you insert or withdraw the transducer. Advancing or withdrawing the transducer while the transducer tip is bent and/or rigid can result in patient injury or death.
- **WARNING:** (V7M only) Ensure that the friction brake is unlocked and the flex control is in the neutral alignment position when you insert or withdraw the transducer. Advancing or withdrawing the transducer while the transducer tip is bent and/or rigid can result in patient injury or death.
- **WARNING:** Do not use excessive force to advance or withdraw the transducer. Using excessive force to advance or withdraw the transducer can result in patient injury or death. If you encounter strong resistance during transducer articulation, discontinue the procedure. Identify and address the cause of the resistance before resuming the procedure. Withdraw and redirect the transducer as needed.
- **WARNING:** To reduce the risk of pressure necrosis, put the transducer in the neutral position when inserting or withdrawing it. Minimize pressure applied to the articulating section and distal tip. Do not let the distal tip displace tissue for more than five minutes.
- 

**WARNING:** Do not use the transesophageal transducer for any procedure requiring hyperextension of the neck. Improper patient positioning can cause paralysis of the vocal cord.

**WARNING:** Always use a bite guard to prevent damage to the transducer from the patient's teeth, which could, as a result, create potential mechanical and electrical hazards for the patient. Using a bite guard also protects the patient's teeth.

#### **Exam Procedures (V5Ms)**

#### **To use the V5Ms transducer during a transesophageal echocardiogram:**

- 1. Remove dentures, if present, and place them in a protected area until after the procedure.
- 2. Place a transducer sheath on the transducer, if needed.
- 3. Place a bite guard around the distal end of the transducer.
- 4. Ensure that both friction brakes are unlocked and both flex controls are in the neutral alignment position before inserting the transducer so that the transducer can bend to accommodate the path of the esophagus.
- 5. Place the transducer in the patient's mouth, and secure the bite guard into place before further advancing the transducer.
- 6. When the transducer has been inserted, press the array rotation control to change the imaging scan plane.
- 7. As necessary, adjust the anterior/posterior and the left/right deflection using the flex controls. Position the transducer for optimal acoustical contact and the required viewing scan plane.
- 8. When the required scan plane is achieved and good acoustical contact is made, engage both the anterior/posterior and the left/right friction brakes.
- 9. Unlock both friction brakes and move both flex controls to the neutral position to acquire new echocardiographic views, which necessitate further advancement or withdrawal of the transducer, or change in the deflection.
- 10. Unlock both friction brakes and move both flex controls to the neutral position to remove the transducer.

### **Exam Procedures (V7M)**

#### **To use the V7M transducer during a transesophageal echocardiogram:**

- 1. Remove dentures, if present, and place them in a protected area until after the procedure.
- 2. Place a transducer sheath on the transducer, if needed.
- 3. Place a bite guard around the distal end of the transducer.
- 4. Ensure that the friction brake is unlocked and the flex control is in the neutral position before inserting the transducer so that the transducer can bend to accommodate the path of the esophagus.
- 5. Place the transducer in the patient's mouth, and secure the bite guard into place before further advancing the transducer.
- 6. As necessary, adjust the anterior/posterior deflection using the flex control. Position the transducer for optimal acoustical contact and for viewing the required scan plane.
- 7. When good acoustic contact is made, engage the friction brake.
- 8. Rotate the array rotation control to adjust the imaging scan plane.
- 9. Unlock the friction brake and move the flex control to the neutral position:
	- **–** to acquire new echocardiographic views that require advancing or withdrawing the transducer.
	- **–** to change the deflection.
- 10. Unlock the friction brake and move the flex control to the neutral position to remove the transducer.

## <span id="page-172-0"></span>**Imaging with the V5Ms Transducer**

When you connect a transesophageal transducer to the system, the system displays a transducer-specific message.

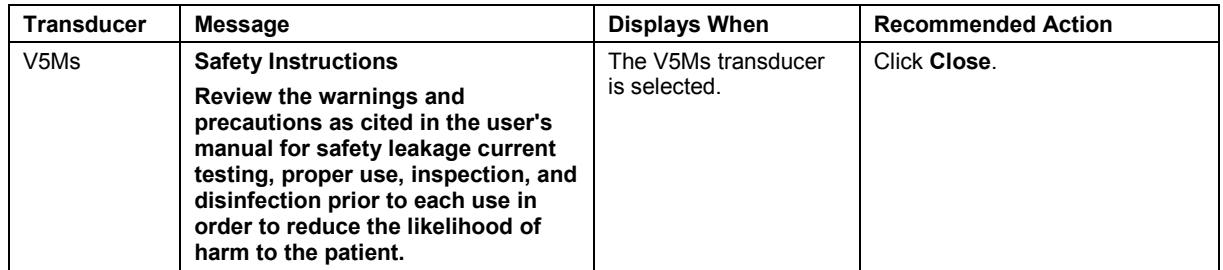

During imaging with the transesophageal transducer, information displays on the image screen regarding the rotation angle of the transducer array and regarding an indication of temperature at the lens surface of the transducer array.

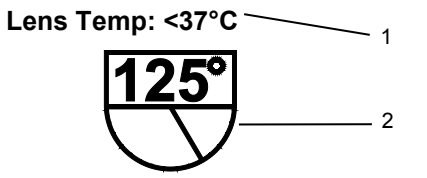

*The Scan Plane Icon indicates the approximate rotation angle of the imaging scan plane.*

- 1 **Temperature Indicator**
	- Displays as **<37°C** until the temperature rises above 37°C
- 2 **Rotation Angle** of the transducer array

## <span id="page-173-0"></span>**Changing the Imaging Scan Plane (V5Ms)**

You can change the imaging plane of the V5Ms transducer by using the array rotation control to rotate the transducer crystal within the distal tip of the transducer in a 0° to 180° range. The starting position for the transducer is 0°.

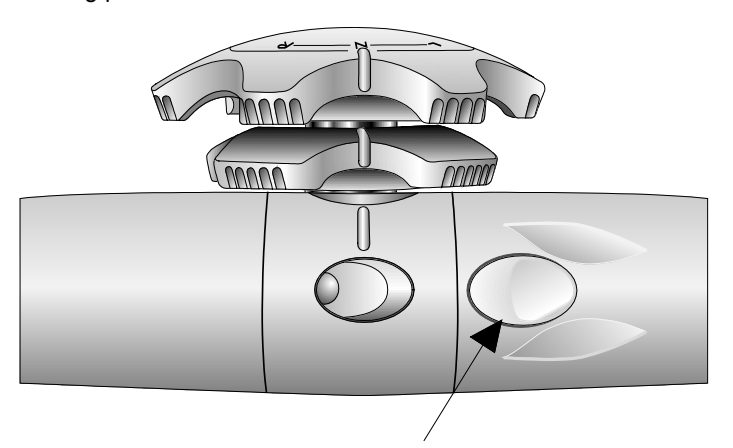

*Example of the array rotation control is located on the handle of the V5Ms transducer.*

As the array orientation changes, the on-screen scan plane icon updates to indicate the relative direction of the array and the numerical value of the rotation angle.

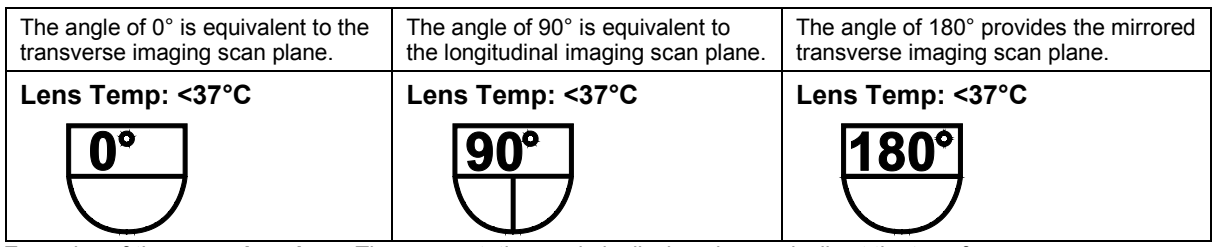

*Examples of the scan plane icon. The array rotation angle is displayed numerically at the top of the icon.*

#### **To change the array orientation:**

 Press the array rotation control to increase or decrease the array rotation angle. Press and hold the control to rapidly change the angle.

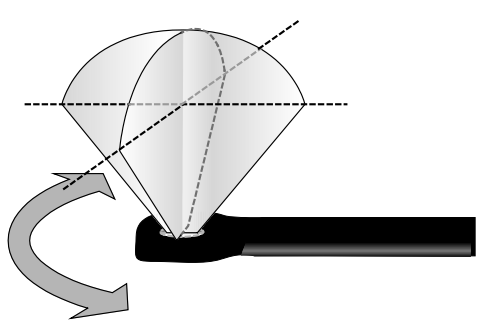

*Example of array rotation on the V5Ms transducer.*

## <span id="page-174-0"></span>**Temperature Controls and Safeguards (V5Ms)**

**WARNING:** Disconnect the transducer if the system displays the message indicating that the maximum thermal limit is exceeded. (The transducer temperature is 43°C or higher.) Failure to disconnect a transesophageal transducer that has exceeded the maximum thermal limit can burn the patient's esophagus. Reconnect the transducer after the transducer has cooled. Or, use a different transducer.

Because some concerns have been raised about possible thermal injury to the esophagus due to the local buildup of heat during transesophageal echocardiography, the transesophageal transducer incorporates a shut-off mechanism in the interest of patient safety in the unlikely event overheating should occur. For additional information on temperature limitation, refer to EN 60601-2-37 and IEC 60601-2-37.

A temperature sensor mounted in the distal tip of the transducer monitors the temperature of the scanning array and displays the temperature on the screen.

- When the temperature is **37°C** or below, the temperature indicator displays **<37°C**.
- When the temperature is above 37°C, the system displays the actual temperature. When the temperature reaches **40°C**, the temperature indicator is highlighted.

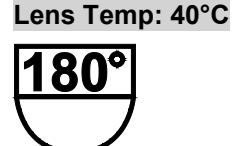

*Example of temperature indicator displayed above scan plan icon.*

 When the temperature reaches **41°C** and you choose to override the software and continue to scan the patient, **OVERRIDE** displays next to the scan plane icon.

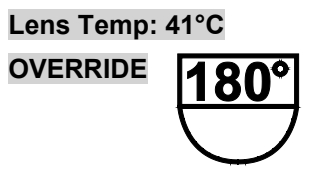

*Example of temperature indicator displayed above scan plan icon.*

## <span id="page-175-0"></span>**Managing the Lens Surface Temperature (V5Ms)**

You can reduce the acoustic output to lower the lens surface temperature.

**See also:** Imaging Functions that Change Acoustic Output, Safety and Care, Chapter 2, Instructions for Use

#### **To reduce the acoustic output:**

- **Lower the transmit power.**
- Change the scanning mode.

Follow the instructions included in the on-screen messages if the lens surface temperature approaches, reaches, or exceeds the thermal limit.

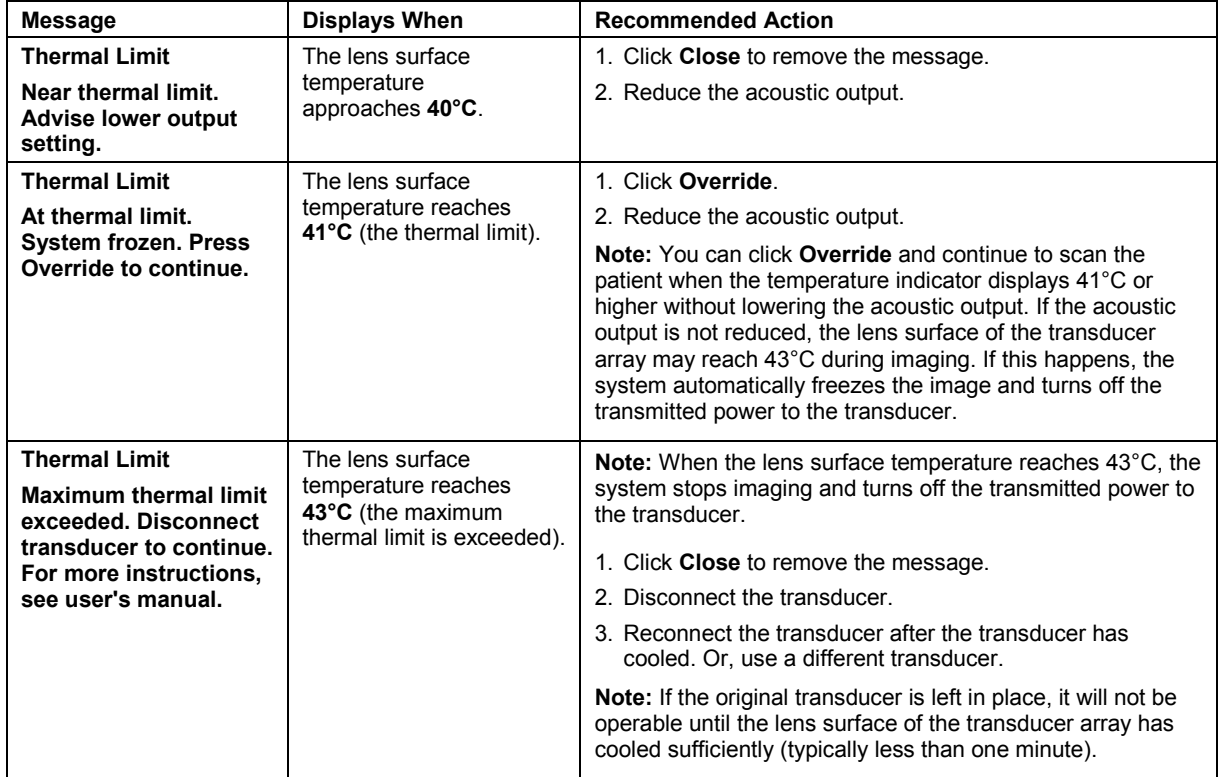

## <span id="page-176-0"></span>**Temperature Sensor Failure (V5Ms)**

**WARNING:** Disconnect the transducer if the system displays the message indicating a temperature monitor failure. Remove the transducer from the patient. Failure to disconnect and remove a transesophageal transducer with faulty temperature sensor can burn the patient's esophagus. Contact your Siemens service representative.

Follow the instructions included in the on-screen message if the system detects a temperature monitor failure:

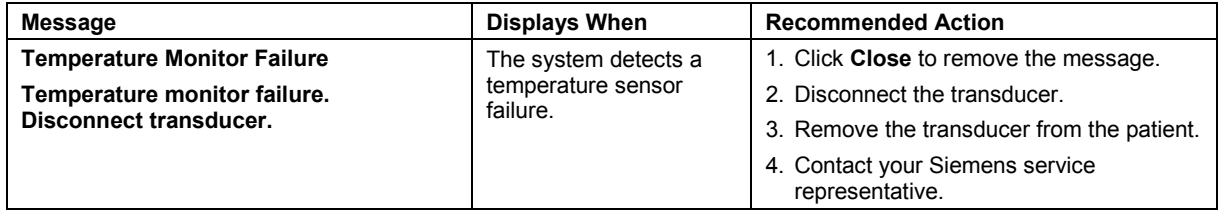

## <span id="page-177-0"></span>**Imaging with the V7M Transducer**

WARNING: You must be aware of the patient's core temperature and select the appropriate patient temperature setting when using the V7M transducer. Select the **Normal** patient temperature setting if the patient's core temperature is between 37.0°C and 37.9°C to reduce the likelihood that the transducer will exceed the thermal limit and burn the patient's esophagus. Select the **Hyperthermic** patient temperature setting if the patient's core temperature is between 38.0°C and 39.4°C to reduce the likelihood that the transducer will reach the thermal limit and stop imaging during the exam.

When you connect a transesophageal transducer to the system, the system displays a transducer-specific message.

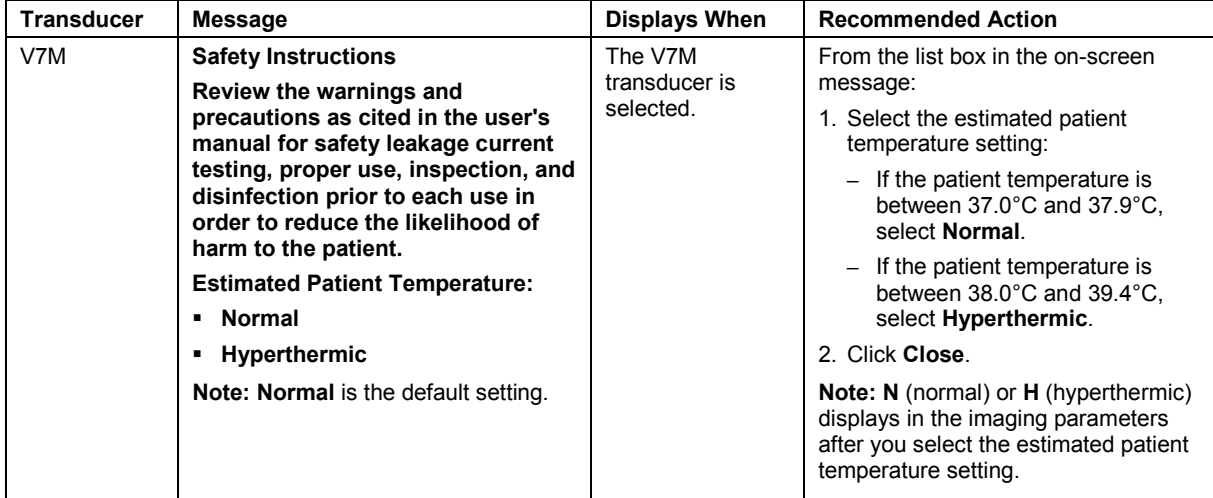

During imaging with the transesophageal transducer, information displays on the image screen regarding the rotation angle of the transducer array and regarding an indication of temperature at the lens surface of the transducer array.

### **Lens Temp: <37°C**

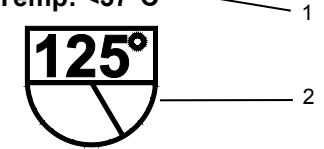

*The Scan Plane Icon indicates the approximate rotation angle of the imaging scan plane.*

- 1 **Temperature Indicator**
- Displays as **<37°C** until the temperature rises above 37°C
- 2 **Rotation Angle** of the transducer array

## <span id="page-178-0"></span>**Changing the Imaging Scan Plane (V7M)**

You can change the imaging plane of the V7M transducer by rotating the array rotation control.

As the array orientation changes, the on-screen scan plane icon updates to indicate the relative direction of the array and the numerical value of the rotation angle.

**Note:** The V7M transducer scan plane is adjustable within the range of -12° to 192°. The angle indicator in the scan plan icon does not display when the angle is less than 0° (-1° to -12°) or greater than 180° (181° to 192°).

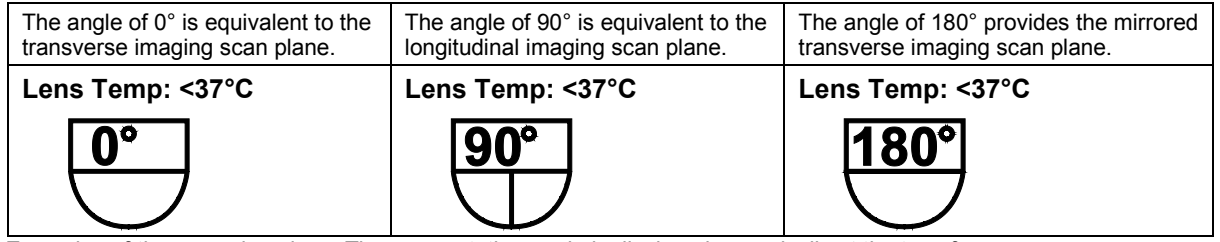

*Examples of the scan plane icon. The array rotation angle is displayed numerically at the top of the icon.*

## <span id="page-179-0"></span>**Selecting an Estimated Patient Temperature Setting (V7M)**

- **WARNING:** The V7M transesophageal transducer can exceed 43°C in the event of a system malfunction, which can harm the patient. Disconnect the V7M transducer from the system during periods of poor perfusion or circulatory arrest or during the hypothermic phase of open heart surgery. Using the V7M transducer in the event of a system malfunction under any of these conditions could harm the patient.
- **WARNING:** When you are using the **Hyperthermic** patient temperature setting on a patient whose core temperature is between 38.0°C and 39.4°C, there is a risk the transducer will reach the maximum thermal limit during the exam. At the maximum thermal limit, the transducer will stop imaging. Reduce the transmit power to minimize the possibility of reaching the maximum thermal limit.

**WARNING:** When you are using the **Normal** patient temperature setting on a patient whose core temperature is between 37.0°C and 37.9°C, there is a risk the transducer will exceed the maximum thermal limit. Above the maximum thermal limit, the transducer can burn the patient's esophagus. Reduce the transmit power to minimize the possibility of exceeding the maximum thermal limit.

**WARNING:** The V7M transducer is not intended for use in patients whose core temperature is below 37.0°C. If the core temperature of the patient is below 37.0°C, the V7M thermal sensor will not prevent the transducer from overheating in the event of a malfunction. If the core temperature of the patient is below 37.0°C, disconnect the transducer from the system until the core temperature of the patient returns to 37.0°C.

When you connected the V7M transducer to the system you selected the estimated patient temperature setting. You can change the estimated patient temperature setting in the image menu if the core temperature of the patient has changed.

#### **To change the patient temperature setting:**

 Based on the core temperature of the patient, click the required **Pt Temp:** setting on the image menu.

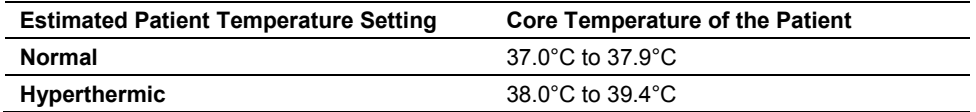
## **Temperature Controls and Safeguards (V7M)**

**WARNING:** Disconnect the transducer if the system displays the message indicating that the maximum thermal limit is exceeded. (The transducer temperature is 43°C or higher.) Failure to disconnect a transesophageal transducer that has exceeded the maximum thermal limit can burn the patient's esophagus. Reconnect the transducer after the transducer has cooled. Or, use a different transducer.

Because some concerns have been raised about possible thermal injury to the esophagus due to the local buildup of heat during transesophageal echocardiography, the transesophageal transducer incorporates a shut-off mechanism in the interest of patient safety in the unlikely event overheating should occur. For additional information on temperature limitation, refer to EN 60601-2-37 and IEC 60601-2-37.

A temperature sensor mounted in the distal tip of the transducer monitors the temperature of the scanning array and displays the temperature on the screen.

- When the temperature is **37°C** or below, the temperature indicator displays **<37°C**.
- When the temperature is above 37°C, the system displays the actual temperature. When the temperature reaches **40°C**, the temperature indicator is highlighted.

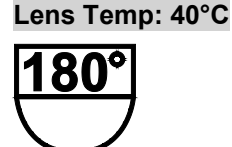

*Example of temperature indicator displayed above scan plan icon.*

 When the temperature reaches **41°C** and you choose to override the software and continue to scan the patient, **OVERRIDE** displays next to the scan plane icon.

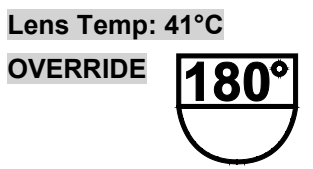

*Example of temperature indicator displayed above scan plan icon.*

### **Managing the Lens Surface Temperature (V7M)**

You can reduce the acoustic output to lower the lens surface temperature.

**See also:** Imaging Functions that Change Acoustic Output, Safety and Care, Chapter 2, Instructions for Use

#### **To reduce the acoustic output:**

- **Lower the transmit power.**
- Change the scanning mode.

Follow the instructions included in the on-screen messages if the lens surface temperature approaches, reaches, or exceeds the thermal limit.

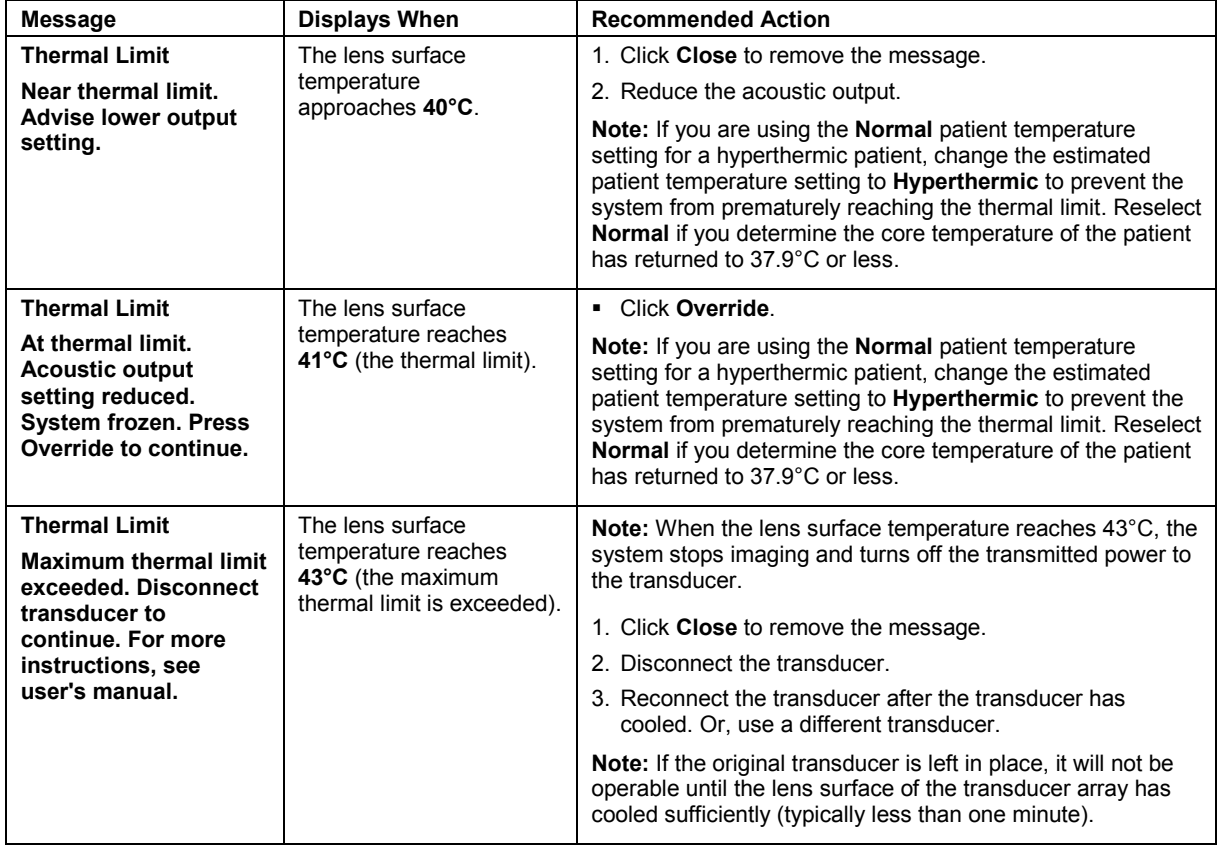

## **Temperature Sensor Failure (V7M)**

**WARNING:** Disconnect the transducer if the system displays the message indicating a temperature monitor failure. Remove the transducer from the patient. Failure to disconnect and remove a transesophageal transducer with faulty temperature sensor can burn the patient's esophagus. Contact your Siemens service representative.

Follow the instructions included in the on-screen message if the system detects a temperature monitor failure:

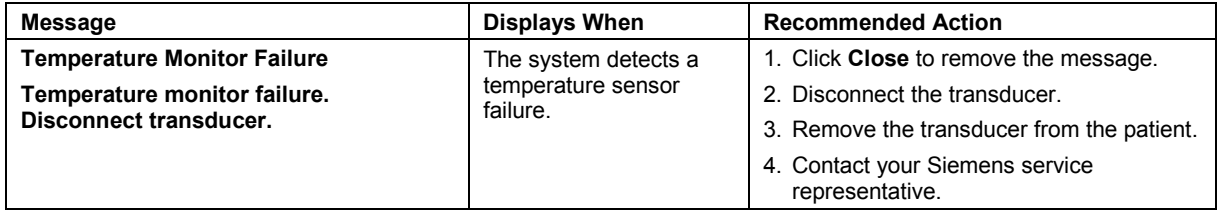

# **Caring for the Transesophageal Transducer**

**See also:** Caring for Transducers, Safety and Care, Chapter 2, Instructions for Use

## **Cleaning and Storage**

Each time the transducer is used, it must be properly cleaned and disinfected.

### <span id="page-183-0"></span>**Approved Cleaning and Disinfection Agents for the Transesophageal Transducer**

- **WARNING:** The use of any disinfectants other than those specified here may damage the transducer and, as a result, may create electrical hazards for patients and/or users.
- **WARNING:** Disinfectants and cleaning methods listed are recommended by Siemens for compatibility with product materials, not for biological effectiveness. Refer to disinfectant label instructions for guidance on disinfection efficacy and appropriate clinical uses.

**WARNING:** Refer to the disinfectant manufacturer's instructions for guidance on proper rinsing of the disinfectant from the transesophageal transducer. Any disinfectant remaining on the transesophageal transducer can burn the patient's mouth or esophagus.

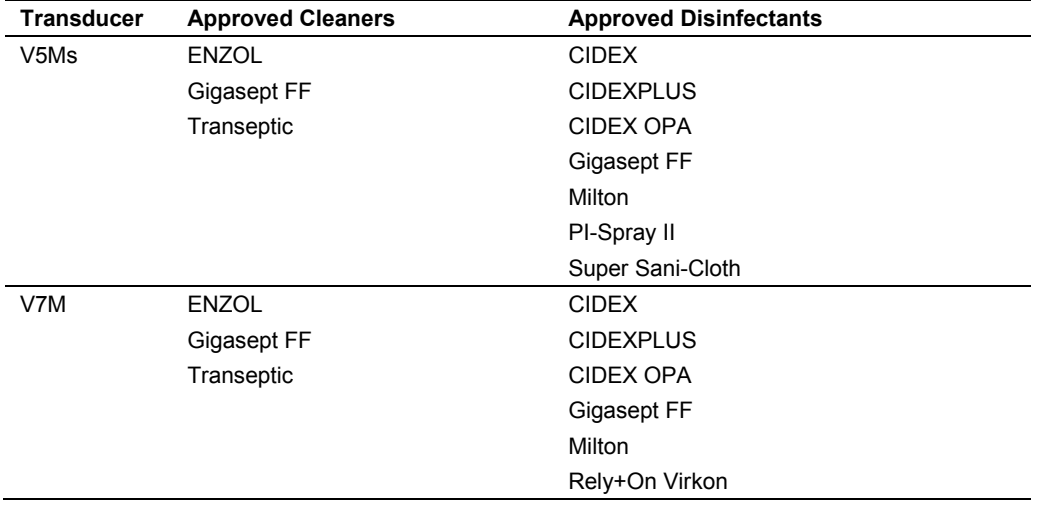

### **Cleaning and Disinfecting the Transducer**

- **WARNING:** To avoid electrical shock and damage to the system, disconnect the transducer prior to cleaning or disinfecting.
- **WARNING:** Never use hot steam or Ethylene Oxide (EO) for disinfecting the transesophageal transducer. These disinfection methods may damage the jacketing material, the transducer array, or the articulation controls, making the device unsafe to use on a patient.
- **WARNING:** Never use iodine or solutions containing iodine for cleaning or disinfecting the transesophageal transducer. Iodine will cause degradation of the shaft material and of the distal tip resulting in a dangerous electrical hazard.
- **Caution:** Never clean the transducer with bleach. Cleaning with bleach will damage the flexible shaft jacketing material, which will invalidate the manufacturer's warranty and could increase leakage current.
- **Caution:** The distal tip is very sensitive to pressure. Care must be taken not to damage the tip while cleaning it.
- **A** Caution: Do not bend the flexible shaft into a curve of less than 30.5 cm in diameter.
- **A** Caution: The transducers have been designed and tested to be able to withstand high-level disinfection as recommended by the manufacturer of the disinfectant product. Carefully follow the disinfectant manufacturer's instructions.
- **Caution:** Never immerse the entire transesophageal transducer in any solution. Immersion of the transducer handle could introduce fluid into the housing and cause damage to the controls or steering cables.
- **A** Caution: Do not clean the transducer with ethanol or methanol. Ethanol and methanol can damage the transducer.
- **Caution:** (V5Ms only) Do not immerse the transducer above 100 cm from the distal tip; doing so may damage the controls.
- **Caution:** (V7M only) Do not immerse the transducer above 70 cm from distal tip; doing so may damage the controls.

### **To clean the transesophageal transducer:**

- 1. Disconnect and remove the transducer from the ultrasound system.
- 2. While wearing protective gloves, remove the transducer sheath, if any. Dispose of the transducer sheath according to local, state, and regional laws and regulations for biohazardous waste.
- 3. Clean the distal tip and flexible shaft of the transducer.
	- **–** (V5Ms only) Clean the distal tip and flexible shaft with gauze pads that have been soaked in an approved cleaner or immerse the tip and shaft up to the 100-cm mark in an approved cleaner.

**See also:** For a list of approved cleaners, refer to p. 6[-30.](#page-183-0)

- **–** (V7M only) Clean the distal tip and flexible shaft with gauze pads soaked in mild soapy lukewarm tap water (below 26°C).
- 4. Use clean gauze pads to wipe the parts of the transducer that cannot be immersed, including the cable, handle, articulation controls, and connector. Avoid touching the electrical components on the connector.
	- **–** (V5Ms only) Dip gauze pads in a mild, soapy solution.
	- **–** (V7M only) Dampen gauze pads with tap water.
- 5. Rinse the distal tip and flexible shaft of the transducer.
	- **–** (V5Ms only) Rinse the distal tip and flexible shaft up to the 100-cm mark with warm tap water.
	- **–** (V7M only) Rinse the distal tip and flexible shaft up to the 70-cm mark with lukewarm tap water (below 26°C).
- 6. (V5Ms only) Clean the transducer handle with a pad moistened in 70% isopropyl alcohol. Do not use ethanol.
- 7. Disinfect the transducer.

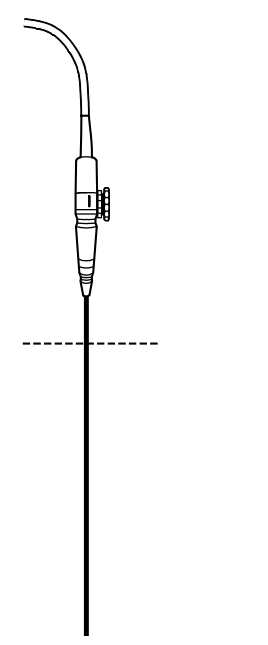

*V5Ms: Submerge only to the 100-cm mark. V7M: Submerge only to the 70-cm mark.*

#### **To disinfect the transesophageal transducer:**

**Note:** If using a disinfectant wipe, thoroughly wipe the distal tip and flexible shaft of the transducer.

- 1. Immediately after cleaning, submerge the distal tip and the flexible shaft in an approved disinfectant. You must observe the restrictions for immersion of the transducer. **Note:** Keep the transducer connector, connector strain relief, transducer handle, and articulation controls dry while immersing the transducer in an approved disinfectant to the level indicated.
	- **–** (V5Ms only) Do not immerse the transducer more than 100 cm above the distal tip.
	- **–** (V7M only) Do not immerse the transducer more than 70 cm above the distal tip. Do not immerse the transducer in the disinfectant agent for more than one hour.

**See also:** For a list of approved disinfectants, refer to p. 6[-30.](#page-183-0)

- 2. Carefully follow the disinfectant manufacturer's instructions for high-level disinfection.
- 3. Dry the transducer with gauze pads. Do not use heated air.
- 4. Store the disinfected transducer in the original shipping case only after disinfecting. The transesophageal transducer is fragile and should not be stored in the transducer holders on the system.

### **Storing and Handling**

The transesophageal transducer is a mechanically sensitive device. The distal tip is especially sensitive to bumps, scrapes, and jarring. Take extreme care when handling and storing the transducer. Never move the distal tip by hand. Always use the flex controls.

When you store the transesophageal transducer, ensure that the friction brakes are off, the distal tip is straight, and the cables and flexible shaft are free of kinks.

Store the disinfected transducer in the original shipping case only after disinfecting. The transesophageal transducer is fragile and should not be stored in the transducer holders on the system.

### **Transporting the Transducer**

Use the case for shipping or for moving the transducer from one site to another. Take care that the distal tip is straight and that the cable is free of kinks as you carefully place the transducer in the foam padding. Before you close the lid, ensure that nothing protrudes from the case.

### **Service and Repair**

Do not attempt to repair or alter any part of the transesophageal transducer. Contact your local Siemens service representative office immediately if your transducer appears to be damaged or malfunctions in any way.

# **Preventing Injury and Equipment Damage**

Following the preventive measures outlined below will help ensure patient safety.

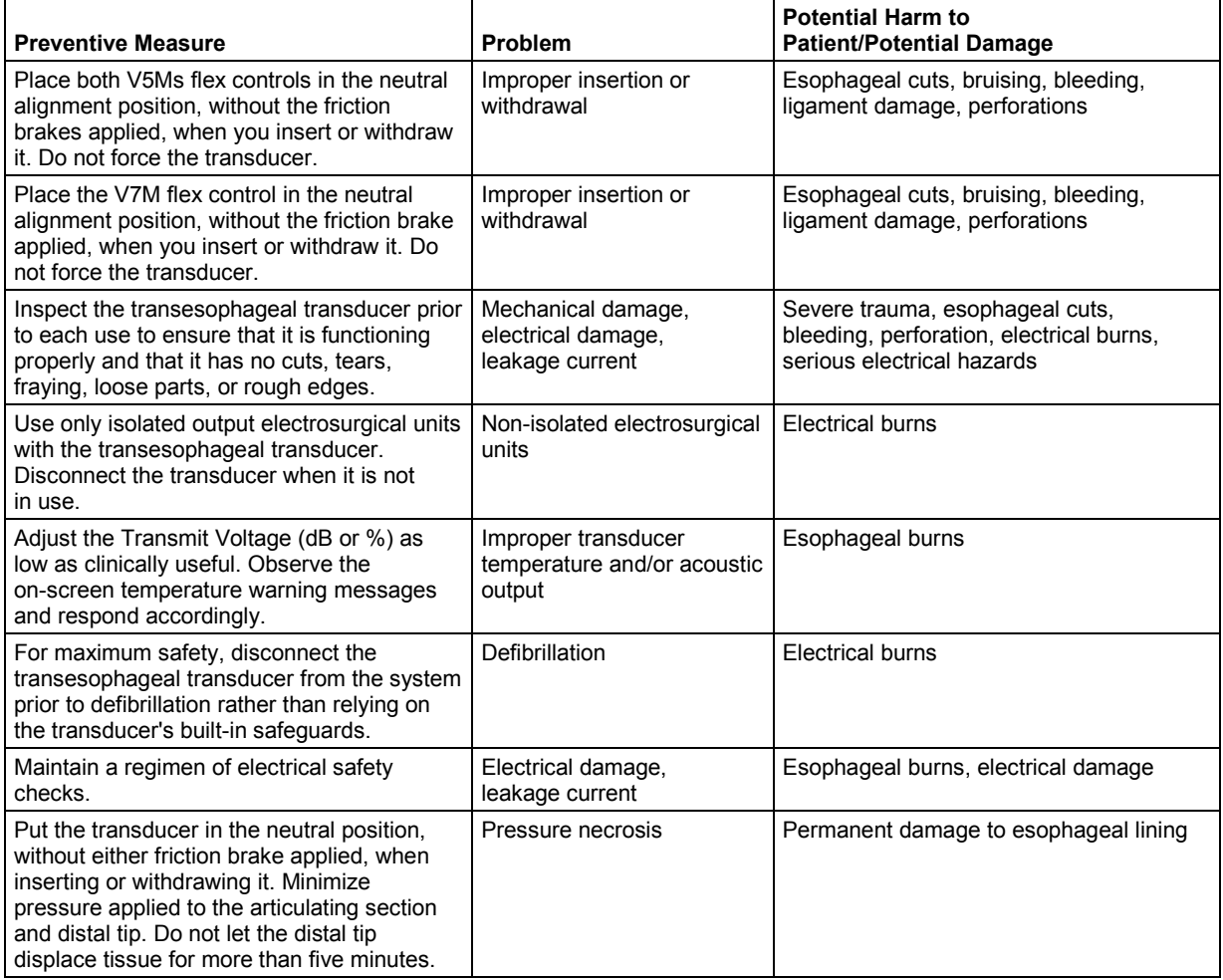

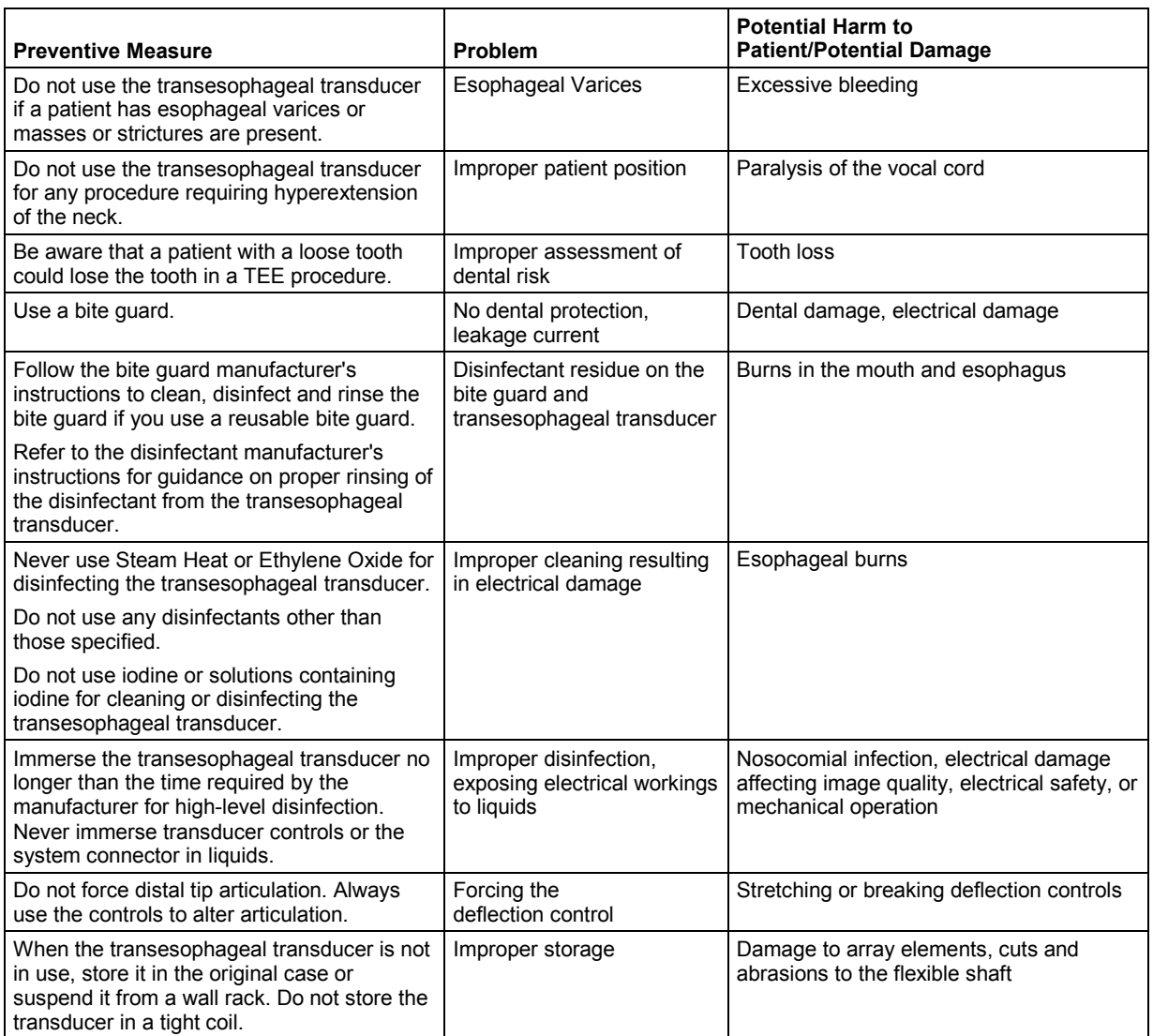

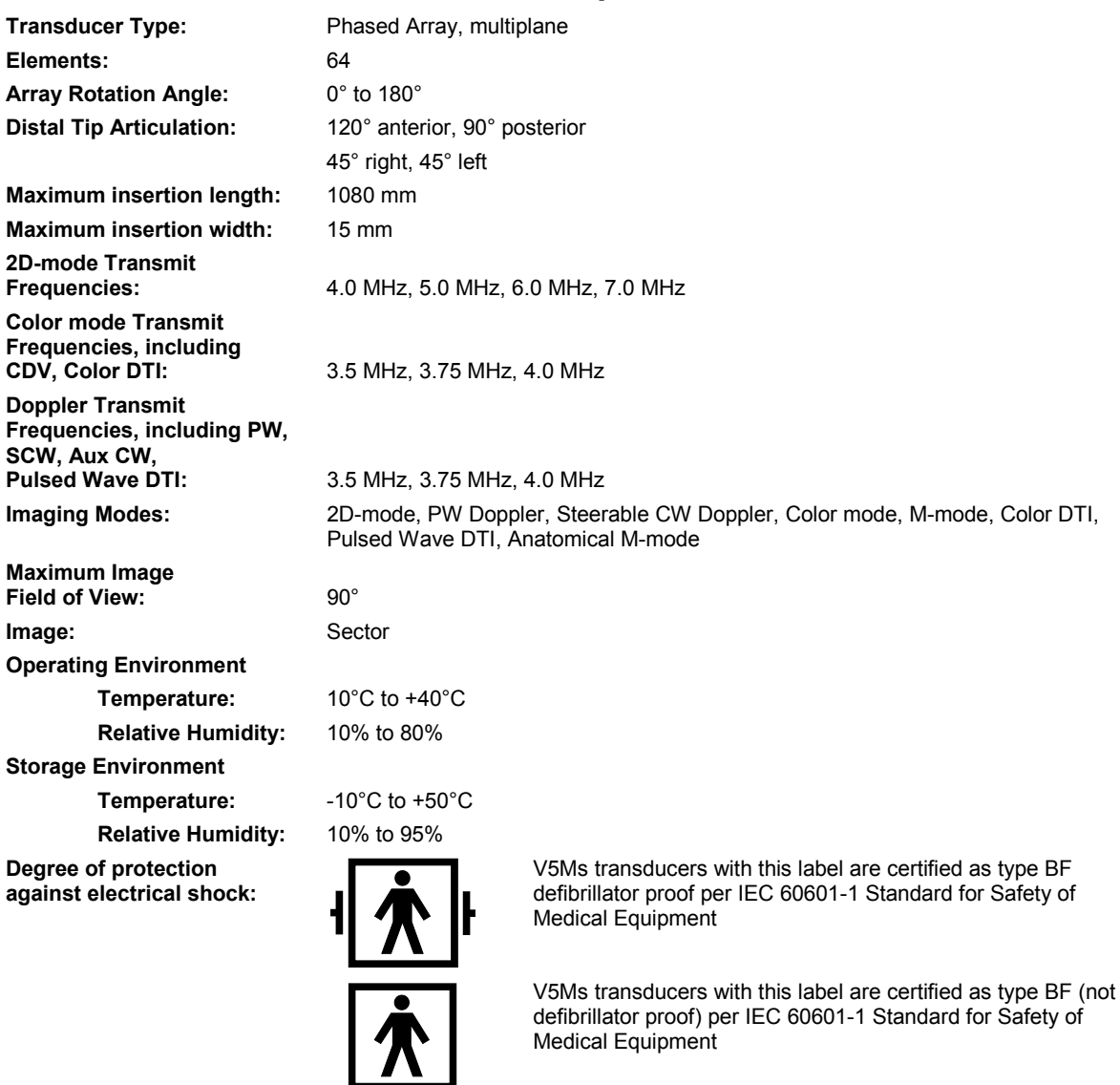

# **V5Ms Transducer Technical Description**

**against ingress of fluid:** IPX8

**Degree of protection** 

### **Measurement Accuracy**

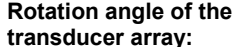

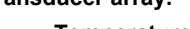

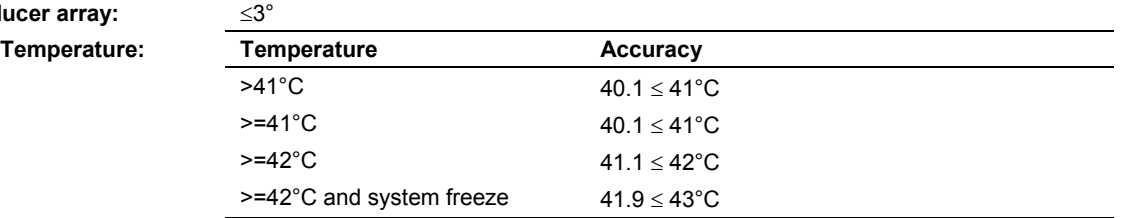

**EMC Note:** Operating the transducer in close proximity to sources of electromagnetic fields, such as radio transmitters, may lead to temporary degradation or interference visible on the image monitor screen. A lightening of image background may be noticed while visualizing hypoechoic structures, or color spectral interference, or jitter, or horizontal lines in the image screen may occur. The transducer and system have been designed and tested to withstand such interference and will not be permanently affected.

# **V7M Transducer Technical Description**

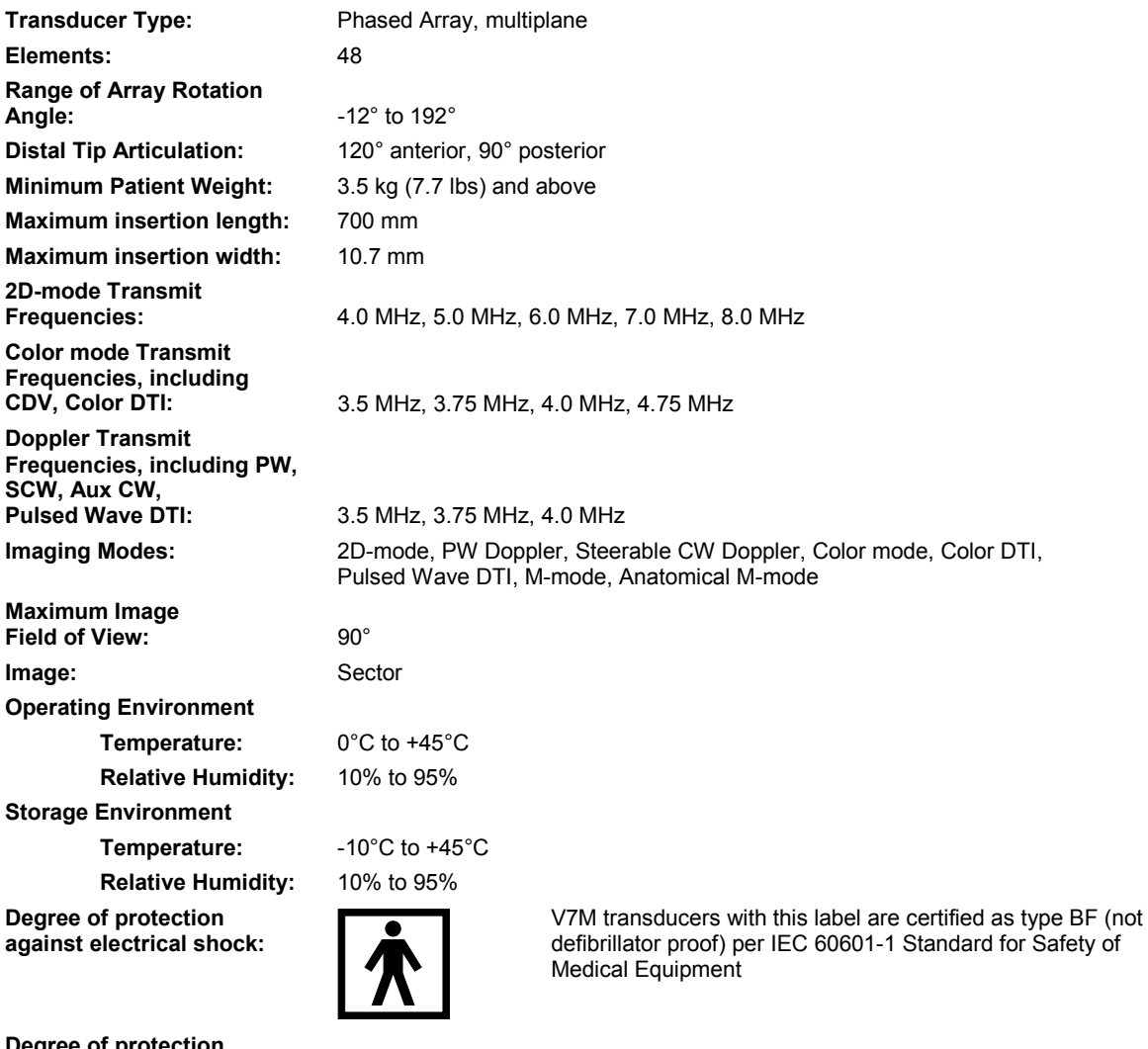

**Degree of protection against ingress of fluid:** IPX8

### **Measurement Accuracy**

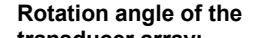

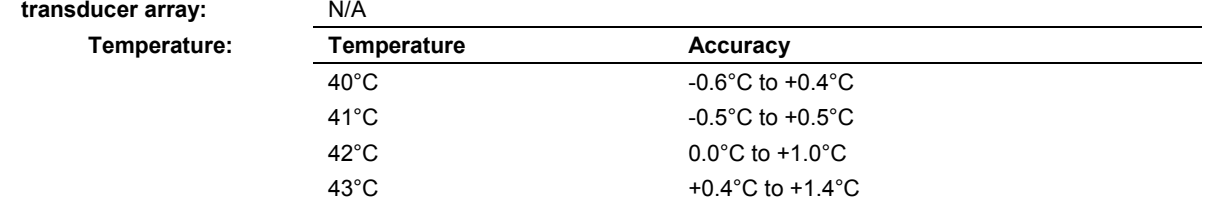

**EMC Note:** Operating the transducer in close proximity to sources of electromagnetic fields, such as radio transmitters, may lead to temporary degradation or interference visible on the image monitor screen. A lightening of image background may be noticed while visualizing hypoechoic structures, or color spectral interference, or jitter, or horizontal lines in the image screen may occur. The transducer and system have been designed and tested to withstand such interference and will not be permanently affected.

# **7 Specialty Transducers**

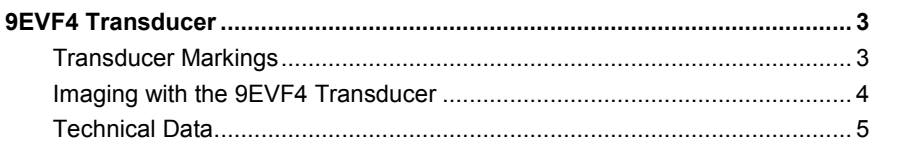

7 Specialty Transducers

## <span id="page-196-0"></span>**9EVF4 Transducer**

**WARNING:** Before attempting to use endocavity transducers, you should be trained in ultrasonography and endocavity scanning techniques, and you should be thoroughly familiar with the safe operation of the ultrasound imaging system.

The 9EVF4 transducer is a *four*Sight 4D (curved array) transducer. The 9EVF4 transducer is designed for endovaginal imaging of the general pelvic region, such as during the early stages of pregnancy, for detection of ectopic pregnancies, and for examination of the follicles, ovaries, fallopian tubes, inner cavities, bladder, and uterus.

### <span id="page-196-1"></span>**Transducer Markings**

The 9EVF4 transducer is designed with an orientation indicator on the handle of the transducer.

*Example of orientation indicator on transducer handle.*

## <span id="page-197-0"></span>**Imaging with the 9EVF4 Transducer**

The 9EVF4 transducer supports all of the functions and controls that are available in 2D-mode, M-mode, Color, Power, Pulsed Doppler, and during volume acquisition.

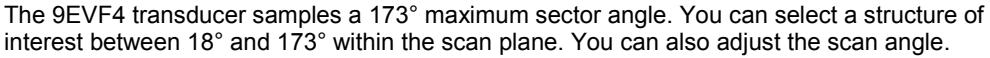

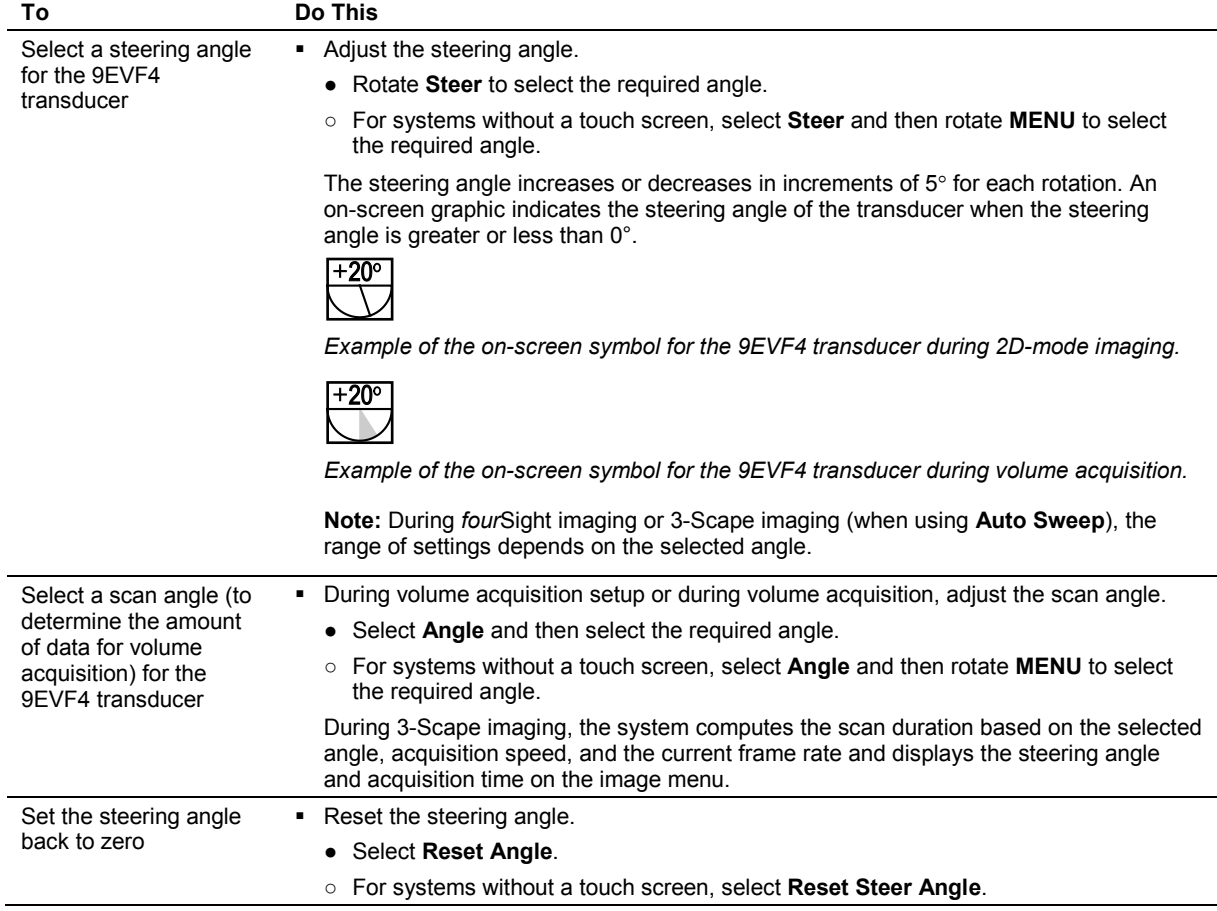

# <span id="page-198-0"></span>**Technical Data**

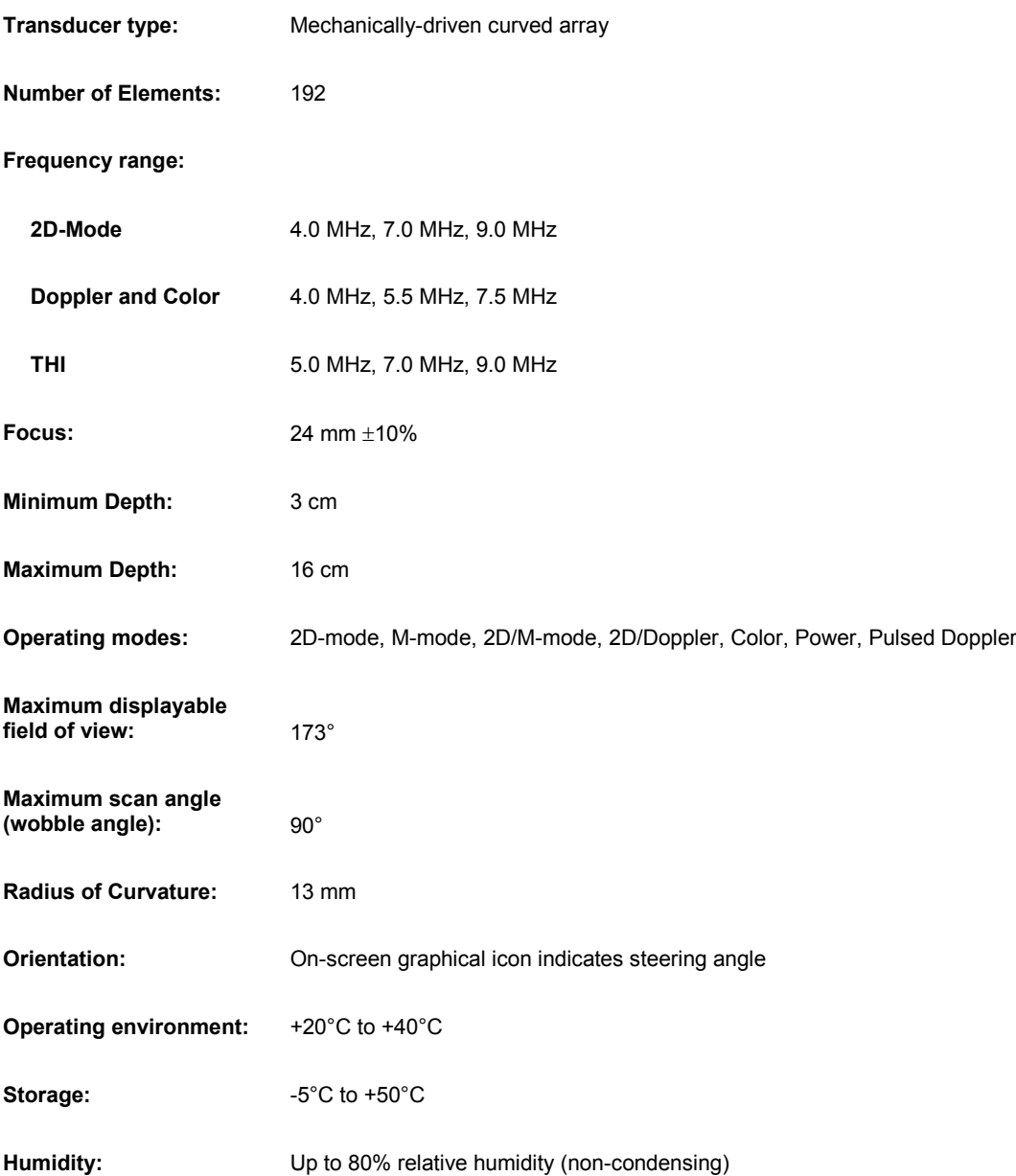

7 Specialty Transducers

# 8 Physiologic Function

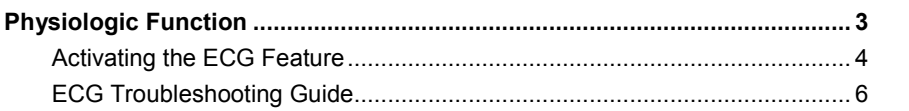

8 Physiologic Function

# <span id="page-202-0"></span>**Physiologic Function**

- **WARNING:** Use ECG for timing purposes only. It is not intended for diagnostic usage or patient monitoring.
- **WARNING:** Do not use the ECG feature in conjunction with electrosurgery or diathermy equipment.
- $\triangle$  **WARNING:** To reduce the risk of electric shock and burns, use only the cable and patient leads supplied with the ECG feature. Use of other ECG cables could defeat the current-limiting and electrical safety features of the ECG.
- **Caution:** To avoid possible damage to the ECG cable, do not pull on the cable when disconnecting the ECG connector. Always grasp the connector housing.

The Physio module consists of the ECG feature.

The ECG feature includes three leads attached to a six-pin ECG cable, along with a start-up kit of ECG electrode patches.

The electrical activity controlling the heart muscle is detected by placing ECG electrode patches in specific locations on the patient and amplifying the electrical signals that produce the ECG trace display on the system monitor.

**EMC Note:** Operating the ultrasound imaging system in close proximity to sources of strong electromagnetic fields, such as radio transmitter stations or similar installations, may lead to interference visible on the monitor screen. However, the device has been designed and tested to withstand such interference and will not be permanently damaged.

## <span id="page-203-0"></span>**Activating the ECG Feature**

**Note:** The ECG inputs are defibrillation proof. However, in the event of defibrillation while using the ECG function, the ECG inputs may become saturated (overloaded). An ECG pattern may not be visible for up to 30 seconds. After this time, the ECG function should return to normal operation.

### **To activate ECG:**

1. Connect the six-pin ECG cable to the connector labeled "ECG" on the left front of the system.

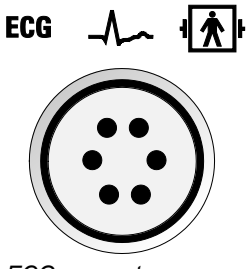

*ECG connector.*

- 2. Attach the ECG electrode patches to the patient in the locations specified below.
- 3. Connect each lead to the appropriate patch.

The ECG trace is activated when you connect the ECG cable.

**Note:** The system cannot display a trace unless all three leads are connected to a patient.

4. To dismiss the message that displays when an ECG lead becomes disconnected, click **Close**. Or, reconnect the disconnected ECG lead.

In keeping with existing international standards, the ECG leads for systems that operate at 115V (for example, North and South America) are red, white, and black. They are labeled RA (right arm), LA (left arm), and LL (left leg). Leads for systems that operate at 230V (for example, Europe) are green, red, and yellow. They are labeled R (right arm), L (left arm), and F (left leg).

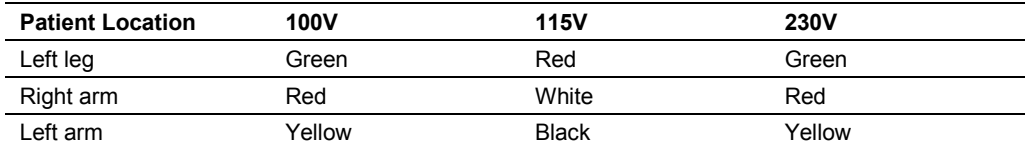

## **To adjust the ECG trace:**

- **●** Select **More** and then select **Physio**.
- **○** For systems without a touch screen, press **Physio** on the keyboard.

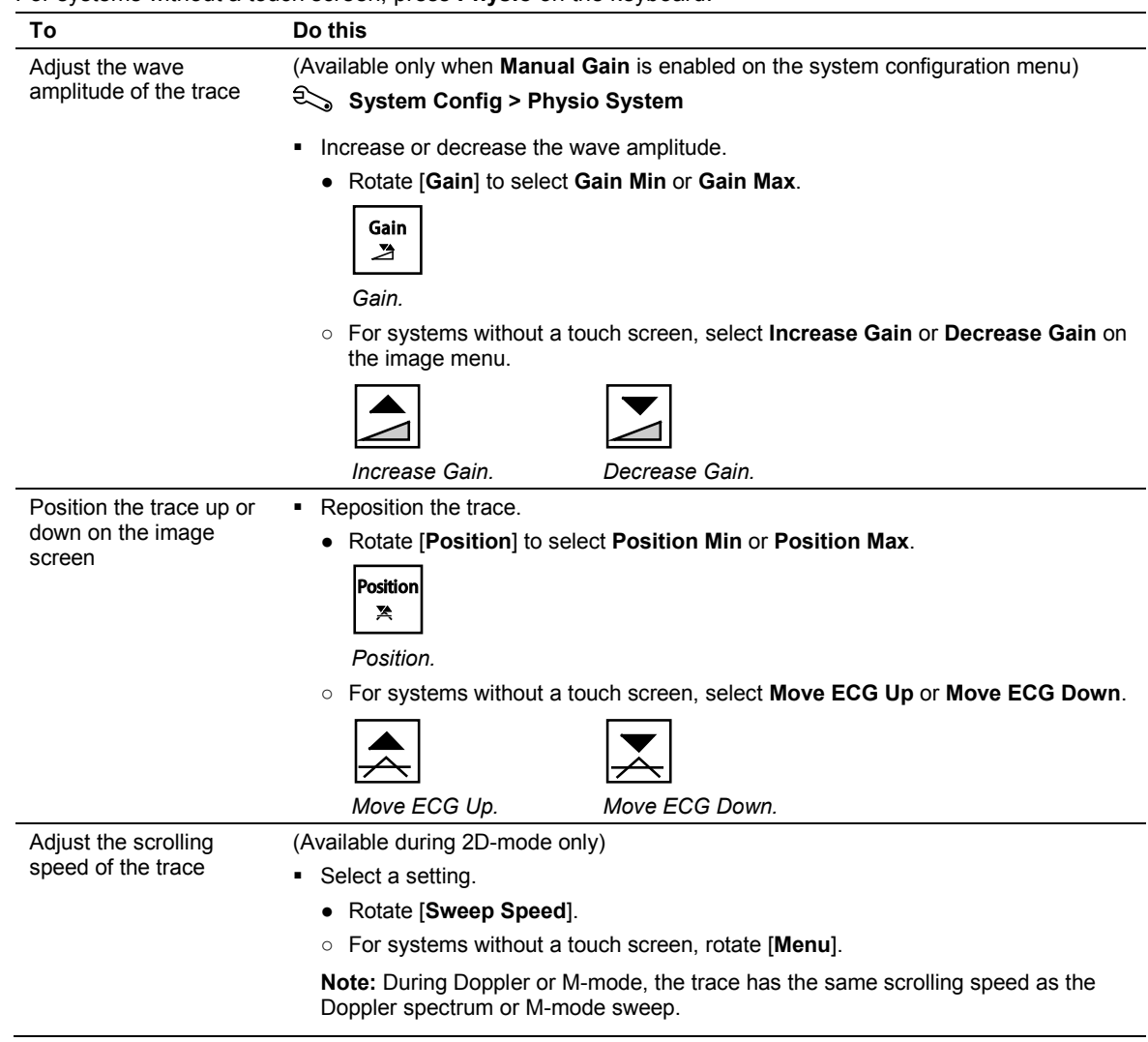

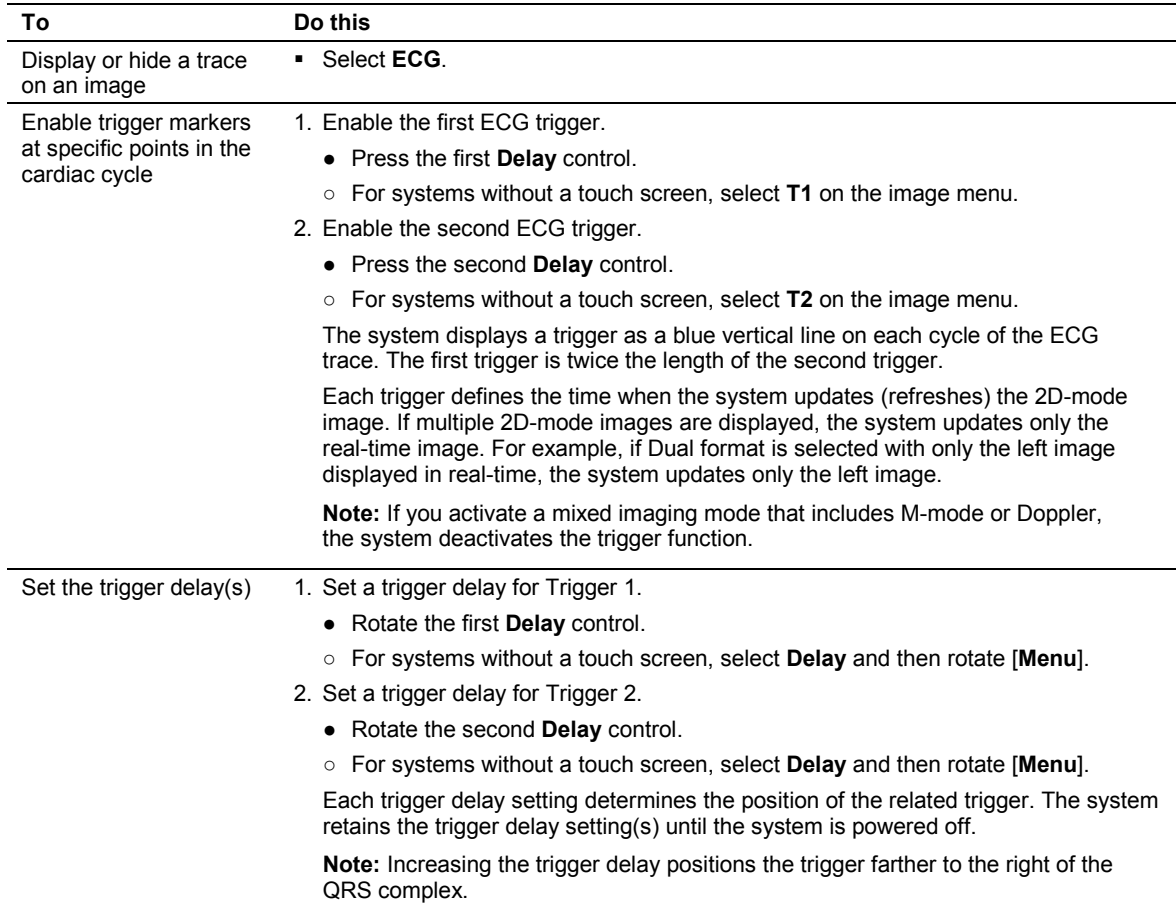

# <span id="page-205-0"></span>**ECG Troubleshooting Guide**

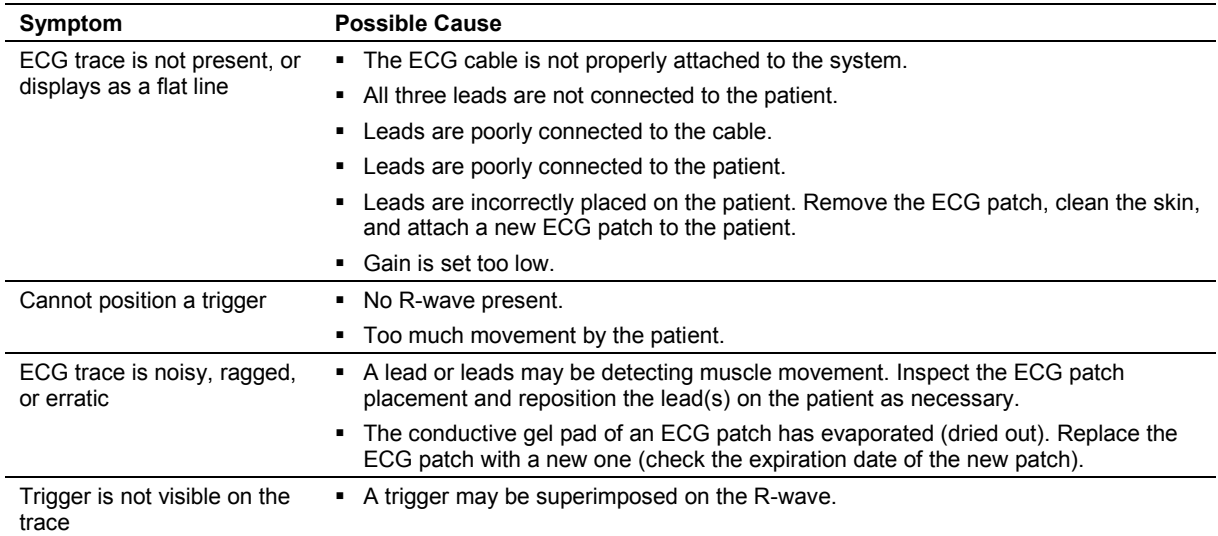

# 9 eSieFusion Imaging

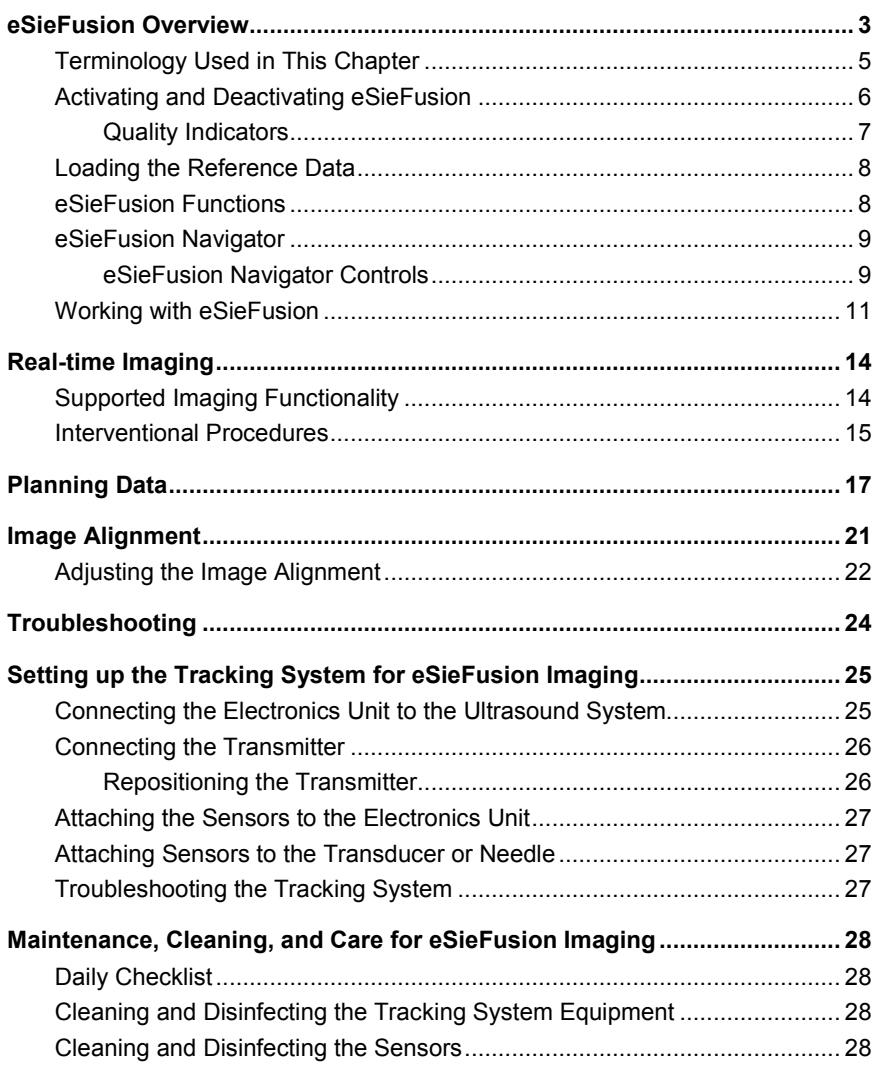

### 9 eSieFusion Imaging

## <span id="page-208-0"></span>**eSieFusion Overview**

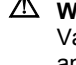

**WARNING:** This feature uses reference data collected using other imaging modalities. Variability in system performance, operator technique, patient characteristics, patient movement, and other factors may affect image alignment and sensor tracking data. At all times, the clinician is advised to carefully review the on-screen data and confirm the information presented with clinical judgment.

**WARNING:** The tracking system generates magnetic fields that can interfere with implantable devices such as pacemakers and implantable cardioverter-defibrillators (ICDs). If the patient has such an implantable device, you should be aware of any interference in its operation and immediately power off the ultrasound system.

**WARNING:** Percutaneous procedures always involve heightened risk to the patient and to the operator. Clinicians using biopsy or ablation devices under ultrasound guidance should be trained and must observe proper procedures when attaching tracking sensors to the transducer or the needle to avoid inaccurate tracking or alignment.

eSieFusion imaging enables viewing of a real-time ultrasound image aligned with reference data acquired using another imaging modality, such as computed tomography (CT) or magnetic resonance imaging (MRI). You can use the blended image for visualization during diagnostic ultrasound exams, ultrasound-guided ablation procedures, and ultrasound-guided biopsy procedures.

**Transducer Exam Types** 6C1 HD Abdomen, Renal 4V1 Abdomen, Renal

The eSieFusion feature is compatible with the following transducers and exam types.

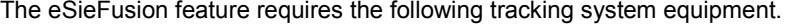

4C1 Abdomen, Renal 6C2 Abdomen, Renal 9L4 Musculoskeletal

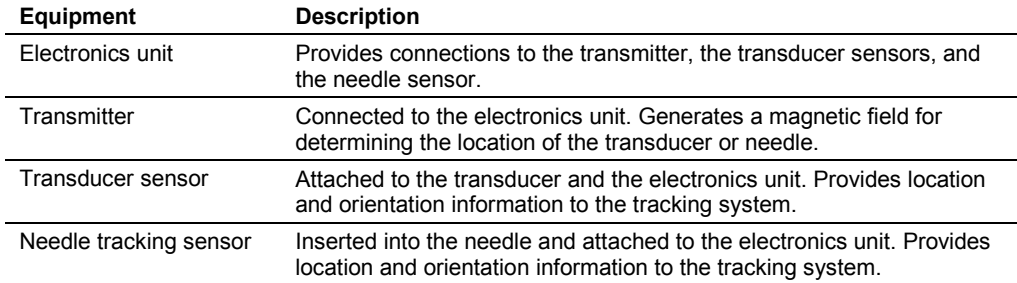

**See also:** Equipment, eSieFusion Imaging, Technical Description, Appendix A, Instructions for Use

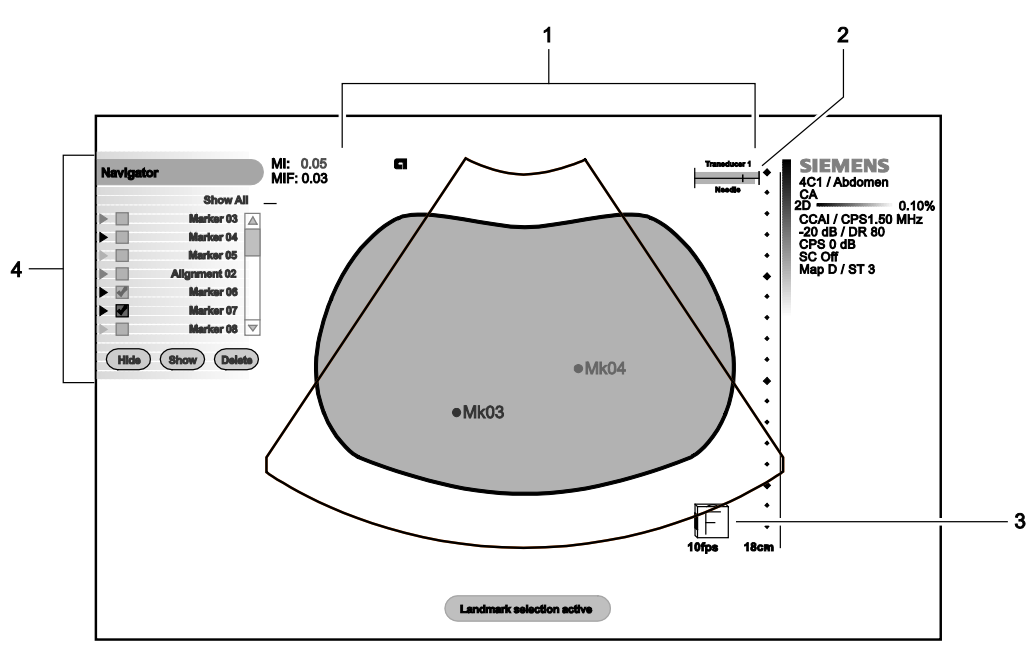

*Example of eSieFusion screen during real-time imaging.*

- 1 Blended image
- 2 Tracking quality indicator
- 3 Orientation indicator
- 4 Navigator

For systems without a touch screen, the system displays the eSieFusion menu selections on the left side of the image screen, above the Navigator.

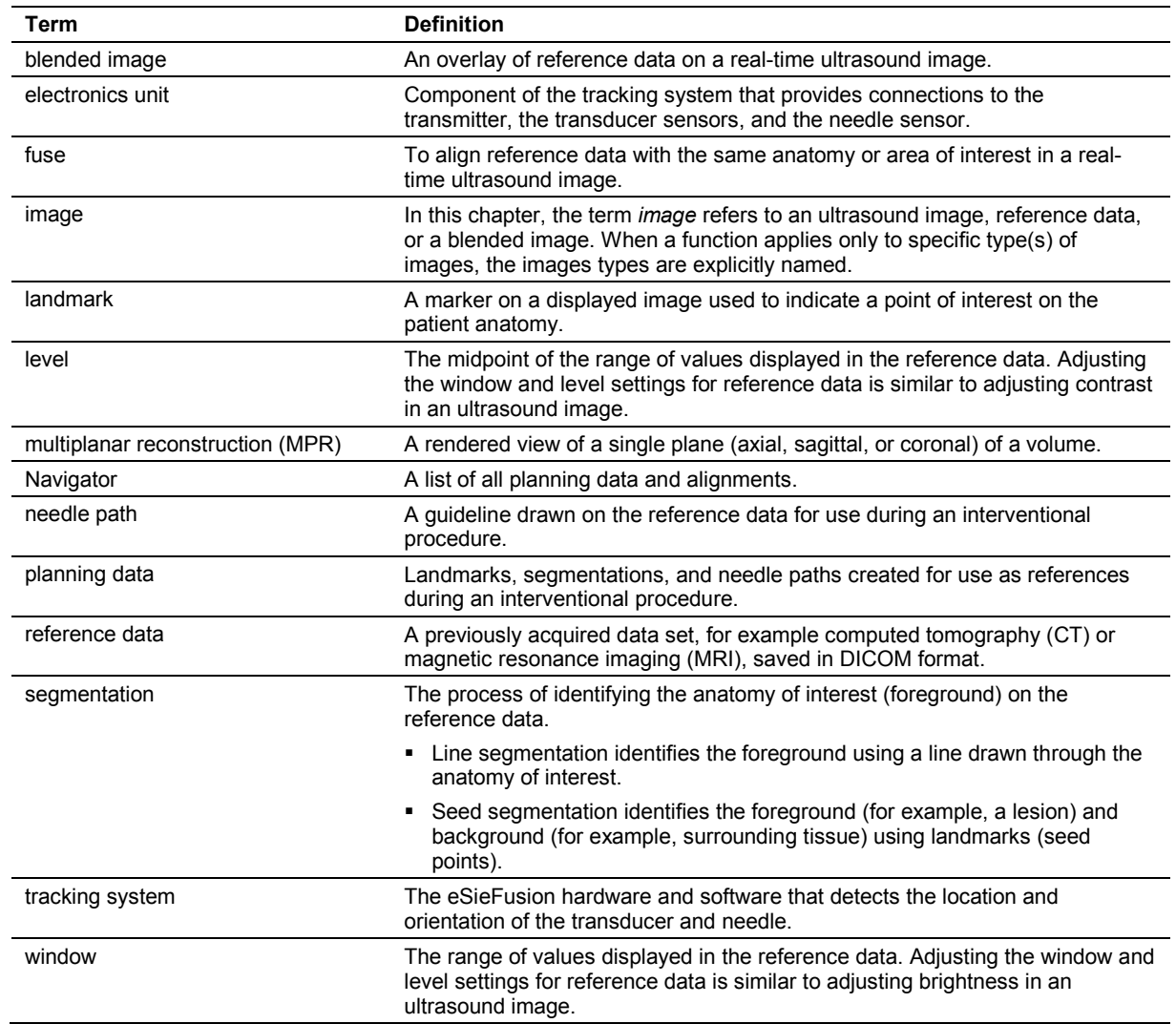

# <span id="page-210-0"></span>**Terminology Used in This Chapter**

## <span id="page-211-0"></span>**Activating and Deactivating eSieFusion**

The tracking system must be powered on and a transmitter and at least one transducer sensor must be connected to the electronics unit before you activate eSieFusion.

**See also:** [Setting up the Tracking System for eSieFusion Imaging,](#page-230-0) p. 9[-25](#page-230-0)

### **To activate or deactivate eSieFusion:**

**Prerequisite:** You must have a data set in the local database before activating eSieFusion. Register the patient through the patient browser and then select a compatible transducer and exam type before activating eSieFusion.

- 1. Select the control assigned to activating the feature.
	- **●** Select **More** and then select **eSie Fusion**.
	- **○** For systems without a touch screen, click **eSie Fusion** on the image menu.

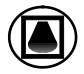

The ultrasound system displays a message while the tracking system initializes and then activates real-time imaging and displays selections for eSieFusion.

2. To exit eSieFusion, press **2D**.

During color imaging, press **2D** once to exit Color. Press **2D** twice to exit eSieFusion imaging.

When you exit eSieFusion, the transmitter is deactivated.

**Note:** eSieFusion retains all saved planning data and alignments until you end the exam or register a new patient.

### <span id="page-212-0"></span>**Quality Indicators**

After the tracking system is initialized, the ultrasound system displays graphical tracking quality indicators for the transducer sensor and the needle tracking sensor. The indicator displays a green bar across the width of the indicator when tracking quality is high. If the indicator displays a yellow bar, move the transmitter closer to the patient.

The system displays a message if the transducer or needle is not detected:

#### **Sensor 1 Unplugged**

### **Needle Unplugged**

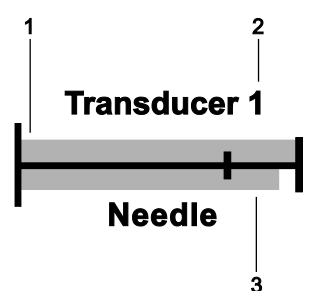

*Example of the tracking quality indicators.*

- 1 Tracking quality indicator for the transducer sensor
- 2 The port number on the tracking system for the active transducer sensor
- 3 Tracking quality indicator for the needle sensor

## <span id="page-213-0"></span>**Loading the Reference Data**

You must import reference data to the local database (system hard drive) before you load reference data to an exam.

**See also:** Importing Patient Data, Patient Data Management, Chapter C2, Features and Applications Reference

### **To load reference data to eSieFusion:**

**Note:** If you manually entered the patient name, patient ID, date of birth, and gender on the patient registration form, the entries are case sensitive and must match the corresponding information for the reference data.

- 1. Click **Tree** on the **View** menu in the patient browser and then select and register the patient, if necessary.
- 2. Activate eSieFusion.
- 3. Double-click the series for the reference data to load.

When the data is loaded, the system closes the patient browser and displays the reference data on the image screen.

### <span id="page-213-1"></span>**eSieFusion Functions**

eSieFusion provides tools for the following primary functions.

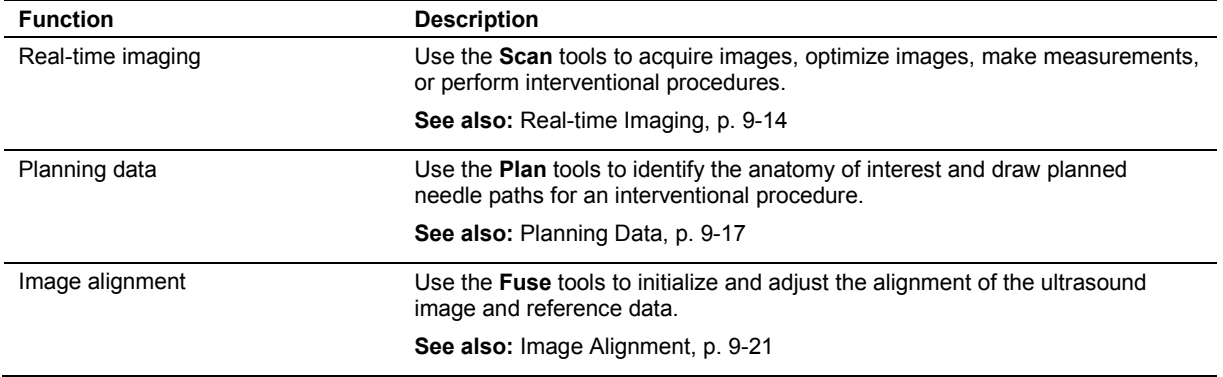

## <span id="page-214-0"></span>**eSieFusion Navigator**

The Navigator lists all planning data and alignments created for the displayed image. Planning data includes landmarks, segmentations, and needle paths. Each time you create planning data, the system displays a unique marker on the image and updates the Navigator with a corresponding entry. The color of the on-screen marker matches the color of the entry marker in the Navigator.

**Note:** Alignments do not display a corresponding on-screen marker.

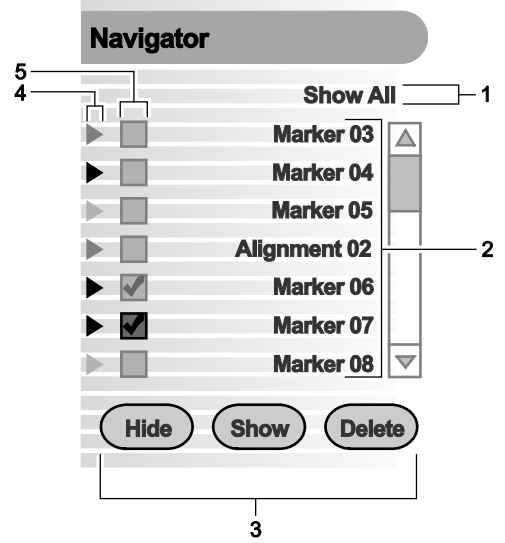

*Example of eSieFusion Navigator.*

- 1 Menu to limit the list of entries displayed in the Navigator
- 2 List of entries
- 3 Controls to display, hide, or delete planning data or alignments on the image
- 4 Entry marker
- <span id="page-214-1"></span>5 Check boxes to select the entries to hide, display, or delete

### **eSieFusion Navigator Controls**

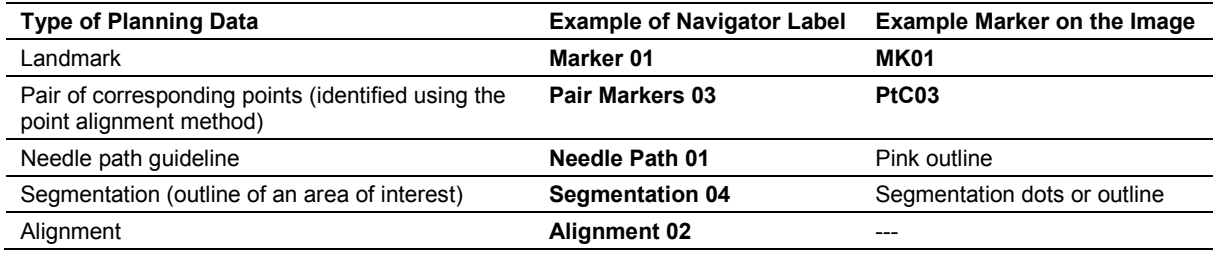

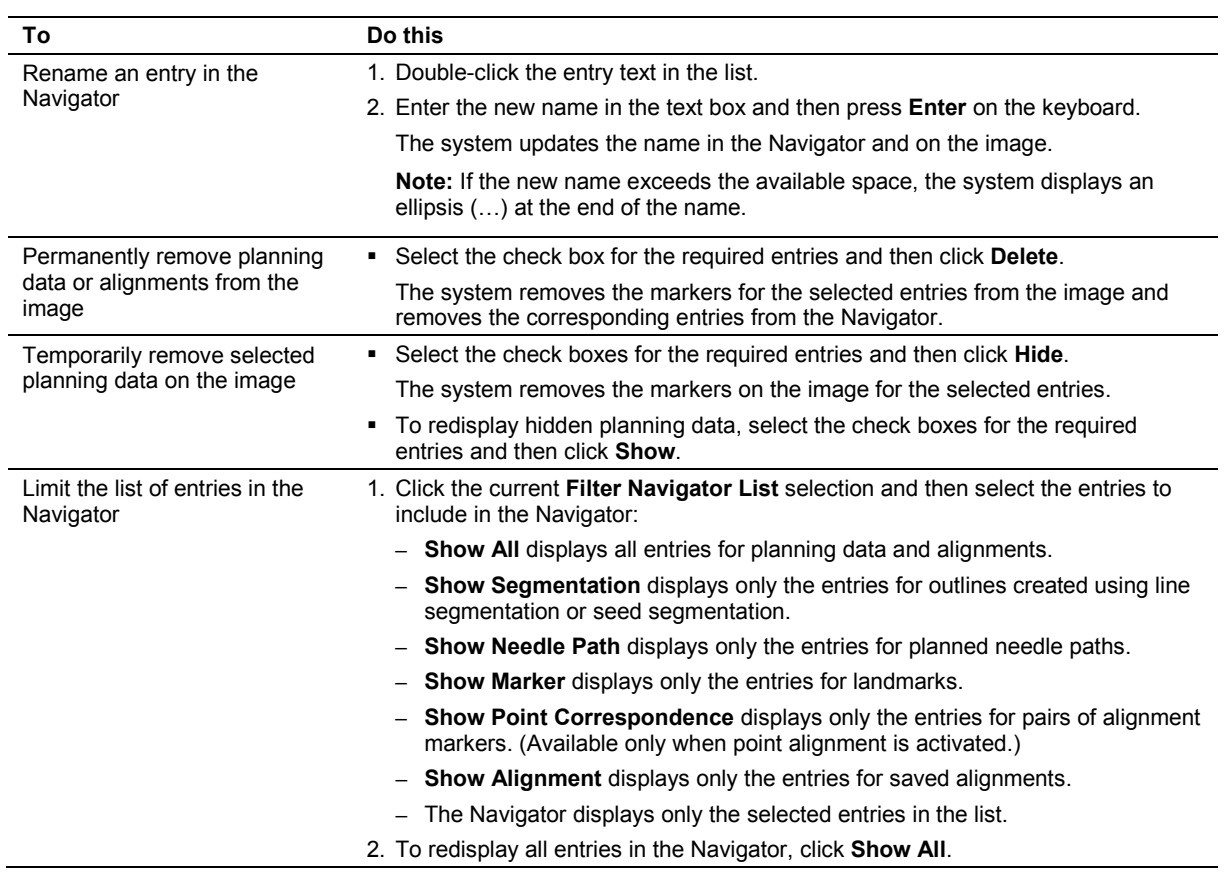
# **Working with eSieFusion**

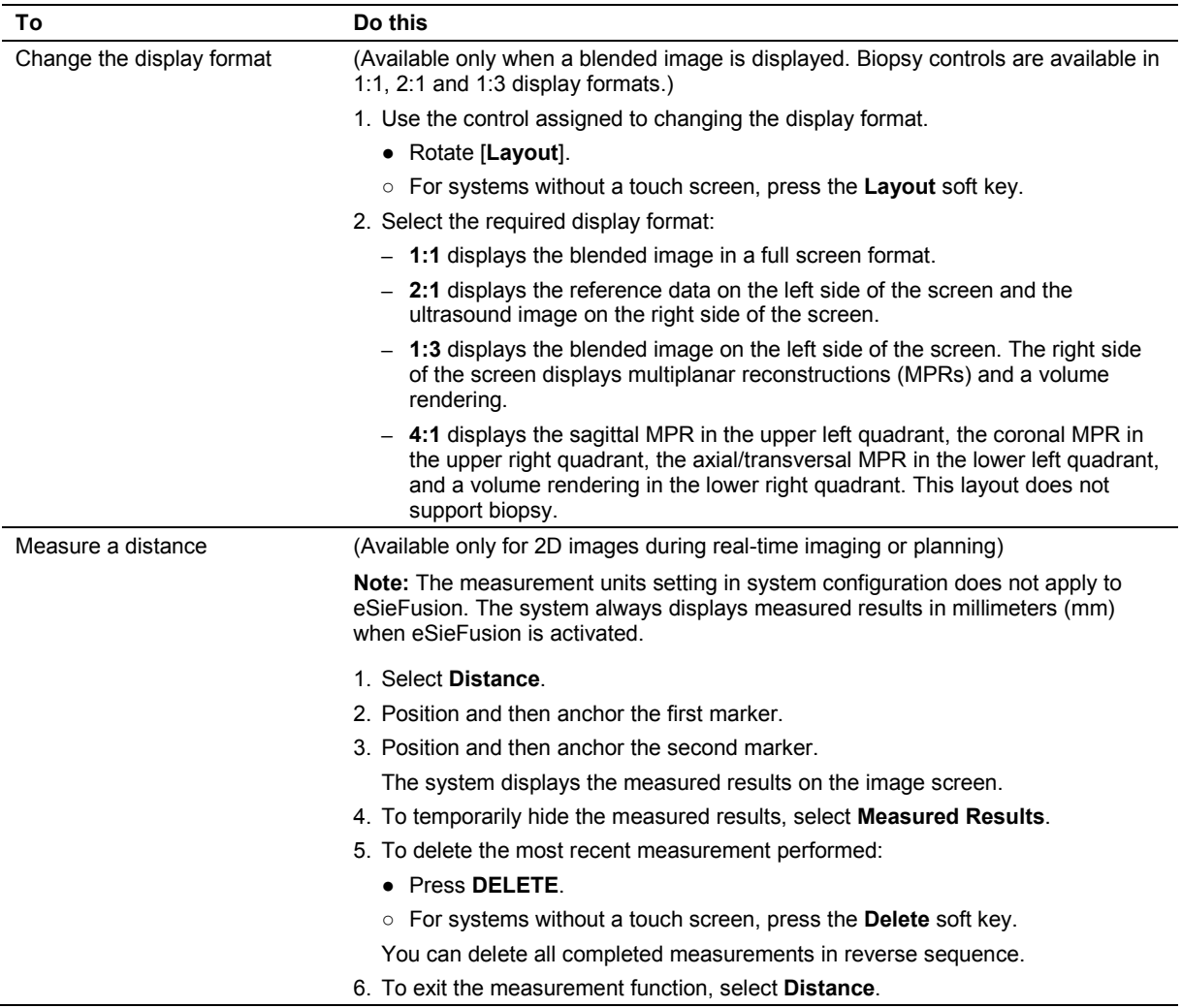

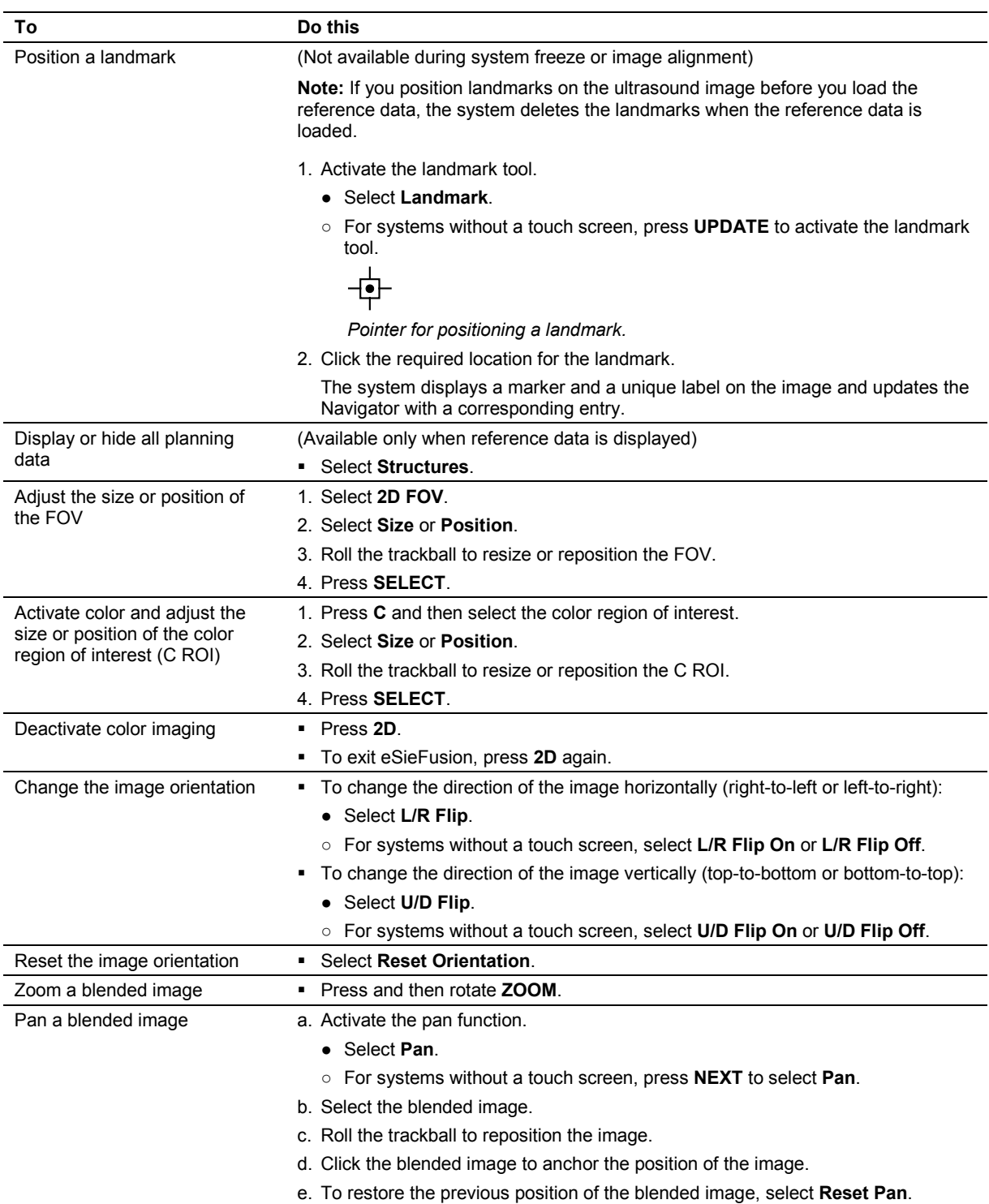

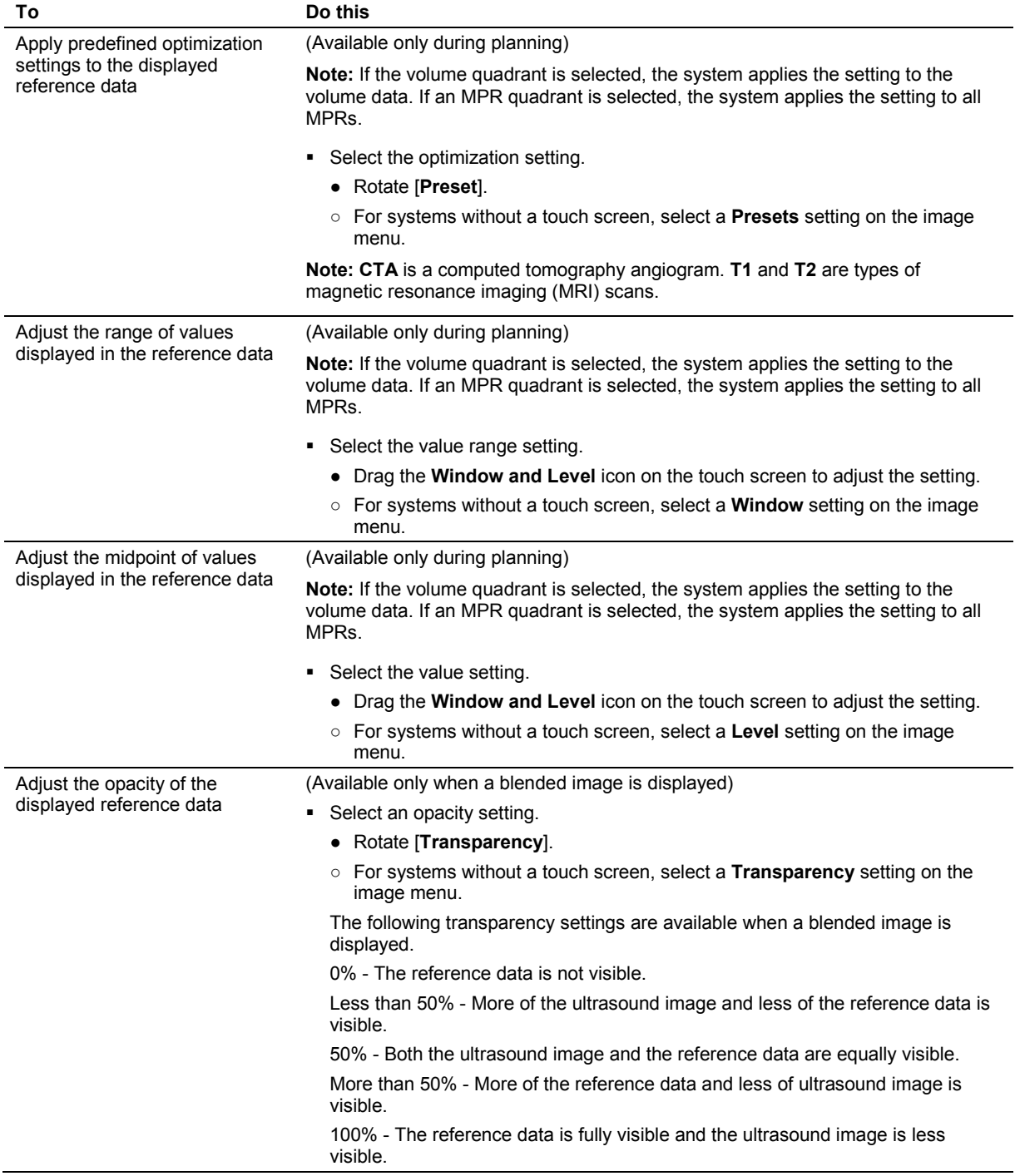

# **Real-time Imaging**

Use the Scan tools to perform real-time imaging before you load the reference data. After the reference data has been aligned with the ultrasound image, you can capture additional images and clips of the blended image. You can also use the blended image, including any planning data, as a reference during an interventional procedure.

### **To acquire real-time images when eSieFusion is activated:**

- Activate the Scan function.
	- **●** Select **Scan**.
	- **○** For systems without a touch screen, click **Scan** on the image menu.

If you have not loaded reference data, the system displays a real-time ultrasound image in full-screen display format. If reference data has been fused with the ultrasound image, the system displays the blended image.

## **Supported Imaging Functionality**

During real-time imaging, eSieFusion supports 2D imaging features, including CINE and the following imaging functionality:

- **Tissue Equalization (TEQ)**
- **Tissue Harmonic Imaging (THI)**
- Color Imaging
- Biopsy
- Contrast Agent Imaging

**See also:** Imaging Functions, Chapter A2, Features and Applications Reference

**See also:** Transducer Accessories and Biopsy, Chapter 5, Instructions for Use

**See also:** Contrast Agent Imaging, Chapter A6, Features and Applications Reference

## **Interventional Procedures**

**WARNING:** Percutaneous procedures always involve heightened risk to the patient and to the operator handling biopsy needle guides. Clinicians using Siemens recommended biopsy devices under ultrasound guidance should be trained and must observe proper needle insertion sequencing with the needle guide in order to avoid undue discomfort and unnecessary risk and injury to the patient.

You can perform interventional procedures, including ultrasound-guided ablation and biopsy procedures, using the blended image as a reference. Biopsy controls are available only when **Scan** is activated.

**See also:** Transducer Accessories and Biopsy, Chapter 5, Instructions for Use

Before you perform an interventional procedure, you can create planning data such as landmarks, segmentations, and planned needle paths.

**See also:** [Planning Data,](#page-222-0) p. 9[-17](#page-222-0)

### **To track the position of the needle:**

**Prerequisite:** You must connect a needle-tracking sensor to port 4 on the tracking system and a transducer sensor to the port associated with the active transducer.

**See also:** [Attaching the Sensors to the Electronics Unit,](#page-232-0) p. 9[-27](#page-232-0)

- 1. Select **Scan** to display the blended image.
- 2. To view both the reference image and the ultrasound image select the required display format (1:1, 2:1, or 1:3).

The system displays the reference data on the left side of the screen and the ultrasound image on the right side of the screen.

3. Select **Track Needle**.

The system displays the tracked needle on the ultrasound image. Red indicates the part of the needle on the right side or above the ultrasound image plane, depending on the orientation of the transducer. Blue indicates the part of the needle on the left side or below the ultrasound image plane, depending on the orientation of the transducer.

The system displays an indicator (green circle) when the needle is more than  $5^\circ$  outside the imaging plane. The needle tip is pointing to the location identified by the green circle (indicator). The circle decreases in size to a point as the needle tip nears the image plane. 4. To enable or disable tracking of the needle tip (green circle), select **Needle Tip Graphics**.

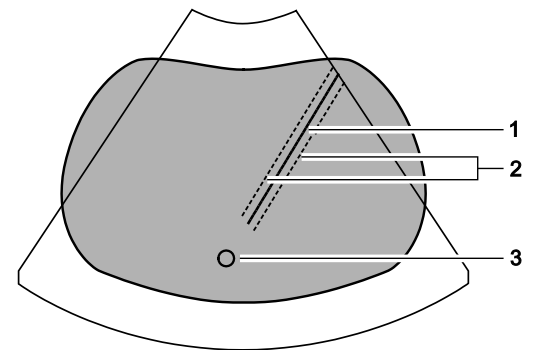

*Example of the eSieFusion screen with needle tracking.*

- 1 Indicates the position of the needle (solid line)
- 2 Indicates 5 mm on each side of the position of the needle (dotted line)
- 3 Indicates that the needle tip position is outside the image plane

The system displays a graphical indicator of tracking quality for the transducer sensor and the needle tracking sensor.

5. Use the pan function to view the entire needle path in selected display formats. **See also:** [Quality Indicators,](#page-212-0) p. 9[-7](#page-212-0)

# <span id="page-222-0"></span>**Planning Data**

You can create landmarks and segmentations on the reference data to identify areas of interest. You can also draw planned needle paths for use during an interventional procedure.

An on-screen indicator identifies the orientation of the patient. The system displays the orientation indicator whenever reference data is displayed.

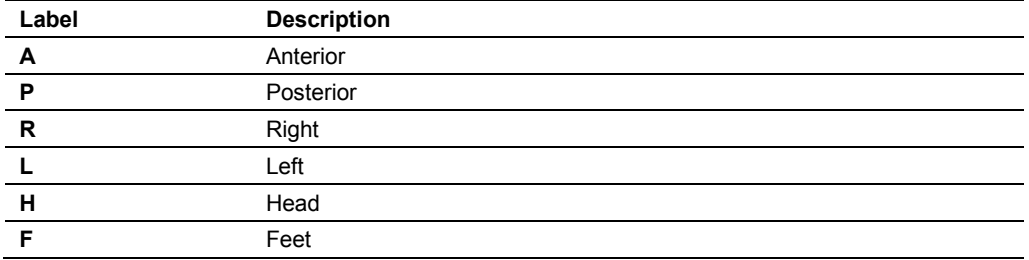

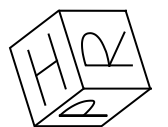

*Example of the on-screen orientation indicator.*

### **To create planning data on the reference data:**

**Prerequisite:** If you manually entered the patient name, patient ID, date of birth, and gender on the patient registration form, the entries are case sensitive and must match the corresponding information for the reference data.

1. Load the reference data, if necessary.

**See also:** [Loading the Reference Data,](#page-213-0) p. 9[-8](#page-213-0)

The system activates the tools for creating planning data.

2. Adjust the display to optimize positioning of planning data.

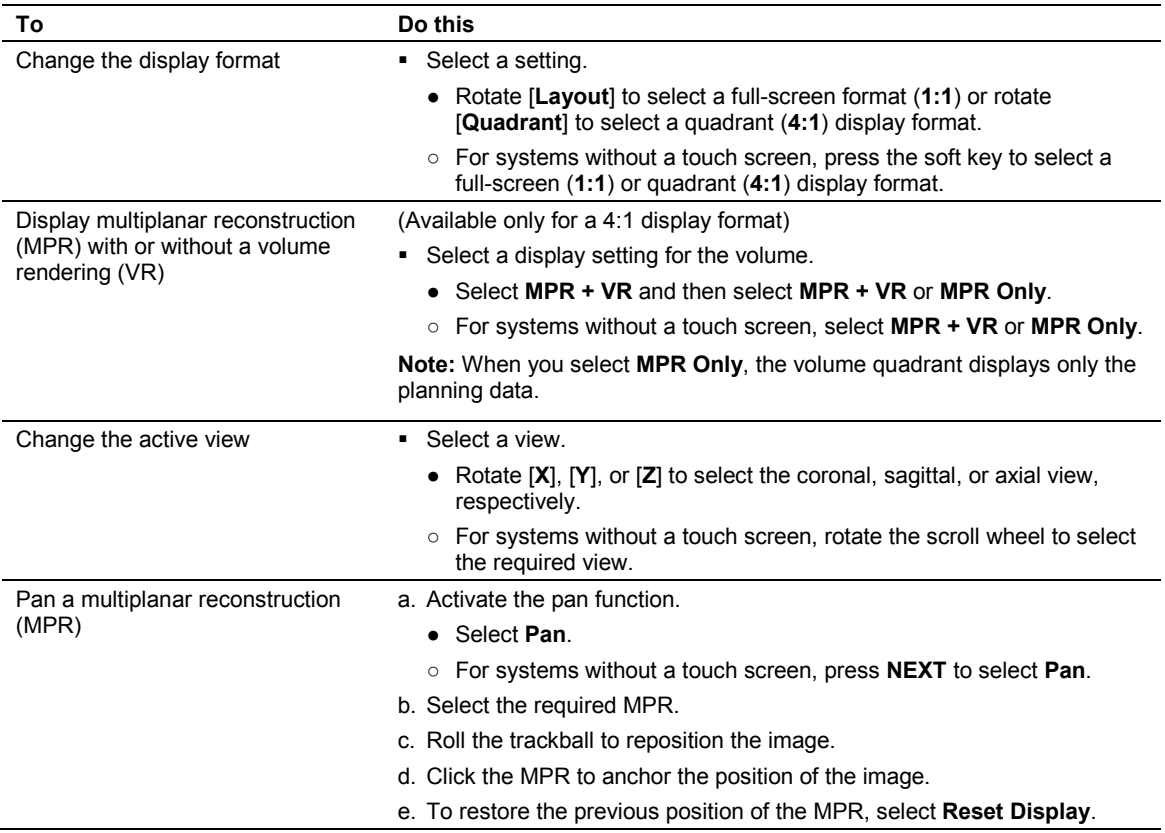

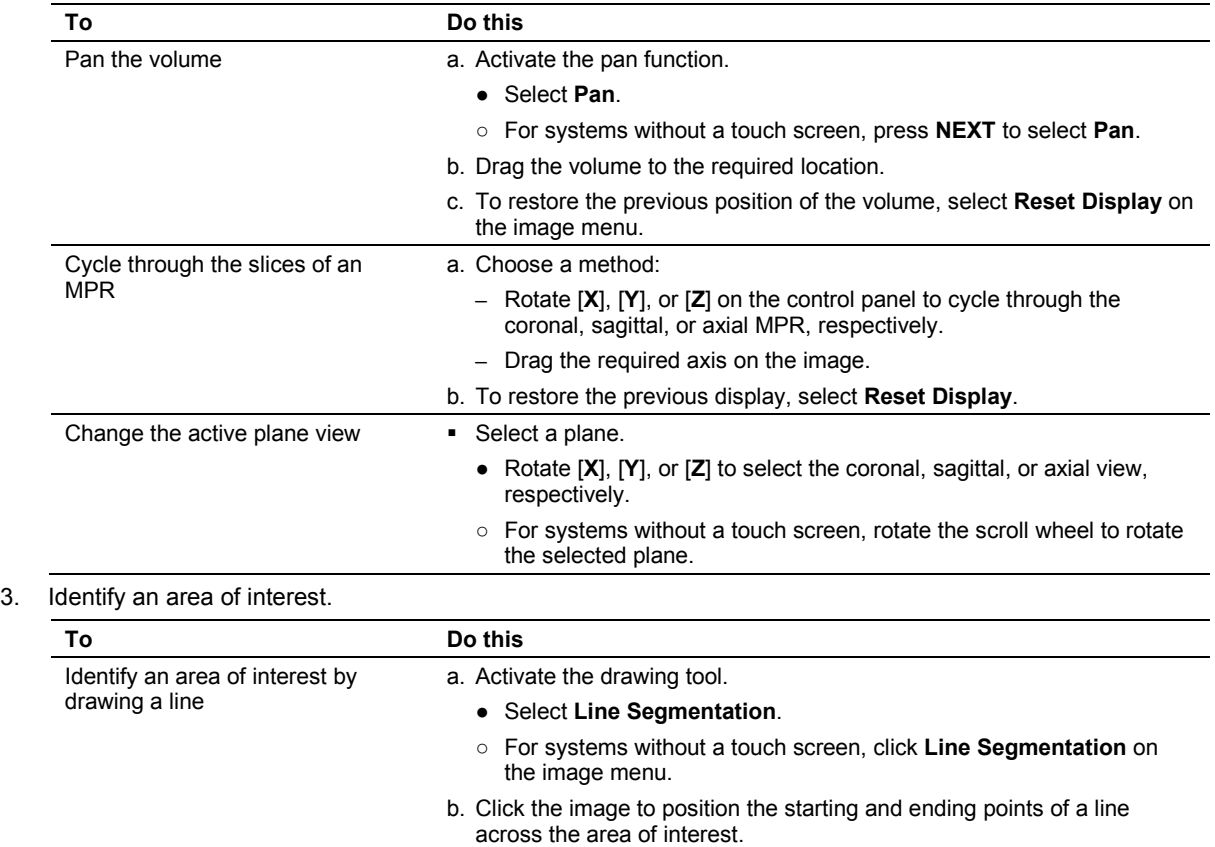

The system displays an outline around the area identified by the line segmentation and updates the Navigator with a corresponding entry.

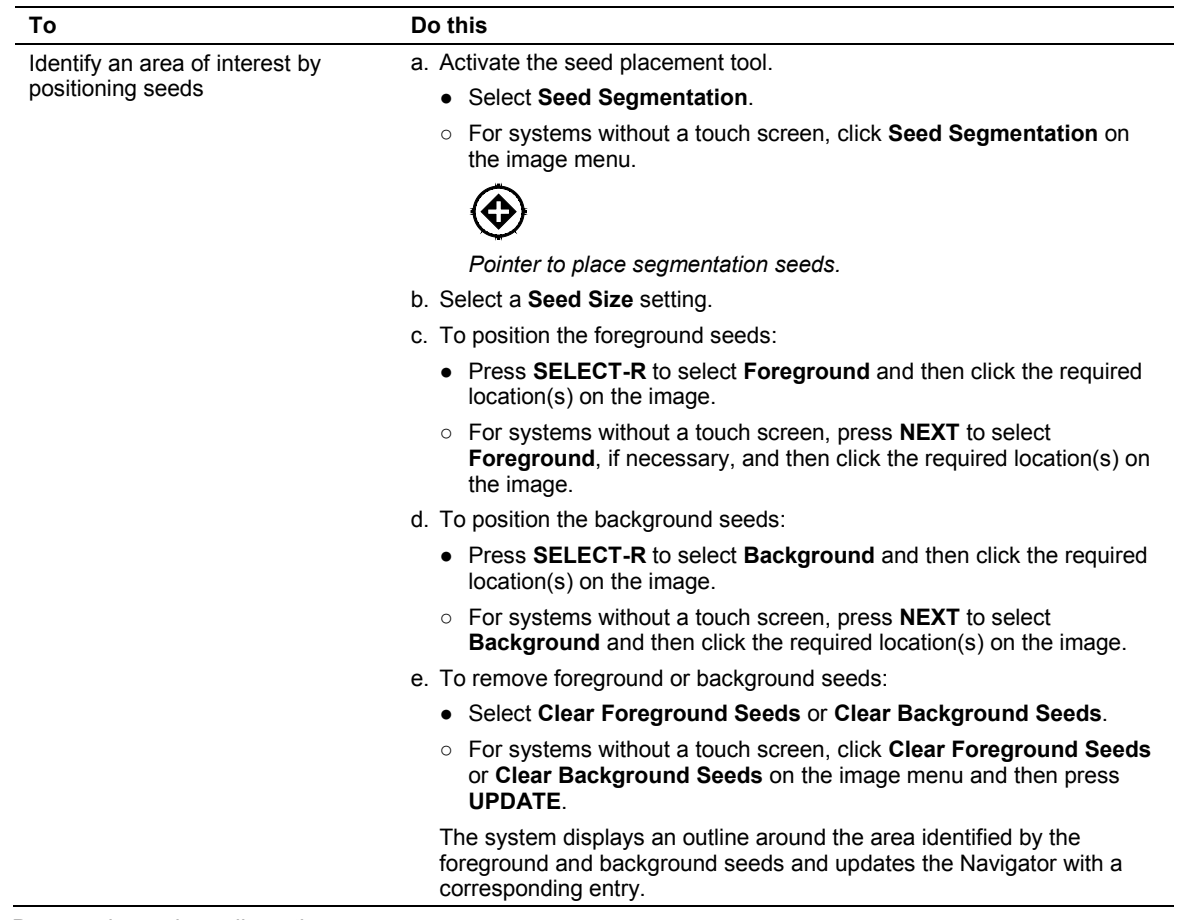

- 4. Draw a planned needle path.
	- a. Select **Needle Path**.

The system activates the needle path tool.

- b. Click the starting point of the needle path on an MPR.
- c. Click the ending point of the needle path on an MPR.
	- **Note:** You can position the starting and ending points of the needle path on different MPRs.

The system displays a pink outline on the image to mark the planned needle path and updates the Navigator with a corresponding entry.

## **Image Alignment**

eSieFusion provides tools to align the reference data and an ultrasound image. An on-screen indicator identifies the orientation of the reference data during alignment.

**See also:** [Planning Data,](#page-222-0) p. 9[-17](#page-222-0)

### **To initialize the alignment of reference data with an ultrasound image:**

- 1. Select **Fuse**.
	- **–** If the reference data has not been previously aligned with the ultrasound image, the system displays the reference image and the ultrasound image in a split-screen format. Proceed to step 3.
	- **–** If the reference data has been previously aligned with the ultrasound image, the system displays the blended image. Proceed to step 2 to reinitialize the alignment or follow the procedures for performing fine adjustments.
- 2. Select **Reset Alignment**.
- 3. Select **Supine** or **Prone**.
- 4. Select **Coronal**, **Sagittal**, or **Axial**.
- 5. Select **Manual** to drag and drop the image.

Or, select **Point** to set a point first on the ultrasound image and then scroll on the reference image to select the second point.

- 6. To initialize alignment:
	- **●** Rotate [**Scroll Plane**] to select the required plane and then press **UPDATE**.
	- **○** For systems without a touch screen, rotate the scroll wheel and then press **UPDATE**.

The system activates a full-screen display format and aligns the the reference data with the ultrasound image.

**Note:** You can alternatively position the transducer at the midline of the patient in a transverse plane and then initialize alignment.

# **Adjusting the Image Alignment**

You can use the alignment tools in any combination to perform fine adjustments of the image alignment with the reference data.

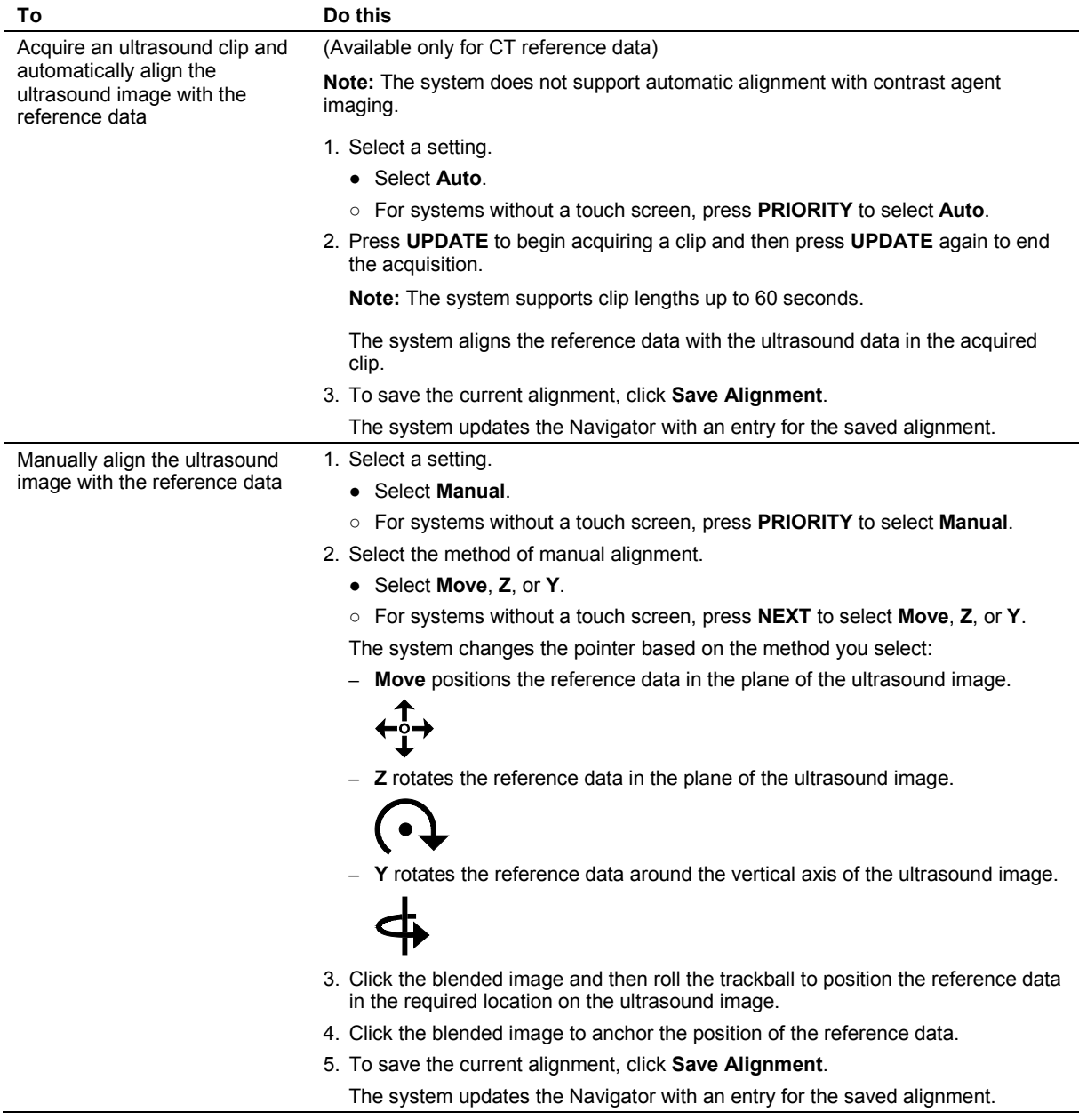

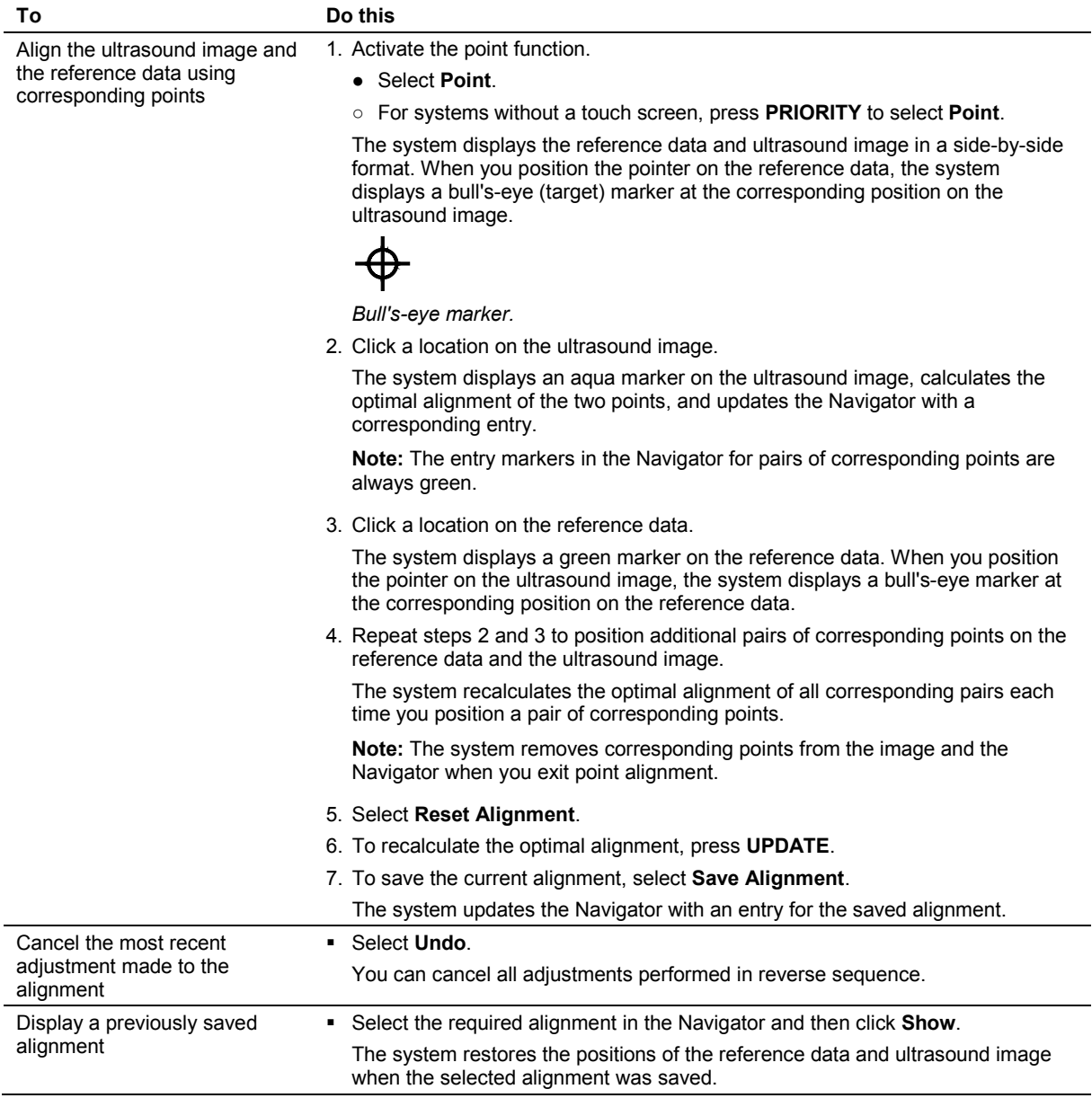

# **Troubleshooting**

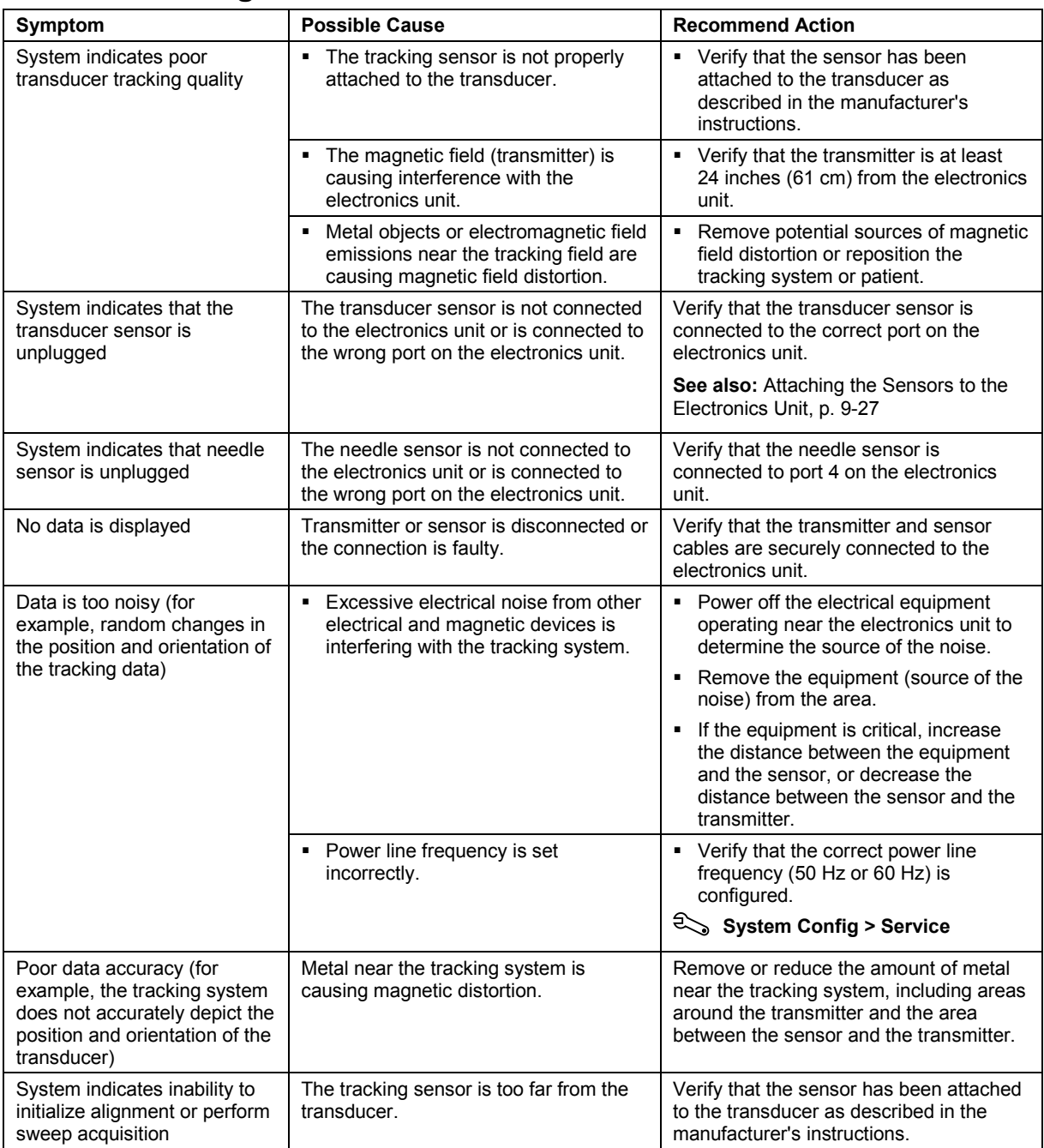

# **Setting up the Tracking System for eSieFusion Imaging**

The tracking system consists of the following components:

- electronics unit
- transmitter
- transducer sensors
- needle tracking sensor

### **Connecting the Electronics Unit to the Ultrasound System**

**Note:** The electronics unit must be installed by an authorized Siemens representative or by a Siemens-approved third party.

The electronics unit must be connected to a USB port on the input/output panel of the ultrasound system.

**See also:** Input/Output Panel Connections, System Setup, Chapter 3, Instructions for Use

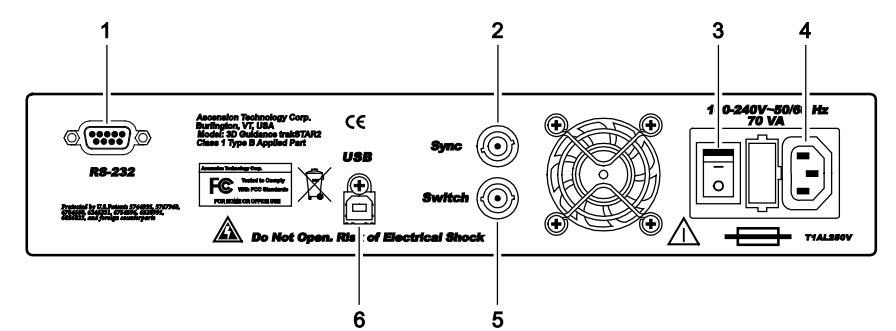

*Example of the trakSTAR2 electronics unit, back view.*

- 1 RS-232 connection (not used)
- 2 Multi-unit synchronization connection (not used)
- 3 Power on/off switch
- 4 Power cord connection
- 5 Connection for analog switch (not used)
- 6 USB connection from ultrasound system

## **Connecting the Transmitter**

Connect the transmitter cable to the connector on the front of the electronics unit.

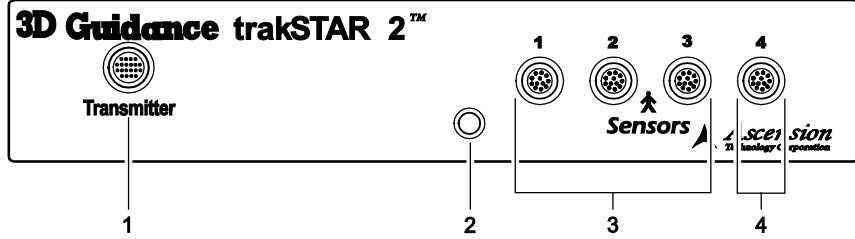

*Example of the electronics unit for the trakSTAR2 tracking system, front view.*

- 1 Connection for the transmitter
- 2 Status indicator
- 3 Ports for connecting transducer sensors
- 4 Port for connecting needle tracking sensor

### **Repositioning the Transmitter**

**Note:** If you reposition the transmitter, ensure that the transmitter is at least 24 inches (61 cm) from the electronics unit.

When the mid-range transmitter is mounted on a rolling stand, it is designed to be mobile. When the transmitter is in use, be sure to engage the brakes located on two of the wheels. You can also adjust the height of the transmitter by repositioning the arm on the rolling stand.

### **To adjust the position of the transmitter on the transmitter stand:**

- 1. Support the arm with one hand and rotate the knob counterclockwise.
- 2. Slowly move the arm up or down the pole to the required position.
- 3. Continue to support the arm and rotate the knob clockwise to secure the arm.

### **To use the brakes on the rolling stand:**

- To engage the brakes, push down the brake lever on each wheel.
- To release the brakes, push up on the brake lever on each wheel.

## <span id="page-232-0"></span>**Attaching the Sensors to the Electronics Unit**

Ports for sensors on the electronics unit are associated with a specific transducer port on the ultrasound system.

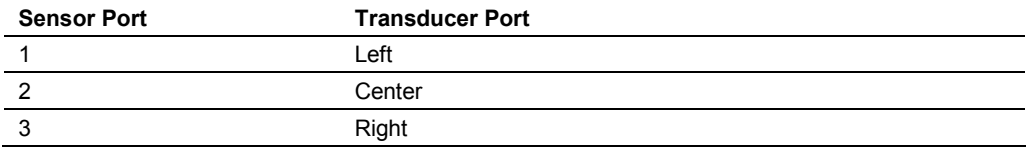

Port 4 on the electronics unit is reserved for the needle sensor.

### **To connect a sensor to the electronics unit:**

**Insert the sensor connector in the corresponding port on the electronics unit until you hear** an audible click.

### **Attaching Sensors to the Transducer or Needle**

Refer to the manufacturer's instructions included with the device.

## **Troubleshooting the Tracking System**

An LED on the front panel of the electronics unit provides status information for troubleshooting the tracking system. The LED slowly blinks green when the tracking system is fully functional and the transmitter is not activated. The LED displays solid green when the tracking system is fully functional and the transmitter is activated.

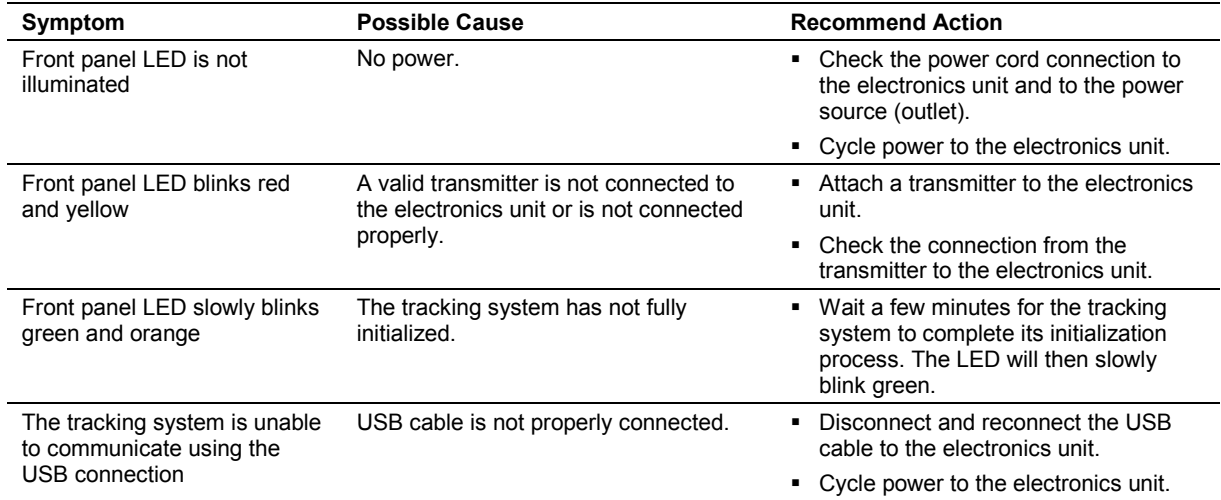

# **Maintenance, Cleaning, and Care for eSieFusion Imaging**

## **Daily Checklist**

**Note:** In addition to the daily checklist for eSieFusion, you must also perform each of the steps in the Daily Checklist for the ultrasound system.

**See also:** Caring for the Ultrasound System, Safety and Care, Chapter 2, Instructions for Use

Perform the following steps before each use of eSieFusion:

- Visually inspect the cables for the transmitter and sensors. Do not use a cable with nicks or cuts in the insulation.
- Inspect both the connectors and connections. Do not use a cable with bent or damaged pins.
- Inspect the transmitter. Do not use a transmitter with cracks or exterior damage. If the interior of the transmitter is exposed in any way, the component should be replaced after proper disposal.

## **Cleaning and Disinfecting the Tracking System Equipment**

**WARNING:** To avoid electrical shock and damage to the ultrasound system, power off and unplug the equipment from the AC power outlet before cleaning and disinfecting.

Follow this procedure to clean the tracking system equipment (electronics unit, transmitter, and cables).

### **To clean the tracking system equipment:**

**Note:** If the equipment comes in contact with biological fluid or tissue, follow your organization's procedures for proper cleaning and disinfection. Do not subject the electronics units or transmitters to autoclaving or gamma radiation. Do not immerse the electronics unit, transmitter, or cables in liquids.

 Wipe the equipment with a cloth dampened with a cleaning solution such as a mild soap and water or a similar solution.

## **Cleaning and Disinfecting the Sensors**

Refer to the manufacturer's instructions included with the device.

# 10 Virtual Touch Applications

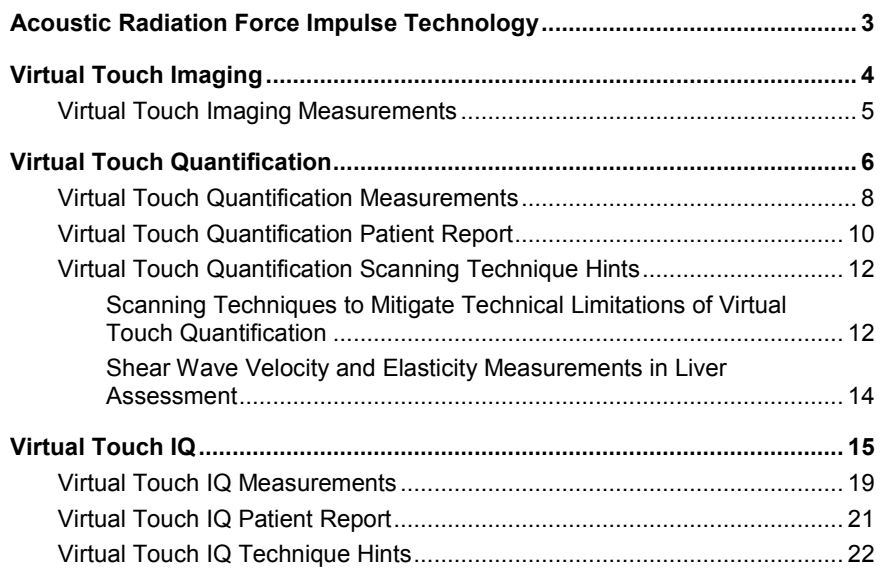

### 10 Virtual Touch Applications

# <span id="page-236-0"></span>**Acoustic Radiation Force Impulse Technology**

**WARNING:** To prevent the possibility of inadvertently heating tissue, avoid repeated image acquisitions near the interface of bone and tissue within a short period of time.

The following features use acoustic radiation force impulse (ARFI) technology to obtain qualitative visualizations or quantitative measurements of tissue stiffness:

- Virtual Touch Imaging
- Virtual Touch Quantification
- **•** Virtual Touch IQ

ARFI technology uses a time-controlled sequence of "push pulses" from the transducer, rather than manual compression or palpation cycles, to induce a small displacement of tissue. The image qualitatively depicts the relative stiffness of tissue within a selected region of interest compared to surrounding tissue. The system can also provide a quantitative measurement of shear velocity (Vs) or elasticity (E) at a specific anatomical location.

During acquisition, ARFI technology combines a period of pulse sequences with a temporary freeze period of no transmit power. A timer indicates the remaining time in seconds until the transducer is available for imaging. This duration is typically a few seconds depending on the transducer and imaging conditions. The cooling timer prevents possible heating of the transducer surface from the momentary shear wave generation pulses.

### **Cooling 5**

*Example of Virtual Touch timer.*

The system uses an optimization algorithm to ensure acceptable levels for the  $I<sub>SPTA.3</sub>$ , the Mechanical Index (MI), and the Thermal Index (TI) during use. When imaging is activated, you cannot adjust imaging parameters that affect the transmit power output until the acquisition is complete.

# <span id="page-237-0"></span>**Virtual Touch Imaging**

Use Virtual Touch imaging to qualitatively visualize tissue stiffness for a selected region of interest.

Virtual Touch imaging supports the following transducers and exam types:

- 4C1 (abdominal exam)
- 4V1 (abdominal exam)
- 9L4 (breast or thyroid exam)
- 6C1 HD (abdominal exam)

### **To activate Virtual Touch imaging:**

- 1. During 2D-mode or 2D-mode with THI active, select the control assigned to activating the feature:
	- **●** Press **E** and then select **Virtual Touch Imaging**, if necessary.
	- **○** For systems without a touch screen, select **Virtual Touch Imaging**.

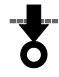

*Virtual Touch imaging button.*

The system activates a dual display format with a region of interest (ROI) box on the left image. The right image is blank.

- 2. To display the full field of view:
	- **●** Select **Full**.
	- **○** For systems without a touch screen, double-click **UPDATE**.

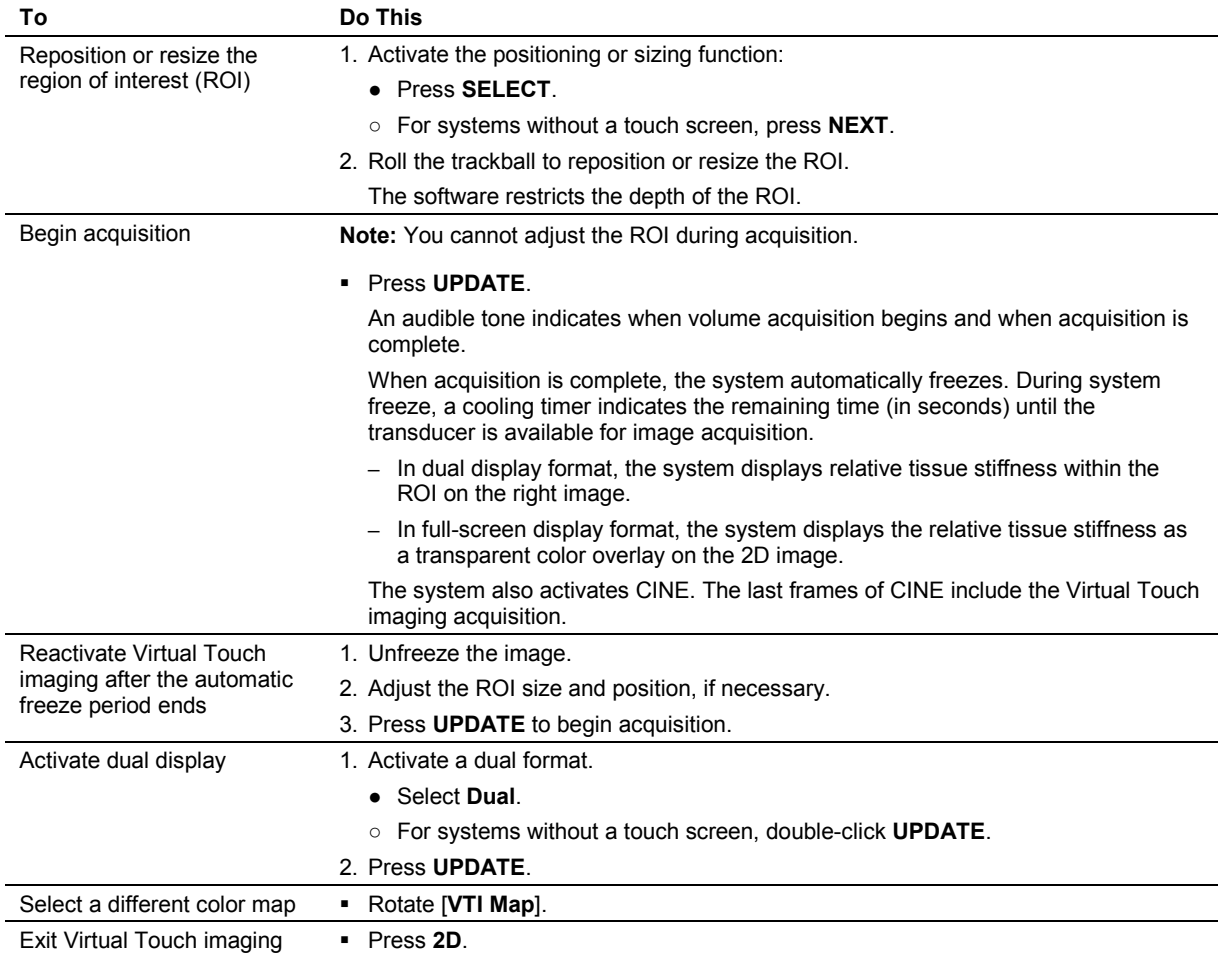

## <span id="page-238-0"></span>**Virtual Touch Imaging Measurements**

Virtual Touch imaging supports basic measurements, including area ratio and distance ratio. You can perform all basic measurements (such as distance, ellipse, and trace) on either dual image.

When the shadow function is active, the system displays the measurements on both the measured image and the shadow image.

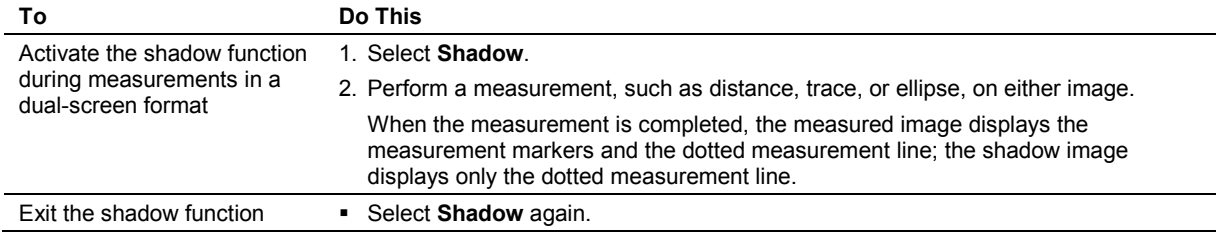

# <span id="page-239-0"></span>**Virtual Touch Quantification**

Use Virtual Touch quantification to measure tissue for a selected region of interest as shear velocity (Vs) or elasticity (E).

**Note:** Because shear waves do not propagate through fluid, do not use Virtual Touch quantification to measure fluids.

Virtual Touch quantification supports the following transducers and exam types:

- 4C1 (abdominal exam)
- 4V1 (abdominal exam)
- 9L4 (breast or thyroid exam)
- 6C1 HD (abdominal exam)

Use the system configuration menu to display shear wave measurements as velocity (m/s) or elasticity (kPa) units in the image screen and patient report.

**System Config > System-wide Meas. Tools > Shear Wave Measurements Units**

### **To activate Virtual Touch quantification:**

- During 2D-mode or 2D-mode with THI active, select the control assigned to activating the feature:
	- **●** Press **E** and then select **Virtual Touch Quantification**, if necessary.
	- **○** For systems without a touch screen, select **Virtual Touch Quantification**.

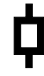

*Virtual Touch quantification button.*

The system displays a region of interest (ROI) box on the image.

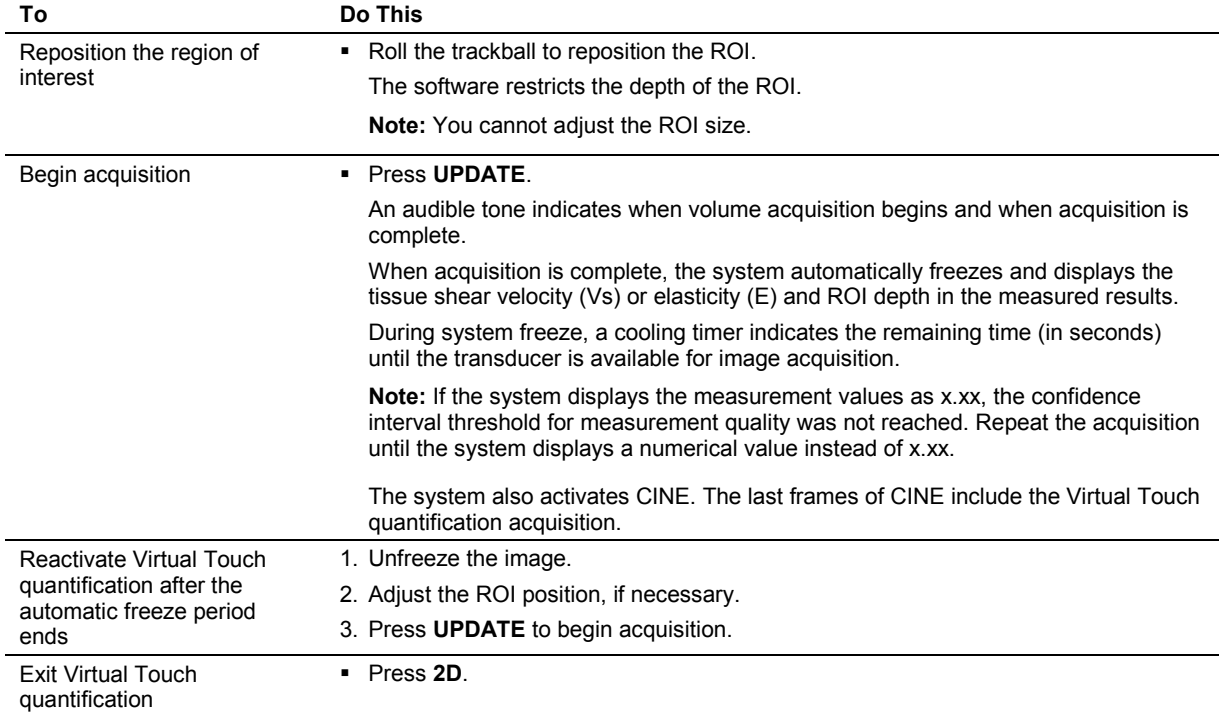

## <span id="page-241-0"></span>**Virtual Touch Quantification Measurements**

Virtual Touch quantification provides a set of shear velocity and elasticity measurement labels for abdomen exams:

- Up to four sites for generic locations
- **Up to four lesions**
- Up to 9 liver segments based on the Couinaud segmentation system

After each measurement, the system displays a counter below the image to indicate the number of valid measurements and the total number of all measurements assigned to each liver assessment measurement label. A valid measurement is any measurement that displays a numerical value in the measured results.

### **Lesion 1: 8 Valid / 10 Total**

*Example of Virtual Touch quantification measurement counter.*

### **To label then measure shear velocity or elasticity:**

- 1. Display the liver assessment measurement labels:
	- **●** Select **Liver Assessment**.
	- **○** For systems without a touch screen, press **SELECT** and then click **Liver Assessment**. Or, rotate **MENU** to select **Liver Assessment**.
- 2. Select the required measurement label from the list.
- 3. Press **UPDATE**.

The system displays the measurement in the measured results.

### **To measure then label shear velocity or elasticity:**

### 1. Press **UPDATE**.

The system displays the measurement in the measured results.

- 2. Display the liver assessment measurement labels:
	- **●** Select **Liver Assessment**.
	- **○** For systems without a touch screen, press **SELECT** and then select **Liver Assessment**. Or, rotate **MENU** to select **Liver Assessment**.

### 3. Select the required label from the list.

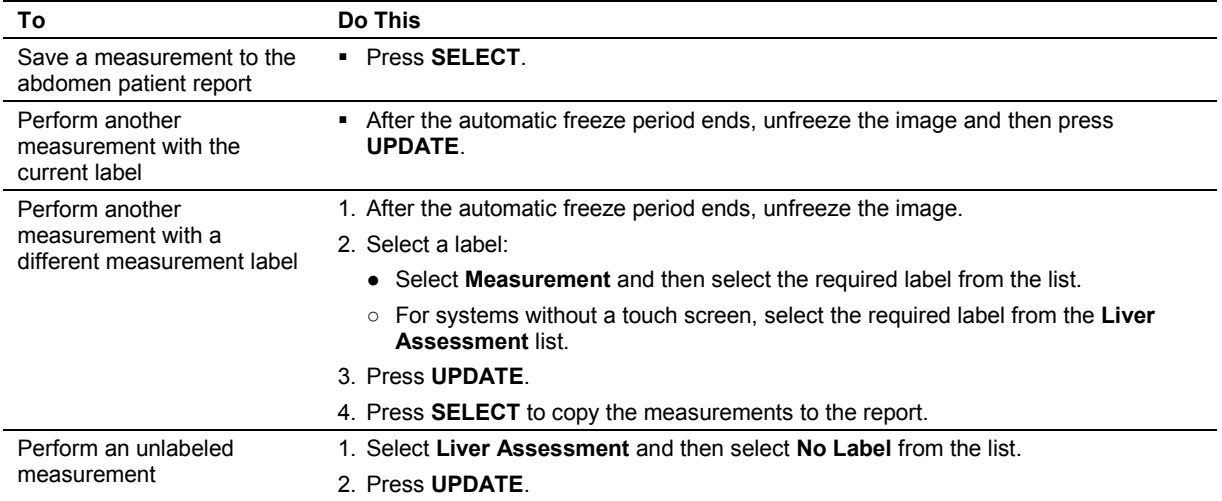

## <span id="page-243-0"></span>**Virtual Touch Quantification Patient Report**

When you have made Virtual Touch quantification measurements, the abdomen patient report lists measurements for each liver assessment measurement label.

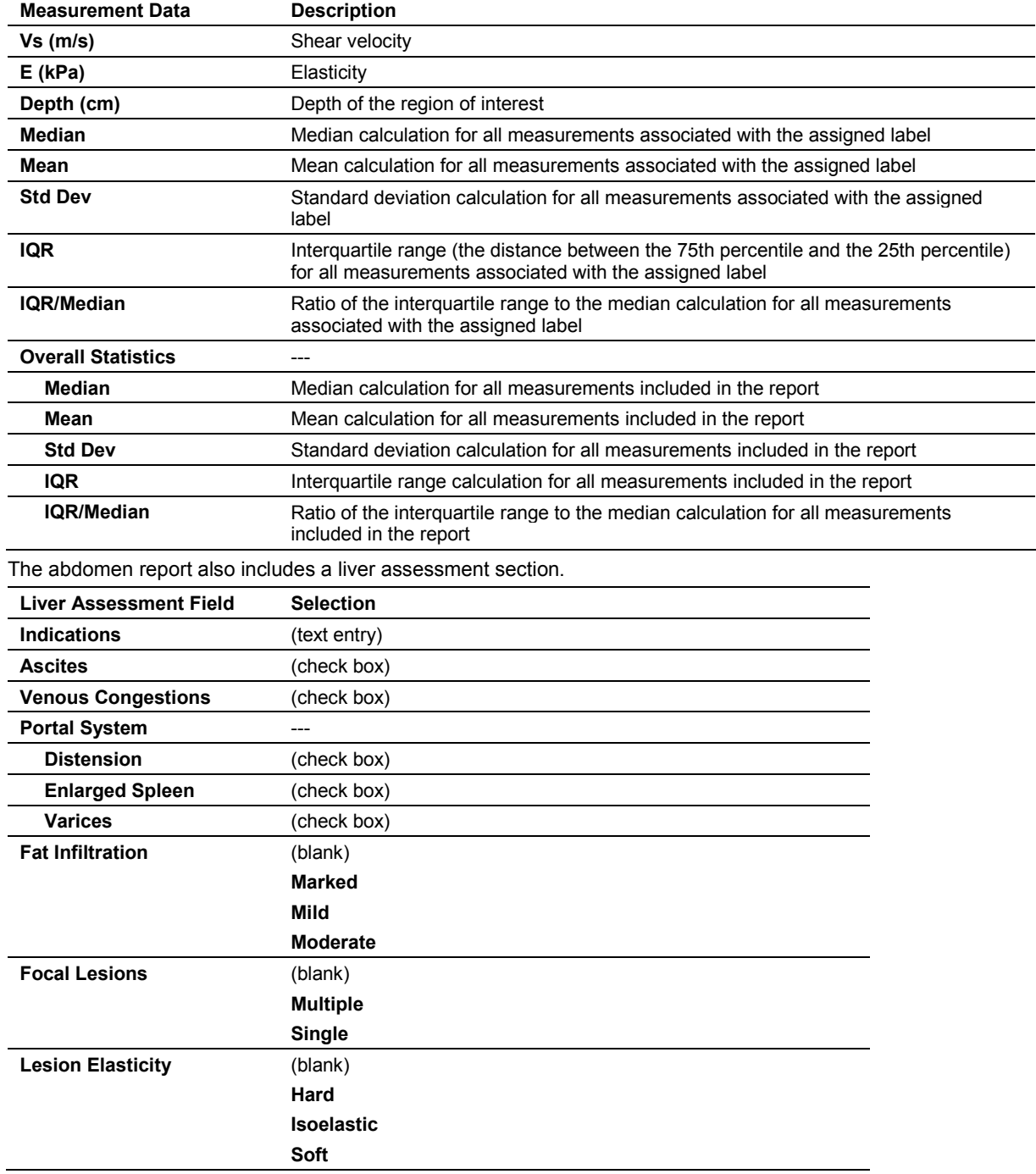

### **To delete a measurement:**

Click **Delete** next to the required measured result and then confirm the deletion.

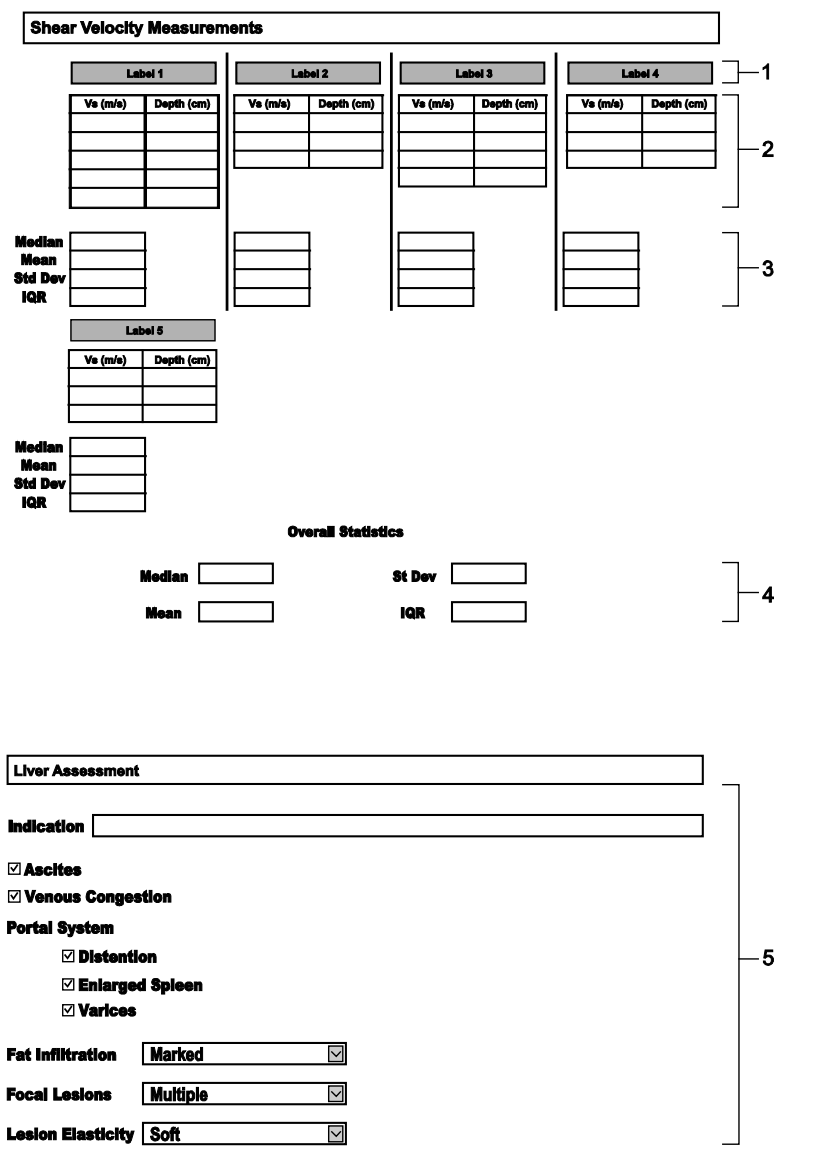

*Example of abdomen patient report with location of Virtual Touch quantification measurements and liver assessment data.*

- 1 Measurement labels
- 2 Shear velocity or elasticity and depth measurements associated with the selected labels
- 3 Mean, median, standard deviation, interquartile range, and the ratio of the interquartile range to the median calculation for all measurements associated with the assigned label
- 4 Overall mean, median, standard deviation, interquartile range, and the ratio of the interquartile range to the median calculation for all measurements included in the report
- 5 Liver assessment fields

## <span id="page-245-0"></span>**Virtual Touch Quantification Scanning Technique Hints**

### <span id="page-245-1"></span>**Scanning Techniques to Mitigate Technical Limitations of Virtual Touch Quantification**

 During breast imaging with Virtual Touch quantification, shear wave velocity and elasticity measurements may frequently display "x.xx" in the measured results with certain breast cancers. This result is typically caused by a low shear wave signal-to-noise ratio (SNR) due to high tissue stiffness where the excitation pulse from the transducer cannot generate sufficient shear wave magnitude.

When frequent "x.xx" results are encountered in focal lesions, Siemens recommends evaluating the elevated shear wave velocities in the periphery of the lesion.

 To obtain reproducible results in the liver with Virtual Touch quantification, take measurements in the right lobe of the liver using an intercostal scanning approach. Advise the patient to breathe normally and to momentarily stop breathing and then take measurements. Avoid taking measurements during deep inspiration and breath hold as the literature cites that this action increases central venous pressure. Elevated central venous pressure can artificially elevate shear wave velocity and elasticity measurements.

Siemens recommends maintaining a measurement region of interest (ROI) depth between 3 cm and 6 cm to minimize the effects of depth on shear wave velocity and elasticity measurements.

 To obtain reliable and repeatable results with Virtual Touch quantification, apply the appropriate amount of scanning pressure.

Siemens recommends using minimal to mild compression for optimal results. Applying excessive pressure with the transducer on the body may artificially elevate shear wave velocities and result in unreliable shear wave velocity and elasticity.

 Measurement values for shear wave velocity, elasticity, and other image display settings are relative indexes intended only for the purpose of comparison with other measurements performed using the ACUSON S2000 ultrasound system and the ACUSON S3000 ultrasound system. Absolute values for shear wave velocity and elasticity measurements may vary among different manufacturers due to multiple system-dependent factors, including shear wave frequency, excitation beam (push beam) frequency, shear wave detection techniques, and shear wave velocity and elasticity estimation methods.

**Note:** The system displays the following message on the screen during Virtual Touch quantification and in the report if shear wave speed measurements are saved to the report: "Shear wave speed and elasticity values may vary among manufacturers!"

In general, use a transducer angle of 90 degrees to the skin surface for the highest measurement accuracy.

An out-of-plane transducer angle less than 50 degrees to the skin surface can result in artificially low shear wave velocities and elasticity values due to loss of transducer contact with the flat scanning surface.

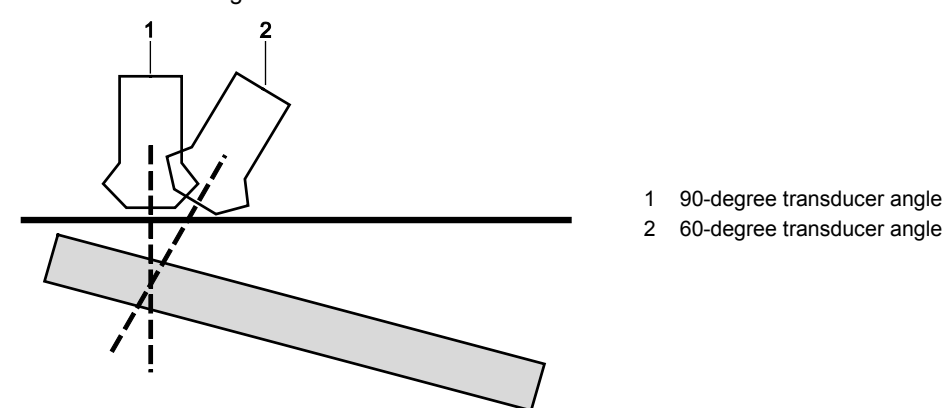

*Transducer angle on a flat surface.*

 Maintain adequate contact and be aware of the effects of the transducer angle relative to the contact surface.

When the transducer surface is in continuous contact with the skin surface and follows the contour of the curved surface, shear wave velocity and elasticity measurements are accurate and stable.

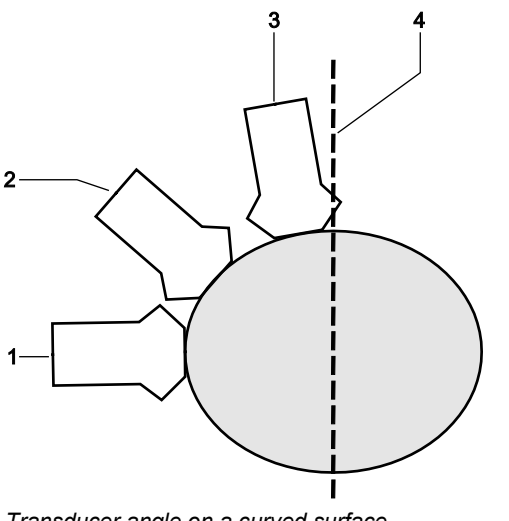

- 1 90-degree transducer angle
- 2 50-degree transducer angle
- 3 10-degree transducer angle
- 4 Vertical axis

*Transducer angle on a curved surface.*

### <span id="page-247-0"></span>**Shear Wave Velocity and Elasticity Measurements in Liver Assessment**

Virtual Touch quantification can provide a reliable measure of shear wave velocity and elasticity in the liver when proper technique is used.

The following factors can result in abnormally high values in the liver:

- Excessive transducer pressure on the liver, such as in subcostal scanning where transducer pressure is used to displace intervening bowel gas
- Elevated central venous pressure due to heart failure or valsalva maneuvers (including deep inspiration and breath hold)
- Significant portal hypertension
- Poor contact with the skin surface or oblique transducer angles relative to the liver
- Elevated aminotransferase levels
- Food intake less than 2 to 3 hours prior to examination
- Liver location (liver segment measured)
- Liver fibrosis

The following techniques should be used in liver assessment to ensure measurements using Virtual Touch quantification in liver assessment are reliable:

- Measurements are most reliable at least 1 cm to 2 cm deep to the liver capsule using the intercostal scanning approach along a mid-axial line in liver segments 5 and/or 8.
- The patient should breathe normally with measurements taken after the patient is asked to momentarily suspend respiration.
- Multiple measurements in the same location should be taken to ensure measurement repeatability with the median shear wave velocity and elasticity value representing the most reliable single measure when there are measurement outliers.
- The Virtual Touch quantification measurement region of interest (ROI) should be maintained between 3 cm and 6 cm depth whenever possible to minimize the effect of depth on measurements. Values can be higher at depths less than 3 cm and lower at depths greater than 6 cm.
- An IQR/median shear wave velocity and elasticity ratio less than 0.3 is indicative of reliable liver assessment with Virtual Touch quantification. A higher ratio indicates significant variability in the measurements, decreasing the reliability of measurement results.

# <span id="page-248-0"></span>**Virtual Touch IQ**

- **A** Caution: Using the appropriate amount of scanning pressure is an important factor in achieving reliable and repeatable results with Virtual Touch IQ. *Minimal* to *mild* compression is recommended for best results. Excessive pressure on the body with the transducer may artificially elevate shear wave velocities and result in unreliable measurements.
- **A** Caution: In breast applications of Virtual Touch IQ, shear wave imaging may have limitations in adequately visualizing regions of very high stiffness, for example, in certain breast cancers. Siemens recommends using the Quality image display setting to verify that the shear wave velocity and elasticity image represents adequate shear wave formation. Shear wave velocity and elasticity measurements should be made only in regions with high shear wave quality, represented in green when the Quality image display setting is selected.

**Caution:** In lesions where multiple or extensive areas of low shear wave quality are encountered, shear wave velocity and elasticity estimates in the lesion should be interpreted with caution.

**Note:** Measurement values for shear wave velocity, elasticity, and other image display settings are relative indexes intended only for the purpose of comparison with other measurements performed using the ACUSON S2000 ultrasound system and the ACUSON S3000 ultrasound system. Absolute values for shear wave velocity and elasticity measurements may vary among different manufacturers due to multiple system-dependent factors, including shear wave frequency, excitation beam (push beam) frequency, shear wave detection techniques, and shear wave velocity and elasticity estimation methods. The system displays the following message on the screen during Virtual Touch IQ imaging and in the report if measurements are saved to the report: "Shear wave speed and elasticity values may vary among manufacturers!"

Virtual Touch IQ quantitatively depicts tissue stiffness for a selected region of interest and provides a quantitative measurement of shear wave velocity (Vs) or elasticity (E) for any point within the region of interest. You can adjust the size and depth of the region of interest (ROI) where shear wave information will be acquired. The maximum depth for the ROI is 6 cm, the effective limit to acquire shear wave images in the intended applications under normal scanning conditions.

- In a full-screen format, the system displays the shear velocity or elasticity data as a transparent color overlay on the 2D image.
- In a dual-screen format, the system displays the 2D image on the left side and the ROI with the shear velocity or elasticity data on the right side.

In either full-screen or dual-screen format, you can apply one of the following image display settings to the shear wave velocity and elasticity data: **Velocity** or **Elasticity**, **Quality**, **Time**, or **Displacement**. Each of these settings provides additional context for evaluating and interpreting the shear wave velocity and elasticity and measured results.

**Note:** If the shear wave velocity and elasticity within the region of interest is not detectable (for example, a fluid-filled cyst) or the shear wave velocity and elasticity is non-determinant, the selected image display setting (except quality) displays only the 2D-mode data in that area (no color is displayed).

Basic measurements, including area ratio and distance ratio, are also available. You can perform all basic measurements, such as distance, ellipse, and trace, on either side of a dual display format.

Virtual Touch IQ supports the following transducers and exam types:

• 9L4 (breast or thyroid exam)

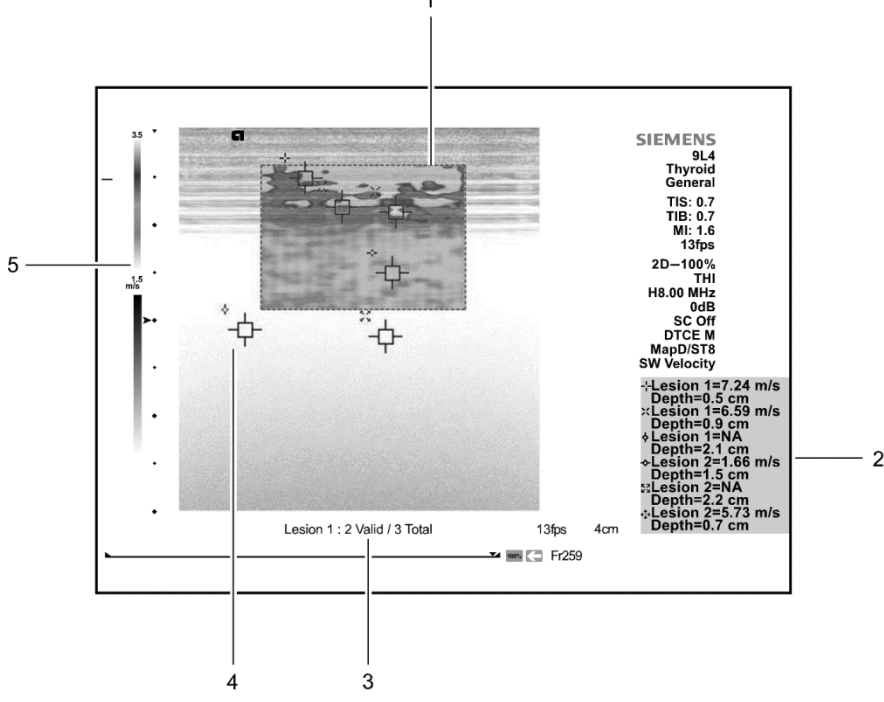

*Example of Virtual Touch IQ screen.*

- 1 Virtual Touch IQ region of interest
- 2 Measured results for shear wave velocity or elasticity. If you perform a measurement within the region of interest (ROI) that exceeds the current maximum velocity setting, the measured results display **HIGH** for the shear velocity value. If you perform a measurement within the ROI that is lower than the current minimum velocity setting, the measured results display **LOW**. The measured results display **NA** if the shear wave was not detected within the ROI or if you perform a measurement outside of the ROI.
- 3 Measurement counter
- 4 Measurement marker with unique identifier. Each measurement displays the corresponding identifier in the measured results.
- 5 Color bar depicts the range of values displayed in the region of interest for the selected image display setting: velocity or elasticity, quality, time, or displacement.

**Note:** For systems without a touch screen, Virtual Touch measurement labels and measurement tools are displayed on the left side of the image screen.

Use the system configuration menu to display shear wave measurements as velocity (m/s) or elasticity (kPa) units in the image screen and patient report.

### **System Config > System-wide Meas. Tools > Shear Wave Measurements Units**

### **To activate Virtual Touch IQ:**

- 1. During 2D-mode imaging, select the control assigned to activating the feature:
	- **●** Press **E** and then select **Virtual Touch IQ**.
	- **○** For systems without a touch screen, select **Virtual Touch IQ**.

$$
\mathbf{\varphi}_{-}
$$

*Virtual Touch IQ button.*

The system activates a full-screen format and displays a region of interest (ROI).

- 2. To activate a dual display format:
	- **●** Select **Dual**.
	- **○** For systems without a touch screen, double-click **UPDATE**.

The left image displays the ROI. The right image is blank.

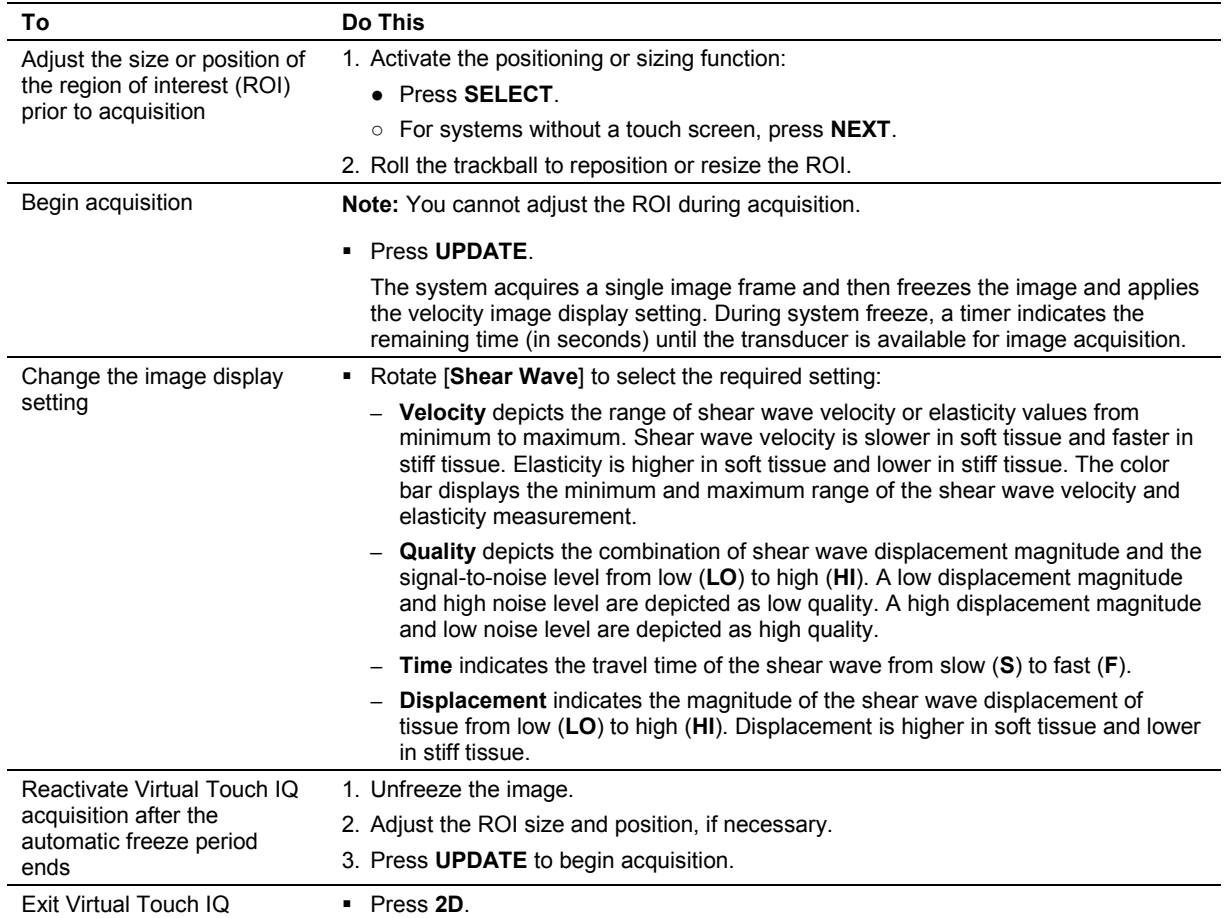
## **Virtual Touch IQ Measurements**

You can measure the shear wave velocity or elasticity anywhere within the region of interest. You can perform multiple measurements on a single acquisition. Virtual Touch IQ supports both measure-then-label and label-then-measure methods and includes a set of measurement labels:

- Up to four sites for generic locations
- Up to four lesions

**Note:** The 2D-mode thyroid measurement labels are also available during Virtual Touch IQ.

After each labeled measurement using the label-then-measure method, the system displays a counter below the image to indicate the number of valid measurements and the total number of all measurements for the active measurement label. A valid measurement is any measurement that displays a numerical value in the measured results.

#### **To measure shear wave velocity or elasticity:**

**Note:** You can perform shear wave velocity or elasticity measurements only when the [**Shear Wave**] setting is **Velocity**.

- 1. Activate the measurement function, if necessary, and select the shear velocity measurement tool:
	- **●** Press **CALIPER** and then select **Shear Velocity** or **Elasticity**.
	- **○** For systems without a touch screen, press **CALCS** and then click **Shear Velocity** or **Elasticity** on the measurement menu.

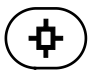

**Note:** When you use the label-then-measure method, the system automatically activates the shear velocity measurement tool when you select a shear velocity measurement label.

2. Position the measurement caliper and then press **SELECT**.

The system displays the measured results for shear velocity in meters per second (m/s). Measured results for elasticity display in kiloPascals (kPa).

**Note:** If you perform a measurement within the region of interest (ROI) that exceeds the current maximum velocity or elasticity setting, the measured results display **HIGH** for the shear velocity and elasticity value. If you perform a measurement within the ROI that is lower than the current minimum velocity and elasticity setting, the measured results display **LOW**. The measured results display **NA** if the shear wave was not detected within the ROI or if you perform a measurement outside of the ROI.

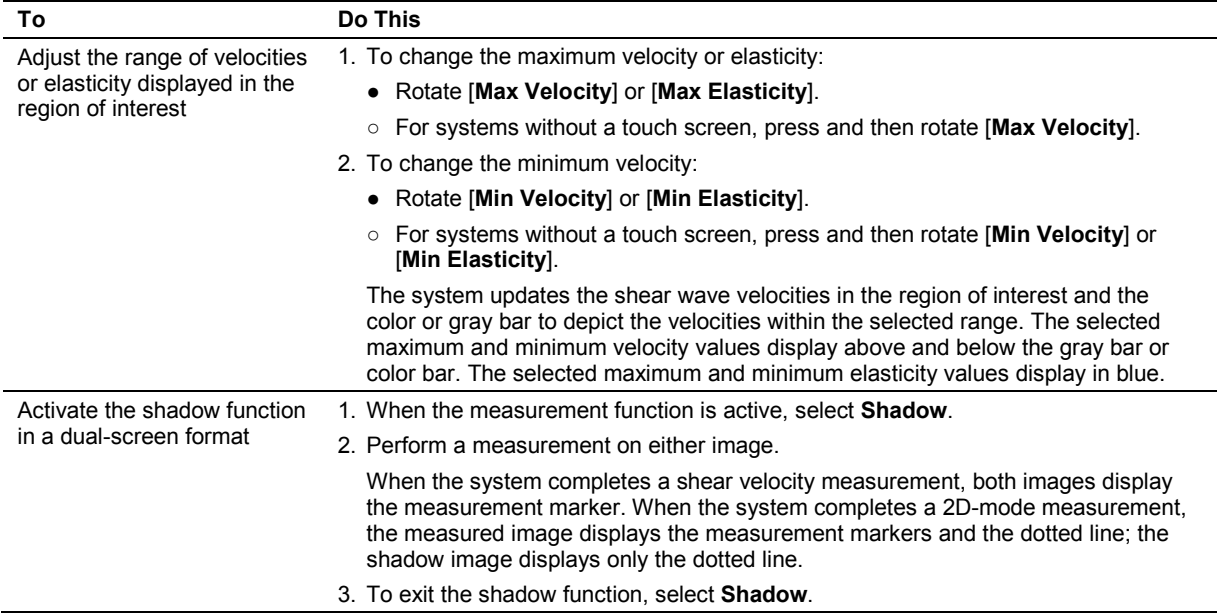

## **Virtual Touch IQ Patient Report**

When you have made Virtual Touch IQ measurements during a breast or thyroid exam, the patient report lists measurements for each measurement label.

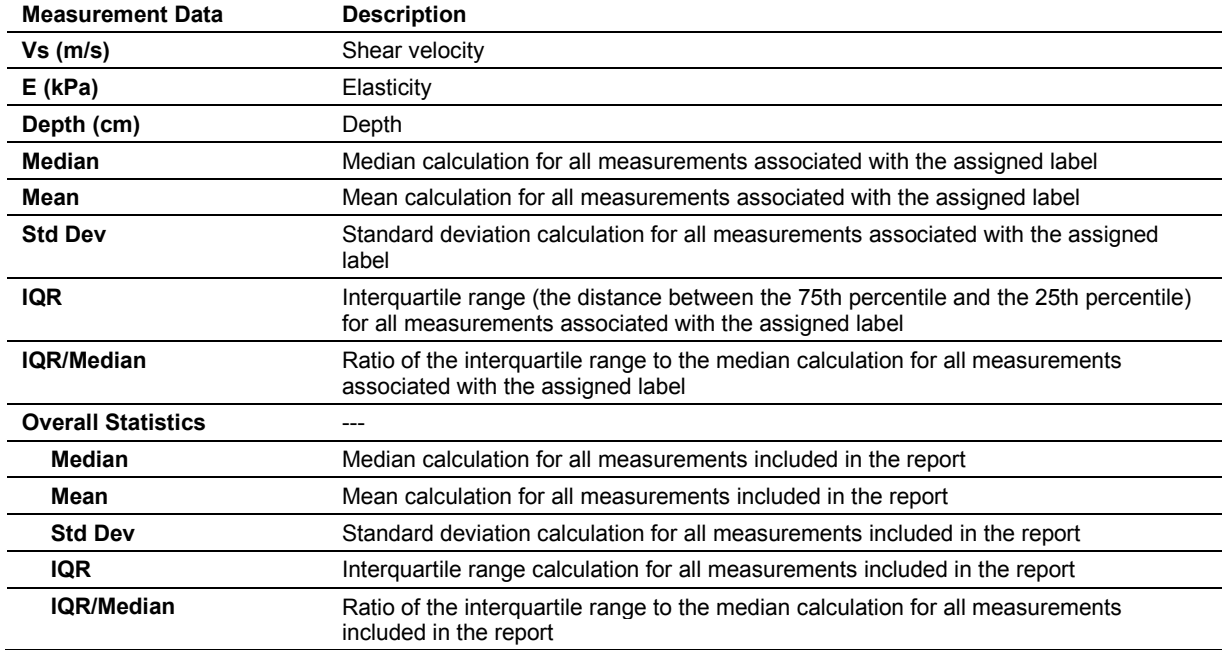

**To delete a measurement:**

Click **Delete** next to the required measured result and then confirm the deletion.

## **Virtual Touch IQ Technique Hints**

Virtual Touch IQ provides a two-dimensional display (map) of shear wave velocity or elasticity, quality, travel time, and displacement information. Each of these maps represents a parameter of the system-generated shear waves to assist in the interpretation of Virtual Touch IQ images.

 Use the Quality map to confirm that shear wave formation was adequate and identify regions of the shear wave image where shear wave velocity or elasticity estimations may be artificially low due to poor shear wave signal quality. For example, in some exceptionally stiff breast cancers, it can be difficult to adequately visualize and measure shear wave velocities because of high tissue attenuation. Shear wave velocity or elasticity measurements are reliable in locations of high signal quality and these locations are represented in green; measurements are unreliable in locations of low signal quality and these locations are represented in yellow/orange. When the shear wave quality is orange/red, shear wave velocities cannot be estimated and the Velocity or Elasticity, Time, and Displacement maps display only 2D-mode information.

The following illustration depicts the use of color to represent shear wave quality. The color indications in the Quality map help identify locations in the Velocity map where shear wave velocity and elasticity estimations are reliable, may be unreliable, or could not be estimated. The values in the left column indicate the quality index calculated by the system software. Index values of 0 and 1.0 represent the minimum and maximum quality. A threshold of 0.75 is used to determine that estimates of shear wave velocity or elasticity are not possible. When the quality index is below 0.75, the system displays only 2D-mode information.

**Caution:** In lesions where multiple or extensive areas of low shear wave quality are encountered, shear wave velocity or elasticity estimates in the lesion should be interpreted with caution.

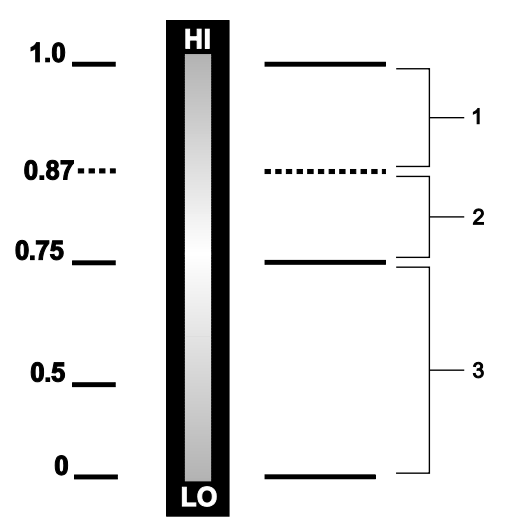

*Example of the color bar for the Quality map.*

- 1 Reliable shear wave velocity or elasticity estimate (green to yellow-green)
- 2 Shear wave velocity or elasticity estimate may be unreliable (yellow-green to yellow-orange)
- 3 Shear wave velocity or elasticity estimate not possible (yellow-orange to red)
- Use the Time map to improve boundary definition in structures with elevated shear wave velocities or elasticity values. The time map represents the relative travel time differences of shear waves within the image.
- Use the Displacement map to improve visualization of structural boundaries where large differences in shear wave amplitude can occur. The Displacement map indicates the relative differences of shear wave magnitude in the image and are represented in shades of blue. The lightest blue represents the highest relative displacement magnitude. Shear wave displacement is typically lower in very stiff tissue compared to softer tissues. You can correlate the Displacement map to the Quality map to understand if poor shear wave quality may be related to low shear wave displacement. In general, high shear wave velocity and elasticity (stiffness) are for low shear wave displacement.

#### 10 Virtual Touch Applications

# Appendix A Technical Description

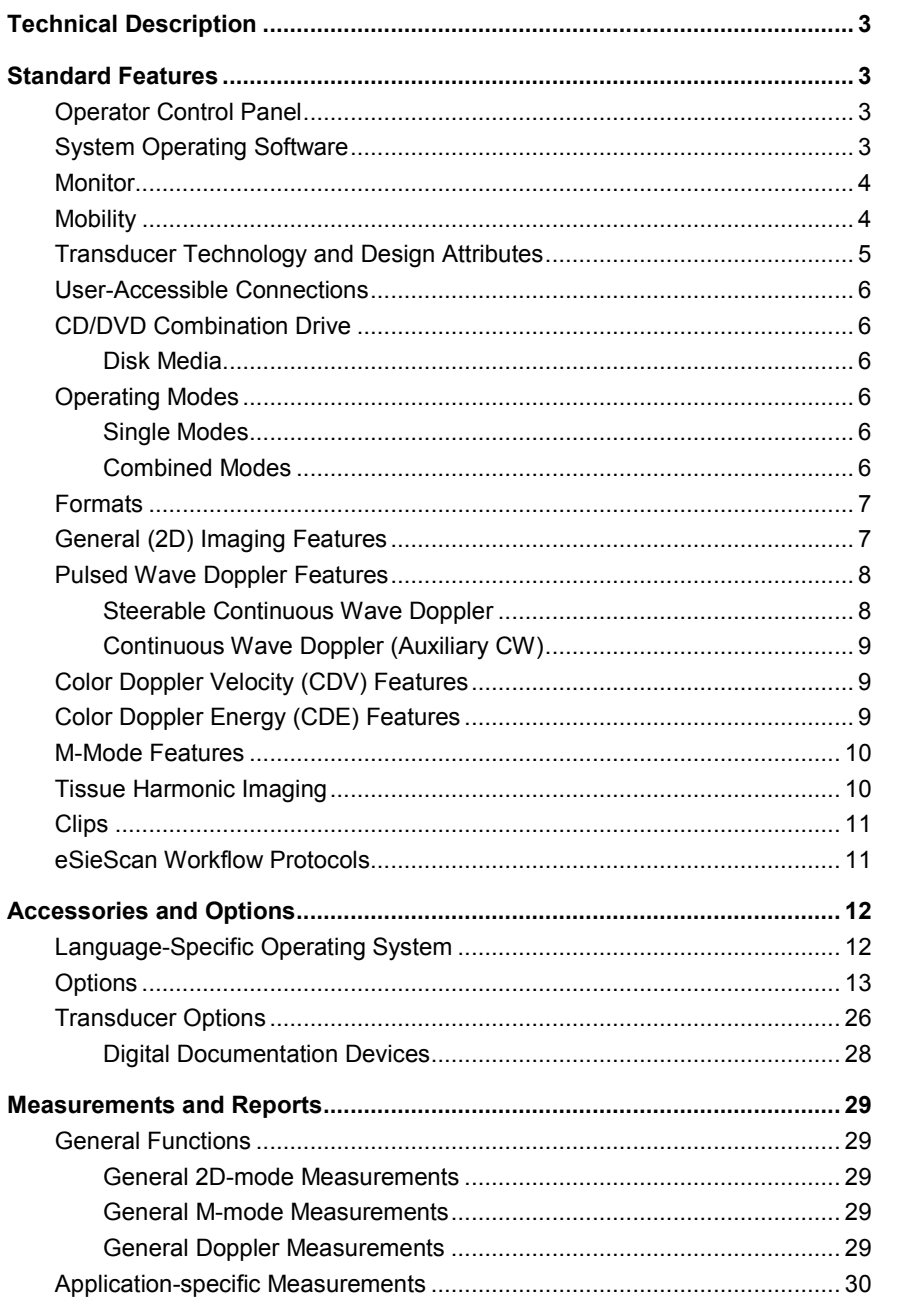

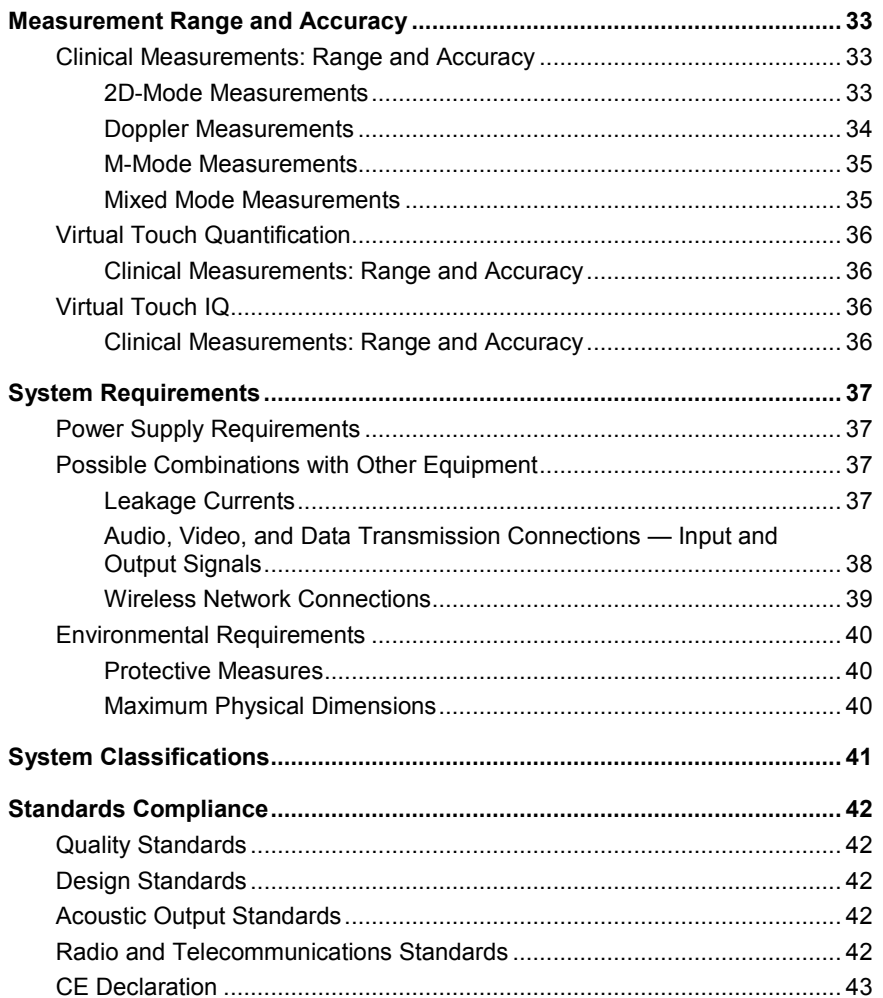

## <span id="page-260-0"></span>**Technical Description**

Except as noted, the content of this chapter applies to the following ultrasound systems:

- **ACUSON S1000 ultrasound system**
- ACUSON S2000 ultrasound system
- <span id="page-260-1"></span>**ACUSON S3000 ultrasound system**

## **Standard Features**

- System operating software
- Power cordset
- Biopsy software
- DICOM software
- **High-density hard disk**
- Recordable disk drive (DVD)
- Coupling Agent (Gel), 0.25 liters
- Security package
	- **–** Restricts access to the ultrasound system by adding user accounts and passwords
	- **–** Tracks user activities and saves the information to a security log file
	- **–** Encrypts DICOM communication transferred from the system to a DICOM compatible device

**Note:** The available features depend on the licenses purchased for your system.

## <span id="page-260-2"></span>**Operator Control Panel**

- Task lighting and backlit controls and keys
- Control panel height adjustment for standing and sitting positions
	- **–** Left/right swivel: ±38°
	- **–** Range of height: 85 cm to 100 cm
- Control panel text in English, German, French, Spanish, or Italian
- Language-specific alphanumeric keyboard
- Control panel layout supports ambidextrous operation
- Five locking positions

## <span id="page-260-3"></span>**System Operating Software**

- Image screen text in English, German, French, Spanish, or Italian
- Customizable system settings
- User-Defined exam type feature for defining up to 10 specific exam, transducer, and image parameter settings per exam type
- Supports DICOM file format
- Supports PC file format

## <span id="page-261-0"></span>**Monitor**

- 54.5 cm (21.5 inch) High-resolution Flat Panel Display (Monitor)
- 16:9 wide screen format
- 256 shades of gray
- 8 bit (16.7 million colors)
- Recordable image area of 800 by 600 pixels (clips)
- Recordable image area of 1024 by 768 (static image)
- IPS (in-plane switching) technology
- 1920 x 1080 resolution, progressive scan, flicker-free monitor
- **Brightness controls**
- Built-in microphone
- Reduced glare in all working environments
- Variable positioning adjustments:
	- **–** Range of height: 176 cm to 140 cm; folds down for transport or portable exams to 115 cm
	- **–** Left and right swivel: ±180°
	- **–** Extended wide-angle viewing angle (rotation at the base of the monitor): ±178°
	- **–** Tilt front (+90°) and back (-10°)
- Articulating arm adjustments (independent of control panel):
	- **–** Left and right swivel: ±180°
	- **–** Vertical: up to 12.7 cm

## <span id="page-261-1"></span>**Mobility**

- The Mobile QuikStart feature for portable studies decreases the time required to power the system on or off by using the installed battery to place the ultrasound system in a standby status.
	- **–** Startup from standby in approximately 30 seconds
	- **–** Shutdown to standby in approximately 10 seconds
- **EXEC** Central braking system and individual caster lock system
- Swivel casters with shock attenuation features
- Compact and lightweight industrial design
- Large steering handle for portability and maneuvering
- Transducer holders and cable management
- Tilt-down flat panel
- Locking arm for flat-panel monitor

## <span id="page-262-0"></span>**Transducer Technology and Design Attributes**

- **Multi-D array transducer technology**
- *four*Sight 4D transducer technology
- Wideband MultiHertz multiple frequency transducer technology
- **Hanafy Lens transducer technology**
- Virtual Format Imaging feature allows linear displays in a trapezoidal format
- **2.0 to 17.0 MHz imaging range capability**
- **Three array transducer ports**
- One auxiliary continuous wave transducer port
- **Parking port for transducer storage**
- **Transducer holder for all transducer designs and gel bottle storage**
- Micro-pinless connectors
- **Electronic transducer selection**
- **EXECT** Lightweight, ergonomic transducer design with SuppleFlex cables
- **Image depth (maximum)**

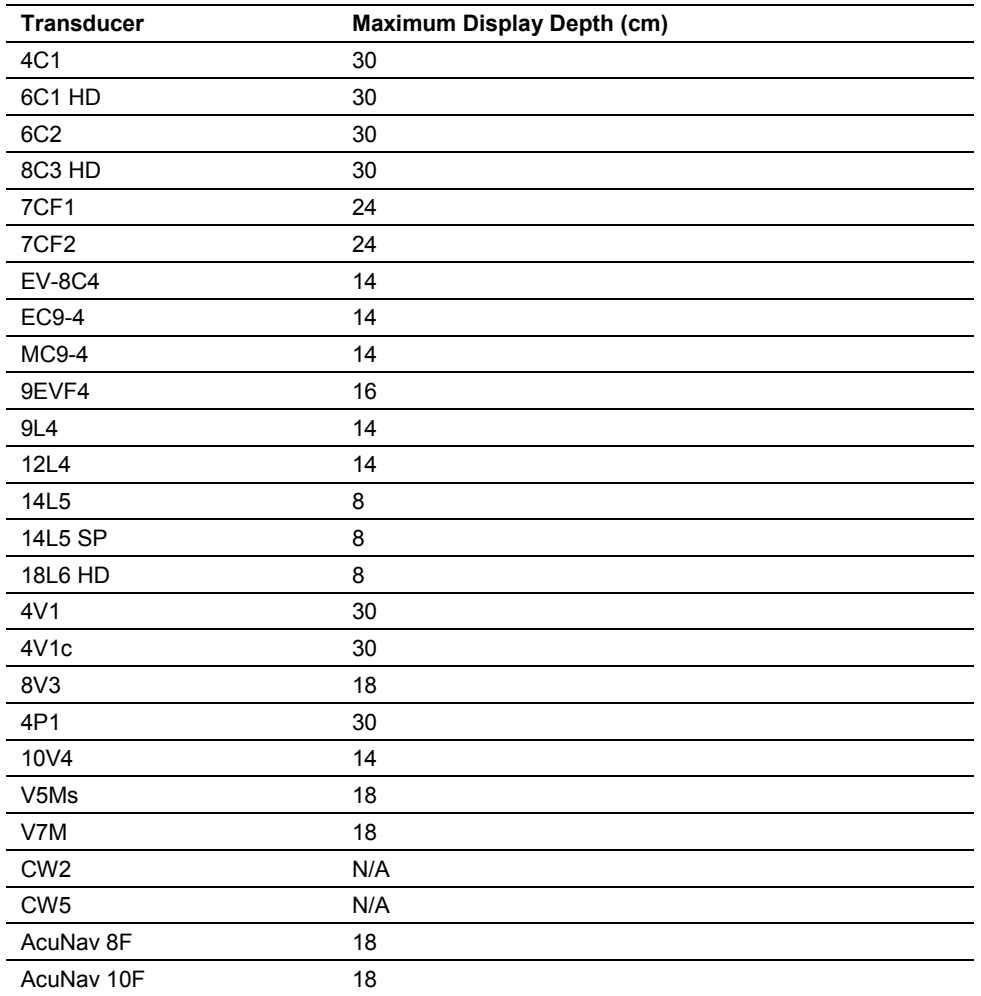

## <span id="page-263-0"></span>**User-Accessible Connections**

**Note:** The ultrasound system does not support the U3 USB device type.

- USB modem port for user or service network connectivity
- USB ports on back of control panel for importing and exporting protocols, archiving, and serviceability (quantity 2)
- USB ports on left side of touch screen for importing and exporting protocols, archiving, and serviceability (quantity 2)\*
- DC power socket for optional gel warmer\*

\*Not available for systems without a touch screen

## <span id="page-263-1"></span>**CD/DVD Combination Drive**

**Note:** The DVD recordable media supported by the CD/DVD combination drive is DVD-R or DVD-RW only. The CD/DVD combination drive does not support DVD+R or DVD+RW formatted media.

 Recordable disk (DVD) drive and hardware for storage, review, and archival of patient and image data

## <span id="page-263-2"></span>**Disk Media**

**A** Caution: Use only disk media brands that have been qualified by Siemens. You may have problems saving data to or retrieving data from disk media that has not been qualified by Siemens.

Only use CD-Rs (recordable compact disks) or DVD-Rs (recordable digital video disks) with the ultrasound system. The following disk media brands have been qualified by Siemens for use with the system: JVC, Sony, TDK, Verbatim, and Maxell.

## <span id="page-263-3"></span>**Operating Modes**

#### <span id="page-263-4"></span>**Single Modes**

- 2D-mode
- M-mode
- <span id="page-263-5"></span>Color Doppler Velocity (CDV)

## **Combined Modes**

- 2D/M-mode
- 2D/Doppler
- 2D-mode with CDV
- 2D-mode with CDE
- Color Doppler Energy (CDE)
- Pulsed Doppler
- Continuous Wave Doppler
- 2D/M-mode with CDV
- 2D/M-mode with CDE
- 2D/Doppler with CDV
- **2D/Doppler with CDE**

## <span id="page-264-0"></span>**Formats**

- **Dual, Seamless Dual image display**
- **Live dual image display format**
- Virtual Format Imaging: linear, sector, steered, or trapezoidal format
- Curved-sector, linear, and phased-sector data acquisition and display formats

## <span id="page-264-1"></span>**General (2D) Imaging Features**

- Field of view (FOV) format adjustment
- Up to 16 choices for magnification in frozen, CINE, or real-time imaging
- 0.5 cm to 30 cm depth of view display
- CINE memory capacity: Up to 30 seconds of CINE capture
- Acquired 2D-mode frame rates up to 500 fps
- Up to six 2D-mode transmit frequencies per transducer
- Quad signal parallel processing
- **Linear array transducer beam steering**
- **2D/Doppler Refresh, Update, and Triplex functions**
- Gain of -20 dB to 20 dB in one decibel increments
- Dynamic range of 30 dB to 90 dB in five decibel increments
- **Multi-frequency Ensemble Tissue Harmonic Imaging feature**
- **Three levels of Dynamic Tissue Optimization (DTO)**

## <span id="page-265-0"></span>**Pulsed Wave Doppler Features**

- Doppler measurements and calculations available for all linear, curved, and phased array transducers
- Fast Fourier Transformation (FFT) processing of 32 to 256 points
- FFT speed up to 1,920 FFTs per second at the highest sweep speed
- Up to four user-selectable transmit frequencies per transducer
- Simultaneous 2D-mode and Doppler display and 2D/Doppler with color (Triplex)
- User-selectable Doppler update mode
- User-adjustable Doppler scale and position controls
- Angle correction of 0° to 89° in one degree increments
- Transmit frequencies of 2 to 7.5 MHz
- Downshift frequency and high-PRF Doppler
- Doppler grayscale and colorization (tint) maps
- Spectral invert
- User-selectable frequency (kHz) or velocity (m/s) display format
- Wall filter selections: 20 Hz to 1,600 Hz
- Adjustable Doppler Gate size from 0.1 cm up to 4.0 cm, depending on the transducer
- Flow angle correction on real-time or frozen images, with velocity readout update
- PRF range from 100 Hz to 52,000 Hz
- Doppler signal processing that enables automatic calculation of waveform statistics during real-time imaging
- Derived waveform Doppler trace function analyzes frozen Doppler spectrum for mean and maximum velocity information. Waveform may be set to trace above baseline, below baseline, or both.
- Doppler audio output while in Doppler cursor mode
- Doppler CINE control feature up to 30 seconds of Doppler data can be stored
- Five sweep speed selections
- Gain of 0 dB to 90 dB in one decibel increments

## <span id="page-265-1"></span>**Steerable Continuous Wave Doppler**

Steerable continuous wave Doppler for phased array transducers

## <span id="page-266-0"></span>**Continuous Wave Doppler (Auxiliary CW)**

(Requires the Cardiac Application Module option or the Continuous Wave Doppler Interchangeability Option)

Activates the port for Continuous Wave Doppler (pencil) transducers

## <span id="page-266-1"></span>**Color Doppler Velocity (CDV) Features**

- 2D/Color display
- User-adjustable color region of interest (ROI), size, and position
- **Independent controls for color gain, PRF, invert, baseline, space/time, persistence, priority,** and smoothing
- Up to four user-selectable transmit frequencies
- Color On/Off invert and baseline shift functions
- Three user-selectable color flow states: low, general, and high
- Color-adaptive wall filter
- PRF range of 100 Hz to 19,500 Hz
- Six color velocity maps (three velocity maps and three velocity + variance maps (VV))
- Up to 512 color samples per color data line
- Up to 512 2D-mode lines plus 256 color lines

## <span id="page-266-2"></span>**Color Doppler Energy (CDE) Features**

- Power mode On/Off control
- Background Power Doppler on and off selection
- Power Gain from -20 dB to 20 dB in one decibel increments
- Independent controls for power gain, PRF, invert, baseline, resolution/frame rate, persistence, priority, and smoothing
- **Up to four user-selectable transmit frequencies**
- Up to eight user-selectable Power map selections
- Up to five persistence levels (0 to 4)
- Up to four levels of Power smoothing (0 to 3)
- PRF range from 100 Hz to 19,500 Hz
- Adaptive wall filter
- Three user-selectable flow states: low, general, high

## <span id="page-267-0"></span>**M-Mode Features**

- **Independent controls for M-mode gain, and sweep speed**
- **•** Dynamic range display from 30 dB to 70 dB in five decibel increments
- M-mode gain from -17 dB to 20 dB in one decibel increments
- **Five sweep speed selections**
- **Up to five user-selectable transmit frequencies**
- Up to four user-selectable Edge Enhancement selections
- Six M-mode grayscale maps and up to 12 colorization maps
- 25-second CINE capability for measurements
- Anatomical M-mode for cardiac exams supports visualization of an M-mode sweep by rotating the M-mode cursor off axis

## <span id="page-267-1"></span>**Tissue Harmonic Imaging**

- **Available for all imaging transducers**
- **Up to five THI transmit frequencies per transducer**

## <span id="page-268-0"></span>**Clips**

(Standard with system)

- **Prospective capture of motion image data**
- **Retrospective capture of motion image data**
- Variable clip length (1 second to 10 minutes)
- **Compressed JPEG Lossy format**
- Uncompressed Clips
- Acoustic Clip Capture
- AVI and JPEG format
- **DICOM** format
- Supports storing of individual images within clips

## <span id="page-268-1"></span>**eSieScan Workflow Protocols**

An eSieScan protocol is a pre-defined checklist that guides you through a clinical workflow.

- **•** Define protocol steps (views) that include an image, volume, or clip with measurements, body markers, and annotations
- **•** Change the sequence of views during a protocol
- **Pause and resume a protocol**
- Activate a clinical application program during a protocol
- Create new workflow protocols or modify existing protocols
- **IMPORE 19 Import or export protocols using a USB storage device**

## <span id="page-269-0"></span>**Accessories and Options**

- **WARNING:** Accessory equipment connected to the analog and digital interfaces must be certified according to the respective EN and IEC standards (for example, EN 60950 and IEC 60950 for data processing equipment and IEC 60601-1 for medical equipment). Anyone who connects additional equipment to any of the signal input or signal output ports configures a medical system and is therefore responsible that the system complies with the requirements of the system standards IEC 60601-1. Siemens can only guarantee the performance and safety of the devices listed in the *Instructions for Use*. If in doubt, consult the Siemens service department or your local Siemens representative.
- **WARNING:** You must only use the transducers, accessories, cables, and replacement parts for internal components specified by Siemens to reduce the risk of increased RF (radio frequency) emissions or decreased immunity of the ultrasound system.

The Siemens-authorized accessories and options for your ultrasound system are listed in this chapter.

**Note:** To ensure compliance with the Medical Device Directive, use only the devices listed in this chapter with your ultrasound system.

## <span id="page-269-1"></span>**Language-Specific Operating System**

Includes the operating and general imaging system software, language-specific keyboards, and system Operating Instructions.

- English Language Operating System
- International English Language Operating System
- German Language Operating System
- French Language Operating System
- Spanish Language Operating System
- Italian Language Operating System

## <span id="page-270-0"></span>**Options**

**Note:** For information about the combinations of options available for purchase, contact your Siemens representative.

#### **Tissue Equalization (TEQ) Technology Option**

- Optimizes the overall field of view (FOV) image brightness uniformity by changing the DGC and overall gain
- Supports 2D and spectral Doppler imaging

#### **eSieImage Multiparametric Optimization**

eSieImage optimization continuously applies the Tissue Equalization (TEQ) technology to your 2D-mode image. This feature optimizes the overall field of view (FOV) image brightness uniformity by changing the DGC and overall gain.

- Requires the Tissue Equalization (TEQ) Technology Option
- Compatible transducer: 6C1 HD

Supported studies: Abdomen, Fetal Echo, Gyn, OB, Pelvis, Renal

Compatible transducer: 8C3 HD

Supported studies: Gyn, OB, Pediatric Abdomen, Fetal Echo

Compatible transducer: MC9-4

Supported studies: Gyn, OB, Prostate, Neonatal Head

Compatible transducer: 12L4

Supported studies: Breast, Cerebrovascular, Digital, Musculoskeletal, Penile, Peripheral Vascular, Testicle, Thyroid, Pediatric Abdomen, Pediatric Hip

Compatible transducer: 18L6 HD

Supported studies: Breast, Cerebrovascular, Digital, Musculoskeletal, Penile, Peripheral Vascular, Testicle, Thyroid

Note: eSieImage optimization is active when you select a compatible transducer and supported exam.

## **Advanced SieClear Spatial Compounding Option**

- 2D image optimization technique for enhanced viewing of tissue differences by detection of subtle lesions and enhanced tissue differentiation
- Works with Tissue Contrast Enhancement (TCE) to provide detail in complex masses

#### **Advanced SieClear Spatial Compounding with Color Option**

- Requires the Advanced SieClear Spatial Compounding (ASSC) option
- Supports ASSC for 2D images when Color is activated

#### **Dynamic TCE Tissue Contrast Enhancement Option**

 Reduces speckle and enhances contrast to provide a realistic tissue presentation and patient-specific processing that adapts to differences in tissue

#### **Clarify Vascular Enhancement (Clarify VE) Technology Option**

- Available in combination with 2D-mode, the 2D-mode image in Doppler, SieClear compounding, and THI
- Clarify vascular enhancement technology (Clarify VE) is an optional feature that can decrease artifacts in the 2D-mode image, resulting in an improved view of anatomical structures. Decreased artifacts can enhance definition of both tissue and vessel walls by increasing contrast resolution and improving boundary detection. Clarify VE uses flow information to eliminate noise and reverberation from vessels.
- Compatible with the Advanced SieClear Spatial Compounding (ASSC) option

#### **Custom Tissue Imaging Option**

Optimizes the 2D image by adjusting the speed of sound.

## **eSieFusion Imaging**

(Available only on the ACUSON S3000 system)

- eSieFusion imaging aligns reference data with a real-time ultrasound image for diagnosis and interventional procedures
- Supported reference data: computed tomography (CT), magnetic resonance imaging (MRI)
- Compatible transducers: 6C1 HD, 4V1, 4C1, 6C2 Supported studies: Abdomen, Renal
- Compatible transducer: 9L4 Supported studies: Musculoskeletal

#### **Equipment**

eSieFusion supports the following components:

- Ascension Technologies Corporation trakSTAR2 electromagnetic tracking system
- Ascension Technologies Corporation Mid-range Transmitter (for the trakSTAR2)
- GCX pole to support mid-range transmitter
- CIVCO General Purpose 8 mm sensors
- CIVCO eTrax Needle Sensor Starter Kit
- Transducer-specific tracking brackets without needle guides
- Transducer-specific tracking brackets with needle guides

**Note:** For information on the installation, care, and operation of hardware components, refer to the manufacturer's operating instructions that accompanied the device.

#### **eSie Touch Elasticity Imaging Option**

- Provides a qualitative representation of relative tissue stiffness for the region of interest
- Requires the 18L6 HD, 14L5, 12L4, 9L4, 6C2, 4C1, 6C1 HD, MC9-4, or EC9-4 transducer

#### **eSie Strain Ratio Option**

- At the time of publication, eSie Strain Ratio was not cleared for use by the U.S. Food and Drug Administration. This feature is not enabled or available for use in systems sold in the U.S.A.
- Requires the eSie Touch Elasticity Imaging Option
- Provides a quantifiable method to compare the relative stiffness of tissue within two userselectable regions of interest

## **Virtual Touch Imaging Option**

(Available only on the ACUSON S2000 system and the ACUSON S3000 system)

- Compatible transducer: 4C1 Supported studies: Abdomen
- Compatible transducer: 4V1 Supported studies: Abdomen
- Compatible transducer: 9L4 Supported studies: Breast, Thyroid
- Compatible transducer: 6C1 HD Supported studies: Abdomen
- Supports all basic measurements on either image in dual screen format

## **Virtual Touch Quantification Option**

(Available only on the ACUSON S2000 system and the ACUSON S3000 system)

- Compatible transducer: 4C1 Supported studies: Abdomen
- Compatible transducer: 4V1 Supported studies: Abdomen
- Compatible transducer: 9L4 Supported studies: Breast, Thyroid
- Compatible transducer: 6C1 HD
	- Supported studies: Abdomen
- Use Virtual Touch quantification to measure tissue shear velocity (Vs) and elasticity (E) for a selected region of interest. Virtual Touch quantification uses acoustic radiation force impulse (ARFI) technology of diagnostic ultrasound to induce tissue displacement. A timecontrolled sequence of "push pulses" from the transducer induces a small displacement of tissue. The ultrasound system measures shear wave velocity and elasticity at the region of interest.
- Provides measurement labels for sites, lesions, and liver segments, which display in the liver assessment section of the abdomen report

## **Virtual Touch IQ Option**

(Available only on the ACUSON S2000 system and the ACUSON S3000 system)

Compatible transducer: 9L4

Supported studies: Breast, Thyroid

- Uses acoustic radiation force impulse (ARFI) technology of diagnostic ultrasound to induce tissue displacement
- Qualitatively depicts shear velocity for a selected region of interest on a 2D image
- Provides quantitative measurements of shear velocity (Vs) and elasticity (E) for selected points within the region of interest
- Provides shear velocity and elasticity measurement labels for the breast and thyroid exams
- Supports all basic measurements in either a full-screen format or a dual-screen format

## **3-Scape Real-Time 3D Imaging Option**

- **WARNING:** To avoid technique-related artifacts, you must be thoroughly familiar with the techniques of 3D and 4D imaging. Read the entire 3D and 4D imaging chapter before using the 3-Scape real-time 3D imaging or *four*Sight 4D ultrasound imaging technology.
- The 3D imaging feature is a system option that allows the acquisition of three-dimensional ultrasound images. MultiPlanar Rendering (MPR) provides a view of each segment of the volume as an arbitrary slice.
- Real-time reconstruction after free-hand acquisition
- MultiPlanar Rendering demonstrates imaging planes not accessible with normal scanning techniques

## **Advanced** *four***Sight Technology Option**

- **WARNING:** To avoid technique-related artifacts, you must be thoroughly familiar with the techniques of 3D and 4D imaging. Read the entire 3D and 4D imaging chapter before using the 3-Scape real-time 3D imaging or *four*Sight 4D ultrasound imaging technology.
- Requires 3-Scape 3D Imaging Option
- Requires the 9EVF4, 7CF1, or 7CF2 transducer
- *four*Sight 4D imaging ultrasound technology provides a comprehensive real-time image of anatomical structures and pathological conditions displayed simultaneously in all spatial dimensions
- MultiPlanar Rendering demonstrates imaging planes not accessible with normal scanning techniques

#### **Amnioscopic Render Method Option**

- Requires the 3-Scape 3D Imaging and Advanced *four*Sight Technology Options
- Provides detailed and near photorealistic views of the fetus

## **Fetal Skeletal Rendering Option**

- Requires the 3-Scape 3D Imaging Option
- Optimizes visualization of the fetal spine from volume data

#### **Fetal Heart Spatial-Temporal Image Correlation (STIC) Option**

- **Requires the Advanced OB/Gyn Visualization Package** 
	- or -
- Requires the 3-Scape 3D Imaging and Advanced *four*Sight Technology Options
- Requires the 7CF1 or 7CF2 transducer
- Automatic volume acquisition records a 3D dataset of 2D images of the fetal heart. Resulting cine shows the beating heart over multiple heart cycles.

#### **Black and White SieScape Panoramic Imaging Option**

- **A** WARNING: To avoid technique-related artifacts and measurement inaccuracies, read the entire SieScape imaging chapter before using the SieScape feature.
- **WARNING:** To ensure accuracy, measurements should only be made on SieScape images that are acquired in a single scan plane.
- WARNING: Technique-related artifacts unique to SieScape imaging can occur. Before using the SieScape imaging feature, be sure to read and understand the technique tips in the SieScape imaging chapter.
- SieScape images may be created up to 60 cm in length and up to 360° when the depth is less than the radius of the target area being scanned
- CINE display of frame-by-frame review of individual data frames within the SieScape image
- On-screen reference and speed indicators enhance imaging technique
- Reverse during acquisition
- Zoom and pan capabilities
- Compatible with the Dynamic TCE tissue contrast enhancement technology option

#### **Color SieScape Panoramic Imaging Option**

- $\triangle$  **WARNING:** To avoid technique-related artifacts and measurement inaccuracies, read the entire SieScape imaging chapter before using the SieScape feature.
- **WARNING:** To ensure accuracy, measurements should only be made on SieScape images that are acquired in a single scan plane.
- **WARNING:** Technique-related artifacts unique to SieScape imaging can occur. Before using the SieScape imaging feature, be sure to read and understand the technique tips in the SieScape imaging chapter.
- Requires the Black and White SieScape Panoramic Imaging Option
- Color SieScape imaging is a combination of real-time SieScape imaging and real-time Power mode acquisition (Color Doppler Energy (CDE)). All Power information is preserved during image acquisition, and the peak of the signal is saved for the Color SieScape image.

## **Contrast Agent Imaging Option**

- **A WARNING:** Carefully follow the manufacturers' instructions for use, including indications and contraindications, when administering ultrasound contrast agents.
- Compatible transducer: 4C1
	- Supported studies: Abdomen, Renal, Gynecology, Pelvis
- Compatible transducer: 9L4

Supported studies: All except Fetal Echo, Obstetrics, Pediatric Abdomen, and Pediatric Hip

Compatible transducer: EC9-4, MC9-4

Supported studies: Prostate

Compatible transducer: 6C1 HD

Supported studies: Abdomen, Renal

- Supports the following acquisition techniques: Contrast Pulse Sequencing (CPS), Agent Detection Imaging (ADI)
	- **–** CPS is a low Mechanical Index continuous real-time, non-linear imaging technique that provides contrast-to-tissue specificity.
	- **–** ADI is a high Mechanical Index imaging technique that uses the emission properties of contrast agents to characterize their presence or absence in the tissue.
- Supports the following contrast agent destruction techniques: Burst, Micro-Bubble Destruction (MBD)
	- **–** Burst is a high Mechanical Index technique designed to rapidly destroy the injected contrast agent bubbles for a view of re-perfusion immediately afterwards.
	- **–** MBD is a high Mechanical Index non-imaging mode technique for rapid destruction of contrast agent.

#### **Contrast Harmonic Imaging (CHI)**

- Requires the Contrast Agent Imaging option
- Compatible transducer: 4C1 Supported studies: Abdomen, Renal
- Compatible transducer: 9L4

Supported studies: Thyroid, Peripheral Vascular

- Compatible transducer: 6C1 HD Supported studies: Abdomen, Renal
- A low Mechanical Index harmonic imaging technique that improves contrast image resolution and frame rate compared to fundamental imaging techniques

#### **VueBox Option**

- Requires clips acquired during Contrast Pulse Sequencing and stored in DICOM format
- Compatible transducers: 6C1 HD, 4C1, 9L4, MC9-4, EC9-4
- Enables compatibility with the VueBox software application from Bracco. The software is used to perform qualitative and quantitative analysis of linear data. For information regarding the software application, refer to the manufacturer's instructions.

#### **Multi-Modality Review**

**Note:** Reference images displayed on the ultrasound system are informational only and not intended for diagnosis.

- Displays images from a previous exam side-by-side with images from the current exam.
	- Supported modalities for previous exams:
		- **–** Mammography
		- **–** Computed tomography (CT)
		- **–** Magnetic resonance imaging (MR)
		- **–** Ultrasound

#### **Stress Echo Option**

- Requires the Cardiac Application Module
- Captures and reviews cardiac loops for multiple-phase (multiple-stage) Stress Echo protocols

#### *syngo* **eSieCalcs Option**

- Provides area, volume, and maximum diameter measurements using a border detection algorithm
- User defines the region of interest
- Can be used wherever manual trace is available

#### *syngo* **Auto OB Measurements Option**

- Provides automatic measurements of crown rump length (CRL), bi-parietal diameter (BPD), head circumference (HC), abdomen circumference (AC), femur length (FL), humerus length (HL), and occipital frontal diameter (OFD)
- Supports BPD outer-to-outer or outer-to-inner measurements

## *syngo* **Auto Left Heart Analysis Option**

- **WARNING:** This application utilizes ultrasound data collected prior to analysis. The quality of the data collected and used as input could have an effect on the output of this application. Variability in ultrasound system performance, operator technique, patient characteristics, and other factors may affect the output. At all times, the clinician is advised to carefully review the output and confirm the information presented with clinical judgment and any other relevant sources of data.
- Requires the Cardiac Application Module
- Automatically traces an outline of the endocardial border of the left ventricle or the left atrium for the end-diastolic and end-systolic images on an apical two-chamber or four-chamber view of the heart
- Generates calculation data and measurements for end-diastolic volume and end-systolic volume, ejection fraction, and heart rate

## *syngo* **Velocity Vector Imaging Option**

- **WARNING:** This application utilizes ultrasound data collected prior to analysis. The quality of the data collected and used as input could have an effect on the output of this application. Variability in ultrasound system performance, operator technique, patient characteristics, and other factors may affect the output. At all times, the clinician is advised to carefully review the output and confirm the information presented with clinical judgment and any other relevant sources of data.
- **WARNING:** Do not transfer studies from a VCR or DVR to *syngo* VVI. Some DICOM header information is not captured in VCR or DVR format. Lack of adequate DICOM header information in these studies might result in inaccurate calculations in *syngo* VVI.
- Tracks and estimates tissue velocity and other motion and deformation parameters at selected points on a user-defined outline of a structure
- Assists analysis of rotation, displacement, and radial strain of the left ventricle
- Assists evaluation of fetal to adult cardiac contraction by analyzing the systolic and diastolic ventricular strain and rotation

#### **Contrast Dynamics Software Option**

- At the time of publication, the Contrast Dynamics software option was not cleared for use by the U.S. Food and Drug Administration. This feature is not enabled or available for use in systems sold in the U.S.A.
- Compatible with all clips
- Contrast Dynamics software is a quantification application used with contrast agent imaging technology
- Illustrates contrast agent enhancement by displaying graphs indicating changes of intensity over time within defined regions of interest (ROIs)
- Measures the average value and curve-fitted value for each ROI on each image frame

#### *syngo* **Arterial Health Package (AHP)**

- Compatible with clips or images that contain only 2D-mode data and clips or images acquired with a linear transducer
- Provides a method of quantifying Carotid Intima-Media Thickness (CIMT)
- Uses semi-automated border detection to determine the maximum and average thickness of the intima-medial layer of the carotid artery

#### **Wireless Data Transfer Option**

(Standard on the ACUSON S3000 system; available as an option on the ACUSON S1000 system and ACUSON S2000 system)

Enable wireless capabilities on the ultrasound system.

### **eSieCrypt Hard Disk Encryption Software Option**

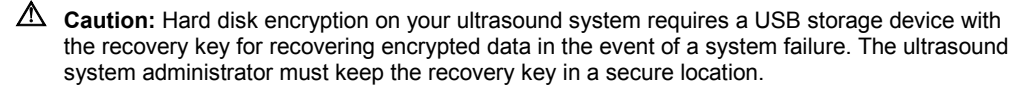

The software option protects the information stored on ultrasound system by preventing unauthorized access.

- Protection of patient information and system settings
- A USB storage device with the recovery key for recovering encrypted data

## **AcuNav ICE (Intracardiac Echo) Option**

- Compatible with AcuNav 8F and AcuNav 10F transducers
- SwiftLink catheter connector (includes instructions for use)
- Sterile sheaths

#### **SwiftLink Catheter Connector**

Connects the AcuNav ultrasound catheter to the ultrasound system

#### **Footswitch Option**

- Configurable 3-pedal footswitch
- Attaches to the ultrasound system with a USB connector

#### **Gel Warmer Option**

Attaches to the ultrasound system with a power cable

#### **Physio Module Option**

**Includes the ECG function, which contains the ECG cable and leads** 

### **ECG Option**

- ECG leads, standard U.S.A.
- ECG leads, standard European
- Disposable ECG (EKG) electrodes (50 count)

#### **Cardiac Application Module option**

- **EXEC** Cardiac measurements and reports
- Color DTI (Doppler tissue imaging) capability
- **Pulsed Wave DTI (Doppler tissue imaging) capability**

#### **Continuous Wave Interchangeability Option**

Enables functionality for auxiliary continuous wave Doppler

#### **Virtual Communication for eSieLink Remote Assistance**

- Enables virtual communication for remote assistance with a Siemens representative.
- Requires using the phone number provided by your Siemens representative to initiate remote assistance. The representative guides you through the setup of each communication session.
- **Includes a headset, camera, and camera attachment**

## <span id="page-283-0"></span>**Transducer Options**

Refer to the following table to identify transducers compatible with your ultrasound system.

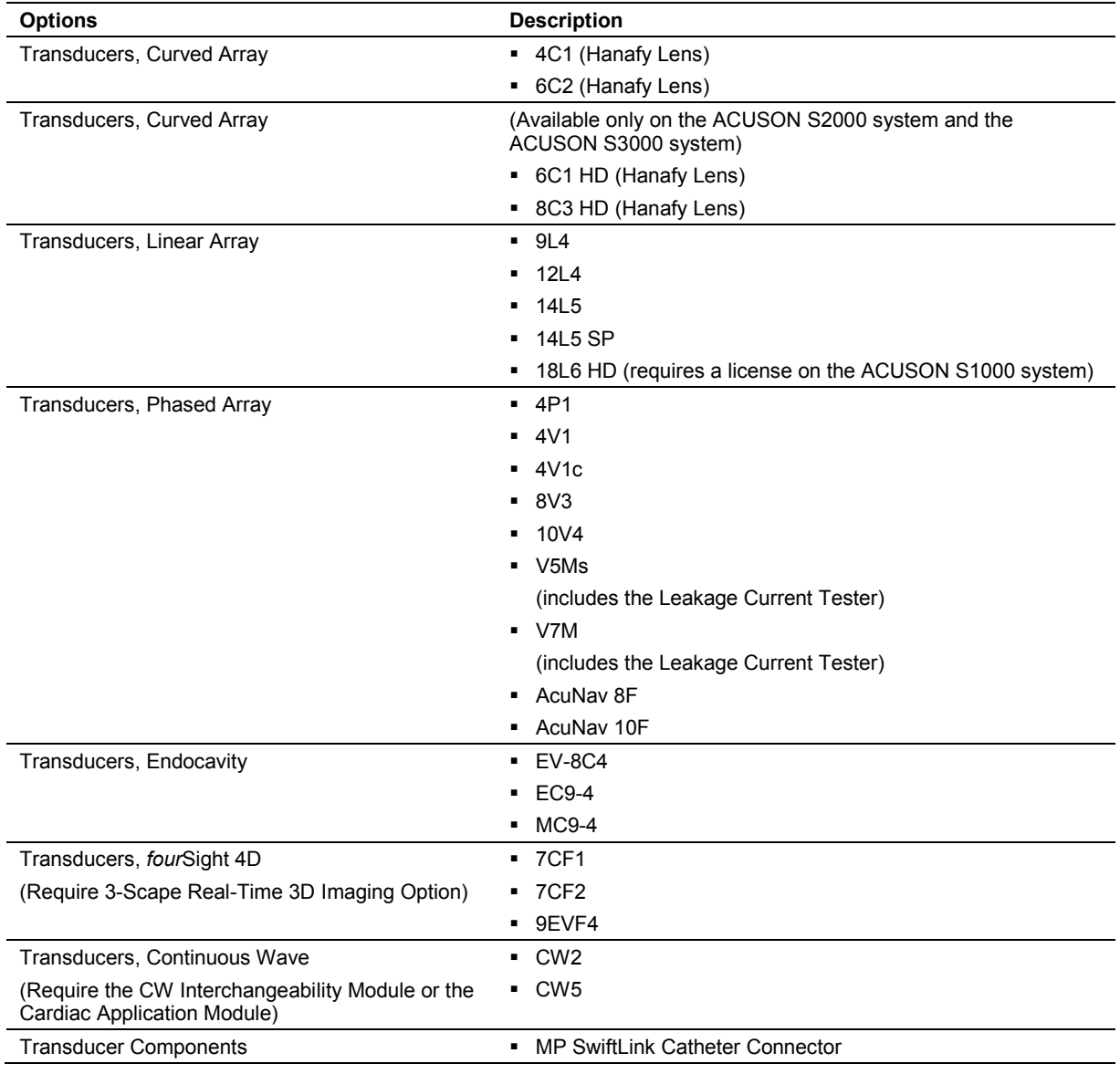

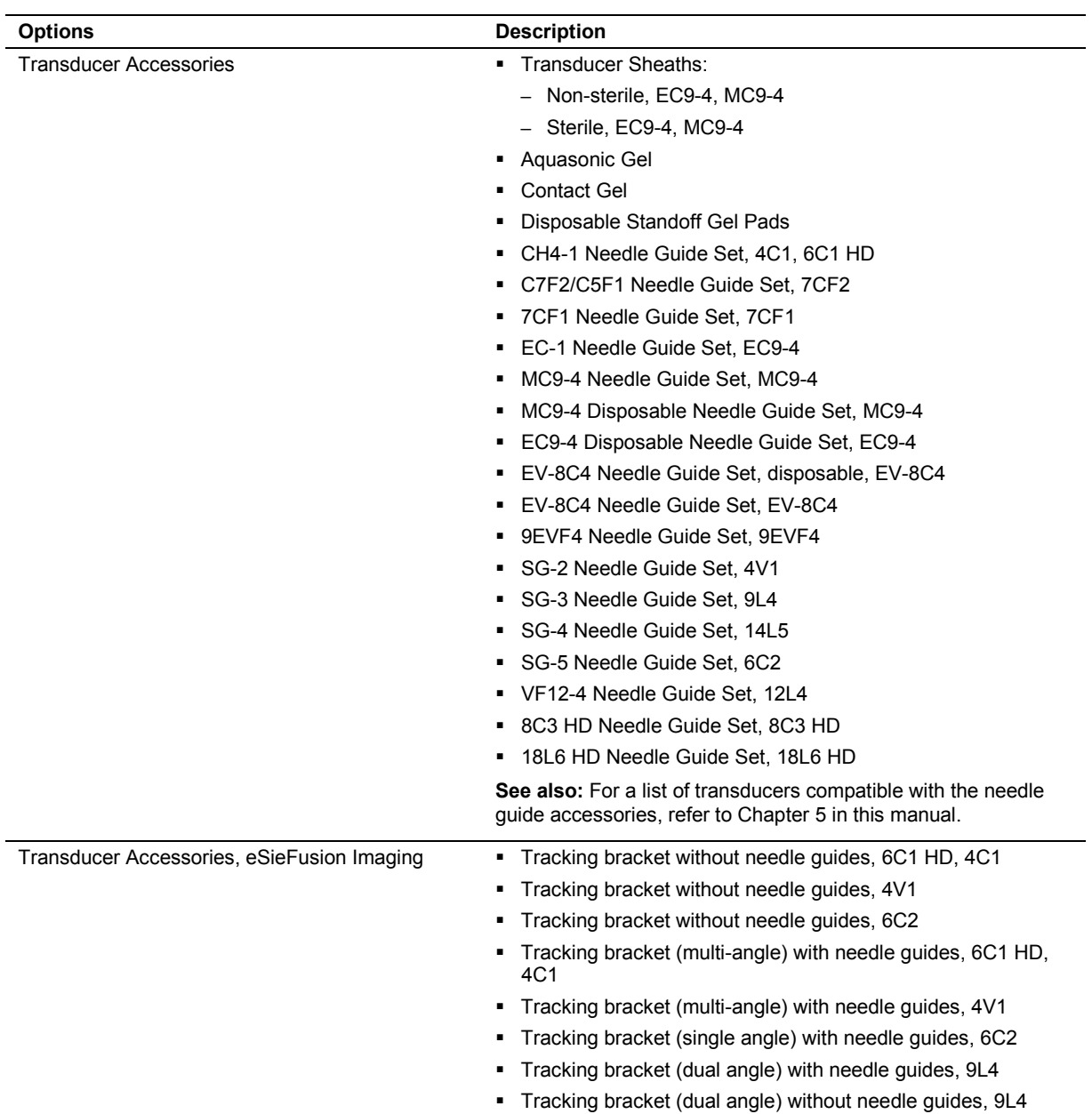

#### <span id="page-285-0"></span>**Digital Documentation Devices**

- On-Board Digital Video Recorder (DVR), UR-50BD, TEAC
- On-Board Black and White Printer Assembly, P-93DW, Mitsubishi
- On-Board Black and White Printer Assembly, P-95DW, Mitsubishi
- On-Board Color Printer Assembly, UP-D23MD, Sony\*
- On-Board Color Printer Assembly, UP-D25MD, Sony
- On-Board Color Printer Assembly, UP-D55MD, Sony
- On-Board Color Printer Assembly, CP30DW, Mitsubishi
- External Digital Video Recorder (DVR), UR-50BD, TEAC
- External Black and White Printer Assembly, P-93DW, Mitsubishi
- External Black and White Printer Assembly, UP-897, Sony
- **External Black and White Printer Assembly, UP-898, Sony**
- External Color Printer Assembly, UP-D23MD, Sony\*
- External Color Printer Assembly, UP-D25MD, Sony
- External Color Printer Assembly, UP-D55MD, Sony

 External Color Printer Assembly, CP30DW, Mitsubishi \*Not available for sale.

#### **Consumables**

- Black and White Paper, P-93DW Printer
- Black and White Paper, P-95DW Printer
- Print Media, UP-D23MD Printer
- Print Media, UP-D25MD Printer
- Cleaning Sheets, Black and White P-93DW Printer
- Cleaning Sheets, Black and White P-95DW Printer
- 650 MB CD-R Disks (box of 5)
- 25 GB BD-R Blu-ray Disks (box of 5)
- 25 GB BD-RE Blu-ray Disks (box of 5)

## <span id="page-286-0"></span>**Measurements and Reports**

Measurements are available during all examinations on real-time, frozen, and CINE images.

**Note:** Images saved in the ultrasound image output format (with or without overlays) can be recalled for measurements after the examination ends.

## <span id="page-286-1"></span>**General Functions**

- 2D-mode and M-mode have unlimited sets of calipers per image for distance measurements
- Doppler has unlimited sets of calipers per image for velocity or frequency measurements
- 2D measurement tools on frozen/CINE and real-time images include distance, ellipse, and trace
- 2D measurement packages include distance, area, circumference, volume, stenosis, and volume flow
- <span id="page-286-2"></span>Label then Measure or Measure then Label workflow

#### **General 2D-mode Measurements**

- Distance/Depth
- Circumference (using a Trace or Ellipse method)
- Area (using an Ellipse or Trace method)
- Volume and Stenosis
- Volume Flow (using an Area or Diameter method with a Doppler measurement)

#### <span id="page-286-3"></span>**General M-mode Measurements**

- Distance/Depth
- Heart Rate
- Slope
- Time

#### <span id="page-286-4"></span>**General Doppler Measurements**

- Measurements on a frozen or CINE image including velocity/frequency, HR (heart rate), S/D (systolic/diastolic ratio), RI (resistive index), PI (pulsatility index), TAMx (time-average maximum), TAMn (time-average mean), Slope (Acceleration/Deceleration), Volume Flow, A/B ratios, Time
- Automatic Doppler statistics (automatic waveform trace) for real-time and CINE display of Doppler spectral measurements and calculations, including PS, ED, S/D, PI, RI, TAMx, TAMn

## <span id="page-287-0"></span>**Application-specific Measurements**

The ACUSON S1000 ultrasound system includes only the application-specific measurements purchased for your system.

The ACUSON S2000 ultrasound system includes all application-specific measurements.

The ACUSON S3000 ultrasound system includes all application-specific measurements.

The following applications (exam types) include general measurements and exam-specific measurement labels, body markers, annotations, and an editable report:

Abdomen, Adult Echo, Breast, Cerebrovascular, Digital, Fetal Echo, Gynecology, Musculoskeletal, Neonatal Echo, Neonatal Head, OB, Pediatric Abdomen, Pediatric Echo, Pediatric Hip, Pelvis, Penile, Prostate, PV-Arterial, PV-Venous, Renal, Testicle, Thyroid, Transesophageal, and Transcranial.

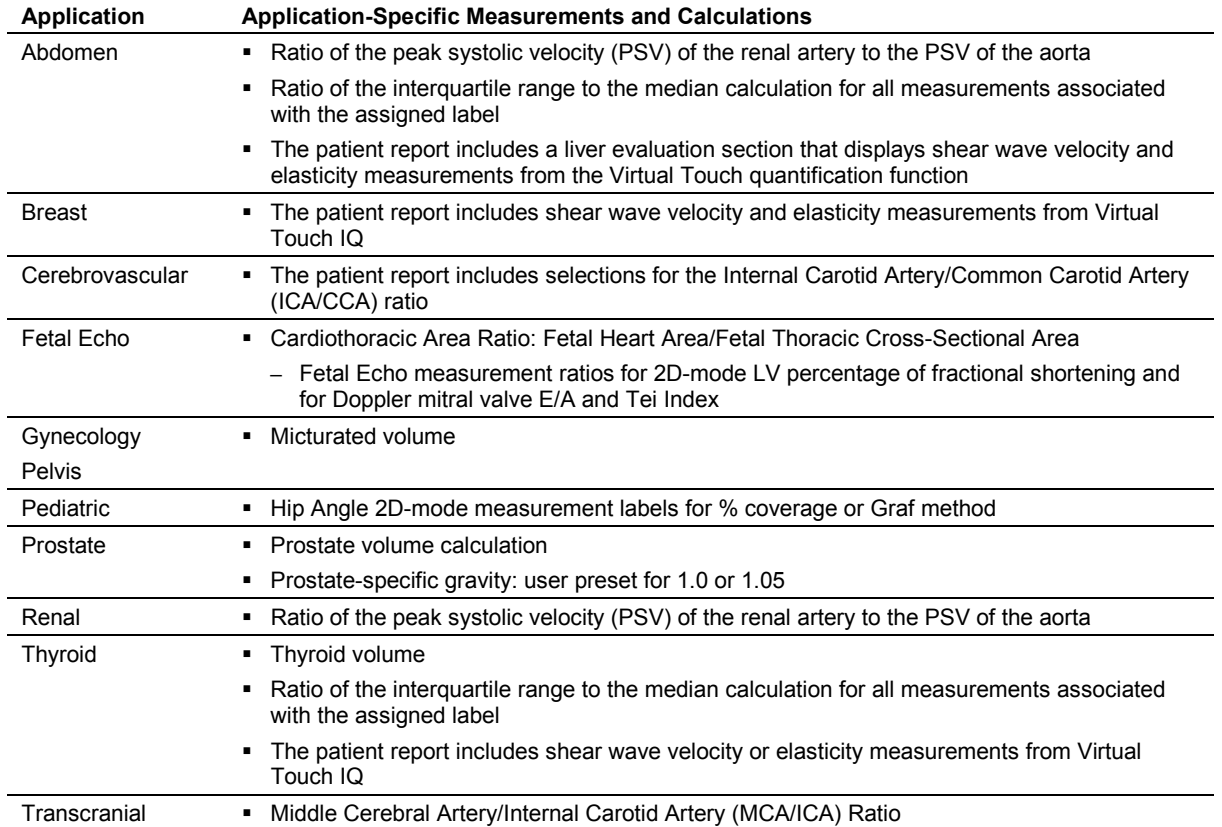
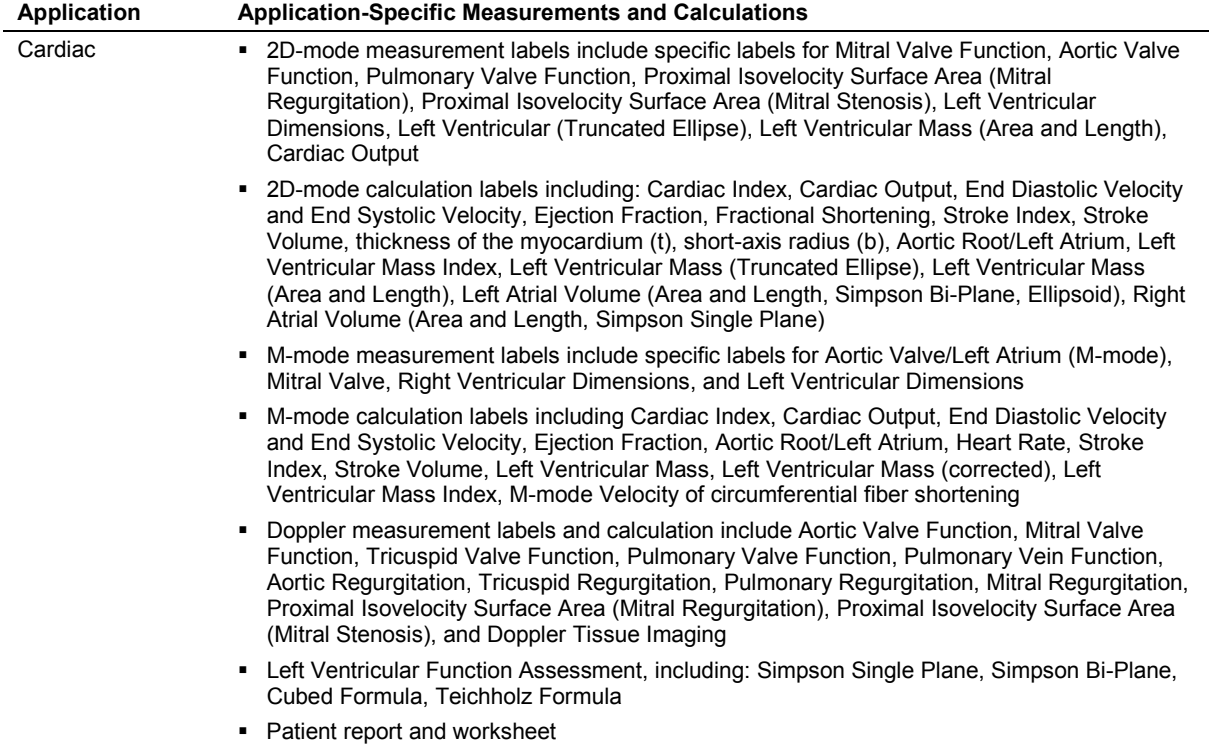

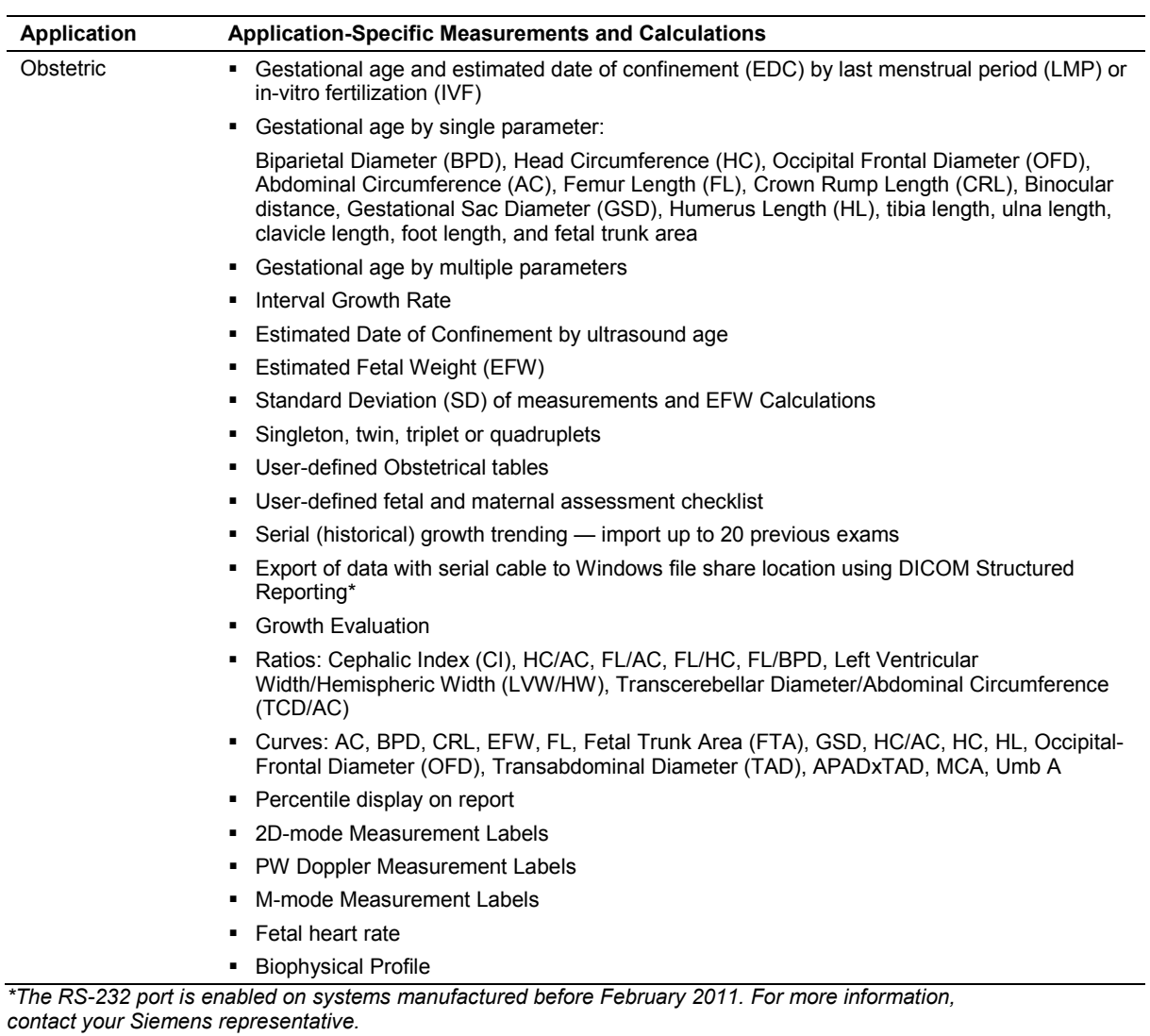

# **Measurement Range and Accuracy**

The following tables describe the variability in accuracy for clinical measurements.

### **Clinical Measurements: Range and Accuracy**

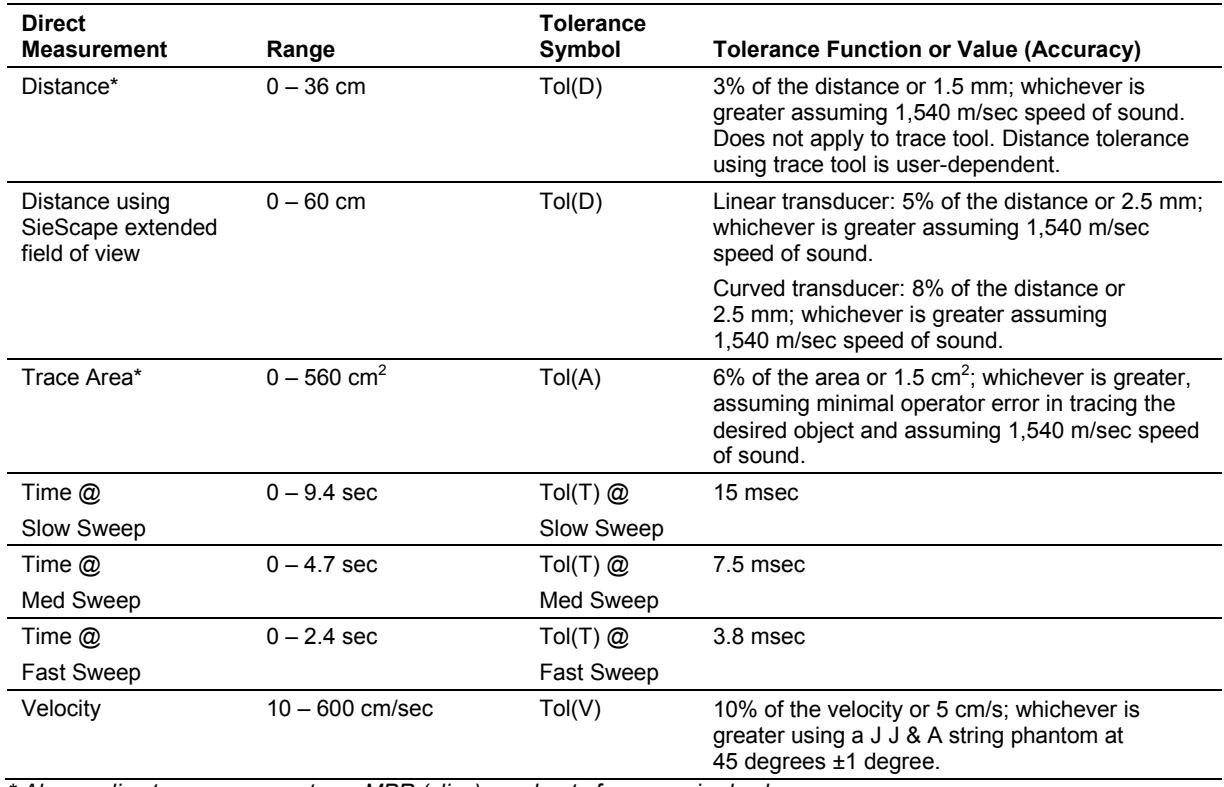

*\* Also applies to measurements on MPR (slice) quadrants from acquired volumes.*

#### **2D-Mode Measurements**

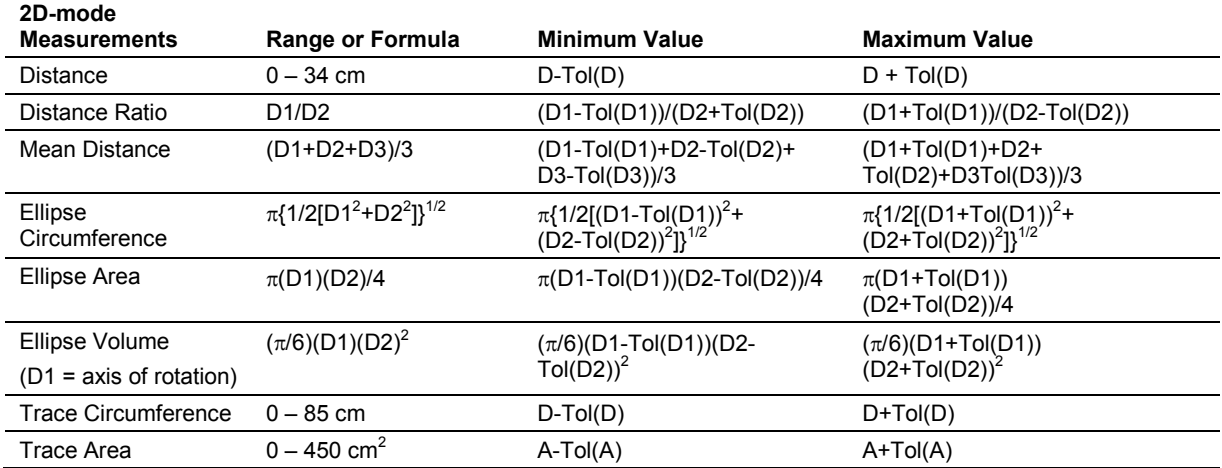

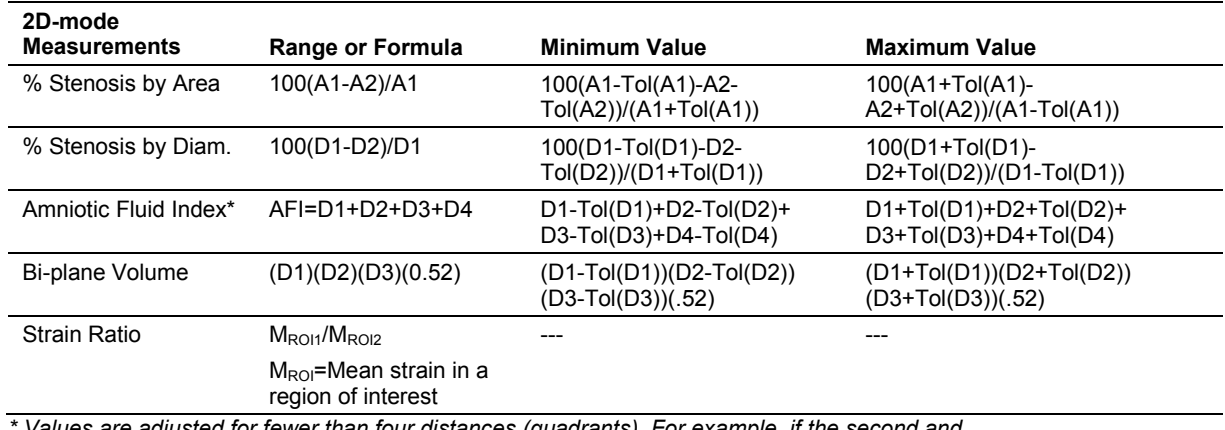

*\* Values are adjusted for fewer than four distances (quadrants). For example, if the second and fourth quadrants are measured, then the formula is "AFI=D2+D4." The minimum value is "D2-Tol(D2)+D4-Tol(D4)" and the maximum value is "D2+Tol(D2)+D4+Tol(D4)."*

#### **Doppler Measurements**

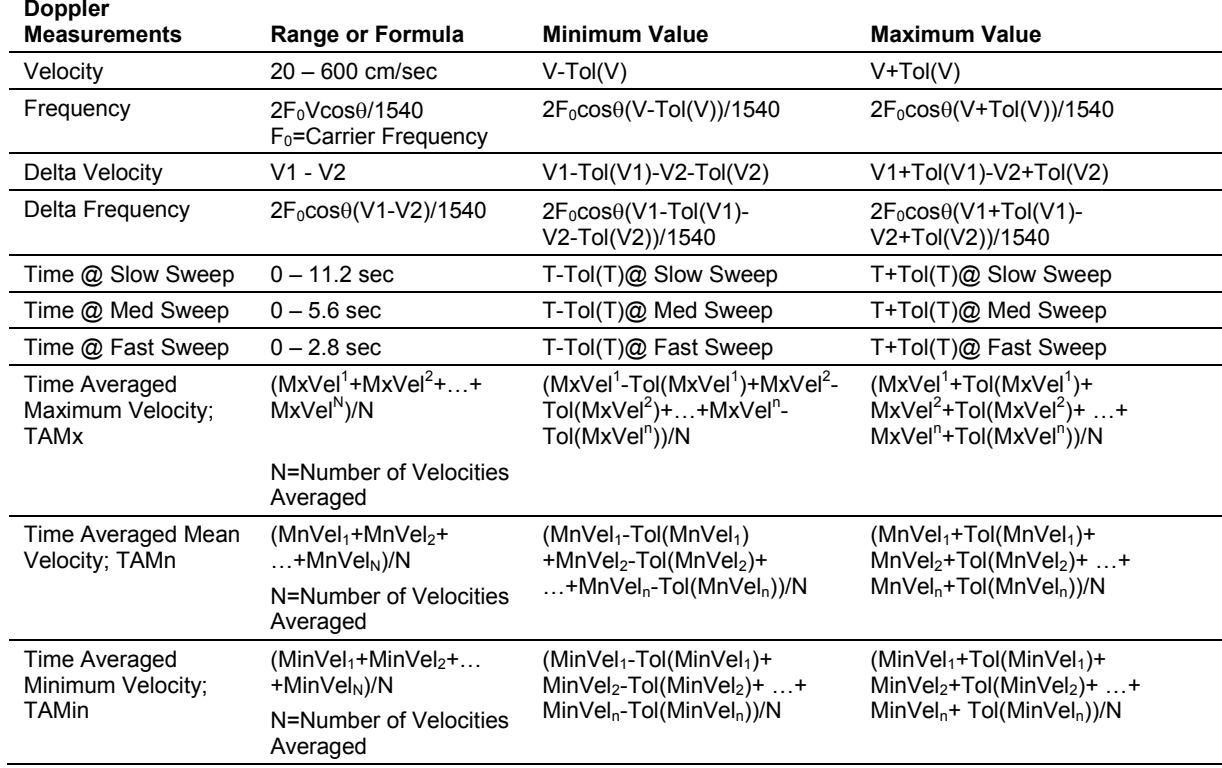

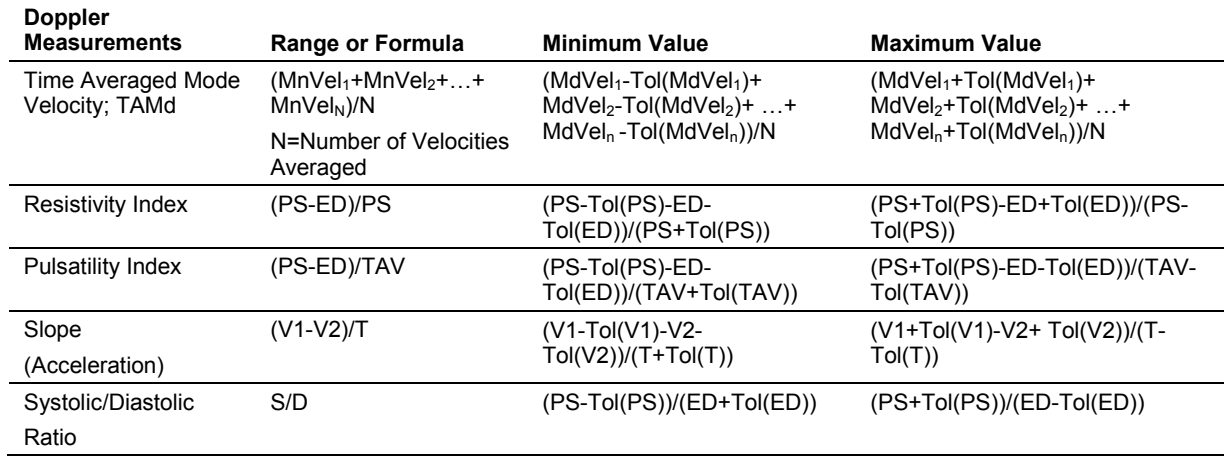

#### **M-Mode Measurements**

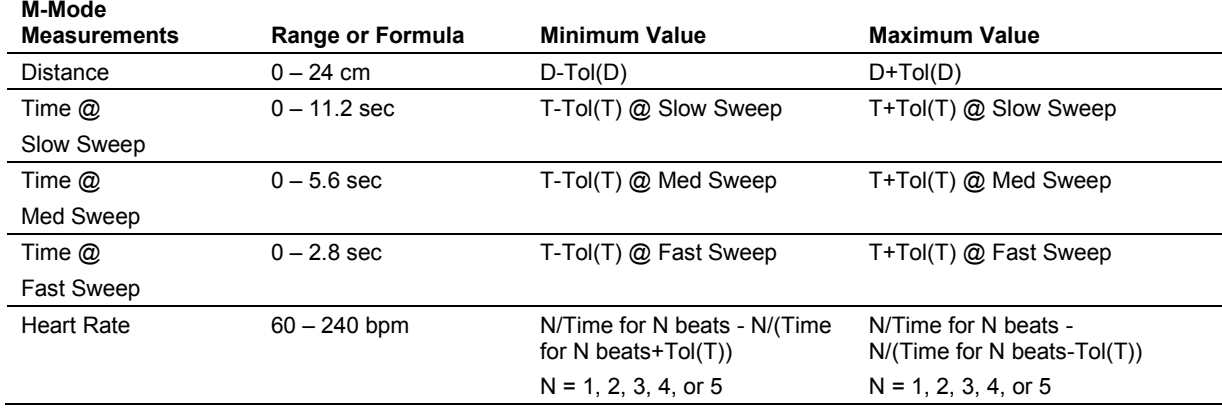

### **Mixed Mode Measurements**

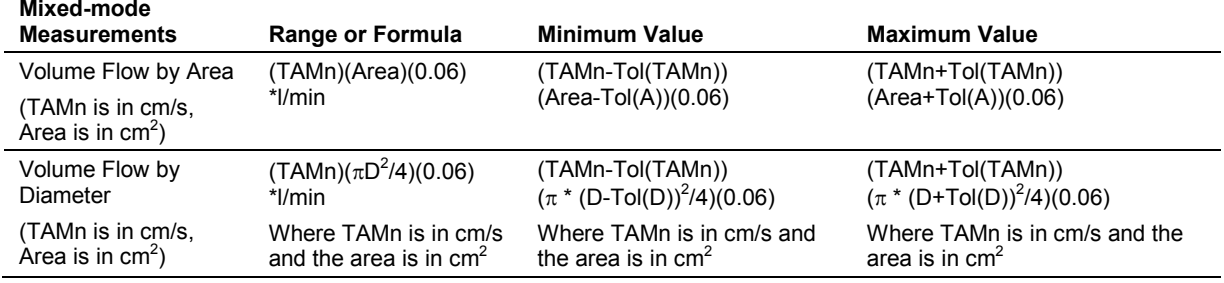

### **Virtual Touch Quantification**

### **Clinical Measurements: Range and Accuracy**

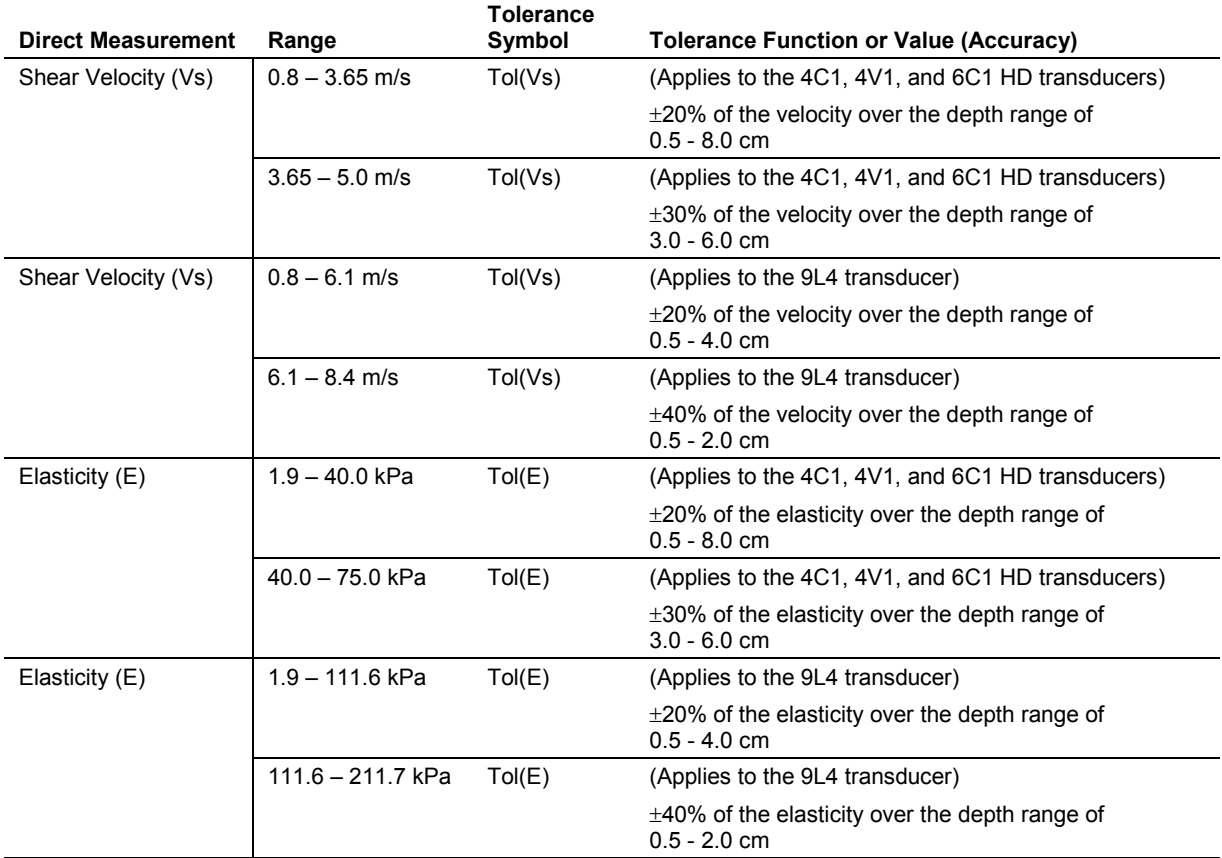

## **Virtual Touch IQ**

### **Clinical Measurements: Range and Accuracy**

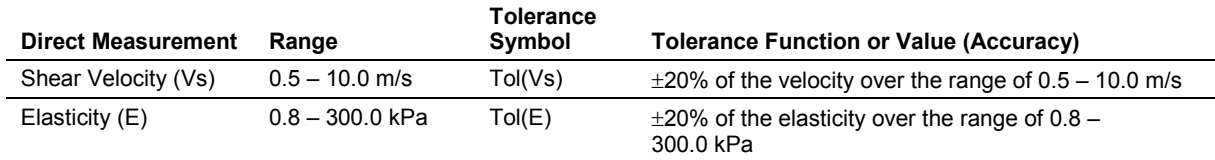

# **System Requirements**

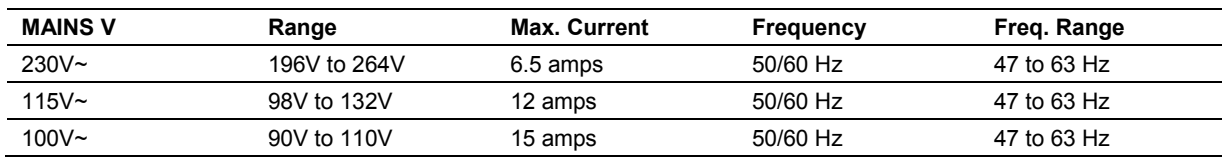

#### **Power Supply Requirements**

#### **Possible Combinations with Other Equipment**

Only the peripheral devices listed in this chapter are approved for use with the ultrasound system. Any use of other devices with the system will be at the user's risk and may void the system warranty.

On-board peripheral devices may need to be installed by an authorized Siemens representative or approved third party. Check with your sales representative.

**WARNING:** Accessory equipment connected to the analog and digital interfaces must be certified according to the respective EN and IEC standards (for example, EN 60950 and IEC 60950 for data processing equipment and IEC 60601-1 for medical equipment). Anyone who connects additional equipment to any of the signal input or signal output ports configures a medical system and is therefore responsible that the system complies with the requirements of the system standards IEC 60601-1. Siemens can only guarantee the performance and safety of the devices listed in the *Instructions for Use*. If in doubt, consult the Siemens service department or your local Siemens representative.

#### **Leakage Currents**

Connecting peripheral products and accessories from non-isolated sources may result in chassis leakage current exceeding safe levels.

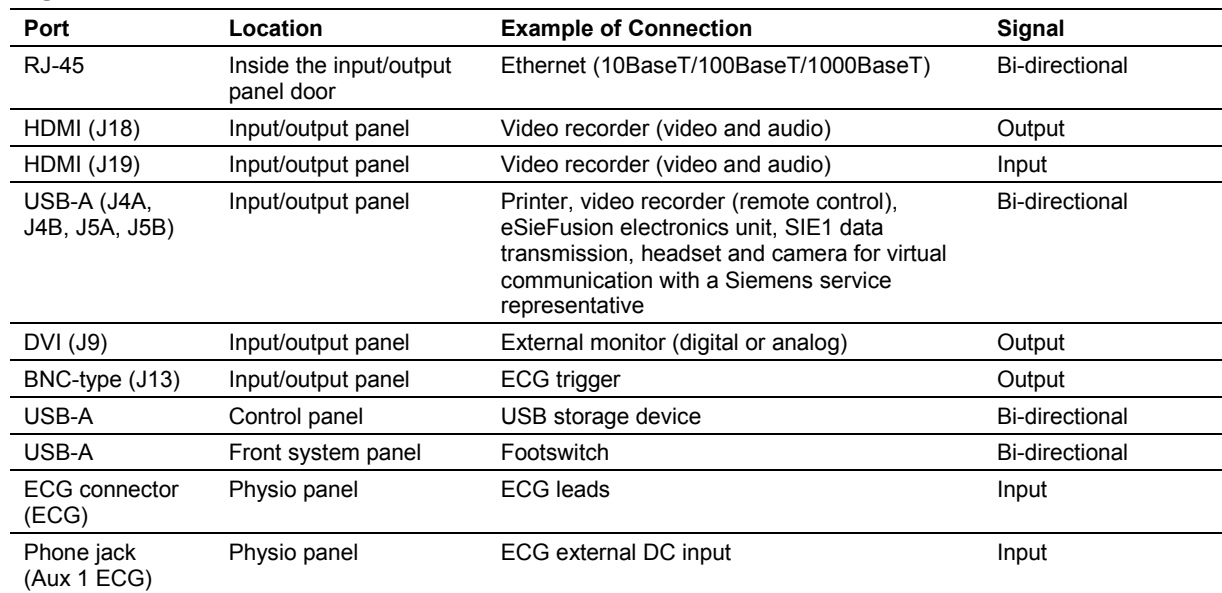

#### **Audio, Video, and Data Transmission Connections — Input and Output Signals**

### Network standard:  $802.11a$  802.11b 802.11g 802.11n Mixed Frequency bandwidth:  $\blacksquare$  2.4 GHz  $-5$  GHz Authentication: WPA WPA2 WPA-PSK WPA2-PSK **-** Open **Shared** Encryption: None WEP TKIP AES Extensible Authentication Protocol (EAP): PEAPv0 (PEAP-MSHCAPV2)

#### **Wireless Network Connections**

The ultrasound system supports the following options for connections to wireless networks.

### **Environmental Requirements**

**EMC Note:** Operating the ultrasound imaging system in close proximity to sources of strong electromagnetic fields, such as radio transmitter stations or similar installations may lead to interference visible on the monitor screen. However, the device has been designed and tested to withstand such interference and will not be permanently damaged.

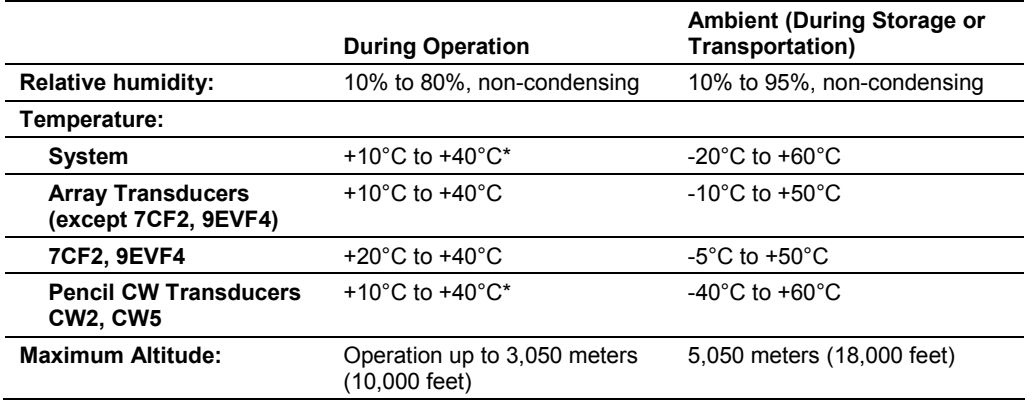

*\*For systems with documentation devices installed.*

#### **Protective Measures**

**Explosion protection:** This product is not designed for operation in areas subject to explosion hazards.

#### **Maximum Physical Dimensions**

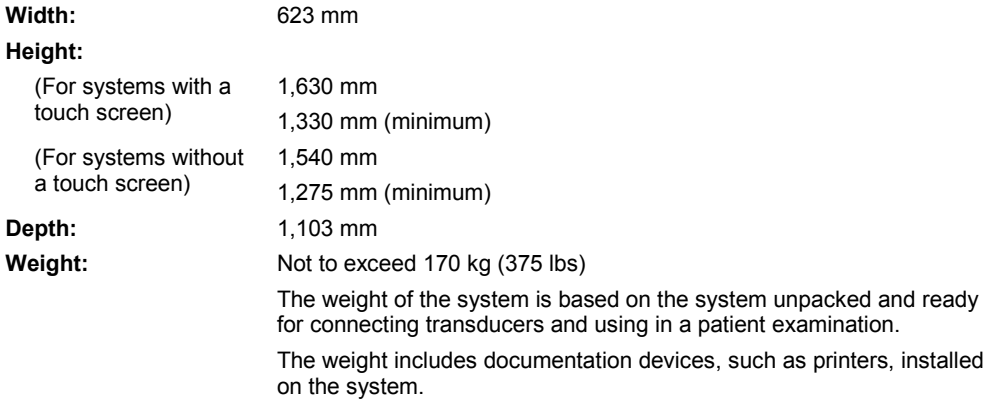

# **System Classifications**

- Type of protection against electrical shock: Class I, external powered
- Degree of protection against electrical shock:
	- **–** Type BF applied part for ECG and endocavity, linear, curved, and phased array transducers
	- **–** Type B applied part for eSieFusion transducer sensors and needle tracking sensors
	- **–** Type CF applied part for ACUSON AcuNav ultrasound catheters
	- **–** Defibrillation-proof applied part for ECG and ACUSON AcuNav ultrasound catheters
- Degree of protection against harmful ingress of water: Ordinary equipment
- Degree of safety of application in the presence of a flammable anesthetic material with air or with oxygen or nitrous oxide:
	- Equipment not suitable for use in the presence of a flammable anesthetic mixture with air or with oxygen or nitrous oxide
- Mode of operation:

Continuous operation

# **Standards Compliance**

The ultrasound system is in compliance with the following standards, including all applicable amendments at the time of product release.

### **Quality Standards**

- FDA QSR 21 CFR Part 820
- ISO 13485
- ISO 9001

### **Design Standards**

- UL 60601-1
- CSA C22.2 No. 601.1
- EN 62304 and IEC 62304
- EN 62366 and IEC 62366
- EN 60601-1 and IEC 60601-1
- EN 60601-1-2 and IEC 60601-1-2 (Class B)

**Note:** The system is a Class A device when the ACUSON AcuNav ultrasound catheter is in use.

**Note:** The system is a Class A device when the ACUSON S2000 Automated Breast Volume Scanner is in use.

**Note:** The ultrasound system is a Class A device when the eSieFusion is in use.

- EN 60601-1-6 and IEC 60601-1-6
- EN 60601-2-18 and IEC 60601-2-18
- EN 60601-2-37 and IEC 60601-2-37
- ISO 14971

### **Acoustic Output Standards**

- **IEC 62359**
- AIUM/NEMA UD-2, Acoustic Output Measurement Standard for Diagnostic Ultrasound
- AIUM/NEMA UD-3, Standard for Real-Time Display of Thermal and Mechanical Acoustic Output Indices on Diagnostic Ultrasound Equipment

### **Radio and Telecommunications Standards**

- CFR 47 FCC Part 15.247
- CFR 47 FCC Part 15.107
- CFR 47 FCC Part 15.109
- ETSI EN 300 328
- ETSI EN 301 489-1
- **ETSI EN 301 489-17**
- **ETSI EN 301 893**

### **CE Declaration**

This product is provided with a CE marking in accordance with the regulations stated in Council Directive 93/42/EEC of June 14, 1993 concerning Medical Devices. The CE marking only applies to medical devices that have been put on the market according to the above referenced Council Directive.

Unauthorized changes to this product are not covered by the CE marking and the related Declaration of Conformity.

#### **EU Authorized Representative**

Siemens Healthcare GmbH Henkestr. 127 91052 Erlangen **Germany** 

#### Appendix A Technical Description

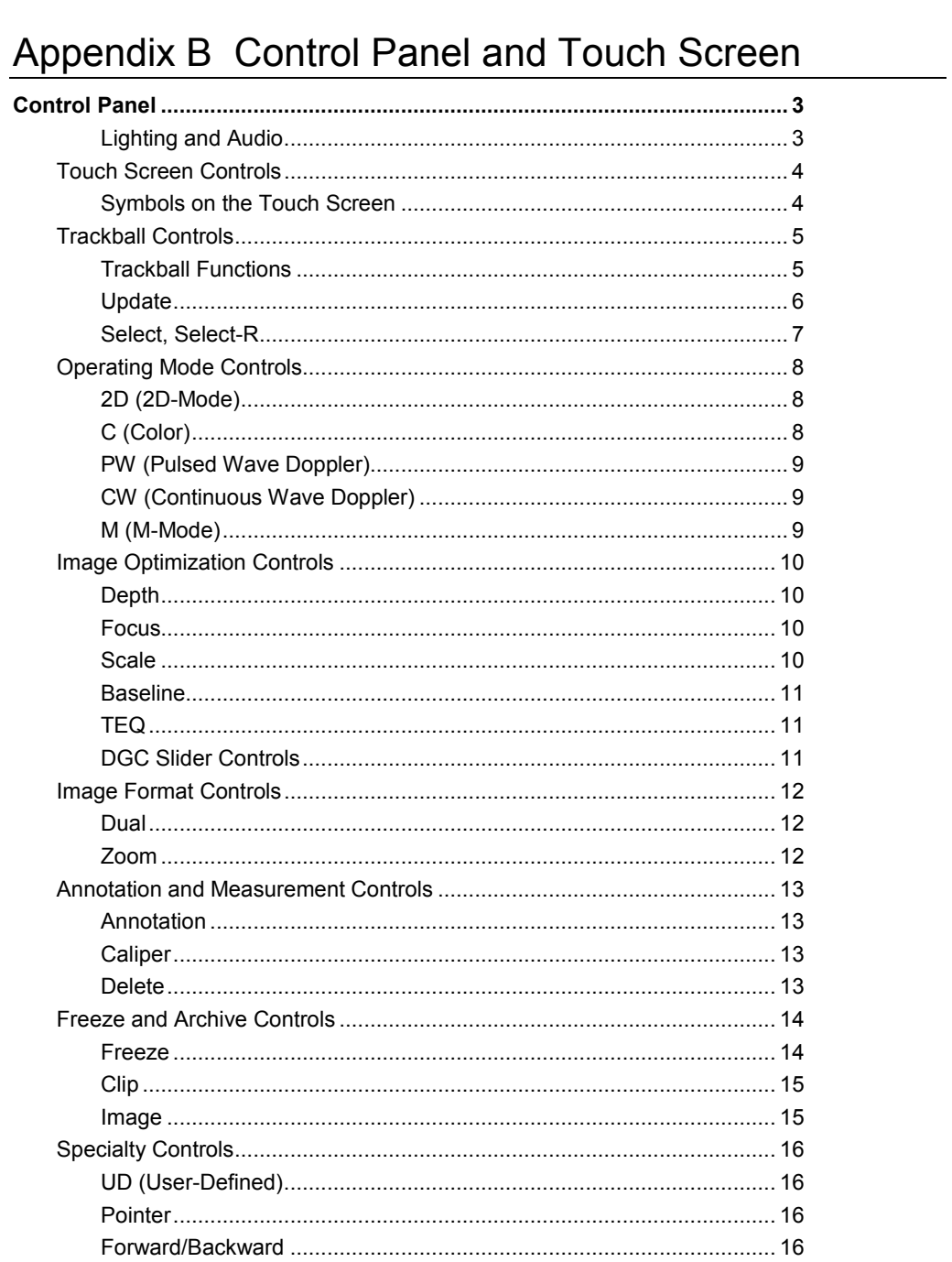

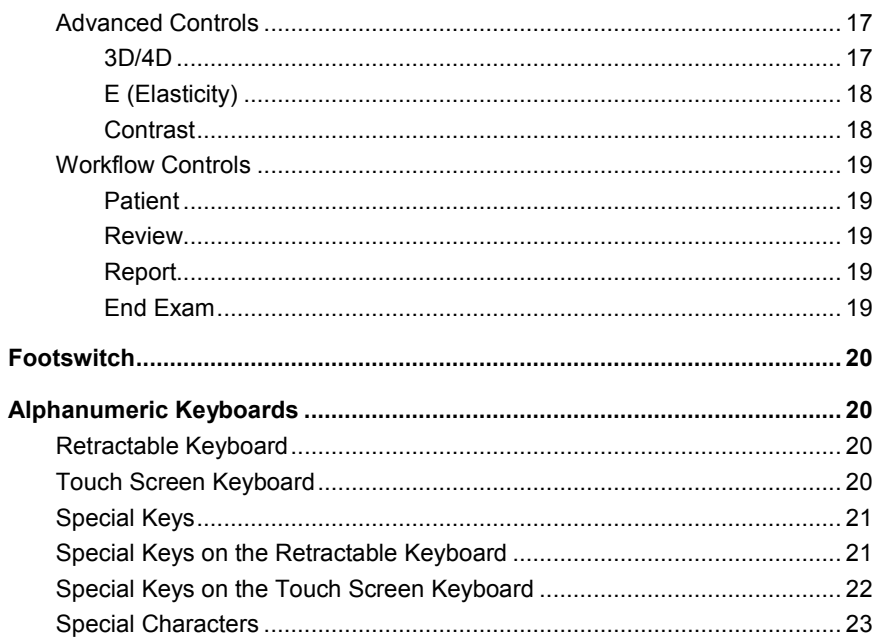

# <span id="page-304-0"></span>**Control Panel**

(Available only for systems with a touch screen)

**See also:** Descriptions of controls for the following functions or features are available in dedicated chapters within this manual.

- **Transmit Power, Chapter 2**
- Biopsy, Chapter 5
- **Transesophageal transducers, Chapter 6**
- Specialty transducers, Chapter 7
- **Physiologic function, Chapter 8**
- eSieFusion imaging, Chapter 9
- Virtual Touch applications, Chapter 10
- **Imaging, review, measurements, and patient data management, Appendix D**
- Advanced imaging features and clinical application programs, Appendix E

The control panel includes a touch screen, push controls, press controls, press or rotate controls, and a retractable keyboard. A trackball provides access to objects on the image screen.

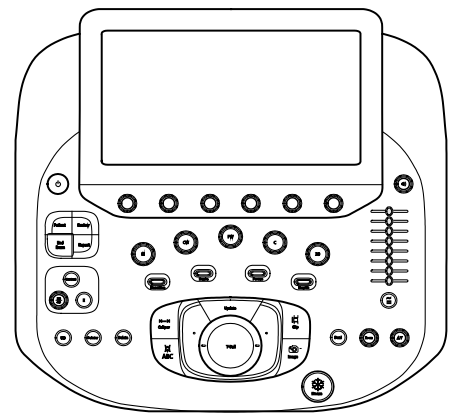

When the ultrasound system is in use, most controls on the control panel and touch screen are supported by context-sensitive lighting. Exceptions are noted in this chapter.

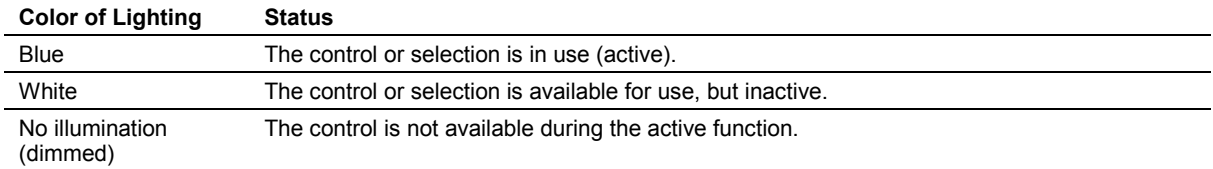

#### <span id="page-304-1"></span>**Lighting and Audio**

Use the selections on the touch screen to adjust the backlighting for the control panel, the touch screen, and the retractable keyboard. You can also activate or deactivate the microphone.

See also: For more information, refer to Appendix D in this manual.

**Note:** Use the volume control on the control panel to adjust Doppler audio volume.

### <span id="page-305-0"></span>**Touch Screen Controls**

The touch screen has selections for use during an exam for each operating mode and during review.

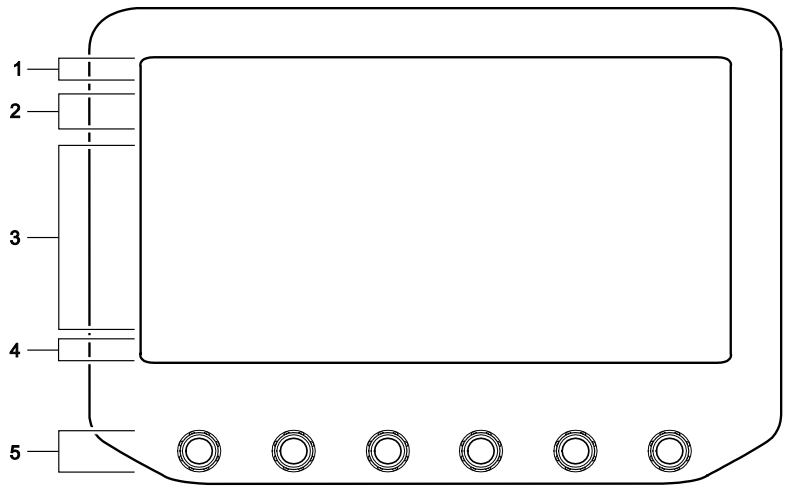

*Example of the touch screen layout.*

- 1 Selections for the exam type and for transducers connected to the ultrasound system. During measurements and annotations, the touch screen displays the name of the active function.
- 2 Tabs for operating modes, features, or functions.
- 3 Touch selections for the active mode, feature, or function. Tap the touch screen to make a selection.
- 4 Selections for the press and rotate controls directly below the selections.
- 5 Controls correspond to the touch screen selections directly above the controls. Press, rotate, or press and then rotate a control to make a selection or change a setting.

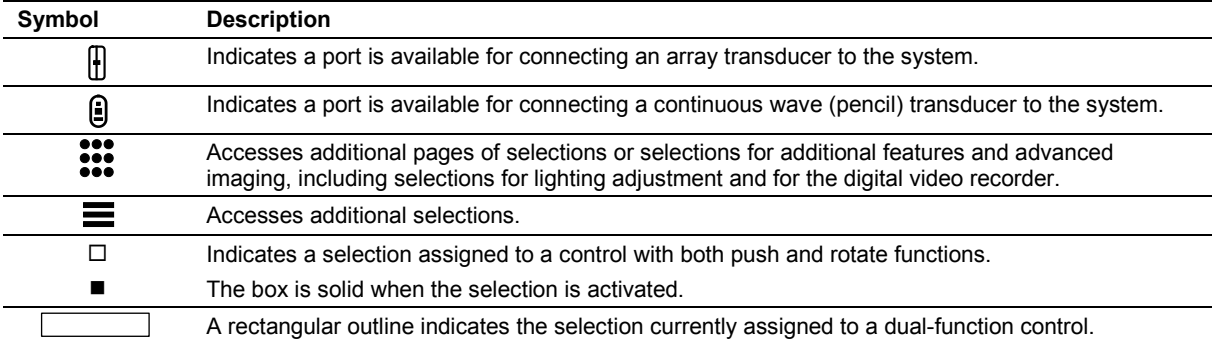

#### <span id="page-305-1"></span>**Symbols on the Touch Screen**

### <span id="page-306-0"></span>**Trackball Controls**

Use the trackball to position objects, such as the color ROI (region of interest), Doppler cursor, and measurement markers, and to interact with controls on the image screen.

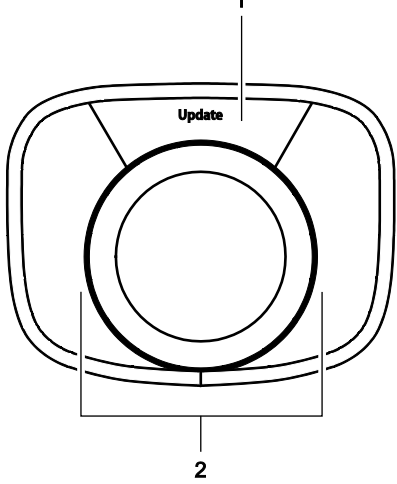

*Example of trackball controls.*

- 1 **UPDATE** control
- 2 Unlabeled trackball controls: the **SELECT** (left side) and **SELECT-R** (right side) controls

**Note:** Unless otherwise indicated, the **SELECT** and **SELECT-R** controls have the same functionality.

### <span id="page-306-1"></span>**Trackball Functions**

The function of all trackball controls depends on the active task. The active functions for trackball controls are indicated by on-screen labels displayed at the bottom of the image screen.

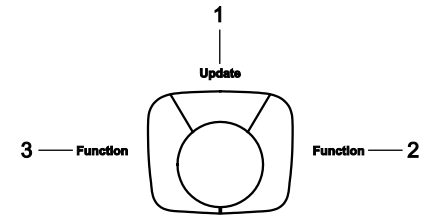

*Example of on-screen labels indicating the active trackball function.*

- 1 Task assigned to the **UPDATE** control
- 2 Task assigned to the **SELECT-R** (right) control
- 3 Task assigned to the **SELECT** (left) control

### <span id="page-307-0"></span>**Update**

**Note:** Press the control once to activate the selection in the description. Double-click describes the action of pressing the control twice in rapid succession.

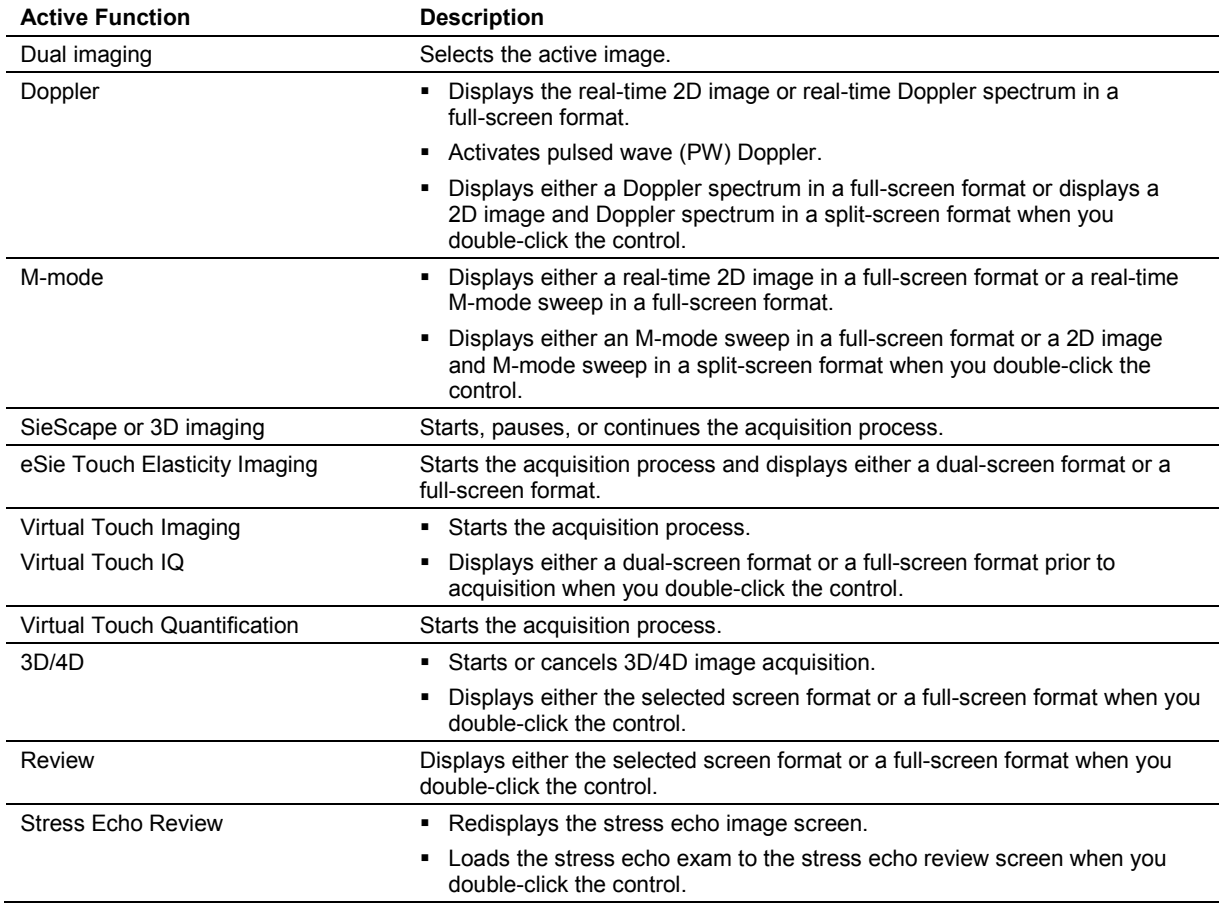

### <span id="page-308-0"></span>**Select, Select-R**

Interacts with controls in the patient browser, patient registration form, patient report, system configuration menu, and on the image screen.

**Note:** Press the control once to activate the selection in the description. Double-click describes the action of pressing the control twice in rapid succession.

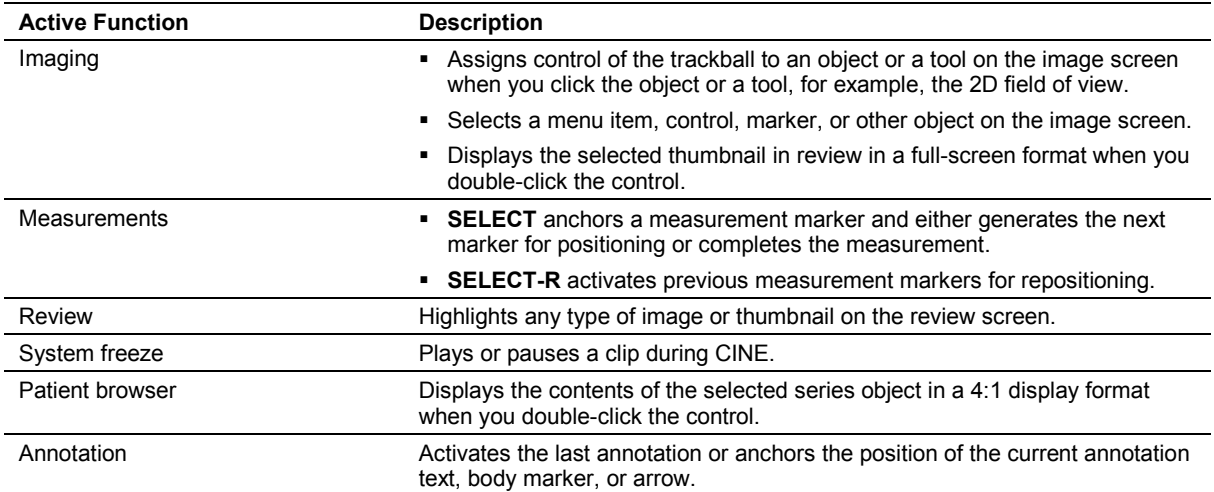

**See also:** For information about the **SELECT** control for the eSieFusion feature, refer to Chapter 9 in this manual.

# <span id="page-309-0"></span>**Operating Mode Controls**

**Note:** Press the control once to activate the function. Rotate the control to adjust the gain. The description for each control includes any additional actions. For example, double-click describes the action of pressing a control twice in rapid succession.

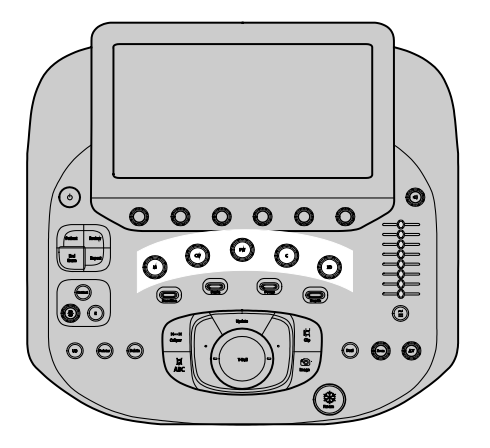

#### <span id="page-309-1"></span>**2D (2D-Mode)**

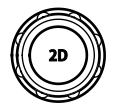

- Activates 2D-mode gray scale imaging except during 3D or 4D imaging.
- During zoom, restores a magnified image to the original size.
- During system freeze, reactivates image acquisition.
- During 3D or 4D, displays the 3D or 4D setup screen.
- During 4D, cancels acquisition and redisplays the setup selections.
- During stress echo, pauses the stress echo protocol.

### <span id="page-309-2"></span>**C (Color)**

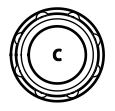

**Activates or exits Color Doppler.** 

**Note:** Use the touch screen to activate either Color Doppler Velocity (CDV) or Color Doppler Energy (CDE).

 During 3D or 4D, rotates the selected quadrant around the x-axis when you rotate the control.

#### <span id="page-310-0"></span>**PW (Pulsed Wave Doppler)**

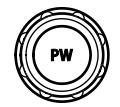

Activates pulsed wave Doppler for linear, curved, and phased array transducers.

Depending on the configuration settings, the system simultaneously displays the Doppler gate on the 2D image and a Doppler spectrum. Or, you can adjust the position and size of the Doppler gate on the 2D image before pressing **PW** a second time to display a Doppler spectrum.

Use the system configuration menu to select the Doppler gate display, select the display format for the Doppler spectrum, and enable the audible Doppler signal.

#### **System Config > Doppler / M-Mode Setup**

 During 3D or 4D, rotates the selected quadrant around the y-axis when you rotate the control.

#### <span id="page-310-1"></span>**CW (Continuous Wave Doppler)**

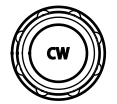

- Activates steerable continuous wave (SCW) Doppler for phased array transducers.
- During 3D or 4D, rotates the selected quadrant around the z-axis when you rotate the control.

#### <span id="page-310-2"></span>**M (M-Mode)**

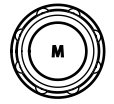

Activates M-mode and displays the M-mode sweep and 2D image according to the image screen format selected in the system configuration menu.

Depending on the configuration settings, the system simultaneously displays the M-mode cursor on the 2D image and an M-mode sweep. Or, you can adjust the position of the M-mode cursor on the 2D image before pressing **M** a second time to display the M-mode sweep.

Use the system configuration menu to select the M-mode cursor display and the display format for 2D/M-mode imaging.

#### **System Config > Doppler / M-Mode Setup**

### <span id="page-311-0"></span>**Image Optimization Controls**

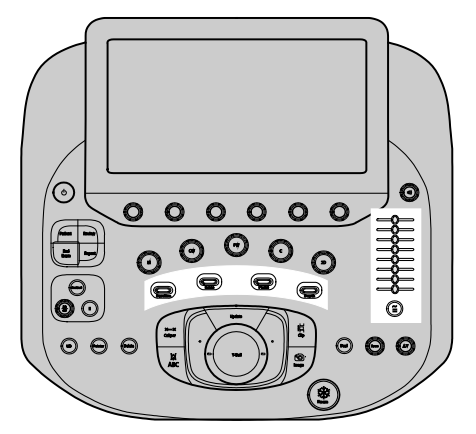

#### <span id="page-311-1"></span>**Depth**

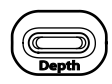

- Increases or decreases depth.
- Steps through the slices during 4D imaging or 3D/4D system freeze when the slice function is available.

#### <span id="page-311-2"></span>**Focus**

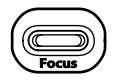

<span id="page-311-3"></span>Repositions the focal zone markers on the image.

#### **Scale**

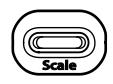

Adjusts the scale factor of the Pulsed Repetition Frequency (PRF). During combined mode imaging, affects only the active priority mode.

#### <span id="page-312-0"></span>**Baseline**

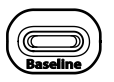

Adjusts the position of the spectral or color baseline. During combined mode imaging, affects only the active priority mode.

#### <span id="page-312-1"></span>**TEQ**

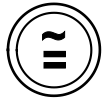

**Note:** When TEQ is active, the TEQ icon displays on the image screen. The TEQ icon is the symbol shown on the control. When eSieImage optimization is active, the system displays the TEQ icon in gold.

(In combined mode imaging, TEQ affects only the active priority mode)

- Activates TEQ (Tissue Equalization technology).
- Deactivates TEQ when you double-click the control.
- Activates eSieImage Multiparametric Optimization when scanning with a compatible transducer and supported exam.

See also: For information about this feature, refer to Appendix A in this manual.

 Disables eSieImage Multiparametric Optimization when you double-click the control. You can then manually adjust the gain.

#### <span id="page-312-2"></span>**DGC Slider Controls**

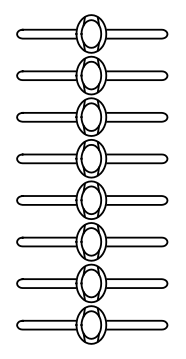

Adjusts the depth gain compensation.

Use the system configuration menu to specify a default setting of maximum depth or current depth and to enable or disable the display of the DGC curve graphic on the image screen.

**System Config > Basic System** 

### <span id="page-313-0"></span>**Image Format Controls**

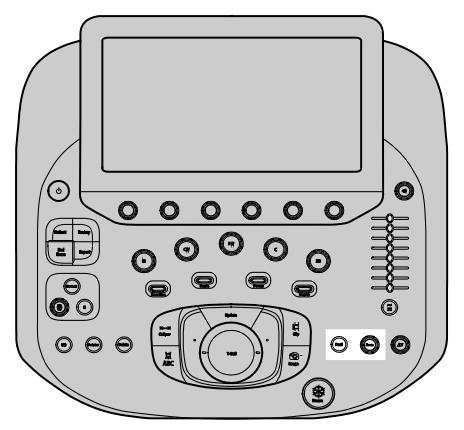

#### <span id="page-313-1"></span>**Dual**

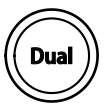

- Activates or deactivates dual imaging.
- Activates or deactivates the live dual display format during contrast agent imaging.

Use the system configuration menu to select the dual format when you activate dual imaging.

**System Config > Basic System** 

#### <span id="page-313-2"></span>**Zoom**

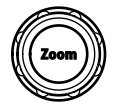

- Changes the image magnification (zoom) when you rotate the control. The system displays a **Z** on the image screen when zoom is activated.
- Activates the zoom function and displays a zoom box for a specific region of interest when you press the control once.
- Activates the high-density zoom function with enhanced resolution when you press the control twice.

The system displays **HD** on the image screen when high-density zoom is activated.

Deactivates the zoom function when you press the control once.

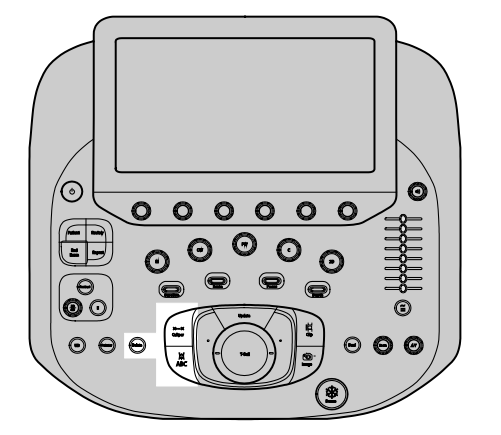

### <span id="page-314-0"></span>**Annotation and Measurement Controls**

#### <span id="page-314-1"></span>**Annotation**

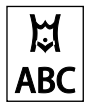

Activates or deactivates the annotation function including text, body markers, and arrows.

### <span id="page-314-2"></span>**Caliper**

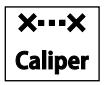

Activates or deactivates the measurement function.

#### <span id="page-314-3"></span>**Delete**

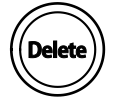

- **•** Deletes one word at a time in reverse chronological order.
- **•** Deletes the measurement in progress.
- **•** Deletes a body marker.
- **•** Deletes arrows in reverse chronological order.
- Clears the screen of all text, body markers, arrows, and measurement calipers when you press and hold the control.

## <span id="page-315-0"></span>**Freeze and Archive Controls**

Use the system configuration menu to assign print and/or store functions to the **CLIP** and **IMAGE** controls.

**System Config > Print/Store** 

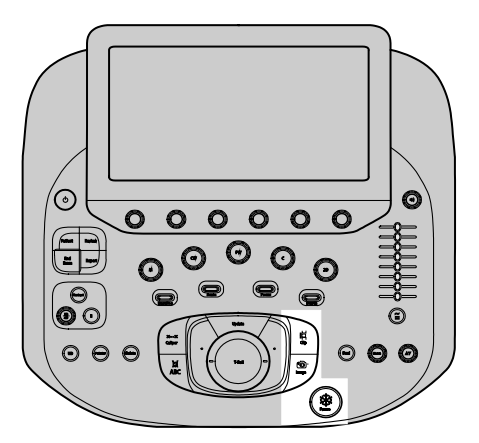

#### <span id="page-315-1"></span>**Freeze**

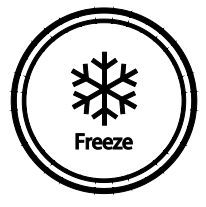

- Freezes or unfreezes acquisition of an image, sweep, or spectrum.
- During clip capture, ends the capture.
- **•** During data entry, closes the form and redisplays the image screen.
- During review, activates an assigned function. For example, exits review or a clinical application program, or plays and pauses CINE data.

Use the system configuration menu to select the function assigned to the freeze function during review.

#### **System Config > Basic System 2**

### <span id="page-316-0"></span>**Clip**

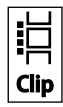

- Acquires and then saves a clip or volume to the system's hard disk. The system displays saved data in the thumbnail panel, if enabled.
- **Ends clip capture while capturing a clip.**
- Starts playing CINE data from the current frame and stores the data from the current location to the end of the clip during system freeze.

#### <span id="page-316-1"></span>**Image**

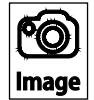

Activates the function assigned to this control.

### <span id="page-317-0"></span>**Specialty Controls**

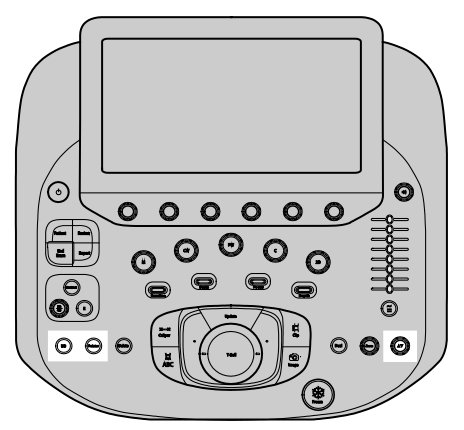

### <span id="page-317-1"></span>**UD (User-Defined)**

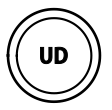

Activates the function assigned to this control.

Use the system configuration menu to assign functionality to this control.

**System Config > Footswitch and UD Key** 

### <span id="page-317-2"></span>**Pointer**

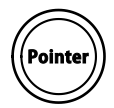

Press the pointer control to enable text entry or access to the controls on the image screen or the thumbnails on the right side of the image screen.

**Note:** If a tool is activated and the trackball pointer (cursor) is not visible, press **POINTER** to redisplay the pointer.

#### <span id="page-317-3"></span>**Forward/Backward**

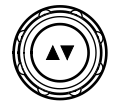

- During an eSieScan protocol or a stress echo protocol, pauses or resumes the protocol when you press the control.
- Activates the next or previous page of images when you rotate the control.

### <span id="page-318-0"></span>**Advanced Controls**

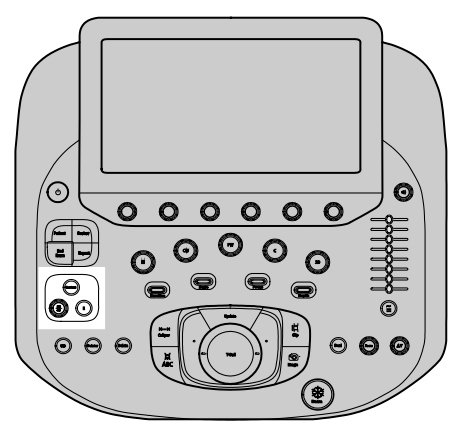

### <span id="page-318-1"></span>**3D/4D**

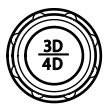

- Activates or deactivates 3D/4D setup, depending on the active transducer and exam type.
- Displays the 3D/4D setup screen.
- Adjusts the 3D/4D brightness during system freeze when you rotate the control.
- Adjusts the volume gain during real-time imaging when you rotate the control.

### <span id="page-319-0"></span>**E (Elasticity)**

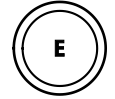

Activates or exits the following features:

- **•** Virtual Touch IQ
- Virtual Touch Quantification
- **•** Virtual Touch Imaging
- <span id="page-319-1"></span>**•** eSie Touch Elasticity

#### **Contrast**

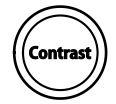

Activates the selected contrast imaging technique and provides access to other contrast imaging techniques.

Use the system configuration menu to select the contrast clip capture protocol when you activate contrast imaging.

#### **System Config > Basic System 2**

### <span id="page-320-0"></span>**Workflow Controls**

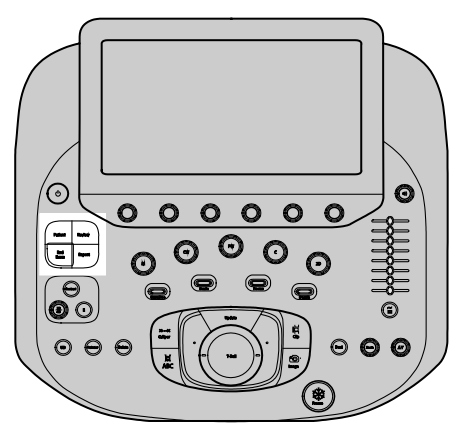

#### <span id="page-320-1"></span>**Patient**

Opens or closes the patient registration form.

#### <span id="page-320-2"></span>**Review**

- Activates the review function to view, evaluate, measure, and annotate the results of the current examination or a previous examination stored in the local database.
- Provides access to clinical software programs:
	- **–** *syngo* Arterial Health Package
	- **–** *syngo* Velocity Vector Imaging
	- **–** *syngo* Auto Left Heart
	- **–** *syngo* Contrast Dynamics

#### <span id="page-320-3"></span>**Report**

Opens or closes a patient report.

#### <span id="page-320-4"></span>**End Exam**

Activates the following functions:

- Ends the exam
- Closes the current patient study
- Closes images
- Saves a report
- Initiates any actions queued to occur at the end of an exam. For example, printing or archiving images to a storage device.

# <span id="page-321-0"></span>**Footswitch**

You can use the footswitch as an alternative to using the controls on the control panel.

Use the system configuration menu to assign functionality to each pedal on the footswitch. **System Config > Footswitch and UD Key** 

# <span id="page-321-1"></span>**Alphanumeric Keyboards**

### <span id="page-321-2"></span>**Retractable Keyboard**

The retractable alphanumeric keyboard attaches below the control panel.

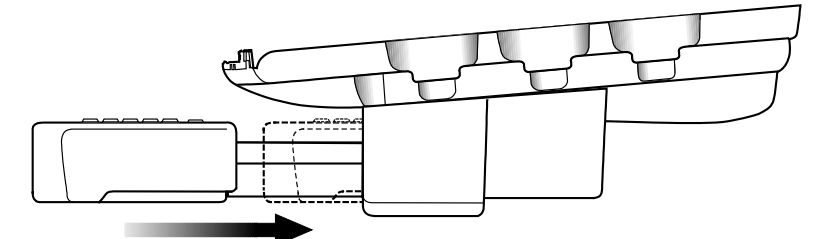

- To extend the keyboard, pull gently on the keyboard.
- To retract the keyboard, gently push the keyboard backward toward the ultrasound system.

### <span id="page-321-3"></span>**Touch Screen Keyboard**

The system displays a customized alphanumeric keyboard on the touch screen when you use the following forms or functions:

- **Patient registration form or report**
- Text annotation
- System configuration menu

The on-screen keyboard displays only alphanumeric keys and special function keys related to the active feature. For example, when text annotation is activated, only keys specific to text annotation display on the on-screen keyboard.

# <span id="page-322-0"></span>**Special Keys**

These special keys are available on the retractable keyboard and the touch screen keyboard.

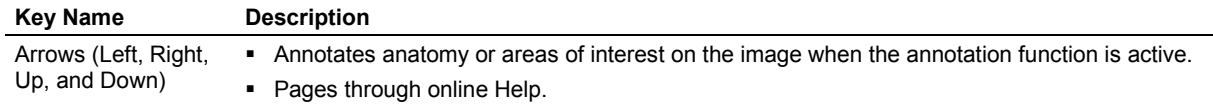

### <span id="page-322-1"></span>**Special Keys on the Retractable Keyboard**

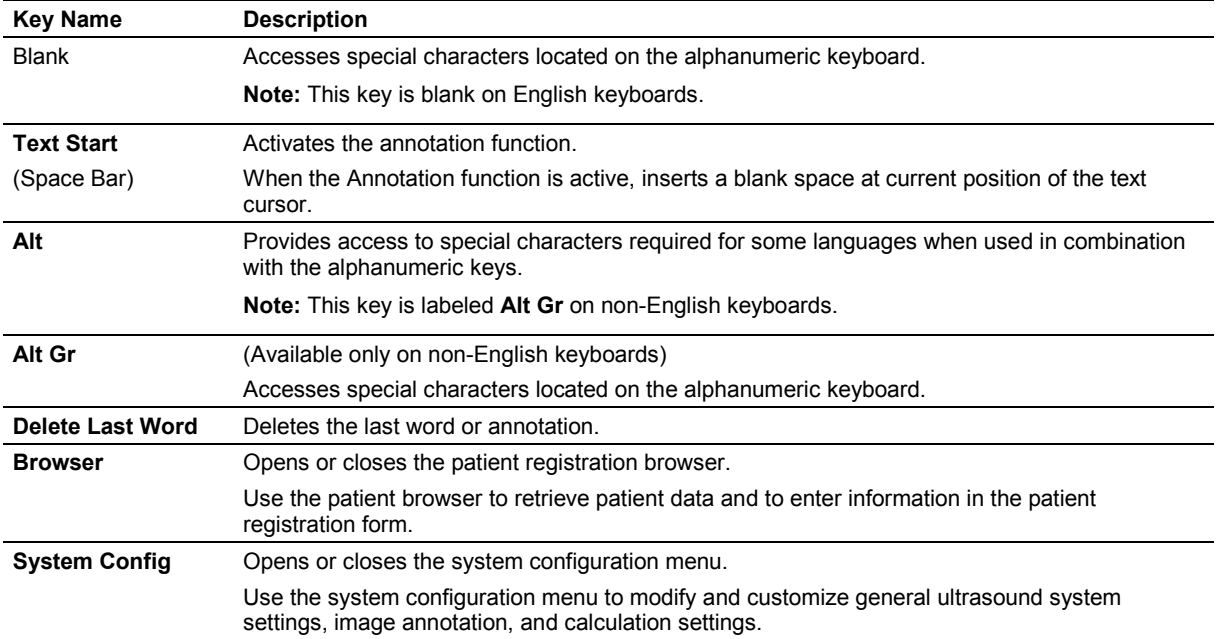

# <span id="page-323-0"></span>**Special Keys on the Touch Screen Keyboard**

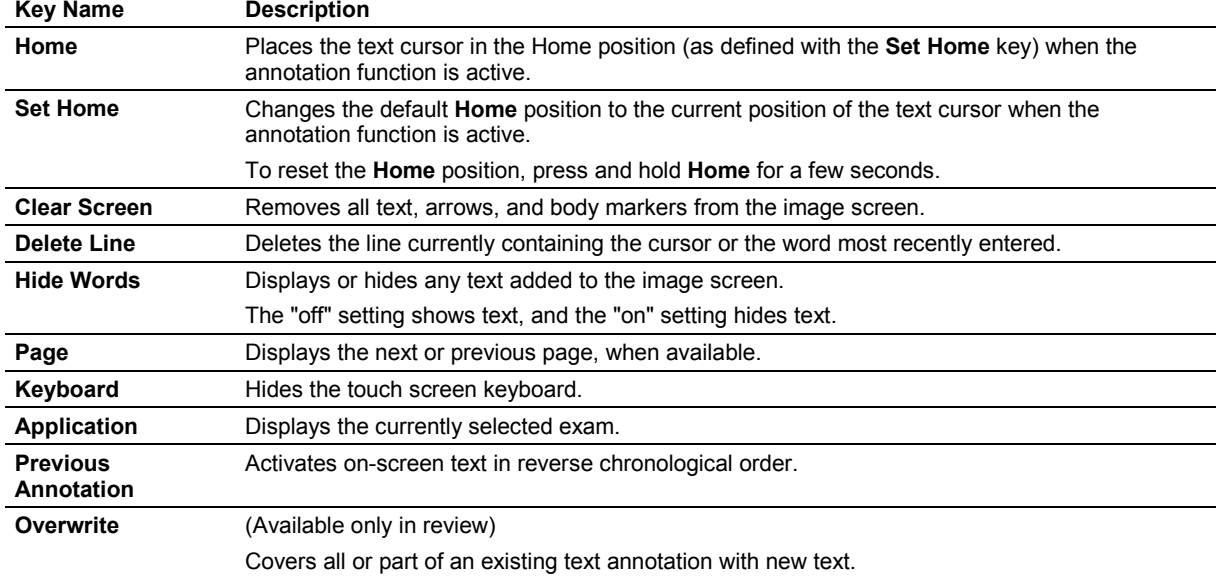

These special keys are available only while using the text annotation function.
## **Special Characters**

The system supports special characters for some languages through the use of a combination of keys on the retractable keyboard.

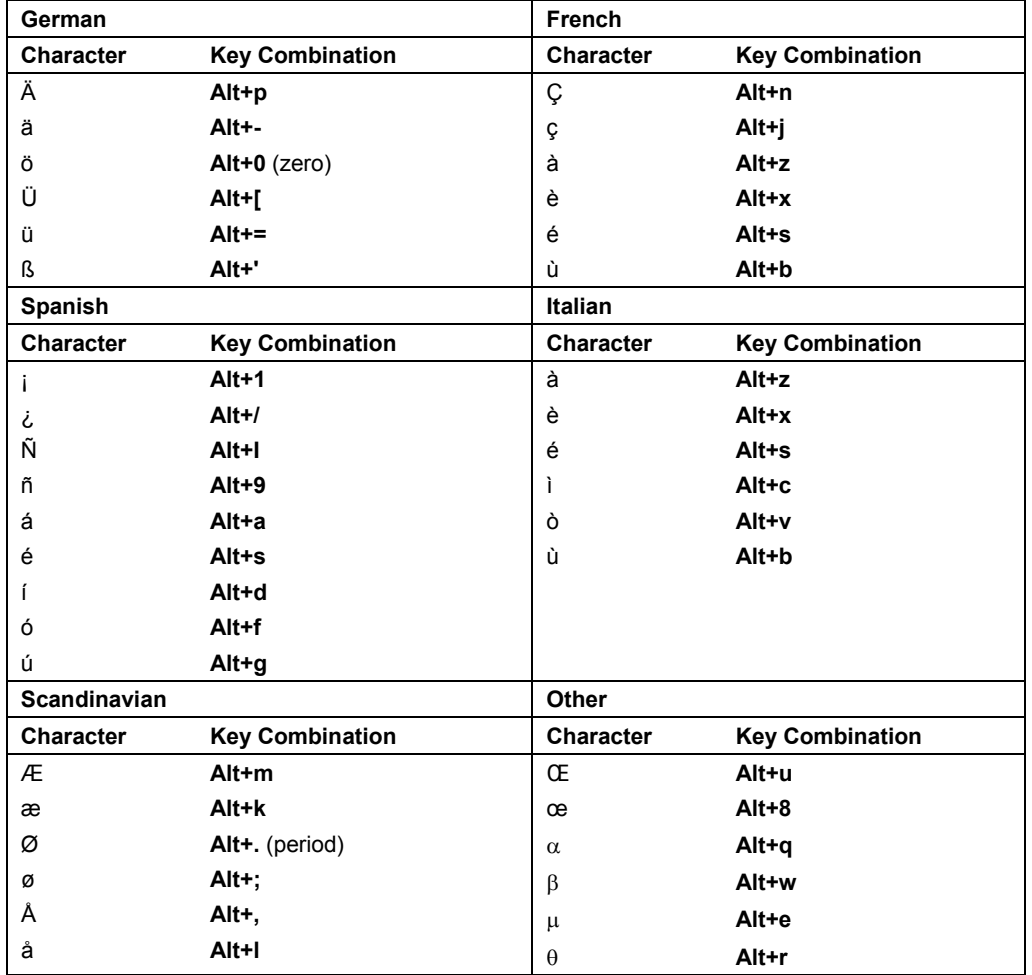

Appendix B Control Panel and Touch Screen

# Appendix C Control Panel

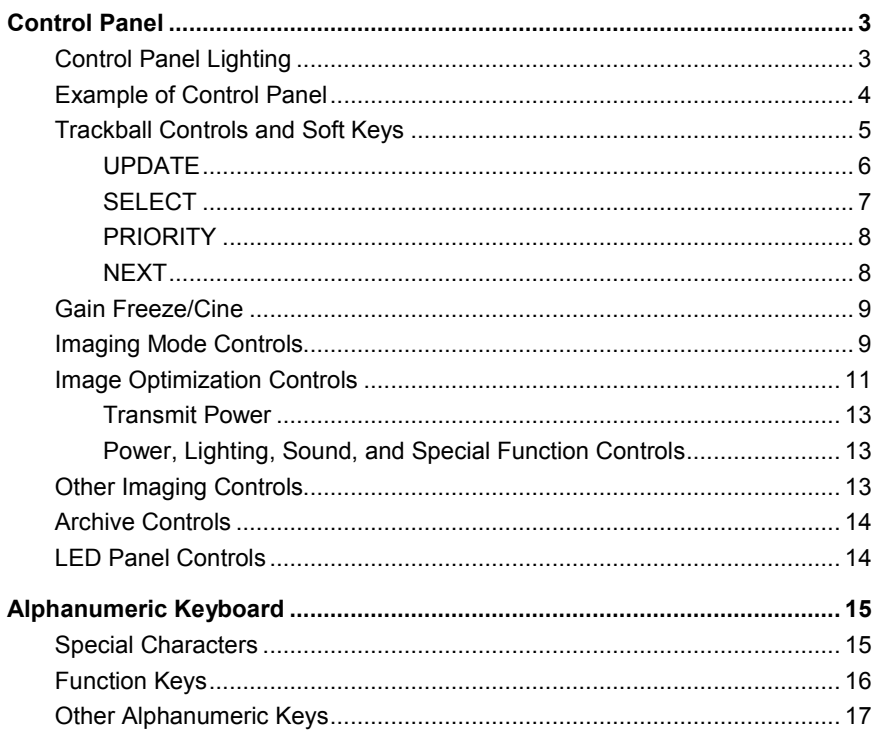

Appendix C Control Panel

## <span id="page-328-0"></span>**Control Panel**

(For systems without a touch screen)

The ultrasound imaging system has a combination of keys, rotary knobs, push and rotate controls, and toggle controls. A trackball provides access to on-screen objects. The keys and controls are logically arranged to require a minimum number of hand and eye movements. The control panel also includes customizable keys.

Use the system configuration menu to assign the function of the customizable keys.

**System Config > Print/Store** 

### <span id="page-328-1"></span>**Control Panel Lighting**

When the ultrasound system is in use, most controls on the main control panel are supported by backlighting. Exceptions are noted in this chapter.

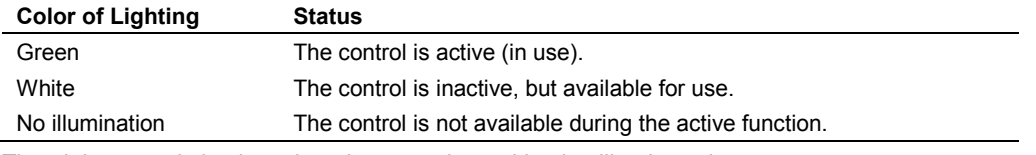

The alphanumeric keyboard on the control panel is also illuminated.

## <span id="page-329-0"></span>**Example of Control Panel**

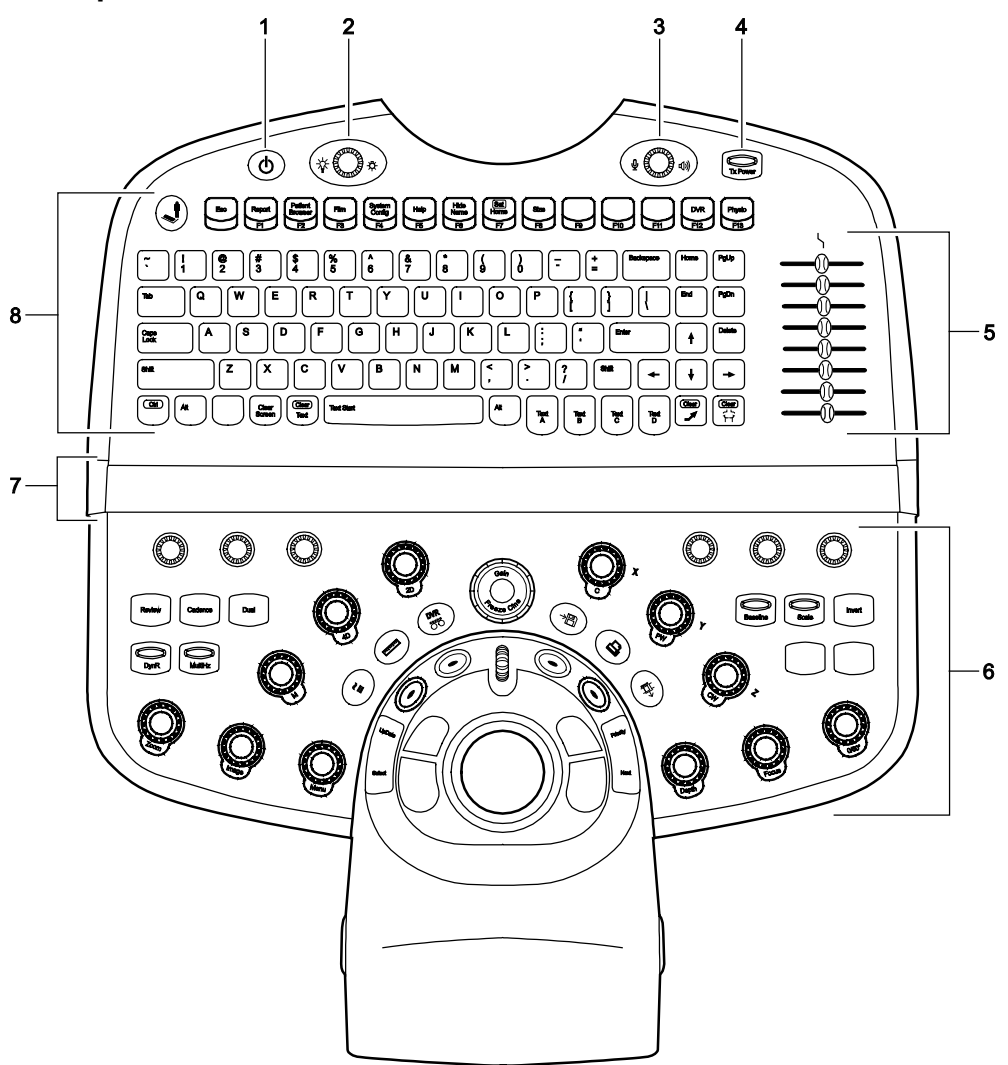

*Example of the control panel and alphanumeric keyboard on the ultrasound system.*

- Power on/off
- Backlighting and task lighting
- Volume control / Microphone on/off
- Transmit power
- DGC controls
- Control panel
- LED panel
- Alphanumeric keyboard

#### <span id="page-330-0"></span>**Trackball Controls and Soft Keys**

Use the trackball to position on-screen objects, such as the color ROI (region of interest), Doppler cursor, and measurement calipers, and to make selections from the on-screen menus.

The function of all trackball controls and soft keys depends on the active task. The active functions for trackball controls are indicated by on-screen labels displayed at the bottom of the screen. The active functions for the soft keys and scroll wheel are displayed above the trackball control labels and above the thumbnail panel.

**See also:** For information about the use of trackball controls during eSieFusion Imaging, refer to Chapter 9 in this manual.

**Note:** The scroll wheel does not support backlighting.

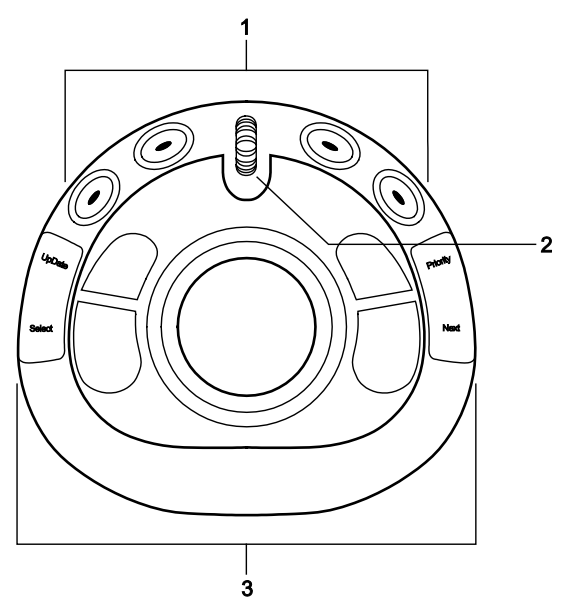

*Example of trackball controls and soft keys.*

- 1 Soft keys
- 2 Scroll wheel
- 3 Trackball and trackball controls: Select, Update, Next, and Priority

#### <span id="page-331-0"></span>**UPDATE**

When a function is assigned to double-clicking the **UPDATE** key, the on-screen labels display the available function in parentheses.

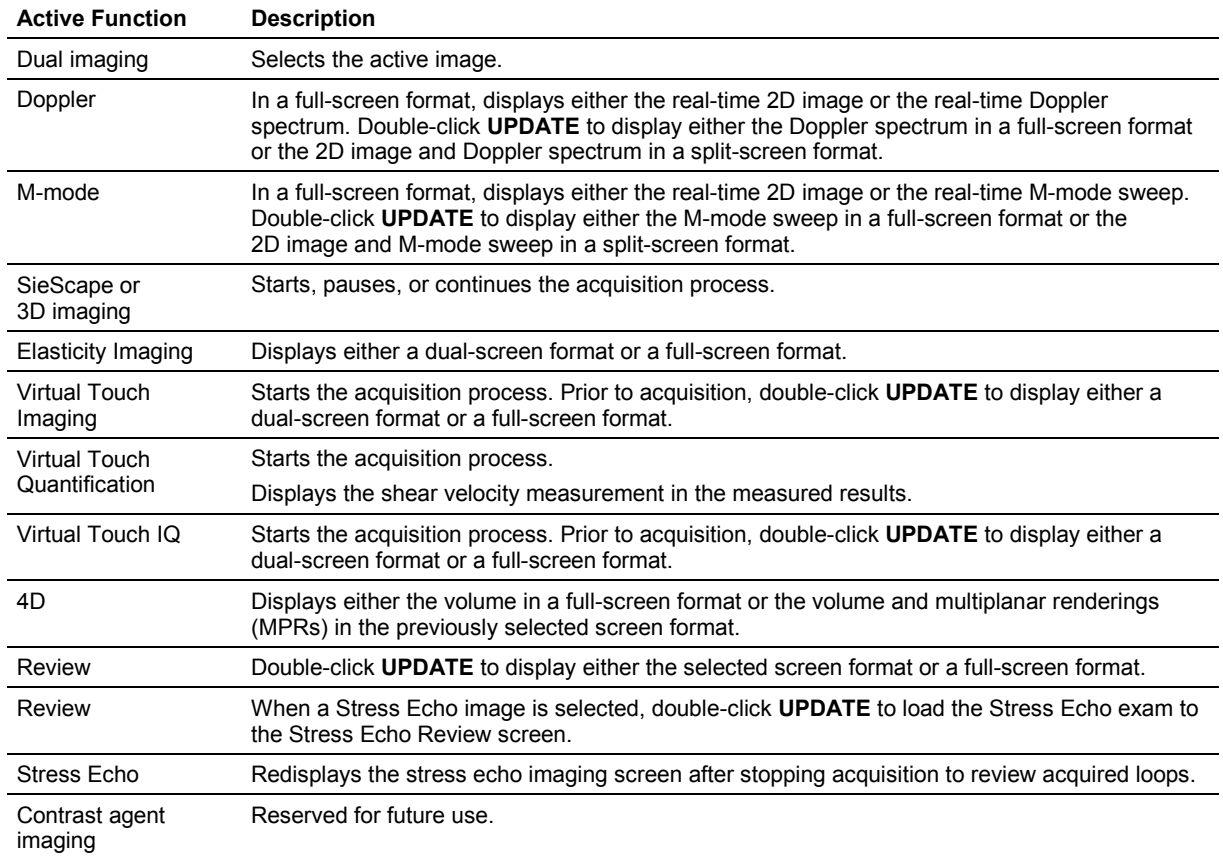

#### <span id="page-332-0"></span>**SELECT**

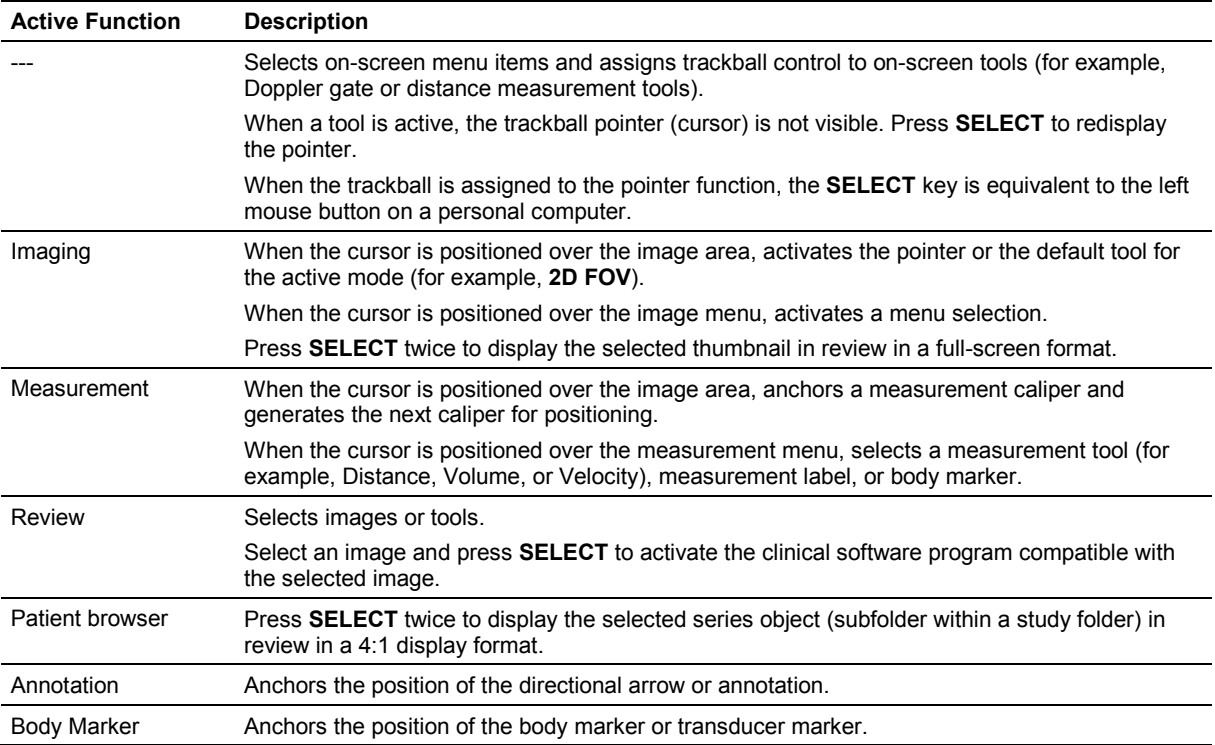

## <span id="page-333-0"></span>**PRIORITY**

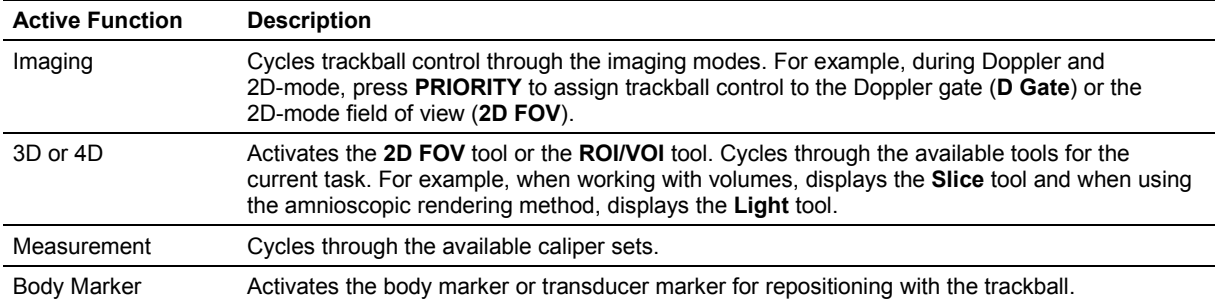

#### <span id="page-333-1"></span>**NEXT**

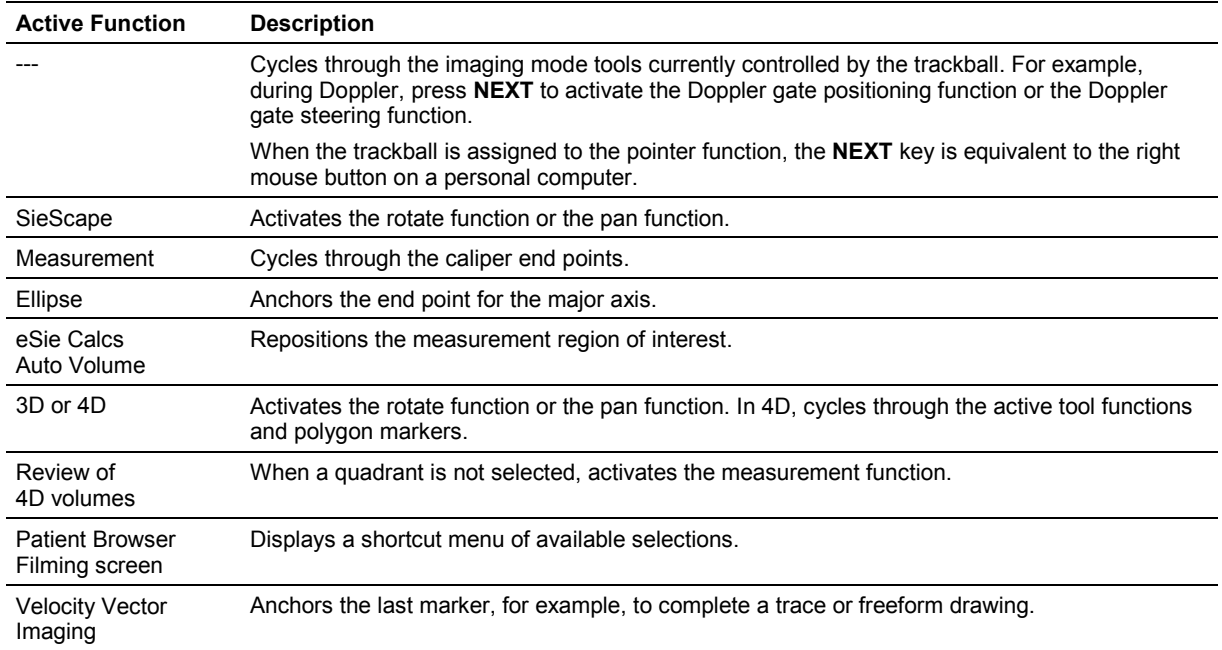

#### <span id="page-334-0"></span>**Gain Freeze/Cine**

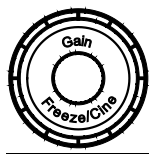

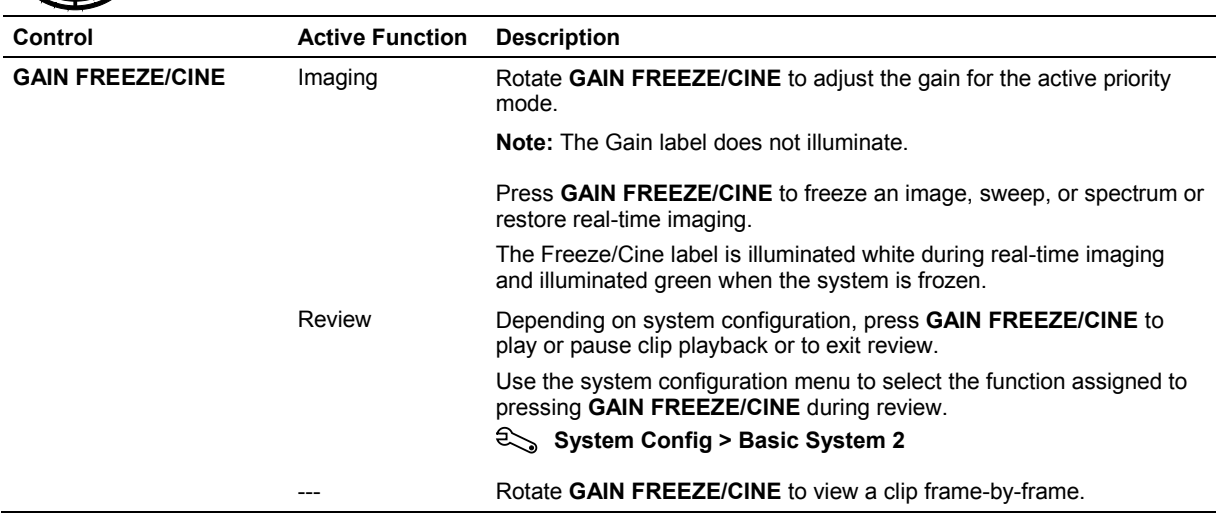

## <span id="page-334-1"></span>**Imaging Mode Controls**

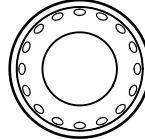

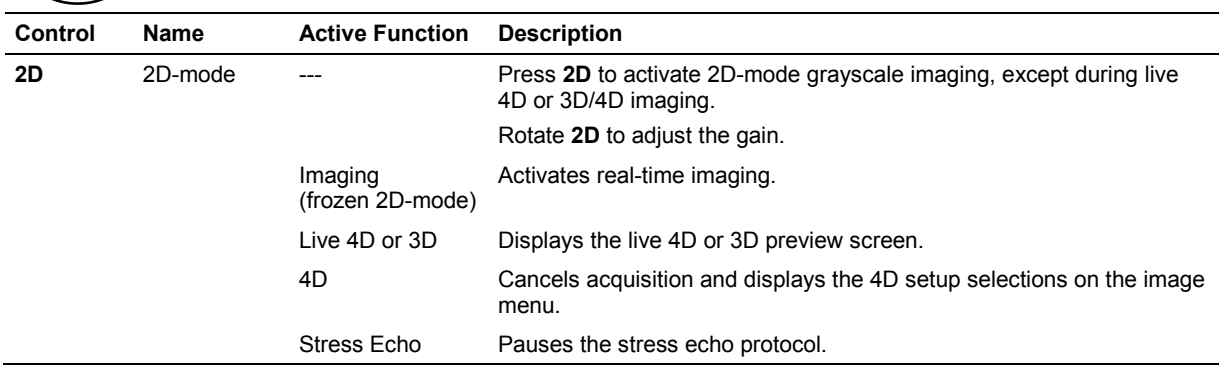

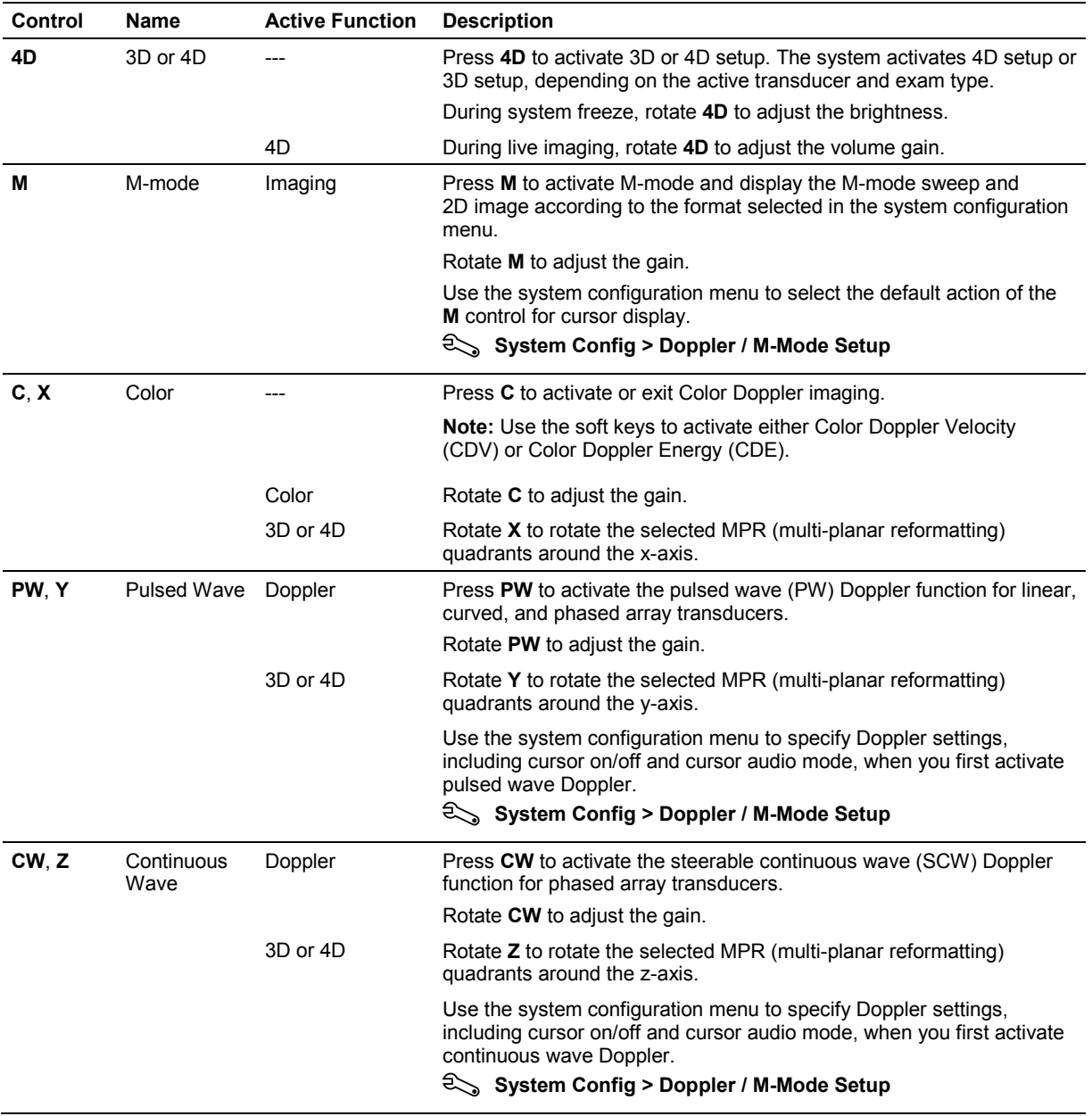

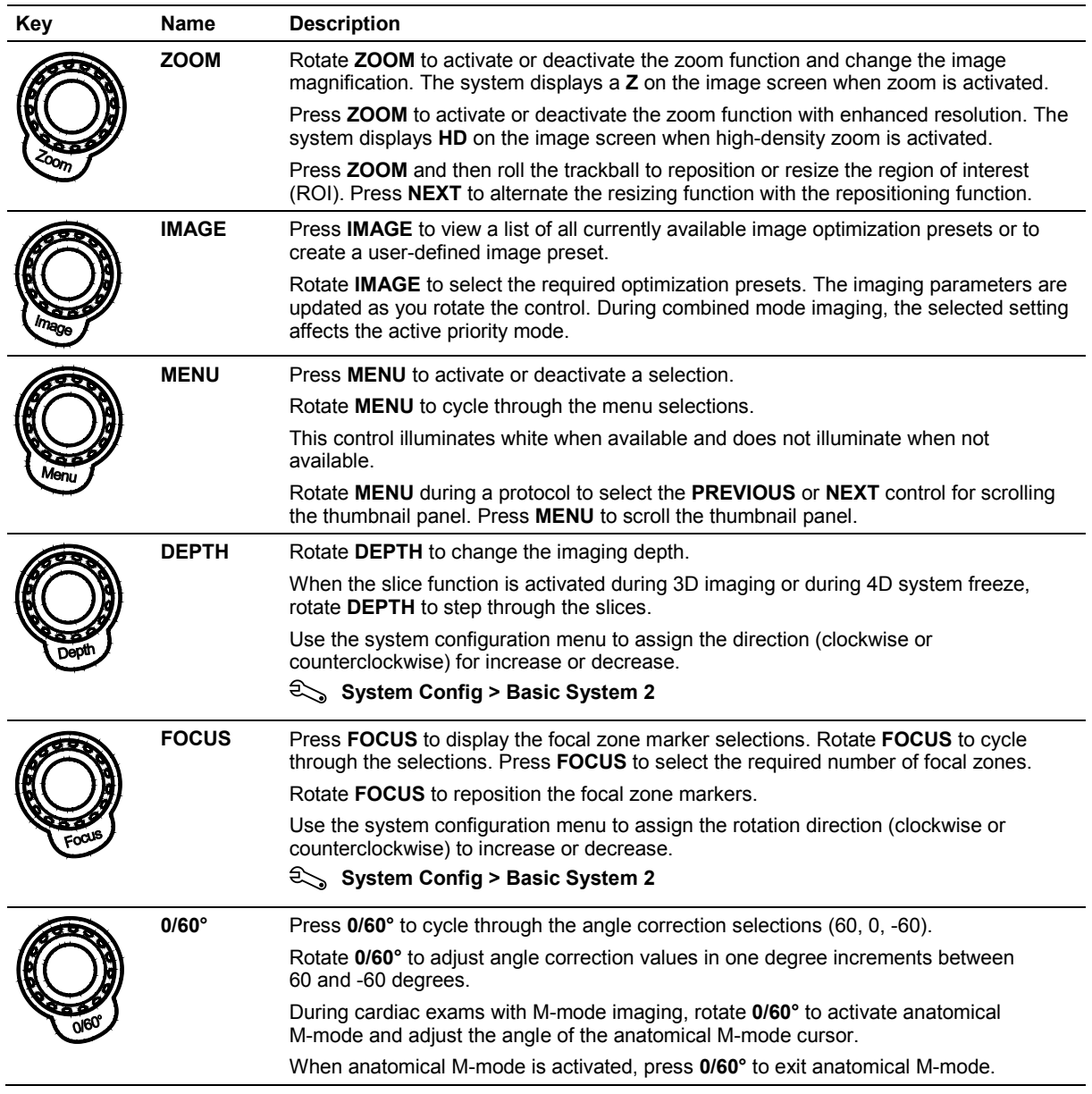

## <span id="page-336-0"></span>**Image Optimization Controls**

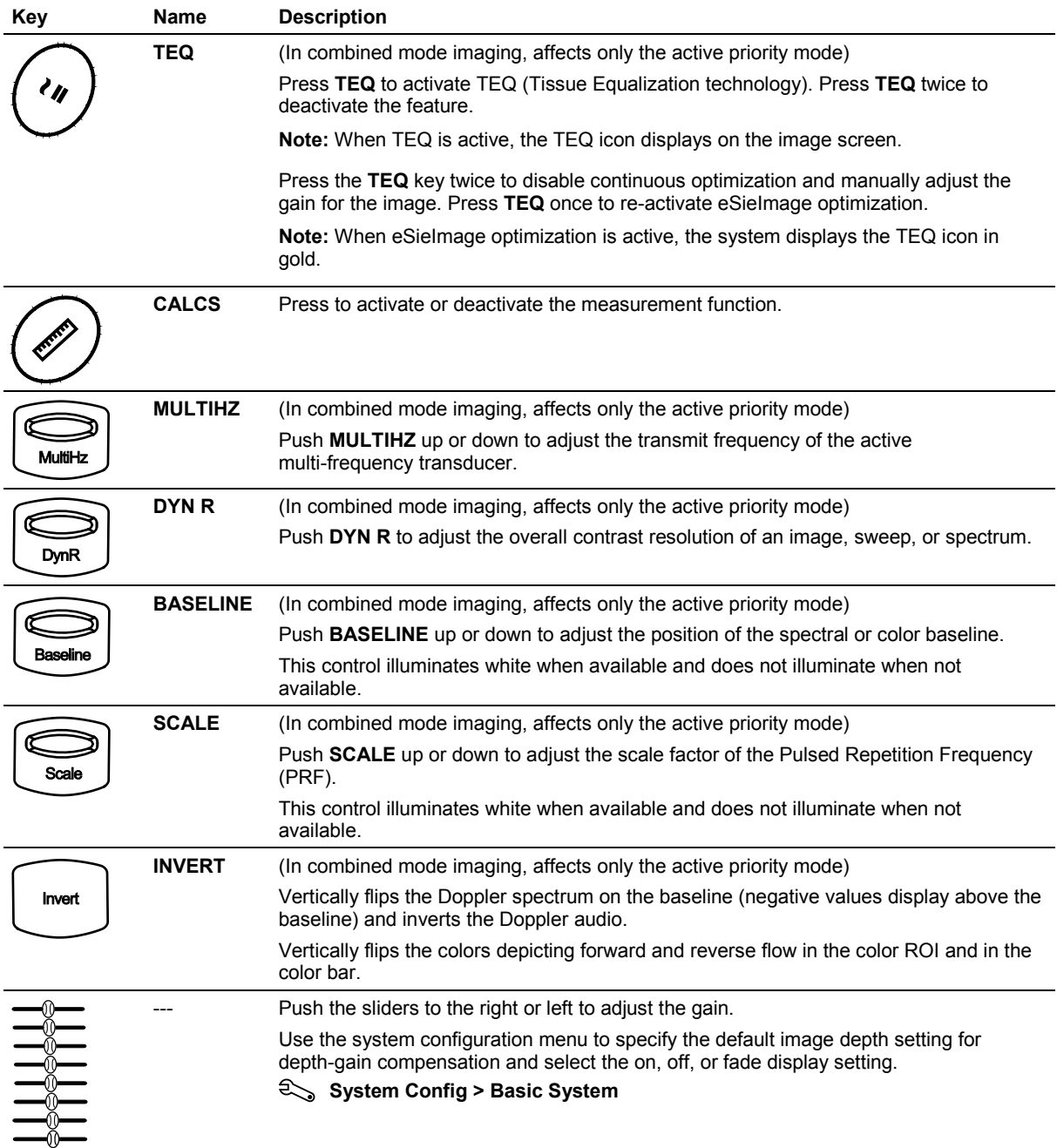

#### <span id="page-338-0"></span>**Transmit Power**

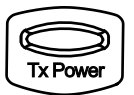

Press **TX POWER** up or down to adjust the transmit power for the active priority mode.

### <span id="page-338-1"></span>**Power, Lighting, Sound, and Special Function Controls**

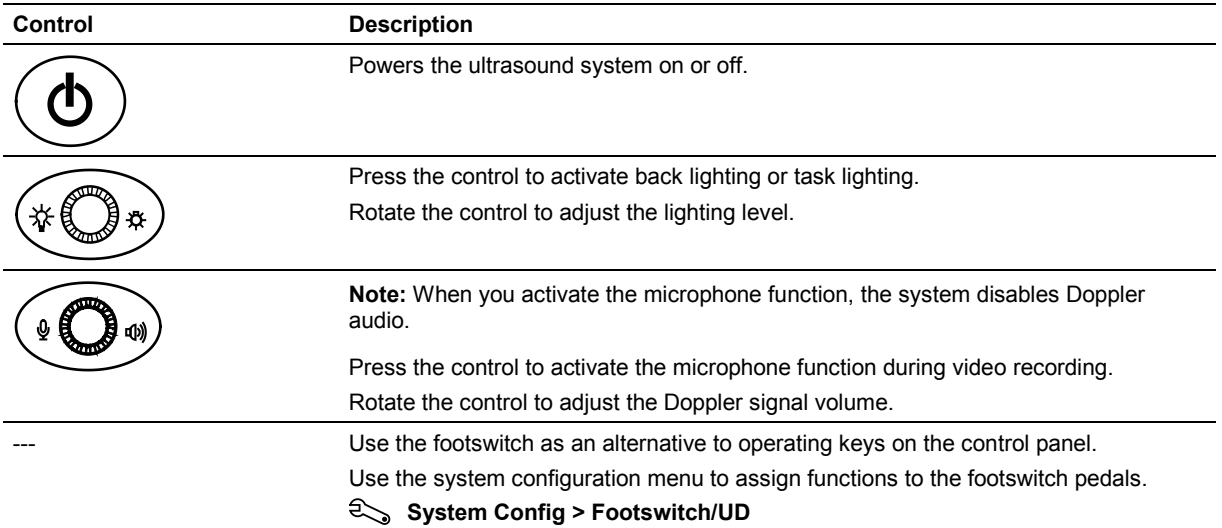

### <span id="page-338-2"></span>**Other Imaging Controls**

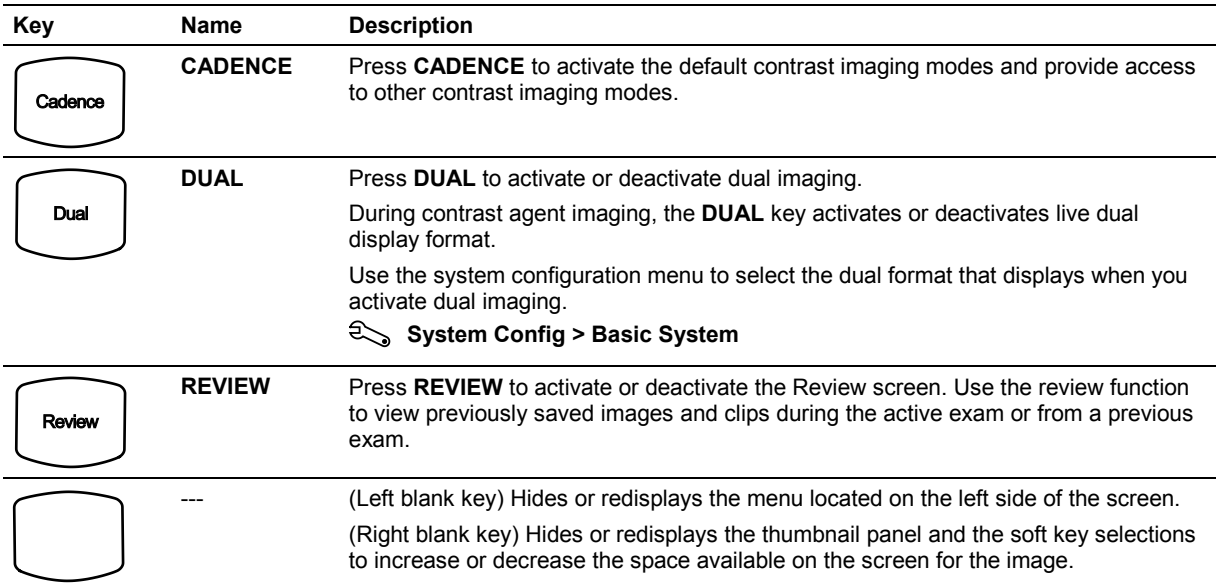

### <span id="page-339-0"></span>**Archive Controls**

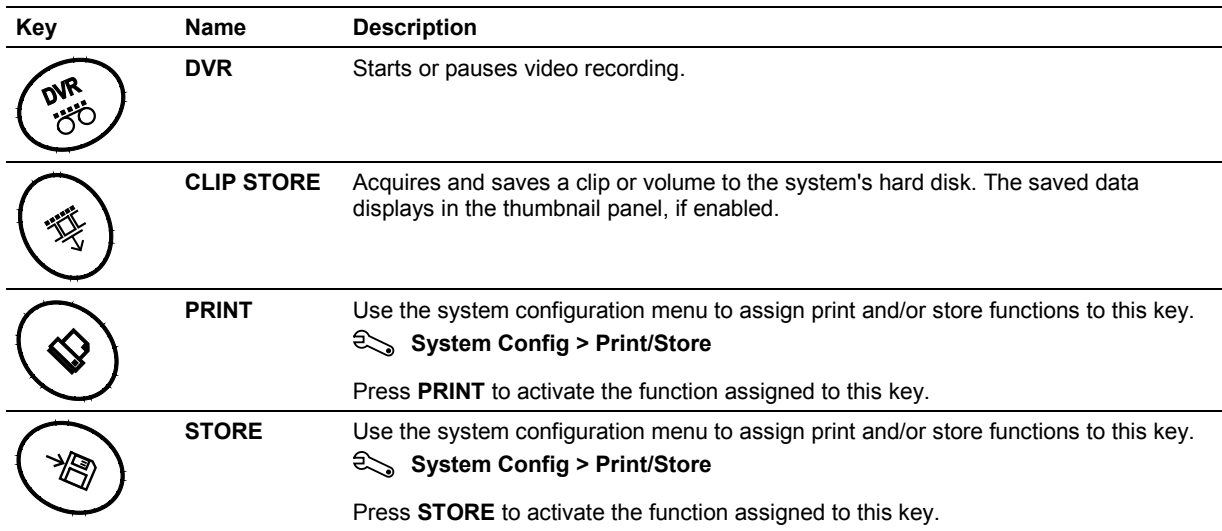

### <span id="page-339-1"></span>**LED Panel Controls**

The LED panel provides functions based on the current system state or operating mode. Each selection displayed on the LED panel corresponds to the control immediately below it on the control panel. The functions assigned to LED controls depend on the current imaging mode or active function.

**See also:** On-screen Controls, Appendix D, Instructions for Use

# <span id="page-340-0"></span>**Alphanumeric Keyboard**

## <span id="page-340-1"></span>**Special Characters**

The system supports special characters for some languages through the use of a combination of keys on the keyboard.

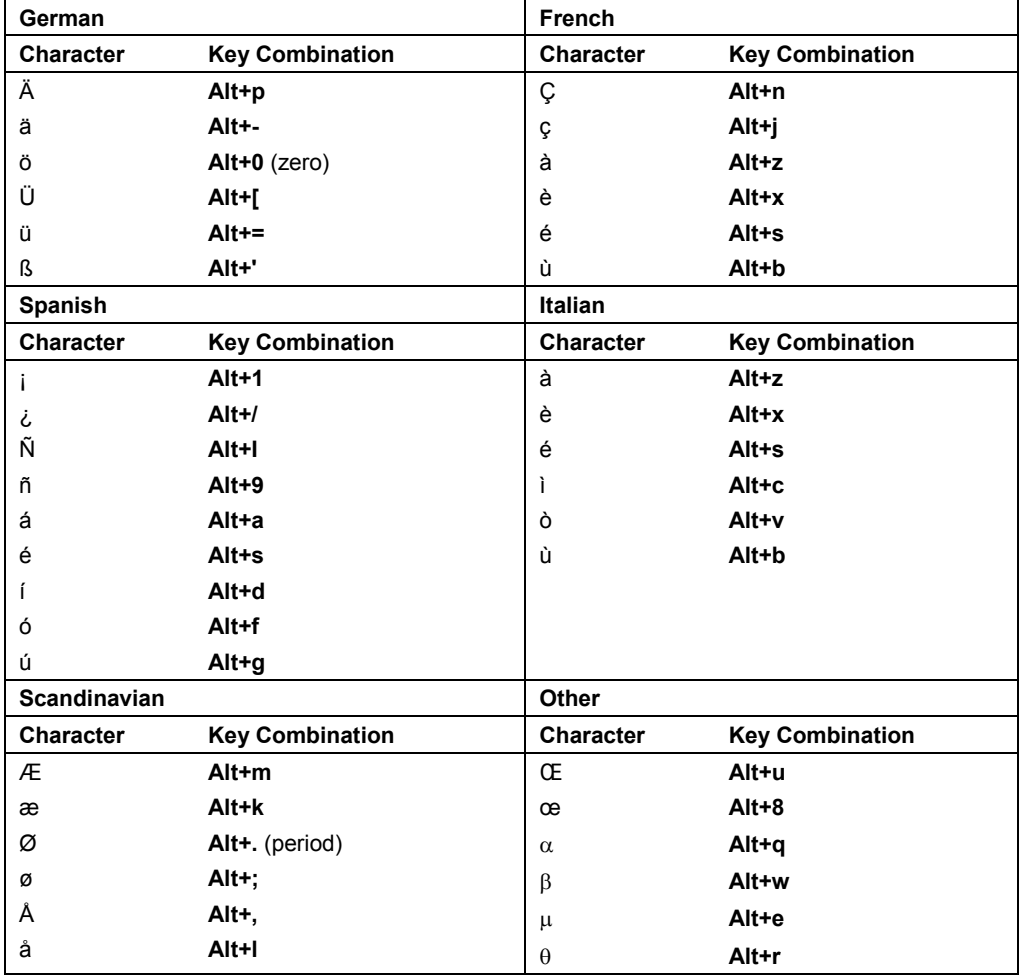

# <span id="page-341-0"></span>**Function Keys**

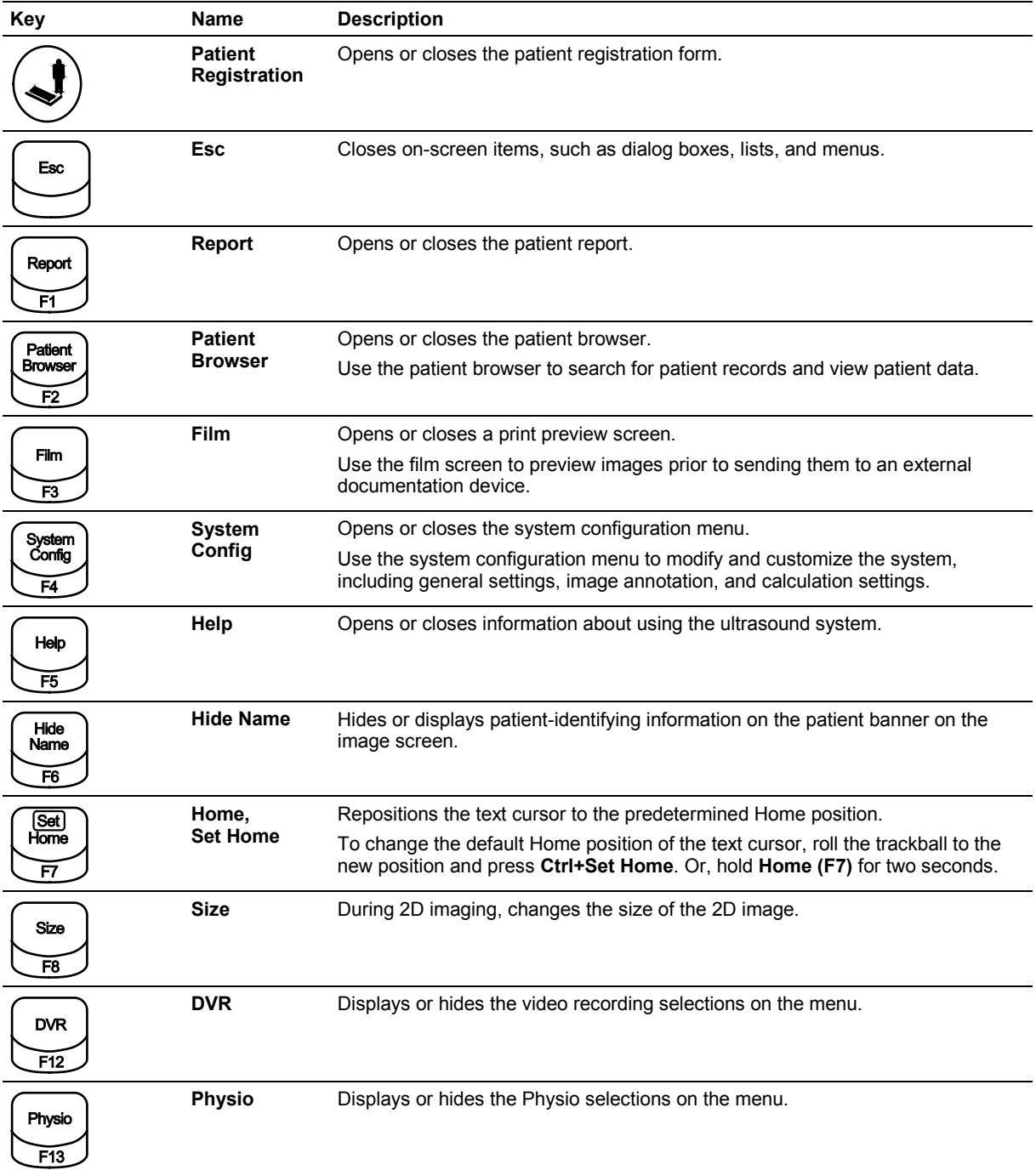

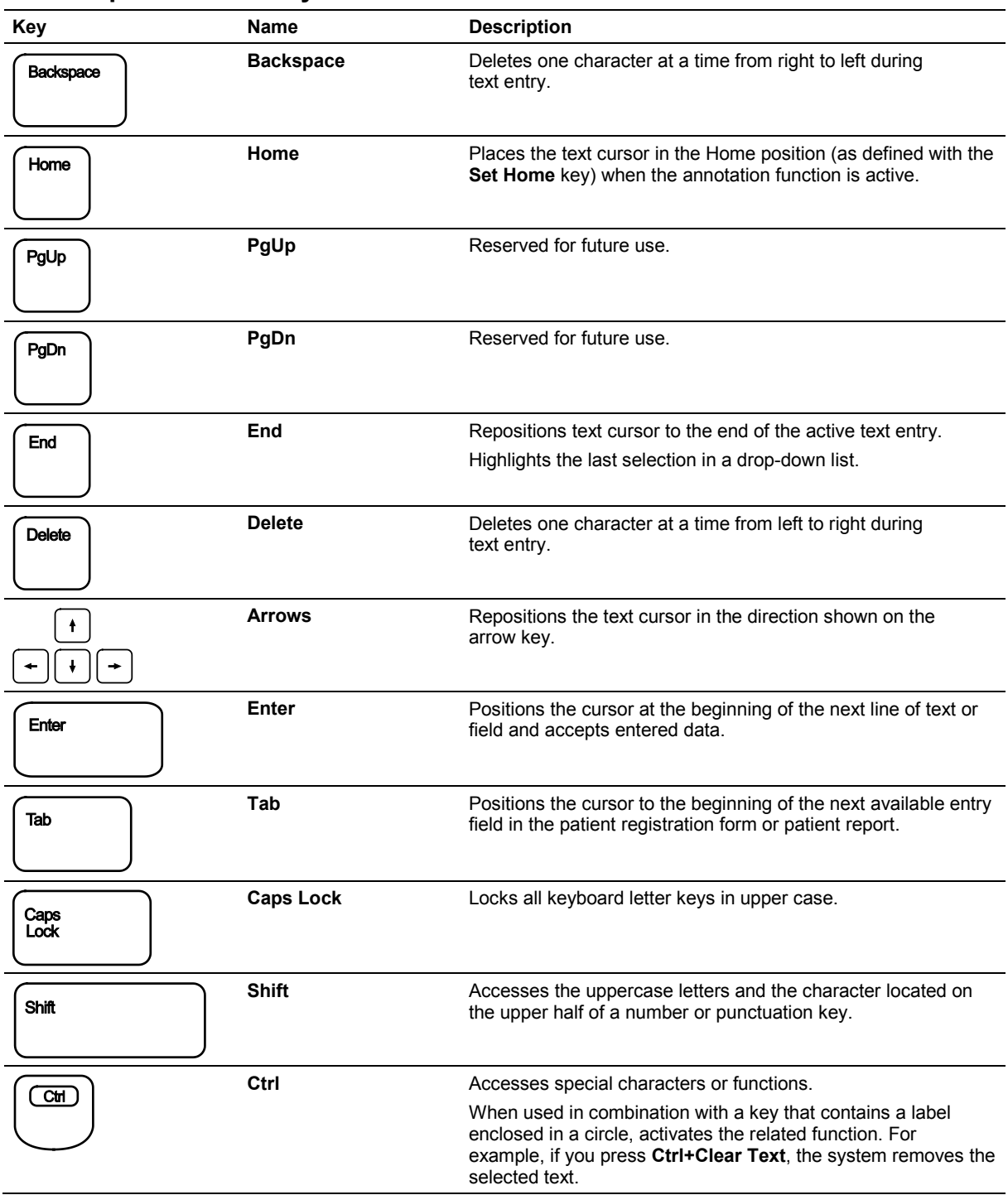

## <span id="page-342-0"></span>**Other Alphanumeric Keys**

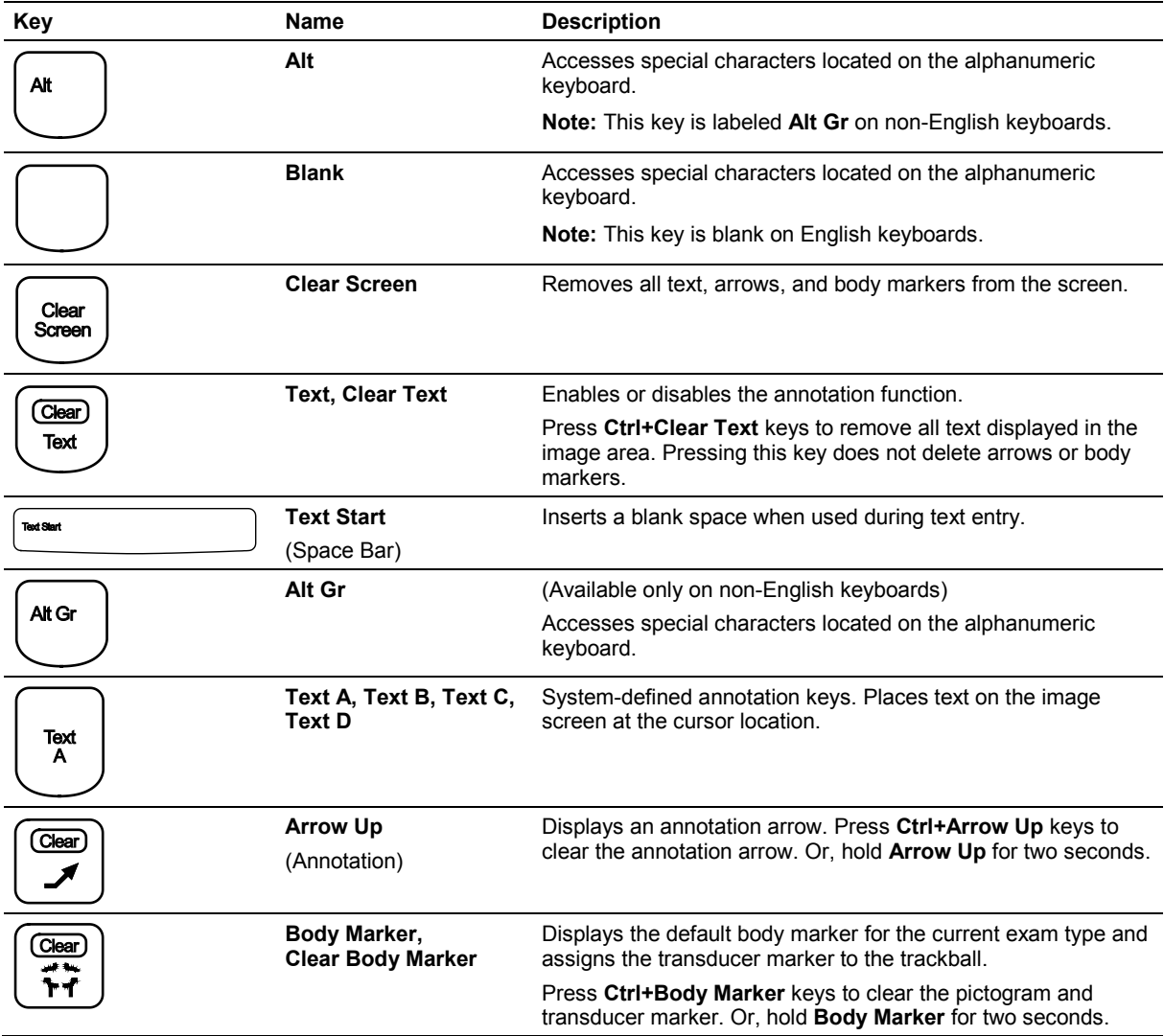

# Appendix D On-screen Controls

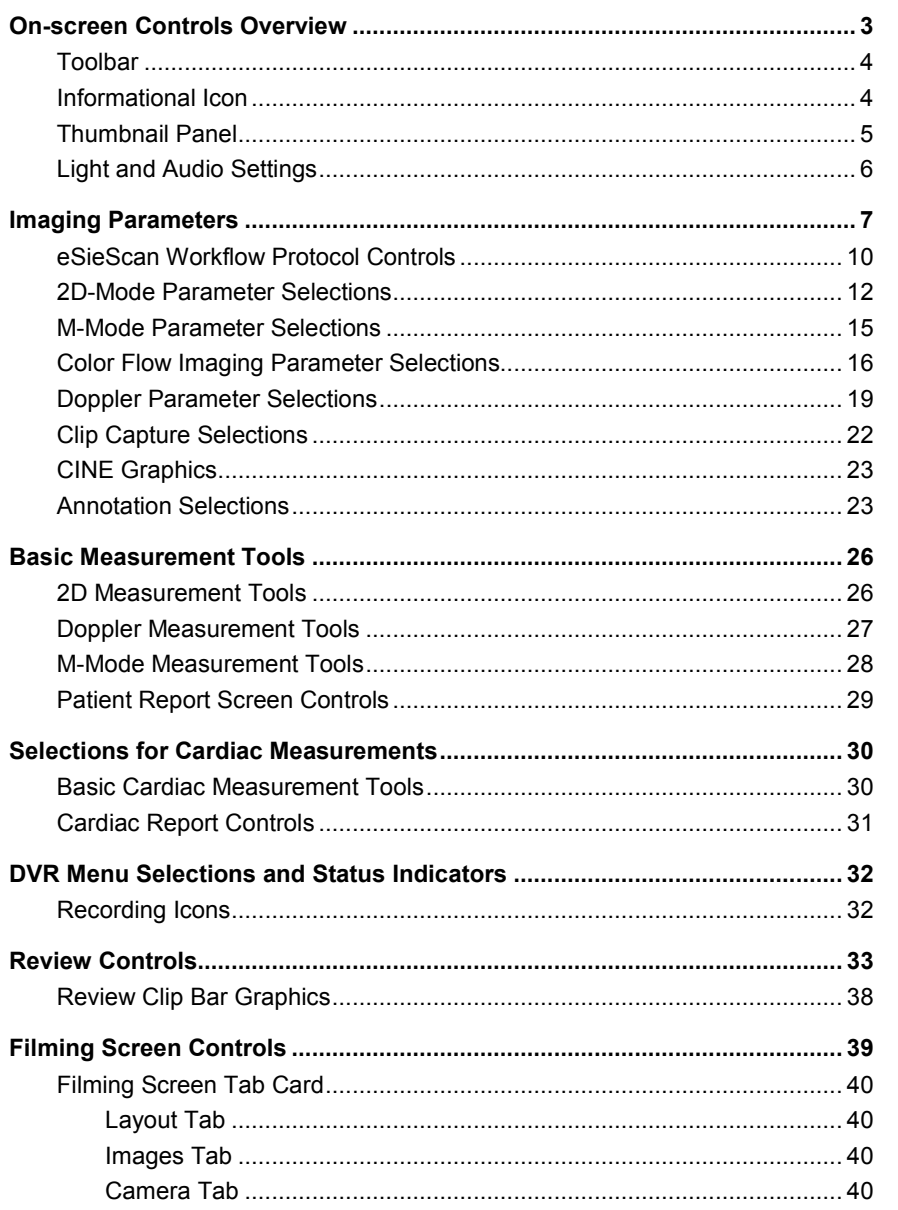

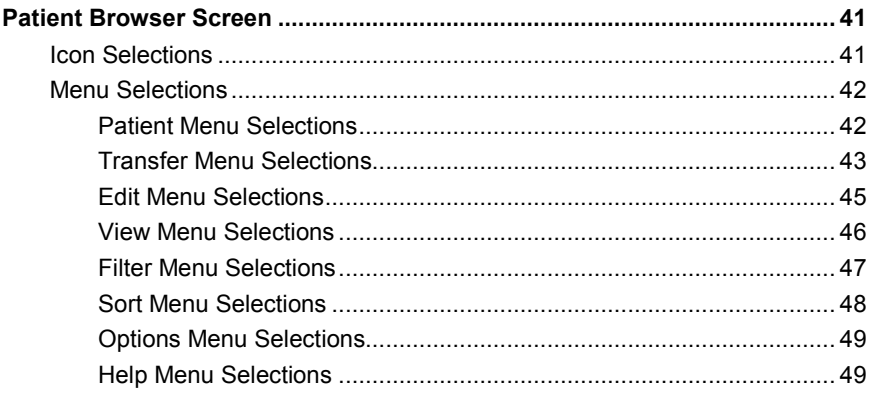

## <span id="page-346-0"></span>**On-screen Controls Overview**

**See also:** Descriptions of controls for the following functions or features are available in dedicated chapters within this manual.

- Biopsy, Chapter 5
- Transmit Power, Chapter 2
- Transesophageal transducers, Chapter 6
- Specialty transducers, Chapter 7
- Physiologic function, Chapter 8
- eSieFusion imaging, Chapter 9
- **Virtual Touch applications, Chapter 10**
- Imaging, review, measurements, and patient data management, Appendix D
- Advanced imaging features and clinical application programs, Appendix E

The controls displayed on the screen depend on the currently active imaging mode or function. For example, a specific set of selections displays during 2D imaging and a different set of selections display during the measurement function. Certain controls, such as the toolbar or the thumbnail panel, are always available unless they are disabled using the system configuration menu.

**Note:** The image screen does not support touch technology. Use the trackball and **SELECT** controls on the control panel to interact with the selections on the image screen.

## <span id="page-347-0"></span>**Toolbar**

**Note:** To access the toolbar on systems with a touch screen, press **POINTER** on the control panel to activate the trackball pointer.

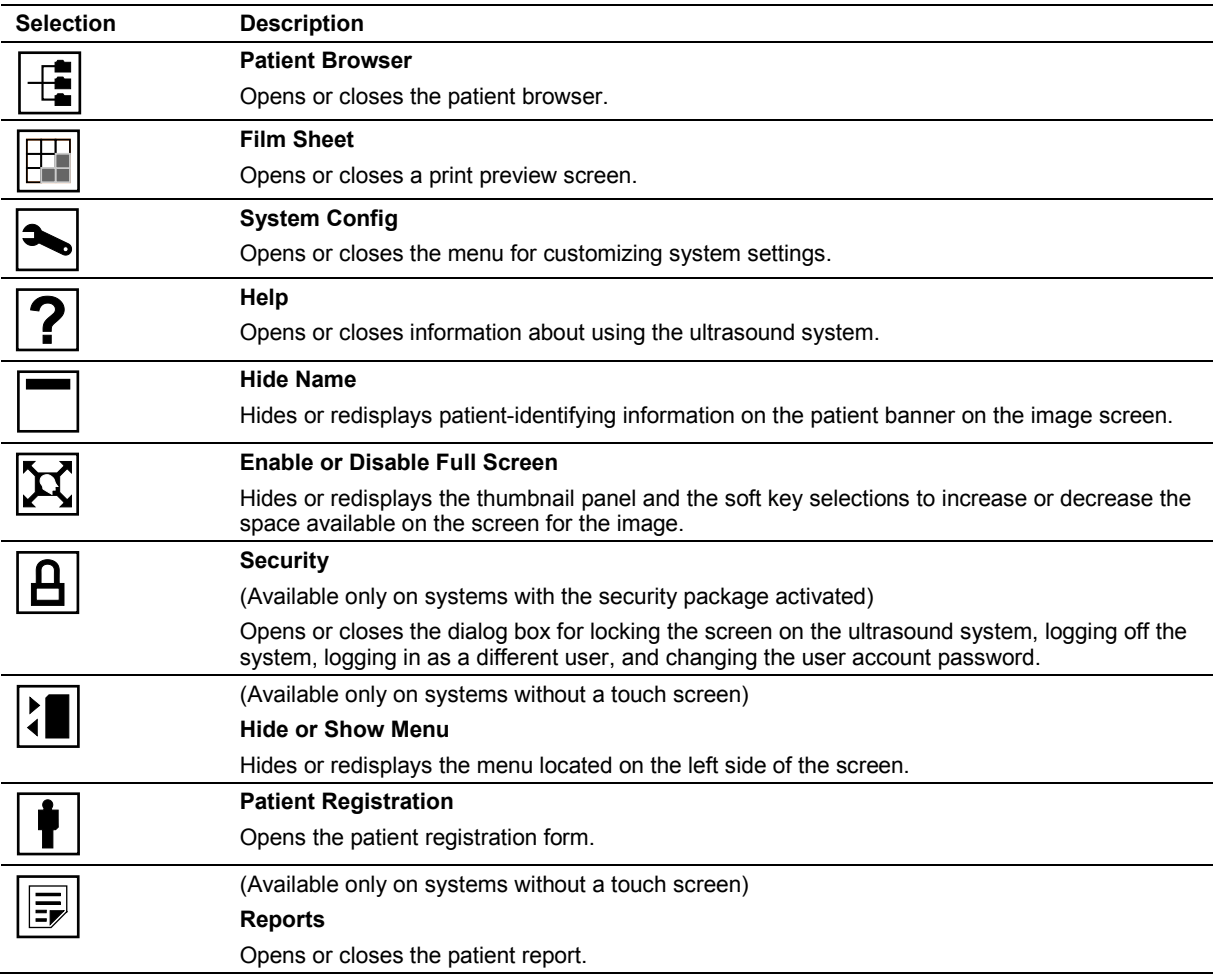

### <span id="page-347-1"></span>**Informational Icon**

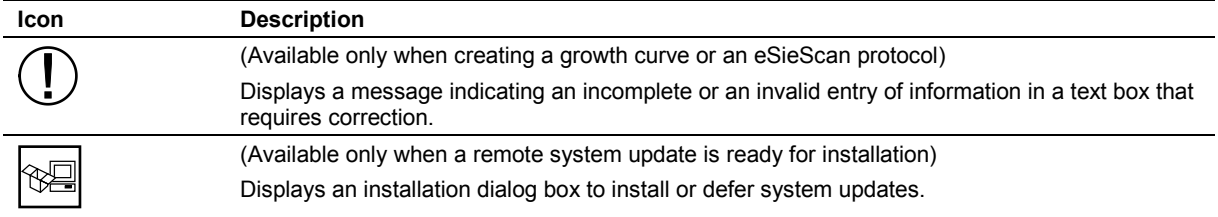

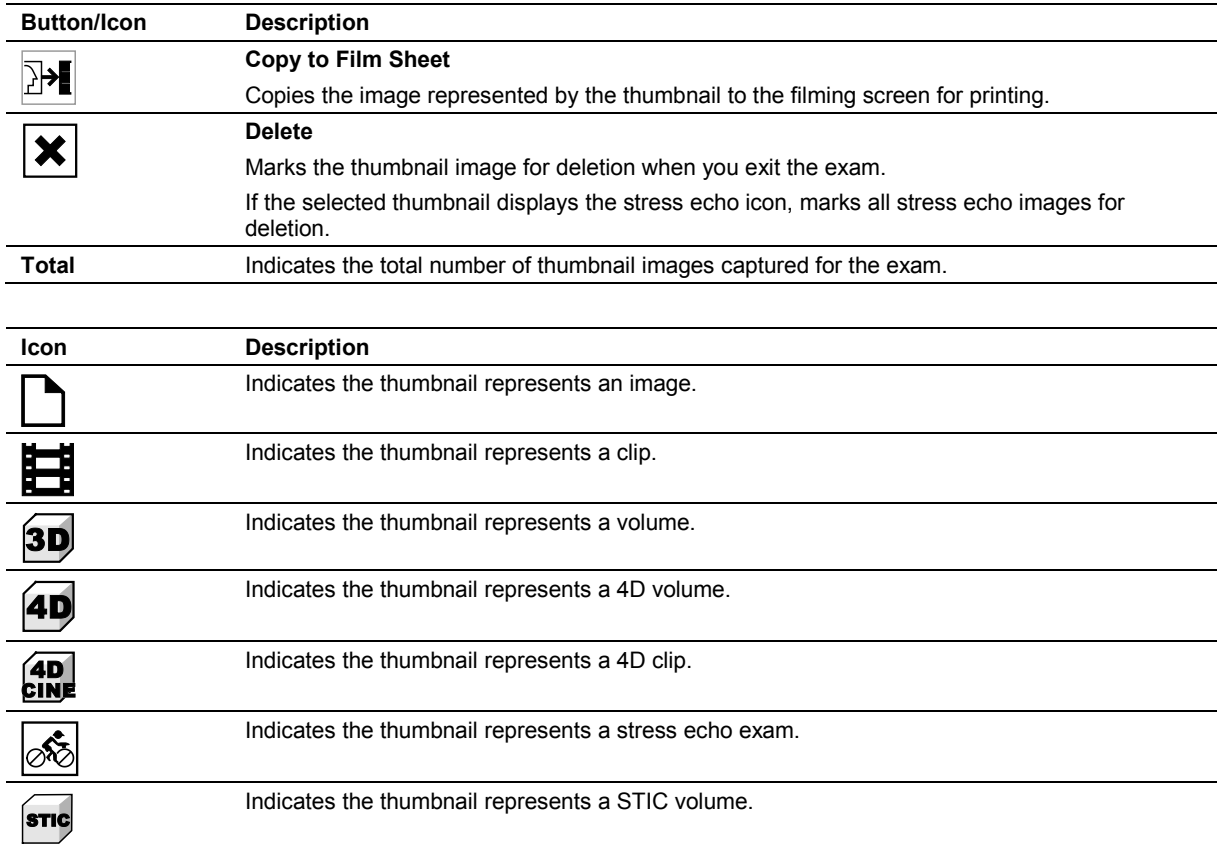

## <span id="page-348-0"></span>**Thumbnail Panel**

## <span id="page-349-0"></span>**Light and Audio Settings**

(Available only on systems with a touch screen)

#### **To adjust the settings for the control panel and system:**

- 1. Select **More** and then select **Settings** on the touch screen.
- 2. Rotate the required controls to adjust the brightness of the lighting or to activate the microphone.

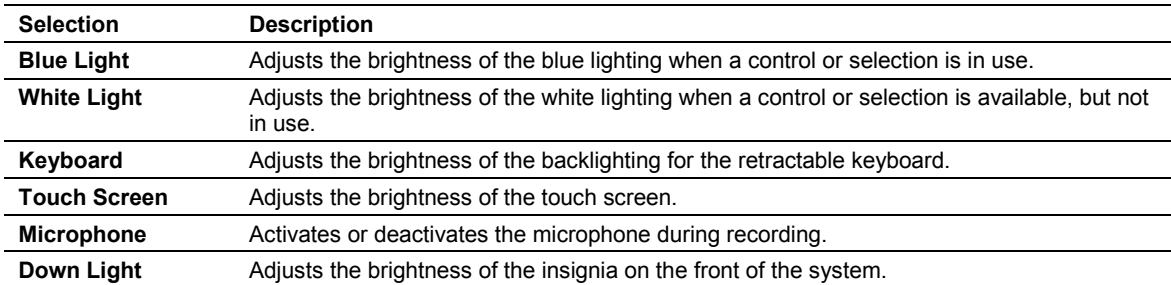

# <span id="page-350-0"></span>**Imaging Parameters**

Each imaging mode has mode-dependent parameters used to adjust imaging settings. The current imaging settings are displayed on the right side of the screen.

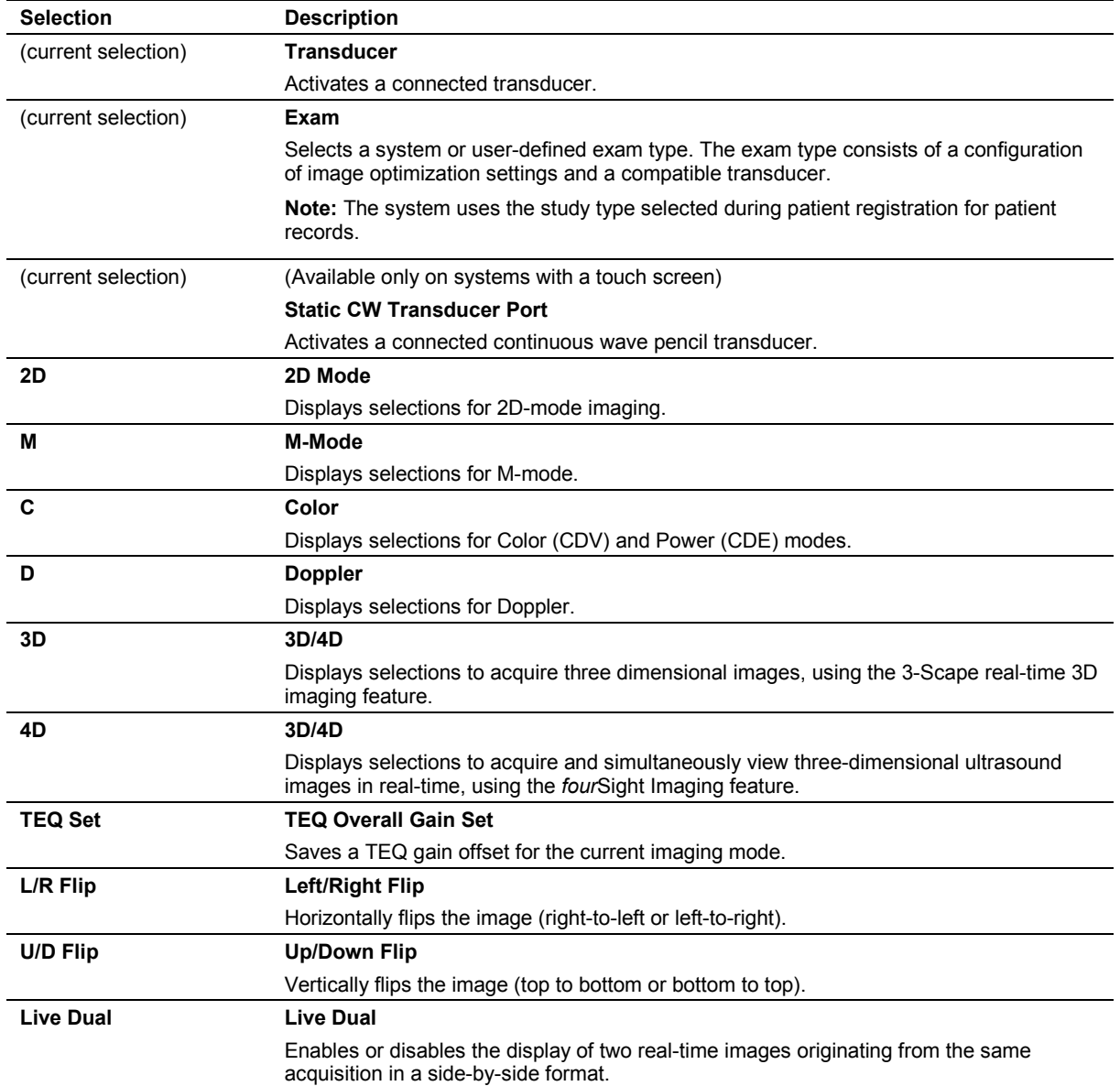

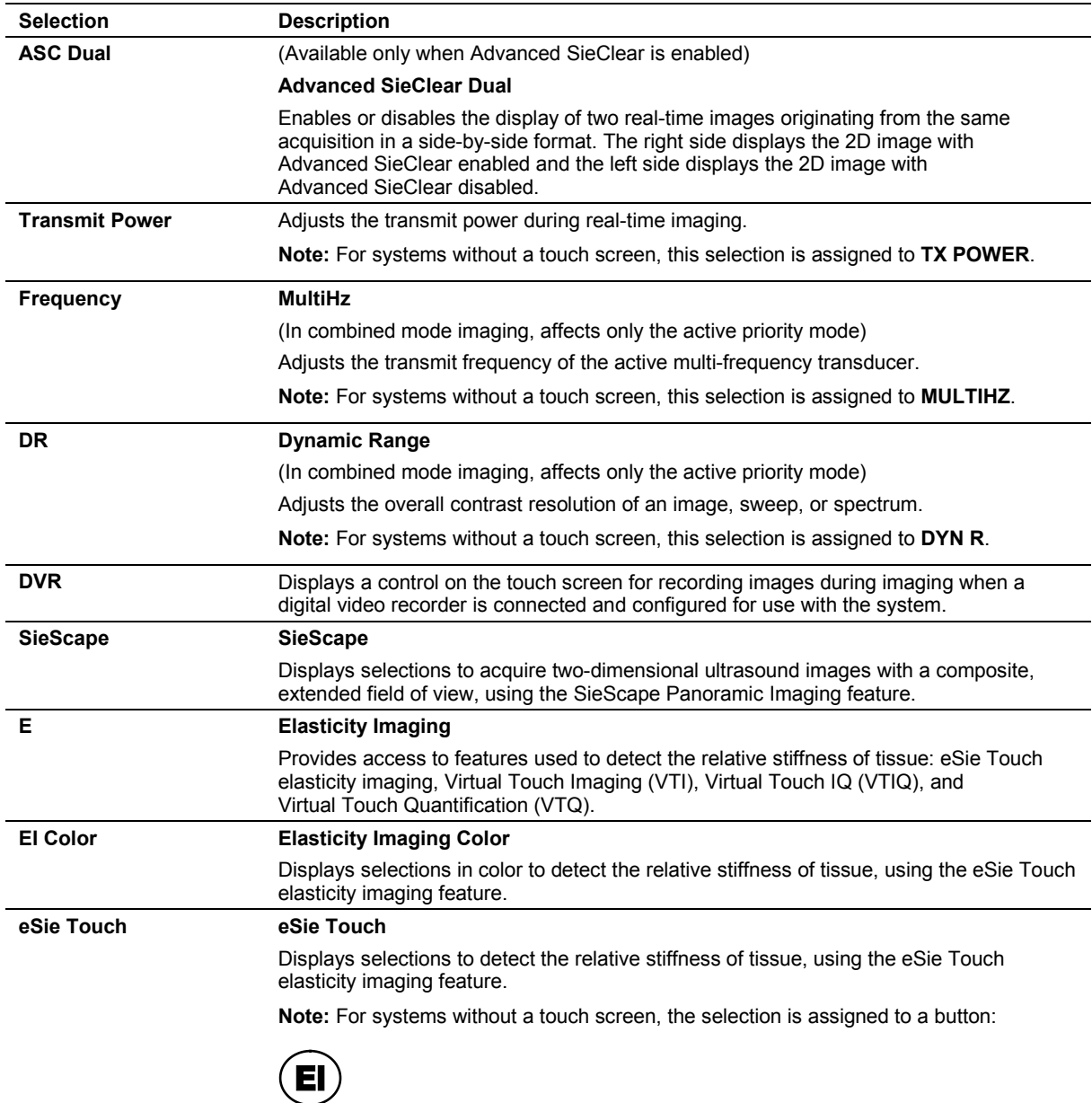

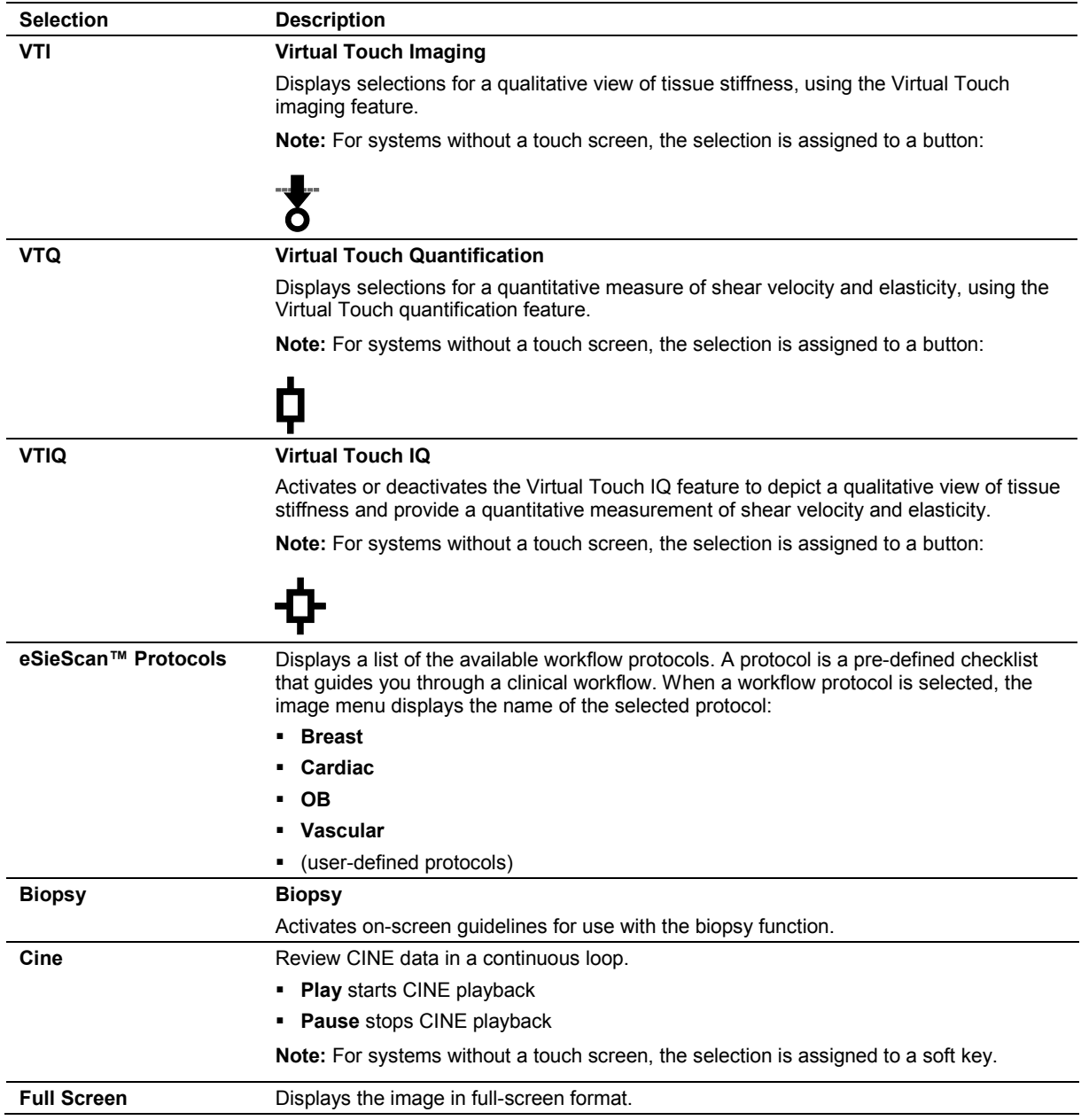

## <span id="page-353-0"></span>**eSieScan Workflow Protocol Controls**

Use the system configuration menu to customize protocols.

**System Config > Basic System 2 > Default Protocol Settings** 

#### **System Config > eSieScan™ Protocols**

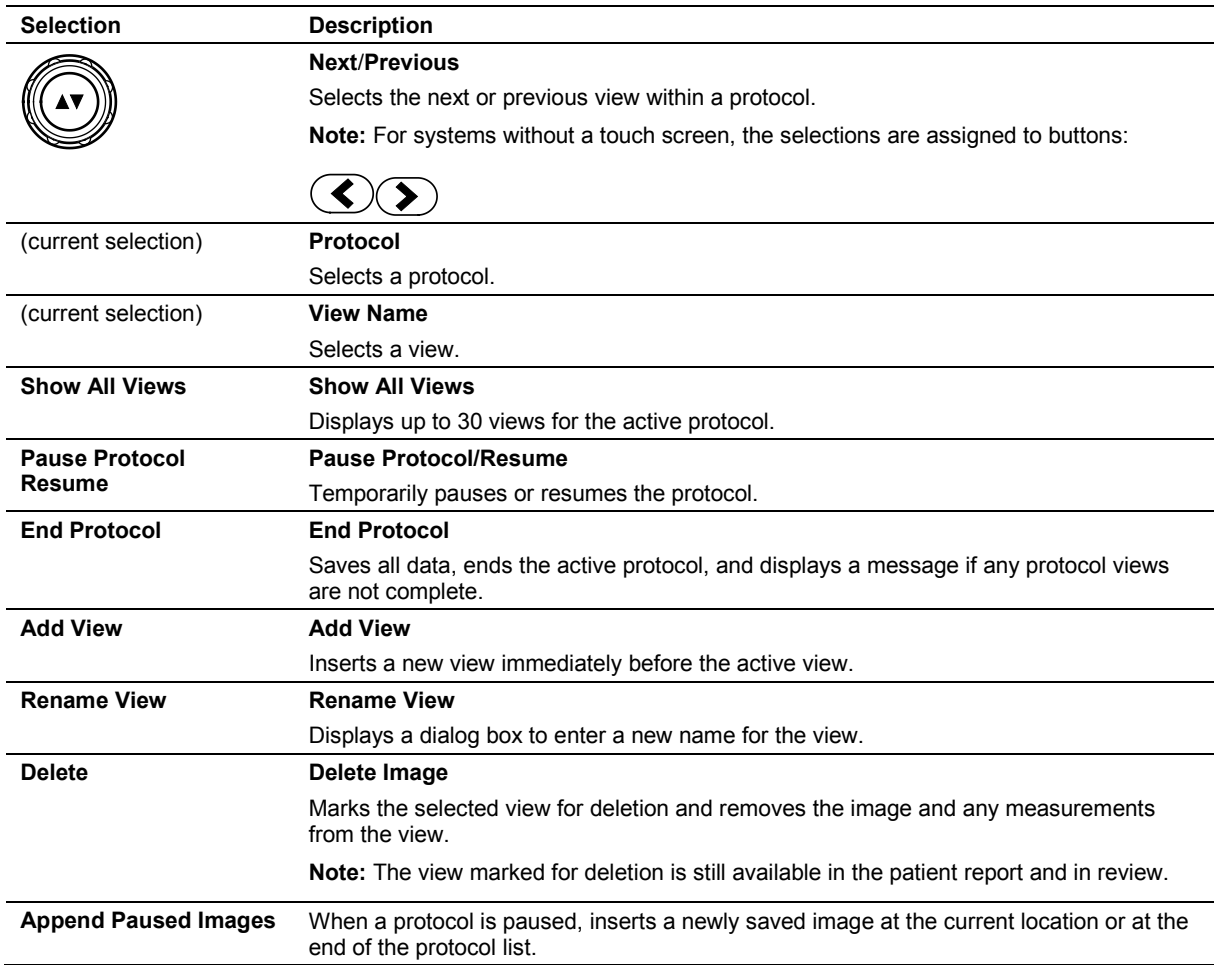

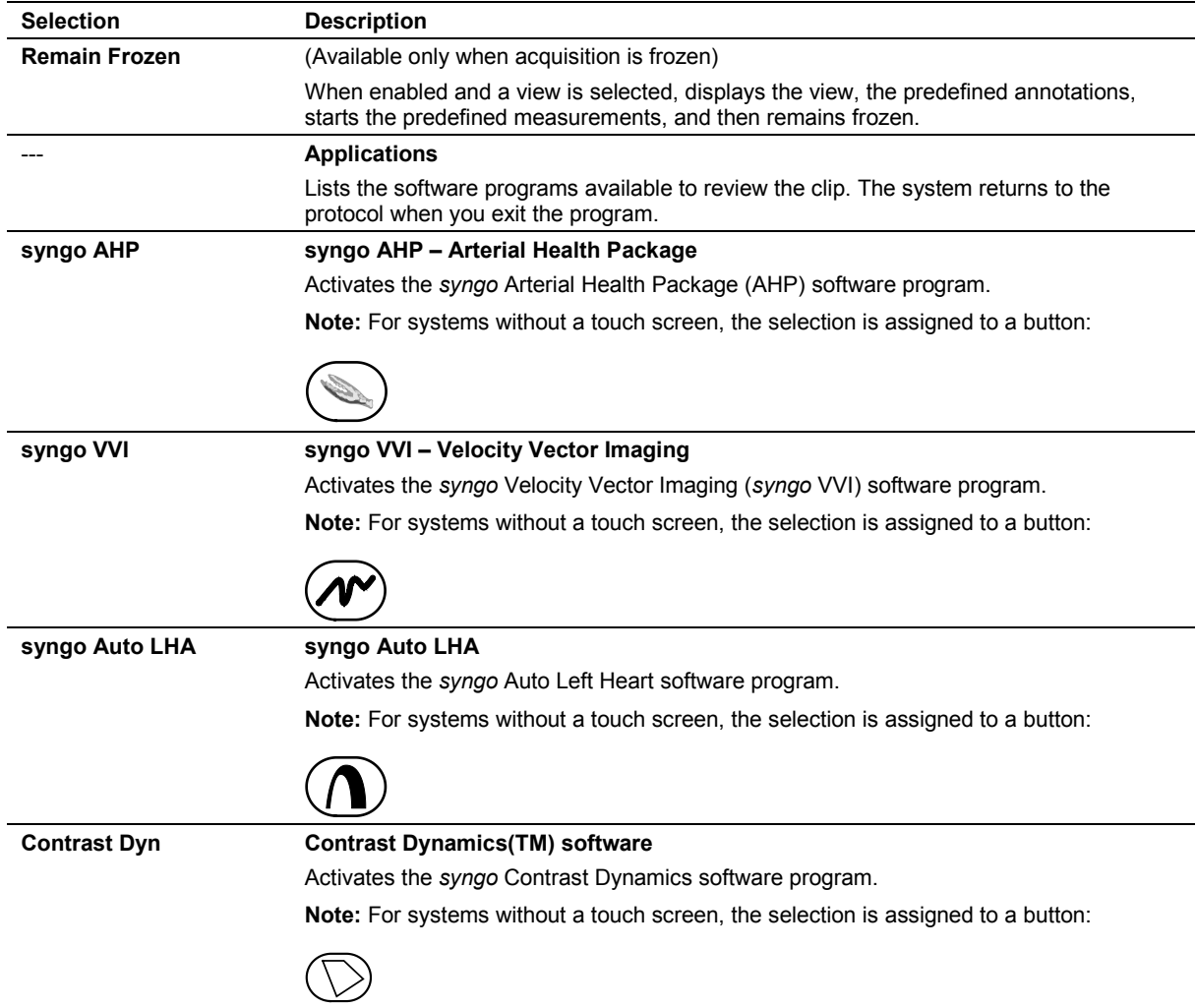

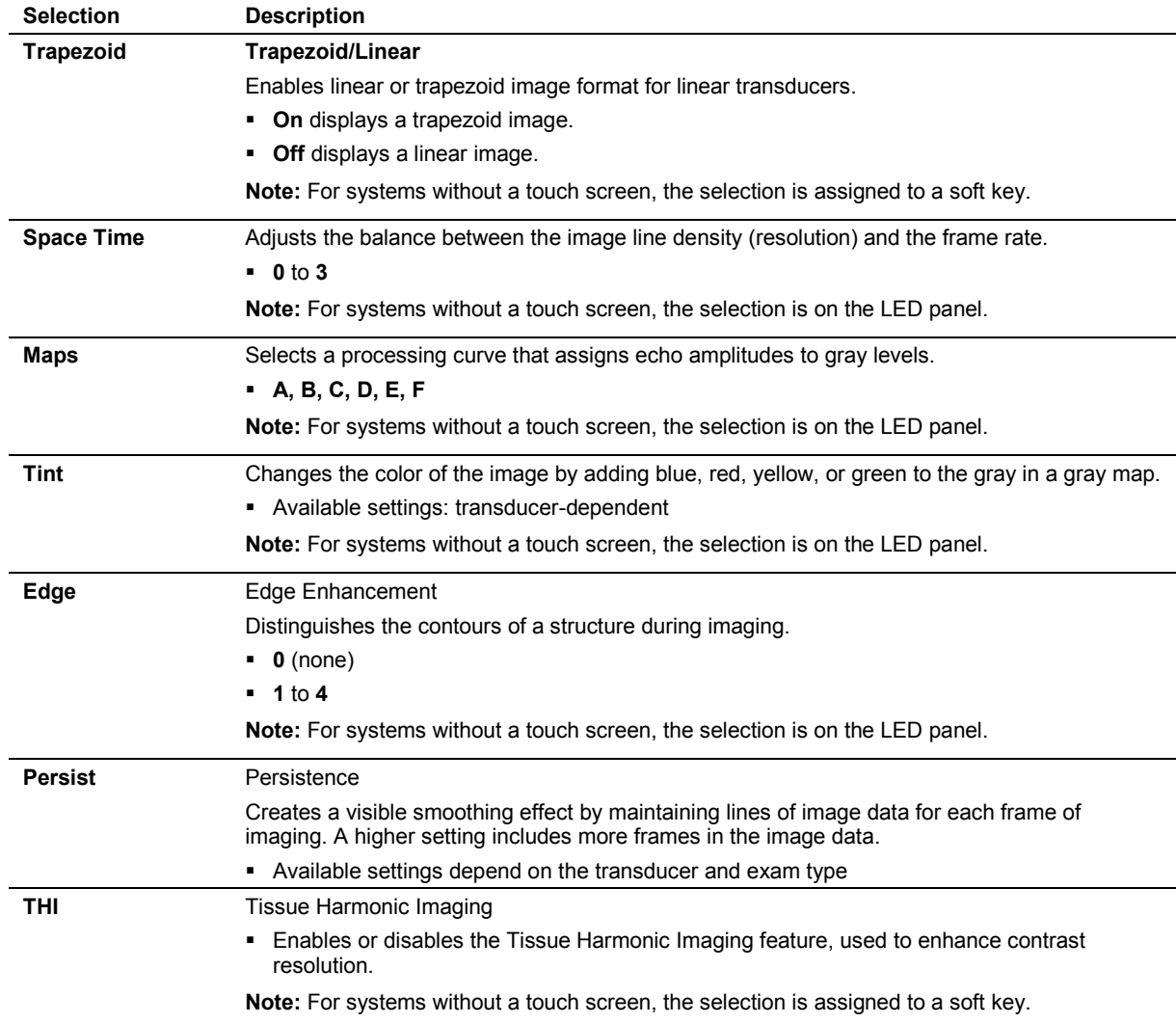

#### <span id="page-355-0"></span>**2D-Mode Parameter Selections**

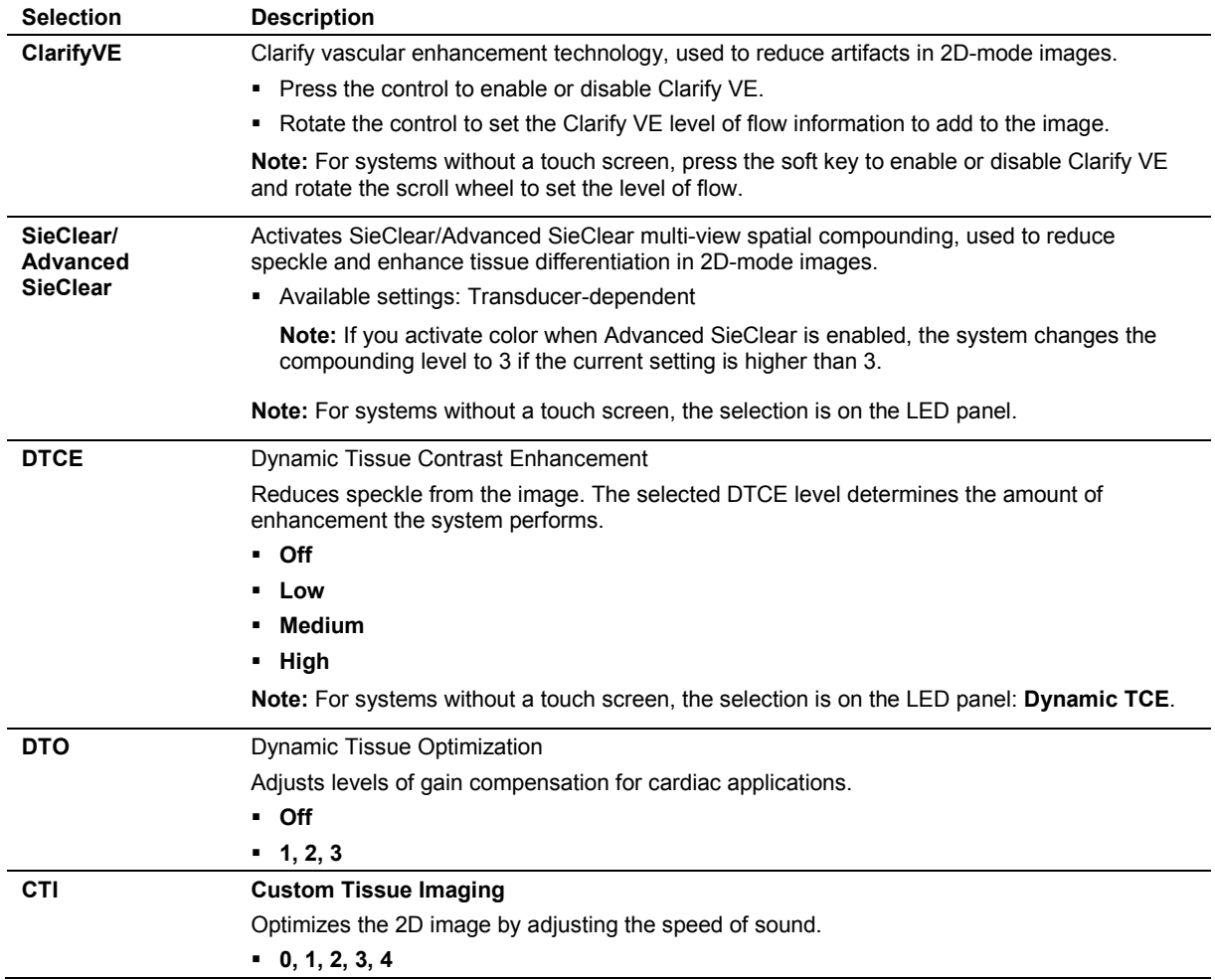

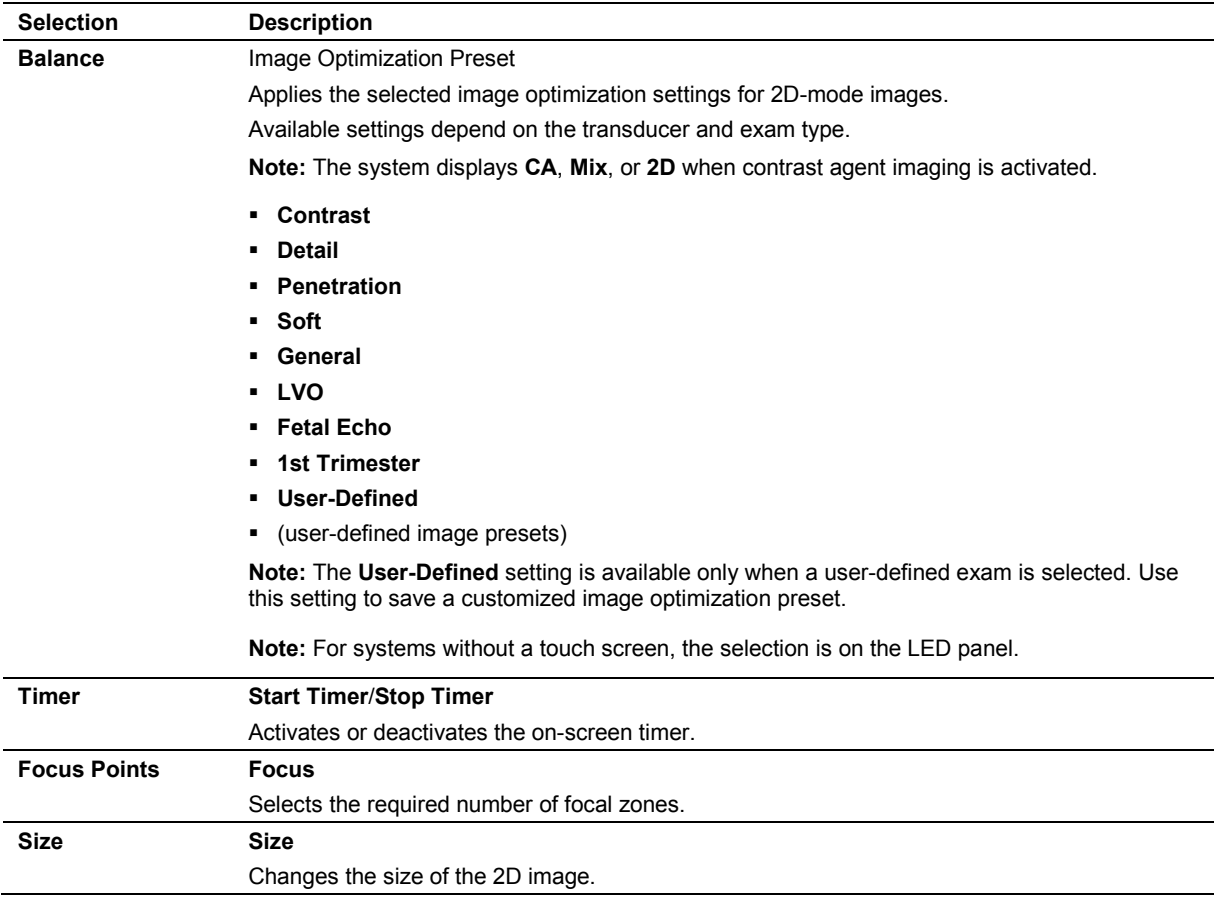

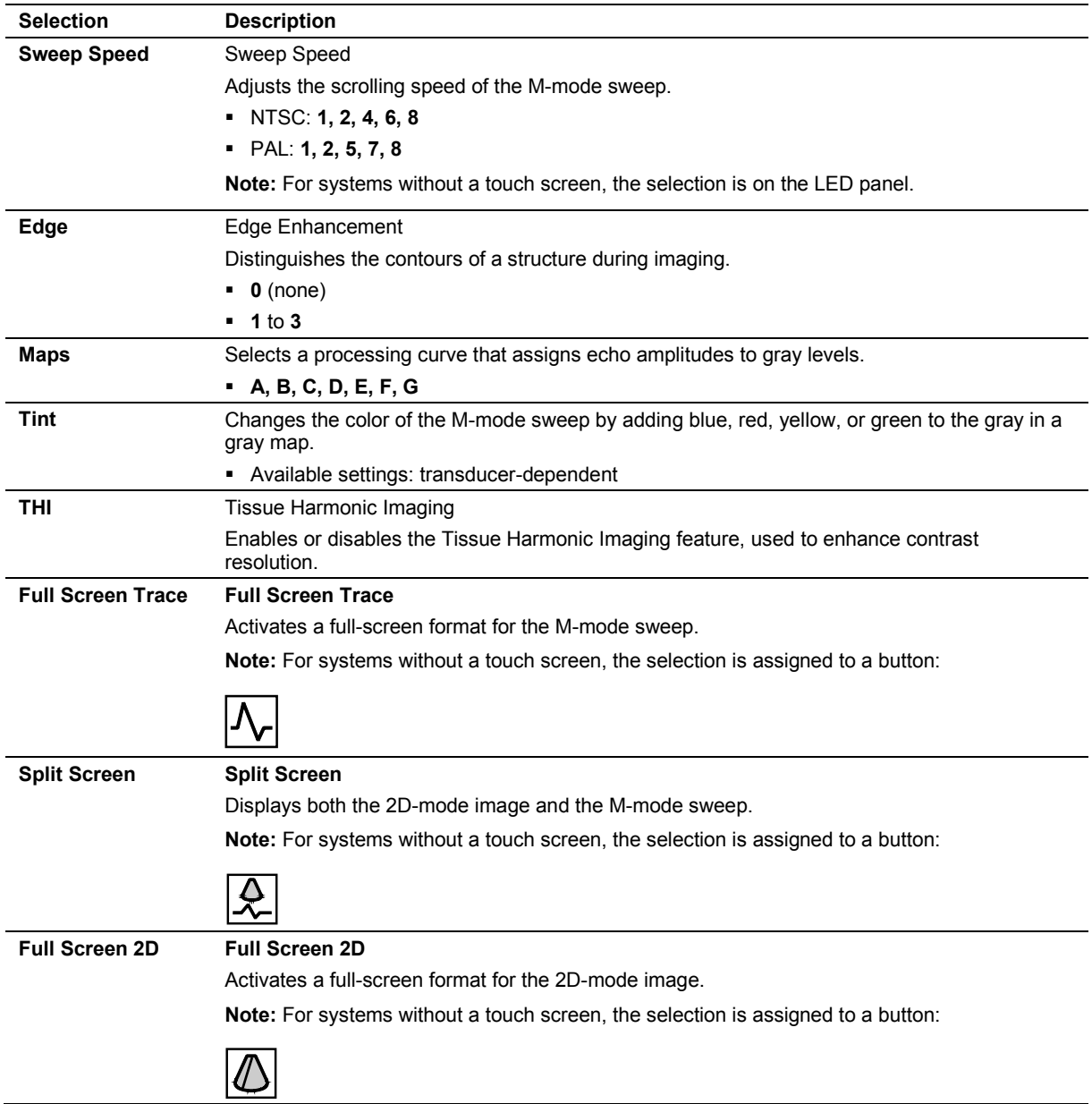

#### <span id="page-358-0"></span>**M-Mode Parameter Selections**

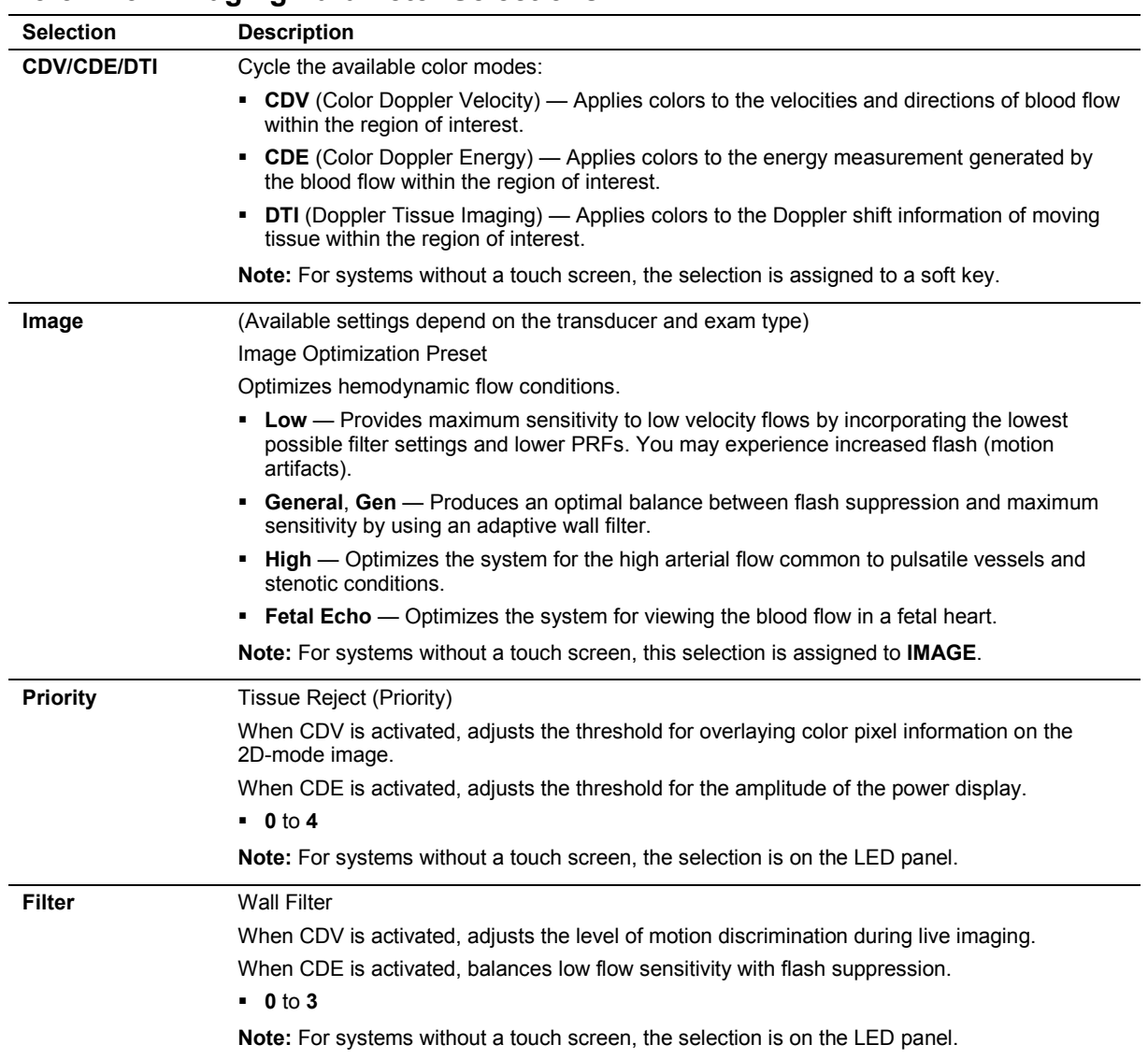

# <span id="page-359-0"></span>**Color Flow Imaging Parameter Selections**
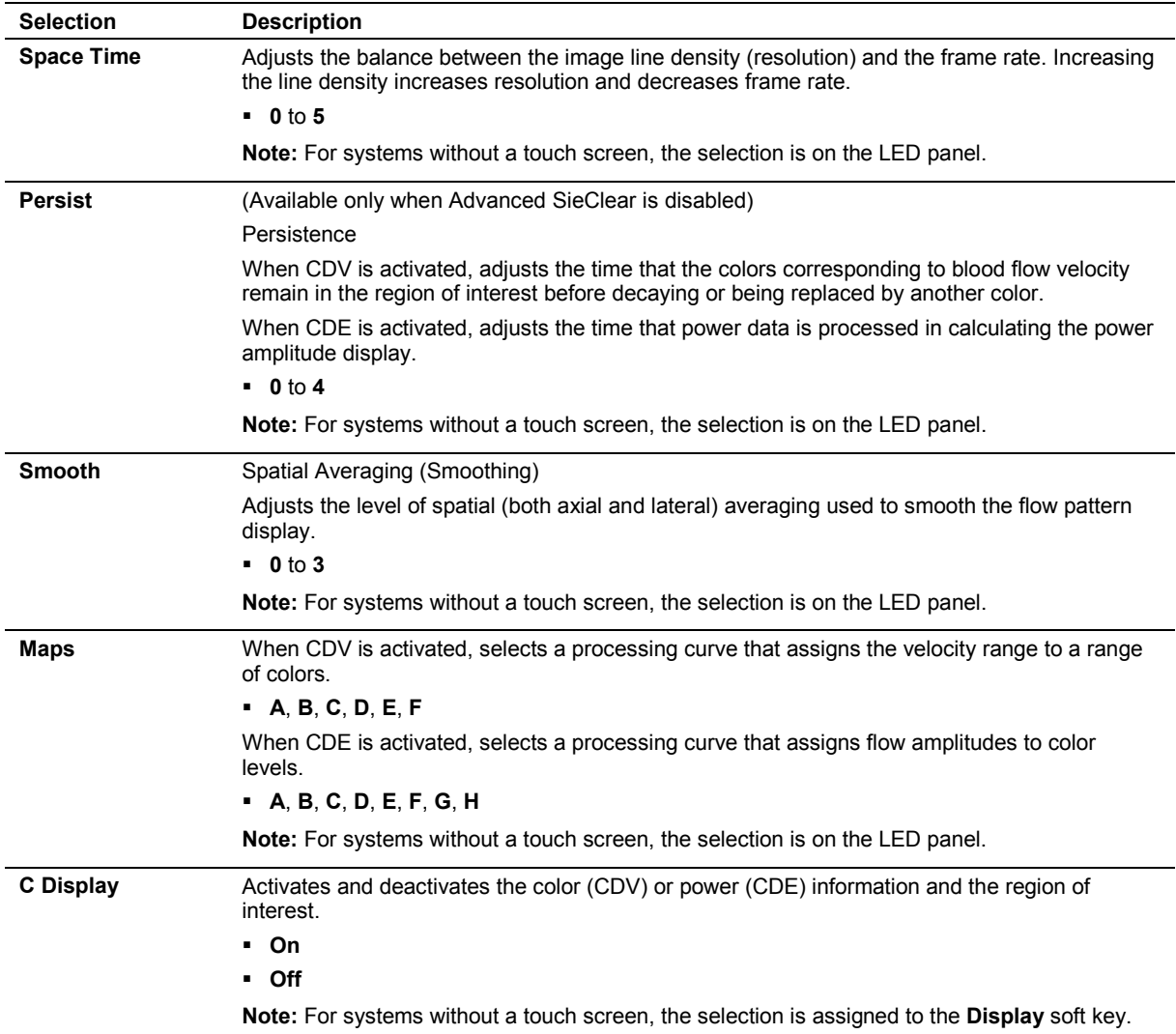

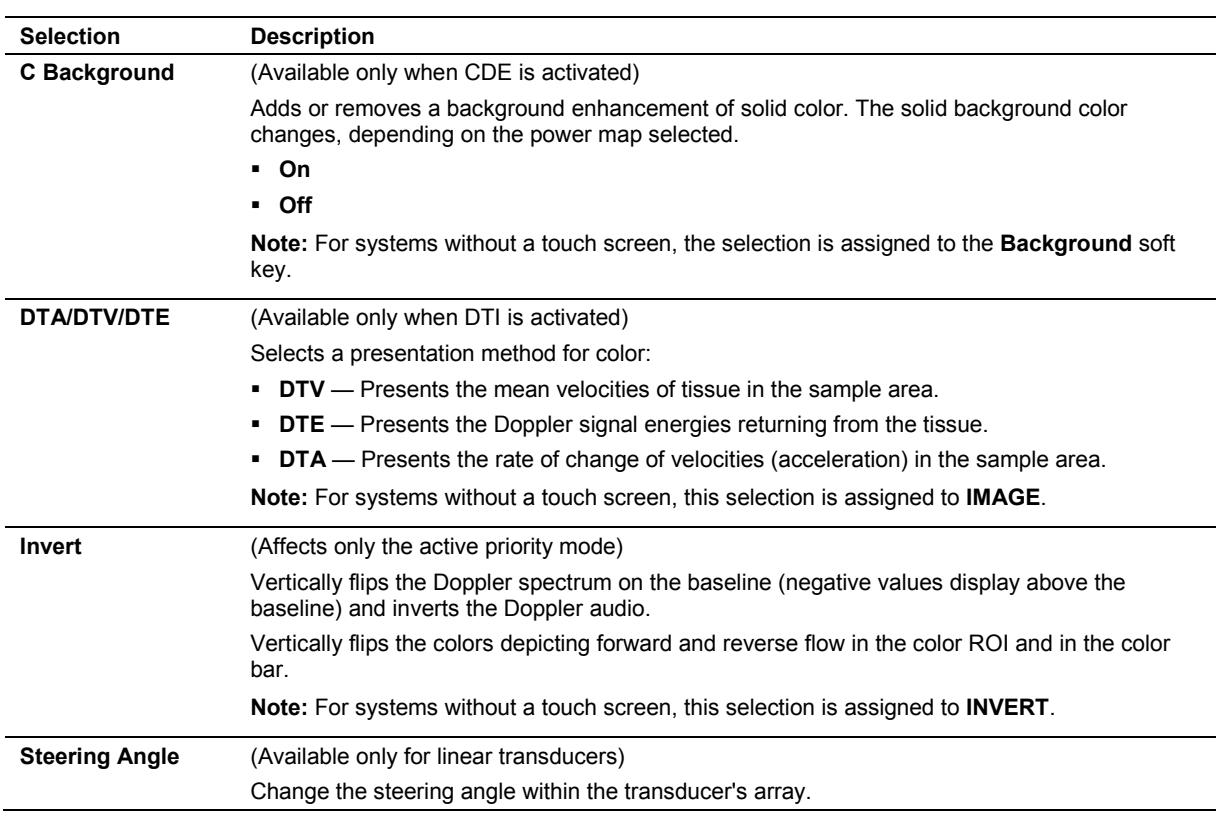

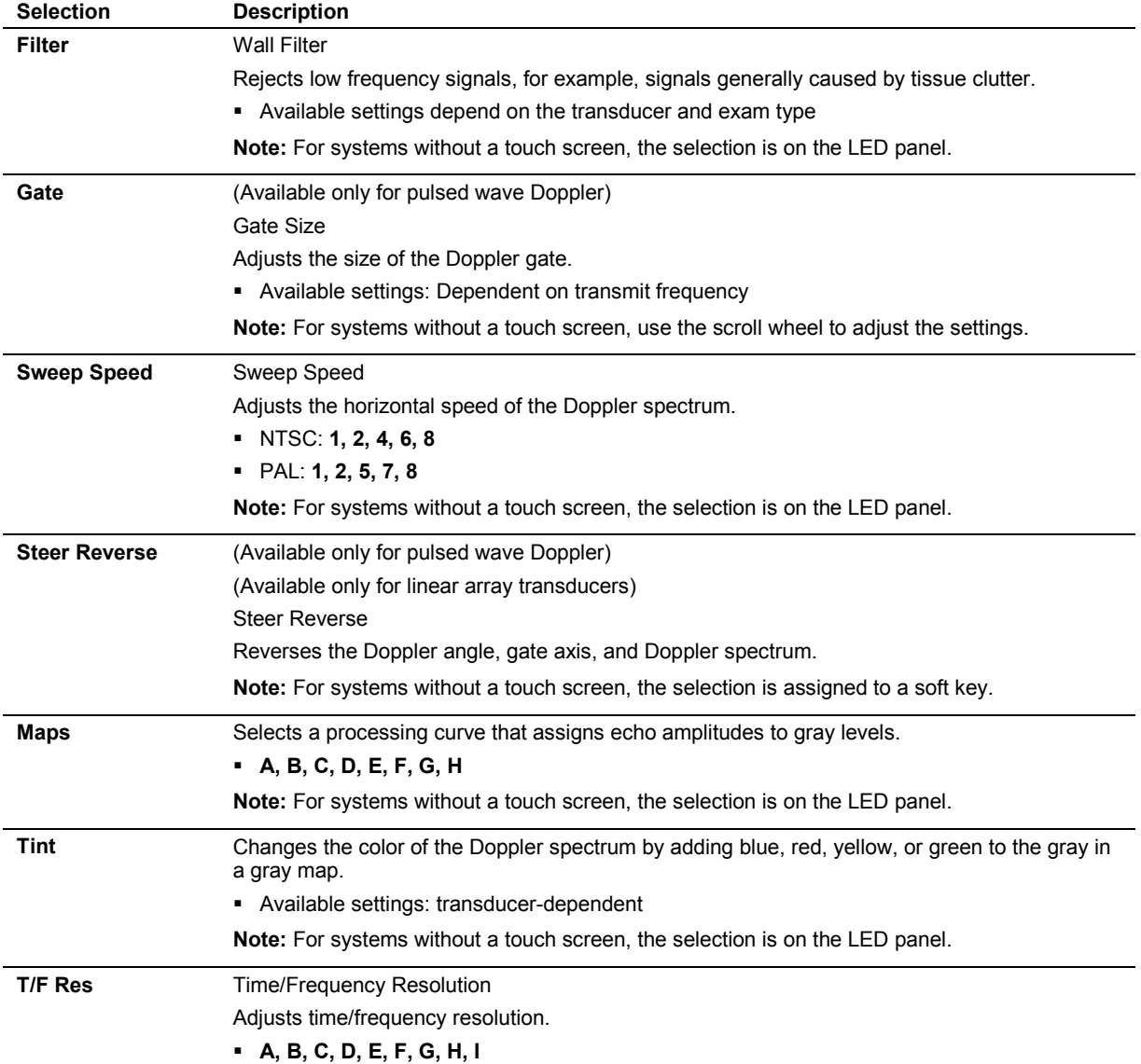

# **Doppler Parameter Selections**

Unless otherwise specified, the following selections are available for pulsed wave Doppler and continuous wave Doppler.

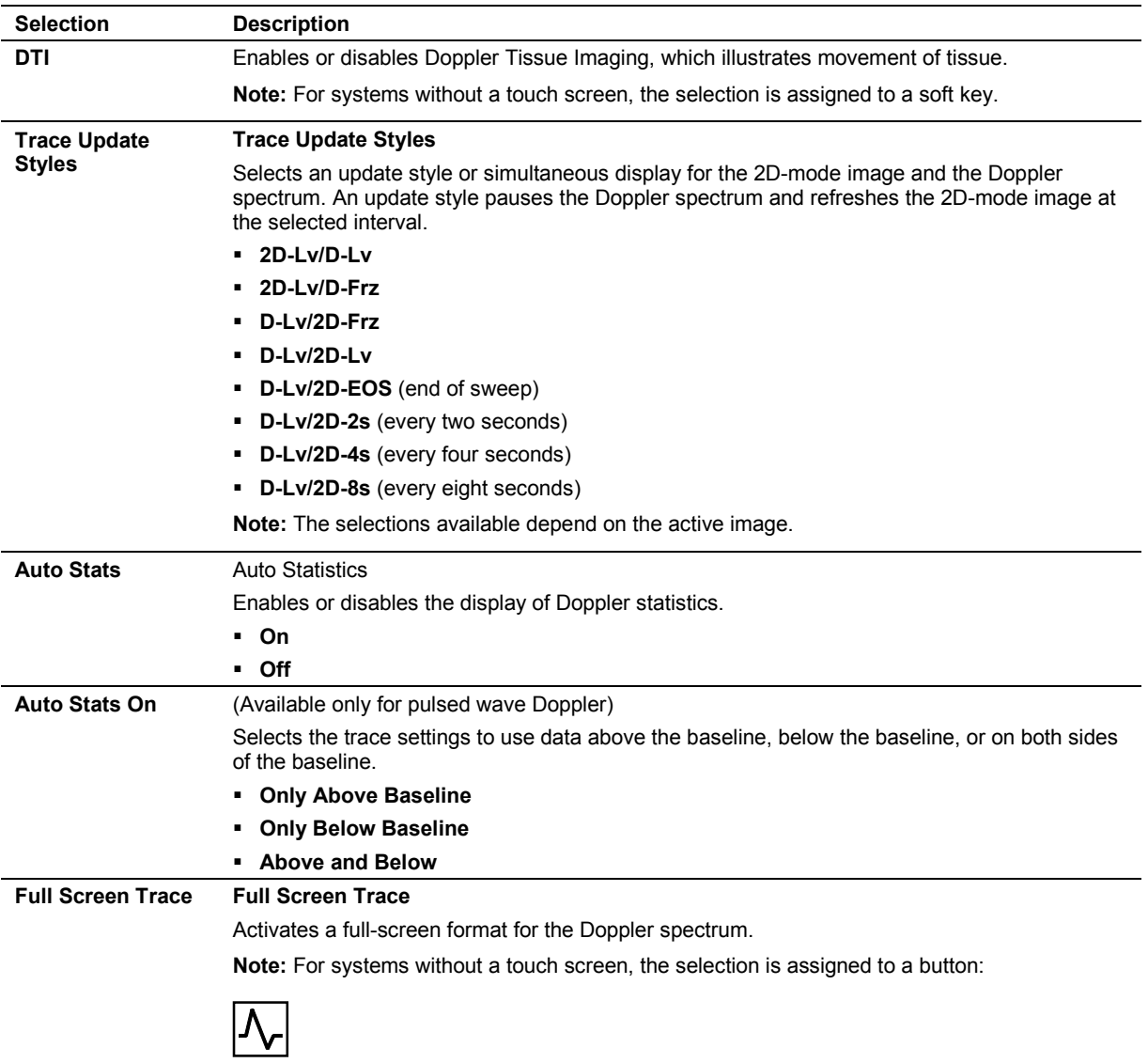

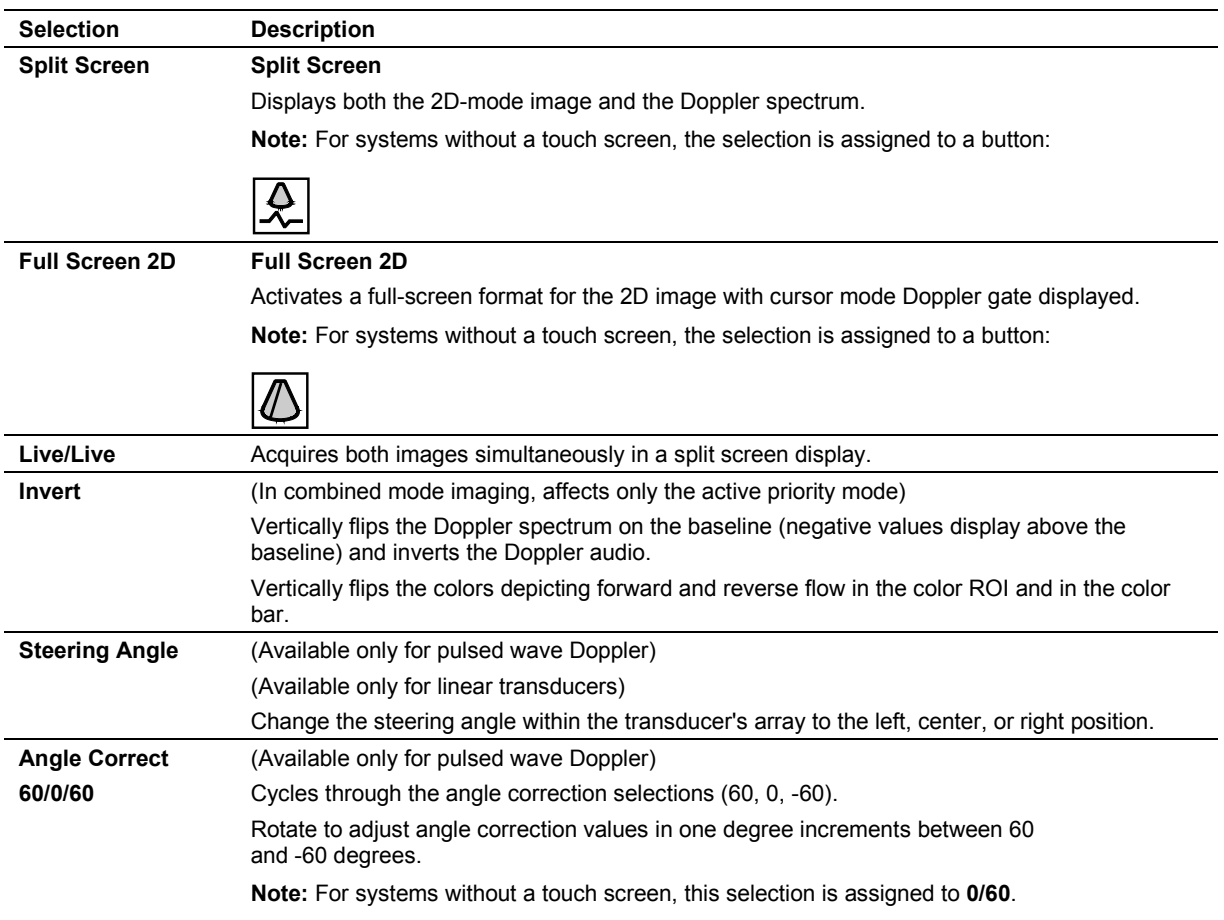

### **Clip Capture Selections**

A protocol is a capture definition that contains a group of settings for storing and reviewing clips.

Use the system configuration menu to change the default clip capture for an exam type.

**System Config > Basic System 2 > Default Protocol Settings** 

| <b>Selection</b>   | <b>Description</b>                                                                                         |
|--------------------|----------------------------------------------------------------------------------------------------|
| <b>Stress Echo</b> | <b>Launch Stress Echo</b>                                                                                  |
|                    | Activates the Stress Echo exam.                                                                            |
| (current setting)  | <b>Change Capture Definition</b>                                                                           |
|                    | Specifies the clip length. The settings are available based on the protocol selected in system<br>presets. |
|                    | (Time)                                                                                                    |
|                    | $-3$ sec                                                                                                   |
|                    | $-2$ sec                                                                                                   |
|                    | $-5$ sec                                                                                                   |
|                    | $-10$ sec                                                                                                  |
|                    | (R-wave)                                                                                                   |
|                    | $\cdot$ 3 beats                                                                                            |
|                    | 1 beat<br>٠                                                                                                |
|                    | $\blacksquare$ 2 beats                                                                                     |
|                    | 4 beats<br>٠                                                                                               |
|                    | 5 beats<br>٠                                                                                               |
|                    | 10 beats<br>٠                                                                                              |

### **CINE Graphics**

During CINE playback, the system displays a CINE bar that represents the status of the CINE memory buffer.

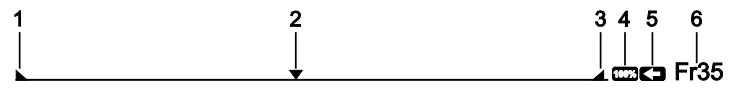

1 Indicates the beginning of the CINE data

2 Indicates the location of the frame within the loop of CINE data

**Right Margin Indicates the end of the CINE data.** 

- 3 Indicates the end of the CINE data
- 4 Adjusts the playback speed during imaging
- 5 Reverses the direction the CINE data is moving (available only during imaging)

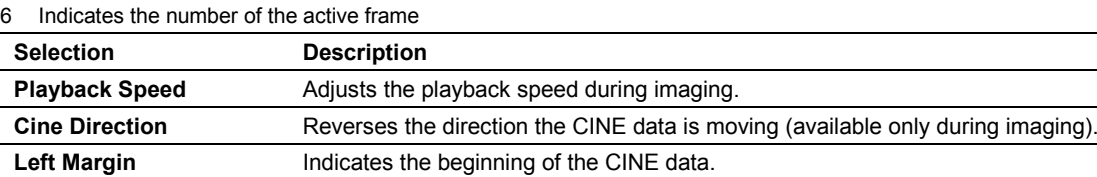

#### **Annotation Selections**

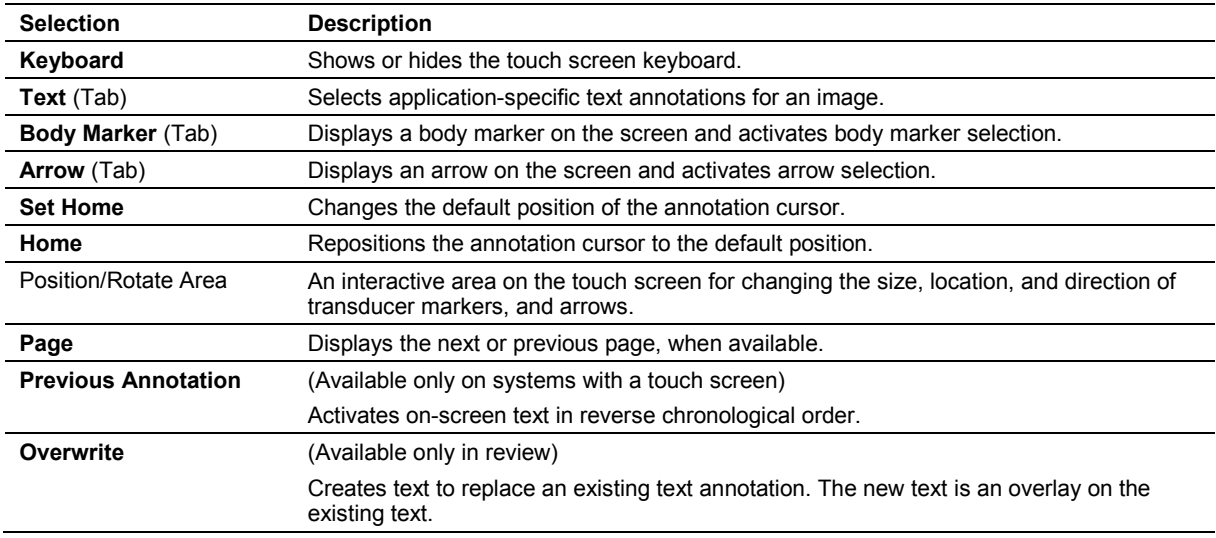

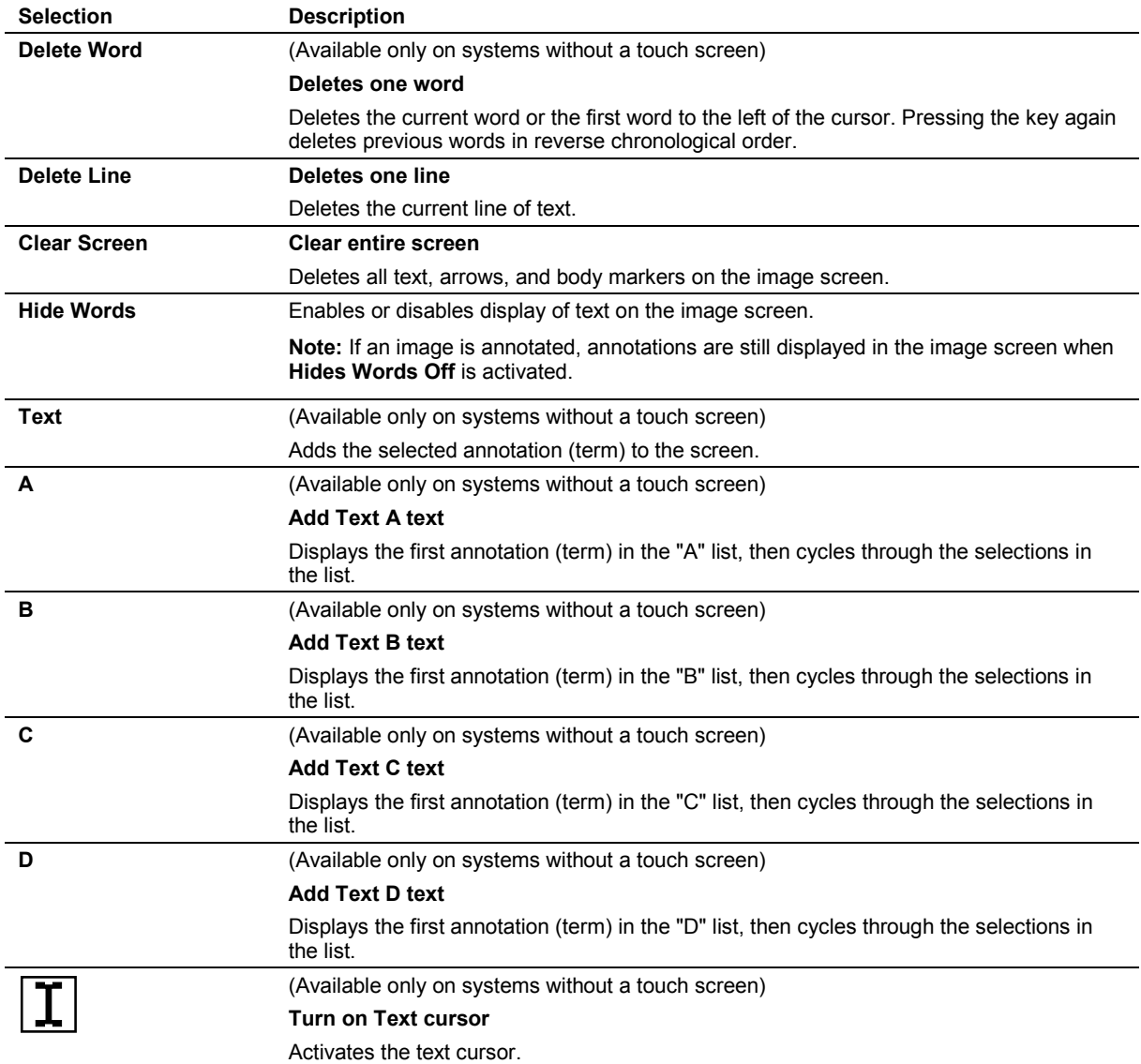

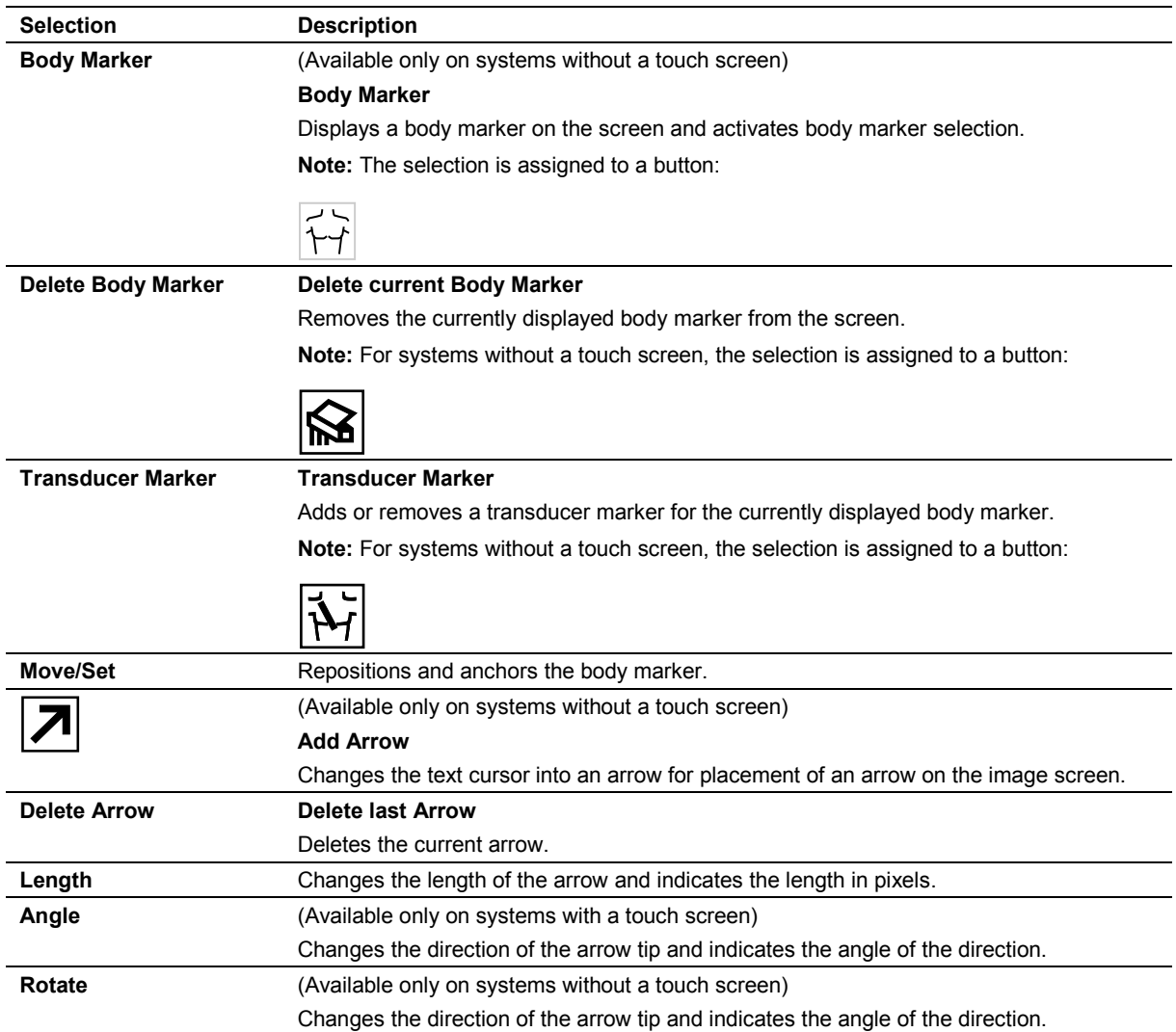

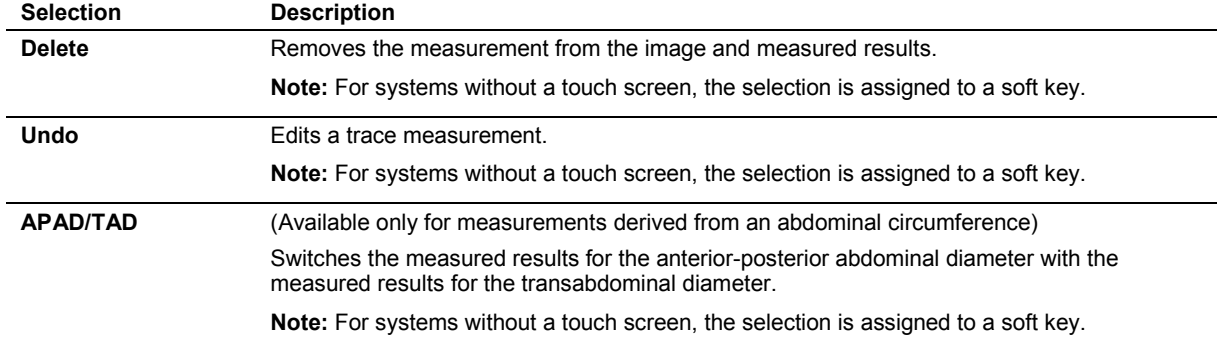

# **Basic Measurement Tools**

### **2D Measurement Tools**

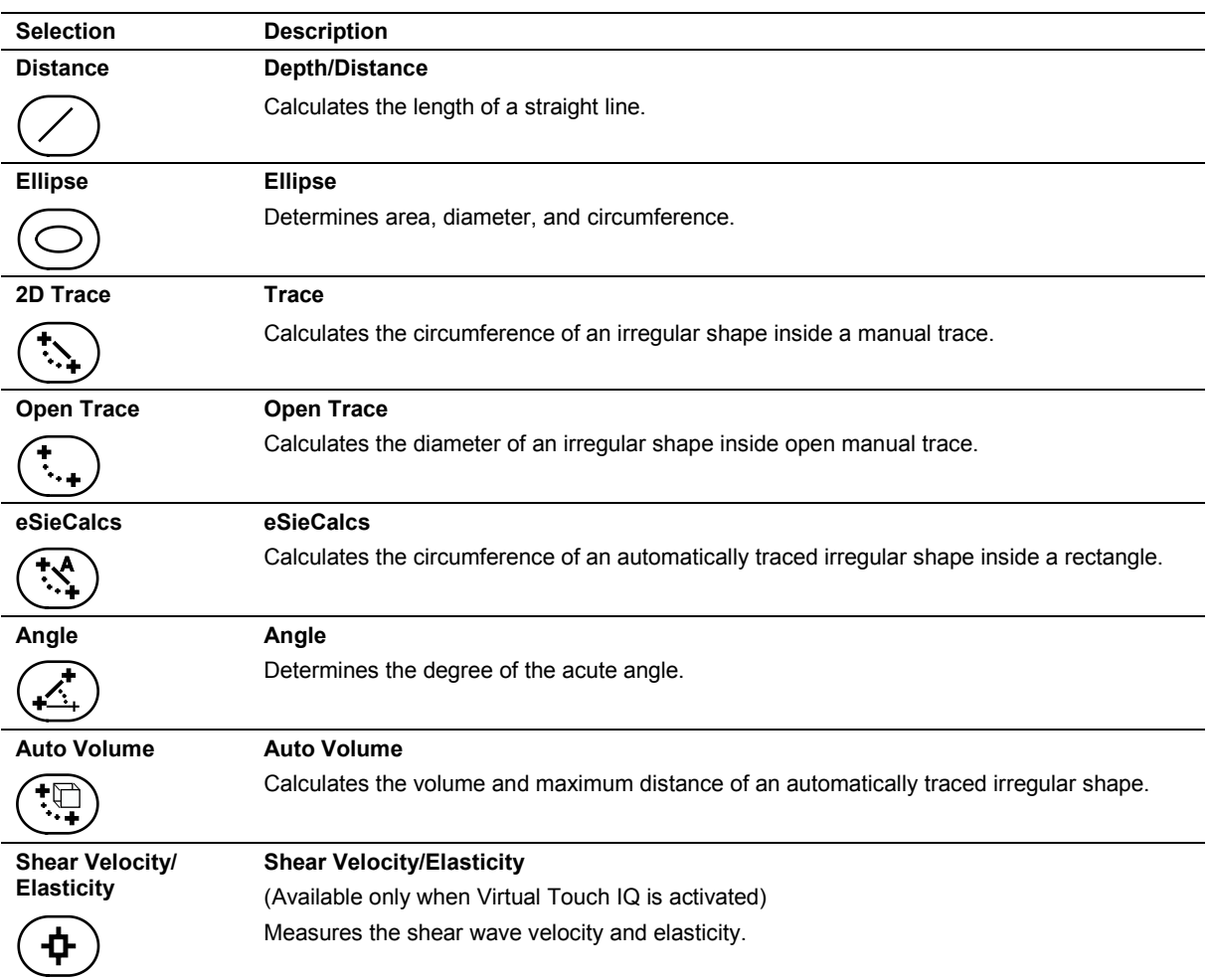

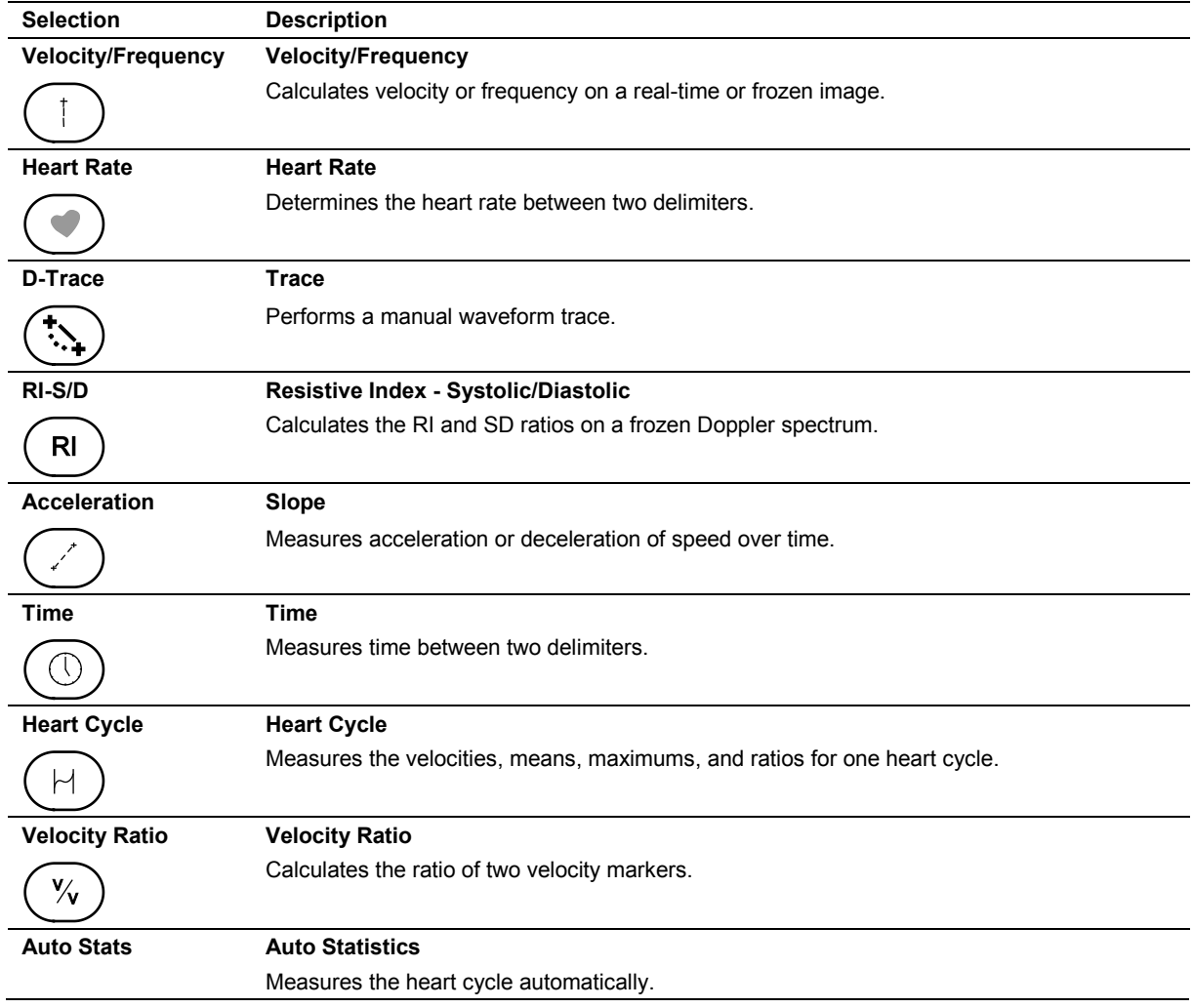

# **Doppler Measurement Tools**

### **M-Mode Measurement Tools**

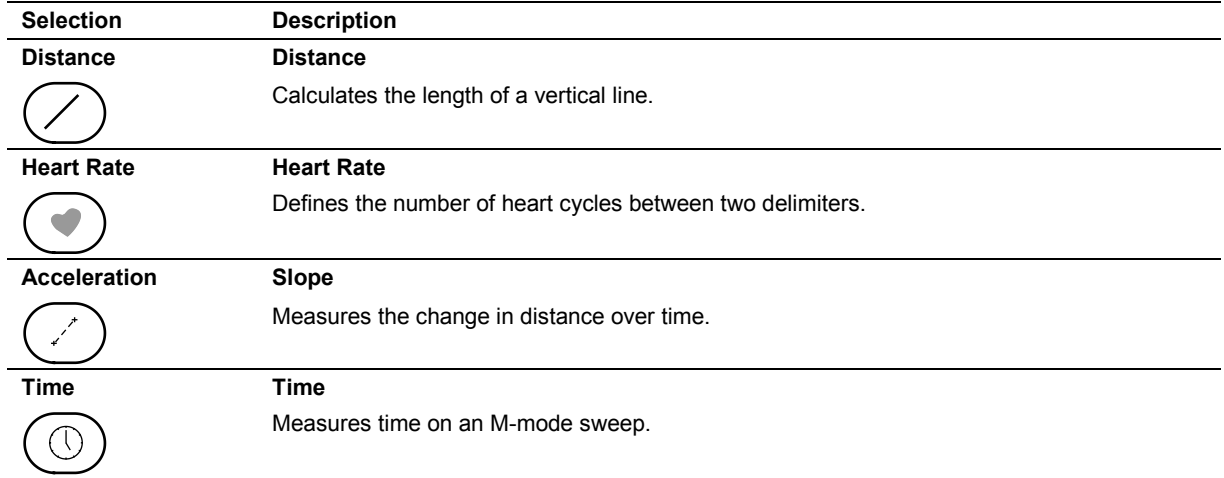

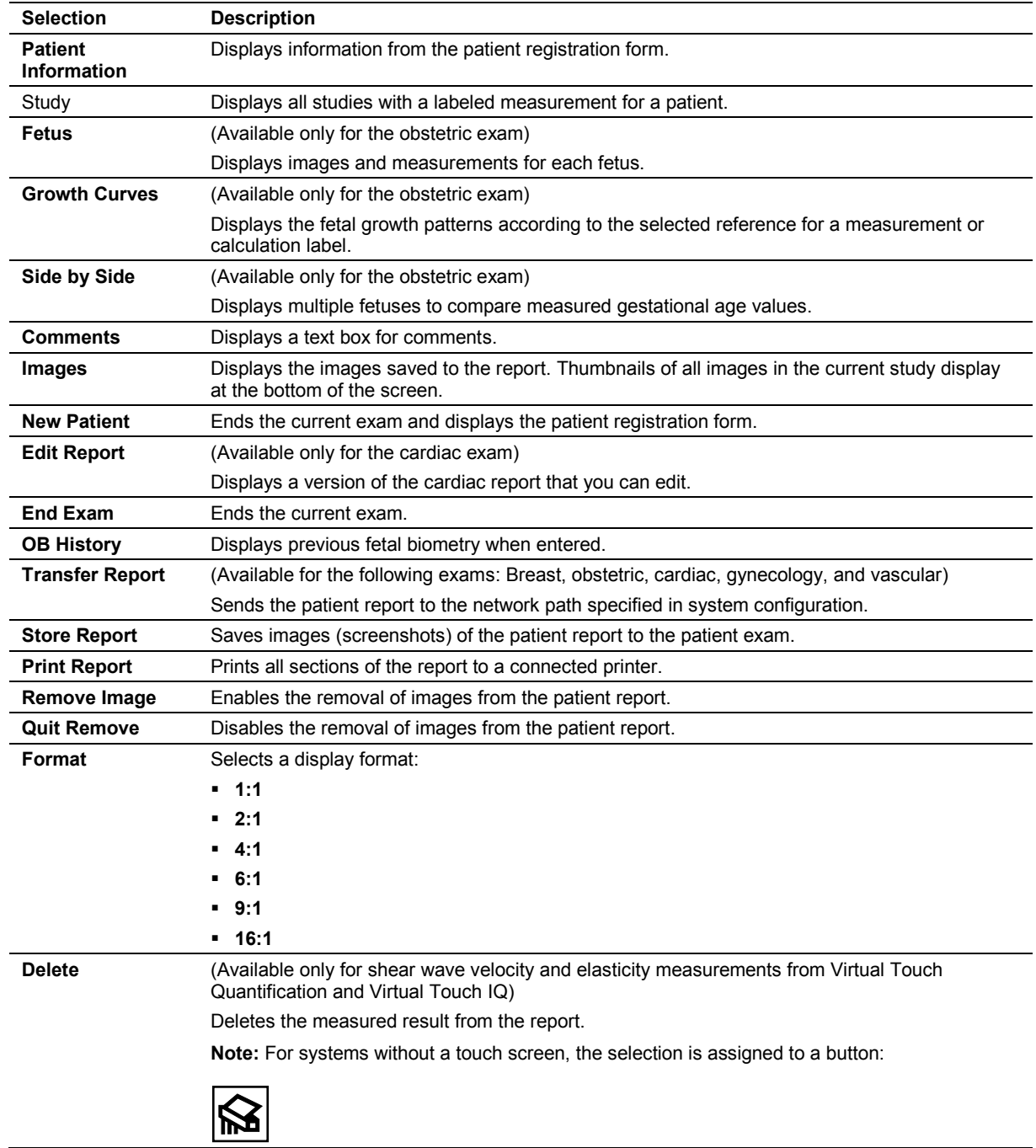

# **Patient Report Screen Controls**

# **Selections for Cardiac Measurements**

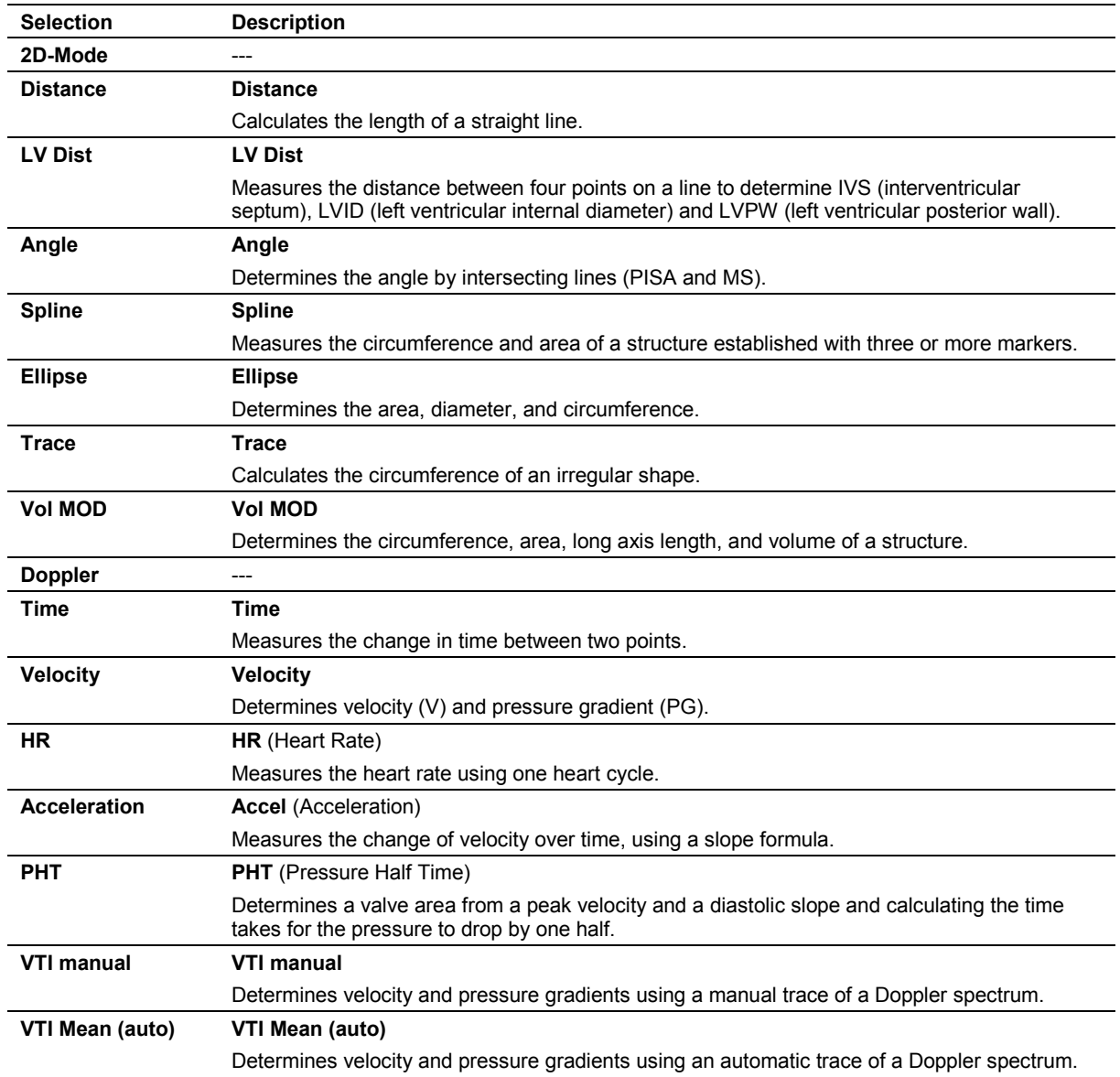

# **Basic Cardiac Measurement Tools**

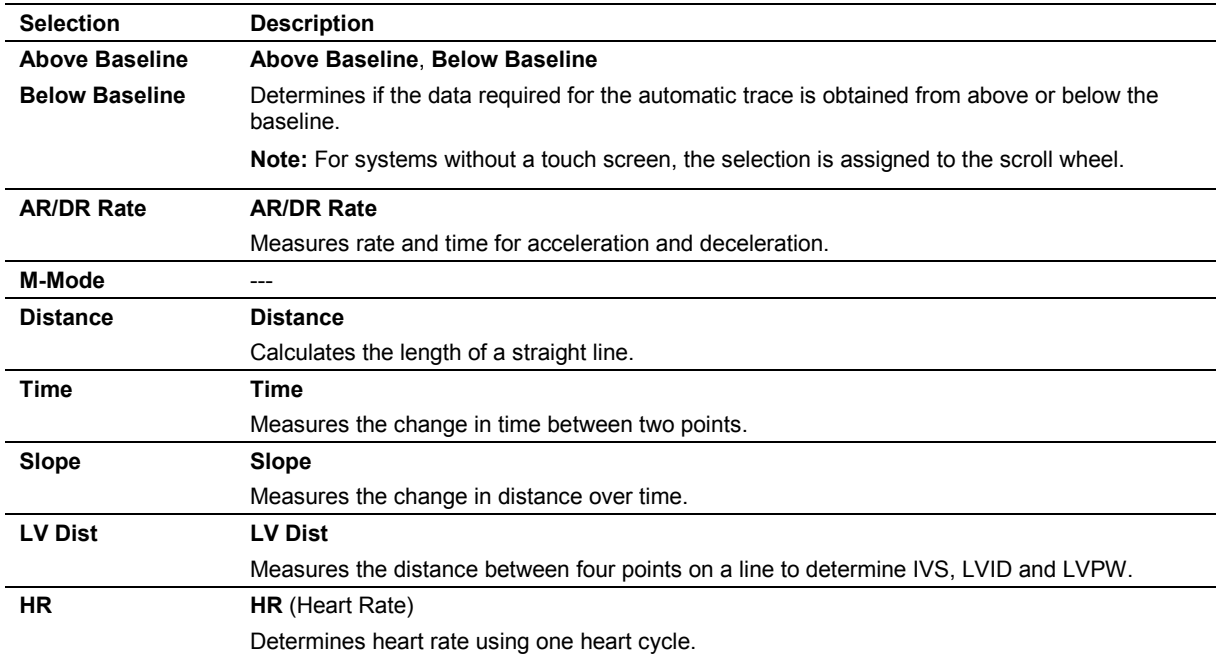

### **Cardiac Report Controls**

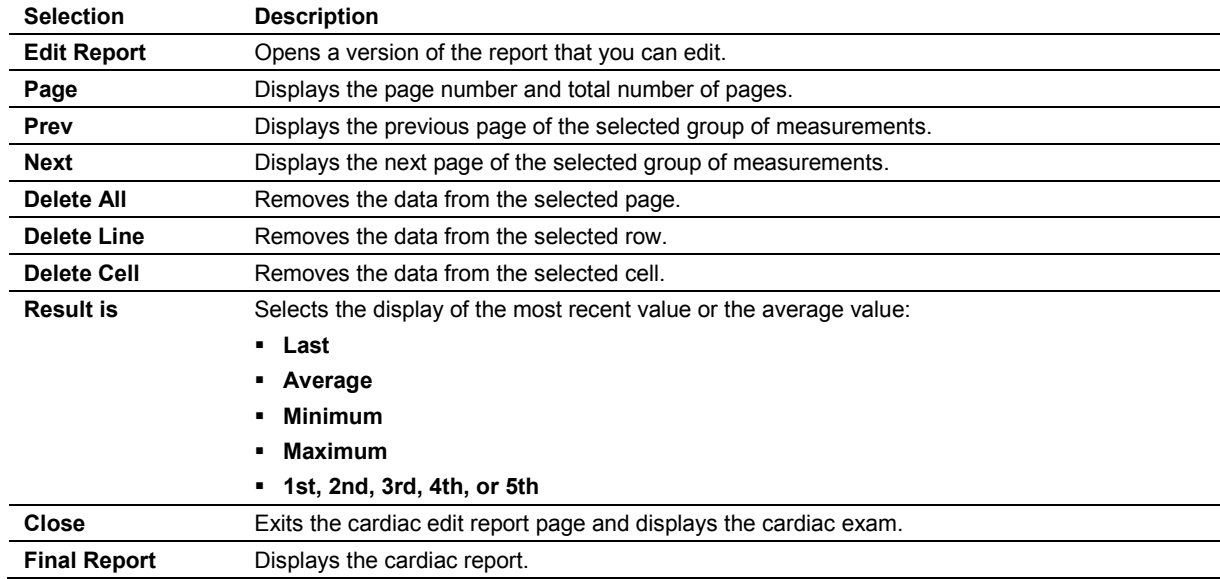

# **DVR Menu Selections and Status Indicators**

**See also:** For information about playback controls for this feature, refer to Chapter 4 in this manual.

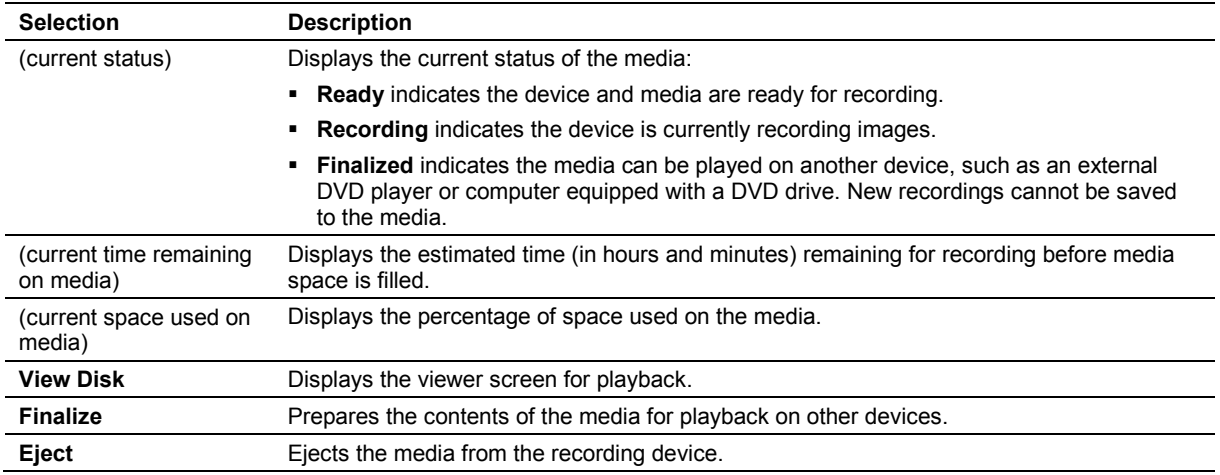

### **Recording Icons**

The ultrasound system displays the following icons in the image menu.

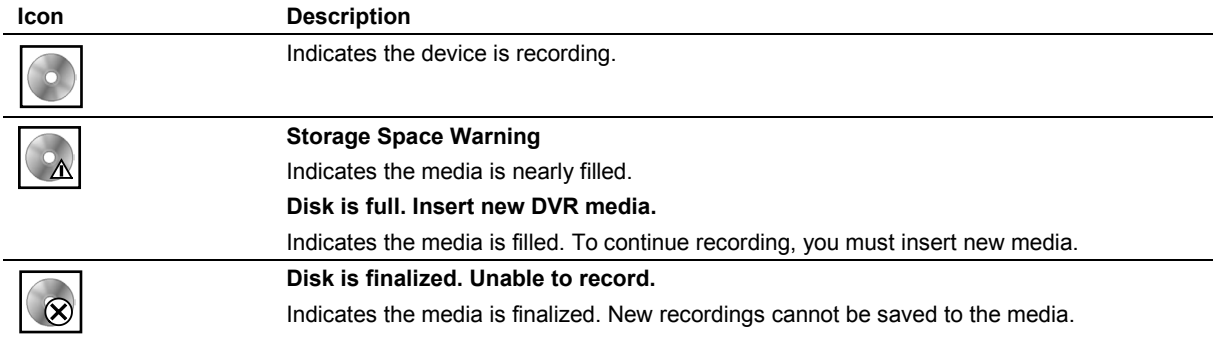

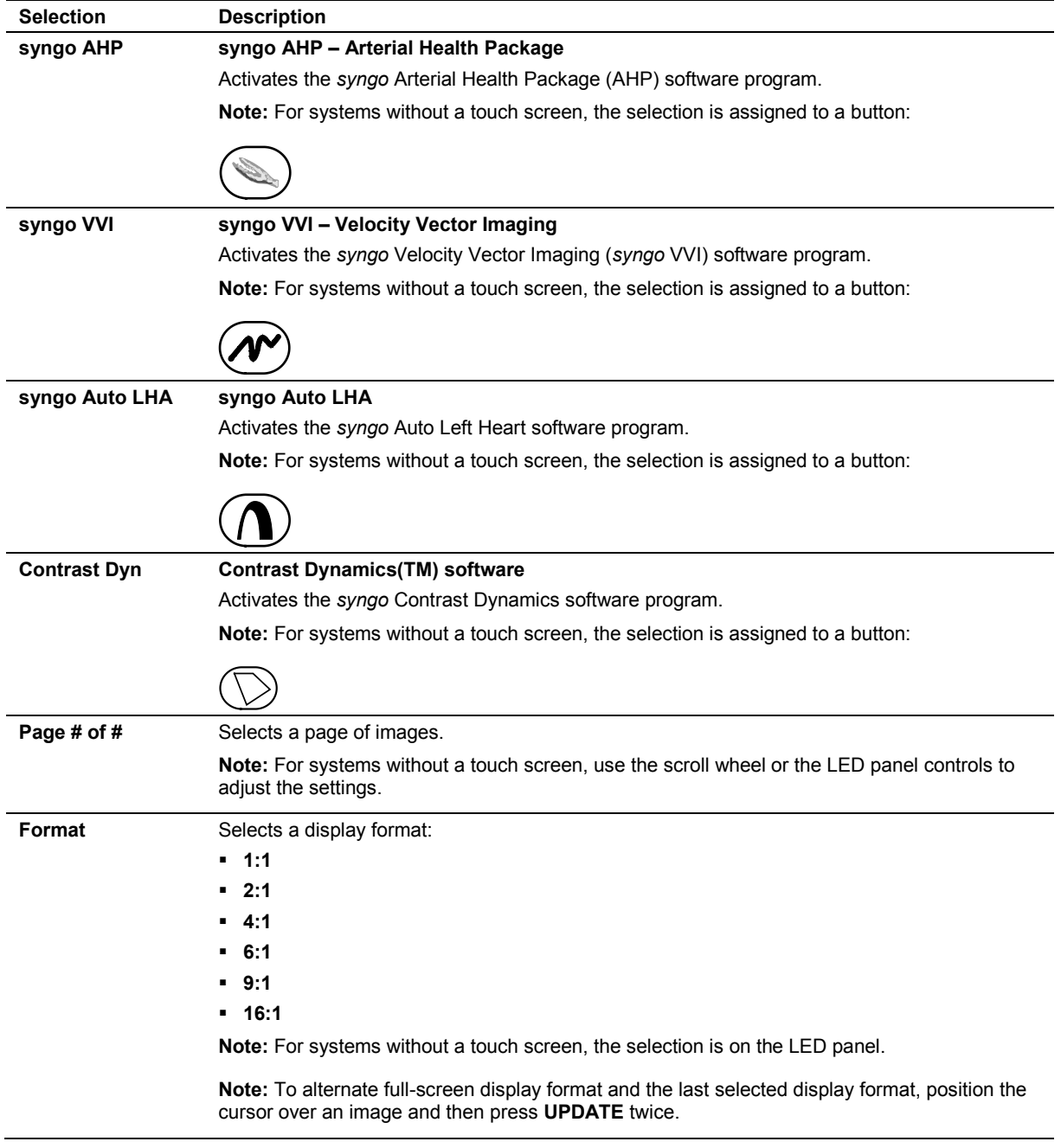

# **Review Controls**

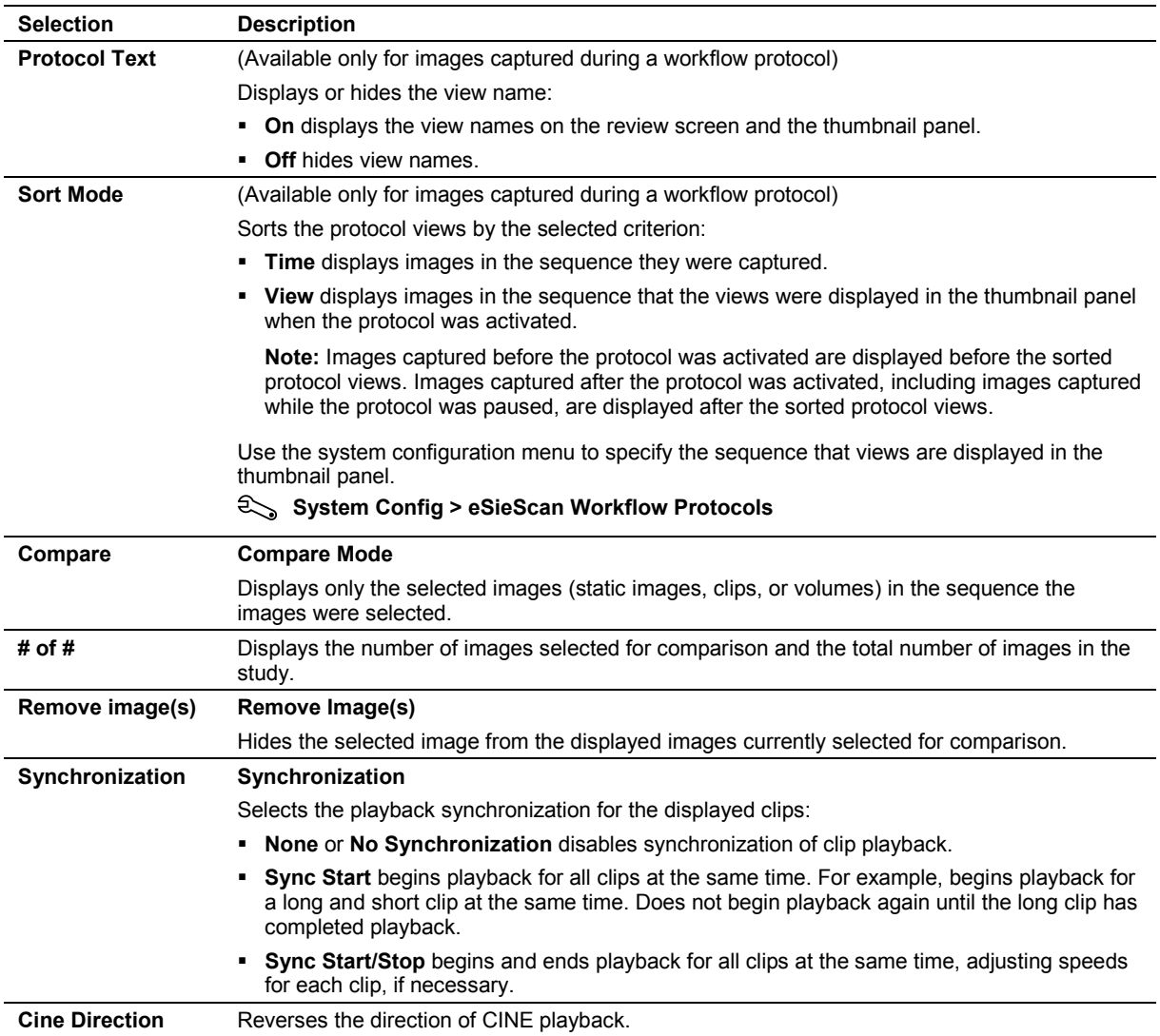

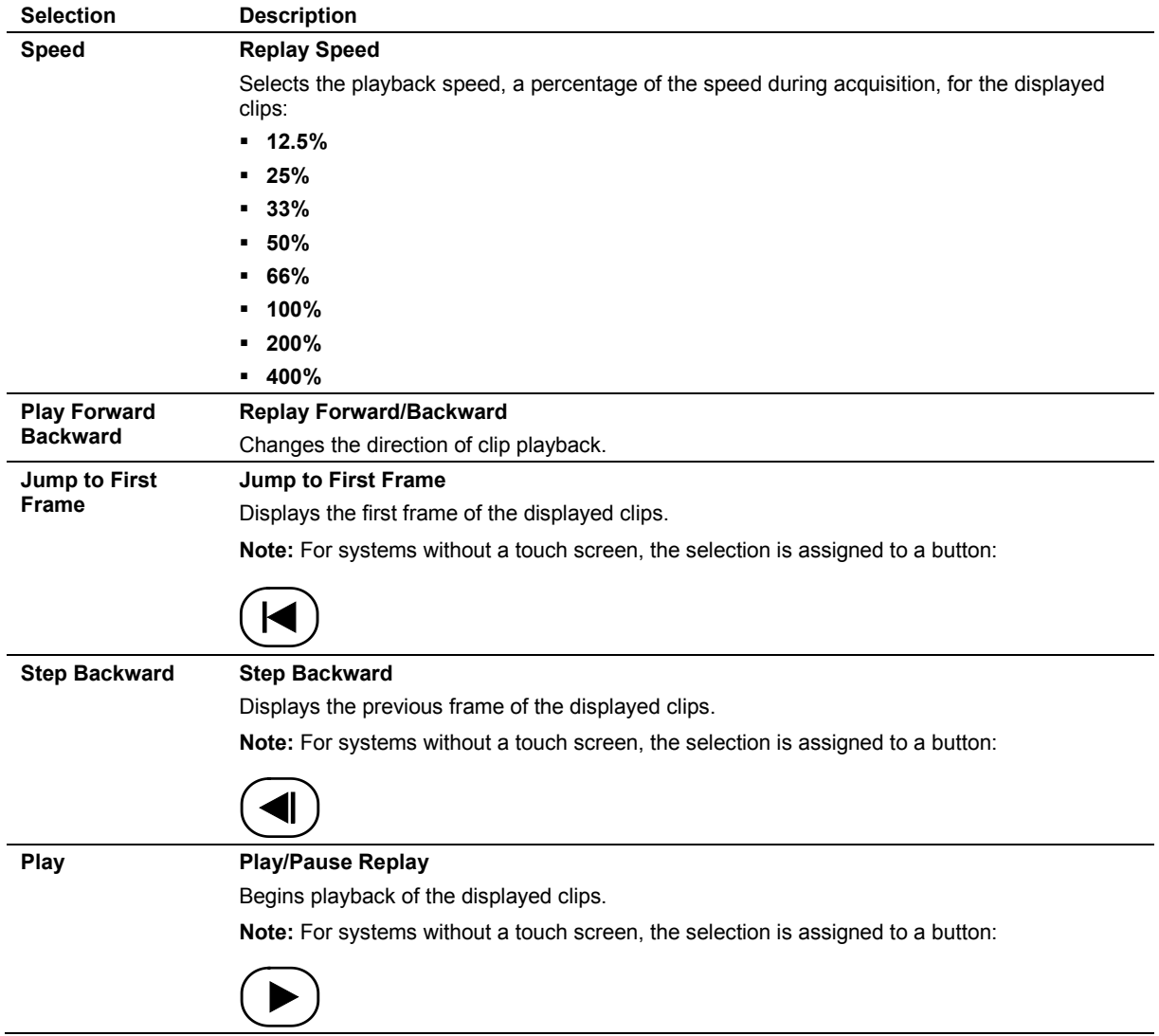

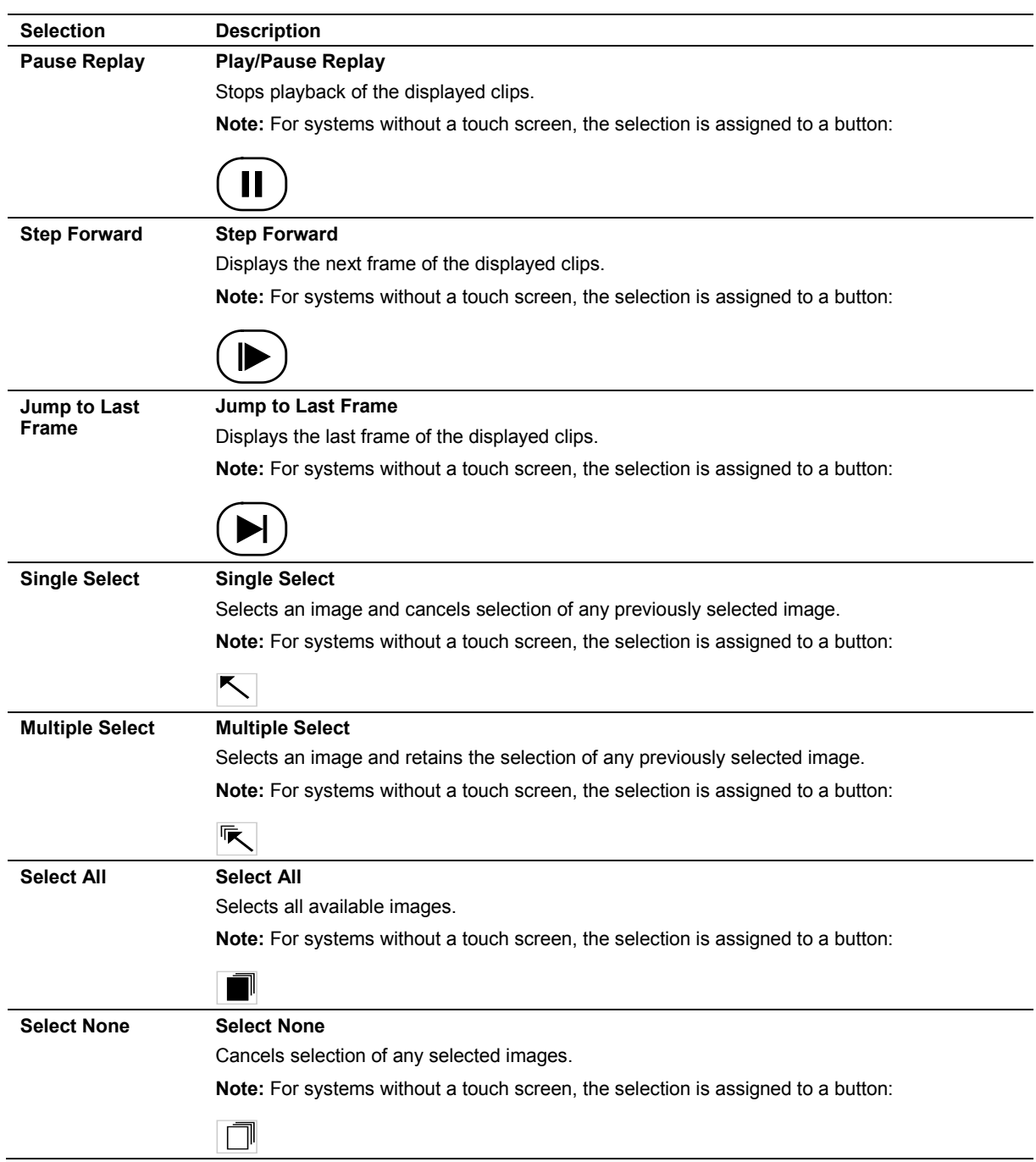

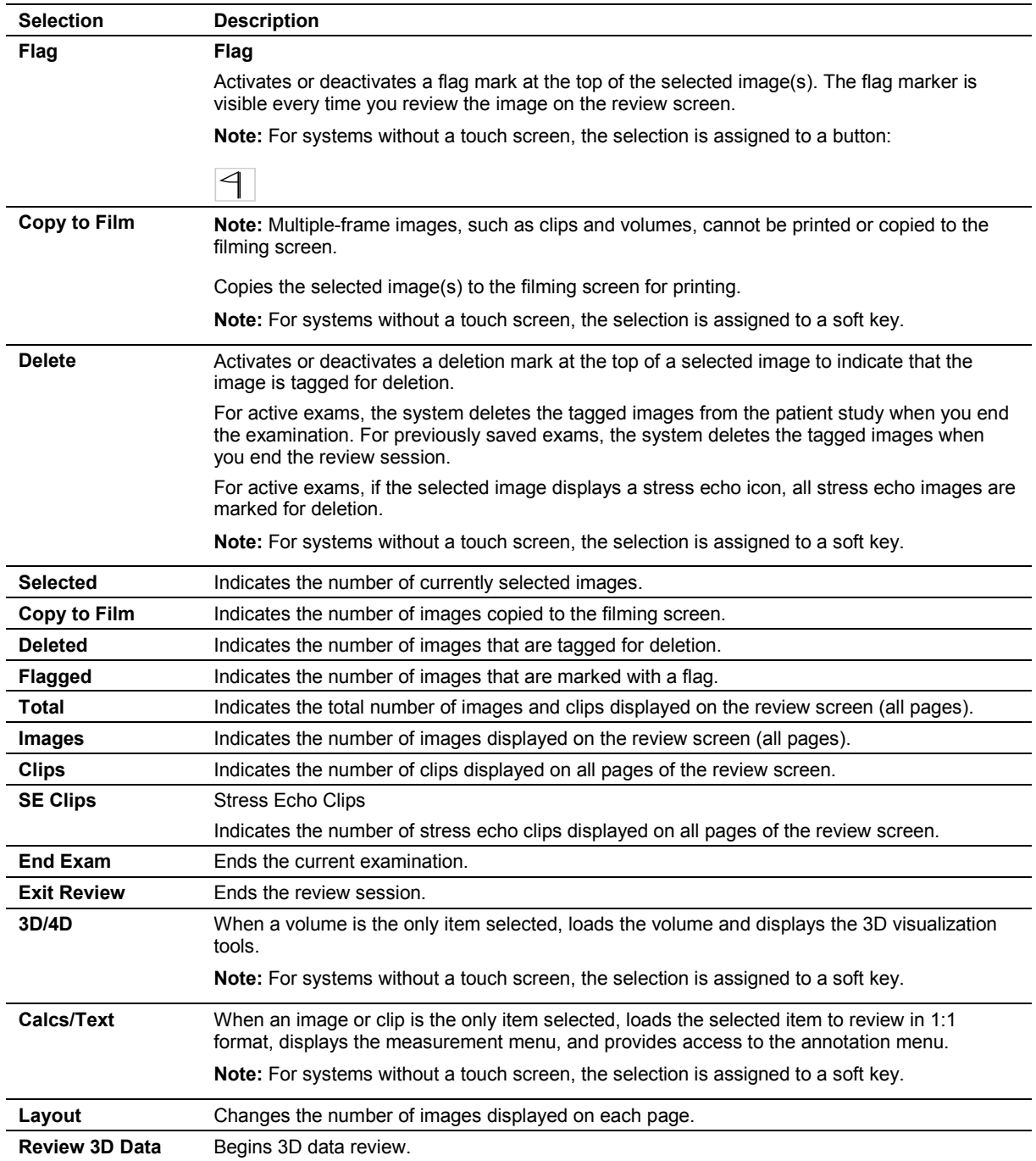

# **Review Clip Bar Graphics**

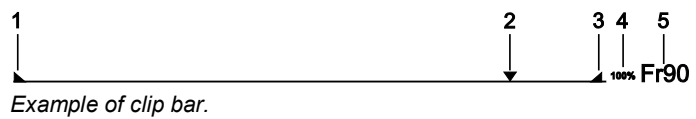

- Beginning of the clip
- Location of the currently displayed frame
- End of the clip
- Playback speed
- Current frame number

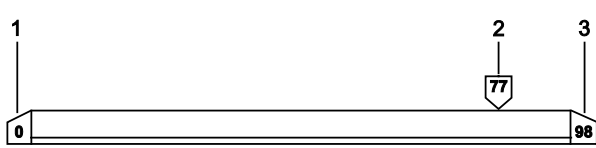

*Example of the expanded clip bar.*

- Frame number of the starting margin of the clip
- Frame number of the current frame
- Frame number of the ending margin of the clip

# **Filming Screen Controls**

You can preview images before printing, customize print settings for images, and print images. Images printed from the current examination are available for preview and printing from the filming screen when automatic printing is disabled.

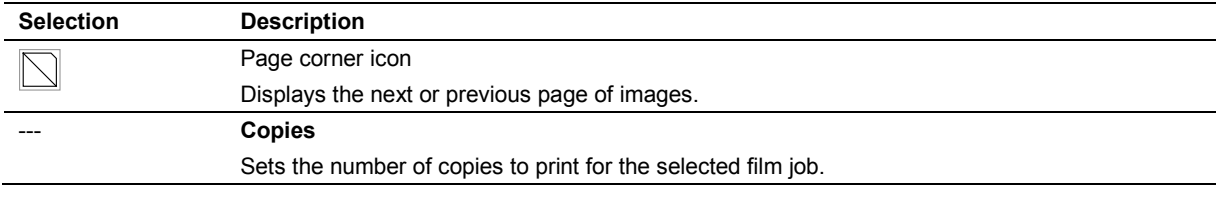

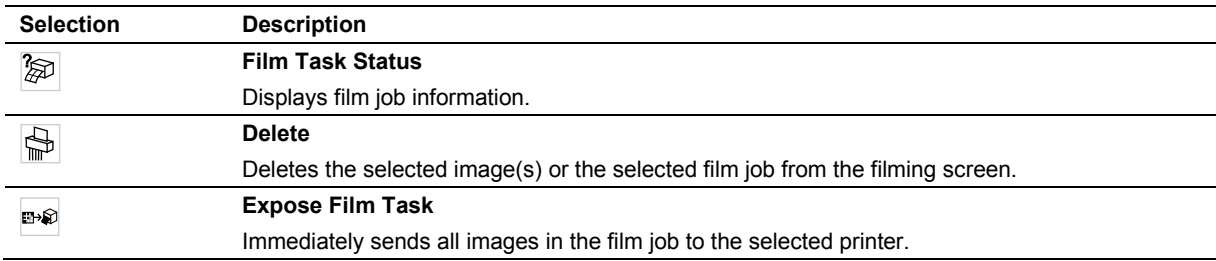

### **Filming Screen Tab Card**

The filming screen has three tabs where you can prepare images for printing.

#### **Layout Tab**

Select from a choice of pre-configured layouts for your printed images on the **Layout** tab. The more images you choose per film sheet, the smaller your images will print.

#### **Images Tab**

Image text tools affect the display of patient name and imaging parameters while graphic tools affect the display of regions of interest (ROIs) and color bars. Use the system presets to customize image text (designate categories of image text for display).

**Note:** Image text and graphics can be hidden and displayed on images that were saved as ultrasound images with graphic overlays only.

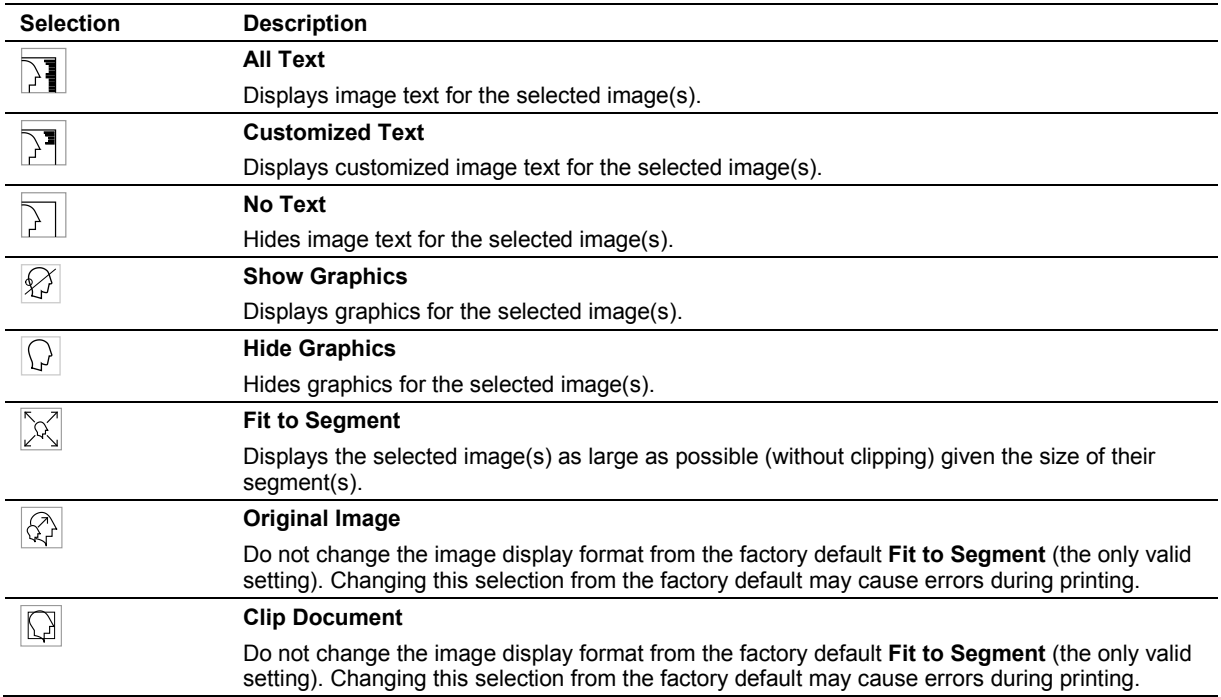

#### **Camera Tab**

You can override the default printer selected in system presets by selecting from available printers on the **Camera** tab. You can also select film size.

# **Patient Browser Screen**

The patient browser displays patient data stored on the following storage locations: Local database, the connected Hospital Information System/Radiology Information System (HIS/RIS) server (if any), and the inserted media.

**Note:** Use the **Browser Configuration** dialog box to configure the display of status indicators and headings.

The organization of the patient data within the navigation section or the content section depends on the selected layout (tree view or single view). The tree view layout is the default setting.

### **Icon Selections**

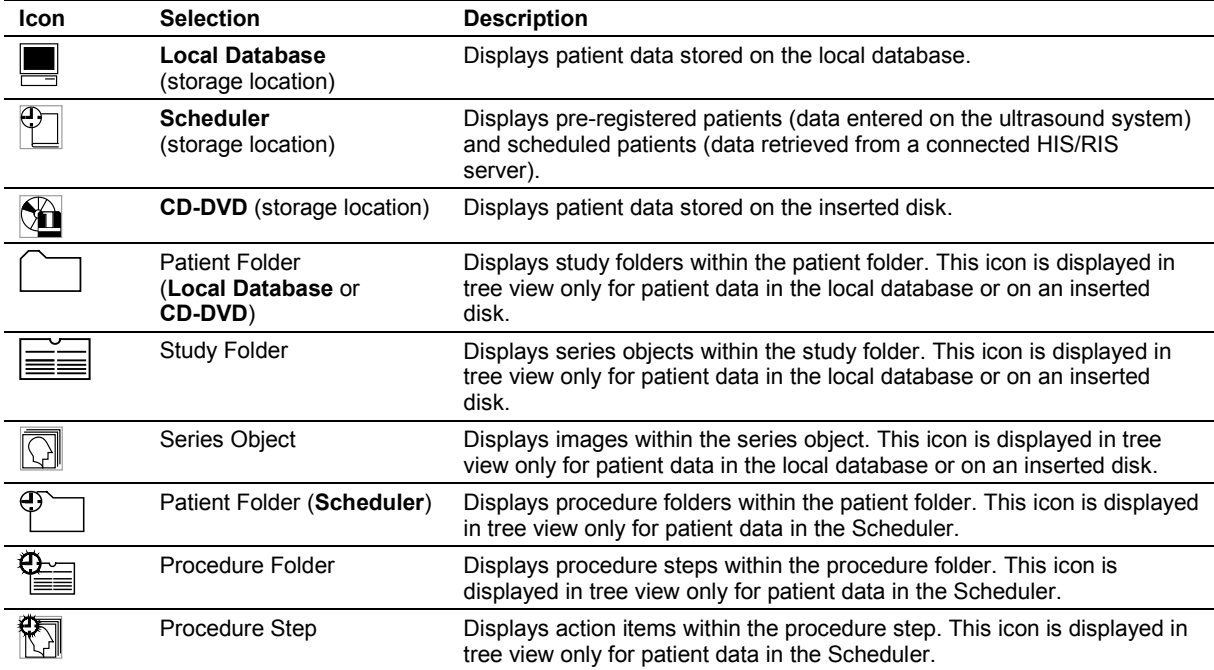

### **Menu Selections**

**Note:** Use the **Browser Configuration** dialog box to configure display of toolbar buttons for frequently used menu selections.

**Note:** Images displayed in the patient browser may represent clips, volumes, or other multiple-frame images.

### **Patient Menu Selections**

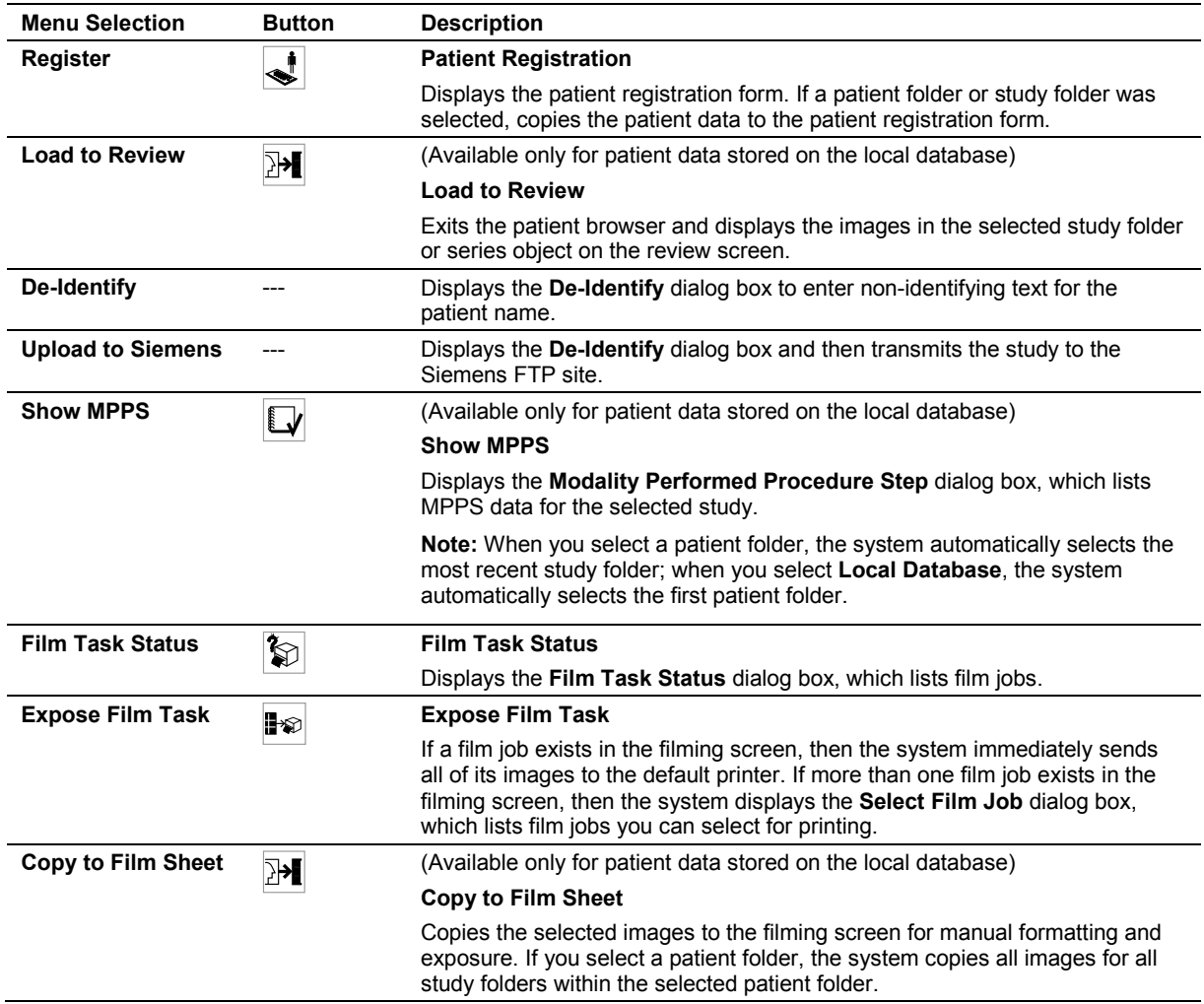

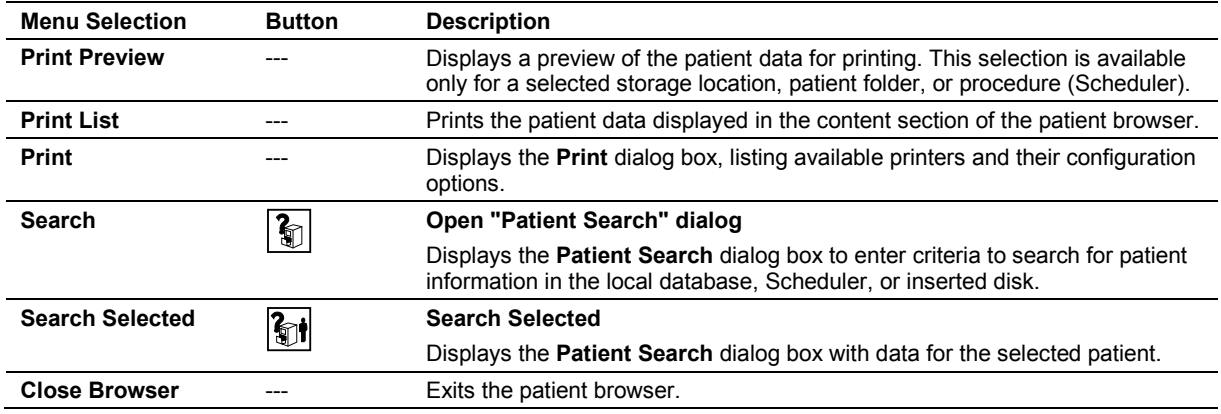

### **Transfer Menu Selections**

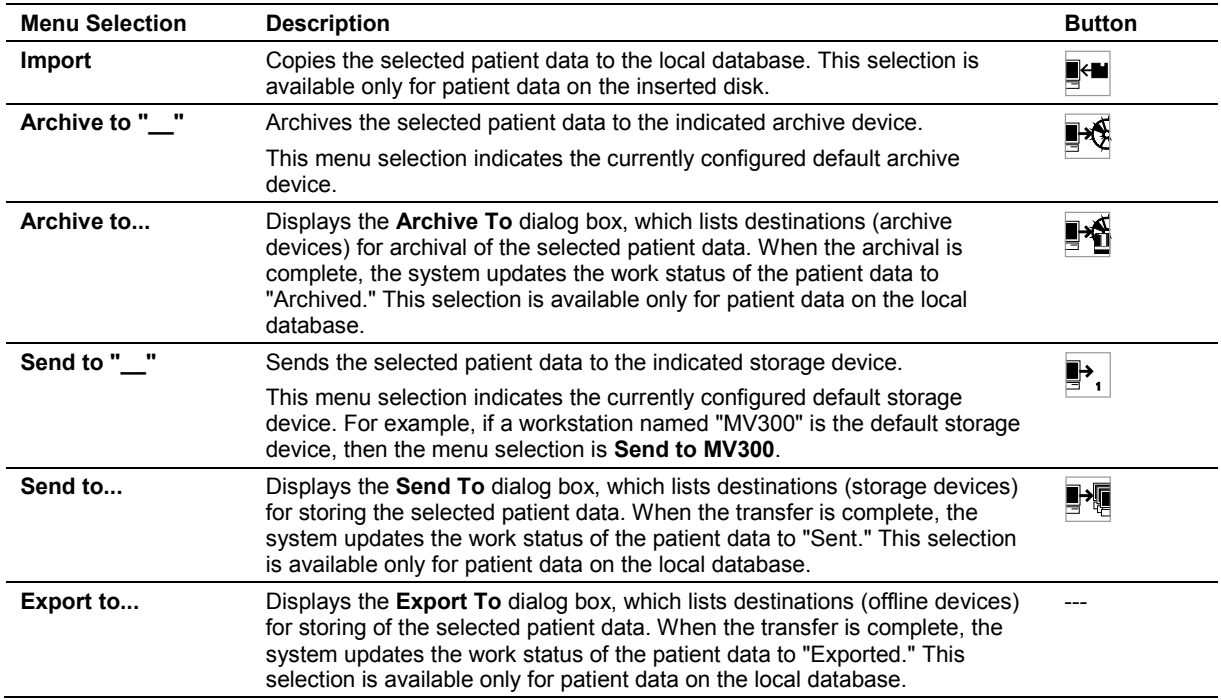

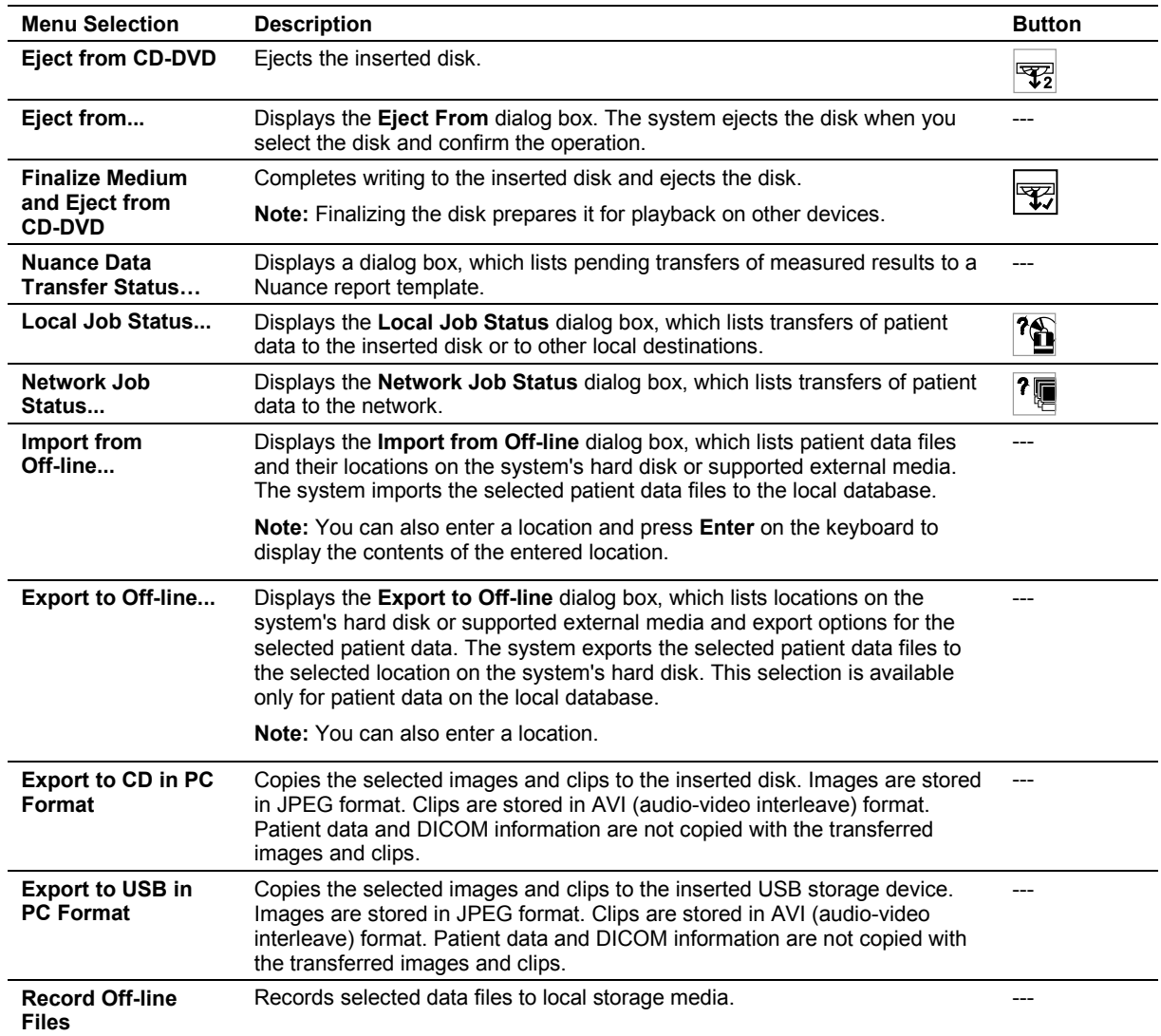

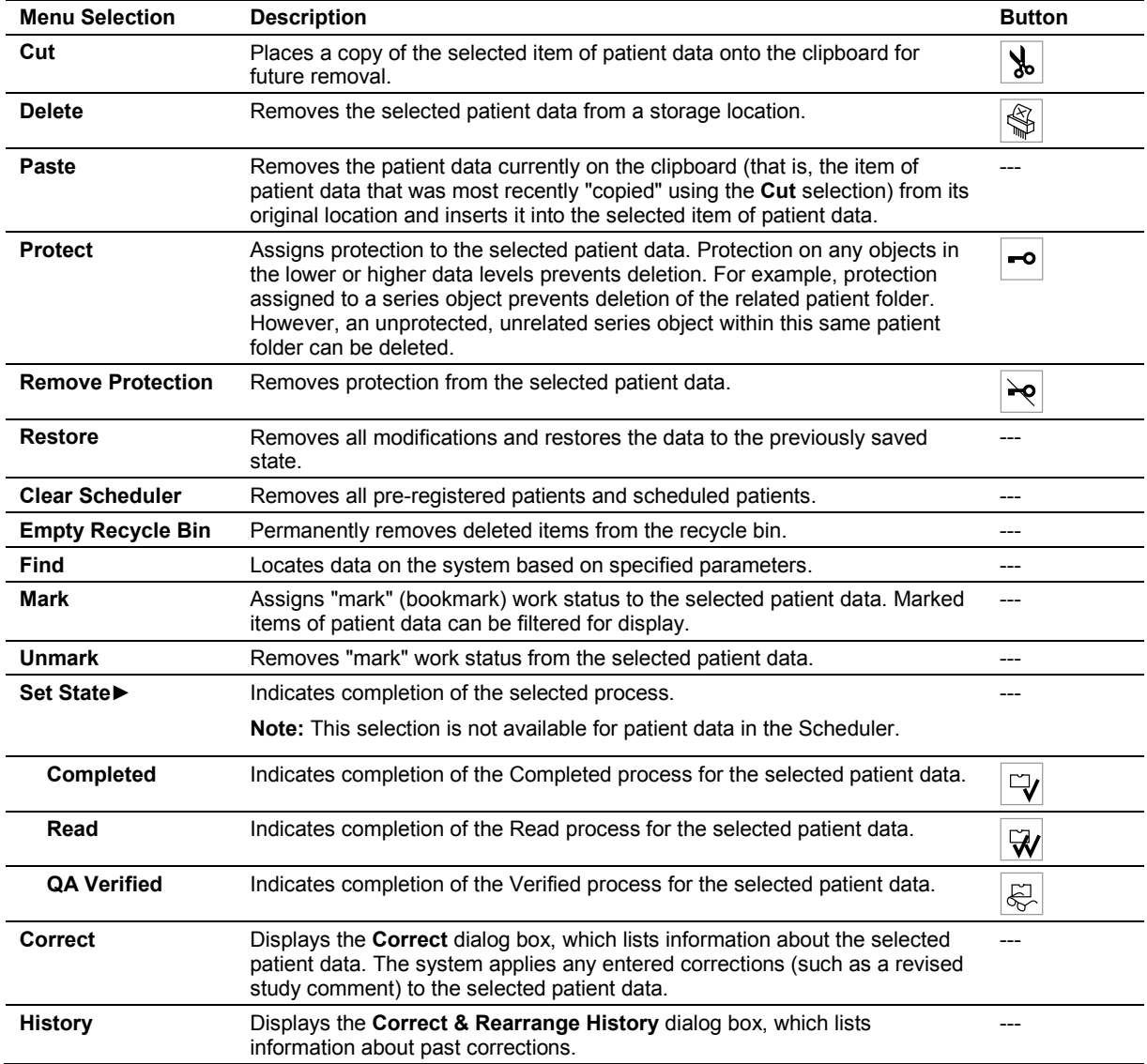

### **Edit Menu Selections**

### **View Menu Selections**

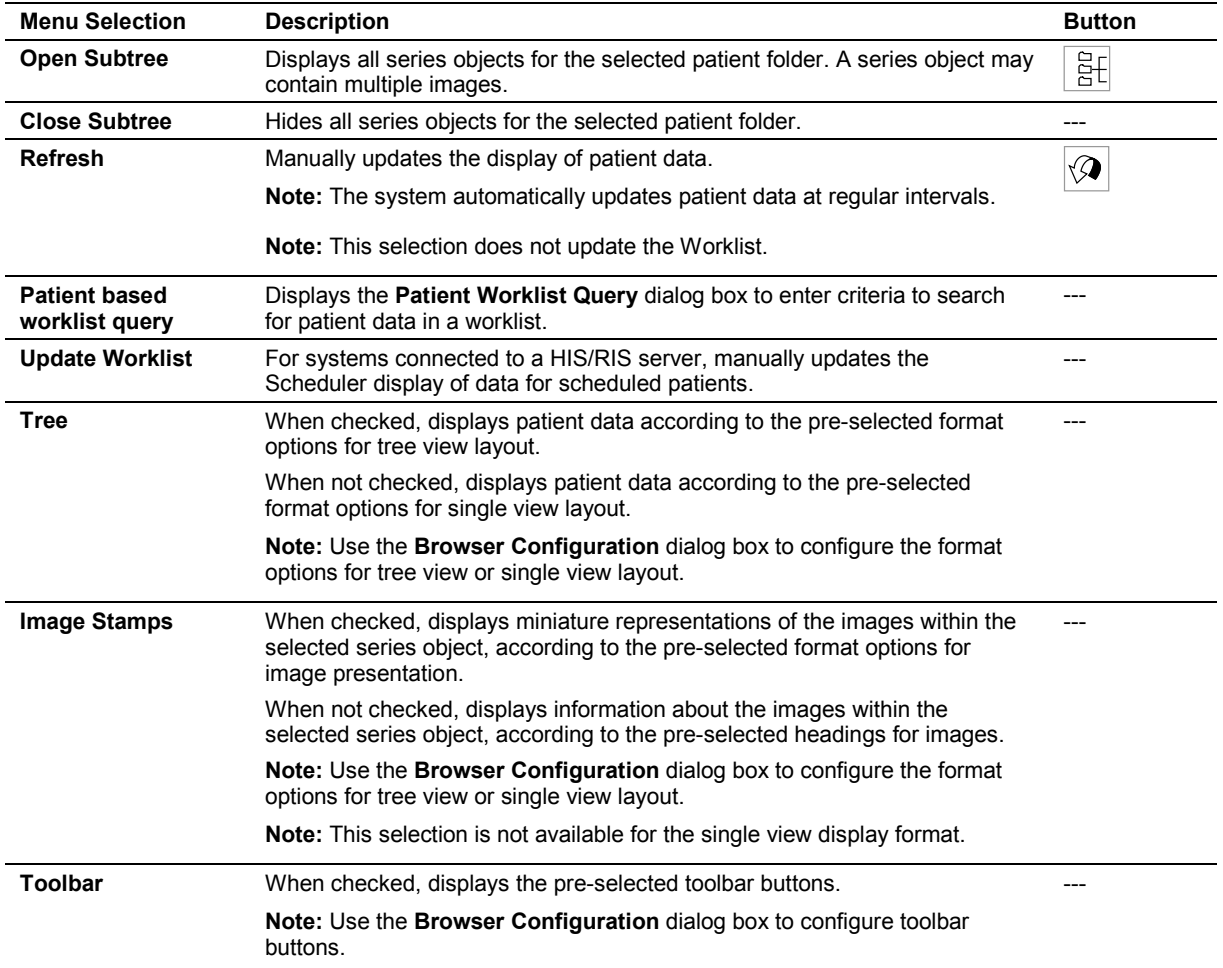

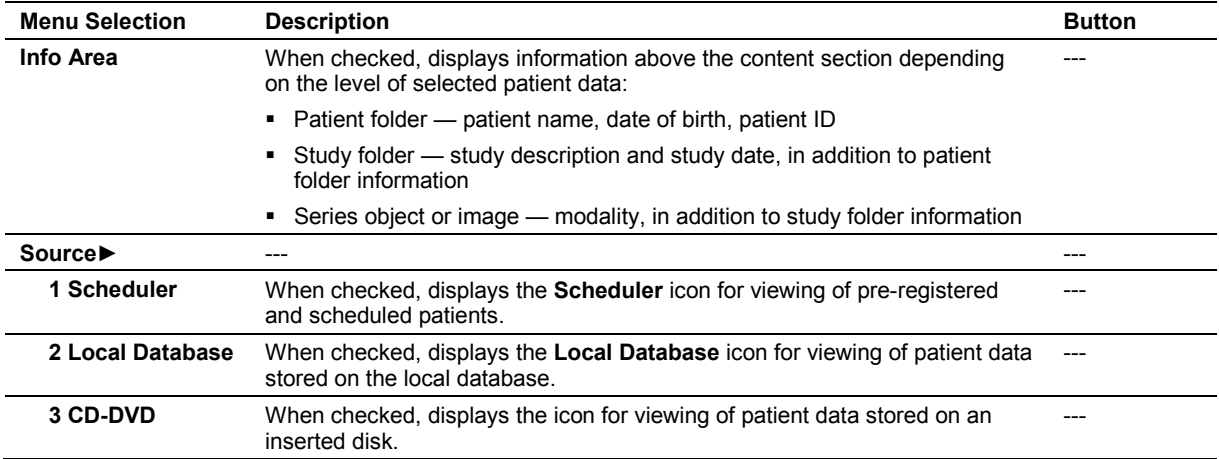

### **Filter Menu Selections**

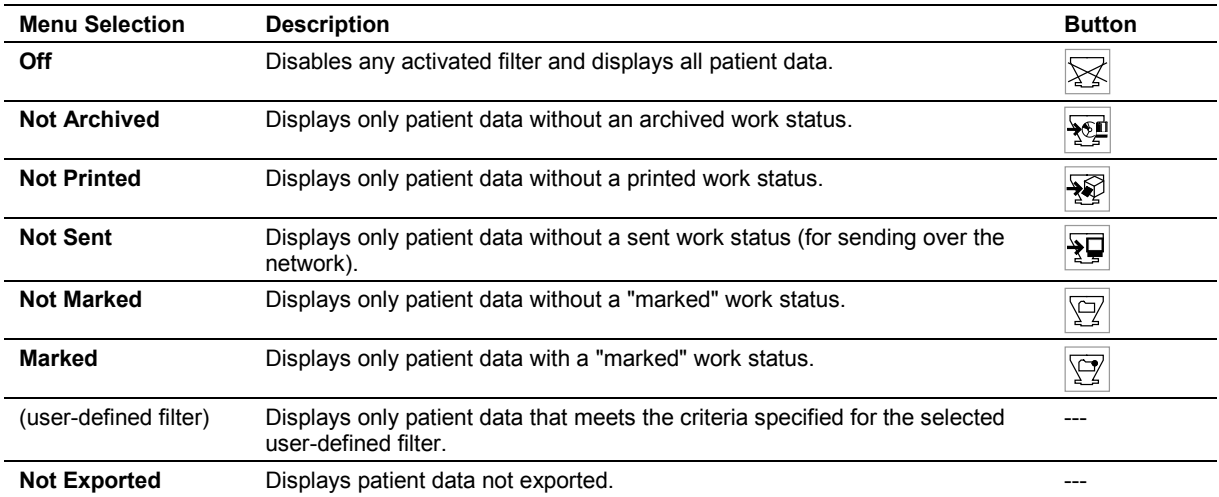

#### **Sort Menu Selections**

The sorting function is available only in the tree view layout. The selections available depend on the level of patient data selected (storage location, patient folder, study folder, series object, or image). The system sorts data in the next lower data level.

**Note:** Sorting is restricted to the list of patients for the Scheduler.

#### **Sort Selections for Storage Location Icons**

**Note:** You can also sort patient data by the patient ID, planned examination date, and scheduled procedure.

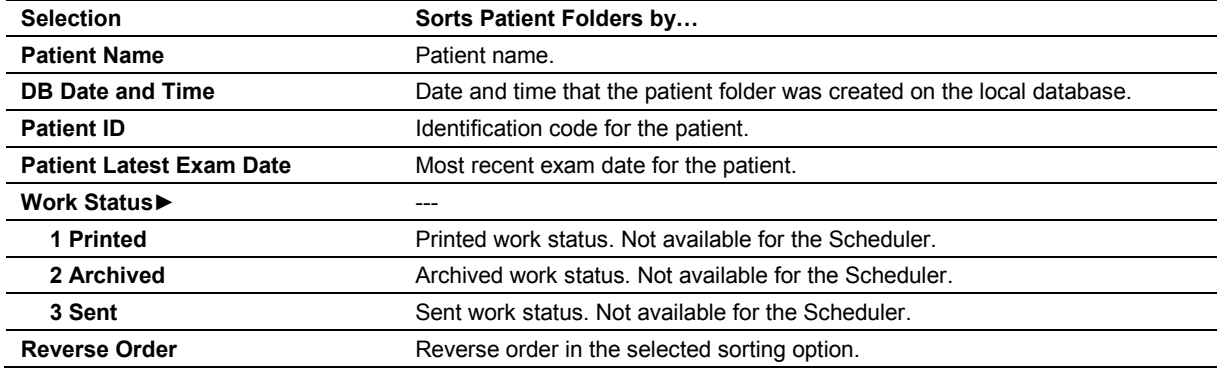

#### **Sort Selections for Patient Folders**

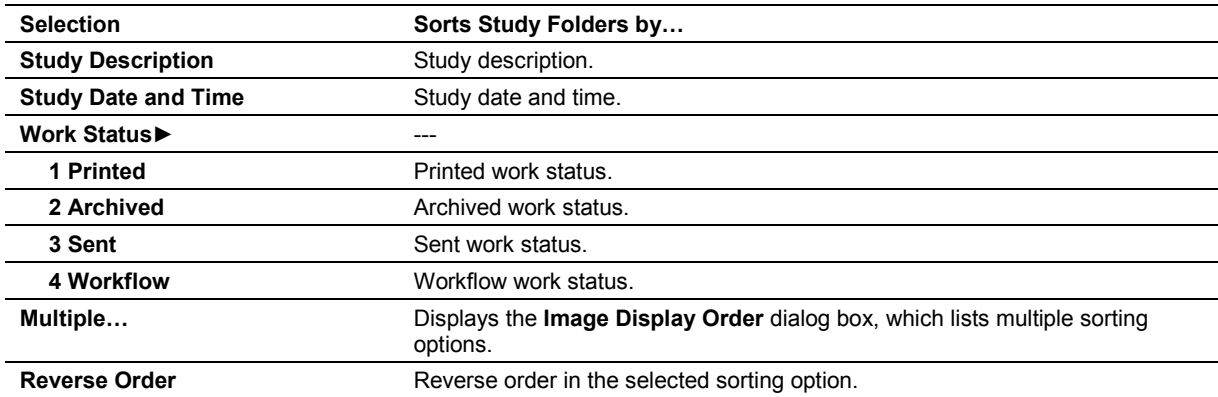

#### **Sort Selections for Study Folders**

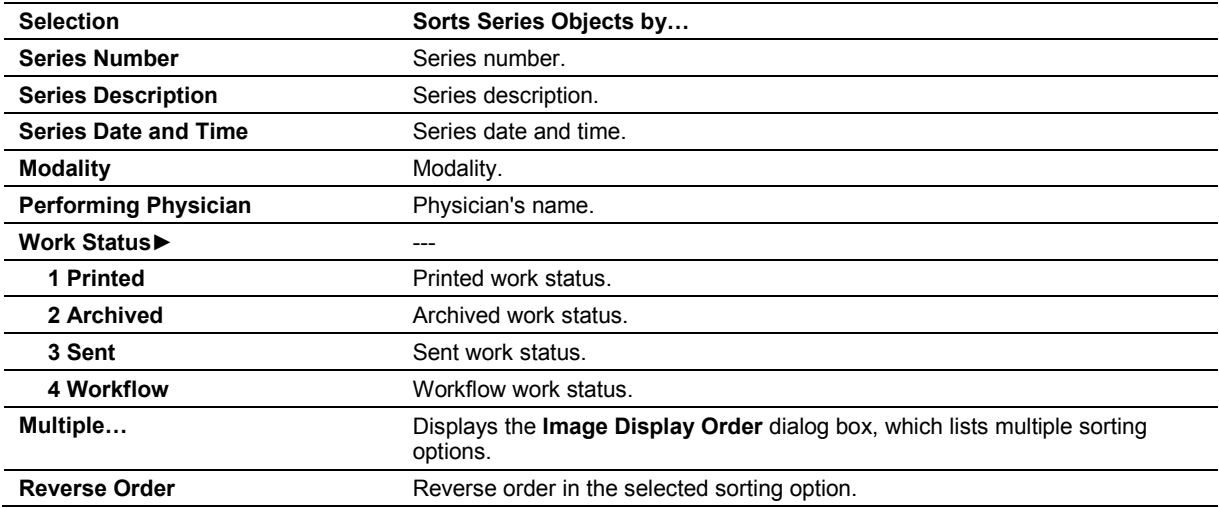

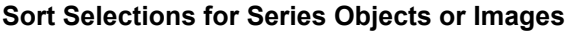

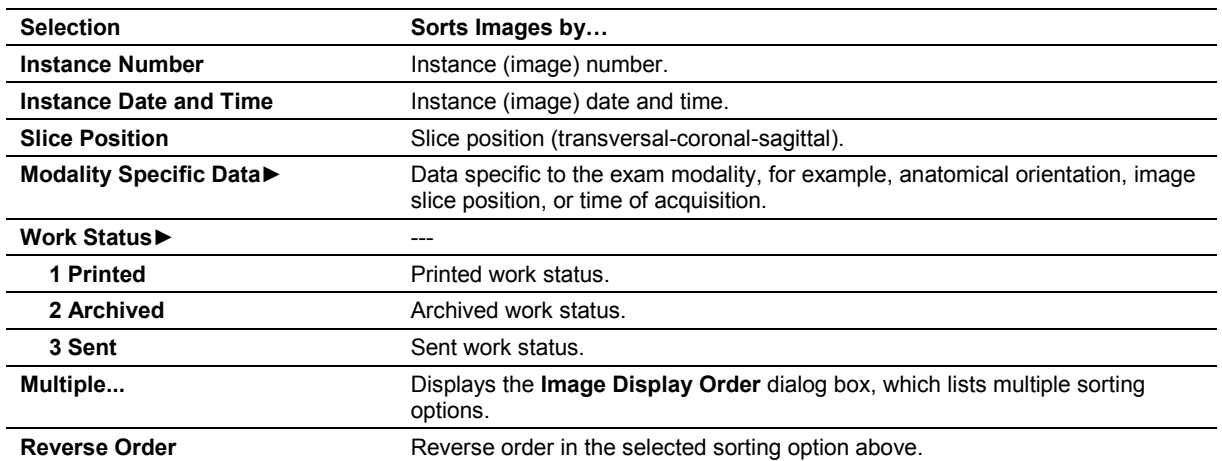

# **Options Menu Selections**

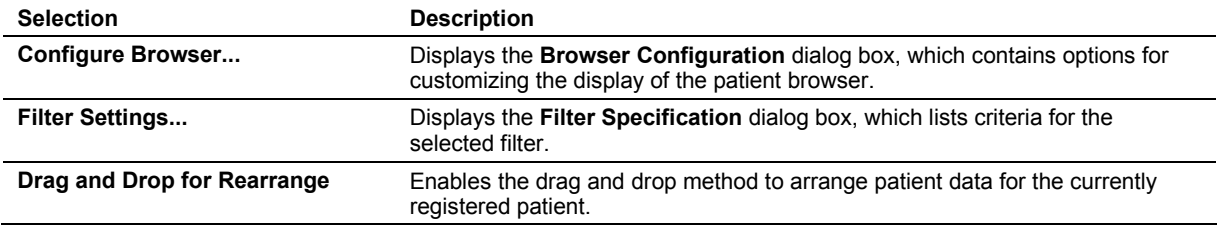

# **Help Menu Selections**

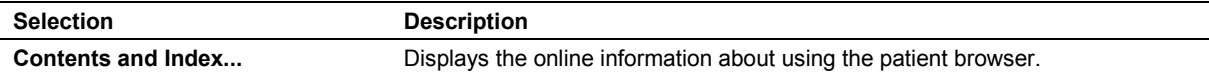

Appendix D On-screen Controls

# Appendix E Advanced Feature Controls

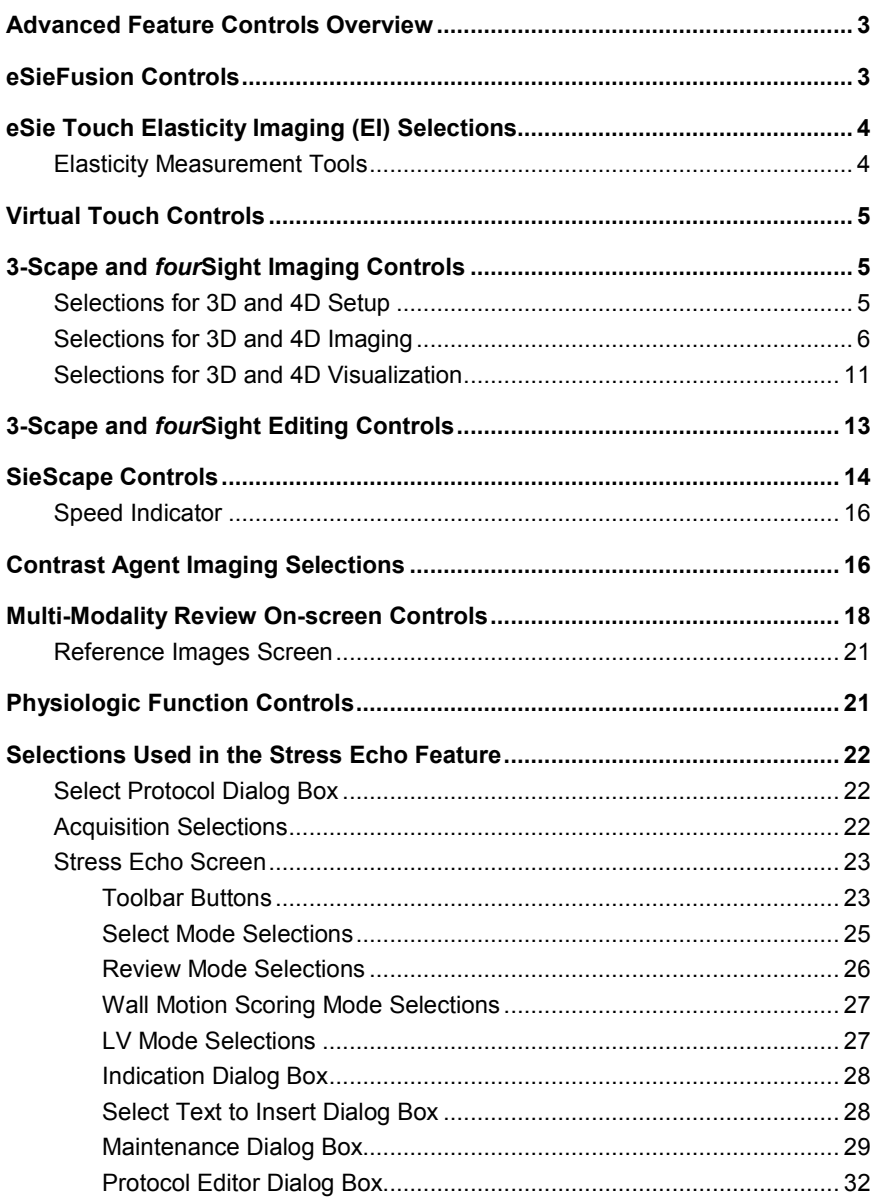

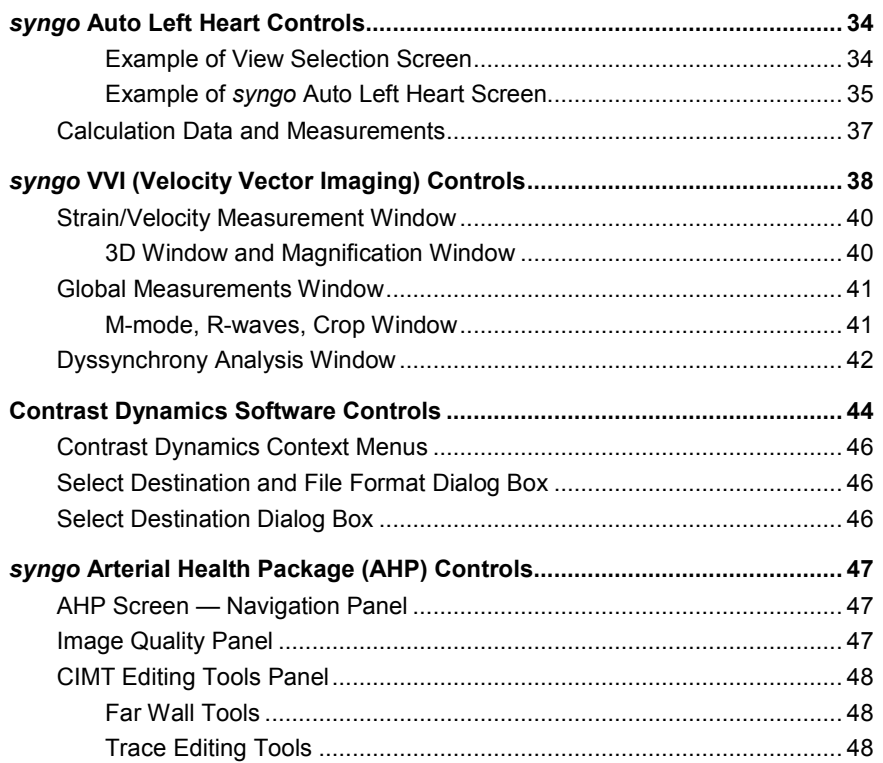
### **Advanced Feature Controls Overview**

This appendix provides a description of the controls available for advanced features. The system displays controls for the active feature on the touch screen and on the image screen.

**Note:** The image screen does not support touch technology. Use the trackball and **SELECT** controls on the control panel to interact with the on-screen controls.

To view additional controls on the touch screen, you can rotate the **Page** control, select **More**, or select **Next Page** or **Previous Page**, depending on the currently active function.

For systems without a touch screen, the system displays the controls on the on-screen menu, except as noted in this appendix.

### **eSieFusion Controls**

See also: For information about controls for this feature, refer to Chapter 9 in this manual.

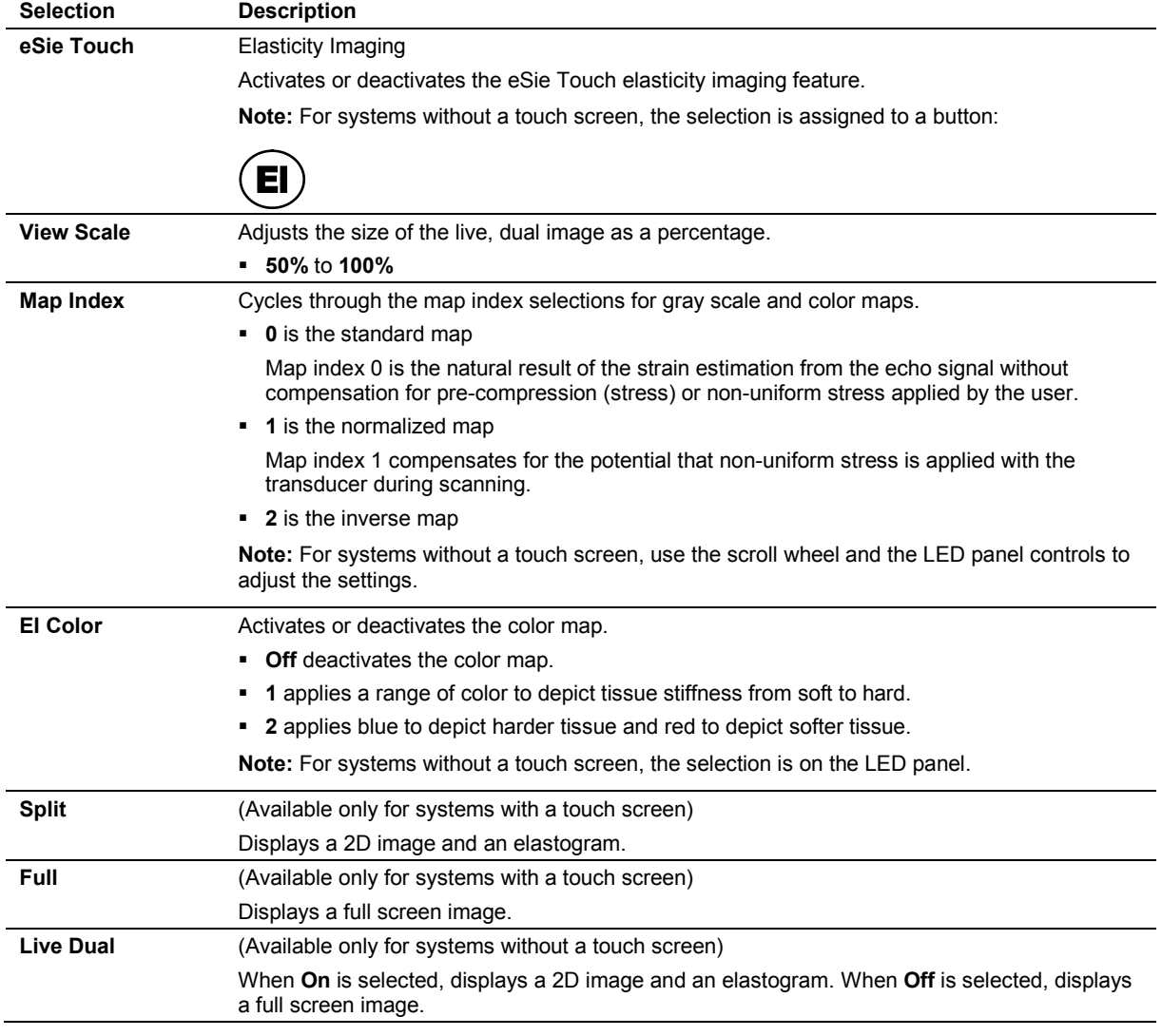

## **eSie Touch Elasticity Imaging (EI) Selections**

### **Elasticity Measurement Tools**

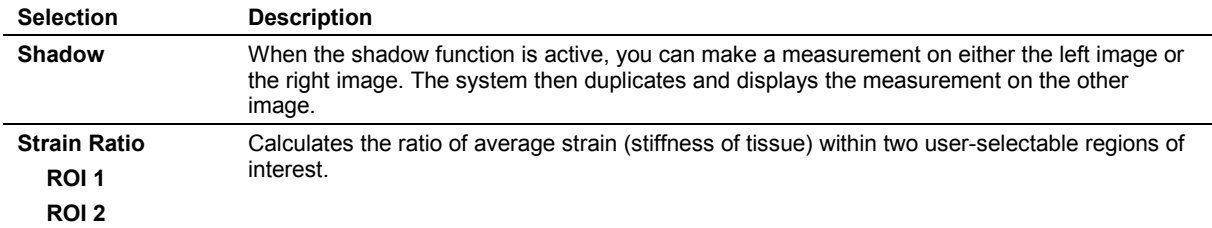

### **Virtual Touch Controls**

See also: For information about controls for this feature, refer to Chapter 10 in this manual.

## **3-Scape and** *four***Sight Imaging Controls**

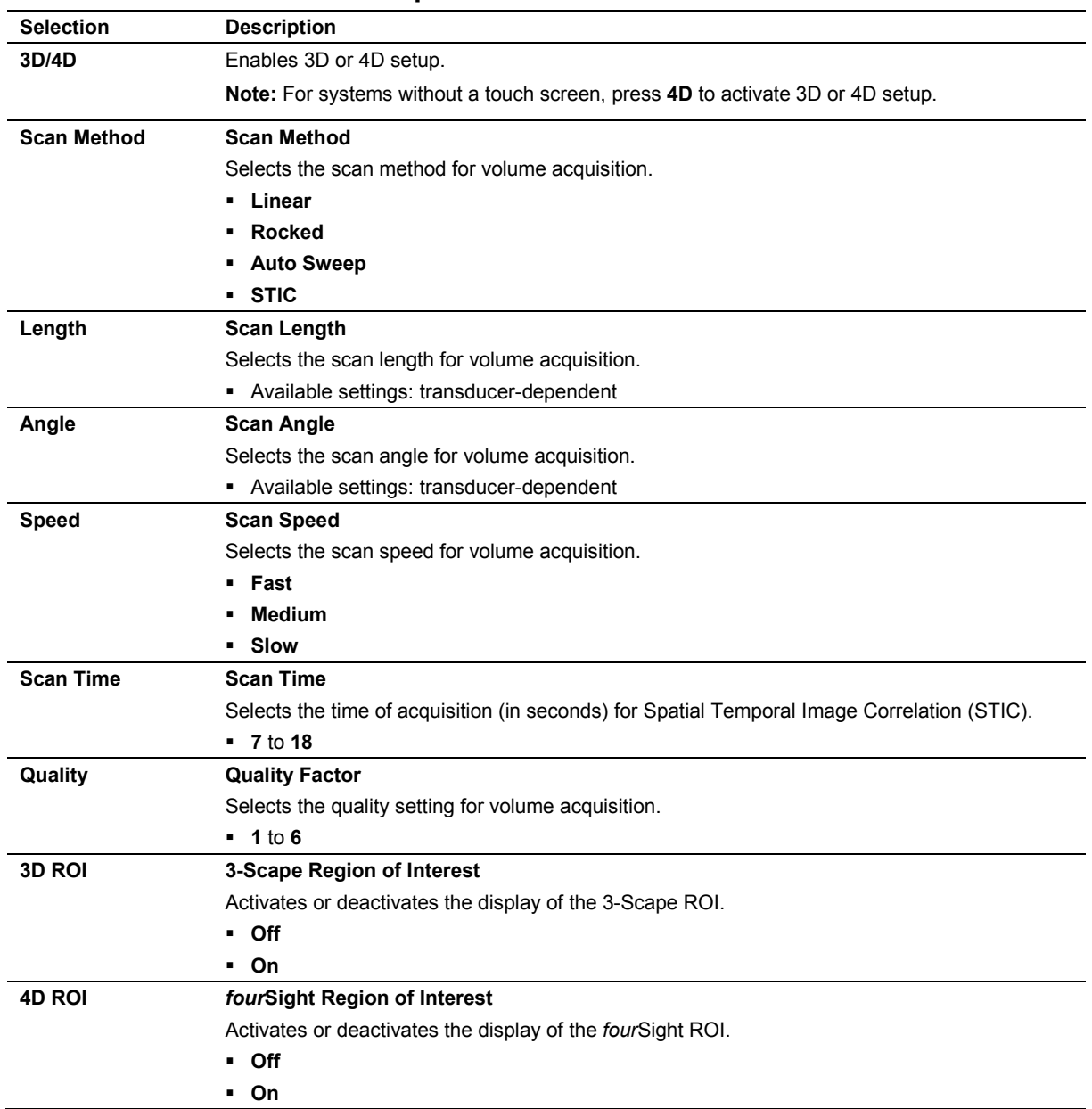

#### **Selections for 3D and 4D Setup**

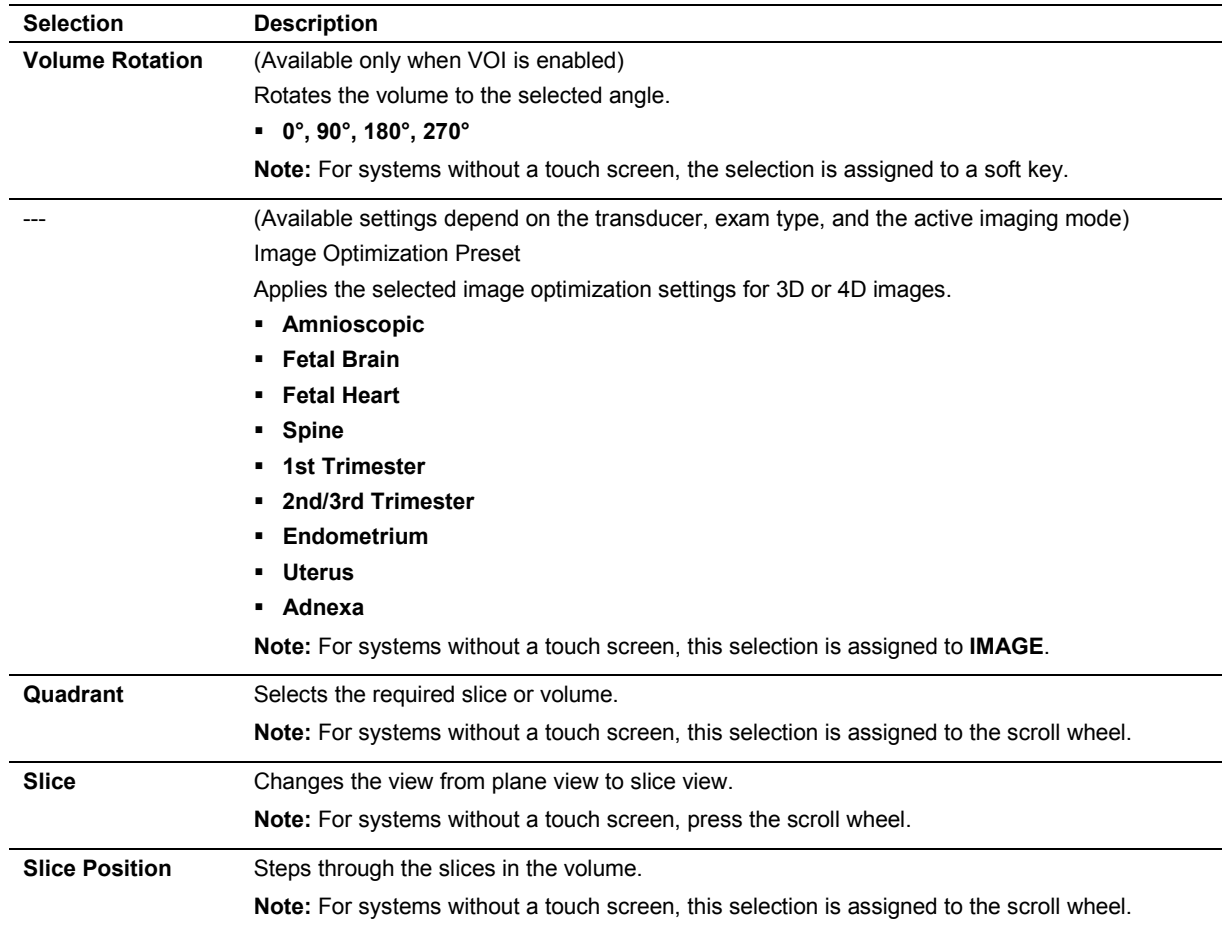

## **Selections for 3D and 4D Imaging**

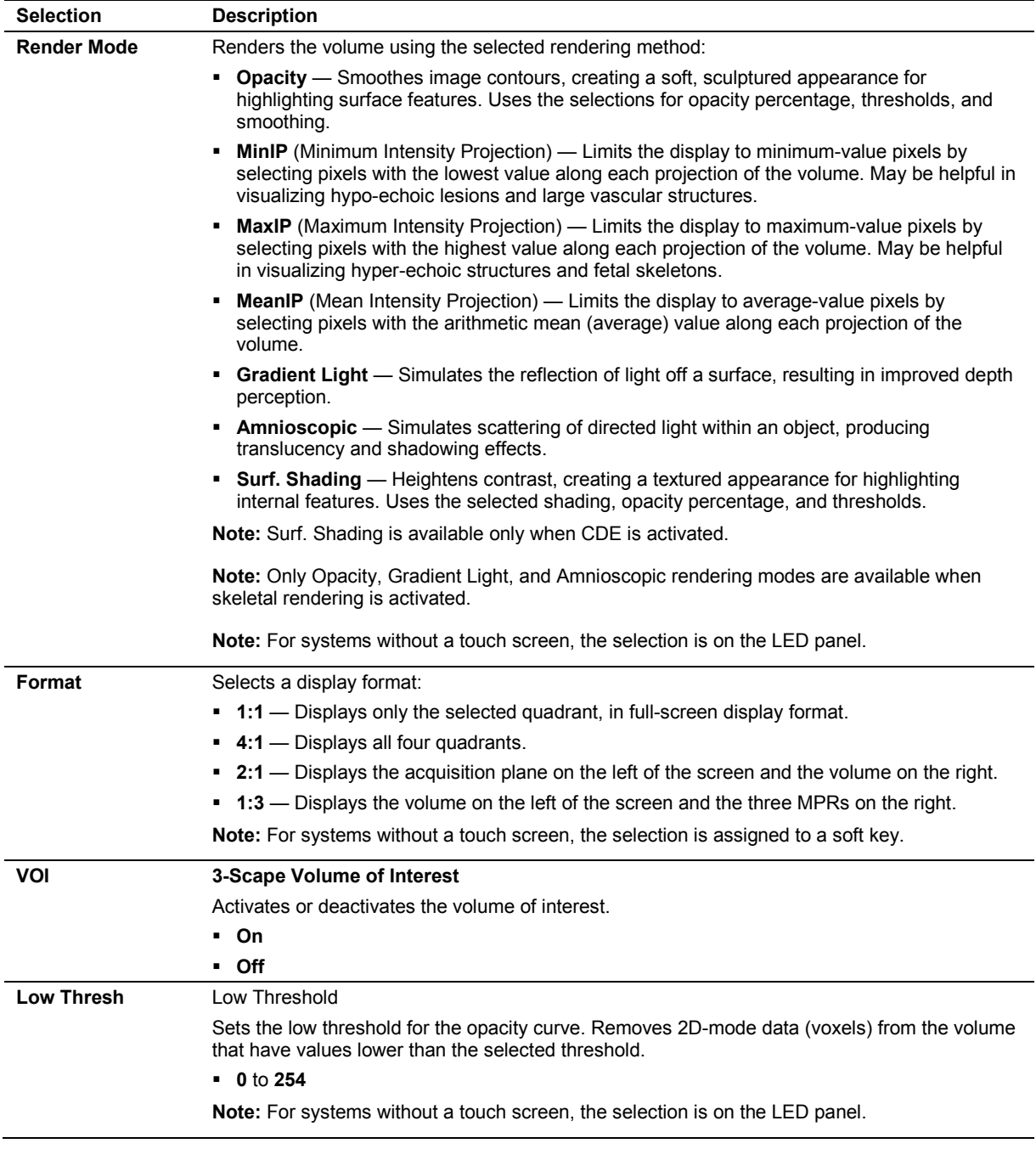

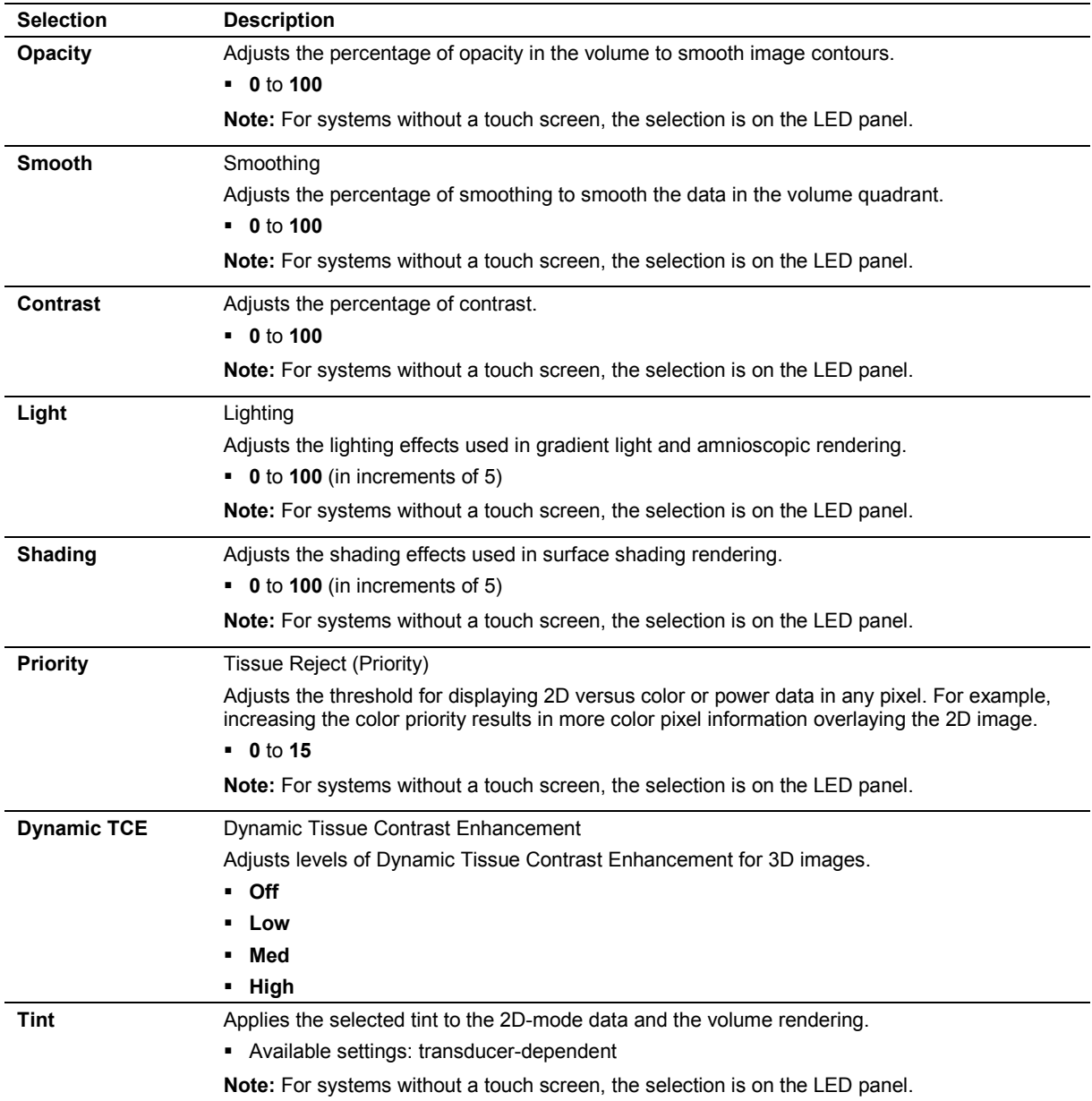

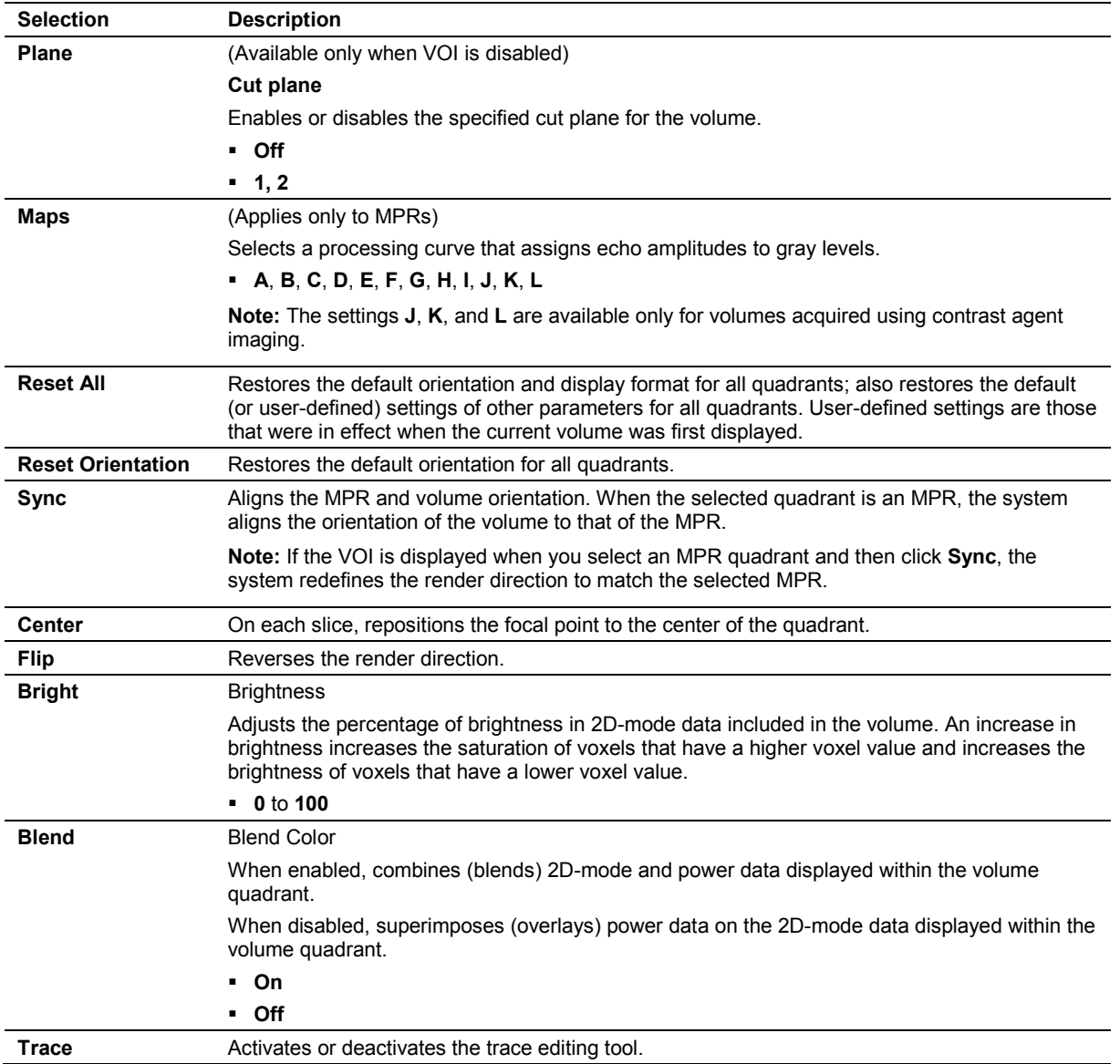

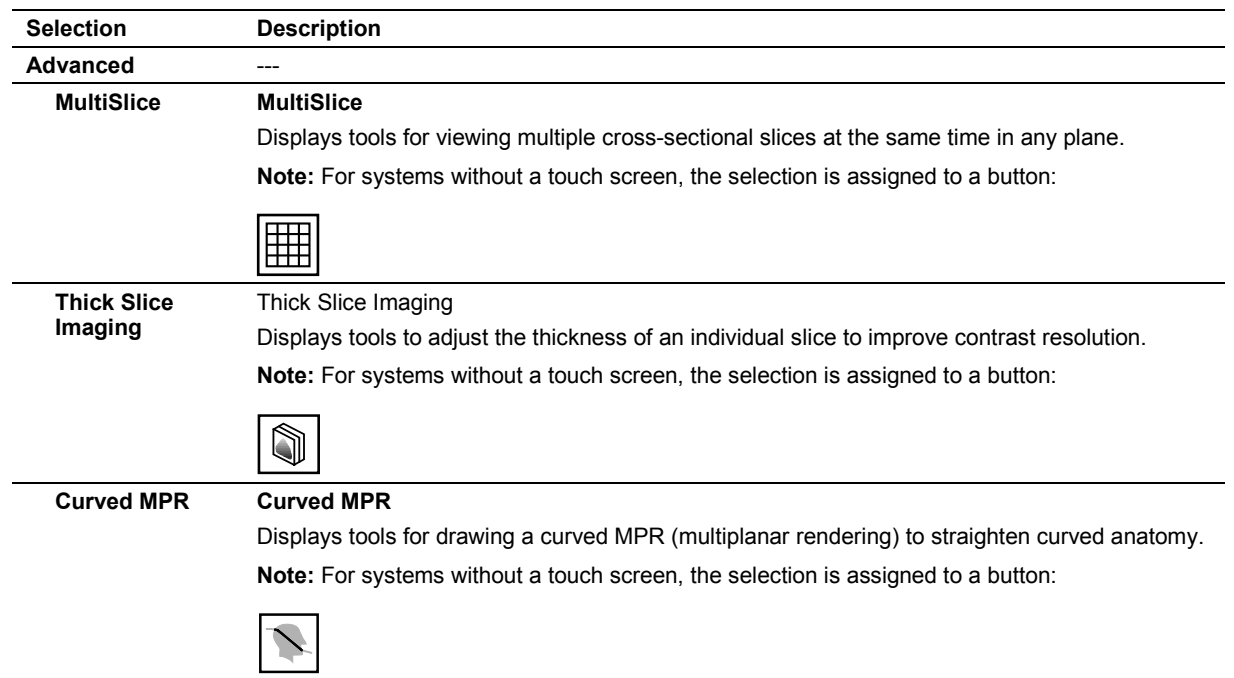

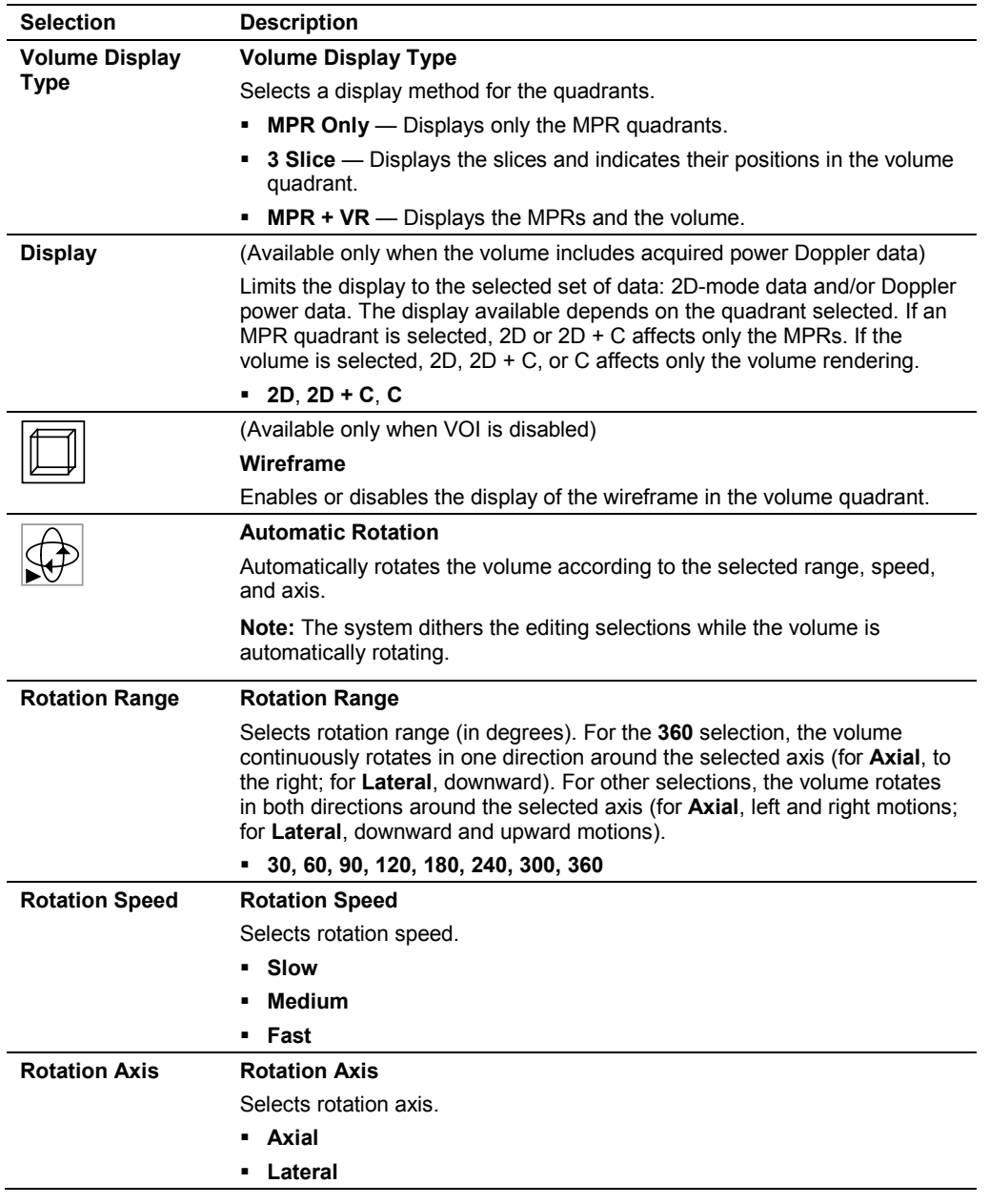

### **Selections for 3D and 4D Visualization**

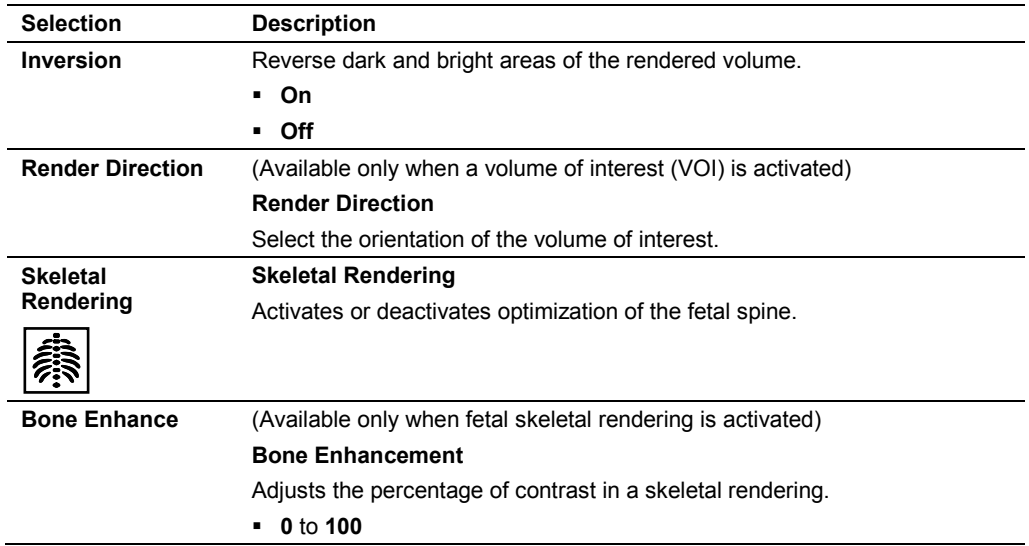

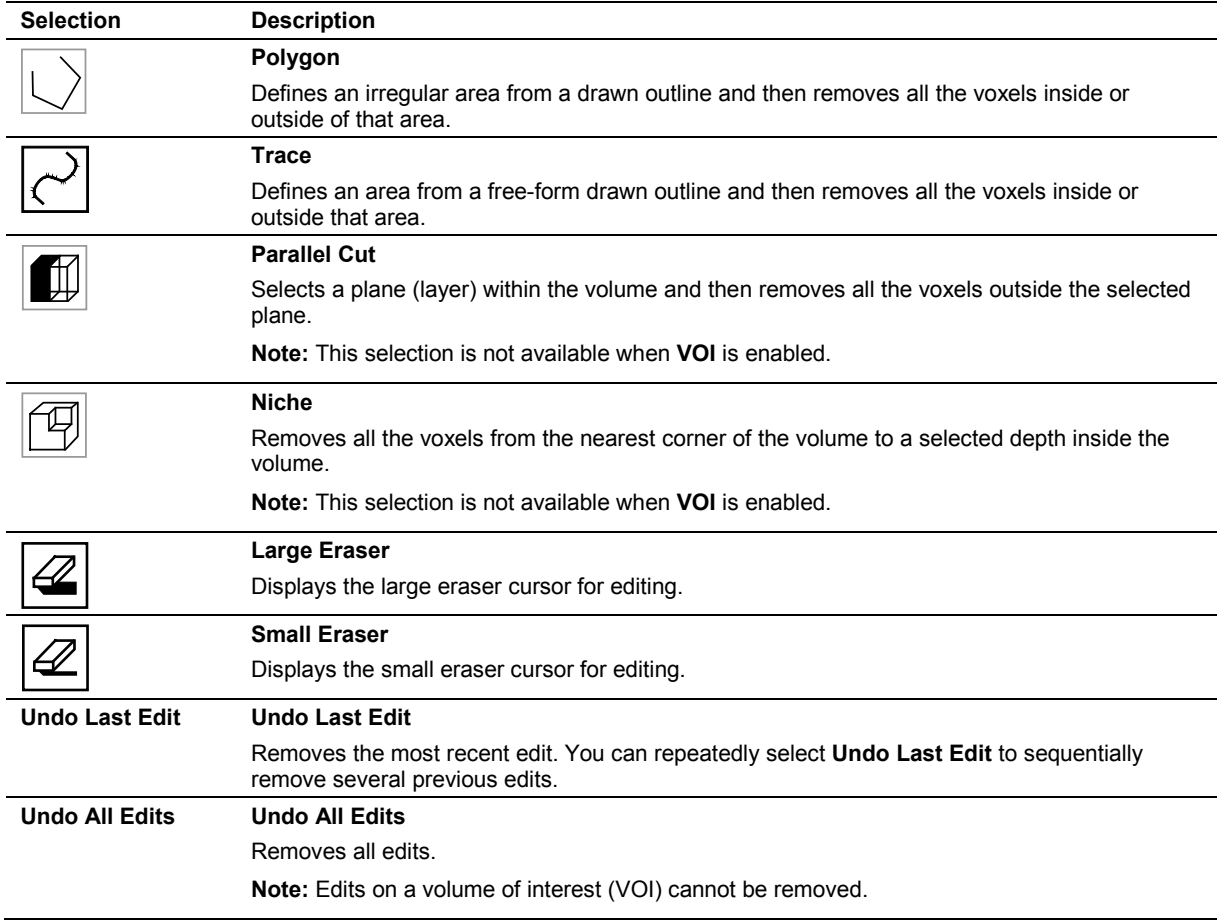

## **3-Scape and** *four***Sight Editing Controls**

## **SieScape Controls**

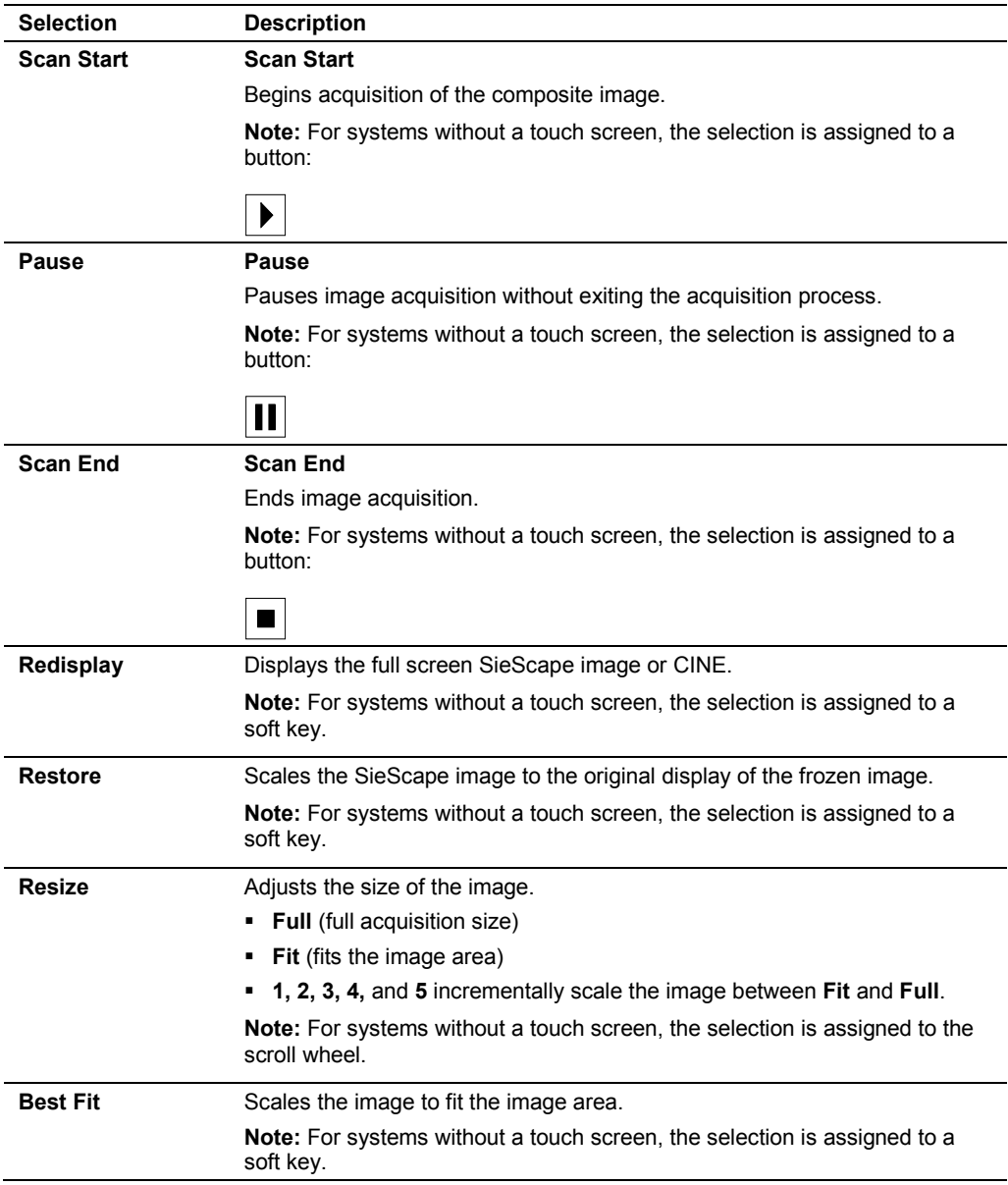

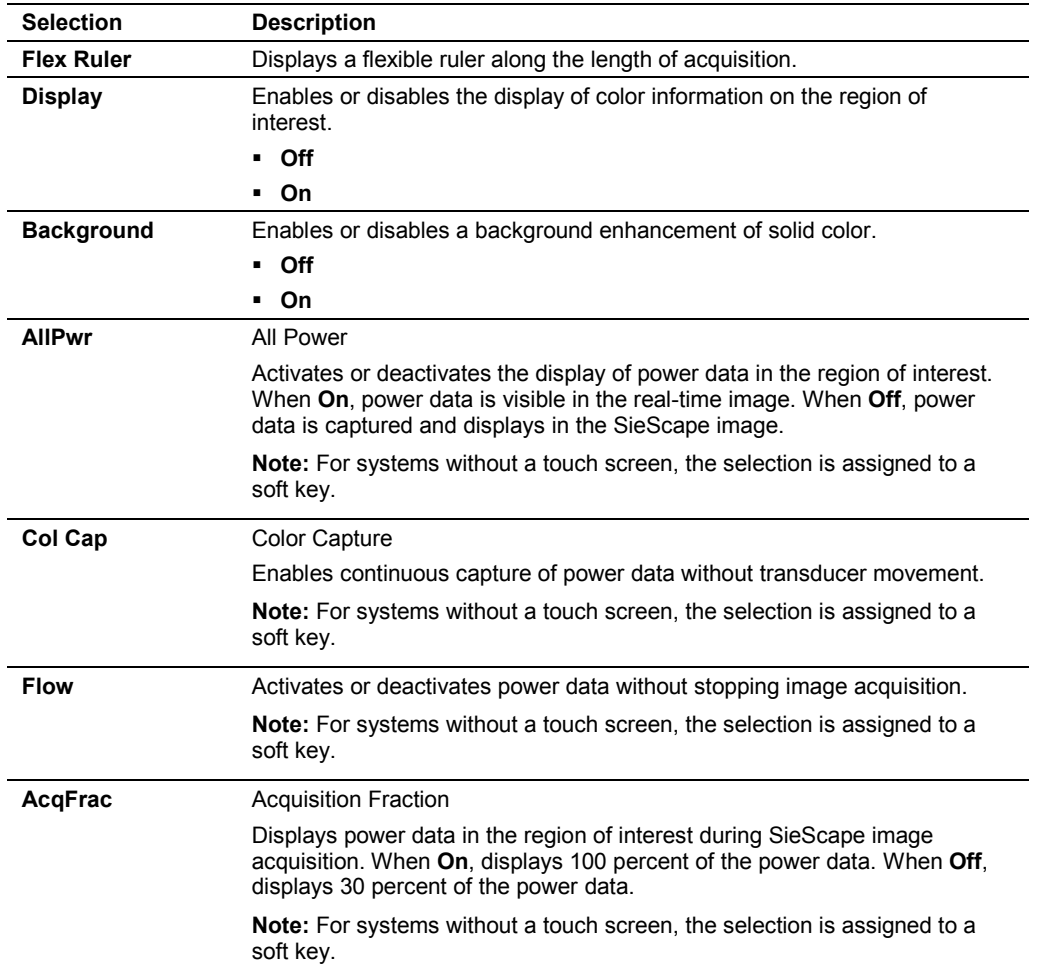

### **Speed Indicator**

The speed of scanning is depicted by the shading of the speed indicator.

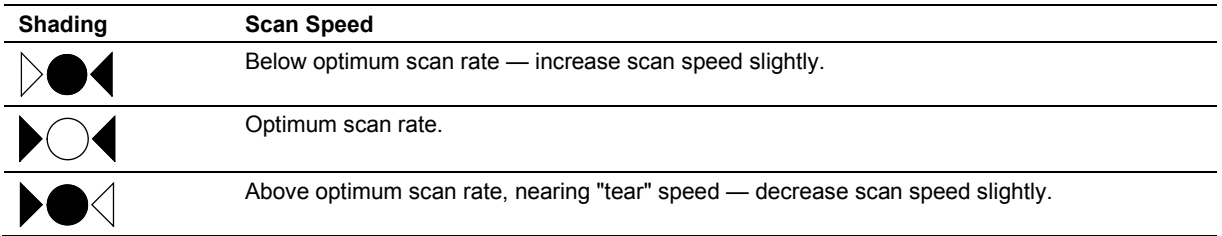

## **Contrast Agent Imaging Selections**

**Note:** For systems with a touch screen, press **CONTRAST** on the control panel. For systems without a touch screen, press **CADENCE** on the control panel.

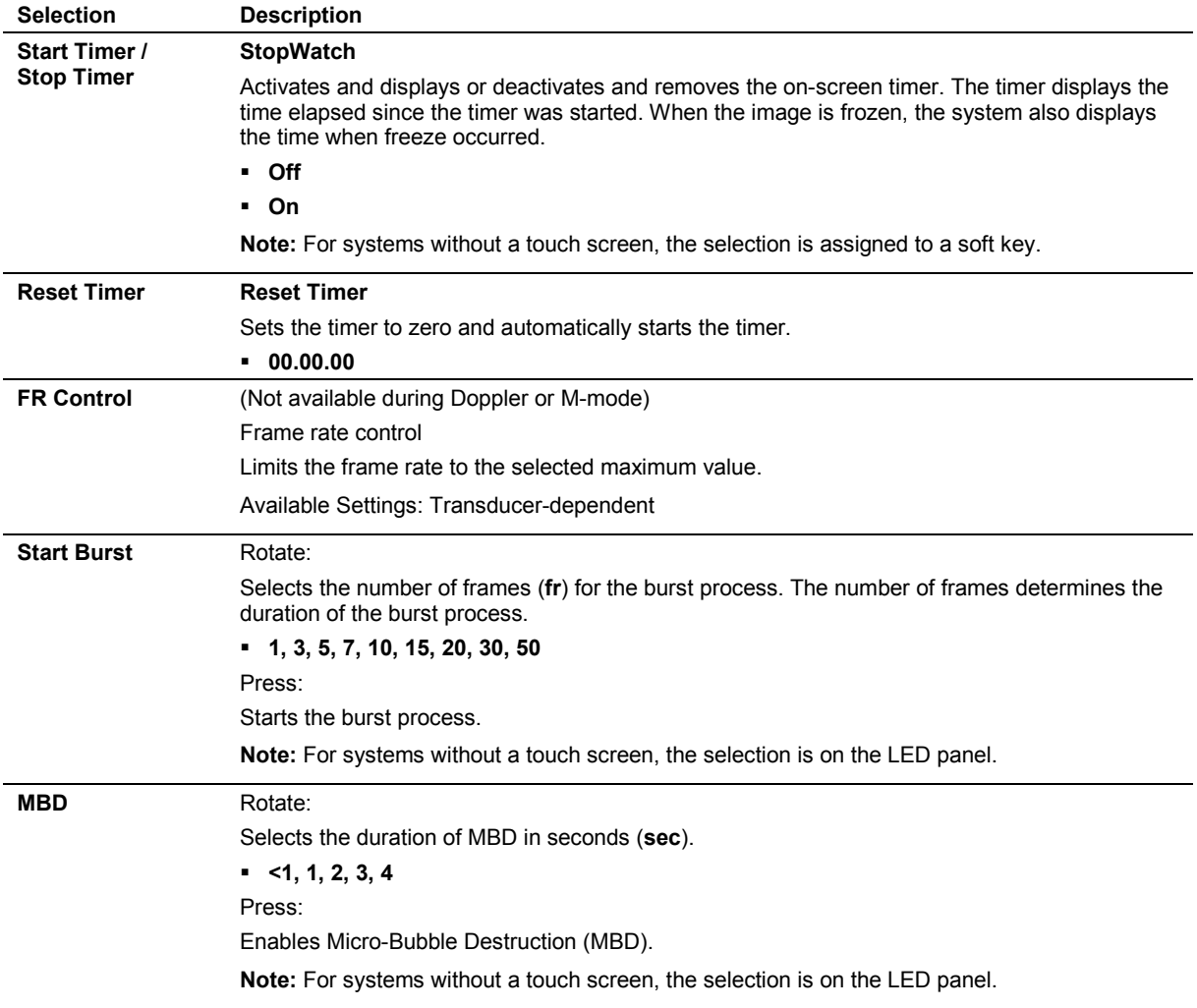

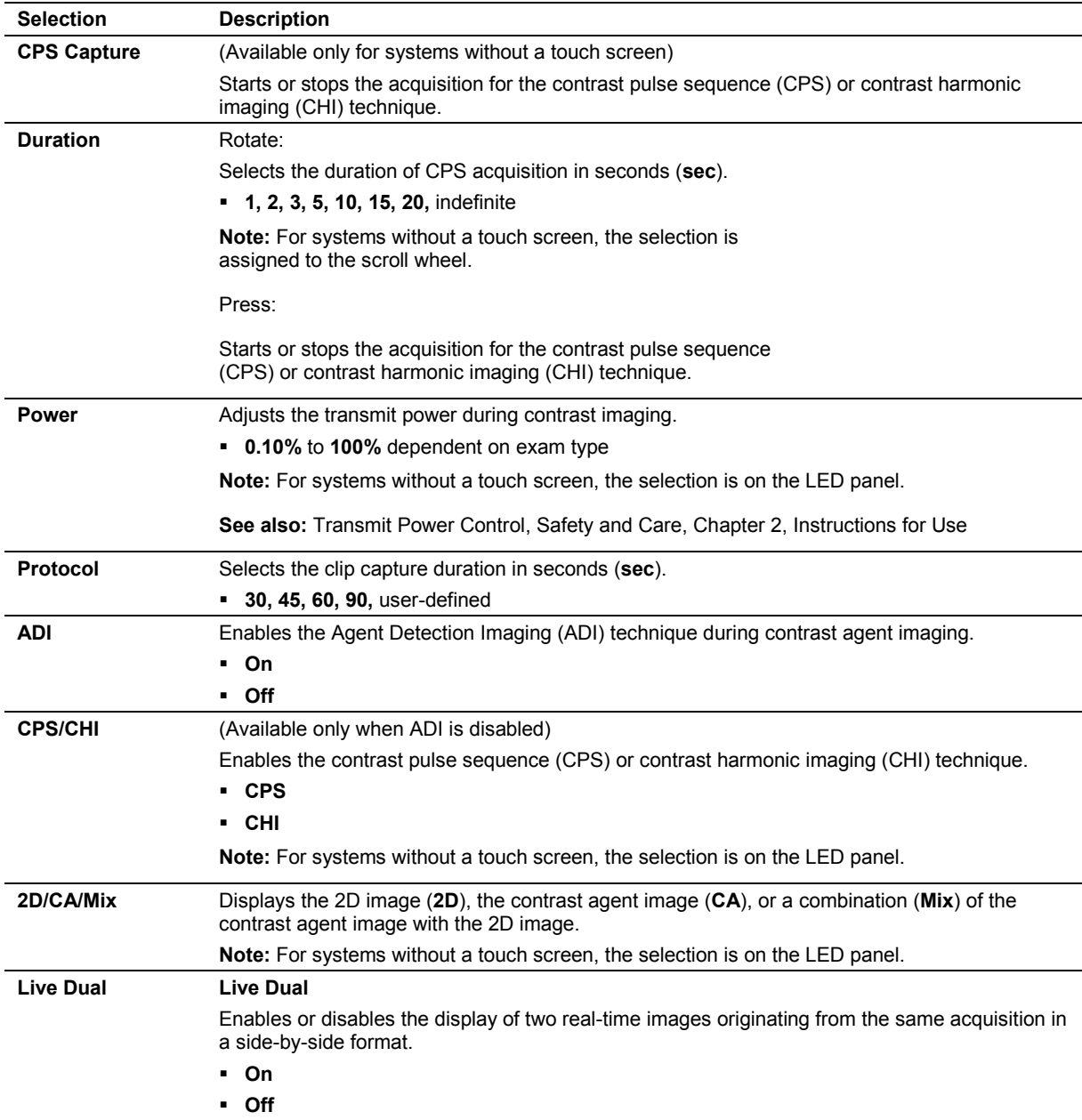

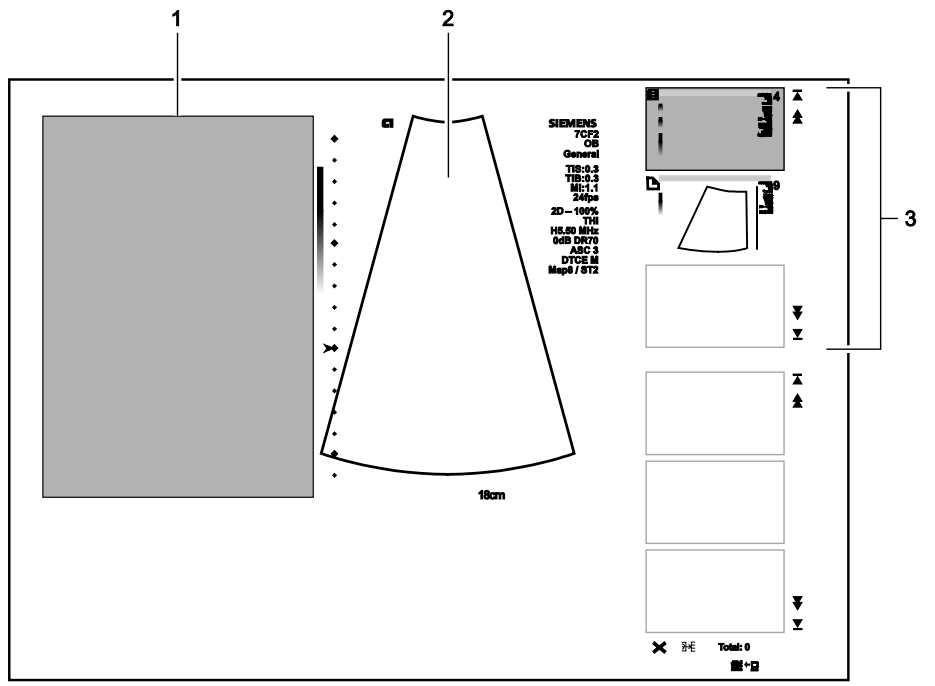

# **Multi-Modality Review On-screen Controls**

*Example of the Multi-Modality Review in wide screen format.*

- 1 Reference data
- 2 Ultrasound image
- 3 Multi-Modality Review thumbnail panel

**Note:** For systems without a touch screen, the controls for multi-modality review are located on the image menu on the left side of the screen and soft key selections are located at the bottom of the screen.

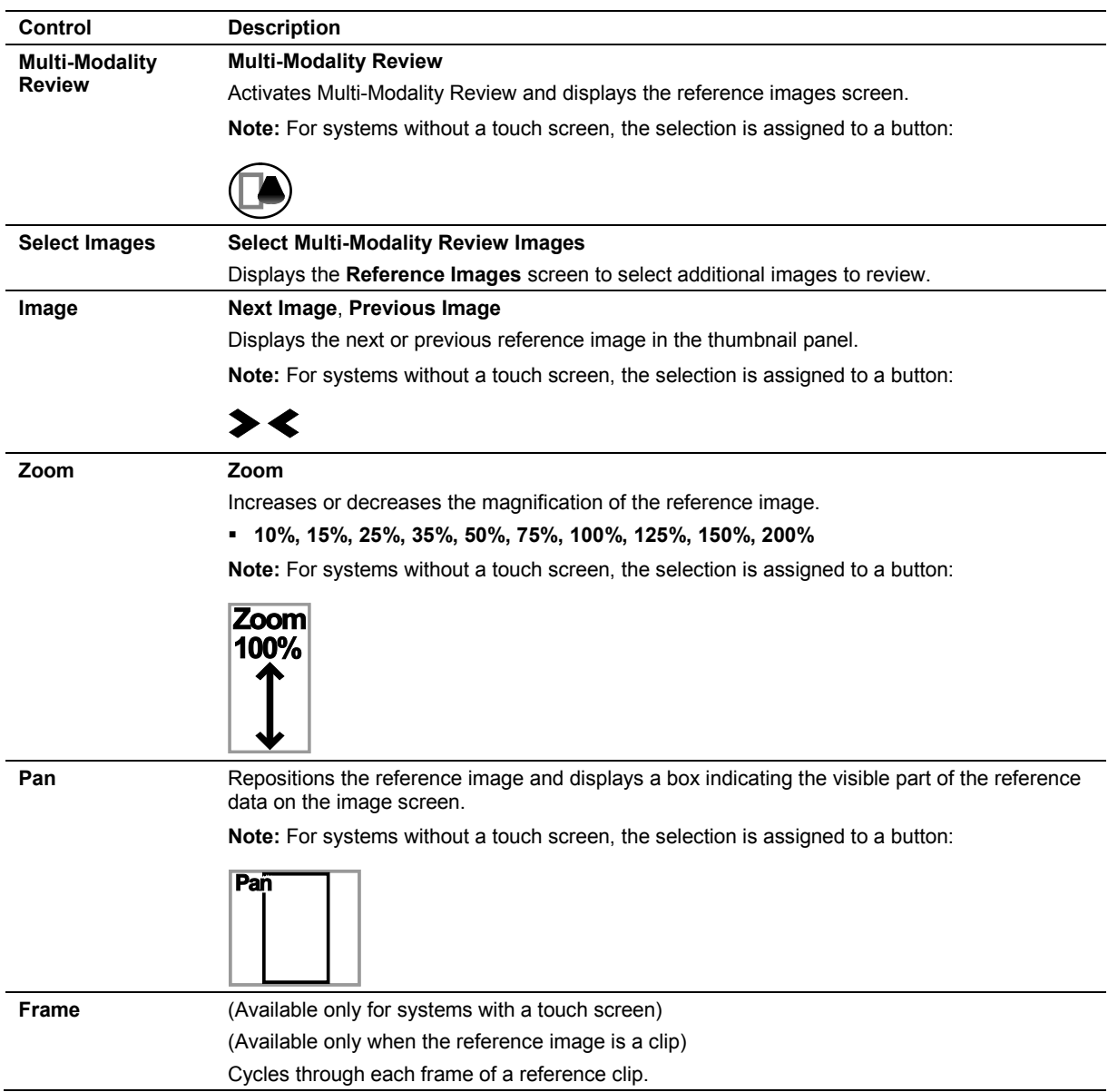

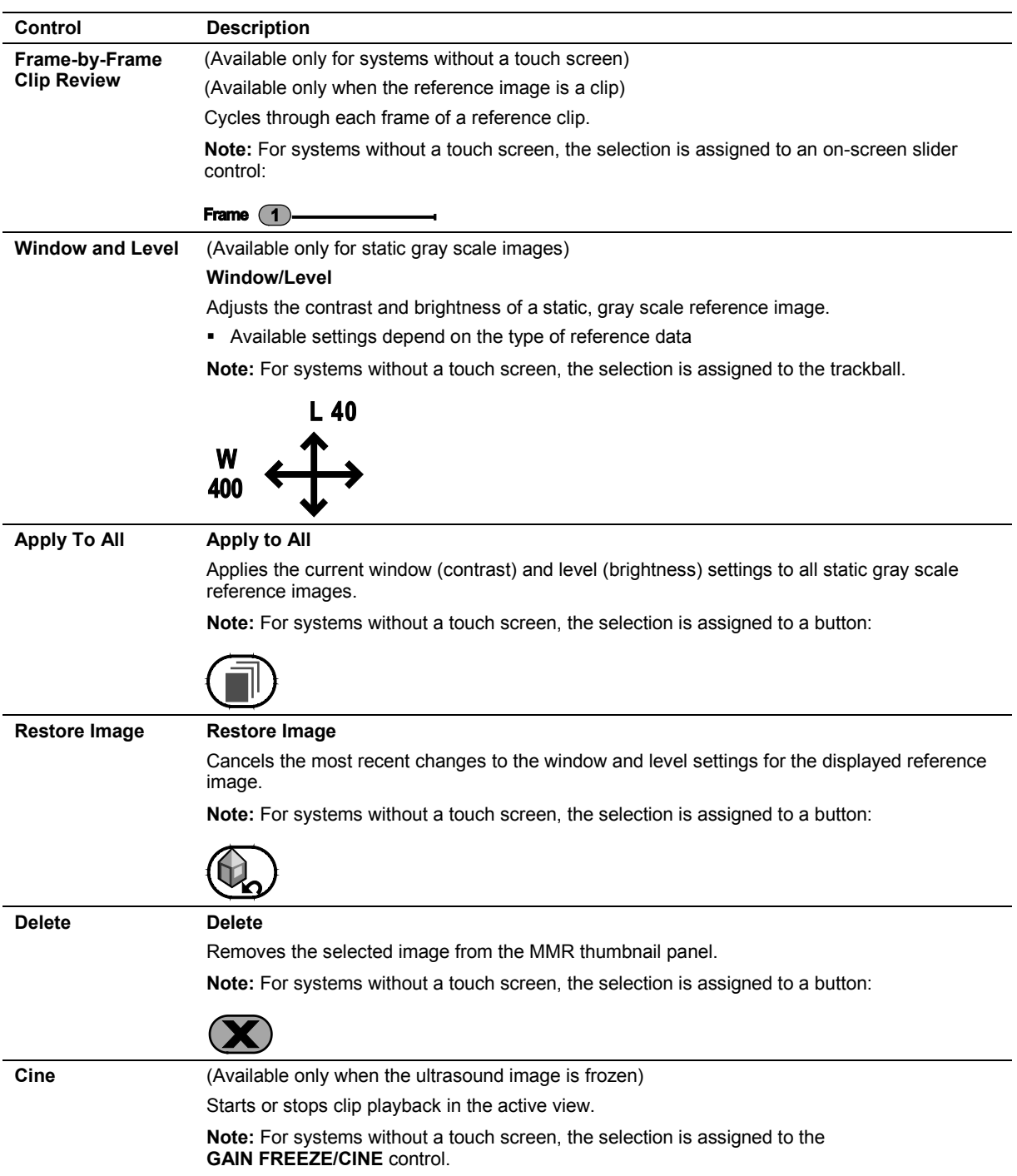

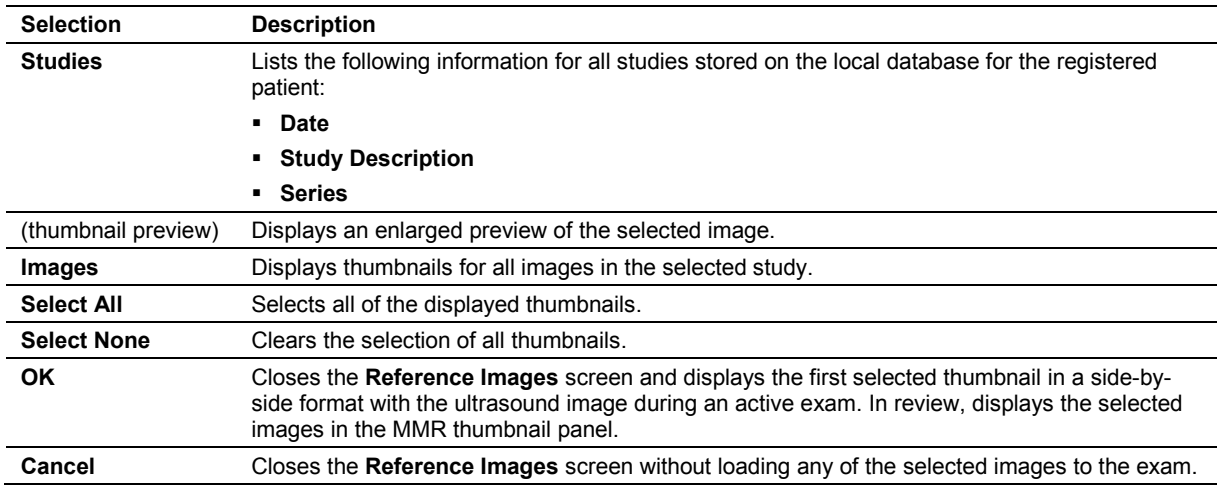

### **Reference Images Screen**

## **Physiologic Function Controls**

See also: For information about controls for this feature, refer to Chapter 8 in this manual.

### **Selections Used in the Stress Echo Feature**

(Requires the Cardiac Application Module option)

#### **Select Protocol Dialog Box**

The **Select Protocol** dialog box lists all the available protocols. The default list includes the following protocols:

- **Dobutamine Stress Echo Auto Review**
- **Dobutamine Stress Echo**
- **Ergometric Stress Echo Auto Review**
- **Ergometric Stress Echo Continuous**
- **Treadmill Stress Echo Prospective**
- **Treadmill Stress Echo Retrospective**

#### **Acquisition Selections**

Continuous stages display views on the menu only if the View control is enabled in the Stress Echo system configuration dialog box. For non-continuous stages, or phases, the menu lists the phases and views of the selected protocol. At the beginning of acquisition, the system expands the first phase to list its constituent views; all other phases are contracted. The system expands the next phase in the sequence once images have been acquired for each view in the current phase.

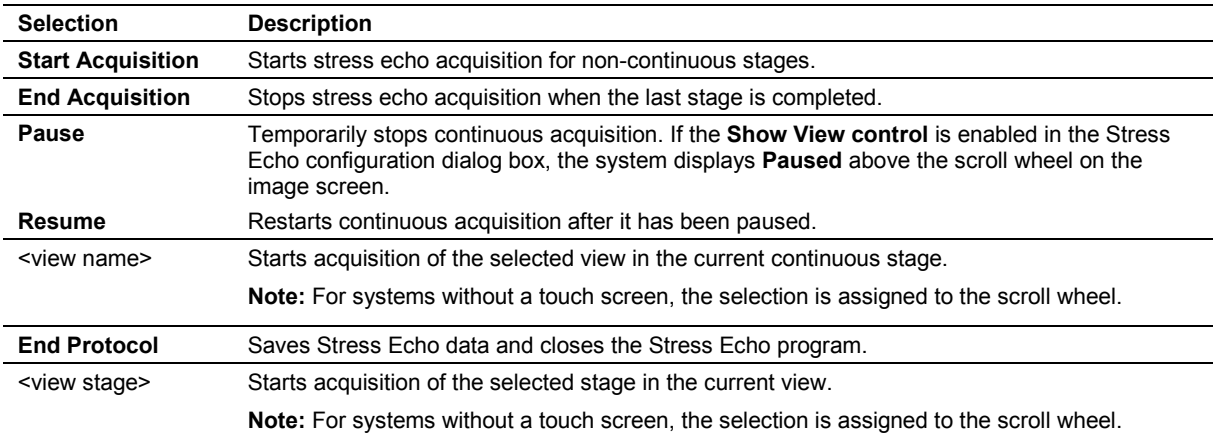

#### **Stress Echo Screen**

#### **Toolbar Buttons**

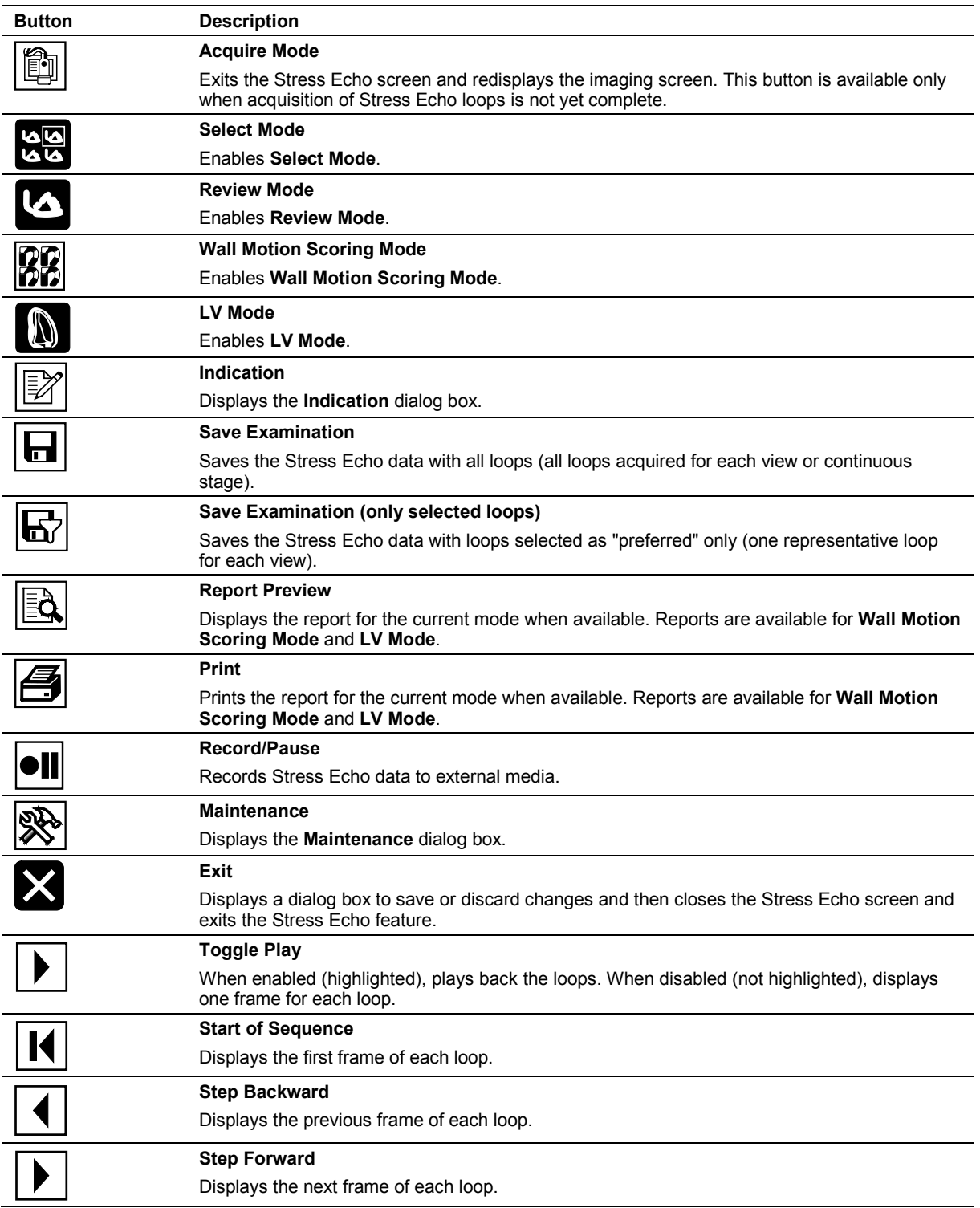

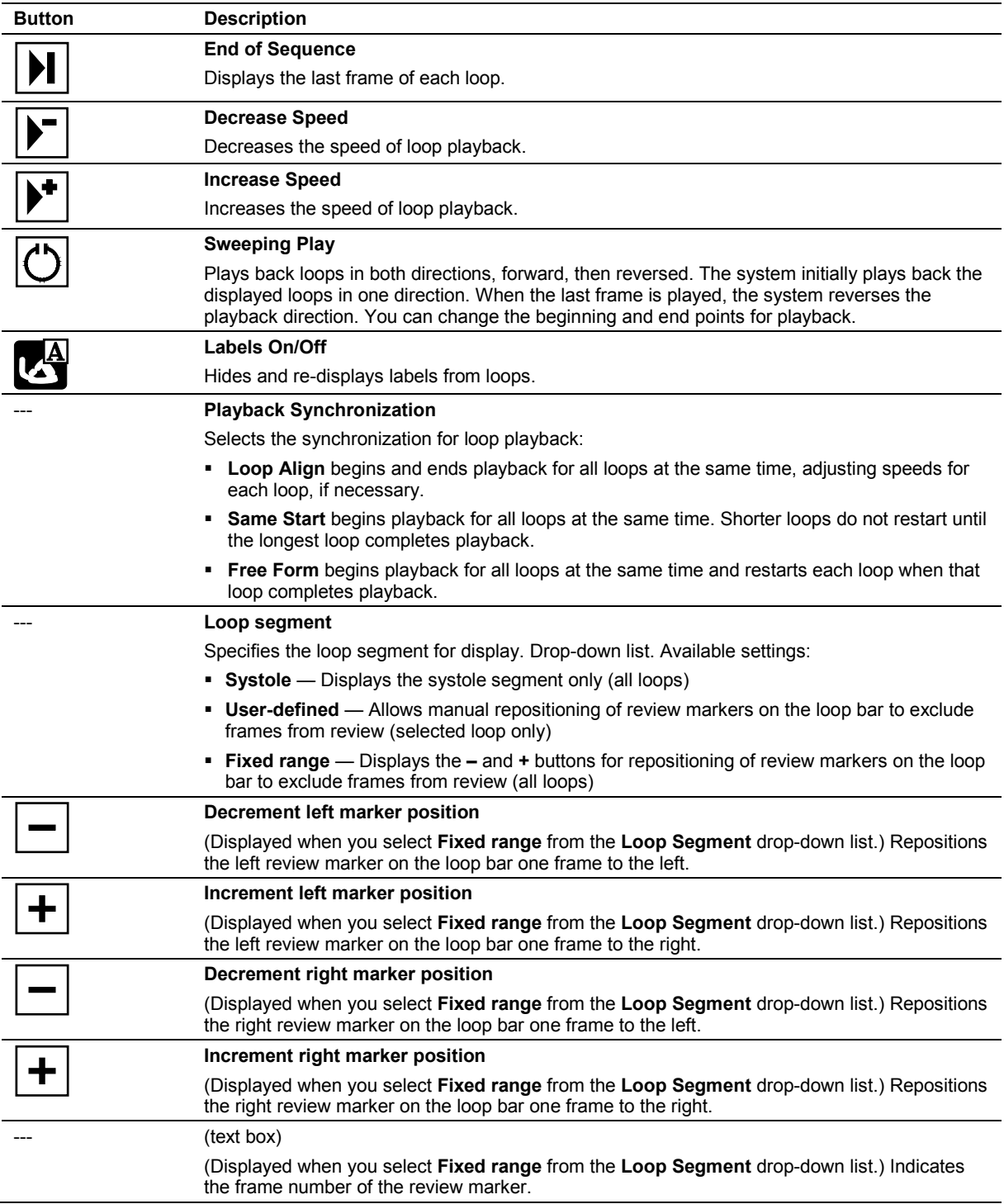

#### **Select Mode Selections**

**Note:** For a continuous stage, the **Home**, **To Left**, **To Right**, and **End** buttons display loops saved for the stage (not the view).

**Note:** For a continuous stage, the **Scroll Up** and **Scroll Down** buttons display the preferred loop for the view. If no loop is designated as preferred for the selected view, then these buttons have no effect.

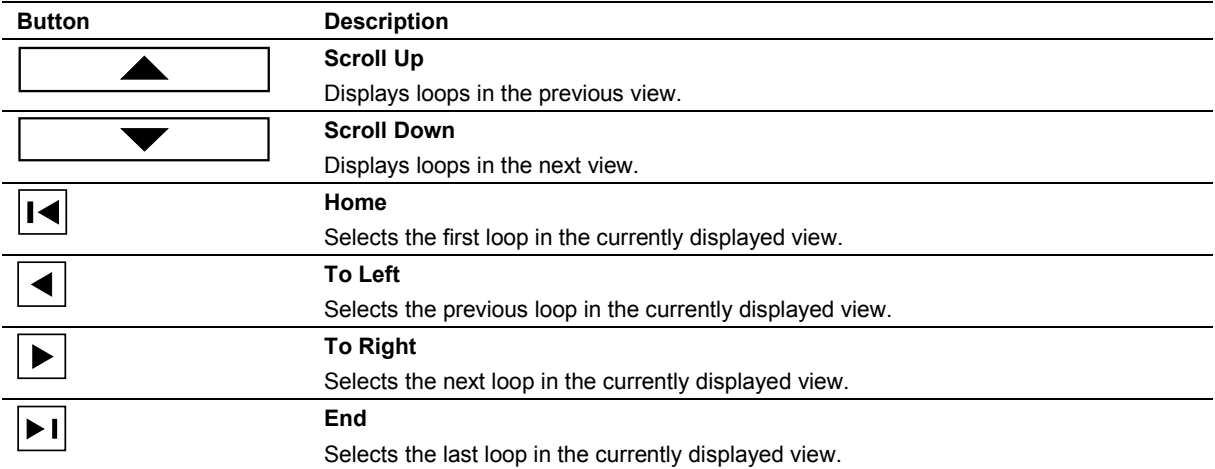

#### **Review Mode Selections**

**Note:** Phases are stages.

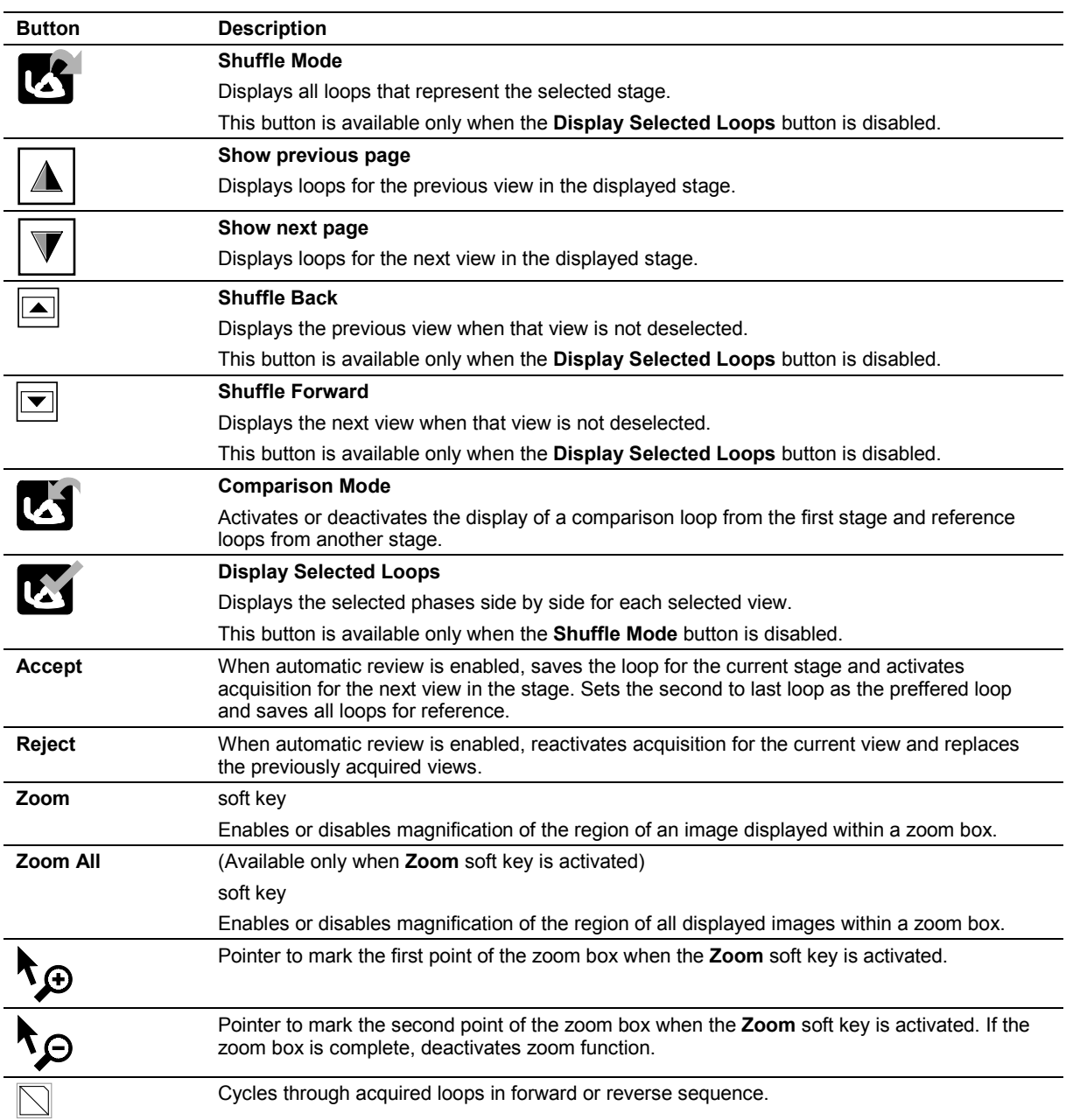

### **Wall Motion Scoring Mode Selections**

**Note:** Phases are stages.

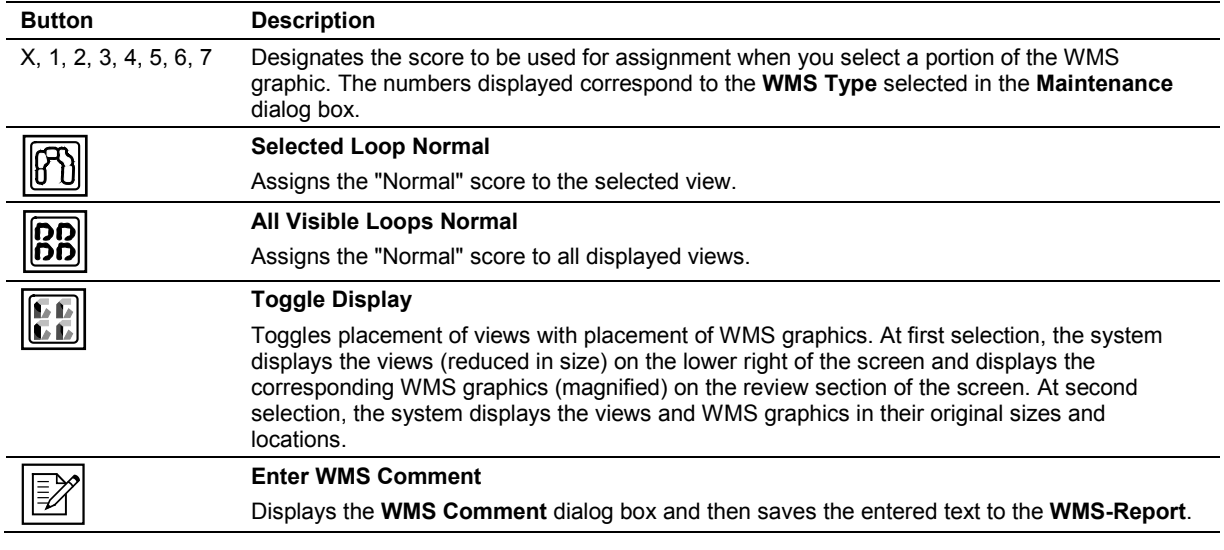

#### **WMS Comment Dialog Box — Stress Echo**

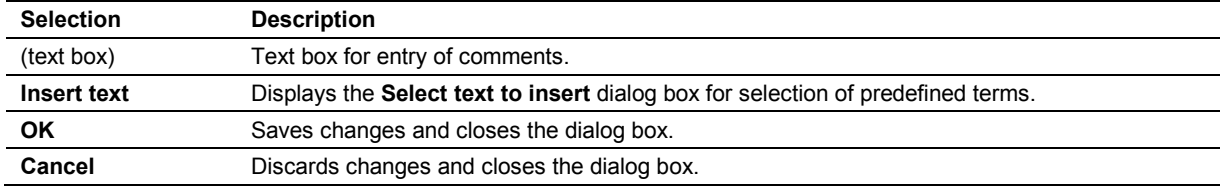

#### **LV Mode Selections**

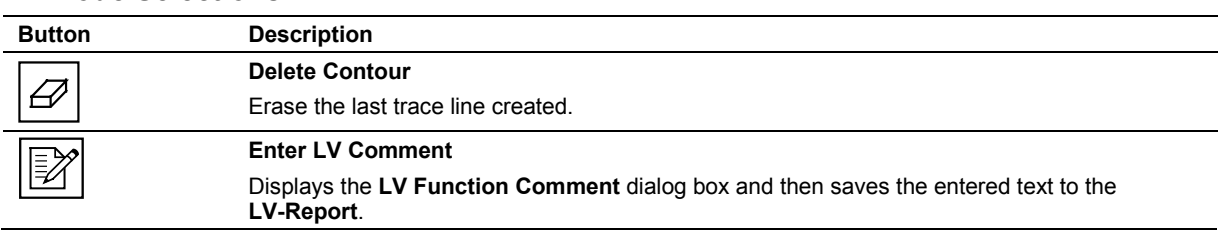

#### **LV Function Comment Dialog Box**

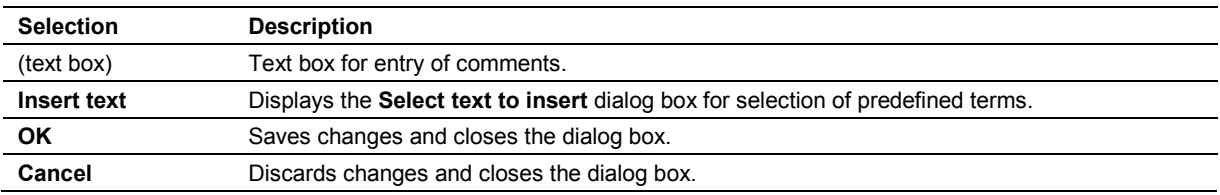

### **Indication Dialog Box**

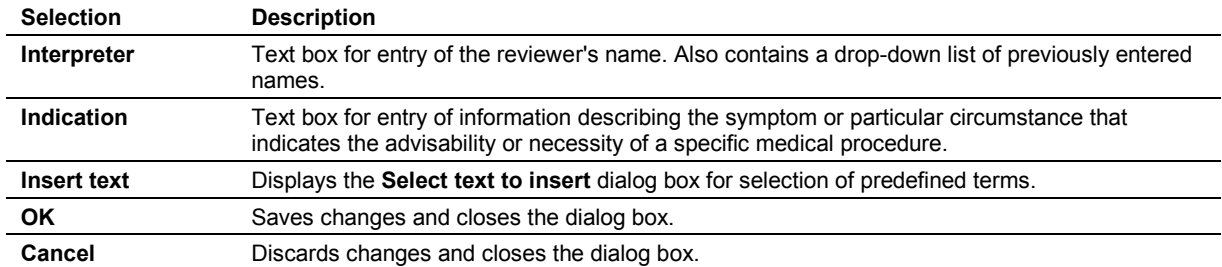

### **Select Text to Insert Dialog Box**

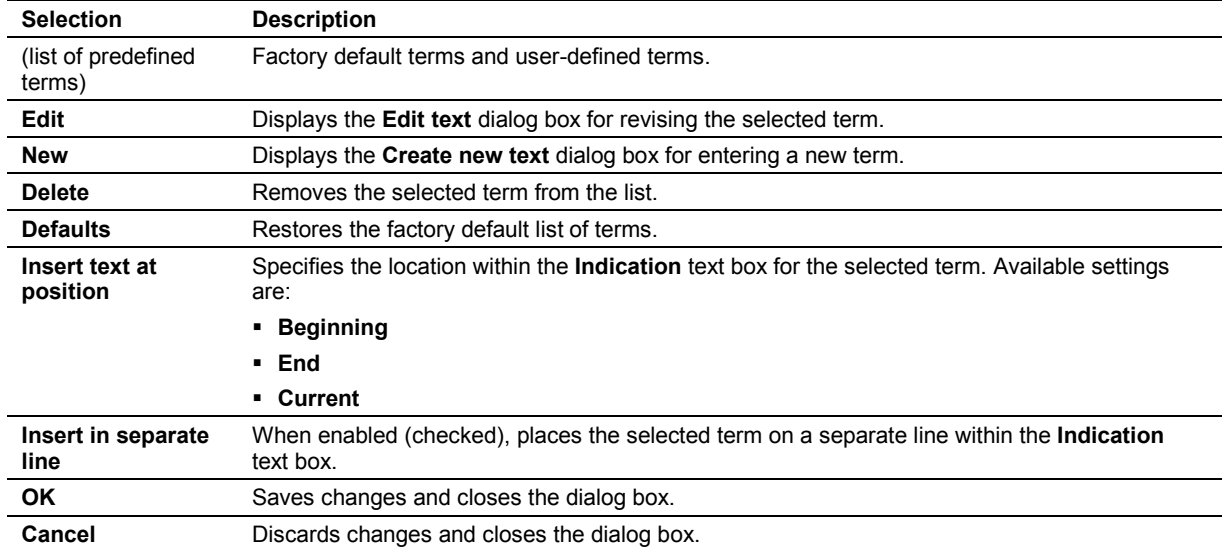

### **Maintenance Dialog Box**

**Note:** Phases are stages.

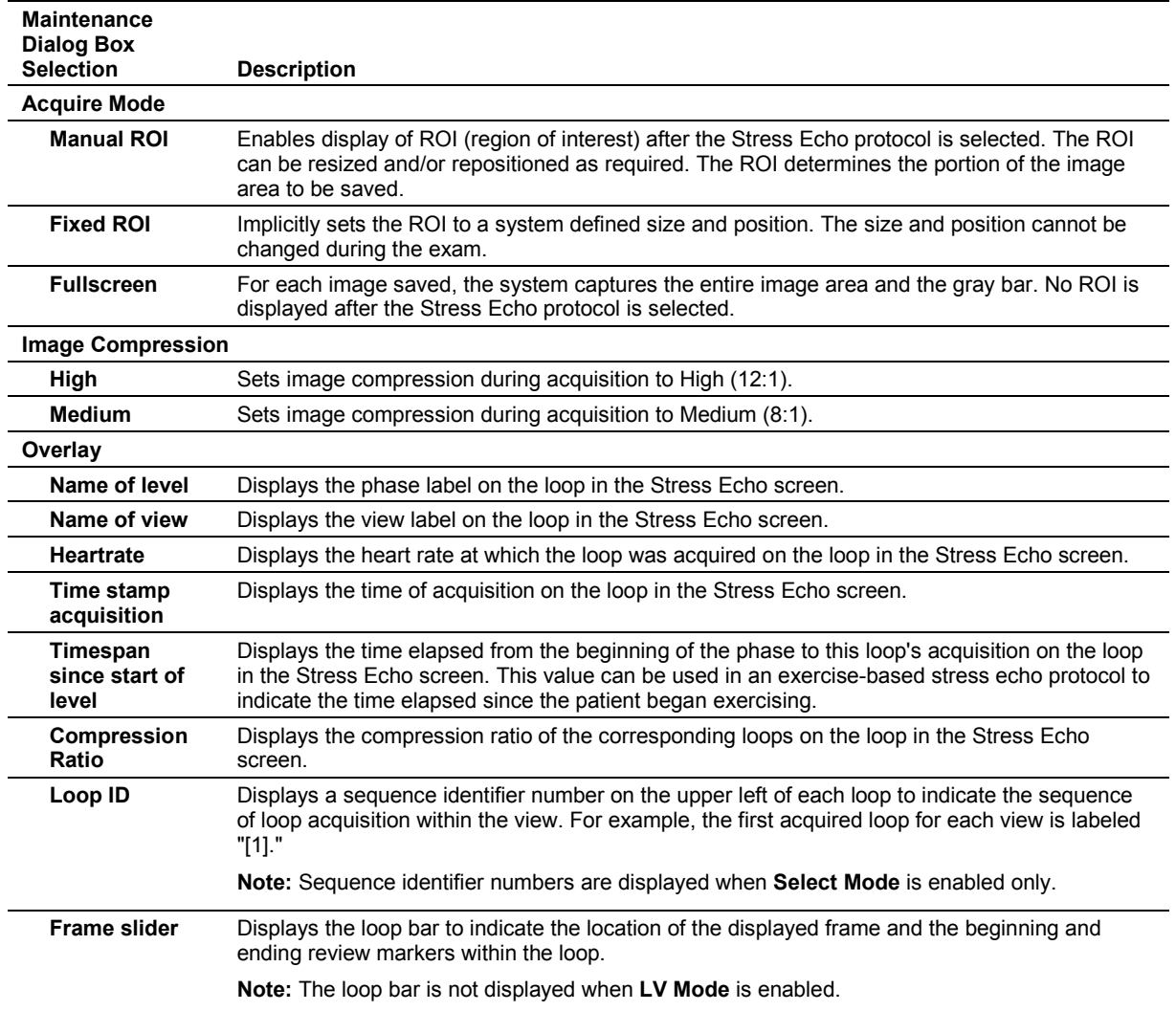

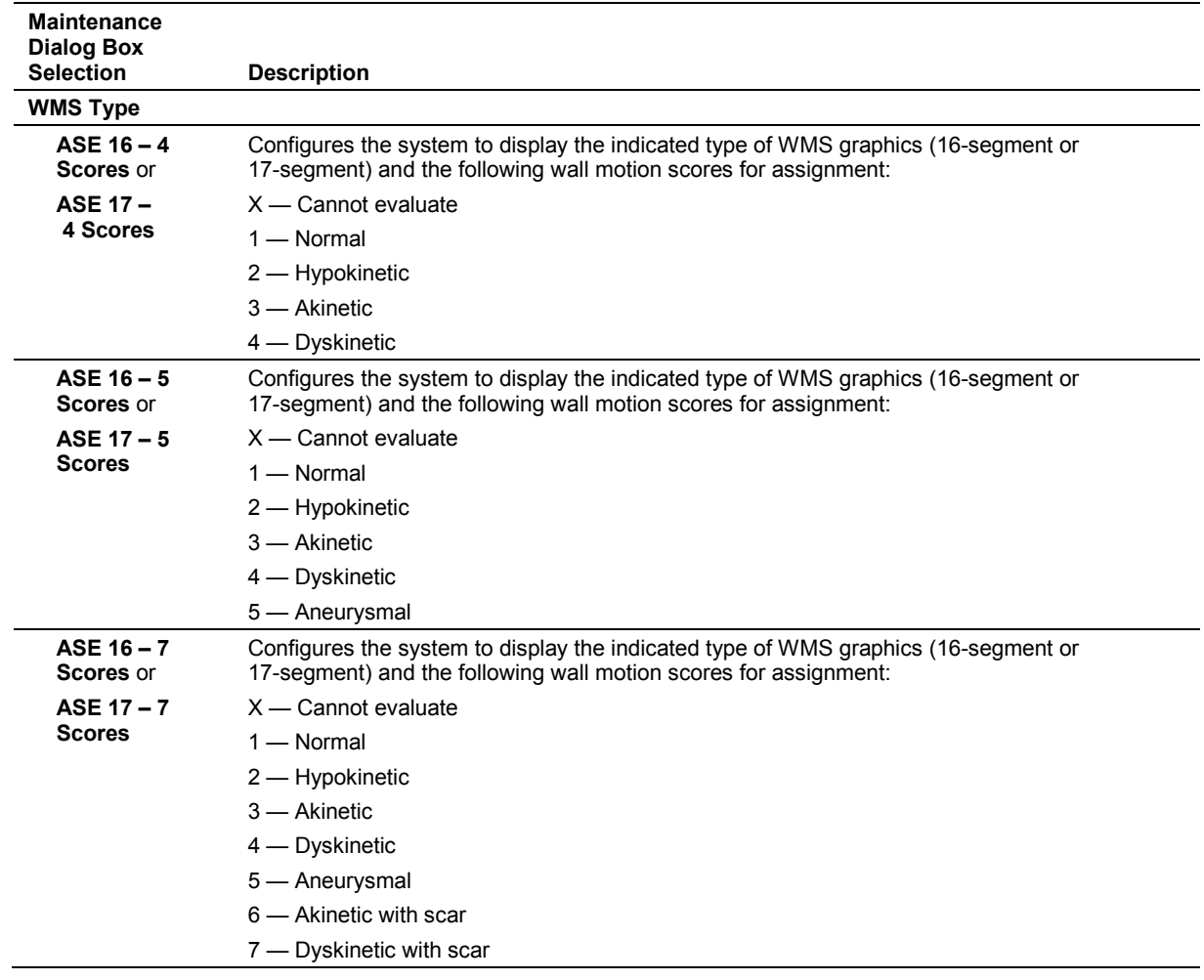

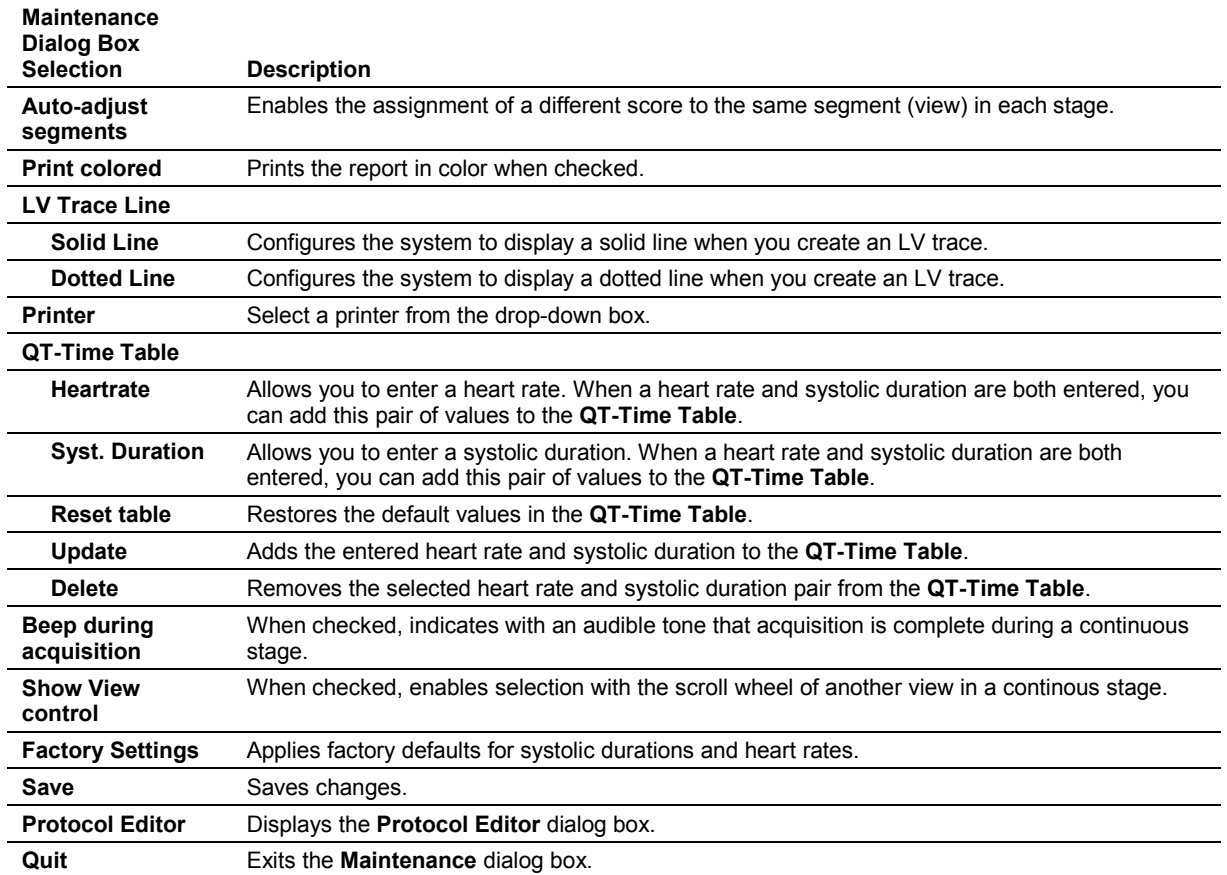

### **Protocol Editor Dialog Box**

**Note:** Phases are stages.

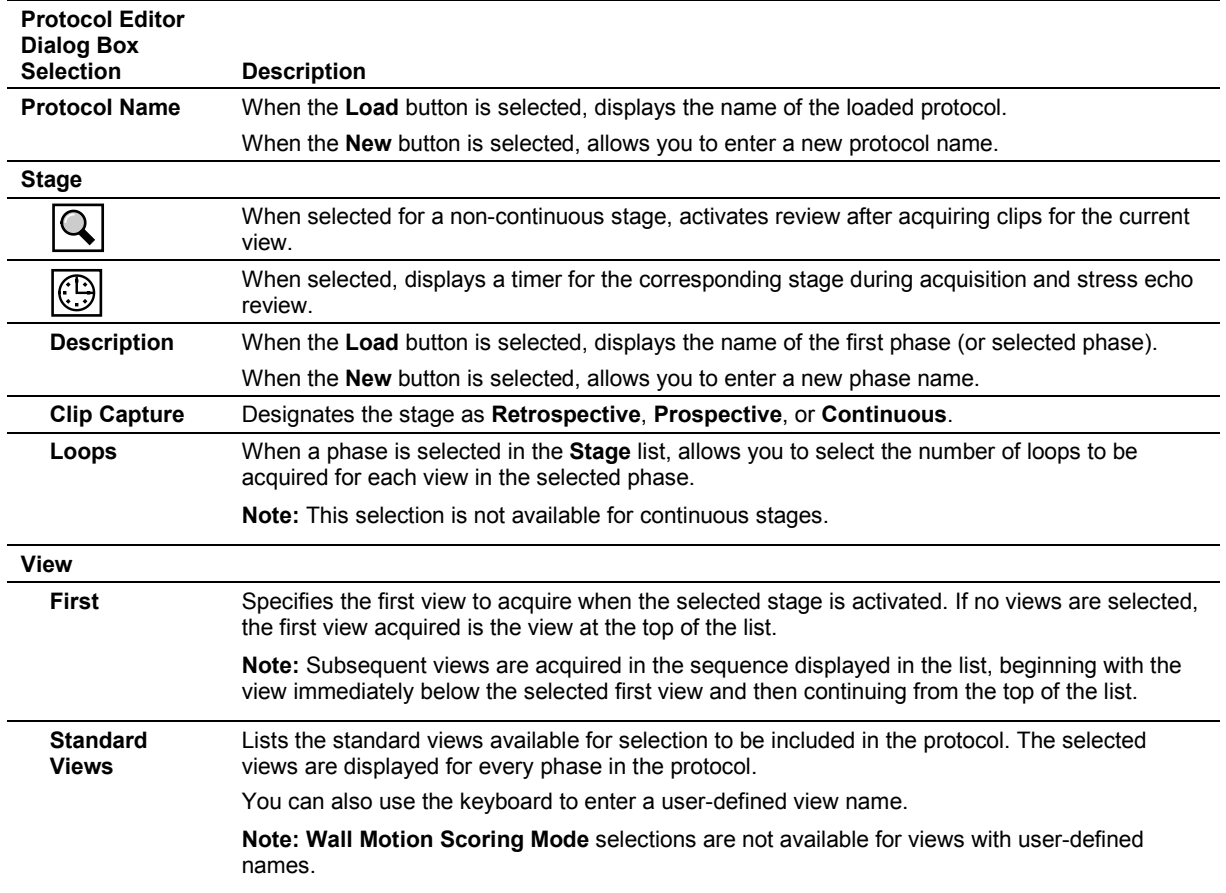

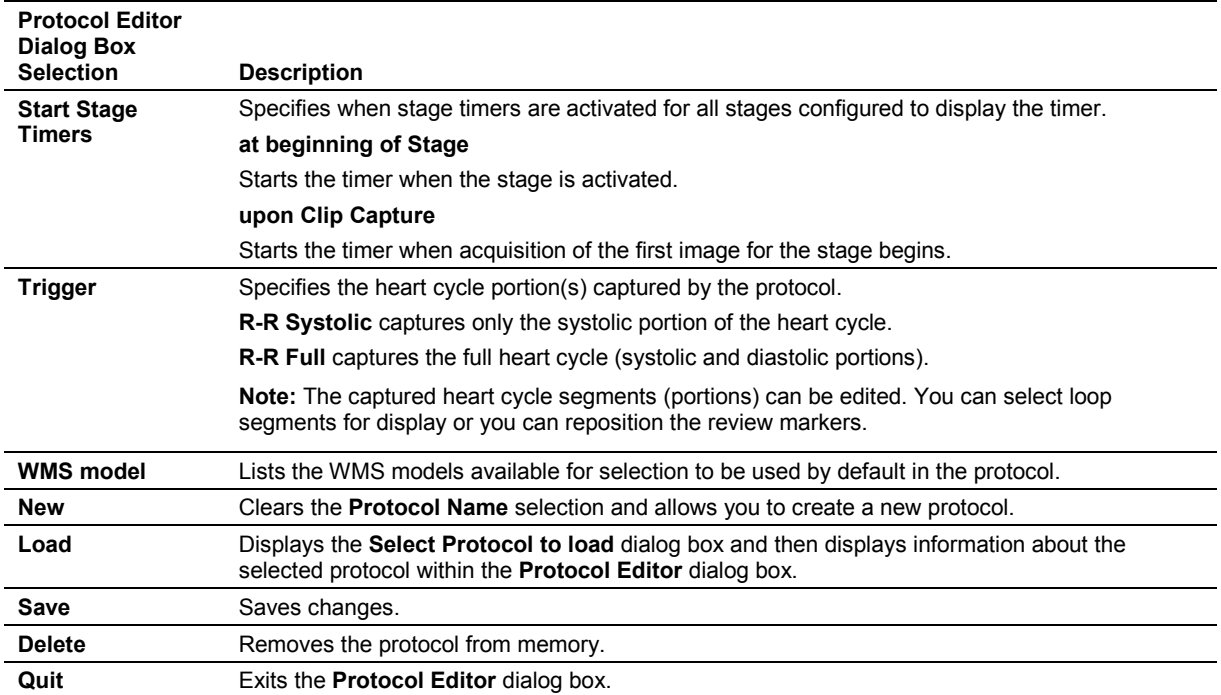

### *syngo* **Auto Left Heart Controls**

#### **Example of View Selection Screen**

The program displays the view selection screen when you activate *syngo* Auto Left Heart. The view selection screen prompts you to select a chamber and image view.

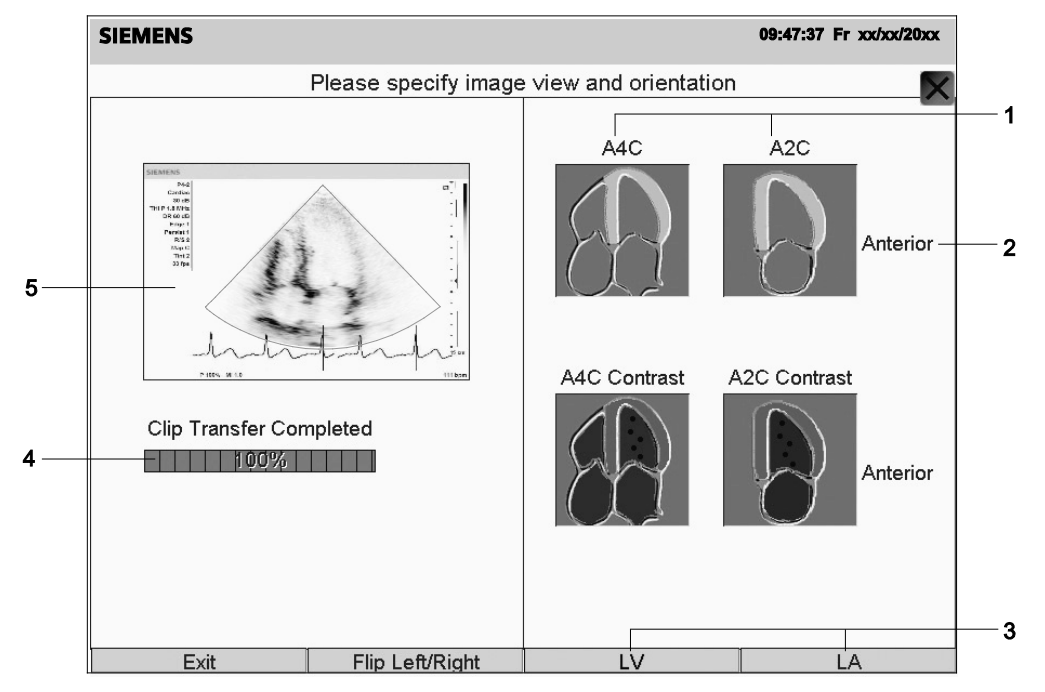

- 1 A4C and A2C view selections
- 2 Anterior or inferior left ventricular or left atrial wall indicator for A2C view only
- 3 LV and LA chamber selections
- 4 Clip Transfer progress indicator
- 5 Image from a clip

**Note:** The contrast view buttons do not display when **LA** is selected.

#### **SIEMENS** 09:47:37 Fr xx/xx/20xx  $10<sup>1</sup>$ 4  $\frac{21}{ES}$  $13$ <br>ED \_<br>A4C  $\overline{9}$ 8  $\overline{7}$  $6 -$ ESV **HR** EDV EF% ļξ  $(bpm)$  $(m<sub>l</sub>)$  $(m<sub>l</sub>)$  $63$  $71.9$  $26.4$ LV Time (ms)  $\overline{\mathbf{2}}$  $\overline{\mathbf{5}}$ 107 Plane Sir Rule) LA 76  $5.9$  $24.1$ LA ίî  $3 \quad 4$  $\overline{6}$ Cycle:  $\overline{2}$ 5  $1$ Þ 3 Exi **Change Units** Man

#### **Example of** *syngo* **Auto Left Heart Screen**

The program displays the *syngo* Auto Left Heart screen when you select the image view.

- 1 Image display area
- 2 Volume graphs
- 3 Location of buttons
- 4 Heart Cycle indicator
- 5 Calculation data
- 6 Frame corner indicating the active image
- 7 Long axis
- 8 Outline of the structure
- 9 Current view and image orientation
- 10 Frame number

#### **Example of Volume Graph**

For non-contrast studies, the program displays a volume graph. The volume graph depicts the values for volume (ml or ml/m<sup>2</sup>) over time (ms), using a Single-Plane Simpson's Rule.

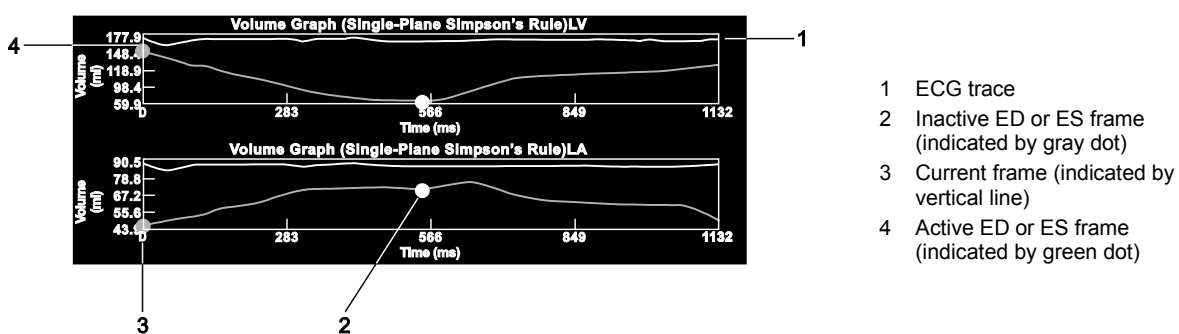

When both the left ventricle and the left atrium are assessed, *syngo* Auto Left Heart displays two volume graphs, one for each chamber.

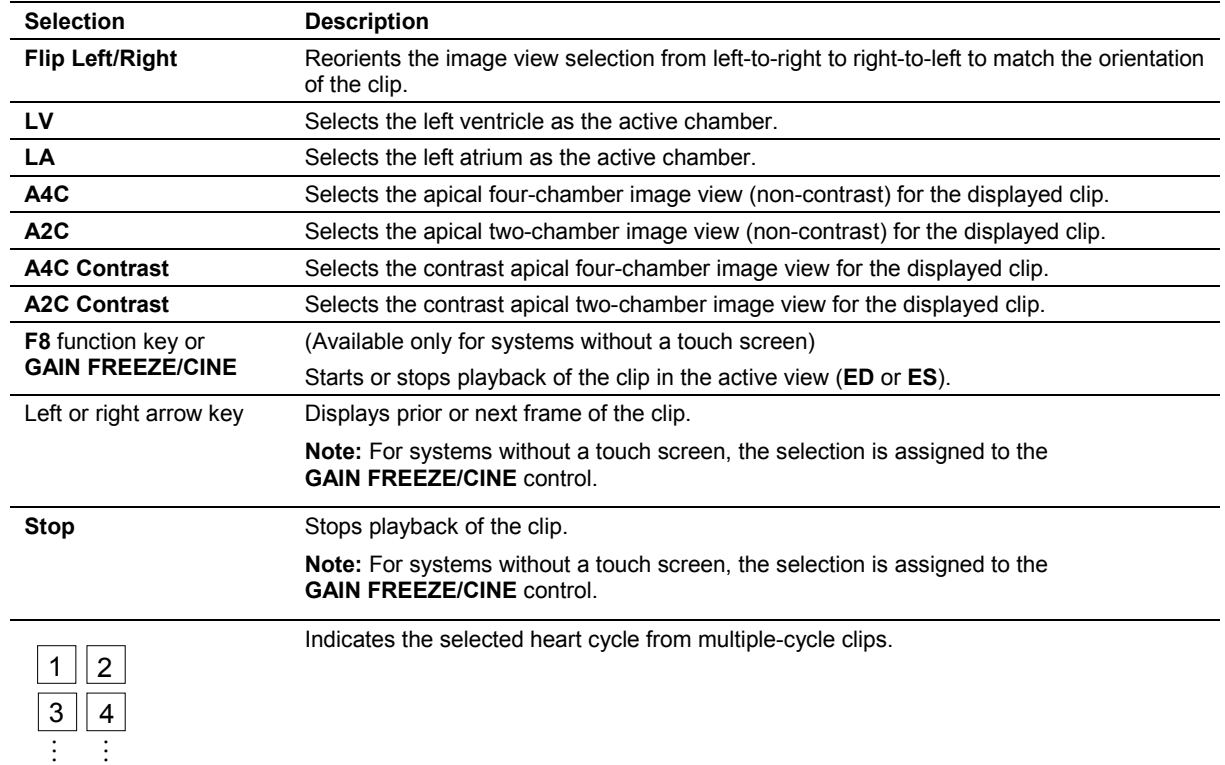

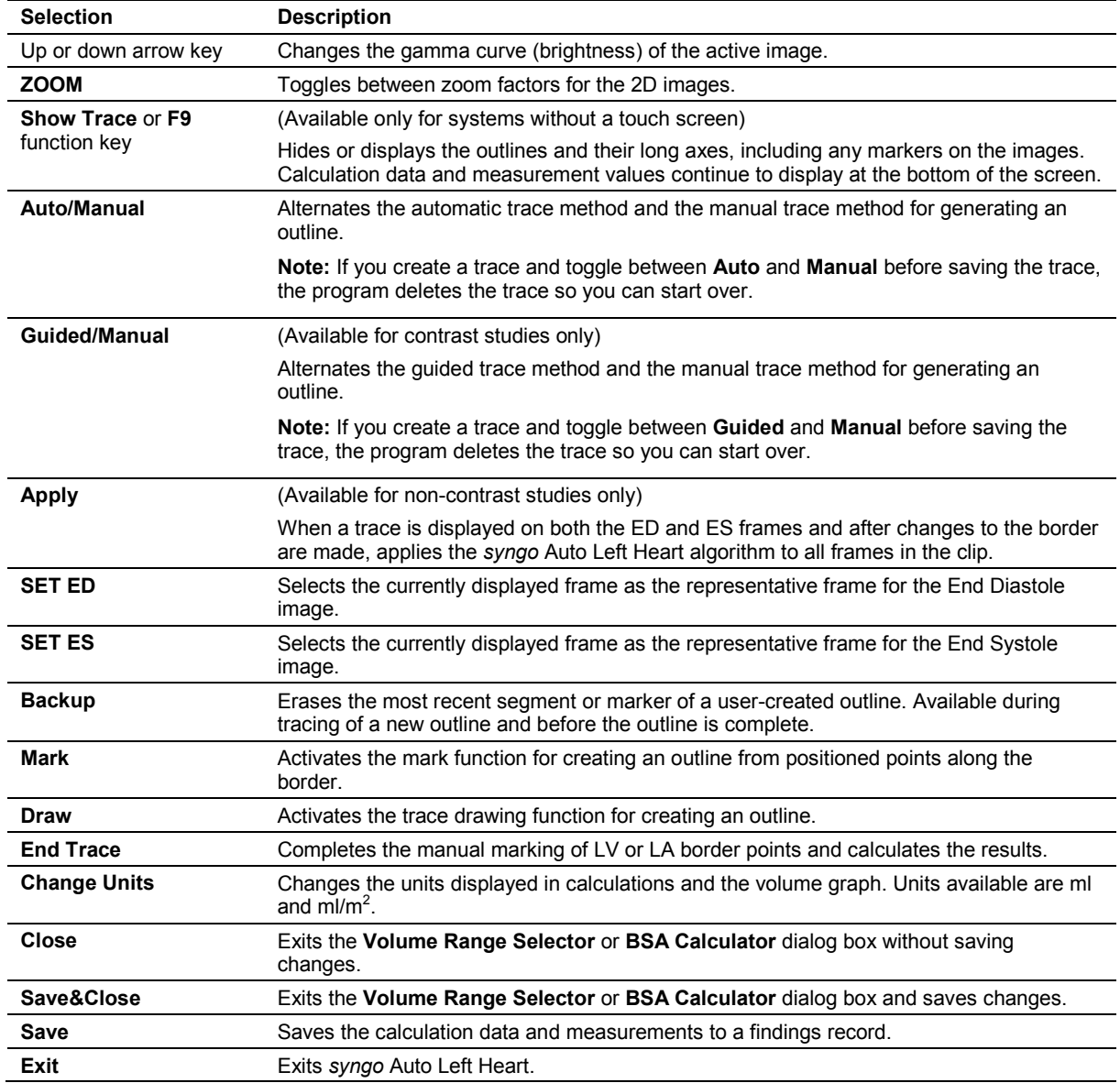

### **Calculation Data and Measurements**

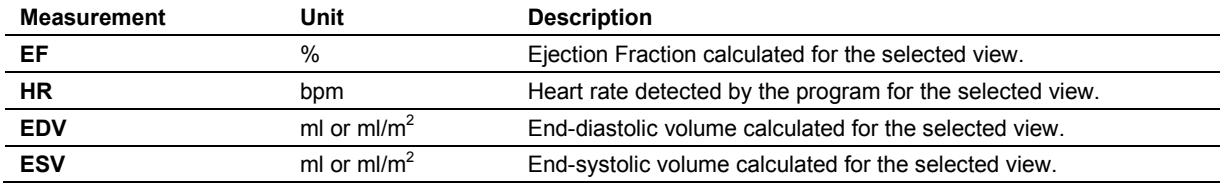

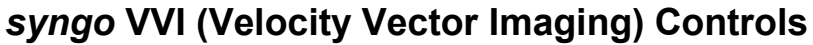

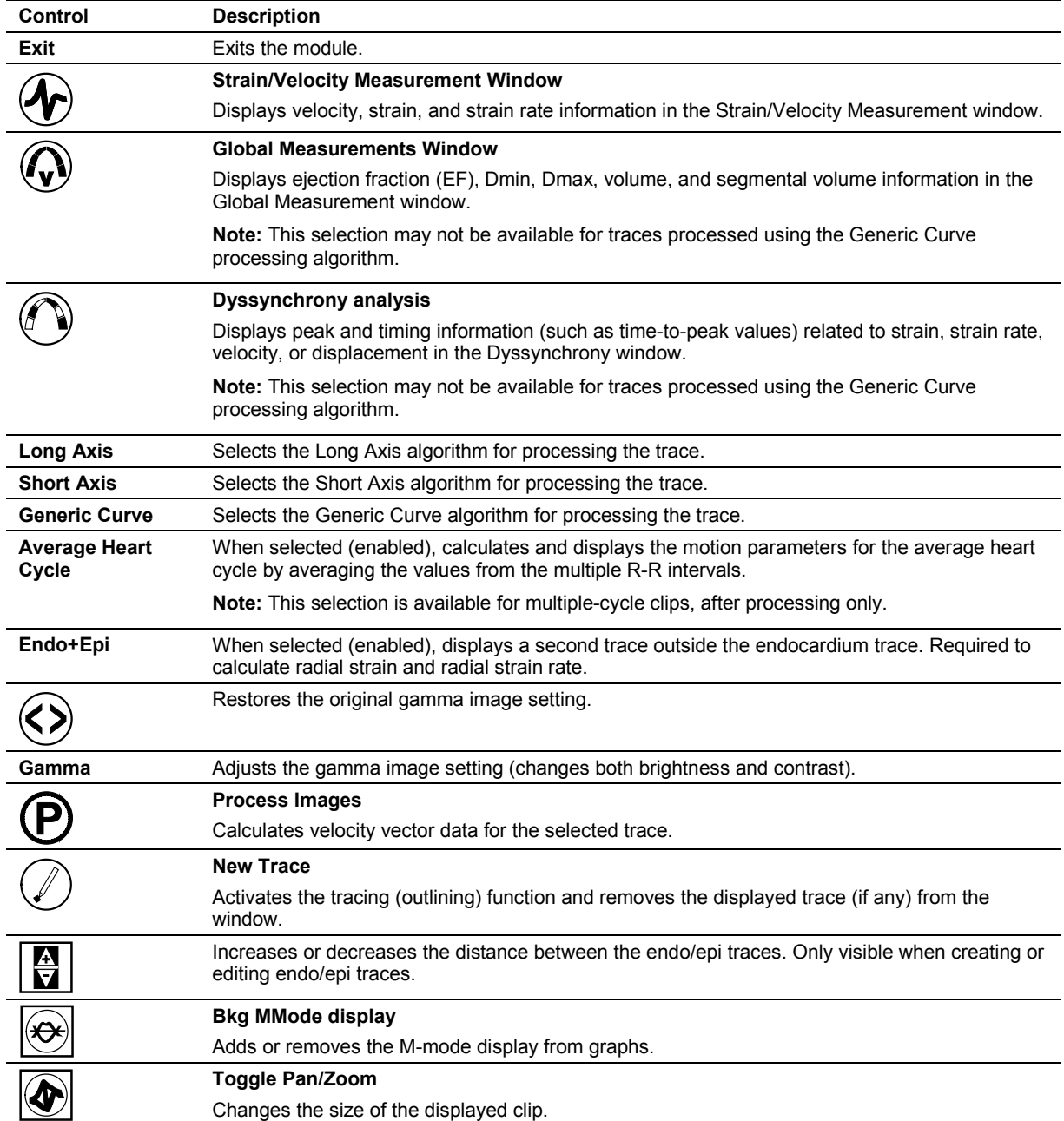
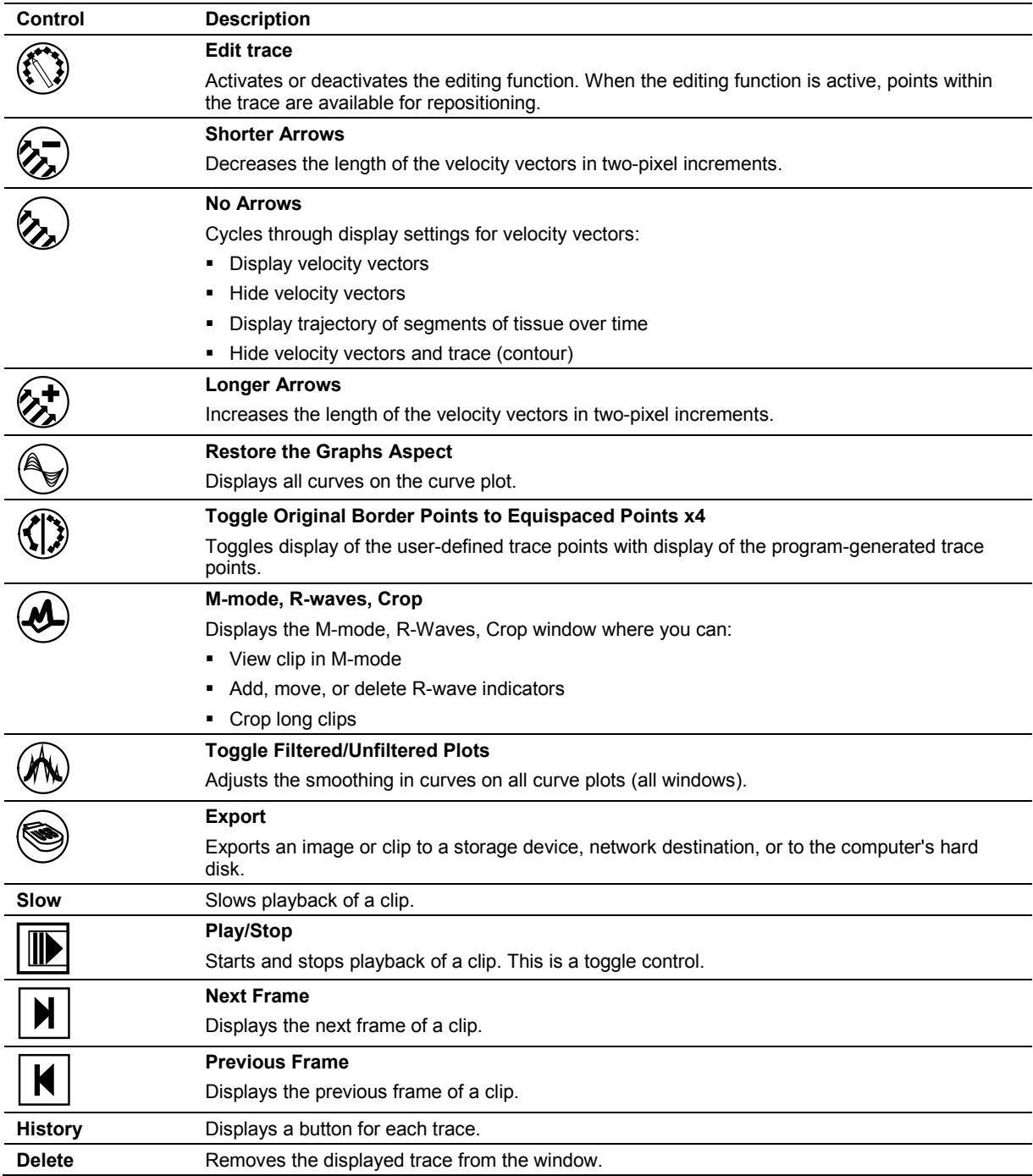

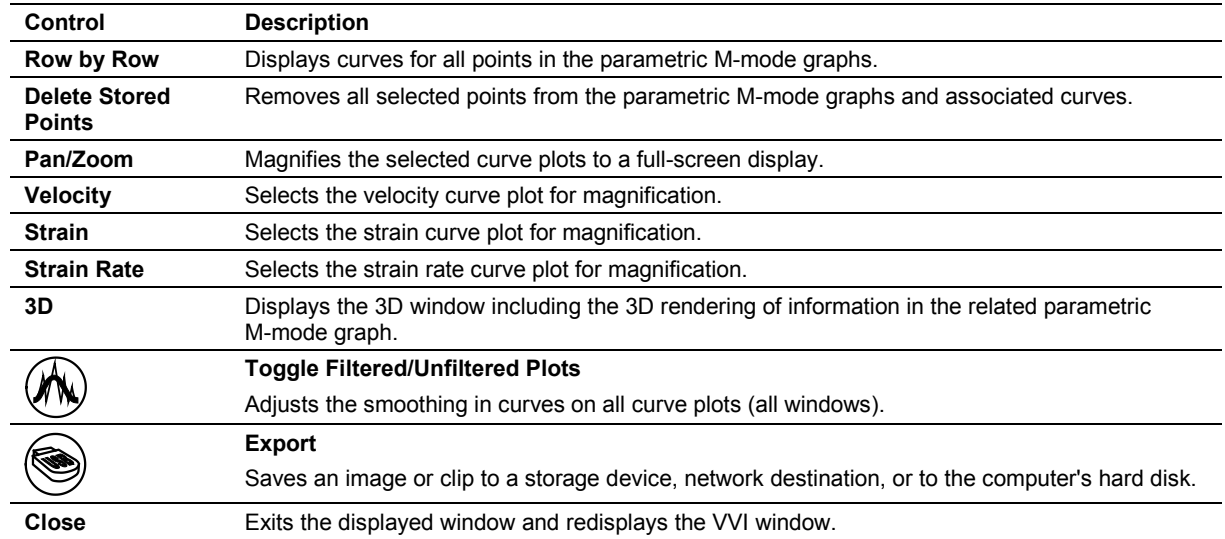

## **Strain/Velocity Measurement Window**

## **3D Window and Magnification Window**

The following selections are displayed on the 3D window and the magnification window accessed from the Strain/Velocity Measurement window.

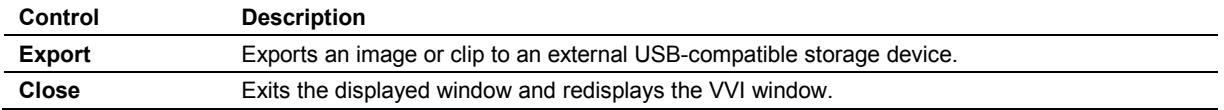

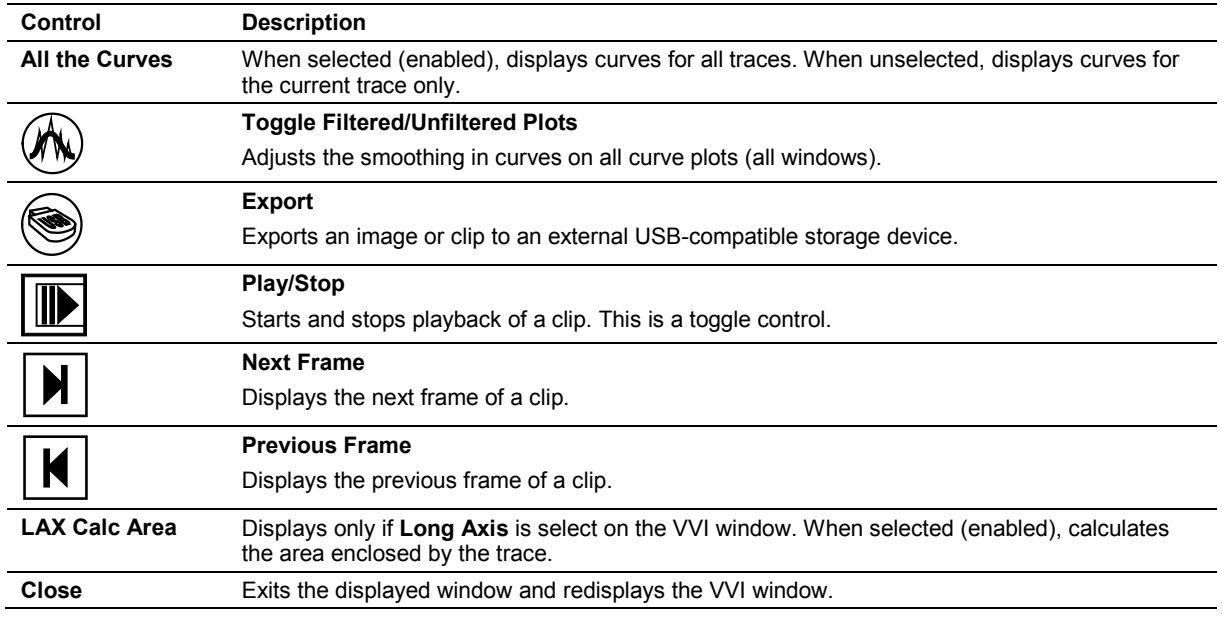

## **Global Measurements Window**

## **M-mode, R-waves, Crop Window**

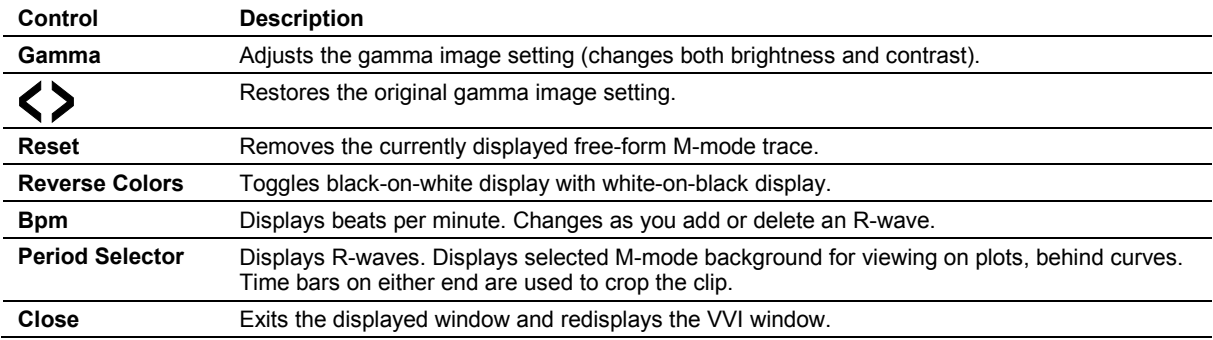

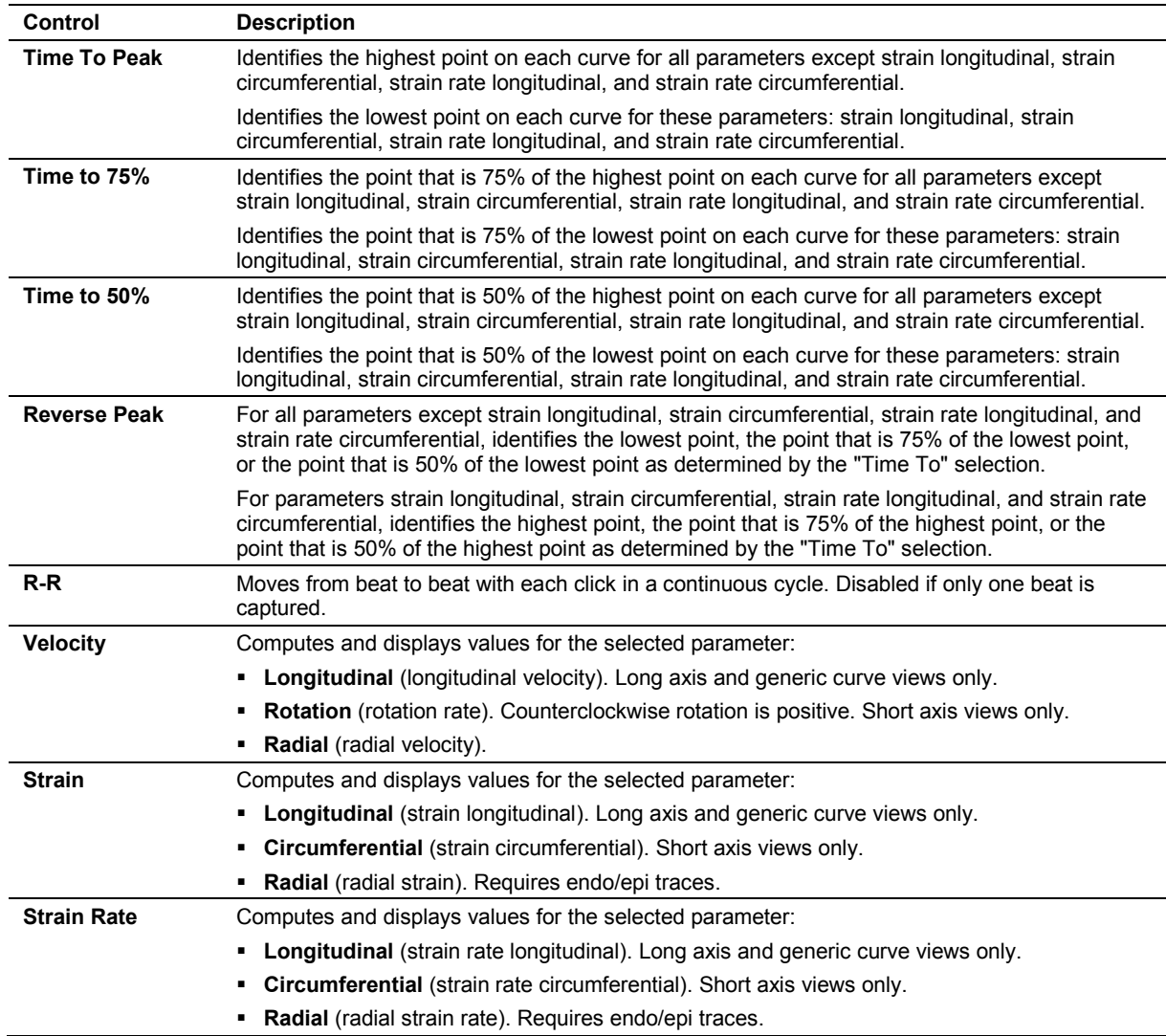

## **Dyssynchrony Analysis Window**

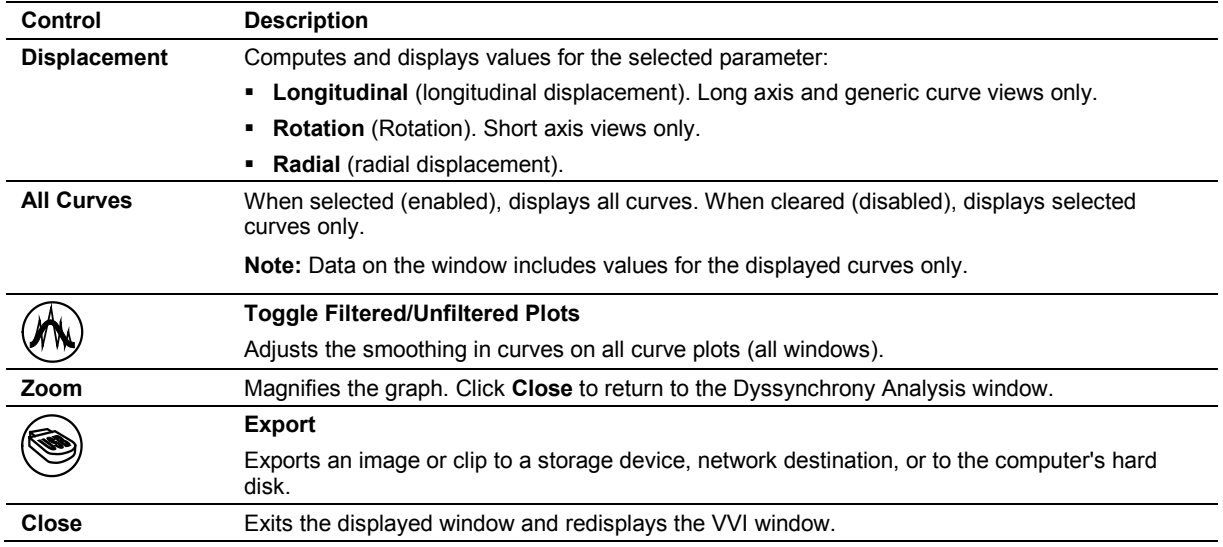

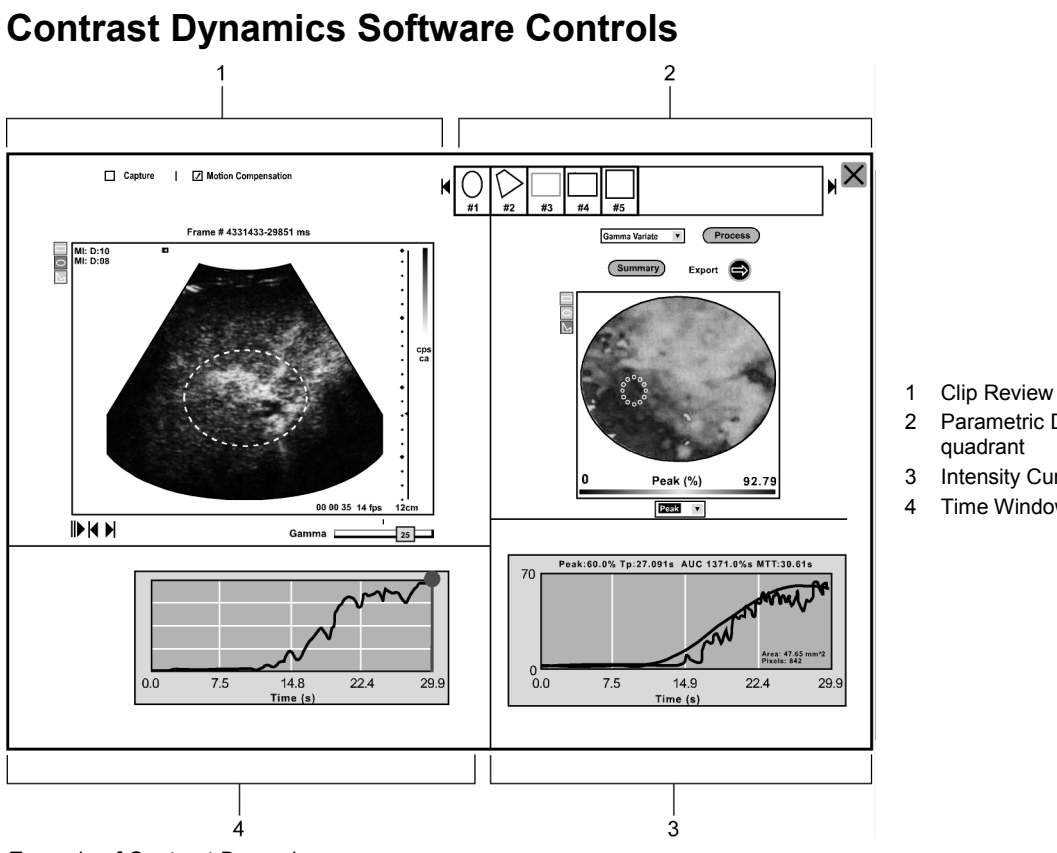

#### 1 Clip Review quadrant

- 2 Parametric Display
- 3 Intensity Curve quadrant
- 4 Time Window quadrant

*Example of Contrast Dynamics screen.*

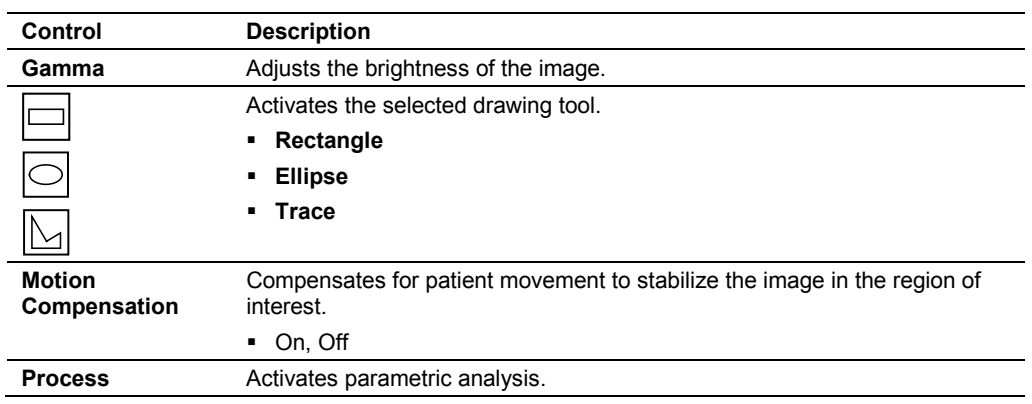

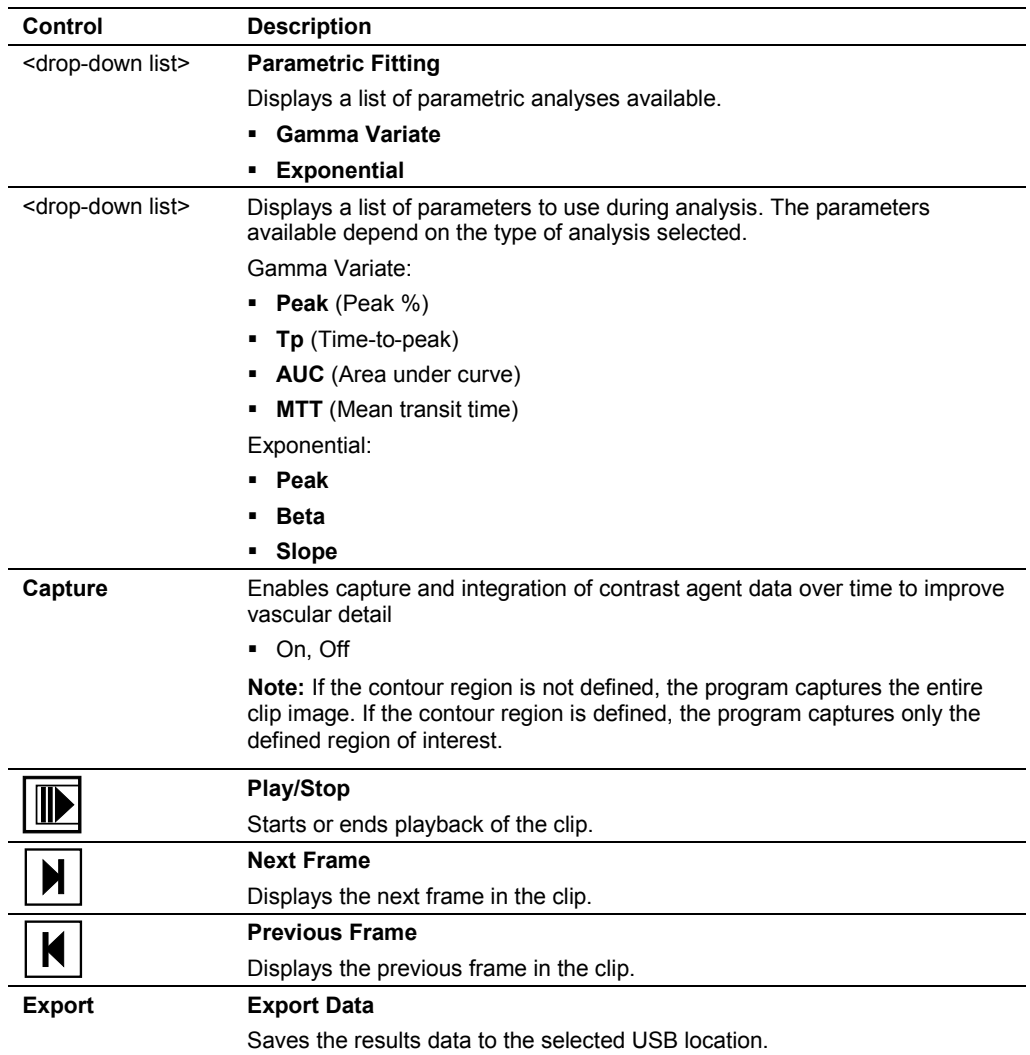

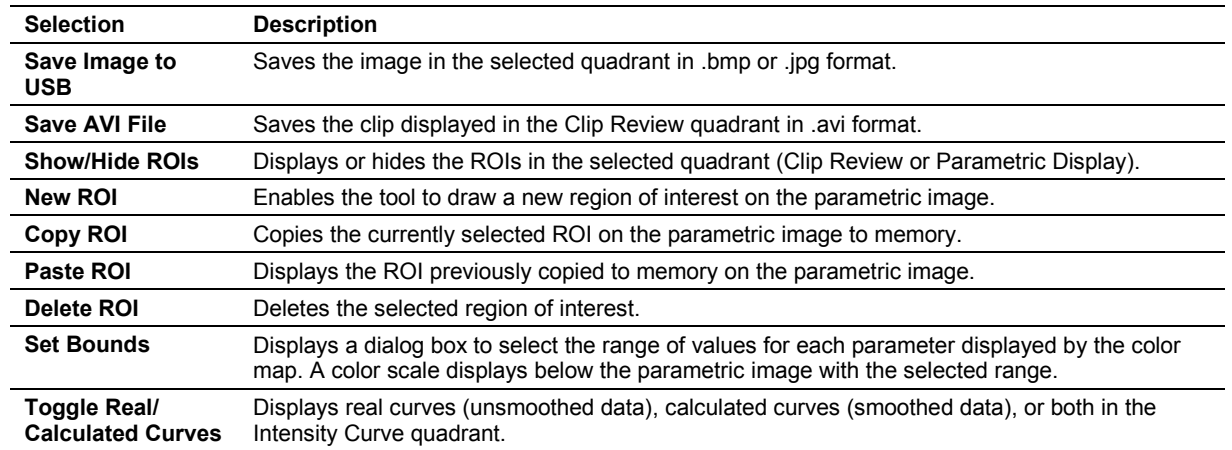

## **Contrast Dynamics Context Menus**

## **Select Destination and File Format Dialog Box**

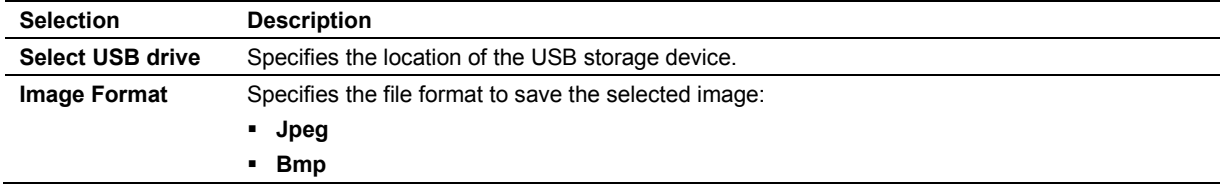

## **Select Destination Dialog Box**

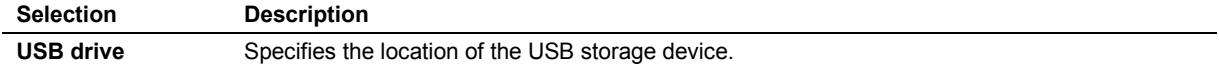

## *syngo* **Arterial Health Package (AHP) Controls**

Controls consist of on-screen selections and keys on the alphanumeric keyboard.

## **AHP Screen — Navigation Panel**

The navigation panel displays on the upper right of the AHP screen.

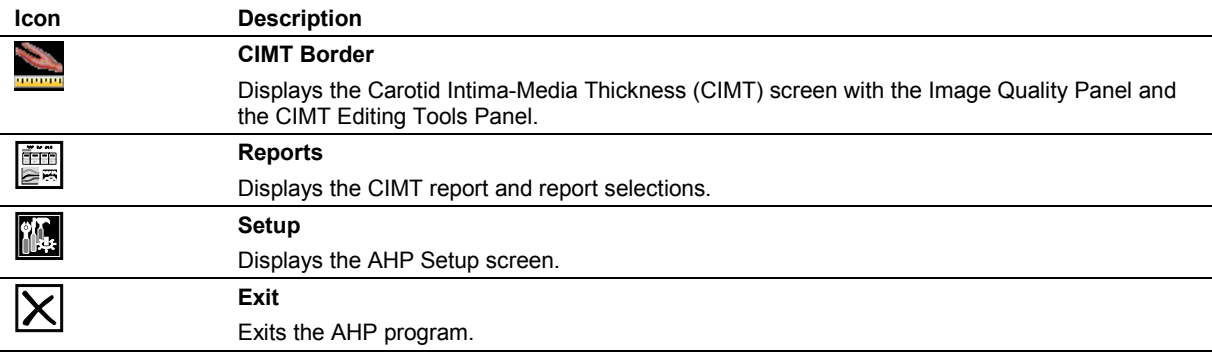

## **Image Quality Panel**

The image quality panel displays on the right of the screen.

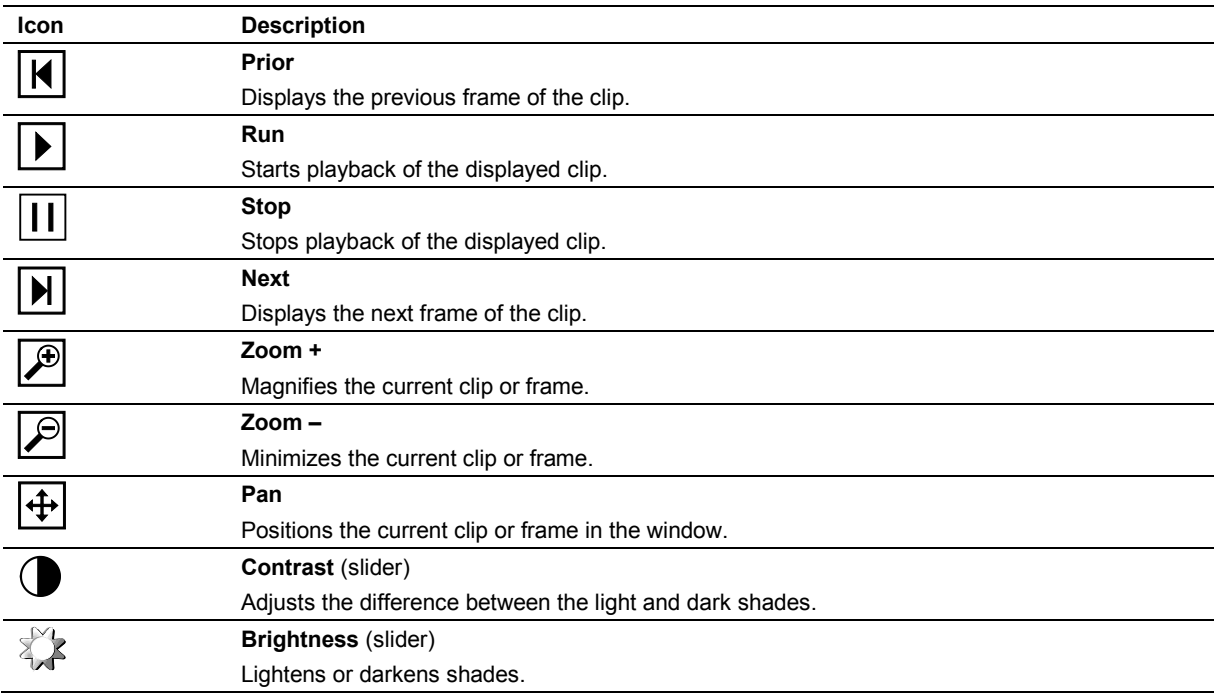

## **CIMT Editing Tools Panel**

Tools for editing the borders of the Carotid Intima-Media Thickness (CIMT) display on the right of the screen and are available after establishing the CIMT region of interest (ROI).

#### **Far Wall Tools**

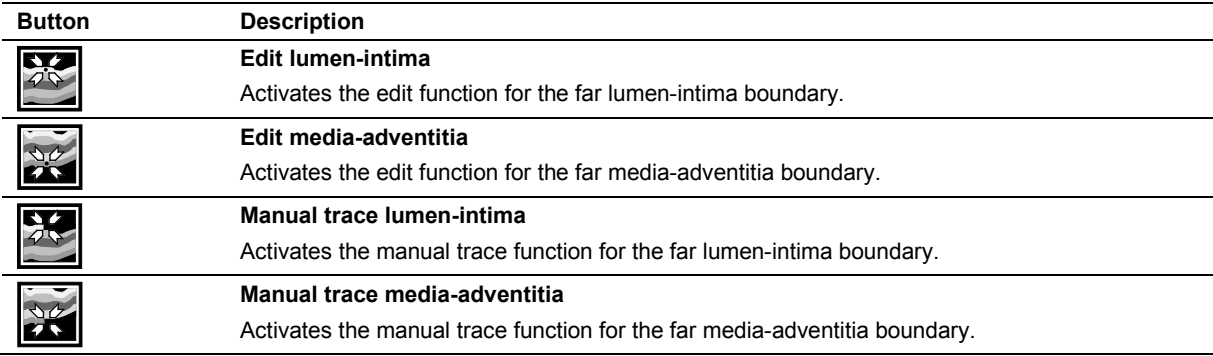

### **Trace Editing Tools**

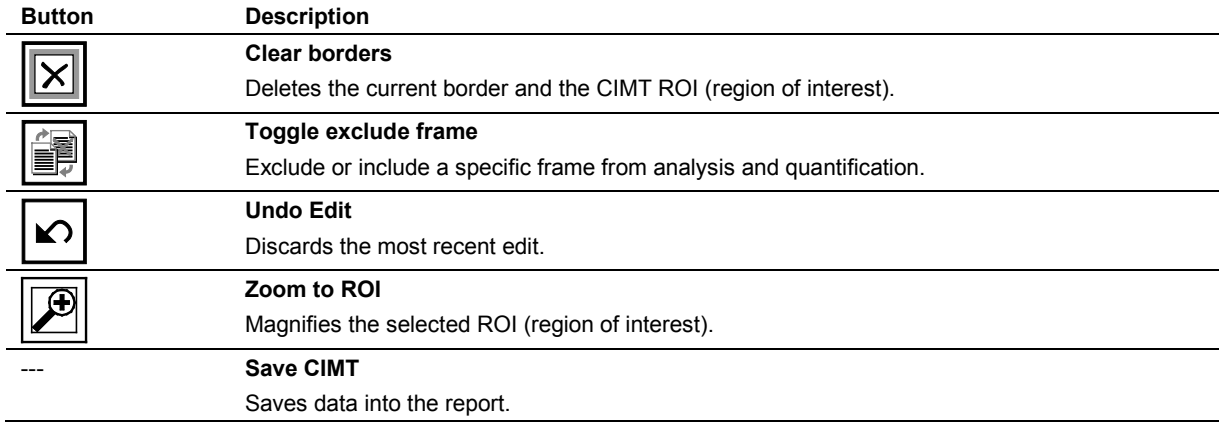

# Appendix F Acoustic Output Reference

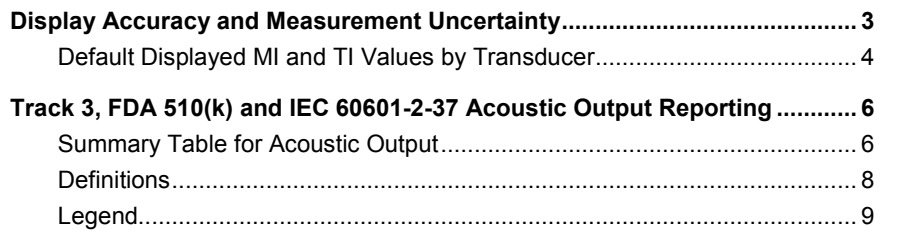

#### Appendix F Acoustic Output Reference

## <span id="page-444-0"></span>**Display Accuracy and Measurement Uncertainty**

When a transducer is capable of exceeding a mechanical index (MI) or thermal index (TI) of 1.0, the ultrasound imaging system displays indices starting from 0.4 in increments of 0.1 for all displayed values.

A number of factors contribute to the estimation error for the displayed index. Variations among the following factors contribute to the index display error: transducers and systems, assumptions and approximations for real-time index calculations, and measurement uncertainty. The MI and TI display values should be interpreted as relative information and only used to assist the operators to implement the ALARA (As Low As Reasonably Achievable) principle for patient examinations; the acoustic output should be the lowest level required to satisfactorily perform the examination.

Measurement uncertainty for acoustic pressure, acoustic intensity, power, and center frequency is within 12%, 25%, 10% and 5% respectively assessed by considering both the systematic and random uncertainties. The total estimated display accuracy is ±25% for MI and ±50% for TI. Definitions for these parameters can be found in the IEC 62359, "Ultrasonics – Field Characterization – Test Methods for the Determination of Thermal and Mechanical Indices Related to Medical Diagnostic Ultrasonic Fields."

## <span id="page-445-0"></span>**Default Displayed MI and TI Values by Transducer**

(Per transducer/mode that exceeds default MI or TI value of 0.4)

Refer to the Chapter 1 and Appendix A in this manual to identify transducers compatible with your ultrasound system.

#### **General Imaging**

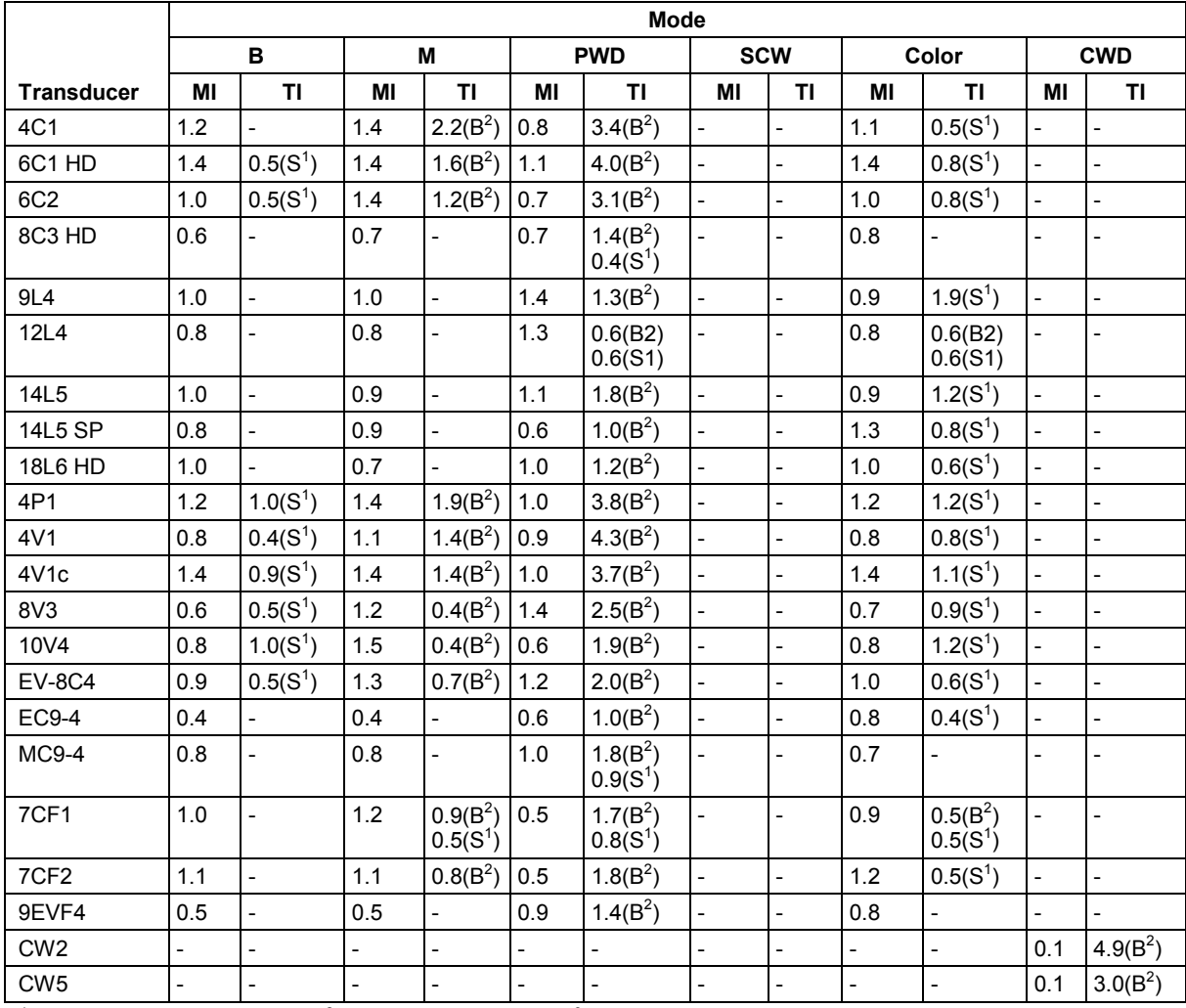

 $S<sup>1</sup>$ : Soft Tissue Thermal Index, B<sup>2</sup>: Bone Thermal Index, C<sup>3</sup>: Cranial Thermal Index

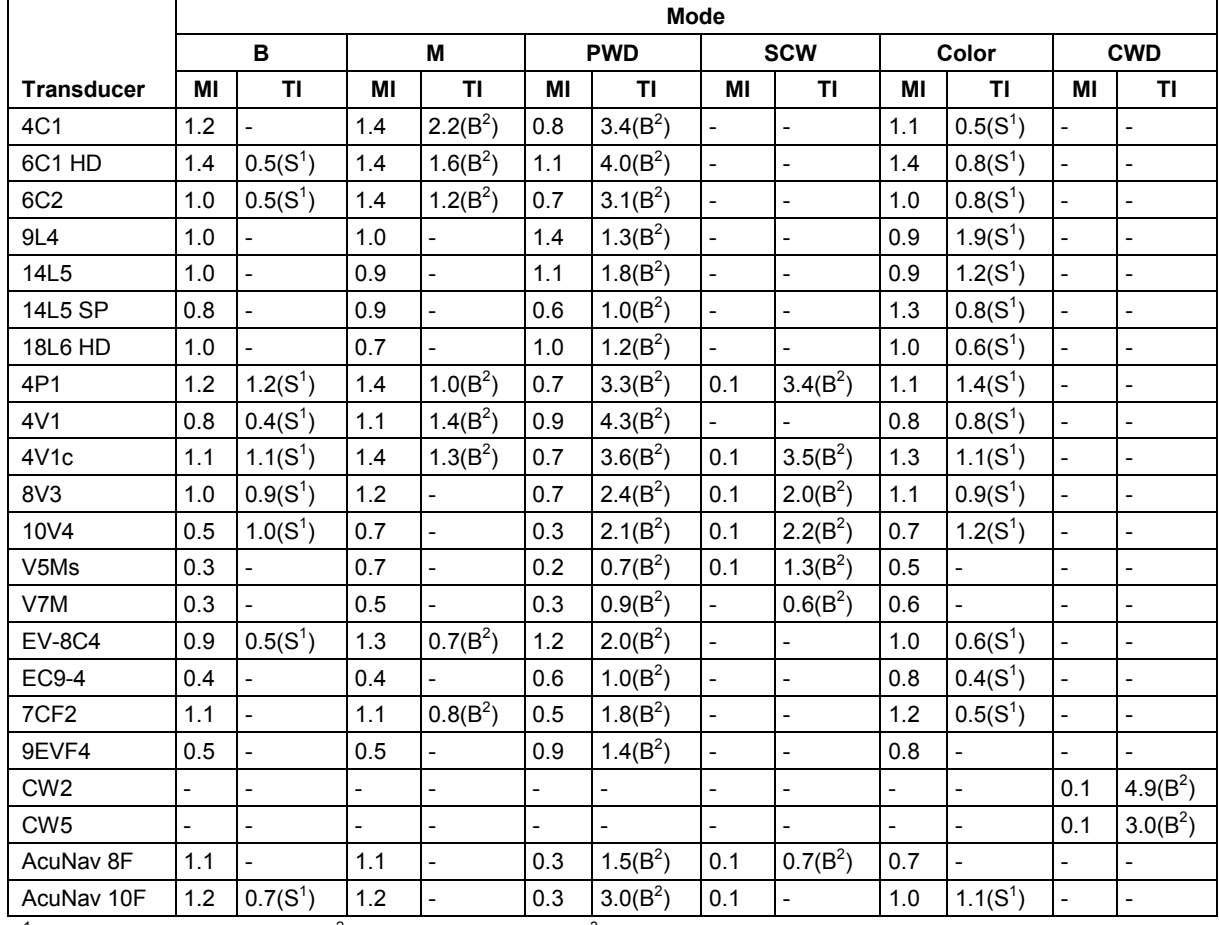

#### **Cardiac Imaging**

S<sup>1</sup>: Soft Tissue Thermal Index, B<sup>2</sup>: Bone Thermal Index, C<sup>3</sup>: Cranial Thermal Index

## <span id="page-447-0"></span>**Track 3, FDA 510(k) and IEC 60601-2-37 Acoustic Output Reporting**

Data presented in Track 3 and IEC 60601-2-37 format represents the average MI/TI values of each transducer model measured under worst-case acoustic output conditions. The on-screen MI/TI values are based on measurements on one transducer rounded up to the nearest display increment. It is possible that the values displayed on screen may exceed the MI/TI values presented in the Track 3 and IEC 60601-2-37 format.

## <span id="page-447-1"></span>**Summary Table for Acoustic Output**

An "**X**" indicates that either the MI index or TI indices is greater than 1.0 for each transducer/mode. A Track 3 and IEC 60601-2-37 format acoustic output table is supplied for each transducer/mode combination marked with an "**X**."

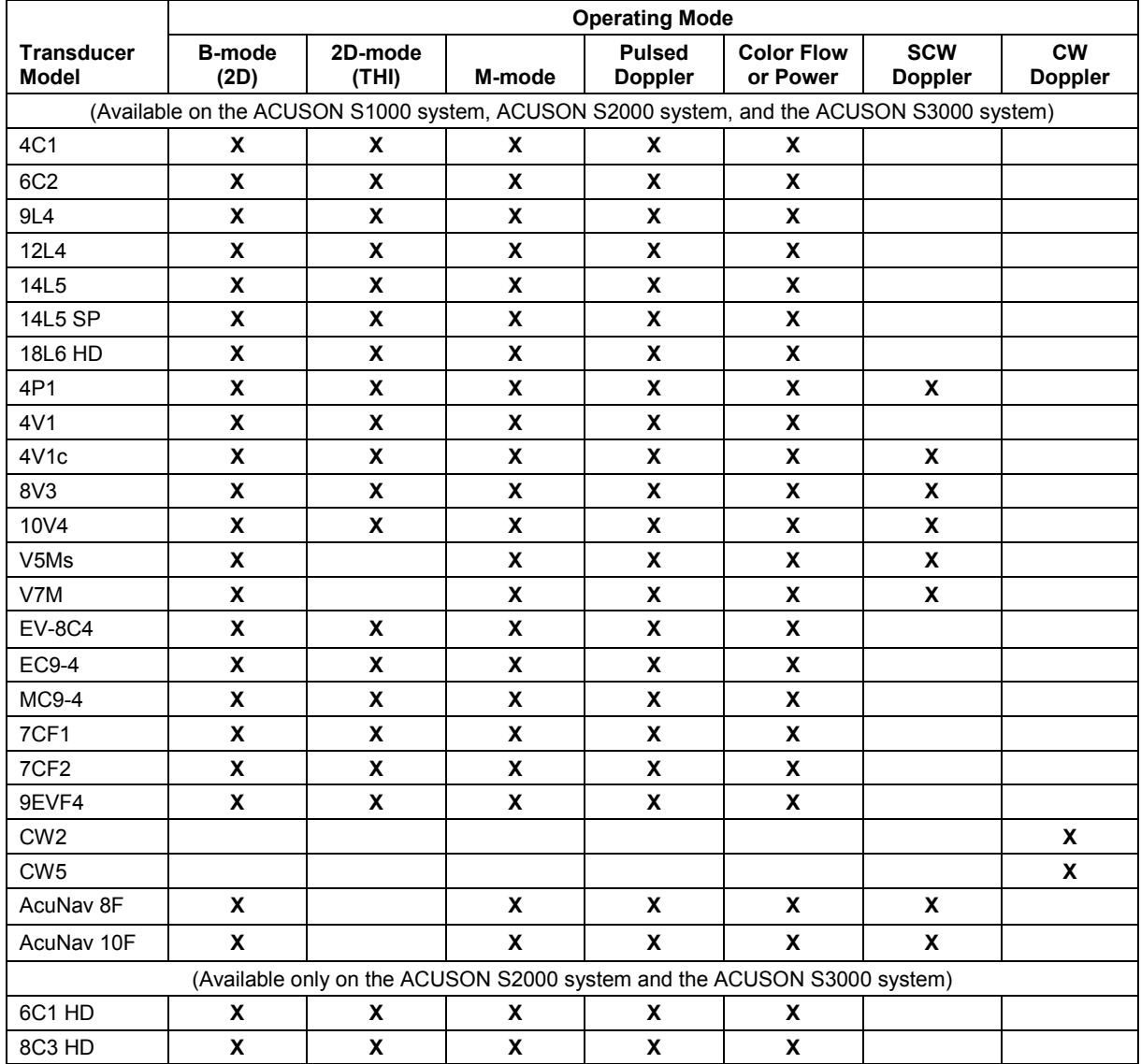

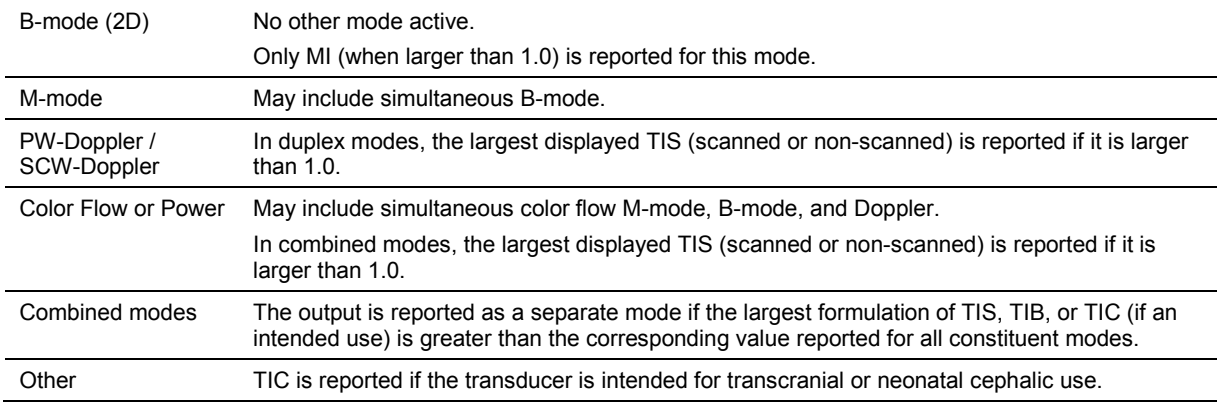

The following rules apply to the summary table:

## <span id="page-449-0"></span>**Definitions**

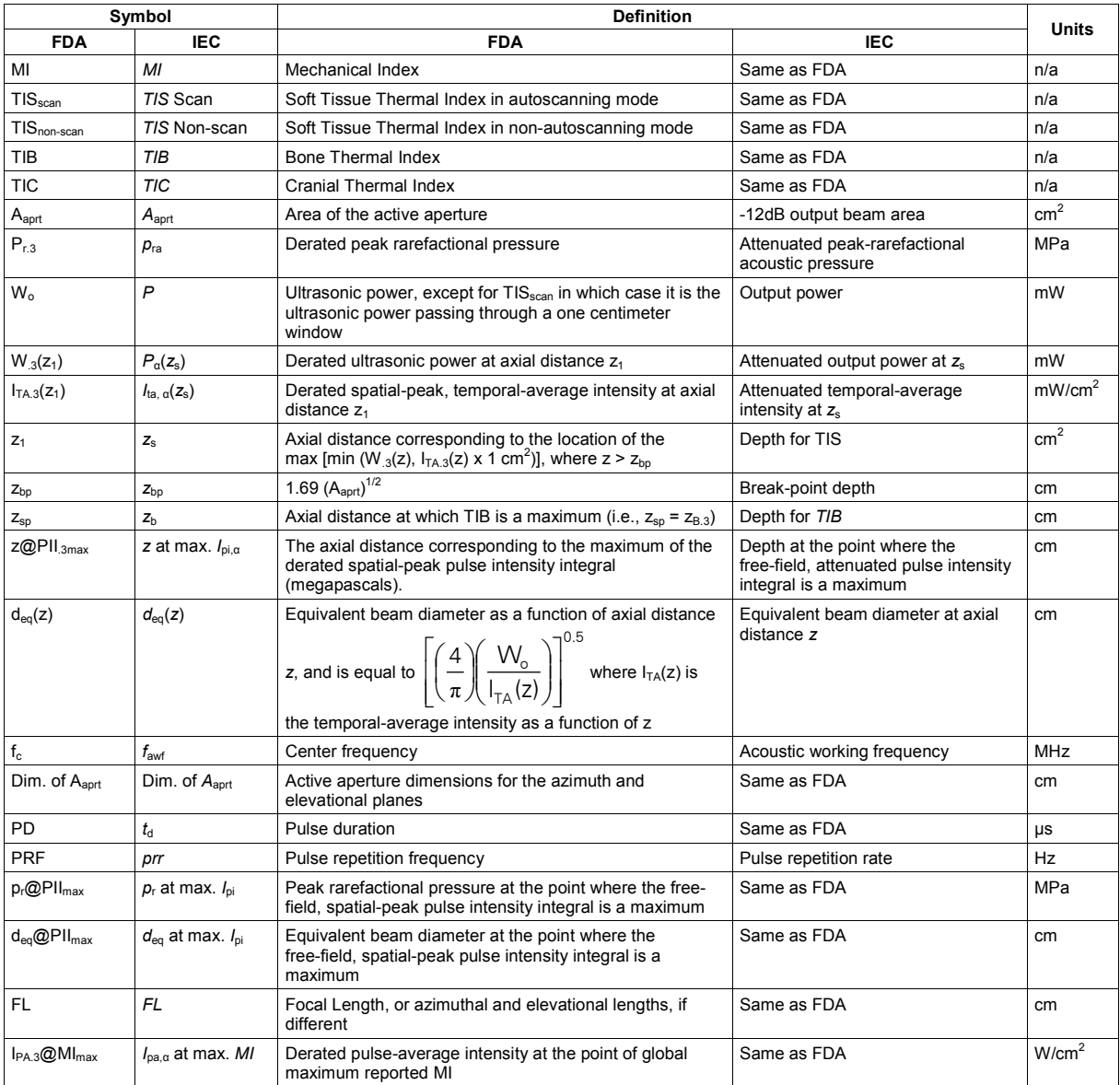

**Note:** Pulse-average intensity (*I*pa) is the ratio of the pulse-intensity integral (*I*pi) to the pulse duration (*t*<sub>d</sub>).

## <span id="page-450-0"></span>**Legend**

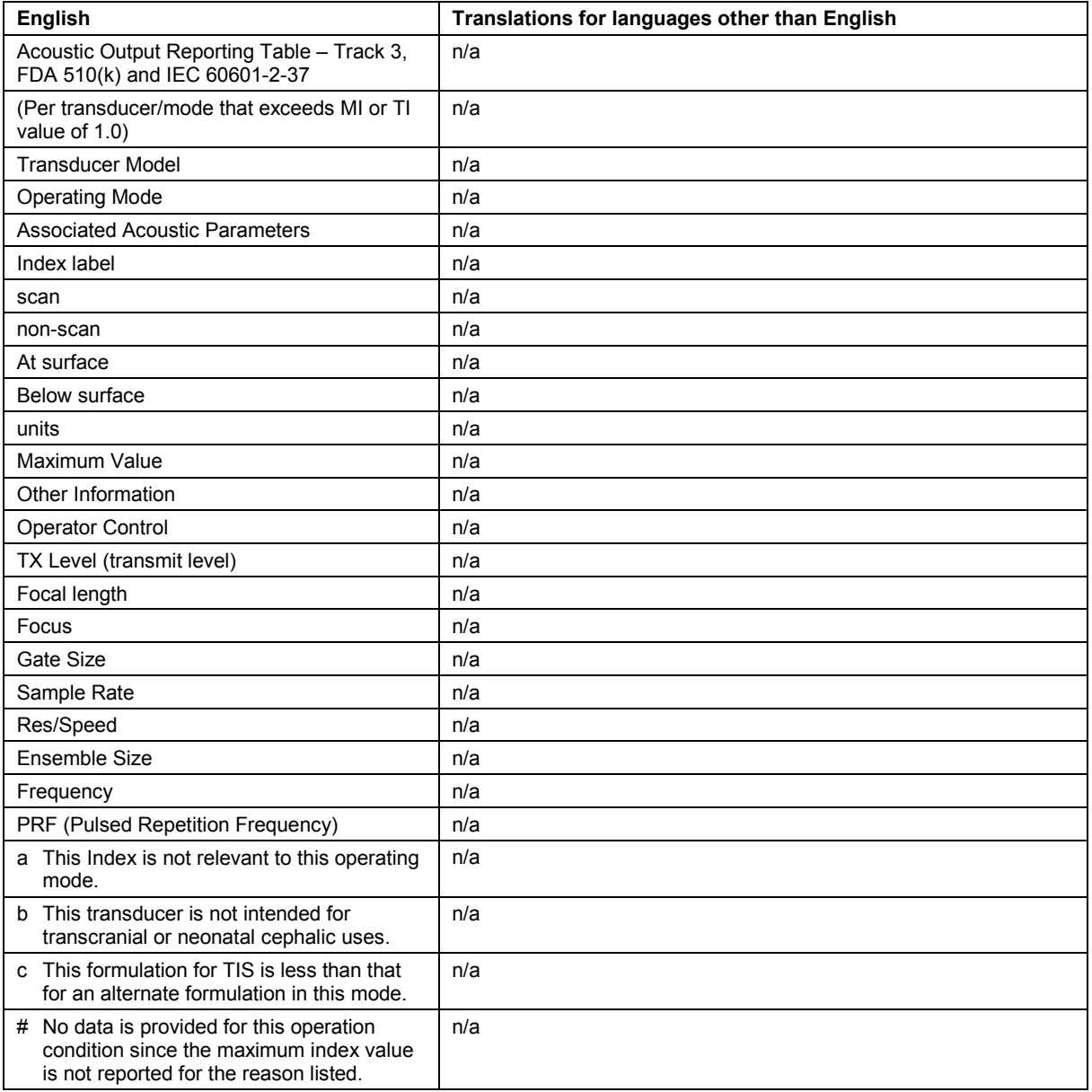

(Per transducer/mode that exceeds MI or TI value of 1.0)

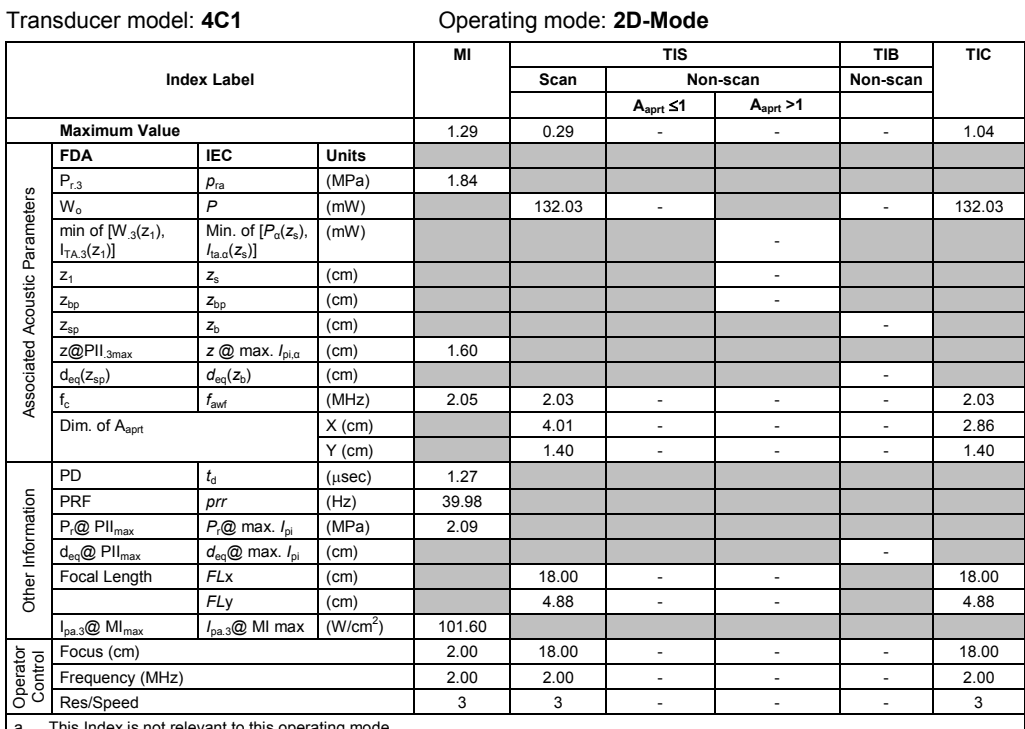

a This Index is not relevant to this operating mode.

b This transducer is not intended for transcranial or neonatal cephalic uses.

c This formulation for TIS is less than that for an alternate formulation in this mode.

# No data is provided for this operation condition since the maximum index value is not reported for the reason listed.

#### **Acoustic Output Reporting Table – Track 3, FDA 510(k) and IEC 60601-2-37** (Per transducer/mode that exceeds MI or TI value of 1.0)

#### Transducer model: **4C1** Operating mode: **2D-Mode (THI)**

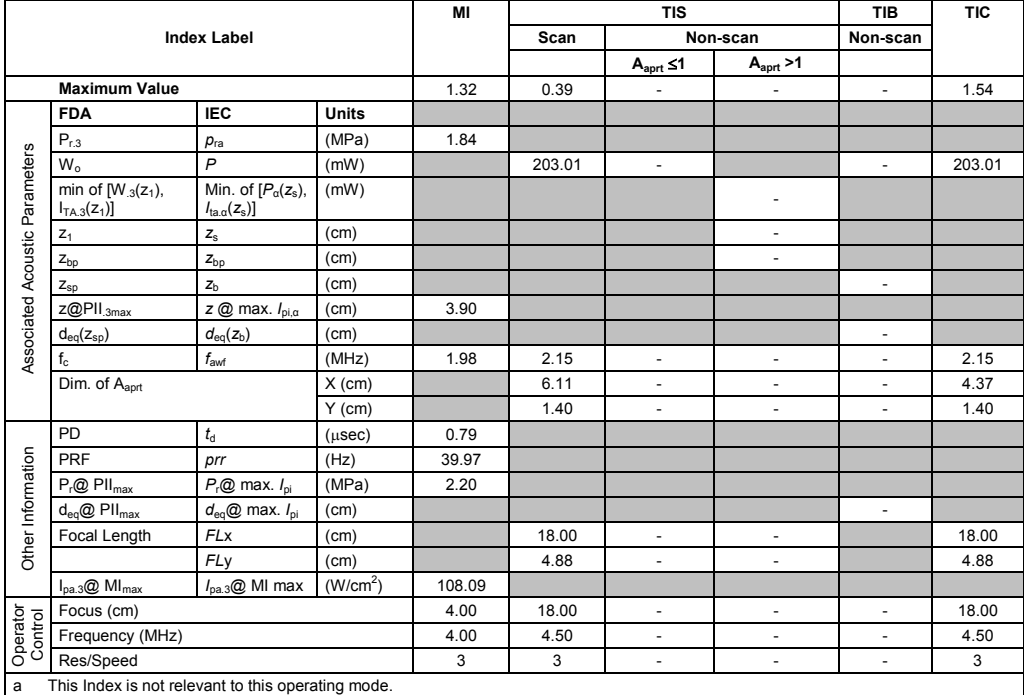

b This transducer is not intended for transcranial or neonatal cephalic uses.

c This formulation for TIS is less than that for an alternate formulation in this mode.

(Per transducer/mode that exceeds MI or TI value of 1.0)

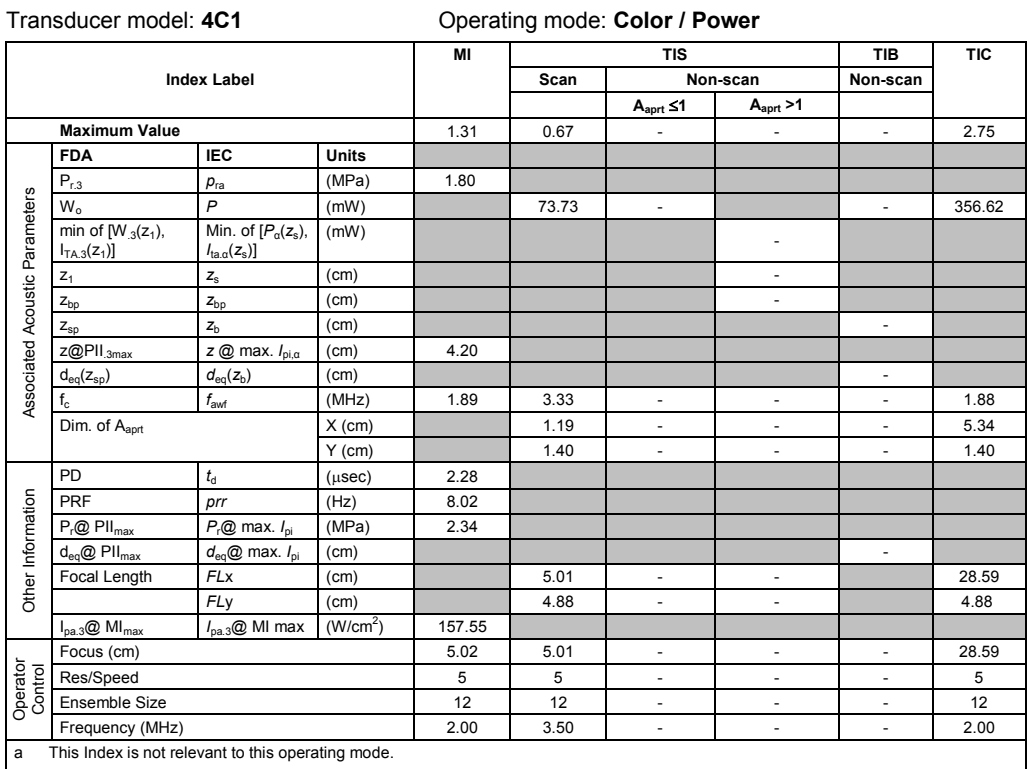

b This transducer is not intended for transcranial or neonatal cephalic uses.

c This formulation for TIS is less than that for an alternate formulation in this mode.

# No data is provided for this operation condition since the maximum index value is not reported for the reason listed.

#### **Acoustic Output Reporting Table – Track 3, FDA 510(k) and IEC 60601-2-37** (Per transducer/mode that exceeds MI or TI value of 1.0)

#### Transducer model: **4C1** Operating mode: **Pulsed Doppler**

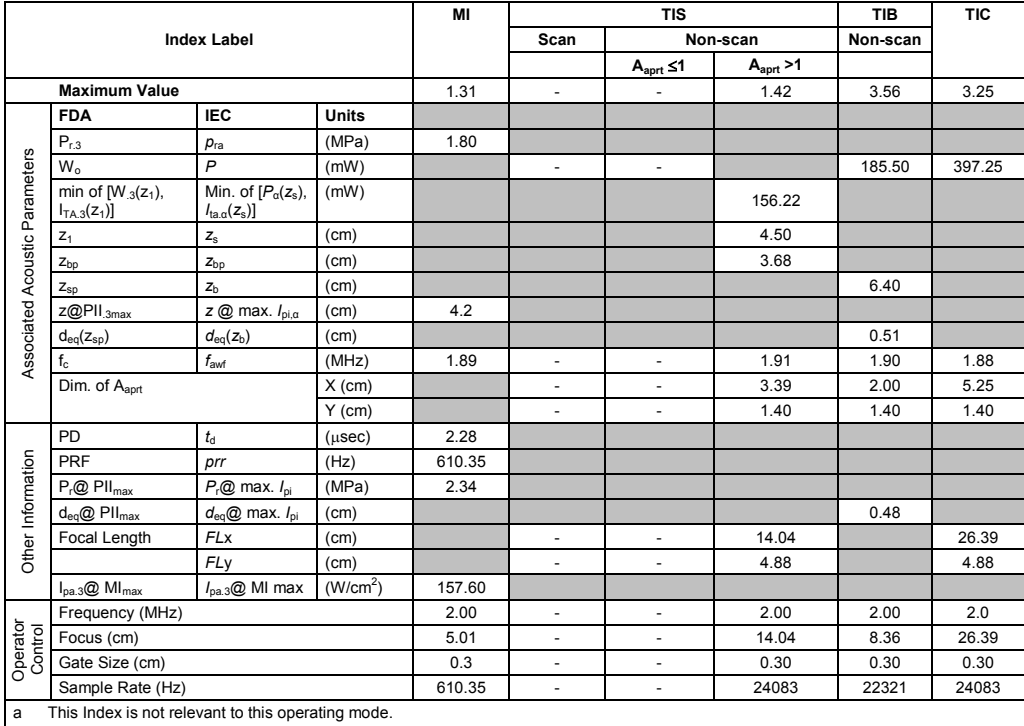

b This transducer is not intended for transcranial or neonatal cephalic uses.

c This formulation for TIS is less than that for an alternate formulation in this mode.

(Per transducer/mode that exceeds MI or TI value of 1.0) Transducer model: **4C1** Operating mode: **M-Mode**

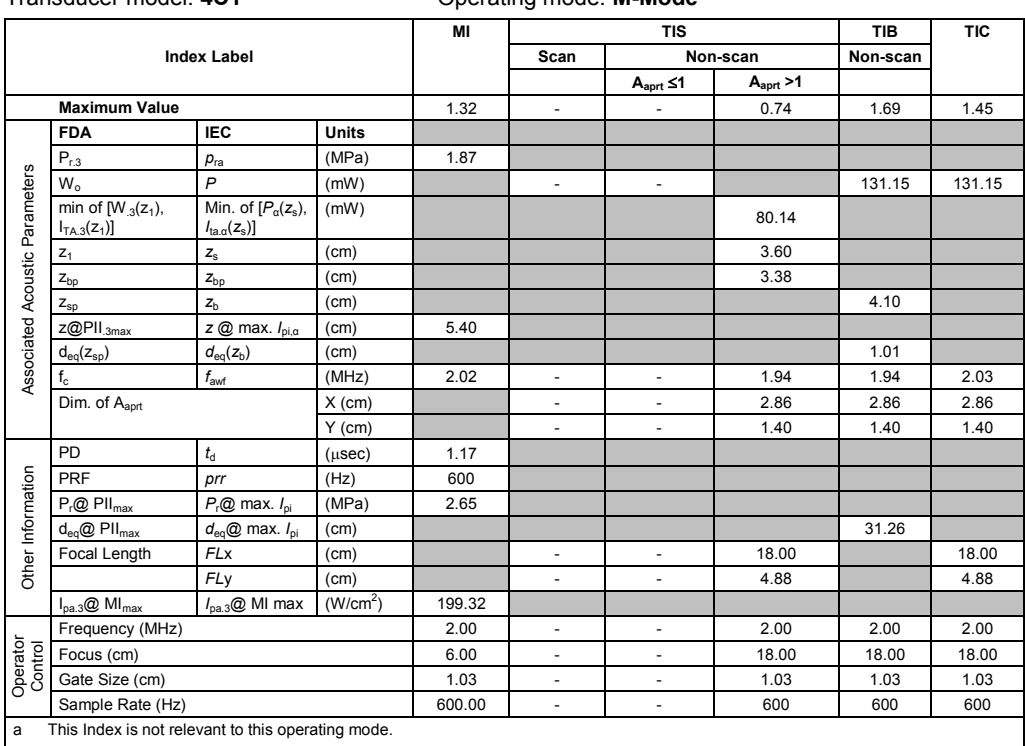

b This transducer is not intended for transcranial or neonatal cephalic uses.

c This formulation for TIS is less than that for an alternate formulation in this mode.

# No data is provided for this operation condition since the maximum index value is not reported for the reason listed.

#### **Acoustic Output Reporting Table — Track 3, FDA 510(k) and IEC 60601-2-37** (Per transducer/mode that exceeds MI or TI value of 1.0)

Transducer model: **6C1 HD** Operating mode: **2D-Mode**

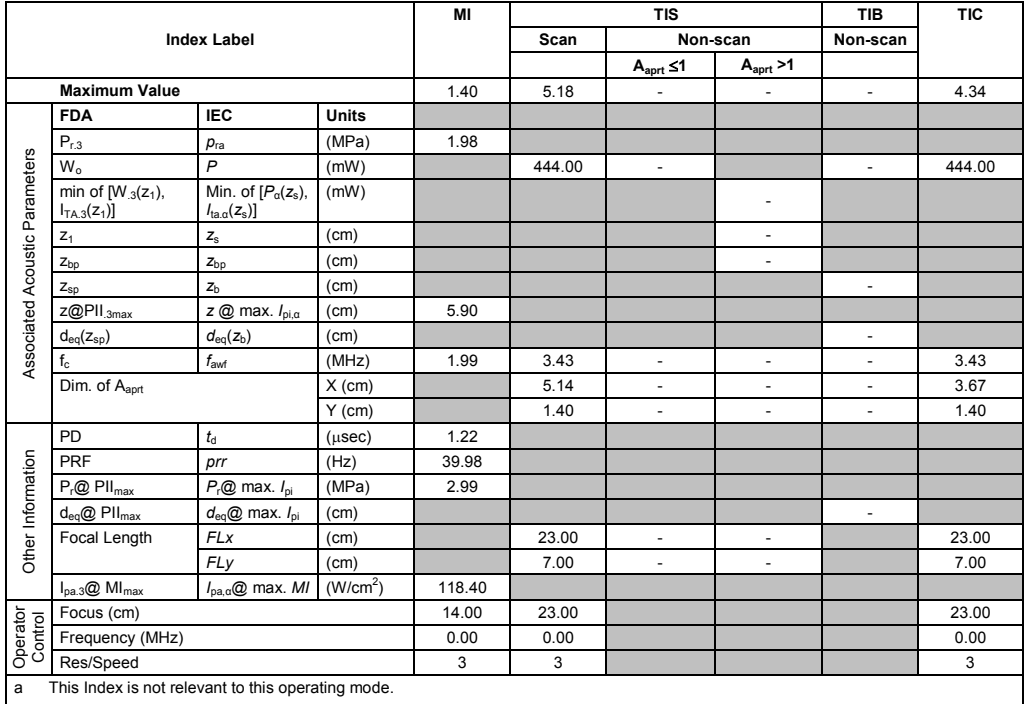

b This transducer is not intended for transcranial or neonatal cephalic uses.

c This formulation for TIS is less than that for an alternate formulation in this mode.

(Per transducer/mode that exceeds MI or TI value of 1.0)

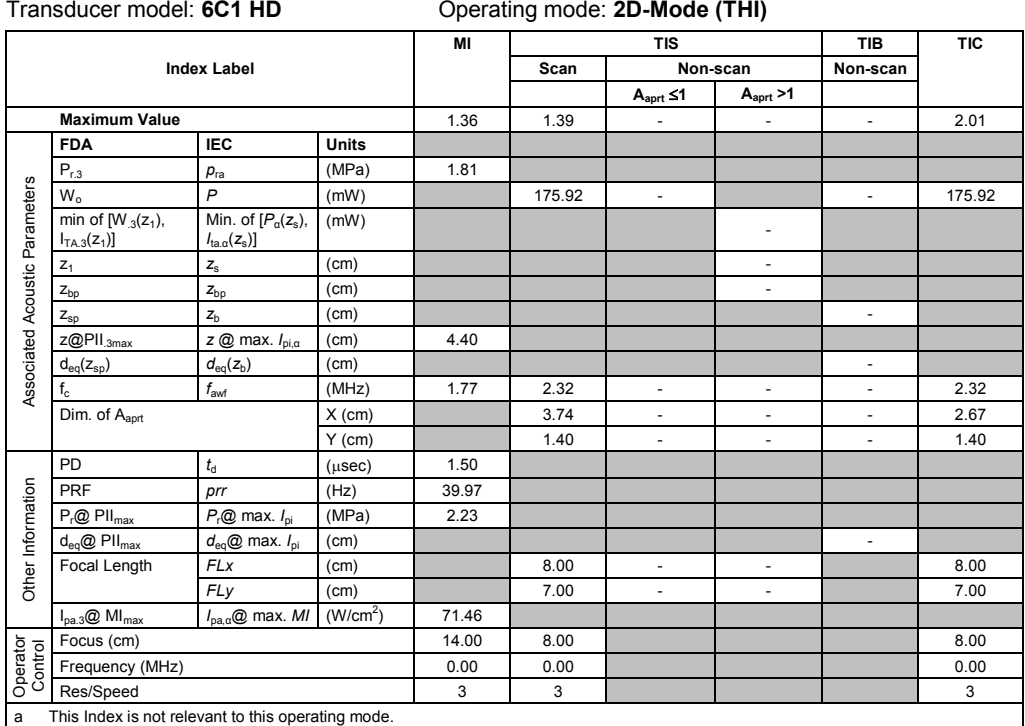

b This transducer is not intended for transcranial or neonatal cephalic uses.

c This formulation for TIS is less than that for an alternate formulation in this mode.

# No data is provided for this operation condition since the maximum index value is not reported for the reason listed.

### **Acoustic Output Reporting Table — Track 3, FDA 510(k) and IEC 60601-2-37**

(Per transducer/mode that exceeds MI or TI value of 1.0)

Transducer model: **6C1 HD** Operating mode: **Color / Power**

| <b>Index Label</b><br>Scan<br>Non-scan<br>Non-scan<br>A <sub>aprt</sub> > 1<br>$A_{\text{aprt}} \leq 1$<br><b>Maximum Value</b><br>1.30<br>4.13<br>1.40<br>÷,<br>÷,<br>$\overline{\phantom{a}}$<br><b>FDA</b><br><b>IEC</b><br><b>Units</b><br>$P_{r,3}$<br>(MPa)<br>1.92<br>$p_{ra}$<br>Associated Acoustic Parameters<br>$\mathsf{P}$<br>$W_0$<br>(mW)<br>122.66<br>515.47<br>$\overline{\phantom{a}}$<br>$\overline{\phantom{a}}$<br>min of $[W_{.3}(z_1)]$ ,<br>Min. of $[P_{\alpha}(z_{s}),$<br>(mW)<br>٠<br>$I_{\text{ta} \alpha}(z_{\text{s}})$<br>$I_{TA.3}(z_1)$<br>(cm)<br>$Z_{\rm S}$<br>$Z_1$<br>$\overline{\phantom{a}}$<br>(cm)<br>$Z_{bp}$<br>$Z_{bp}$<br>$\overline{\phantom{a}}$<br>(cm)<br>z <sub>b</sub><br>ä,<br>$Z_{\text{sp}}$<br>$Z@$ PII $_{.3max}$<br>8.30<br>$z \oslash$ max. $I_{\text{p}i,\alpha}$<br>(cm)<br>$d_{\text{eq}}(z_{\text{b}})$<br>$d_{eq}(z_{sp})$<br>(cm)<br>ä,<br>f <sub>awf</sub><br>2.50<br>$f_{c}$<br>(MHz)<br>1.88<br>3.32<br>$\blacksquare$<br>$\blacksquare$<br>$\overline{\phantom{a}}$<br>Dim. of Aaprt<br>0.95<br>5.14<br>$X$ (cm)<br>÷,<br>٠<br>ä,<br>$Y$ (cm)<br>1.40<br>1.40<br>ä,<br>$\blacksquare$<br>$\blacksquare$<br>PD<br>$t_{\rm d}$<br>2.20<br>$(\mu$ sec $)$<br>Other Information<br><b>PRF</b><br>(Hz)<br>7.74<br>prr<br>$P_r@$ PII $_{max}$<br>$P_{r}$ @ max. $I_{pi}$<br>(MPa)<br>3.19<br>$d_{\text{eq}}@$ max. $I_{\text{pi}}$<br>$d_{eq}$ @ PII $_{max}$<br>(cm)<br>$\blacksquare$<br><b>FLx</b><br>23.00<br>Focal Length<br>4.00<br>(cm)<br>÷,<br>$\overline{\phantom{a}}$<br><b>FLy</b><br>7.00<br>7.00<br>(cm)<br>$\blacksquare$<br>$\blacksquare$<br>(W/cm <sup>2</sup> )<br>125.37<br>$I_{pa.3}$ @ MI $_{max}$<br>$I_{pa, \alpha}$ @ max. MI<br>Focus (cm)<br>11.00<br>4.00<br>23.00<br>Res/Speed<br>3<br>3<br>3 |                     |               |  | MI | <b>TIS</b> |    |  | <b>TIB</b> | <b>TIC</b> |    |
|----------------------------------------------------------------------------------------------------|---------------------|---------------|--|----|------------|----|--|------------|------------|----|
|                                                                                                    |                     |               |  |    |            |    |  |            |            |    |
|                                                                                                    |                     |               |  |    |            |    |  |            |            |    |
|                                                                                                    |                     |               |  |    |            |    |  |            |            |    |
|                                                                                                    |                     |               |  |    |            |    |  |            |            |    |
|                                                                                                    |                     |               |  |    |            |    |  |            |            |    |
|                                                                                                    |                     |               |  |    |            |    |  |            |            |    |
|                                                                                                    |                     |               |  |    |            |    |  |            |            |    |
|                                                                                                    |                     |               |  |    |            |    |  |            |            |    |
|                                                                                                    |                     |               |  |    |            |    |  |            |            |    |
|                                                                                                    |                     |               |  |    |            |    |  |            |            |    |
|                                                                                                    |                     |               |  |    |            |    |  |            |            |    |
|                                                                                                    |                     |               |  |    |            |    |  |            |            |    |
|                                                                                                    |                     |               |  |    |            |    |  |            |            |    |
|                                                                                                    |                     |               |  |    |            |    |  |            |            |    |
|                                                                                                    |                     |               |  |    |            |    |  |            |            |    |
|                                                                                                    |                     |               |  |    |            |    |  |            |            |    |
|                                                                                                    |                     |               |  |    |            |    |  |            |            |    |
|                                                                                                    |                     |               |  |    |            |    |  |            |            |    |
|                                                                                                    |                     |               |  |    |            |    |  |            |            |    |
|                                                                                                    |                     |               |  |    |            |    |  |            |            |    |
|                                                                                                    |                     |               |  |    |            |    |  |            |            |    |
|                                                                                                    |                     |               |  |    |            |    |  |            |            |    |
|                                                                                                    | Operator<br>Control |               |  |    |            |    |  |            |            |    |
|                                                                                                    |                     |               |  |    |            |    |  |            |            |    |
|                                                                                                    |                     | Ensemble Size |  |    | 12         | 12 |  |            |            | 12 |
| 2.00<br>3.50<br>2.50<br>Frequency (MHz)                                                                                                    |                     |               |  |    |            |    |  |            |            |    |
| This Index is not relevant to this operating mode.<br>a                                                                                                    |                     |               |  |    |            |    |  |            |            |    |

This transducer is not intended for transcranial or neonatal cephalic uses. c This formulation for TIS is less than that for an alternate formulation in this mode.

(Per transducer/mode that exceeds MI or TI value of 1.0)

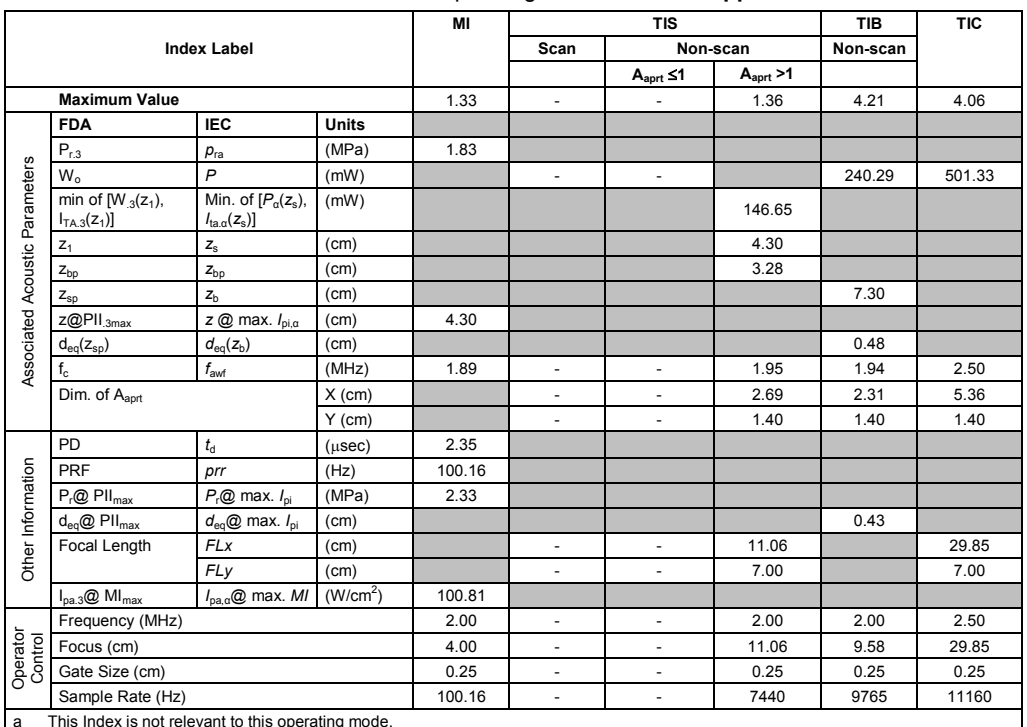

Transducer model: **6C1 HD** Operating mode: **Pulsed Doppler**

a This Index is not relevant to this operating mode.

b This transducer is not intended for transcranial or neonatal cephalic uses.

c This formulation for TIS is less than that for an alternate formulation in this mode.

# No data is provided for this operation condition since the maximum index value is not reported for the reason listed.

#### **Acoustic Output Reporting Table — Track 3, FDA 510(k) and IEC 60601-2-37** (Per transducer/mode that exceeds MI or TI value of 1.0)

Transducer model: **6C1 HD** Operating mode: **M-Mode**

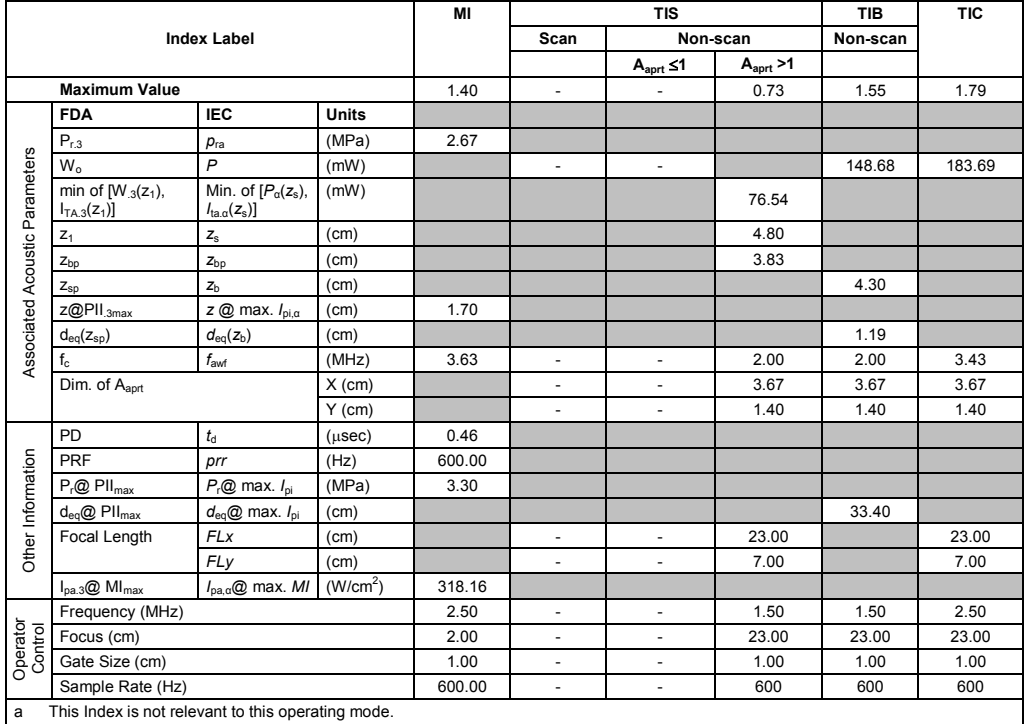

b This transducer is not intended for transcranial or neonatal cephalic uses.

c This formulation for TIS is less than that for an alternate formulation in this mode.

(Per transducer/mode that exceeds MI or TI value of 1.0)

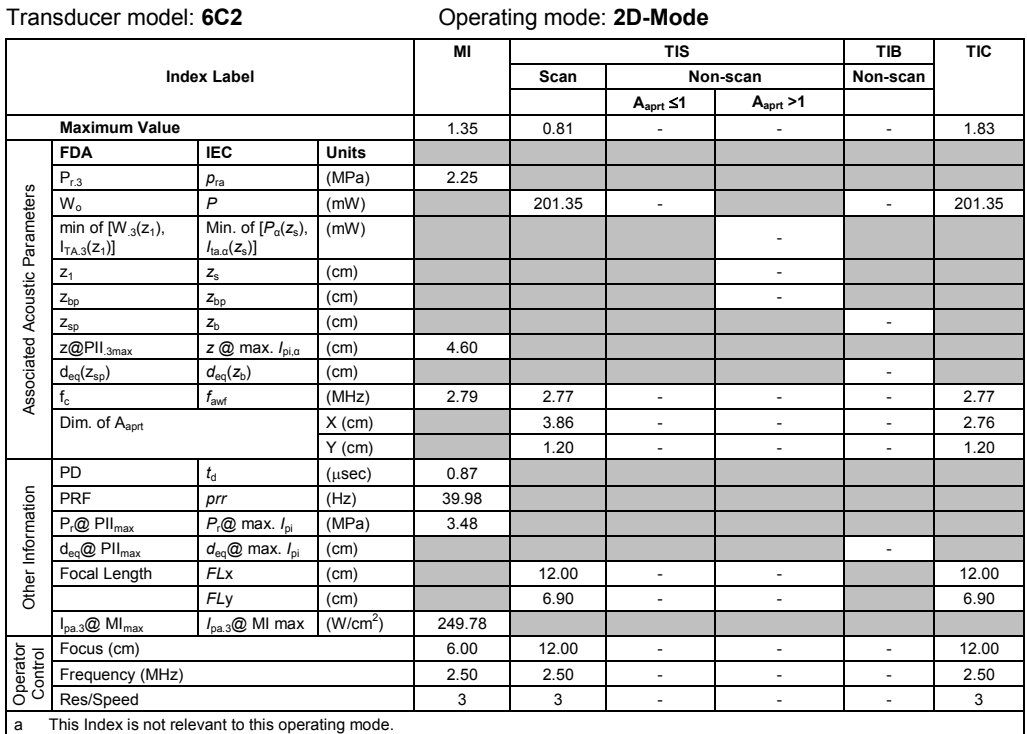

b This transducer is not intended for transcranial or neonatal cephalic uses. c This formulation for TIS is less than that for an alternate formulation in this mode.

# No data is provided for this operation condition since the maximum index value is not reported for the reason listed.

## **Acoustic Output Reporting Table – Track 3, FDA 510(k) and IEC 60601-2-37**

(Per transducer/mode that exceeds MI or TI value of 1.0)

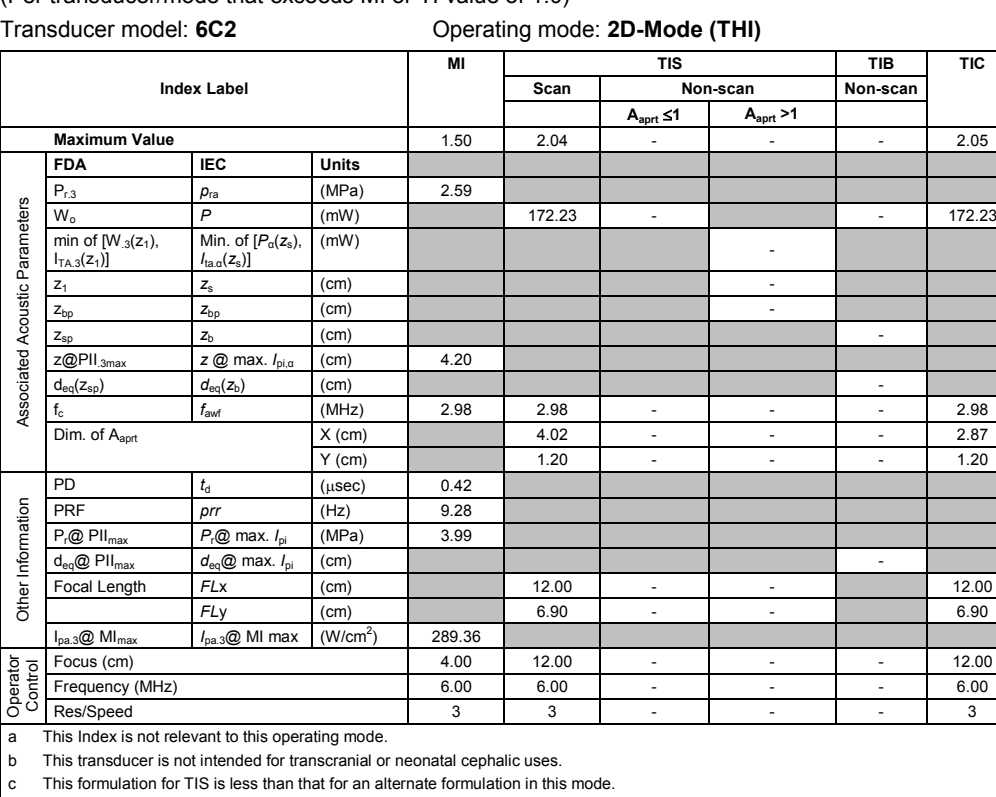

(Per transducer/mode that exceeds MI or TI value of 1.0)

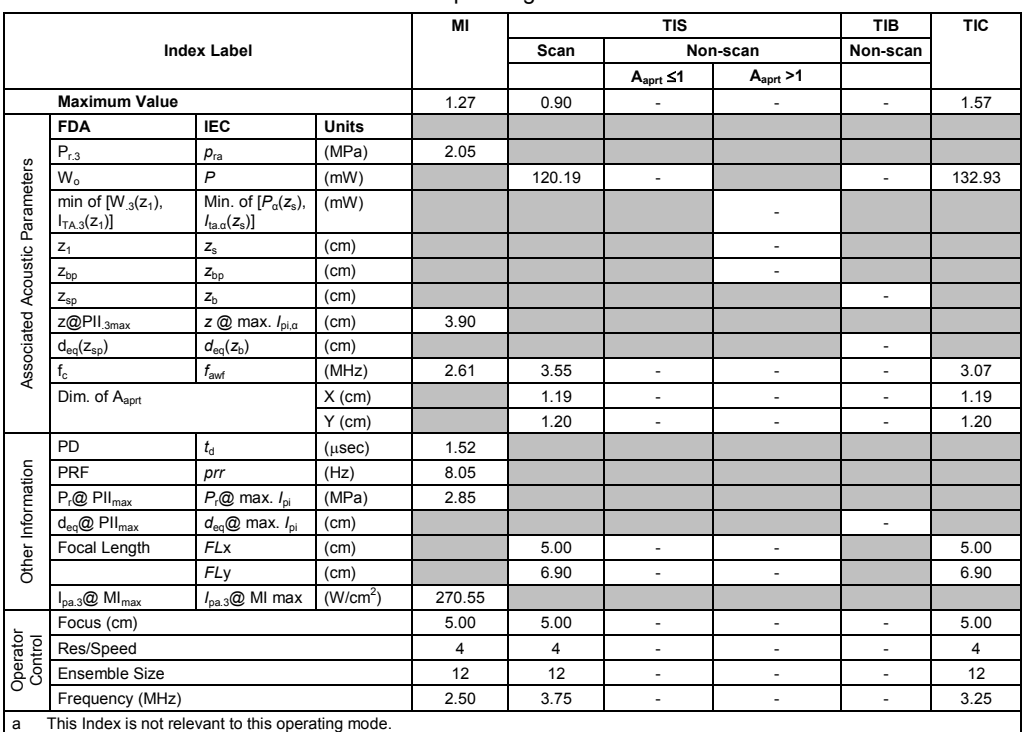

Transducer model: **6C2** Operating mode: **Color / Power**

a This Index is not relevant to this operating mode.

b This transducer is not intended for transcranial or neonatal cephalic uses.

c This formulation for TIS is less than that for an alternate formulation in this mode.

# No data is provided for this operation condition since the maximum index value is not reported for the reason listed.

#### **Acoustic Output Reporting Table – Track 3, FDA 510(k) and IEC 60601-2-37** (Per transducer/mode that exceeds MI or TI value of 1.0)

#### Transducer model: **6C2** Operating mode: **Pulsed Doppler**

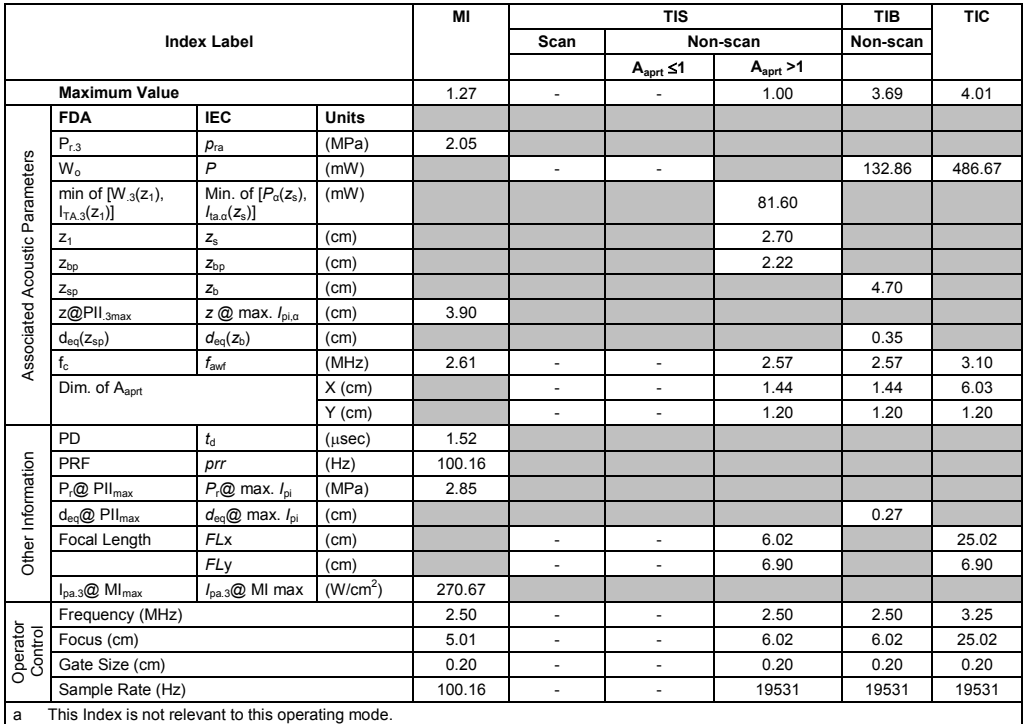

b This transducer is not intended for transcranial or neonatal cephalic uses.

c This formulation for TIS is less than that for an alternate formulation in this mode.

(Per transducer/mode that exceeds MI or TI value of 1.0)

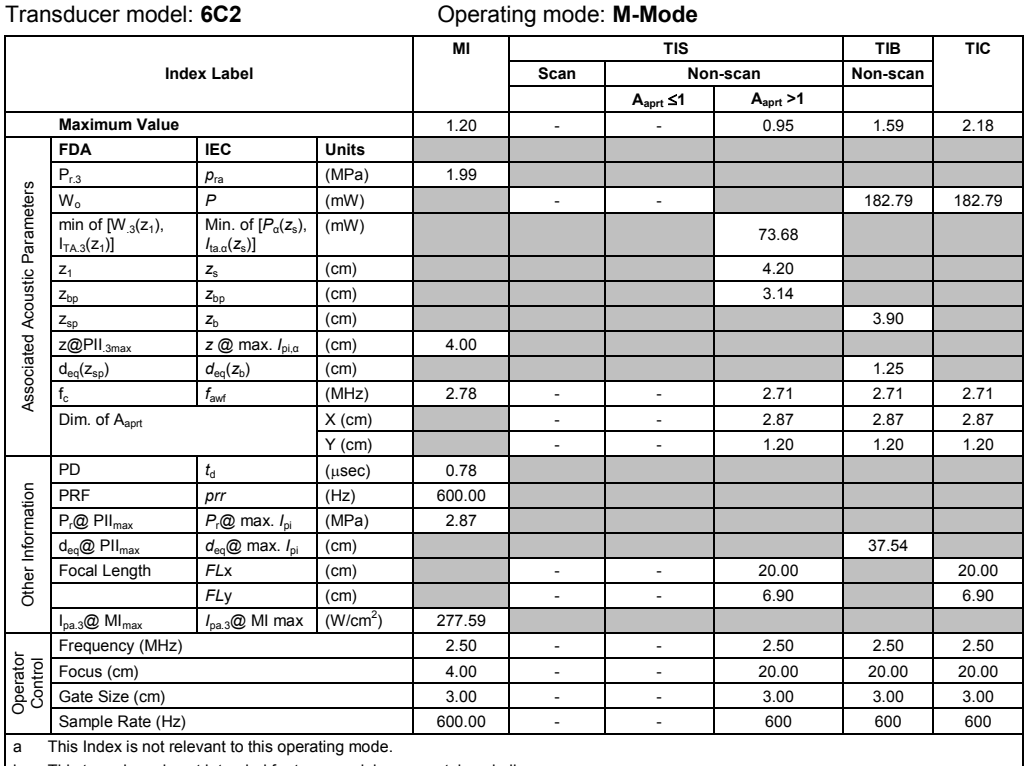

b This transducer is not intended for transcranial or neonatal cephalic uses.

c This formulation for TIS is less than that for an alternate formulation in this mode.

# No data is provided for this operation condition since the maximum index value is not reported for the reason listed.

#### **Acoustic Output Reporting Table — Track 3, FDA 510(k) and IEC 60601-2-37** (Per transducer/mode that exceeds MI or TI value of 1.0)

Transducer model: **8C3 HD** Operating mode: **2D-Mode**

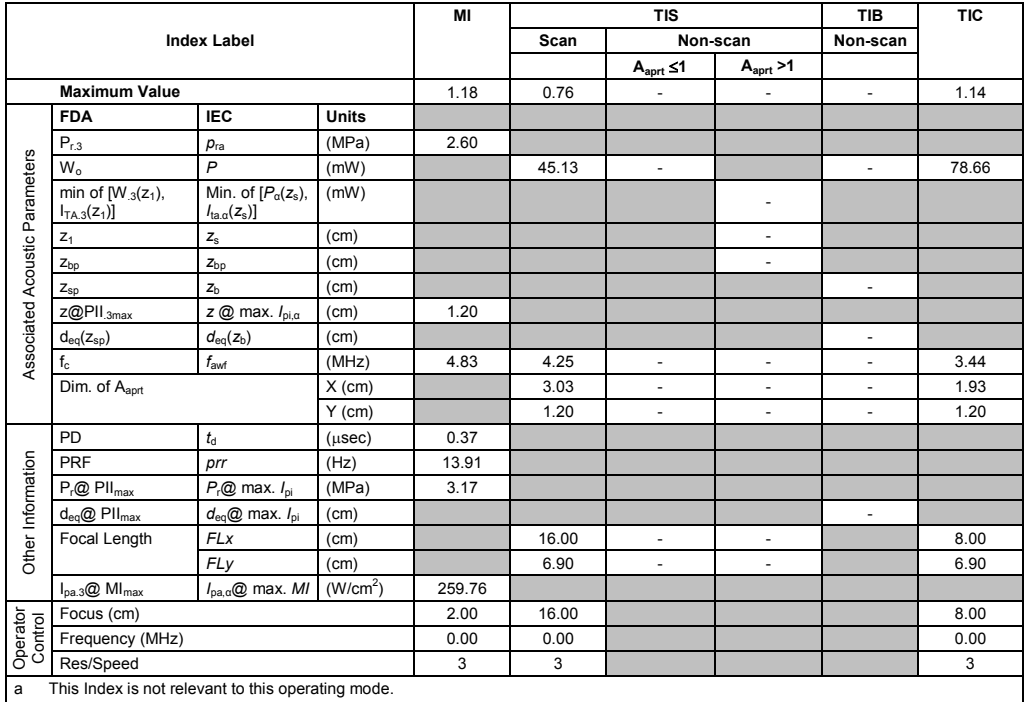

This transducer is not intended for transcranial or neonatal cephalic uses.

c This formulation for TIS is less than that for an alternate formulation in this mode.

(Per transducer/mode that exceeds MI or TI value of 1.0) Transducer model: **8C3 HD** Operating mode: **2D-Mode (THI)**

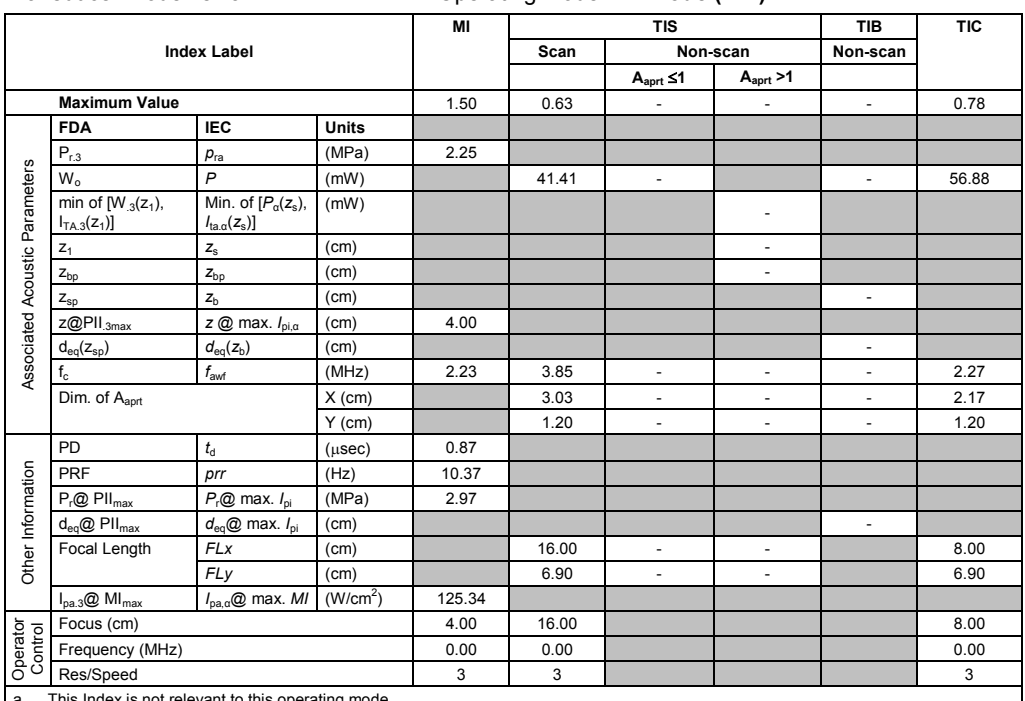

a This Index is not relevant to this operating mode.

b This transducer is not intended for transcranial or neonatal cephalic uses.

c This formulation for TIS is less than that for an alternate formulation in this mode.

# No data is provided for this operation condition since the maximum index value is not reported for the reason listed.

#### **Acoustic Output Reporting Table — Track 3, FDA 510(k) and IEC 60601-2-37** (Per transducer/mode that exceeds MI or TI value of 1.0)

Transducer model: **8C3 HD** Operating mode: **Color / Power**

|                                |                                                    |                                                                   | MI                   | <b>TIS</b>       |                          |                          | <b>TIB</b>               | <b>TIC</b>               |                |  |
|--------------------------------|----------------------------------------------------|-------------------------------------------------------------------|----------------------|------------------|--------------------------|--------------------------|--------------------------|--------------------------|----------------|--|
| <b>Index Label</b>             |                                                    |                                                                   |                      | Scan<br>Non-scan |                          |                          | Non-scan                 |                          |                |  |
|                                |                                                    |                                                                   |                      |                  |                          | $A_{\text{aprt}} \leq 1$ | A <sub>aprt</sub> > 1    |                          |                |  |
|                                | <b>Maximum Value</b>                               |                                                                   |                      | 1.41             | 0.82                     | $\blacksquare$           | ÷,                       | ä,                       | 1.23           |  |
|                                | <b>FDA</b>                                         | <b>IEC</b>                                                        | <b>Units</b>         |                  |                          |                          |                          |                          |                |  |
|                                | $P_{r,3}$                                          | $p_{ra}$                                                          | (MPa)                | 2.71             |                          |                          |                          |                          |                |  |
|                                | $W_0$                                              | $\mathsf{P}$                                                      | (mW)                 |                  | 54.87                    | $\blacksquare$           |                          | $\blacksquare$           | 50.98          |  |
| Associated Acoustic Parameters | min of $[W_{.3}(z_1),$<br>$I_{TA.3}(z_1)$          | Min. of $[P_\alpha(z_s)]$<br>$I_{\text{ta} \alpha}(z_{\text{s}})$ | (mW)                 |                  |                          |                          | ٠                        |                          |                |  |
|                                | $Z_1$                                              | $Z_{\rm S}$                                                       | (cm)                 |                  |                          |                          | $\overline{\phantom{a}}$ |                          |                |  |
|                                | $Z_{\text{bo}}$                                    | $Z_{\text{bo}}$                                                   | (cm)                 |                  |                          |                          | $\overline{\phantom{a}}$ |                          |                |  |
|                                | $Z_{\text{sp}}$                                    | Z <sub>h</sub>                                                    | (cm)                 |                  |                          |                          |                          | L,                       |                |  |
|                                | z@PII <sub>.3max</sub>                             | $z \oslash$ max. $I_{\text{p}i,\alpha}$                           | (cm)                 | 2.19             |                          |                          |                          |                          |                |  |
|                                | $d_{eq}(z_{sp})$                                   | $d_{\text{eq}}(z_{\text{b}})$                                     | (cm)                 |                  |                          |                          |                          | L,                       |                |  |
|                                | $f_{\alpha}$                                       | f <sub>awf</sub>                                                  | (MHz)                | 3.68             | 3.69                     | $\overline{\phantom{a}}$ | $\overline{\phantom{a}}$ | $\overline{\phantom{a}}$ | 3.70           |  |
|                                | Dim. of Aaprt<br>$X$ (cm)                          |                                                                   |                      | 0.47             | $\overline{\phantom{a}}$ | $\overline{\phantom{a}}$ | ÷                        | 0.24                     |                |  |
|                                |                                                    |                                                                   | $Y$ (cm)             |                  | 1.20                     | $\overline{\phantom{a}}$ | $\overline{\phantom{m}}$ | $\blacksquare$           | 1.20           |  |
| Other Information              | PD                                                 | $t_{\rm d}$                                                       | $(\mu$ sec $)$       | 1.05             |                          |                          |                          |                          |                |  |
|                                | PRF                                                | prr                                                               | (Hz)                 | 5.08             |                          |                          |                          |                          |                |  |
|                                | $P_r@$ $PII_{max}$                                 | $P_{r}$ @ max. $I_{\text{ni}}$                                    | (MPa)                | 3.62             |                          |                          |                          |                          |                |  |
|                                | $d_{eq}$ @ PII $_{max}$                            | $d_{\text{eq}}@$ max. $I_{\text{pi}}$                             | (cm)                 |                  |                          |                          |                          | ä,                       |                |  |
|                                | Focal Length                                       | <b>FLx</b>                                                        | (cm)                 |                  | 2.00                     | $\overline{\phantom{a}}$ | $\overline{\phantom{m}}$ |                          | 1.00           |  |
|                                |                                                    | FLy                                                               | (cm)                 |                  | 6.90                     | $\overline{\phantom{a}}$ | $\overline{\phantom{a}}$ |                          | 6.90           |  |
|                                | $I_{\text{pa.3}}@$ MI <sub>max</sub>               | $I_{\text{pa},\alpha}$ @ max. MI                                  | (W/cm <sup>2</sup> ) | 322.89           |                          |                          |                          |                          |                |  |
| Operator<br>Control            | Focus (cm)                                         |                                                                   |                      | 3.50             | 2.00                     |                          |                          |                          | 1.00           |  |
|                                | Res/Speed                                          |                                                                   |                      | $\overline{2}$   | $\overline{2}$           |                          |                          |                          | $\overline{2}$ |  |
|                                | Ensemble Size                                      |                                                                   |                      | 12               | 12                       |                          |                          |                          | 12             |  |
|                                | Frequency (MHz)                                    |                                                                   |                      | 3.75             | 3.75                     |                          |                          |                          | 3.75           |  |
| a                              | This Index is not relevant to this operating mode. |                                                                   |                      |                  |                          |                          |                          |                          |                |  |
|                                |                                                    |                                                                   |                      |                  |                          |                          |                          |                          |                |  |

This transducer is not intended for transcranial or neonatal cephalic uses. c This formulation for TIS is less than that for an alternate formulation in this mode.

(Per transducer/mode that exceeds MI or TI value of 1.0)

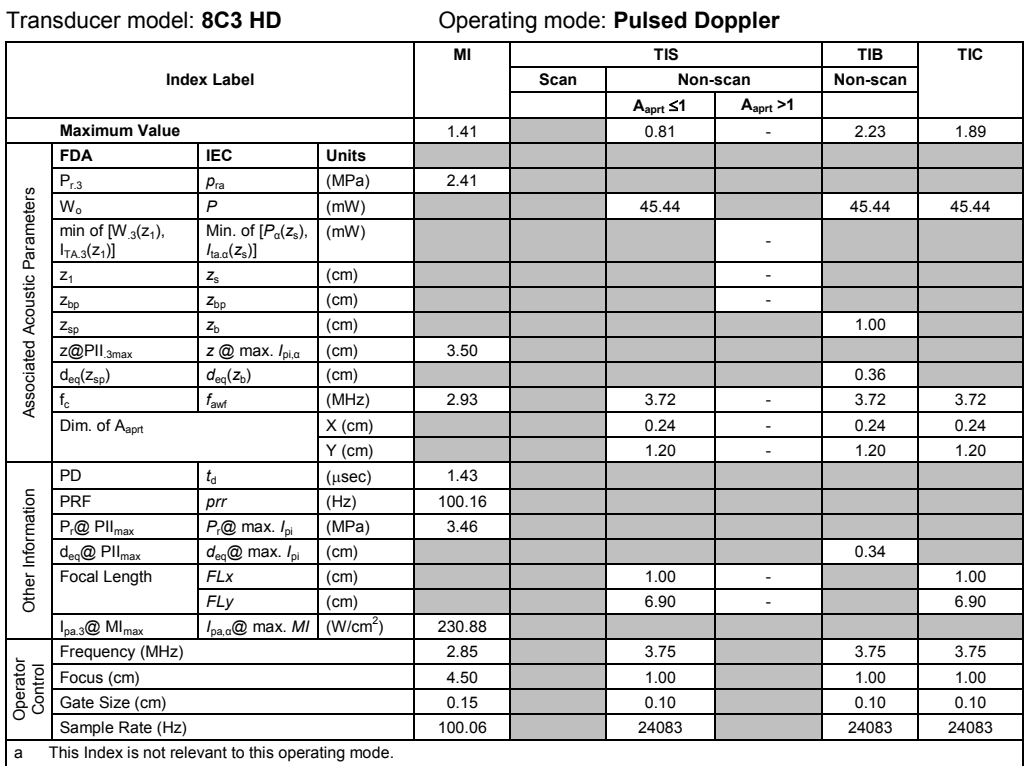

b This transducer is not intended for transcranial or neonatal cephalic uses.

c This formulation for TIS is less than that for an alternate formulation in this mode.

# No data is provided for this operation condition since the maximum index value is not reported for the reason listed.

#### **Acoustic Output Reporting Table — Track 3, FDA 510(k) and IEC 60601-2-37** (Per transducer/mode that exceeds MI or TI value of 1.0)

Transducer model: **8C3 HD** Operating mode: **M-Mode**

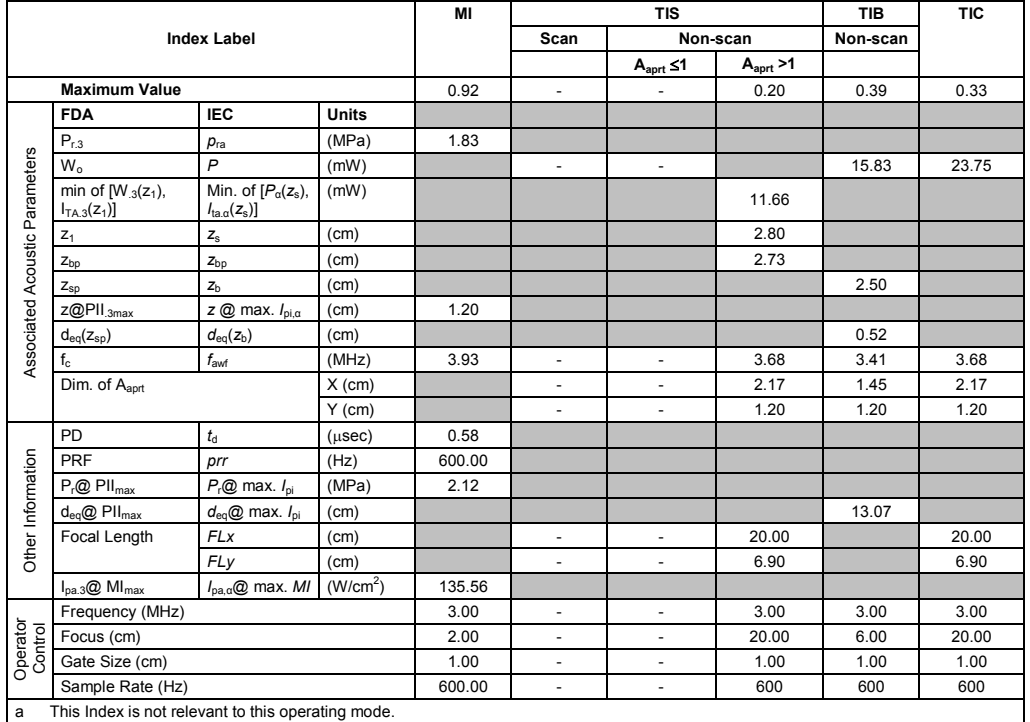

b This transducer is not intended for transcranial or neonatal cephalic uses.

c This formulation for TIS is less than that for an alternate formulation in this mode.

(Per transducer/mode that exceeds MI or TI value of 1.0) Transducer model: **9L4** Operating mode: **2D-Mode**

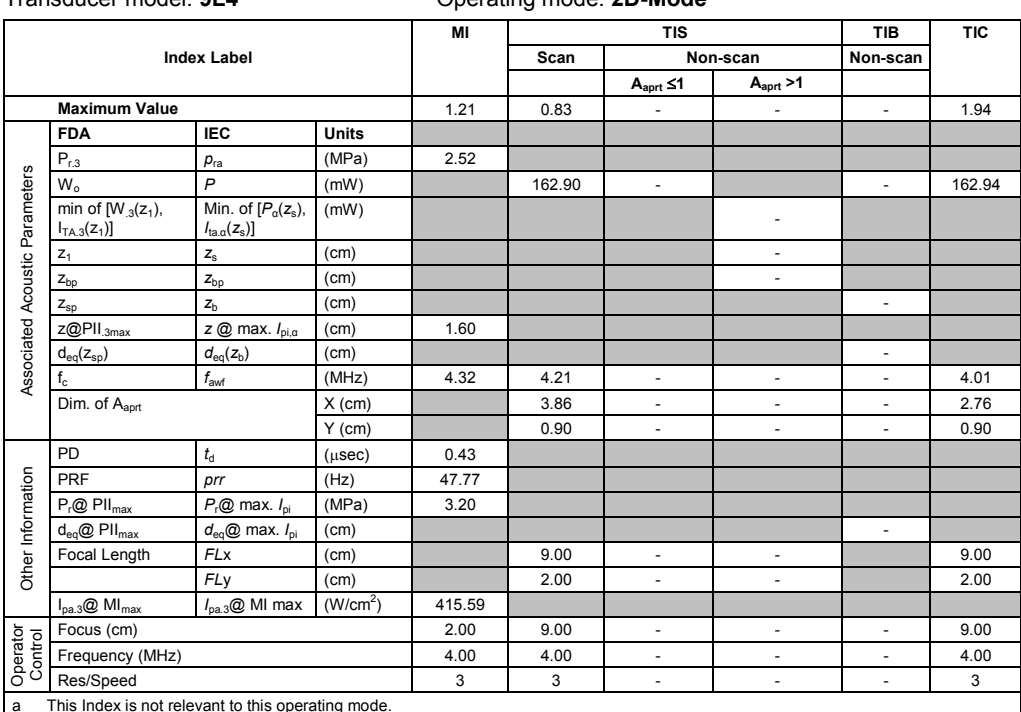

a This Index is not relevant to this operating mode.

b This transducer is not intended for transcranial or neonatal cephalic uses.

c This formulation for TIS is less than that for an alternate formulation in this mode.

# No data is provided for this operation condition since the maximum index value is not reported for the reason listed.

#### **Acoustic Output Reporting Table – Track 3, FDA 510(k) and IEC 60601-2-37** (Per transducer/mode that exceeds MI or TI value of 1.0)

Transducer model: **9L4** Operating mode: **2D-Mode (THI)**

|                                |                                                    |                                                                | MI                   | <b>TIS</b>  |          |                          | <b>TIB</b>               | <b>TIC</b>               |        |
|--------------------------------|----------------------------------------------------|----------------------------------------------------------------|----------------------|-------------|----------|--------------------------|--------------------------|--------------------------|--------|
| <b>Index Label</b>             |                                                    |                                                                |                      | Scan        | Non-scan |                          | Non-scan                 |                          |        |
|                                |                                                    |                                                                |                      |             |          | $A_{\text{aprt}} \leq 1$ | A <sub>aprt</sub> > 1    |                          |        |
|                                | <b>Maximum Value</b>                               |                                                                |                      | 1.36        | 1.31     | ÷,                       | $\overline{\phantom{a}}$ | $\sim$                   | 1.55   |
|                                | <b>FDA</b>                                         | <b>IEC</b>                                                     | <b>Units</b>         |             |          |                          |                          |                          |        |
|                                | $P_{r,3}$                                          | $p_{ra}$                                                       | (MPa)                | 2.83        |          |                          |                          |                          |        |
|                                | $W_0$                                              | $\mathsf{P}$                                                   | (mW)                 |             | 79.51    | $\blacksquare$           |                          | ٠                        | 122.98 |
| Associated Acoustic Parameters | min of $[W_{.3}(z_1)]$ ,<br>$I_{TA.3}(z_1)$        | Min. of $[P_\alpha(z_{s}),$<br>$I_{\text{ta.a}}(z_{\text{s}})$ | (mW)                 |             |          |                          | ٠                        |                          |        |
|                                | $Z_1$                                              | $Z_{\rm S}$                                                    | (cm)                 |             |          |                          | ٠                        |                          |        |
|                                | $Z_{\text{bo}}$                                    | $Z_{bp}$                                                       | (cm)                 |             |          |                          | $\overline{\phantom{a}}$ |                          |        |
|                                | $Z_{\text{sp}}$                                    | $Z_{b}$                                                        | (cm)                 |             |          |                          |                          | $\overline{\phantom{a}}$ |        |
|                                | z@PII.3max                                         | z @ max. $I_{pi,\alpha}$                                       | (cm)                 | 0.90        |          |                          |                          |                          |        |
|                                | $d_{eq}(z_{sp})$                                   | $d_{\text{eq}}(z_{\text{b}})$                                  | (cm)                 |             |          |                          |                          | ٠                        |        |
|                                | $f_{c}$                                            | $f_{\rm awf}$                                                  | (MHz)                | 4.31        | 4.18     | $\overline{\phantom{a}}$ | $\overline{\phantom{m}}$ | $\overline{\phantom{0}}$ | 4.11   |
|                                | Dim. of Aaprt                                      |                                                                | $X$ (cm)             |             | 1.51     | $\overline{\phantom{a}}$ | ÷.                       | $\overline{\phantom{0}}$ | 2.76   |
|                                |                                                    |                                                                | $Y$ (cm)             |             | 0.90     | $\overline{\phantom{m}}$ | ٠                        | $\overline{\phantom{0}}$ | 0.90   |
|                                | PD                                                 | $t_{\rm d}$                                                    | $(\mu$ sec $)$       | 0.23        |          |                          |                          |                          |        |
|                                | PRF                                                | prr                                                            | (Hz)                 | 17.56       |          |                          |                          |                          |        |
|                                | $P_r@$ PII <sub>max</sub>                          | $P_{r}$ @ max. $I_{pi}$                                        | (MPa)                | 3.30        |          |                          |                          |                          |        |
|                                | $d_{eq}$ @ PII $_{max}$                            | $d_{eq}$ @ max. $I_{pi}$                                       | (cm)                 |             |          |                          |                          |                          |        |
|                                | Focal Length                                       | <b>FLx</b>                                                     | (cm)                 |             | 3.00     | ÷,                       | $\overline{\phantom{m}}$ |                          | 12.00  |
| Other Information              |                                                    | FLy                                                            | (cm)                 |             | 2.00     | $\blacksquare$           | $\blacksquare$           |                          | 2.00   |
|                                | $I_{pa.3}$ @ MI $_{max}$                           | $I_{\text{pa.3}}@$ MI max                                      | (W/cm <sup>2</sup> ) | 280.60      |          |                          |                          |                          |        |
|                                | Focus (cm)                                         |                                                                |                      | 1.00        | 3.00     | $\overline{\phantom{a}}$ | $\overline{\phantom{m}}$ | ٠                        | 12.00  |
| Operator                       | Frequency (MHz)                                    |                                                                |                      | 9.00        | 9.00     | ÷,                       | $\overline{\phantom{m}}$ | $\overline{\phantom{0}}$ | 9.00   |
|                                | Res/Speed                                          |                                                                |                      | $\mathbf 0$ | 3        | $\overline{\phantom{a}}$ | $\overline{\phantom{a}}$ | $\overline{\phantom{0}}$ | 3      |
| a                              | This Index is not relevant to this operating mode. |                                                                |                      |             |          |                          |                          |                          |        |

a This Index is not relevant to this operating mode.

b This transducer is not intended for transcranial or neonatal cephalic uses.

c This formulation for TIS is less than that for an alternate formulation in this mode.

(Per transducer/mode that exceeds MI or TI value of 1.0)

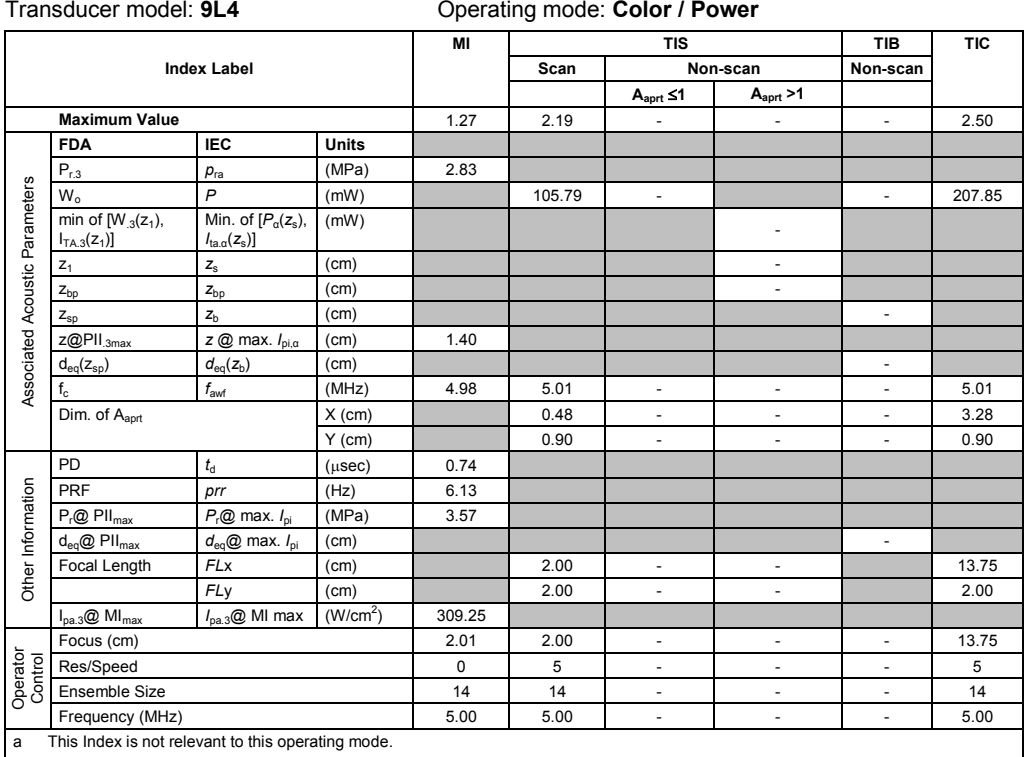

b This transducer is not intended for transcranial or neonatal cephalic uses. c This formulation for TIS is less than that for an alternate formulation in this mode.

# No data is provided for this operation condition since the maximum index value is not reported for the reason listed.

#### **Acoustic Output Reporting Table – Track 3, FDA 510(k) and IEC 60601-2-37** (Per transducer/mode that exceeds MI or TI value of 1.0)

#### Transducer model: **9L4** Operating mode: **Pulsed Doppler**

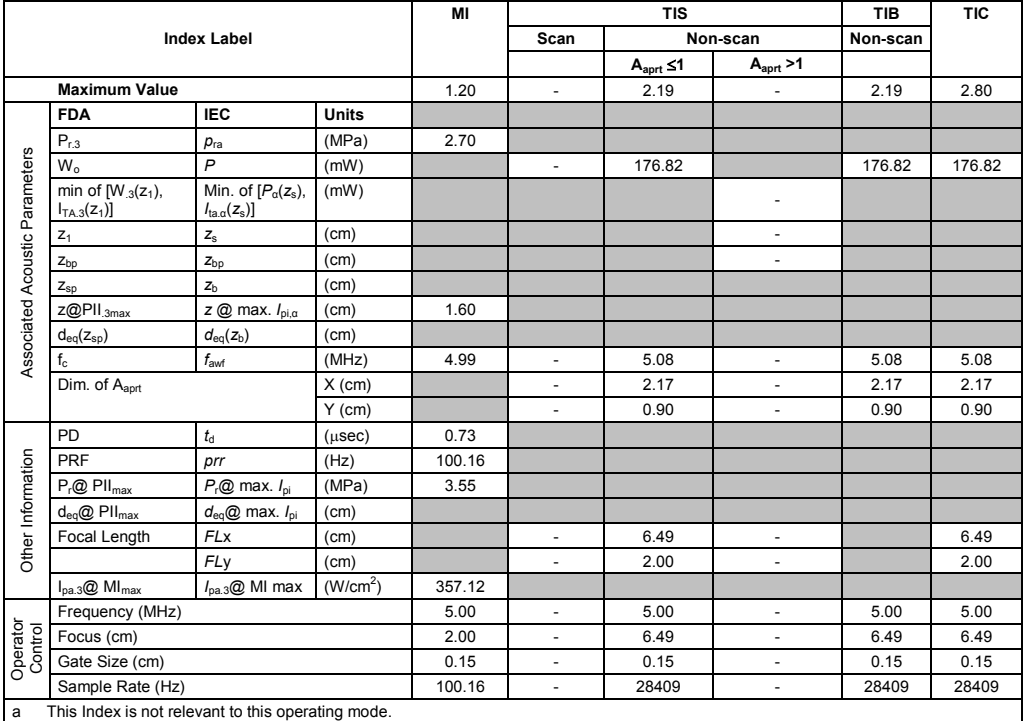

b This transducer is not intended for transcranial or neonatal cephalic uses.

c This formulation for TIS is less than that for an alternate formulation in this mode.

(Per transducer/mode that exceeds MI or TI value of 1.0) Transducer model: **9L4** Operating mode: **M-Mode**

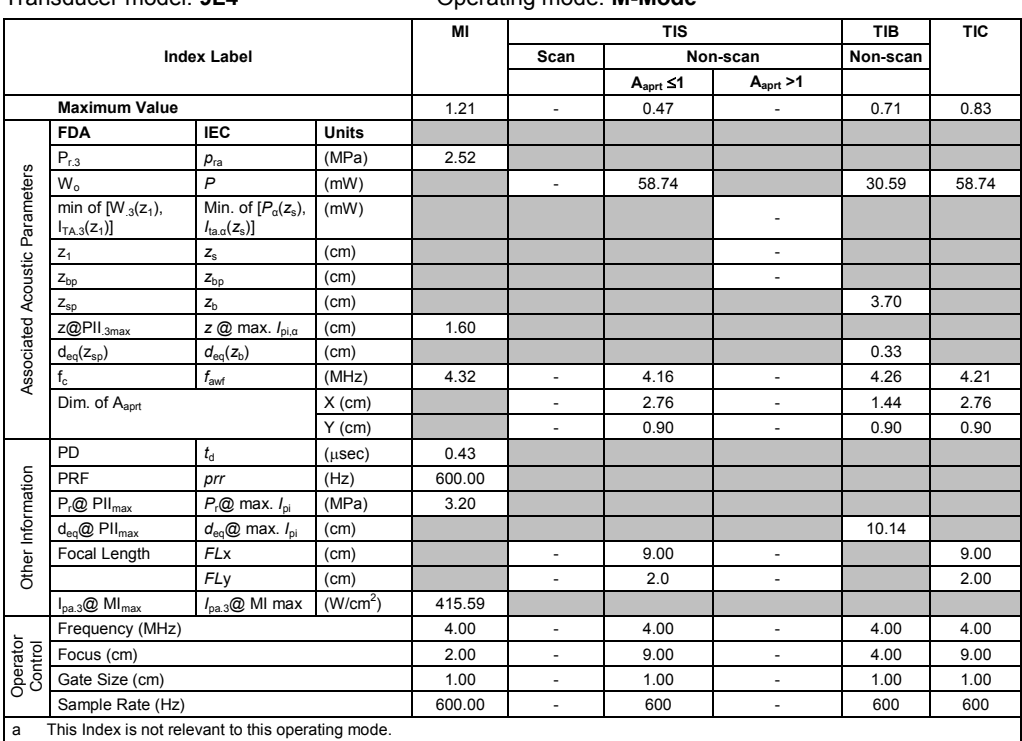

b This transducer is not intended for transcranial or neonatal cephalic uses.

c This formulation for TIS is less than that for an alternate formulation in this mode.

# No data is provided for this operation condition since the maximum index value is not reported for the reason listed.

#### **Acoustic Output Reporting Table — Track 3, FDA 510(k) and IEC 60601-2-37** (Per transducer/mode that exceeds MI or TI value of 1.0)

#### Transducer model: **12L4** Operating mode: **2D-Mode**

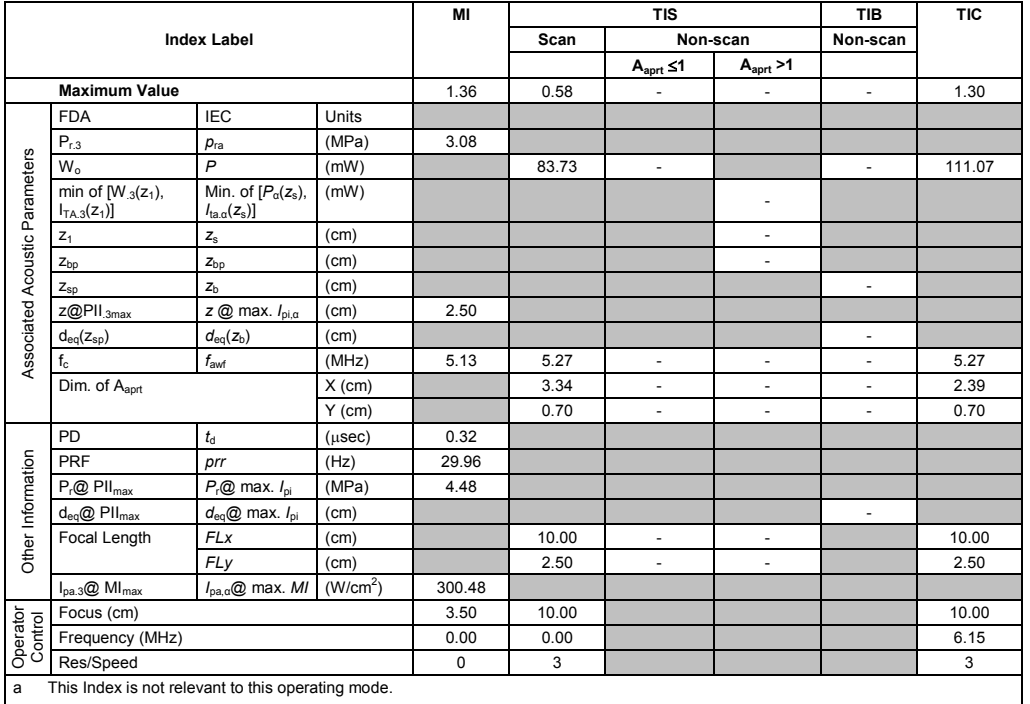

b This transducer is not intended for transcranial or neonatal cephalic uses.

c This formulation for TIS is less than that for an alternate formulation in this mode.

(Per transducer/mode that exceeds MI or TI value of 1.0)

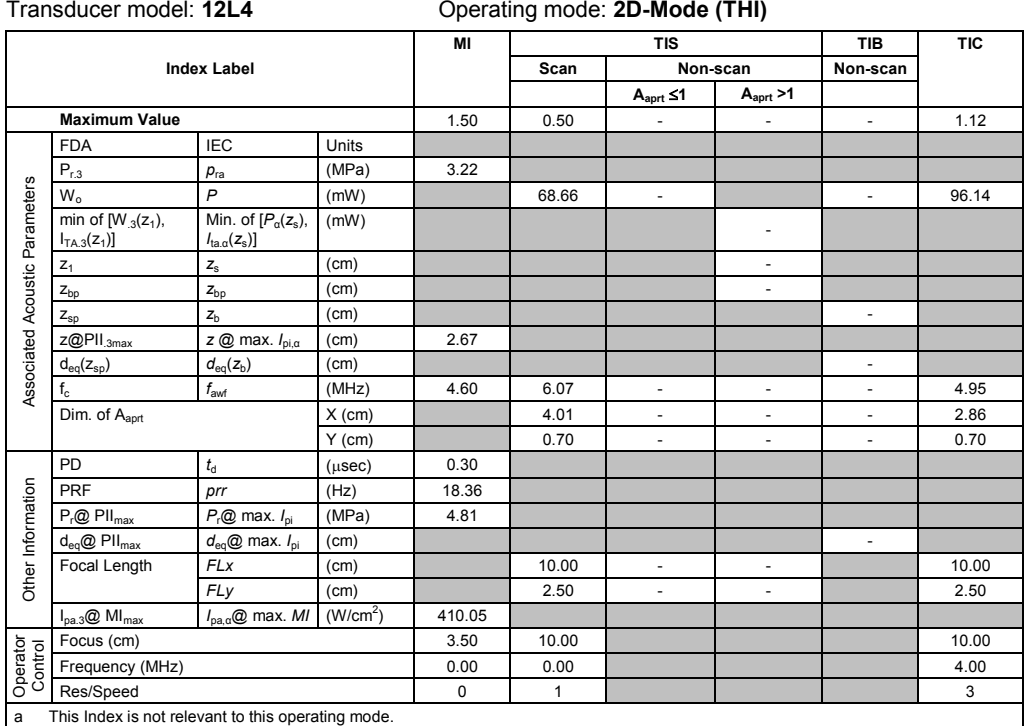

b This transducer is not intended for transcranial or neonatal cephalic uses.

c This formulation for TIS is less than that for an alternate formulation in this mode.

# No data is provided for this operation condition since the maximum index value is not reported for the reason listed.

### **Acoustic Output Reporting Table — Track 3, FDA 510(k) and IEC 60601-2-37**

(Per transducer/mode that exceeds MI or TI value of 1.0)

Transducer model: **12L4** Operating mode: **Color / Power**

|                                |                                                    |                                                                   | MI                   | <b>TIS</b>       |                |                          | <b>TIB</b>               | <b>TIC</b>               |          |
|--------------------------------|----------------------------------------------------|-------------------------------------------------------------------|----------------------|------------------|----------------|--------------------------|--------------------------|--------------------------|----------|
| <b>Index Label</b>             |                                                    |                                                                   |                      | Scan<br>Non-scan |                |                          | Non-scan                 |                          |          |
|                                |                                                    |                                                                   |                      |                  |                | $A_{\text{aprt}} \leq 1$ | A <sub>aprt</sub> > 1    |                          |          |
|                                | <b>Maximum Value</b>                               |                                                                   |                      | 1.21             | 1.01           | ä,                       | ÷.                       | ä,                       | 1.45     |
|                                | <b>FDA</b>                                         | <b>IEC</b>                                                        | Units                |                  |                |                          |                          |                          |          |
|                                | $P_{r,3}$                                          | $p_{ra}$                                                          | (MPa)                | 2.75             |                |                          |                          |                          |          |
|                                | $W_0$                                              | $\overline{P}$                                                    | (mW)                 |                  | 109.30         | $\blacksquare$           |                          | ×.                       | 109.30   |
| Associated Acoustic Parameters | min of $[W_{.3}(z_1),$<br>$I_{TA.3}(Z_1)$          | Min. of $[P_\alpha(z_s),$<br>$I_{\text{ta} \alpha}(z_{\text{s}})$ | (mW)                 |                  |                |                          | ٠                        |                          |          |
|                                | $Z_1$                                              | $\mathsf{z}_\mathrm{s}$                                           | (cm)                 |                  |                |                          | ÷,                       |                          |          |
|                                | $\mathsf{z}_{\mathsf{bp}}$                         | $Z_{bp}$                                                          | (cm)                 |                  |                |                          | $\overline{\phantom{a}}$ |                          |          |
|                                | $Z_{\text{sp}}$                                    | z <sub>b</sub>                                                    | (cm)                 |                  |                |                          |                          | ä,                       |          |
|                                | z@PII.3max                                         | z @ max. $I_{pi,\alpha}$                                          | (cm)                 | 2.09             |                |                          |                          |                          |          |
|                                | $d_{eq}(z_{sp})$                                   | $d_{\text{eq}}(z_{\text{b}})$                                     | (cm)                 |                  |                |                          |                          | $\blacksquare$           |          |
|                                | $f_{c}$                                            | $f_{\rm awf}$                                                     | (MHz)                | 5.19             | 5.17           | $\overline{\phantom{a}}$ | ÷,                       | $\overline{\phantom{a}}$ | 5.17     |
|                                | Dim. of Aaprt<br>$X$ (cm)                          |                                                                   |                      | 2.67             | $\blacksquare$ | ÷,                       | $\blacksquare$           | 2.67                     |          |
|                                |                                                    |                                                                   | $Y$ (cm)             |                  | 0.70           | $\overline{\phantom{a}}$ | $\overline{\phantom{m}}$ | $\overline{a}$           | 0.70     |
|                                | PD                                                 | $t_{\rm d}$                                                       | $(\mu$ sec $)$       | 0.69             |                |                          |                          |                          |          |
| Other Information              | PRF                                                | prr                                                               | (Hz)                 | 5.54             |                |                          |                          |                          |          |
|                                | $P_r@$ PII $_{max}$                                | $P_{r}$ @ max. $I_{\text{pi}}$                                    | (MPa)                | 4.02             |                |                          |                          |                          |          |
|                                | $d_{eq}$ @ PII $_{max}$                            | $d_{\text{eq}}@$ max. $I_{\text{pi}}$                             | (cm)                 |                  |                |                          |                          | $\overline{\phantom{a}}$ |          |
|                                | Focal Length                                       | <b>FLx</b>                                                        | (cm)                 |                  | 8.00           | $\overline{\phantom{a}}$ | ÷.                       |                          | 8.00     |
|                                |                                                    | FLy                                                               | (cm)                 |                  | 2.50           | ä,                       | $\blacksquare$           |                          | 2.50     |
|                                | $I_{pa.3}$ @ MI $_{max}$                           | $I_{pa,a}$ @ max. MI                                              | (W/cm <sup>2</sup> ) | 344.11           |                |                          |                          |                          |          |
| Operator<br>Control            | Focus (cm)                                         |                                                                   |                      | 2.50             | 8.00           |                          |                          |                          | 8.00     |
|                                | Res/Speed                                          |                                                                   |                      | 5                | $\mathbf 0$    |                          |                          |                          | $\Omega$ |
|                                | Ensemble Size                                      |                                                                   |                      | 14               | 14             |                          |                          |                          | 14       |
|                                | Frequency (MHz)                                    |                                                                   |                      | 5.50             | 5.50           |                          |                          |                          | 5.50     |
| a                              | This Index is not relevant to this operating mode. |                                                                   |                      |                  |                |                          |                          |                          |          |

This transducer is not intended for transcranial or neonatal cephalic uses.

c This formulation for TIS is less than that for an alternate formulation in this mode. No data is provided for this operation condition since the maximum index value is not reported for the reason listed.

(Per transducer/mode that exceeds MI or TI value of 1.0)

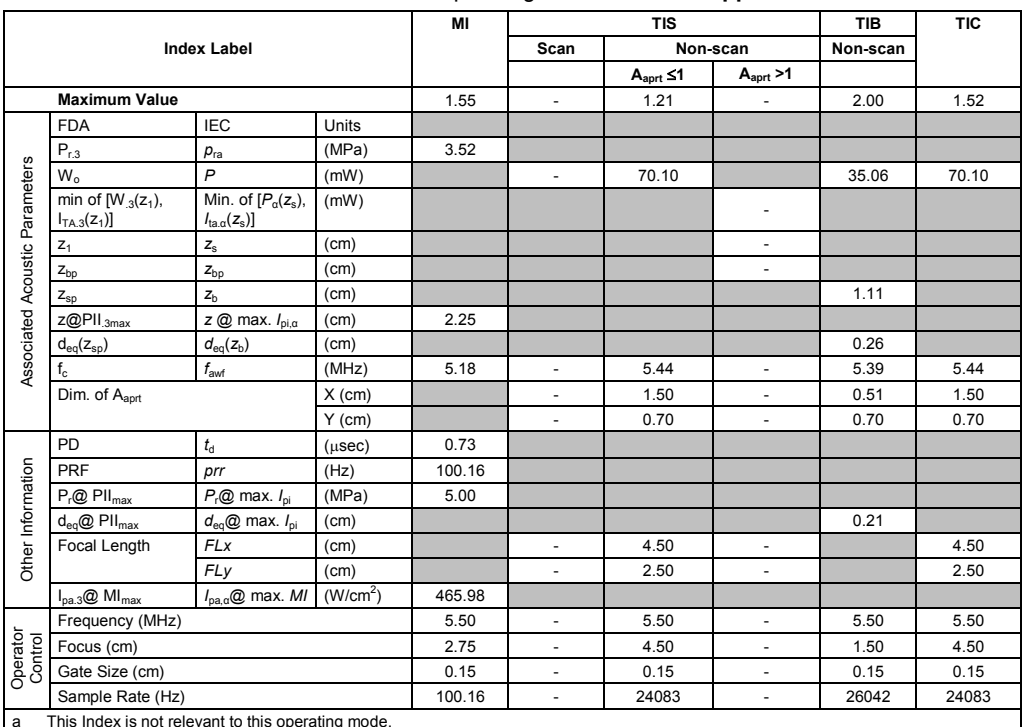

Transducer model: **12L4** Operating mode: **Pulsed Doppler**

a This Index is not relevant to this operating mode.

b This transducer is not intended for transcranial or neonatal cephalic uses.

c This formulation for TIS is less than that for an alternate formulation in this mode.

# No data is provided for this operation condition since the maximum index value is not reported for the reason listed.

#### **Acoustic Output Reporting Table — Track 3, FDA 510(k) and IEC 60601-2-37** (Per transducer/mode that exceeds MI or TI value of 1.0)

Transducer model: **12L4** Operating mode: **M-Mode**

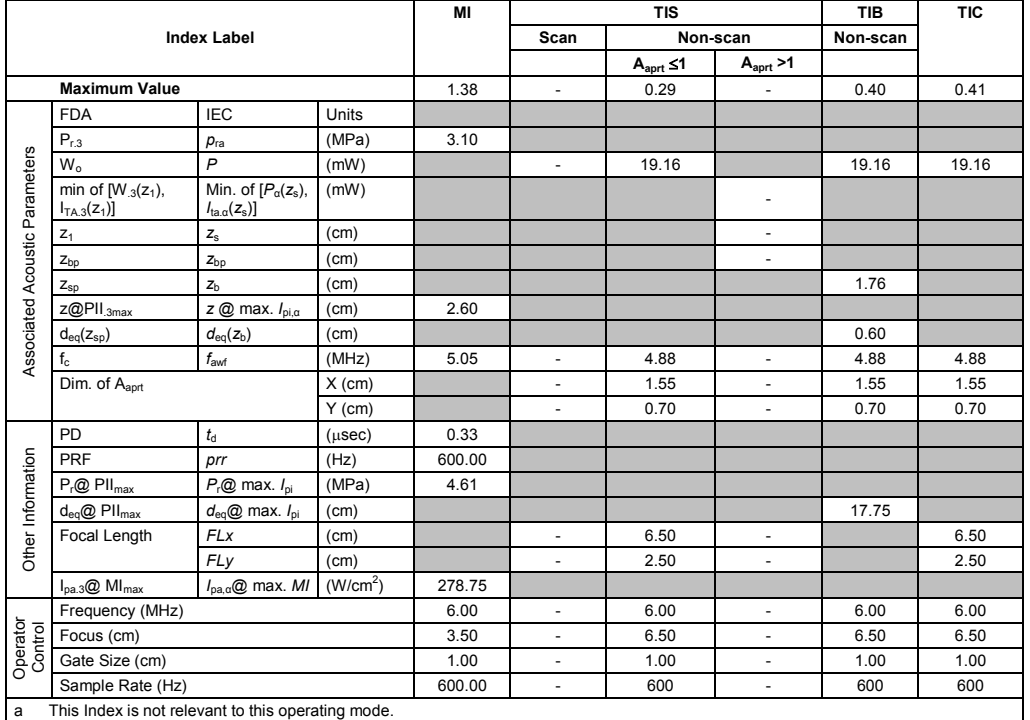

b This transducer is not intended for transcranial or neonatal cephalic uses.

c This formulation for TIS is less than that for an alternate formulation in this mode.

(Per transducer/mode that exceeds MI or TI value of 1.0)

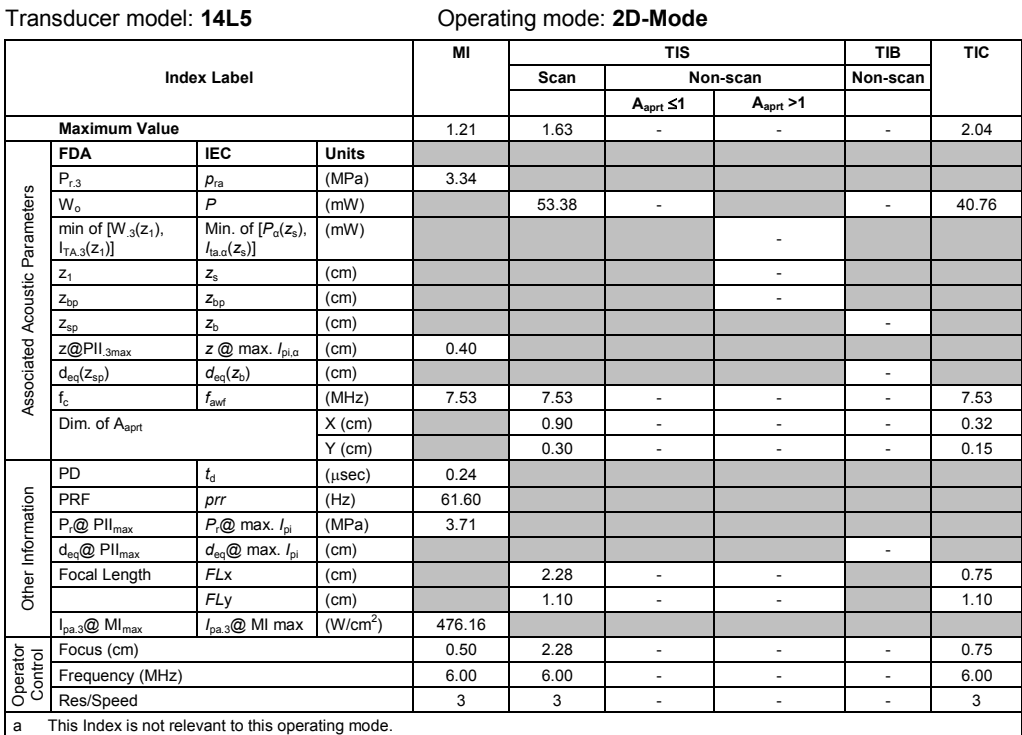

b This transducer is not intended for transcranial or neonatal cephalic uses.

c This formulation for TIS is less than that for an alternate formulation in this mode.

# No data is provided for this operation condition since the maximum index value is not reported for the reason listed.

#### **Acoustic Output Reporting Table – Track 3, FDA 510(k) and IEC 60601-2-37** (Per transducer/mode that exceeds MI or TI value of 1.0)

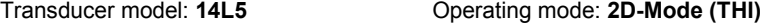

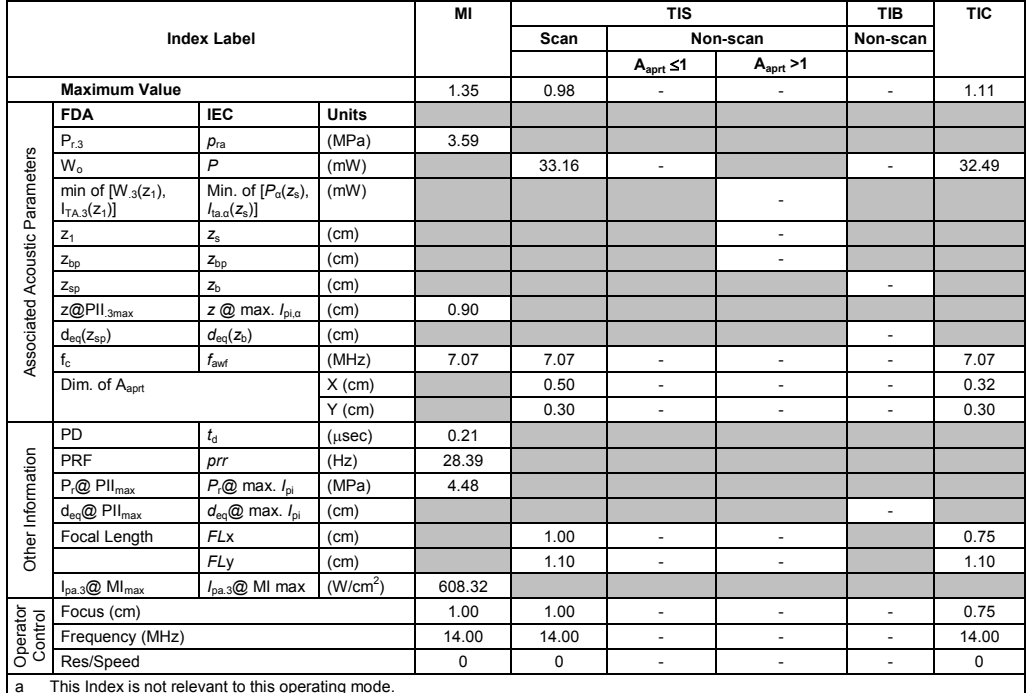

a This Index is not relevant to this operating mode.

b This transducer is not intended for transcranial or neonatal cephalic uses.

c This formulation for TIS is less than that for an alternate formulation in this mode.

(Per transducer/mode that exceeds MI or TI value of 1.0)

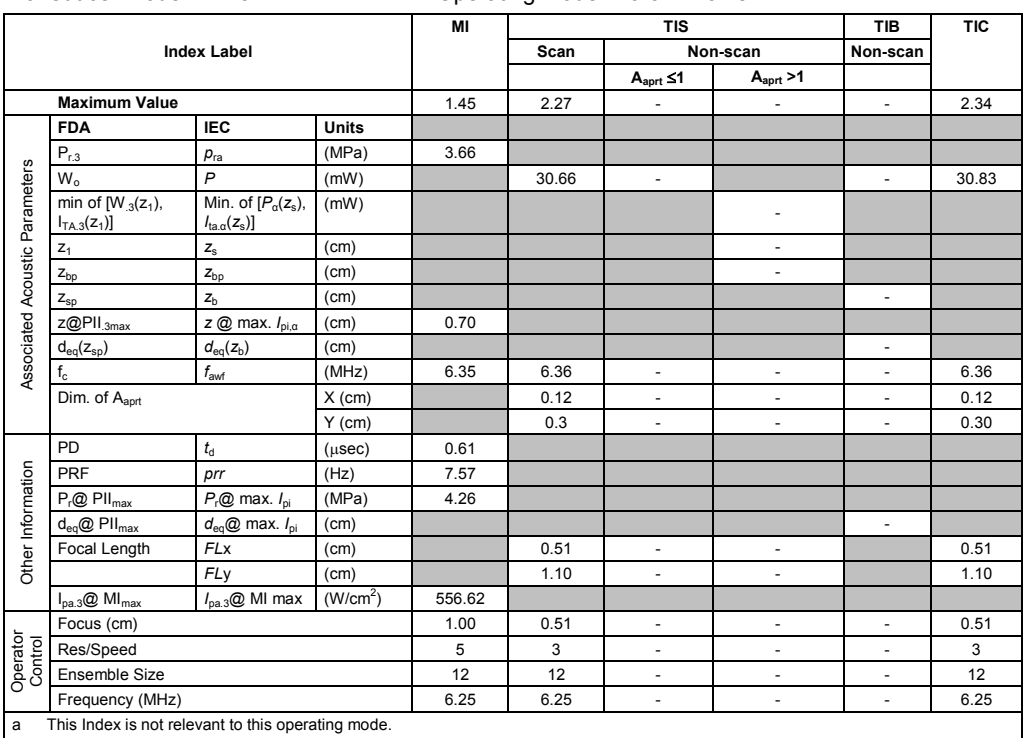

Transducer model: **14L5** Operating mode: **Color / Power**

b This transducer is not intended for transcranial or neonatal cephalic uses.

c This formulation for TIS is less than that for an alternate formulation in this mode.

# No data is provided for this operation condition since the maximum index value is not reported for the reason listed.

#### **Acoustic Output Reporting Table – Track 3, FDA 510(k) and IEC 60601-2-37** (Per transducer/mode that exceeds MI or TI value of 1.0)

### Transducer model: **14L5** Operating mode: **Pulsed Doppler**

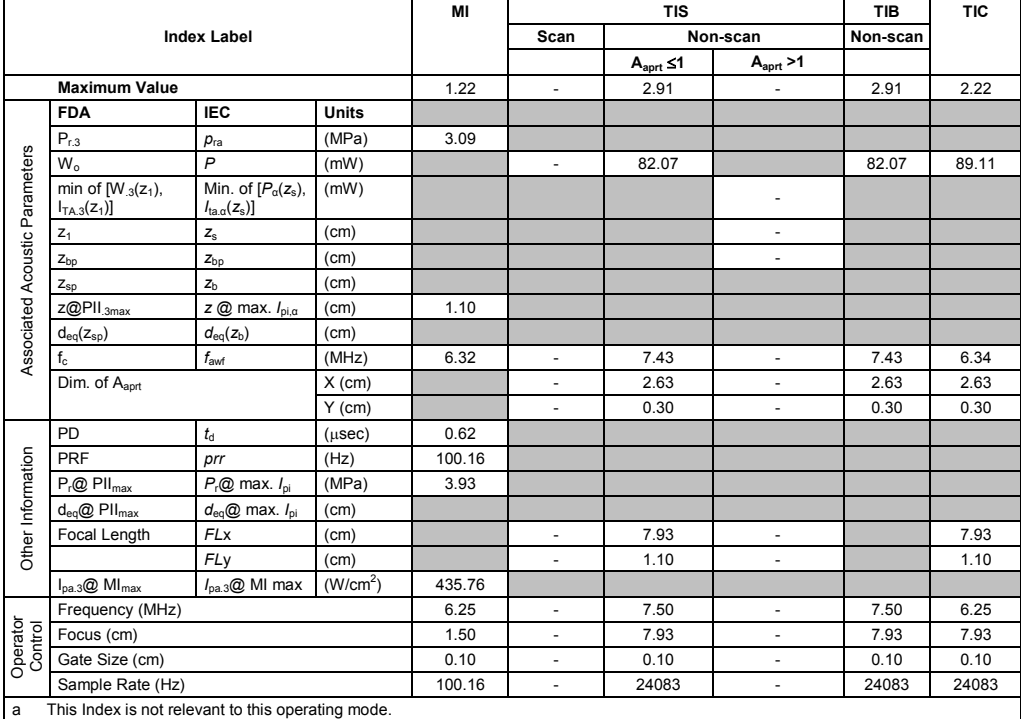

b This transducer is not intended for transcranial or neonatal cephalic uses.

c This formulation for TIS is less than that for an alternate formulation in this mode.
(Per transducer/mode that exceeds MI or TI value of 1.0)

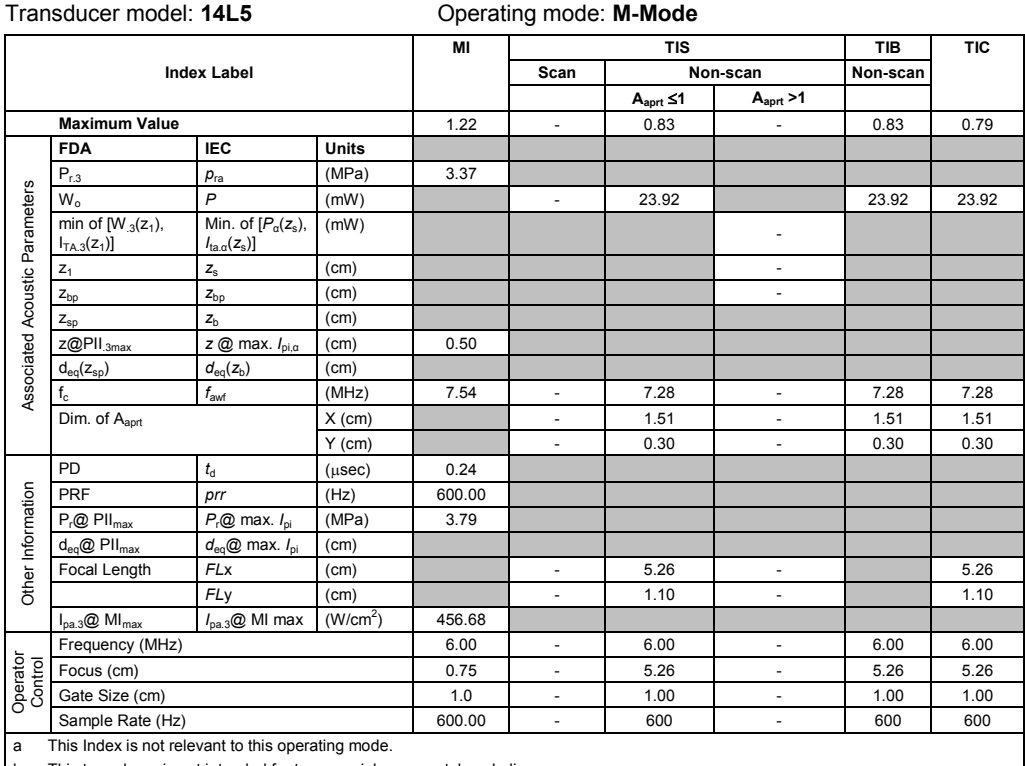

b This transducer is not intended for transcranial or neonatal cephalic uses.

c This formulation for TIS is less than that for an alternate formulation in this mode.

# No data is provided for this operation condition since the maximum index value is not reported for the reason listed.

#### **Acoustic Output Reporting Table – Track 3, FDA 510(k) and IEC 60601-2-37** (Per transducer/mode that exceeds MI or TI value of 1.0)

Transducer model: **14L5 SP** Operating mode: **2D-Mode**

|                                |                                                    |                                                                   |                      | MI     |                          | <b>TIS</b>               |                          | TIB                 | <b>TIC</b> |
|--------------------------------|----------------------------------------------------|-------------------------------------------------------------------|----------------------|--------|--------------------------|--------------------------|--------------------------|---------------------|------------|
|                                |                                                    | <b>Index Label</b>                                                |                      |        | Scan                     |                          | Non-scan                 | Non-scan            |            |
|                                |                                                    |                                                                   |                      |        |                          | $A_{\text{aprt}} \leq 1$ | A <sub>aprt</sub> > 1    |                     |            |
|                                | <b>Maximum Value</b>                               |                                                                   |                      | 1.55   | 0.59                     |                          | ÷,                       | $\blacksquare$      | 1.20       |
|                                | <b>FDA</b>                                         | <b>IEC</b>                                                        | <b>Units</b>         |        |                          |                          |                          |                     |            |
|                                | $P_{r.3}$                                          | $p_{ra}$                                                          | (MPa)                | 4.30   |                          |                          |                          |                     |            |
|                                | $W_0$                                              | P                                                                 | (mW)                 |        | 43.49                    | $\blacksquare$           |                          | ÷.                  | 43.49      |
| Associated Acoustic Parameters | min of $[W_{.3}(z_1),$<br>$I_{TA.3}(z_1)$          | Min. of $[P_\alpha(z_s),$<br>$I_{\text{ta} \alpha}(z_{\text{s}})$ | (mW)                 |        |                          |                          | ٠                        |                     |            |
|                                | $Z_1$                                              | $Z_{\rm S}$                                                       | (cm)                 |        |                          |                          | ٠                        |                     |            |
|                                | $Z_{bp}$                                           | $Z_{bp}$                                                          | (cm)                 |        |                          |                          | $\overline{\phantom{0}}$ |                     |            |
|                                | $Z_{SD}$                                           | $Z_{b}$                                                           | (cm)                 |        |                          |                          |                          | ٠                   |            |
|                                | z@PII <sub>.3max</sub>                             | $z \otimes$ max. $I_{pi,\alpha}$                                  | (cm)                 | 0.60   |                          |                          |                          |                     |            |
|                                | $d_{eq}(z_{sp})$                                   | $d_{\rm eq}(z_{\rm b})$                                           | (cm)                 |        |                          |                          |                          | ÷,                  |            |
|                                | $f_{\rm c}$                                        | $f_{\rm awf}$                                                     | (MHz)                | 7.70   | 7.34                     | ٠                        | $\overline{\phantom{0}}$ | ÷,                  | 7.34       |
|                                | Dim. of Aaprt                                      |                                                                   | $X$ (cm)             |        | 1.60                     | $\blacksquare$           | ÷,                       | ÷,                  | 1.14       |
|                                |                                                    |                                                                   | $Y$ (cm)             |        | 0.25                     | $\overline{\phantom{a}}$ | $\overline{\phantom{0}}$ | $\bar{\phantom{a}}$ | 0.25       |
|                                | PD                                                 | $t_{\rm d}$                                                       | $(\mu$ sec $)$       | 0.25   |                          |                          |                          |                     |            |
|                                | PRF                                                | prr                                                               | (Hz)                 | 43.17  |                          |                          |                          |                     |            |
|                                | $P_r@$ PII <sub>max</sub>                          | $P_{r}$ @ max. $I_{pi}$                                           | (MPa)                | 4.70   |                          |                          |                          |                     |            |
| Other Information              | $d_{eq}$ @ PII $_{max}$                            | $d_{eq}$ @ max. $I_{pi}$                                          | (cm)                 |        |                          |                          |                          | ٠                   |            |
|                                | Focal Length                                       | <b>FLx</b>                                                        | (cm)                 |        | 4.00                     | ä,                       | ÷                        |                     | 4.00       |
|                                |                                                    | FLy                                                               | (cm)                 |        | 0.75                     | $\overline{\phantom{a}}$ | $\overline{\phantom{a}}$ |                     | 0.75       |
|                                | $I_{pa.3}$ @ MI $_{max}$                           | $I_{\text{pa.3}}@$ MI max                                         | (W/cm <sup>2</sup> ) | 764.83 |                          |                          |                          |                     |            |
| Operator<br>Control            | Focus (cm)                                         |                                                                   |                      | 0.75   | 4.00                     | ×.                       | ÷.                       | ÷.                  | 4.00       |
|                                | Frequency (MHz)                                    |                                                                   |                      | 6.00   | 6.00                     | $\sim$                   | $\overline{\phantom{0}}$ | ÷,                  | 6.00       |
|                                | Res/Speed                                          |                                                                   | 3                    | 3      | $\overline{\phantom{a}}$ | $\overline{\phantom{a}}$ | $\frac{1}{2}$            | 3                   |            |
| a                              | This Index is not relevant to this operating mode. |                                                                   |                      |        |                          |                          |                          |                     |            |

b This transducer is not intended for transcranial or neonatal cephalic uses.

c This formulation for TIS is less than that for an alternate formulation in this mode.

(Per transducer/mode that exceeds MI or TI value of 1.0) Transducer model: **14L5 SP** Operating mode: **2D-Mode (THI)**

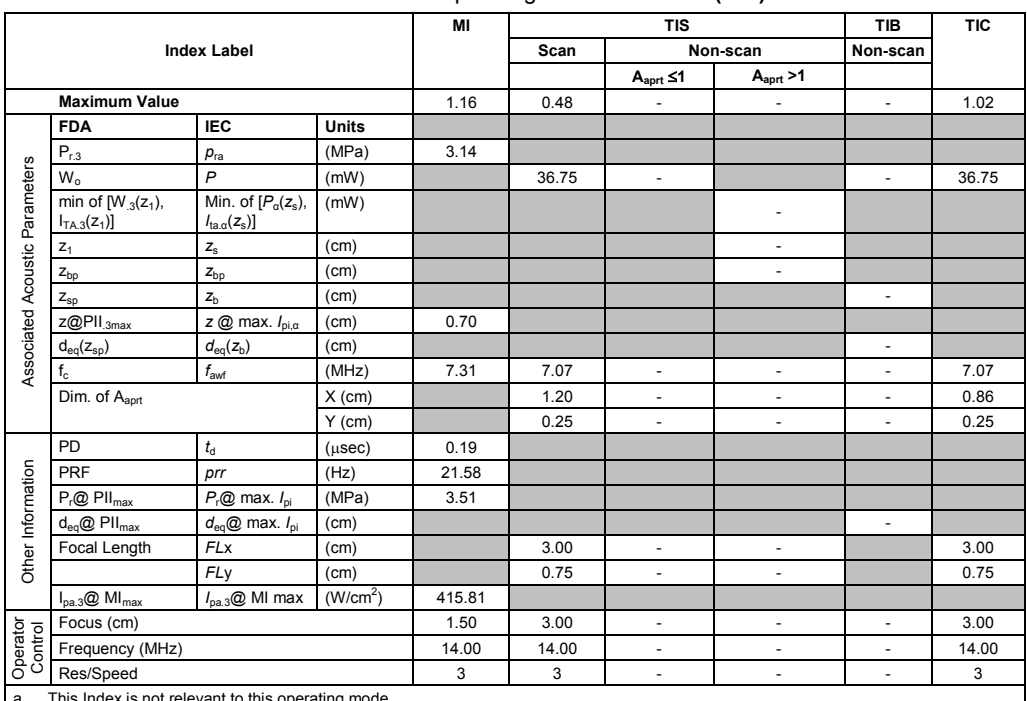

a This Index is not relevant to this operating mode.

b This transducer is not intended for transcranial or neonatal cephalic uses.

c This formulation for TIS is less than that for an alternate formulation in this mode.

# No data is provided for this operation condition since the maximum index value is not reported for the reason listed.

#### **Acoustic Output Reporting Table – Track 3, FDA 510(k) and IEC 60601-2-37** (Per transducer/mode that exceeds MI or TI value of 1.0)

Transducer model: **14L5 SP** Operating mode: **Color / Power**

|                                                         |                                           |                                                                   | MI                   | <b>TIS</b> |       |                          | TIB                      | <b>TIC</b>               |       |
|---------------------------------------------------------|-------------------------------------------|-------------------------------------------------------------------|----------------------|------------|-------|--------------------------|--------------------------|--------------------------|-------|
|                                                         |                                           | <b>Index Label</b>                                                |                      |            | Scan  |                          | Non-scan                 | Non-scan                 |       |
|                                                         |                                           |                                                                   |                      |            |       | $A_{\text{aprt}} \leq 1$ | A <sub>aprt</sub> > 1    |                          |       |
|                                                         | <b>Maximum Value</b>                      |                                                                   |                      | 1.45       | 1.15  | L,                       | ÷,                       | ÷.                       | 1.51  |
|                                                         | <b>FDA</b>                                | <b>IEC</b>                                                        | <b>Units</b>         |            |       |                          |                          |                          |       |
|                                                         | $P_{r,3}$                                 | $p_{ra}$                                                          | (MPa)                | 3.94       |       |                          |                          |                          |       |
|                                                         | $W_0$                                     | $\mathsf{P}$                                                      | (mW)                 |            | 40.15 | $\overline{\phantom{a}}$ |                          | $\overline{\phantom{a}}$ | 44.62 |
|                                                         | min of $[W_{.3}(z_1),$<br>$I_{TA.3}(z_1)$ | Min. of $[P_\alpha(z_s),$<br>$I_{\text{ta} \alpha}(z_{\text{s}})$ | (mW)                 |            |       |                          | ٠                        |                          |       |
|                                                         | $Z_1$                                     | $Z_{\rm S}$                                                       | (cm)                 |            |       |                          | ÷,                       |                          |       |
|                                                         | $Z_{bp}$                                  | $\mathsf{z}_{\texttt{bp}}$                                        | (cm)                 |            |       |                          | ٠                        |                          |       |
|                                                         | $Z_{\text{sp}}$                           | Z <sub>h</sub>                                                    | (cm)                 |            |       |                          |                          | ٠                        |       |
|                                                         | $Z@$ PII $_{.3max}$                       | $z \oslash$ max. $I_{\text{p}i,\alpha}$                           | (cm)                 | 0.60       |       |                          |                          |                          |       |
| Associated Acoustic Parameters                          | $d_{\rm eq}(z_{\rm sp})$                  | $d_{\rm eq}(z_{\rm b})$                                           | (cm)                 |            |       |                          |                          | $\overline{\phantom{m}}$ |       |
|                                                         | $f_{c}$                                   | $f_{\text{awf}}$                                                  | (MHz)                | 7.34       | 7.35  | ÷.                       | $\overline{\phantom{m}}$ | ÷.                       | 6.38  |
|                                                         | Dim. of A <sub>aprt</sub><br>$X$ (cm)     |                                                                   |                      |            | 0.72  | ÷.                       | ÷,                       | ٠                        | 0.72  |
|                                                         |                                           |                                                                   | $Y$ (cm)             |            | 0.25  | ä,                       | $\overline{\phantom{a}}$ | ÷.                       | 0.25  |
|                                                         | PD                                        | $t_{\rm d}$                                                       | $(\mu$ sec $)$       | 0.49       |       |                          |                          |                          |       |
|                                                         | <b>PRF</b>                                | prr                                                               | (Hz)                 | 6.43       |       |                          |                          |                          |       |
| Other Information                                       | $P_r@$ PII $_{max}$                       | $P_{r}$ @ max. $I_{\text{pi}}$                                    | (MPa)                | 4.58       |       |                          |                          |                          |       |
|                                                         | $d_{eq}$ @ PII $_{max}$                   | $d_{\text{eq}}@$ max. $I_{\text{pi}}$                             | (cm)                 |            |       |                          |                          | $\overline{\phantom{a}}$ |       |
|                                                         | Focal Length                              | <b>FL</b> <sub>x</sub>                                            | (cm)                 |            | 3.00  | ÷.                       | ٠                        |                          | 3.00  |
|                                                         |                                           | FLy                                                               | (cm)                 |            | 0.75  | $\blacksquare$           | ÷,                       |                          | 0.75  |
|                                                         | $I_{pa.3}$ @ MI $_{max}$                  | $I_{\text{pa.3}}@$ MI max                                         | (W/cm <sup>2</sup> ) | 672.67     |       |                          |                          |                          |       |
|                                                         | Focus (cm)                                |                                                                   |                      | 1.00       | 3.00  | ÷.                       | ÷,                       | ÷.                       | 3.00  |
| Operator<br>Control                                     | Res/Speed                                 |                                                                   |                      | 5          | 5     | $\frac{1}{2}$            | $\overline{\phantom{a}}$ | $\overline{\phantom{a}}$ | 5     |
|                                                         | Ensemble Size                             |                                                                   |                      |            | 14    | ٠                        | ÷,                       | ٠                        | 14    |
|                                                         | Frequency (MHz)                           |                                                                   |                      |            | 7.50  | $\overline{\phantom{a}}$ | $\overline{\phantom{a}}$ | $\overline{\phantom{a}}$ | 6.25  |
| This Index is not relevant to this operating mode.<br>a |                                           |                                                                   |                      |            |       |                          |                          |                          |       |

This transducer is not intended for transcranial or neonatal cephalic uses. c This formulation for TIS is less than that for an alternate formulation in this mode.

(Per transducer/mode that exceeds MI or TI value of 1.0)

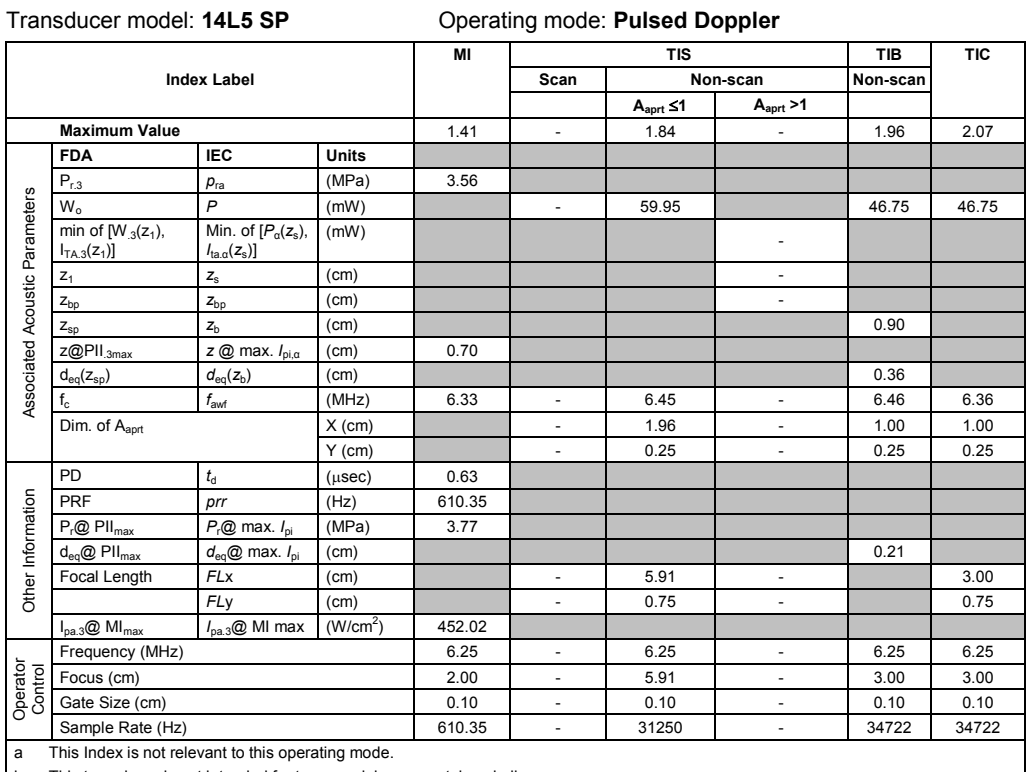

b This transducer is not intended for transcranial or neonatal cephalic uses.

c This formulation for TIS is less than that for an alternate formulation in this mode.

# No data is provided for this operation condition since the maximum index value is not reported for the reason listed.

#### **Acoustic Output Reporting Table – Track 3, FDA 510(k) and IEC 60601-2-37** (Per transducer/mode that exceeds MI or TI value of 1.0)

Transducer model: **14L5 SP** Operating mode: **M-Mode**

|                                |                                                    |                                                                   |                      | MI     |                          | <b>TIS</b>               |                          | TIB      | <b>TIC</b> |
|--------------------------------|----------------------------------------------------|-------------------------------------------------------------------|----------------------|--------|--------------------------|--------------------------|--------------------------|----------|------------|
|                                |                                                    | <b>Index Label</b>                                                |                      |        | Scan                     |                          | Non-scan                 | Non-scan |            |
|                                |                                                    |                                                                   |                      |        |                          | $A_{\text{aprt}} \leq 1$ | A <sub>aprt</sub> > 1    |          |            |
|                                | <b>Maximum Value</b>                               |                                                                   |                      | 1.31   | $\overline{\phantom{a}}$ | 0.41                     | $\overline{\phantom{a}}$ | 0.46     | 0.43       |
|                                | <b>FDA</b>                                         | <b>IEC</b>                                                        | <b>Units</b>         |        |                          |                          |                          |          |            |
|                                | $P_{r,3}$                                          | $p_{ra}$                                                          | (MPa)                | 3.61   |                          |                          |                          |          |            |
|                                | $W_0$                                              | P                                                                 | (mW)                 |        | $\sim$                   | 11.89                    |                          | 11.89    | 8.91       |
|                                | min of $[W_{.3}(z_1)]$ ,<br>$I_{TA.3}(z_1)$        | Min. of $[P_\alpha(z_s),$<br>$I_{\text{ta} \alpha}(z_{\text{s}})$ | (mW)                 |        |                          |                          | $\overline{\phantom{a}}$ |          |            |
|                                | $Z_1$                                              | $\mathsf{z}_\mathrm{s}$                                           | (cm)                 |        |                          |                          | $\overline{\phantom{a}}$ |          |            |
|                                | $Z_{\text{bo}}$                                    | $\mathsf{z}_{\texttt{bp}}$                                        | (cm)                 |        |                          |                          | ÷,                       |          |            |
|                                | $Z_{sp}$                                           | $Z_{b}$                                                           | (cm)                 |        |                          |                          |                          | 1.00     |            |
|                                | z@PII <sub>.3max</sub>                             | $z \otimes$ max. $I_{pi,\alpha}$                                  | (cm)                 | 0.80   |                          |                          |                          |          |            |
| Associated Acoustic Parameters | $d_{eq}(z_{sp})$                                   | $d_{\text{eq}}(z_{\text{b}})$                                     | (cm)                 |        |                          |                          |                          | 0.35     |            |
|                                | $f_c$                                              | f <sub>awf</sub>                                                  | (MHz)                | 7.45   | $\sim$                   | 7.25                     | $\overline{\phantom{a}}$ | 7.45     | 7.48       |
|                                | Dim. of A <sub>aprt</sub>                          |                                                                   | $X$ (cm)             |        | $\overline{\phantom{a}}$ | 1.14                     | ÷,                       | 1.14     | 0.86       |
|                                |                                                    |                                                                   | $Y$ (cm)             |        | $\overline{\phantom{a}}$ | 0.25                     | $\overline{\phantom{a}}$ | 0.25     | 0.25       |
|                                | PD                                                 | $t_{\rm d}$                                                       | $(\mu$ sec $)$       | 0.30   |                          |                          |                          |          |            |
|                                | PRF                                                | prr                                                               | (Hz)                 | 600.00 |                          |                          |                          |          |            |
| Other Information              | $P_r@$ PII $_{max}$                                | $P_r@$ max. $I_{oi}$                                              | (MPa)                | 4.44   |                          |                          |                          |          |            |
|                                | $d_{eq}$ @ PII $_{max}$                            | $d_{eq}$ @ max. $I_{pi}$                                          | (cm)                 |        |                          |                          |                          | 11.16    |            |
|                                | Focal Length                                       | <b>FLx</b>                                                        | (cm)                 |        | $\overline{\phantom{a}}$ | 4.00                     | $\overline{\phantom{a}}$ |          | 3.00       |
|                                |                                                    | FLy                                                               | (cm)                 |        | ä,                       | 0.75                     | ÷,                       |          | 0.75       |
|                                | $I_{pa.3}$ @ MI $_{max}$                           | $I_{\text{pa.3}}@$ MI max                                         | (W/cm <sup>2</sup> ) | 462.29 |                          |                          |                          |          |            |
|                                | Frequency (MHz)                                    |                                                                   |                      | 6.00   | $\overline{\phantom{a}}$ | 6.00                     | $\overline{\phantom{a}}$ | 6.00     | 6.00       |
|                                | Focus (cm)                                         |                                                                   |                      | 1.50   | ×.                       | 4.00                     | ä,                       | 4.00     | 3.00       |
| Operator<br>Control            | Gate Size (cm)                                     |                                                                   |                      |        | $\overline{\phantom{a}}$ | 1.00                     | $\overline{\phantom{a}}$ | 1.00     | 1.00       |
|                                | Sample Rate (Hz)                                   |                                                                   |                      | 600.00 | $\sim$                   | 600                      | $\overline{\phantom{a}}$ | 600      | 600        |
| a                              | This Index is not relevant to this operating mode. |                                                                   |                      |        |                          |                          |                          |          |            |

b This transducer is not intended for transcranial or neonatal cephalic uses.

c This formulation for TIS is less than that for an alternate formulation in this mode.

(Per transducer/mode that exceeds MI or TI value of 1.0) Transducer model: **18L6 HD** Operating mode: **2D-Mode**

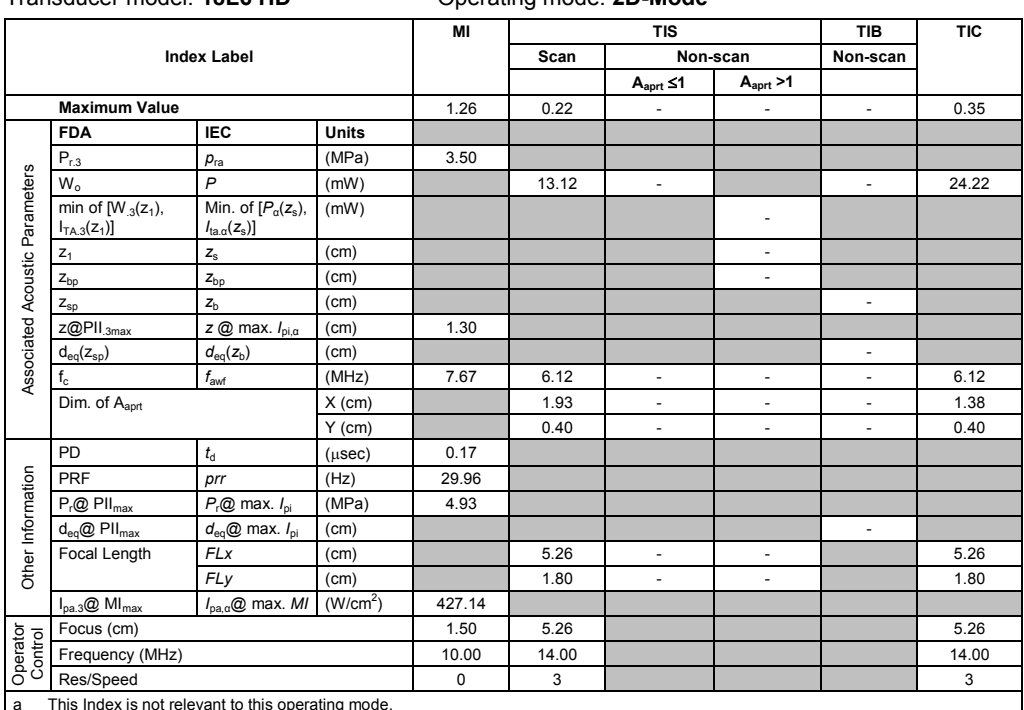

a This Index is not relevant to this operating mode.

b This transducer is not intended for transcranial or neonatal cephalic uses.

c This formulation for TIS is less than that for an alternate formulation in this mode.

# No data is provided for this operation condition since the maximum index value is not reported for the reason listed.

#### **Acoustic Output Reporting Table — Track 3, FDA 510(k) and IEC 60601-2-37** (Per transducer/mode that exceeds MI or TI value of 1.0)

Transducer model: **18L6 HD** Operating mode: **2D-Mode (THI)**

|                                |                                                    |                                                                    |                      | MI     |       | <b>TIS</b>               | <b>TIB</b>               | <b>TIC</b>               |       |
|--------------------------------|----------------------------------------------------|--------------------------------------------------------------------|----------------------|--------|-------|--------------------------|--------------------------|--------------------------|-------|
|                                |                                                    | <b>Index Label</b>                                                 |                      |        | Scan  |                          | Non-scan                 | Non-scan                 |       |
|                                |                                                    |                                                                    |                      |        |       | $A_{\text{aprt}} \leq 1$ | A <sub>aprt</sub> > 1    |                          |       |
|                                | <b>Maximum Value</b>                               |                                                                    |                      | 1.28   | 0.17  | $\blacksquare$           | ä,                       | $\blacksquare$           | 0.29  |
|                                | <b>FDA</b>                                         | <b>IEC</b>                                                         | <b>Units</b>         |        |       |                          |                          |                          |       |
|                                | $P_{r,3}$                                          | $p_{ra}$                                                           | (MPa)                | 3.31   |       |                          |                          |                          |       |
|                                | $W_0$                                              | $\overline{P}$                                                     | (mW)                 |        | 18.29 | $\overline{\phantom{a}}$ |                          | $\overline{\phantom{a}}$ | 18.29 |
| Associated Acoustic Parameters | min of $[W_{.3}(z_1)]$ ,<br>$I_{TA.3}(z_1)$        | Min. of $[P_\alpha(z_s),]$<br>$I_{\text{ta} \alpha}(z_{\text{s}})$ | (mW)                 |        |       |                          | ٠                        |                          |       |
|                                | $Z_1$                                              | $\mathsf{z}_\mathrm{s}$                                            | (cm)                 |        |       |                          | ٠                        |                          |       |
|                                | $Z_{\text{bo}}$                                    | z <sub>bp</sub>                                                    | (cm)                 |        |       |                          | ÷.                       |                          |       |
|                                | $Z_{\text{sp}}$                                    | $Z_{b}$                                                            | (cm)                 |        |       |                          |                          | $\overline{\phantom{a}}$ |       |
|                                | z@PII.3max                                         | z @ max. $I_{pi,\alpha}$                                           | (cm)                 | 1.10   |       |                          |                          |                          |       |
|                                | $d_{eq}(z_{sp})$                                   | $d_{\text{eq}}(z_{\text{b}})$                                      | (cm)                 |        |       |                          |                          | $\overline{\phantom{a}}$ |       |
|                                | $f_{\rm c}$                                        | f <sub>awf</sub>                                                   | (MHz)                | 6.72   | 6.43  | $\overline{\phantom{a}}$ | ٠                        | $\blacksquare$           | 6.43  |
|                                | Dim. of Aaprt                                      |                                                                    | $X$ (cm)             |        | 1.93  | $\overline{\phantom{a}}$ | $\overline{\phantom{m}}$ | $\overline{\phantom{a}}$ | 1.38  |
|                                |                                                    |                                                                    | $Y$ (cm)             |        | 0.40  | $\overline{\phantom{a}}$ | $\bar{ }$                | ä,                       | 0.40  |
|                                | PD                                                 | $t_{\rm d}$                                                        | $(\mu$ sec $)$       | 0.18   |       |                          |                          |                          |       |
| Other Information              | PRF                                                | prr                                                                | (Hz)                 | 21.64  |       |                          |                          |                          |       |
|                                | $P_r@$ PII $_{max}$                                | $P_r@$ max. $I_{ni}$                                               | (MPa)                | 4.10   |       |                          |                          |                          |       |
|                                | $d_{eq}$ @ PII $_{max}$                            | $d_{\text{eq}}@$ max. $I_{\text{pi}}$                              | (cm)                 |        |       |                          |                          | $\blacksquare$           |       |
|                                | Focal Length                                       | <b>FLx</b>                                                         | (cm)                 |        | 5.26  | $\blacksquare$           | $\frac{1}{2}$            |                          | 5.26  |
|                                |                                                    | FLy                                                                | (cm)                 |        | 1.80  | $\overline{\phantom{a}}$ | $\overline{\phantom{a}}$ |                          | 1.80  |
|                                | $I_{pa.3}$ @ MI $_{max}$                           | $I_{\text{pa},\alpha}$ @ max. MI                                   | (W/cm <sup>2</sup> ) | 421.70 |       |                          |                          |                          |       |
|                                | Focus (cm)                                         |                                                                    |                      | 1.50   | 5.26  |                          |                          |                          | 5.26  |
| Operator<br>Control            | Frequency (MHz)                                    |                                                                    |                      | 0.00   | 0.00  |                          |                          |                          | 0.00  |
|                                | Res/Speed                                          |                                                                    | 3                    | 3      |       |                          |                          | 3                        |       |
| a                              | This Index is not relevant to this operating mode. |                                                                    |                      |        |       |                          |                          |                          |       |

b This transducer is not intended for transcranial or neonatal cephalic uses.

c This formulation for TIS is less than that for an alternate formulation in this mode.

(Per transducer/mode that exceeds MI or TI value of 1.0)

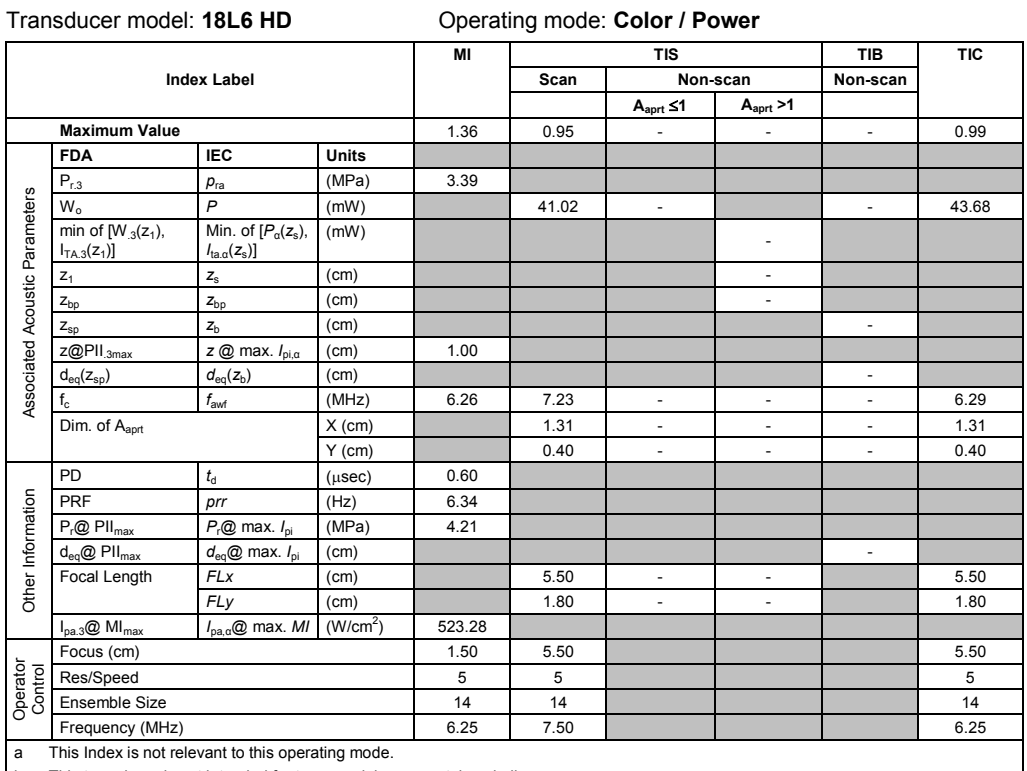

b This transducer is not intended for transcranial or neonatal cephalic uses.

c This formulation for TIS is less than that for an alternate formulation in this mode.

# No data is provided for this operation condition since the maximum index value is not reported for the reason listed.

### **Acoustic Output Reporting Table — Track 3, FDA 510(k) and IEC 60601-2-37** (Per transducer/mode that exceeds MI or TI value of 1.0)

Transducer model: **18L6 HD** Operating mode: **Pulsed Doppler**

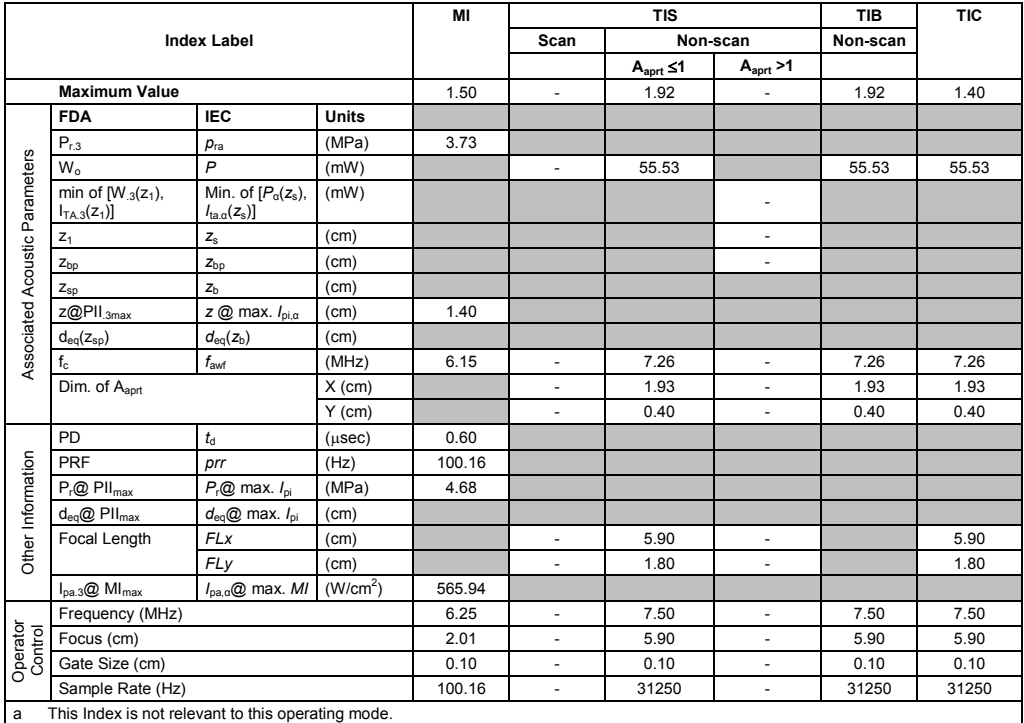

b This transducer is not intended for transcranial or neonatal cephalic uses.

c This formulation for TIS is less than that for an alternate formulation in this mode.

(Per transducer/mode that exceeds MI or TI value of 1.0)

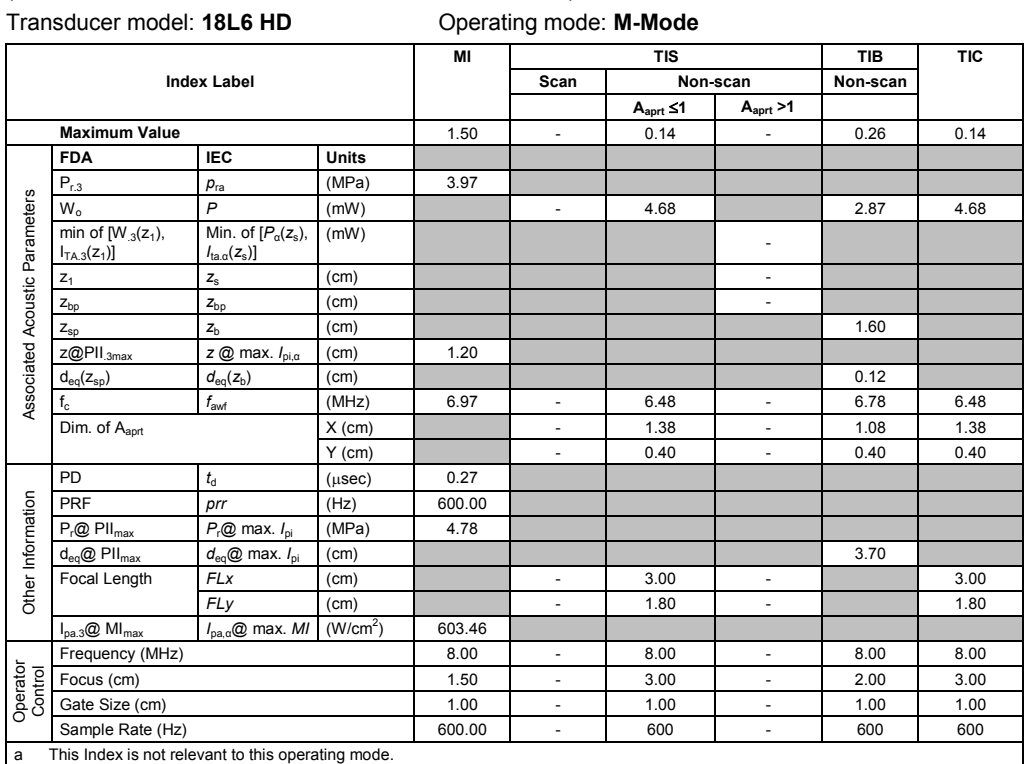

b This transducer is not intended for transcranial or neonatal cephalic uses.

c This formulation for TIS is less than that for an alternate formulation in this mode.<br>  $\#$  No data is provided for this operation condition since the maximum index value is No data is provided for this operation condition since the maximum index value is not reported for the reason listed.

F - 32 Instructions for Use

(Per transducer/mode that exceeds MI or TI value of 1.0)

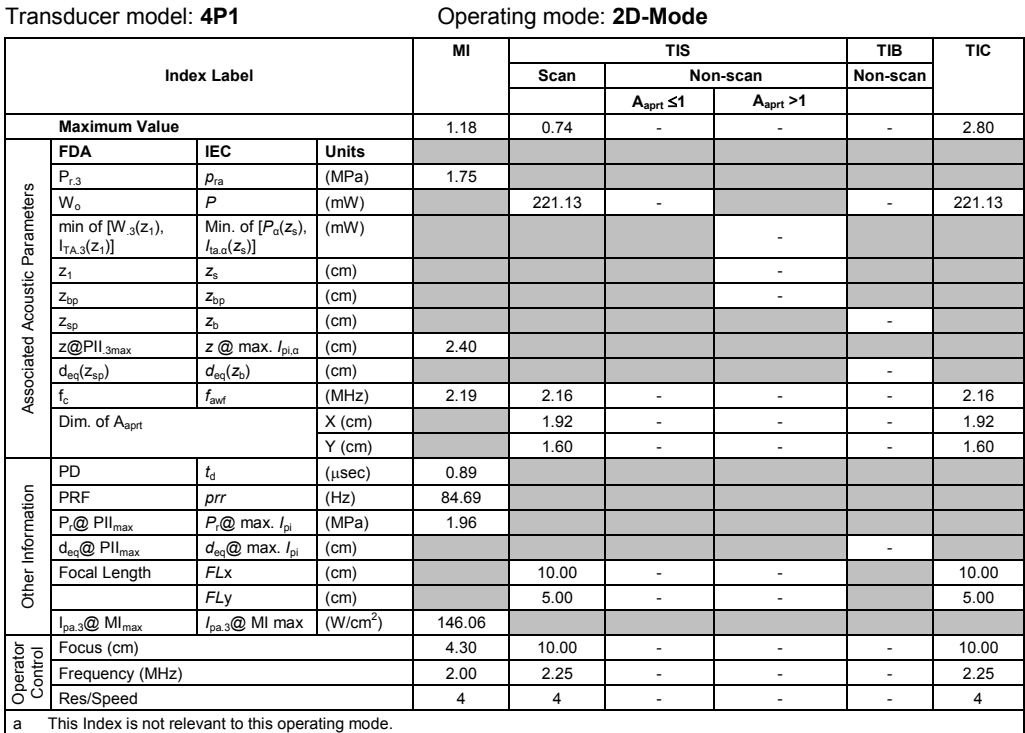

b This transducer is not intended for transcranial or neonatal cephalic uses. c This formulation for TIS is less than that for an alternate formulation in this mode.

# No data is provided for this operation condition since the maximum index value is not reported for the reason listed.

### **Acoustic Output Reporting Table – Track 3, FDA 510(k) and IEC 60601-2-37**

(Per transducer/mode that exceeds MI or TI value of 1.0)

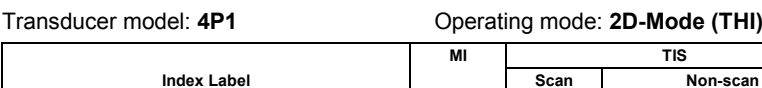

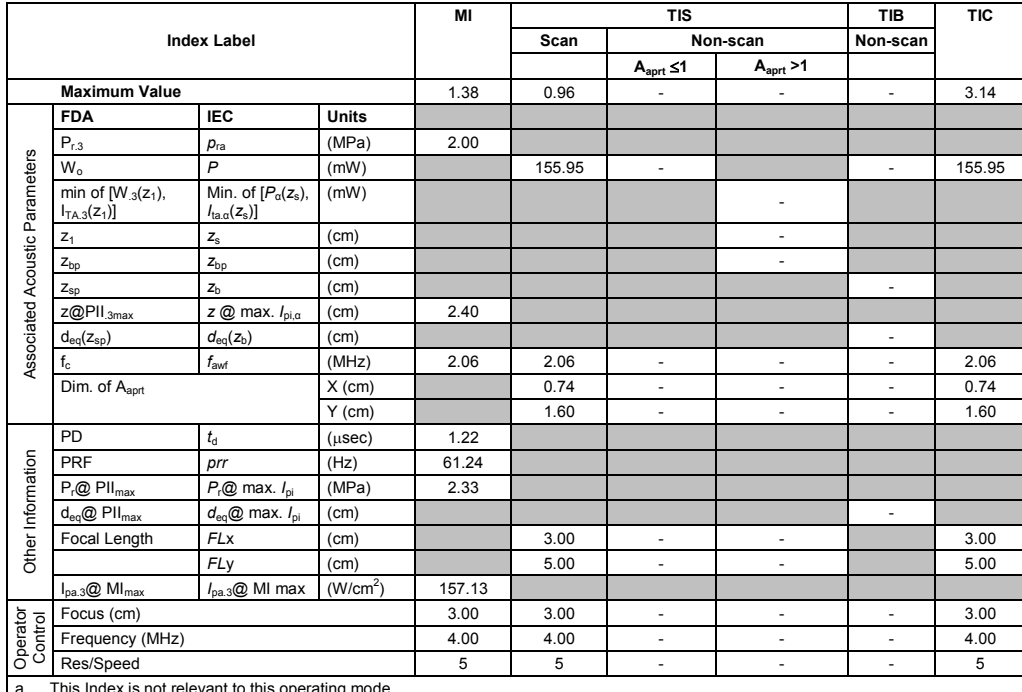

ex is not relevant to this operating mode.

b This transducer is not intended for transcranial or neonatal cephalic uses.

c This formulation for TIS is less than that for an alternate formulation in this mode.

(Per transducer/mode that exceeds MI or TI value of 1.0)

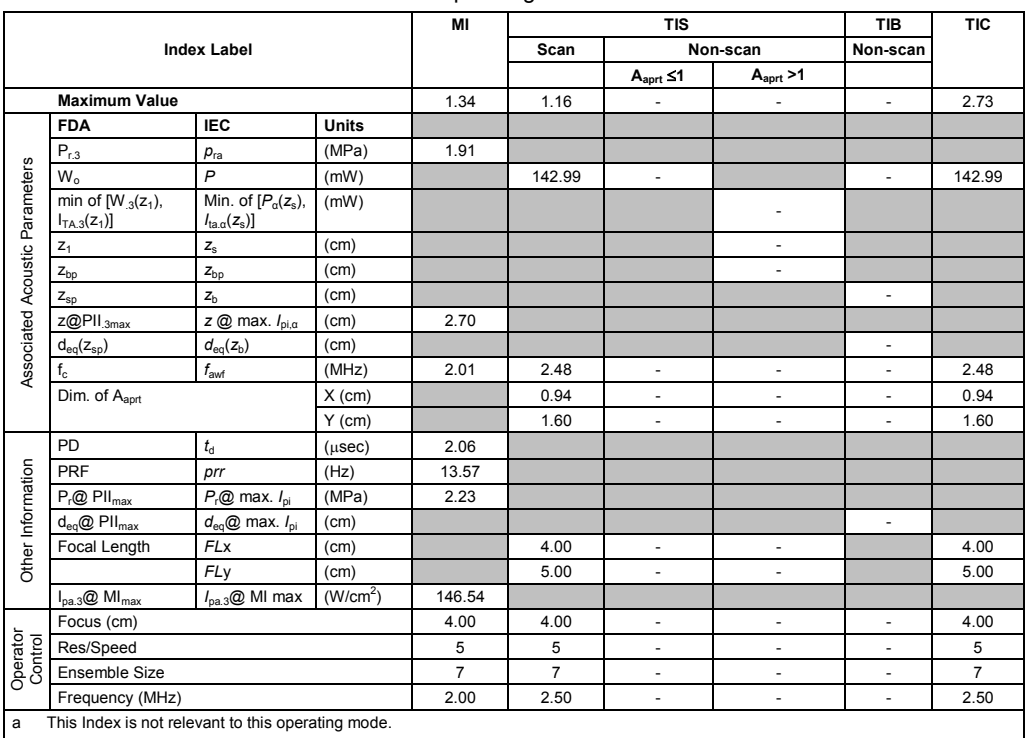

Transducer model: **4P1** Operating mode: **Color / Power**

b This transducer is not intended for transcranial or neonatal cephalic uses.

c This formulation for TIS is less than that for an alternate formulation in this mode. # No data is provided for this operation condition since the maximum index value is not reported for the reason listed.

# **Acoustic Output Reporting Table – Track 3, FDA 510(k) and IEC 60601-2-37**

(Per transducer/mode that exceeds MI or TI value of 1.0)

### Transducer model: **4P1** Operating mode: **Pulsed Doppler**

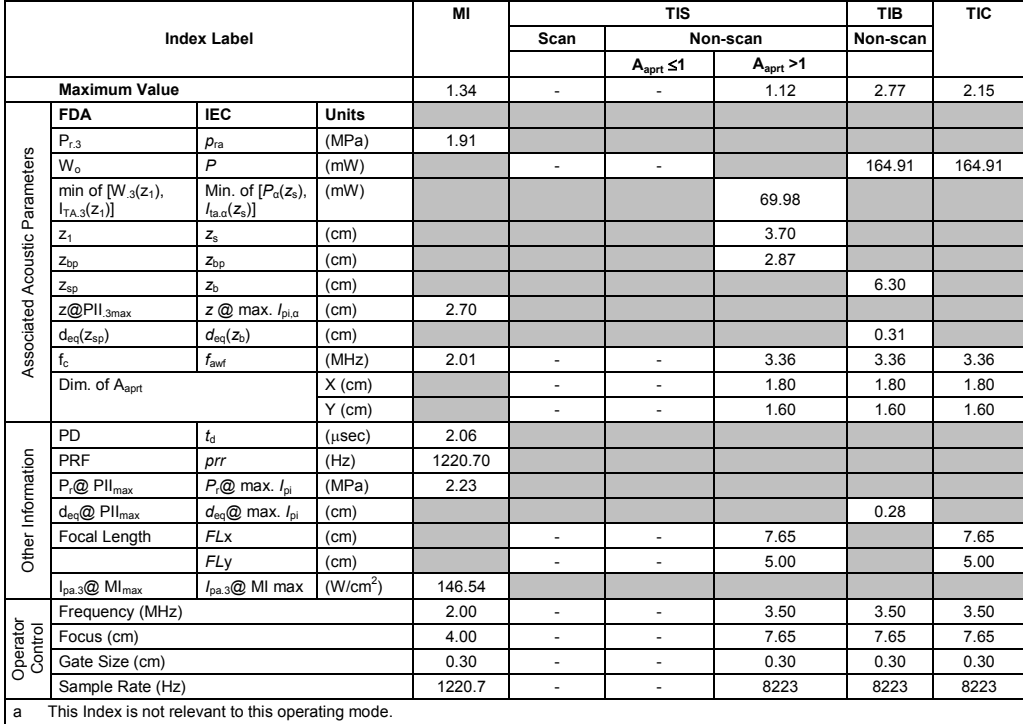

b This transducer is not intended for transcranial or neonatal cephalic uses.

c This formulation for TIS is less than that for an alternate formulation in this mode.

(Per transducer/mode that exceeds MI or TI value of 1.0)

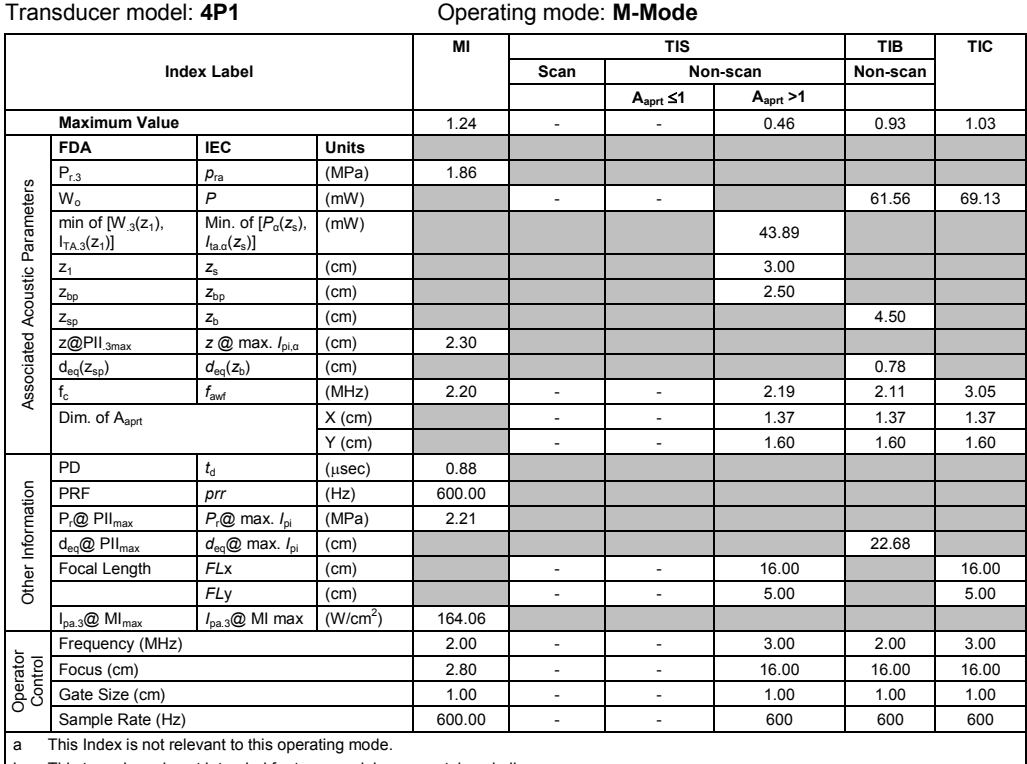

b This transducer is not intended for transcranial or neonatal cephalic uses.

c This formulation for TIS is less than that for an alternate formulation in this mode.

# No data is provided for this operation condition since the maximum index value is not reported for the reason listed.

### **Acoustic Output Reporting Table – Track 3, FDA 510(k) and IEC 60601-2-37** (Per transducer/mode that exceeds MI or TI value of 1.0)

#### Transducer model: **4P1** Operating mode: **SCW Doppler**

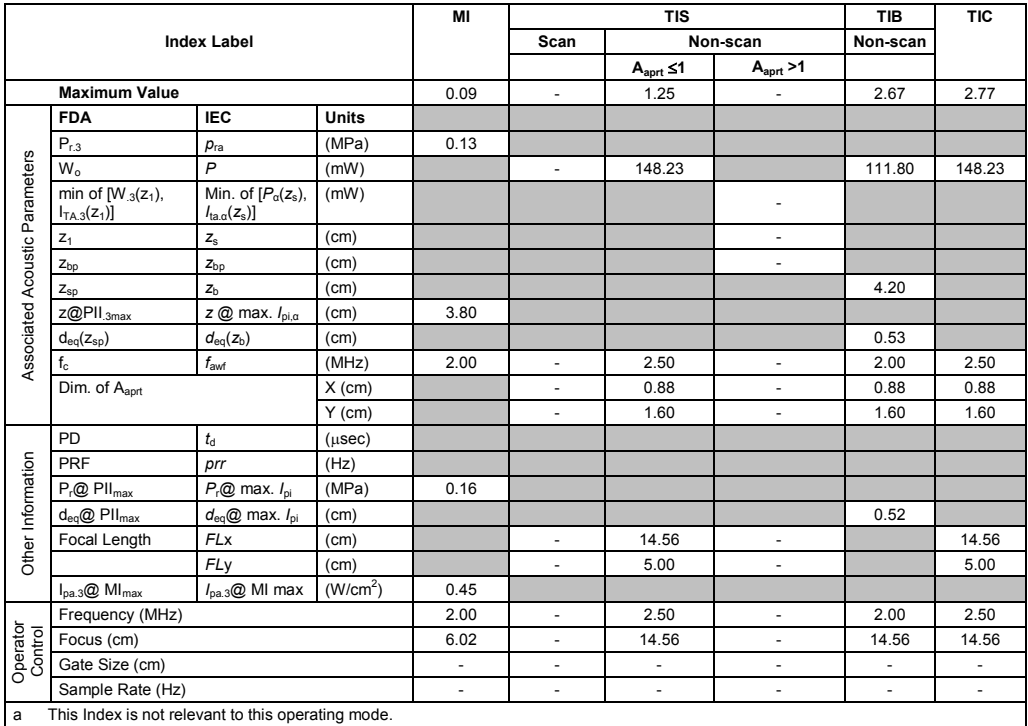

b This transducer is not intended for transcranial or neonatal cephalic uses.

c This formulation for TIS is less than that for an alternate formulation in this mode.

(Per transducer/mode that exceeds MI or TI value of 1.0) Transducer model: **4V1** Operating mode: **2D-Mode**

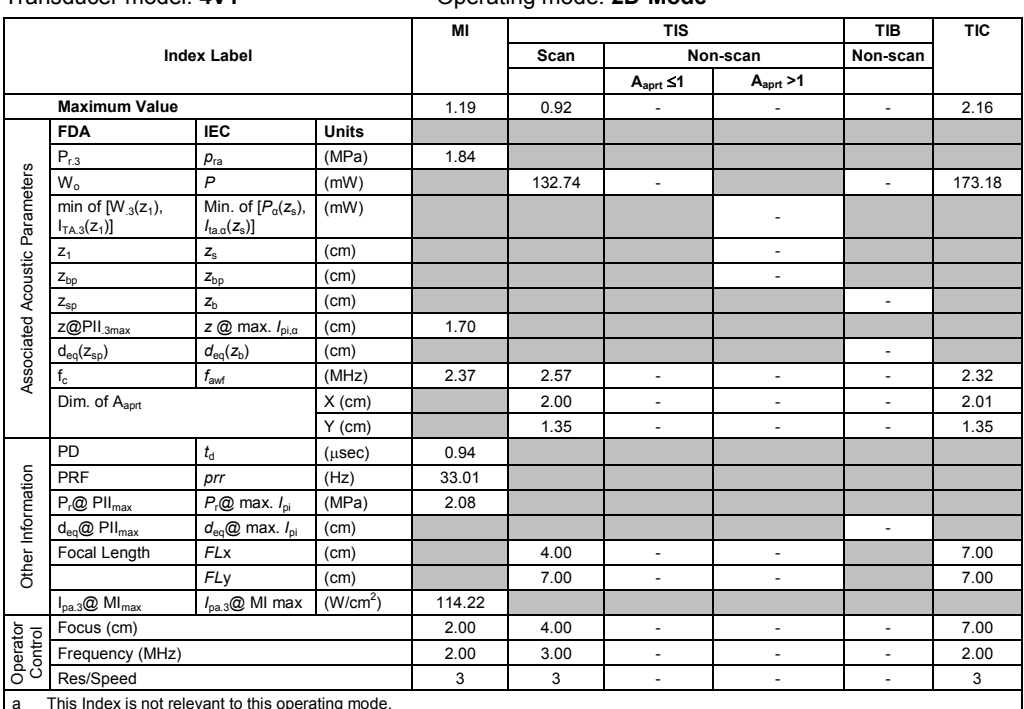

a This Index is not relevant to this operating mode.

b This transducer is not intended for transcranial or neonatal cephalic uses.

c This formulation for TIS is less than that for an alternate formulation in this mode.

# No data is provided for this operation condition since the maximum index value is not reported for the reason listed.

#### **Acoustic Output Reporting Table – Track 3, FDA 510(k) and IEC 60601-2-37** (Per transducer/mode that exceeds MI or TI value of 1.0)

Transducer model: **4V1** Operating mode: **2D-Mode (THI)**

|                                                         |                                             |                                                                    |                      | MI     |                | <b>TIS</b>               | TIB                      | <b>TIC</b>               |        |
|---------------------------------------------------------|---------------------------------------------|--------------------------------------------------------------------|----------------------|--------|----------------|--------------------------|--------------------------|--------------------------|--------|
|                                                         |                                             | <b>Index Label</b>                                                 |                      |        | Scan           |                          | Non-scan                 | Non-scan                 |        |
|                                                         |                                             |                                                                    |                      |        |                | $A_{\text{aprt}} \leq 1$ | A <sub>aprt</sub> > 1    |                          |        |
|                                                         | <b>Maximum Value</b>                        |                                                                    |                      | 1.50   | 1.11           | $\overline{\phantom{a}}$ | $\overline{\phantom{a}}$ | ÷.                       | 2.86   |
|                                                         | <b>FDA</b>                                  | <b>IEC</b>                                                         | <b>Units</b>         |        |                |                          |                          |                          |        |
|                                                         | $P_{r,3}$                                   | $p_{ra}$                                                           | (MPa)                | 2.16   |                |                          |                          |                          |        |
|                                                         | $W_0$                                       | $\overline{P}$                                                     | (mW)                 |        | 187.41         | $\overline{\phantom{a}}$ |                          | ٠                        | 228.67 |
| Associated Acoustic Parameters                          | min of $[W_{.3}(z_1)]$ ,<br>$I_{TA.3}(z_1)$ | Min. of $[P_\alpha(z_s),$<br>$I_{\text{ta} \alpha}(z_{\text{s}})]$ | (mW)                 |        |                |                          | ٠                        |                          |        |
|                                                         | $Z_1$                                       | $Z_{\rm S}$                                                        | (cm)                 |        |                |                          | $\overline{\phantom{a}}$ |                          |        |
|                                                         | $Z_{bp}$                                    | $Z_{bp}$                                                           | (cm)                 |        |                |                          | ÷,                       |                          |        |
|                                                         | $Z_{\text{sp}}$                             | z <sub>b</sub>                                                     | (cm)                 |        |                |                          |                          | ÷,                       |        |
|                                                         | z@PII <sub>.3max</sub>                      | $z \oslash$ max. $I_{\text{p}i,\alpha}$                            | (cm)                 | 4.20   |                |                          |                          |                          |        |
|                                                         | $d_{eq}(z_{sp})$                            | $d_{\text{eq}}(z_{\text{b}})$                                      | (cm)                 |        |                |                          |                          | $\frac{1}{2}$            |        |
|                                                         | $f_{c}$                                     | f <sub>awf</sub>                                                   | (MHz)                | 2.07   | 2.19           | $\overline{\phantom{a}}$ | $\overline{a}$           | ٠                        | 2.18   |
|                                                         | Dim. of Aaprt                               |                                                                    | $X$ (cm)             |        | 2.00           | $\overline{\phantom{a}}$ | $\overline{\phantom{a}}$ | $\overline{\phantom{a}}$ | 2.01   |
|                                                         |                                             |                                                                    | $Y$ (cm)             |        | 1.35           | $\overline{\phantom{a}}$ | $\overline{\phantom{a}}$ | $\overline{\phantom{a}}$ | 1.35   |
|                                                         | PD                                          | $t_{\rm d}$                                                        | $(\mu$ sec $)$       | 0.62   |                |                          |                          |                          |        |
| Other Information                                       | <b>PRF</b>                                  | prr                                                                | (Hz)                 | 17.81  |                |                          |                          |                          |        |
|                                                         | $P_r@$ PII <sub>max</sub>                   | $P_{r}$ @ max. $I_{\text{pi}}$                                     | (MPa)                | 2.92   |                |                          |                          |                          |        |
|                                                         | $d_{eq}$ @ PII $_{max}$                     | $d_{\text{eq}}@$ max. $I_{\text{ni}}$                              | (cm)                 |        |                |                          |                          | $\overline{\phantom{m}}$ |        |
|                                                         | Focal Length                                | <b>FLx</b>                                                         | (cm)                 |        | 4.00           | $\overline{\phantom{a}}$ | ÷,                       |                          | 7.00   |
|                                                         |                                             | FLy                                                                | (cm)                 |        | 7.00           | $\overline{\phantom{a}}$ | $\overline{\phantom{a}}$ |                          | 7.00   |
|                                                         | $I_{pa.3}$ @ MI $_{max}$                    | $I_{\text{pa.3}}@$ MI max                                          | (W/cm <sup>2</sup> ) | 147.39 |                |                          |                          |                          |        |
|                                                         | Focus (cm)                                  |                                                                    |                      | 4.00   | 4.00           | $\overline{\phantom{a}}$ | ٠                        | ٠                        | 7.00   |
| Operator<br>Control                                     | Frequency (MHz)                             |                                                                    |                      | 4.00   | 4.50           | $\overline{\phantom{a}}$ | $\overline{\phantom{a}}$ | $\overline{\phantom{m}}$ | 4.50   |
|                                                         | Res/Speed                                   |                                                                    | $\overline{2}$       | 3      | $\blacksquare$ | $\overline{\phantom{a}}$ | ÷,                       | 3                        |        |
| This Index is not relevant to this operating mode.<br>a |                                             |                                                                    |                      |        |                |                          |                          |                          |        |

a This Index is not relevant to this operating mode.

b This transducer is not intended for transcranial or neonatal cephalic uses.

c This formulation for TIS is less than that for an alternate formulation in this mode.

(Per transducer/mode that exceeds MI or TI value of 1.0)

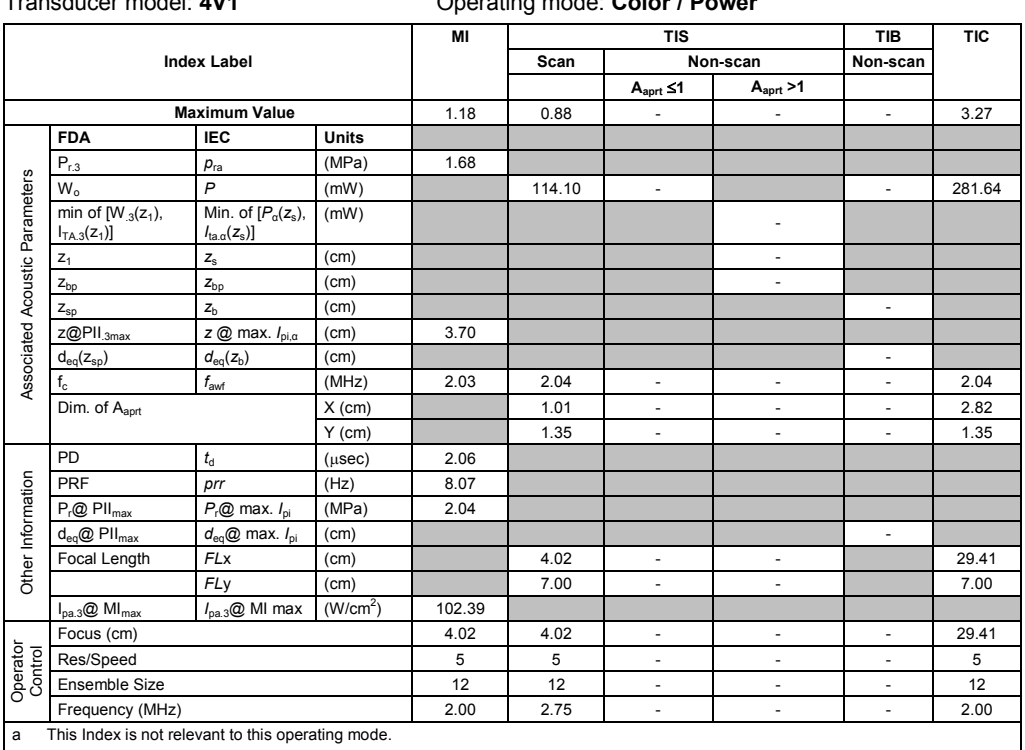

#### Transducer model: **4V1** Operating mode

b This transducer is not intended for transcranial or neonatal cephalic uses. c This formulation for TIS is less than that for an alternate formulation in this mode.

# No data is provided for this operation condition since the maximum index value is not reported for the reason listed.

### **Acoustic Output Reporting Table – Track 3, FDA 510(k) and IEC 60601-2-37** (Per transducer/mode that exceeds MI or TI value of 1.0)

### Transducer model: **4V1** Operating mode: **Pulsed Doppler**

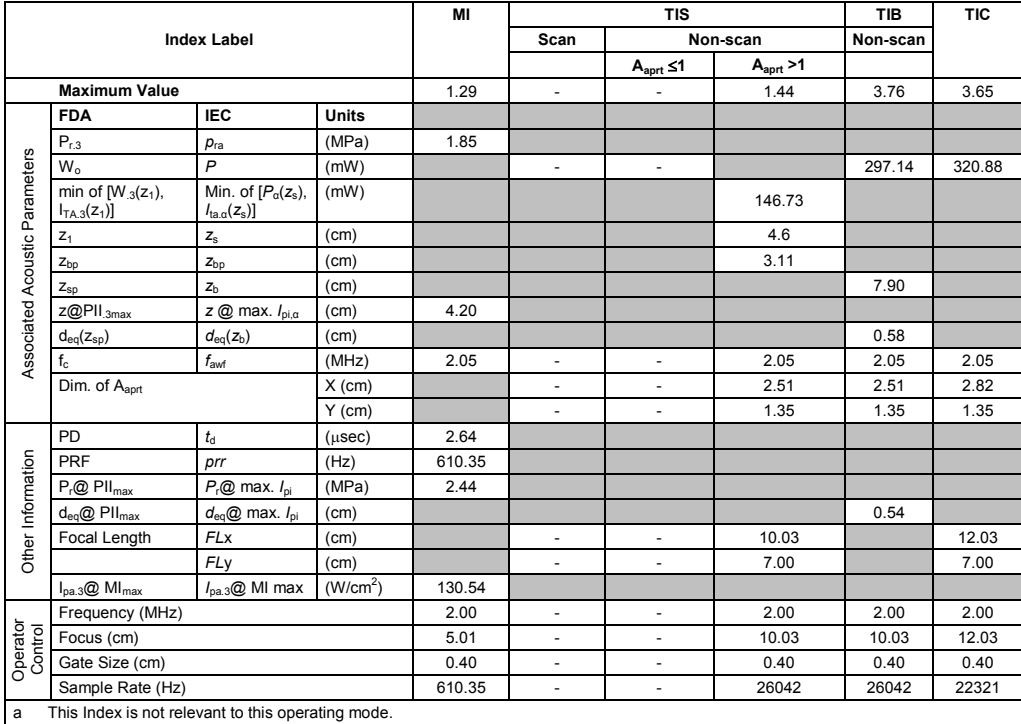

b This transducer is not intended for transcranial or neonatal cephalic uses.

c This formulation for TIS is less than that for an alternate formulation in this mode.

(Per transducer/mode that exceeds MI or TI value of 1.0) Transducer model: **4V1** Operating mode: **M-Mode**

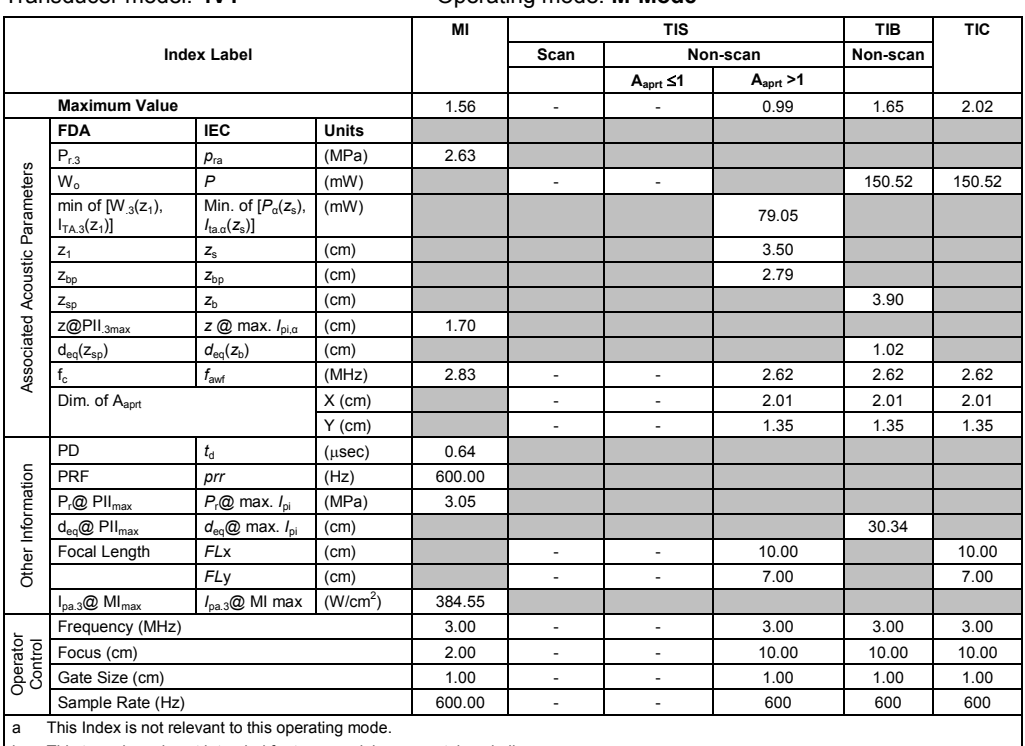

b This transducer is not intended for transcranial or neonatal cephalic uses. c This formulation for TIS is less than that for an alternate formulation in this mode.

# No data is provided for this operation condition since the maximum index value is not reported for the reason listed.

### **Acoustic Output Reporting Table – Track 3, FDA 510(k) and IEC 60601-2-37** (Per transducer/mode that exceeds MI or TI value of 1.0)

#### Transducer model: **4V1c** Operating mode: **2D-Mode**

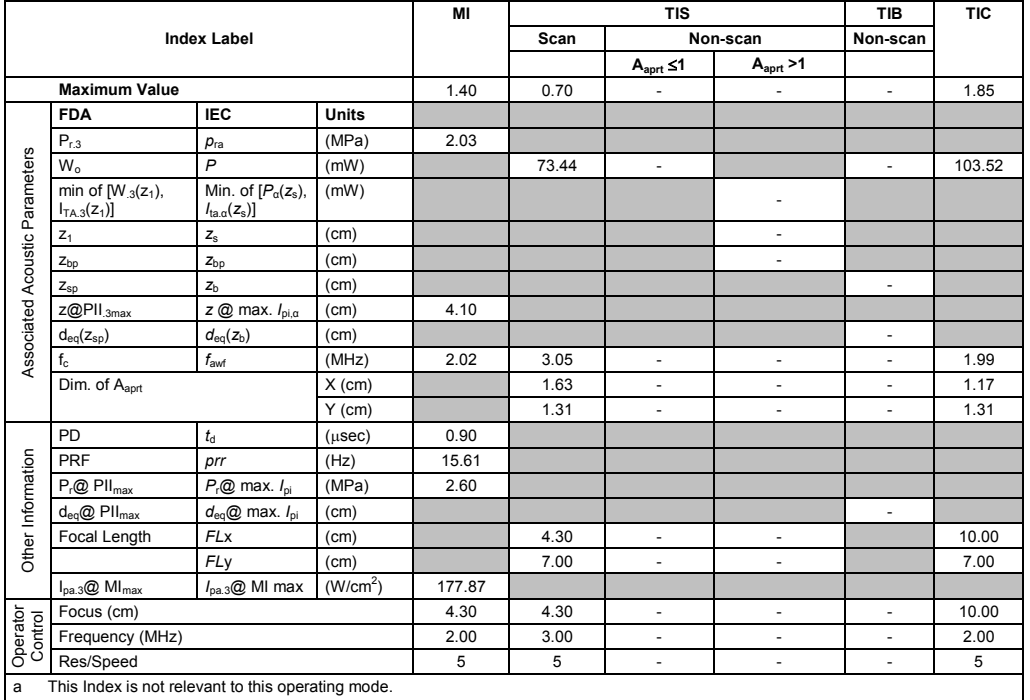

This transducer is not intended for transcranial or neonatal cephalic uses.

c This formulation for TIS is less than that for an alternate formulation in this mode.

(Per transducer/mode that exceeds MI or TI value of 1.0)

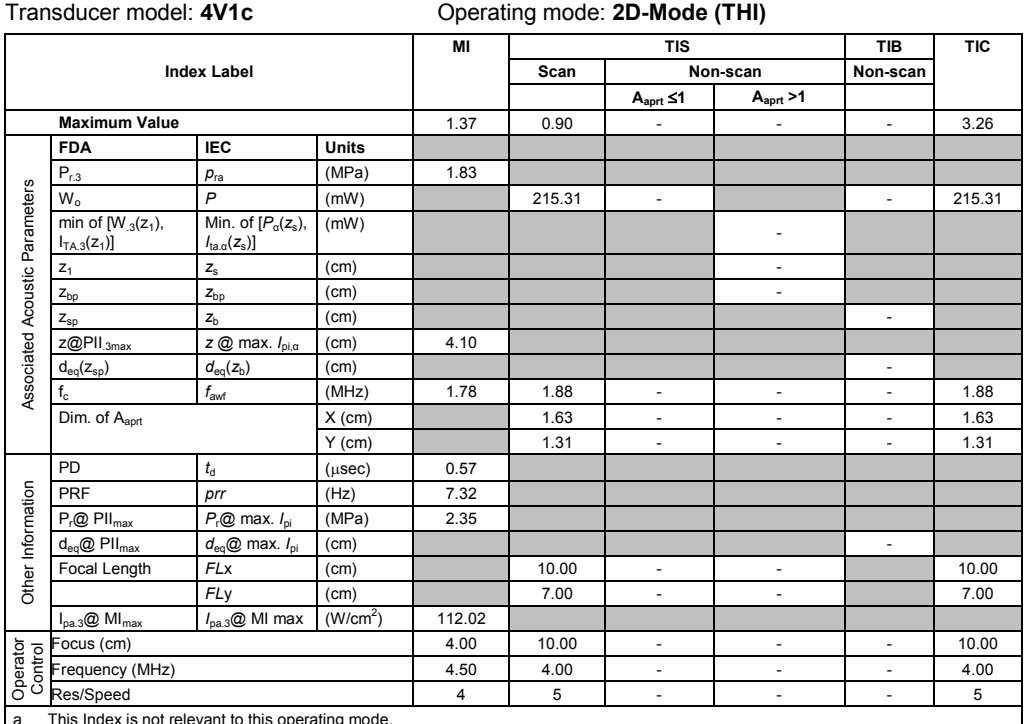

a This Index is not relevant to this operating mode.

b This transducer is not intended for transcranial or neonatal cephalic uses.

c This formulation for TIS is less than that for an alternate formulation in this mode.

# No data is provided for this operation condition since the maximum index value is not reported for the reason listed.

#### **Acoustic Output Reporting Table – Track 3, FDA 510(k) and IEC 60601-2-37** (Per transducer/mode that exceeds MI or TI value of 1.0)

Transducer model: **4V1c** Operating mode: **Color / Power**

|                                |                                                    |                                                                   | MI                   |        | <b>TIS</b>     |                          | <b>TIB</b>               | TIC                      |                |
|--------------------------------|----------------------------------------------------|-------------------------------------------------------------------|----------------------|--------|----------------|--------------------------|--------------------------|--------------------------|----------------|
|                                |                                                    | <b>Index Label</b>                                                |                      |        | Scan           |                          | Non-scan                 | Non-scan                 |                |
|                                |                                                    |                                                                   |                      |        |                | $A_{\text{aprt}} \leq 1$ | A <sub>aprt</sub> > 1    |                          |                |
|                                | <b>Maximum Value</b>                               |                                                                   |                      | 1.36   | 0.93           | $\blacksquare$           | $\overline{\phantom{m}}$ | ä,                       | 2.61           |
|                                | <b>FDA</b>                                         | <b>IEC</b>                                                        | <b>Units</b>         |        |                |                          |                          |                          |                |
|                                | $P_{r,3}$                                          | $p_{ra}$                                                          | (MPa)                | 1.92   |                |                          |                          |                          |                |
|                                | $W_0$                                              | $\overline{P}$                                                    | (mW)                 |        | 148.86         | $\overline{\phantom{a}}$ |                          | $\blacksquare$           | 160.98         |
| Associated Acoustic Parameters | min of $[W_{.3}(z_1)]$ ,<br>$I_{TA.3}(z_1)$        | Min. of $[P_\alpha(z_s)]$<br>$I_{\text{ta} \alpha}(z_{\text{s}})$ | (mW)                 |        |                |                          |                          |                          |                |
|                                | $Z_1$                                              | $Z_{\rm S}$                                                       | (cm)                 |        |                |                          | $\overline{\phantom{m}}$ |                          |                |
|                                | $Z_{bp}$                                           | $z_{bp}$                                                          | (cm)                 |        |                |                          | $\overline{\phantom{a}}$ |                          |                |
|                                | $Z_{\text{sp}}$                                    | z <sub>b</sub>                                                    | (cm)                 |        |                |                          |                          | ä,                       |                |
|                                | z@PII.3max                                         | z @ max. $I_{pi,\alpha}$                                          | (cm)                 | 3.60   |                |                          |                          |                          |                |
|                                | $d_{eq}(z_{sp})$                                   | $d_{\text{eq}}(z_{\text{b}})$                                     | (cm)                 |        |                |                          |                          | $\overline{\phantom{a}}$ |                |
|                                | $f_c$                                              | $f_{\rm awf}$                                                     | (MHz)                | 1.97   | 2.49           | $\overline{\phantom{a}}$ | ÷,                       | $\overline{\phantom{a}}$ | 1.98           |
|                                | Dim. of Aaprt                                      |                                                                   | $X$ (cm)             |        | 1.63           | $\blacksquare$           | ä,                       | ä,                       | 1.63           |
|                                |                                                    |                                                                   | $Y$ (cm)             |        | 1.31           | $\overline{\phantom{a}}$ | ÷,                       | $\overline{\phantom{a}}$ | 1.31           |
|                                | PD                                                 | $t_{\rm d}$                                                       | $(\mu$ sec $)$       | 1.95   |                |                          |                          |                          |                |
|                                | PRF                                                | prr                                                               | (Hz)                 | 13.58  |                |                          |                          |                          |                |
|                                | $P_r@$ PII $_{max}$                                | $P_{r}$ @ max. $I_{\text{ni}}$                                    | (MPa)                | 2.36   |                |                          |                          |                          |                |
| Other Information              | $d_{eq}$ @ PII $_{max}$                            | $d_{\text{eq}}@$ max. $I_{\text{pi}}$                             | (cm)                 |        |                |                          |                          | $\overline{\phantom{a}}$ |                |
|                                | Focal Length                                       | <b>FL</b> <sub>x</sub>                                            | (cm)                 |        | 19.99          | $\sim$                   | ÷,                       |                          | 20.00          |
|                                |                                                    | FLy                                                               | (cm)                 |        | 7.00           | $\blacksquare$           | ÷,                       |                          | 7.00           |
|                                | $I_{pa.3}$ @ MI $_{max}$                           | $I_{\text{pa.3}}@$ MI max                                         | (W/cm <sup>2</sup> ) | 155.34 |                |                          |                          |                          |                |
|                                | Focus (cm)                                         |                                                                   |                      | 4.00   | 19.99          | ä,                       | ÷,                       | ä,                       | 20.00          |
| Operator<br>Control            | Spacetime                                          |                                                                   |                      | 5      | 5              | $\overline{\phantom{a}}$ | $\overline{\phantom{a}}$ | $\overline{\phantom{a}}$ | 5              |
|                                | Ensemble Size                                      |                                                                   |                      |        | $\overline{7}$ | $\overline{\phantom{a}}$ | $\blacksquare$           | $\blacksquare$           | $\overline{7}$ |
|                                | Frequency (MHz)                                    |                                                                   |                      | 2.00   | 2.50           | $\blacksquare$           | $\overline{\phantom{m}}$ | $\overline{\phantom{a}}$ | 2.00           |
| a                              | This Index is not relevant to this operating mode. |                                                                   |                      |        |                |                          |                          |                          |                |

b This transducer is not intended for transcranial or neonatal cephalic uses.

c This formulation for TIS is less than that for an alternate formulation in this mode.

(Per transducer/mode that exceeds MI or TI value of 1.0)

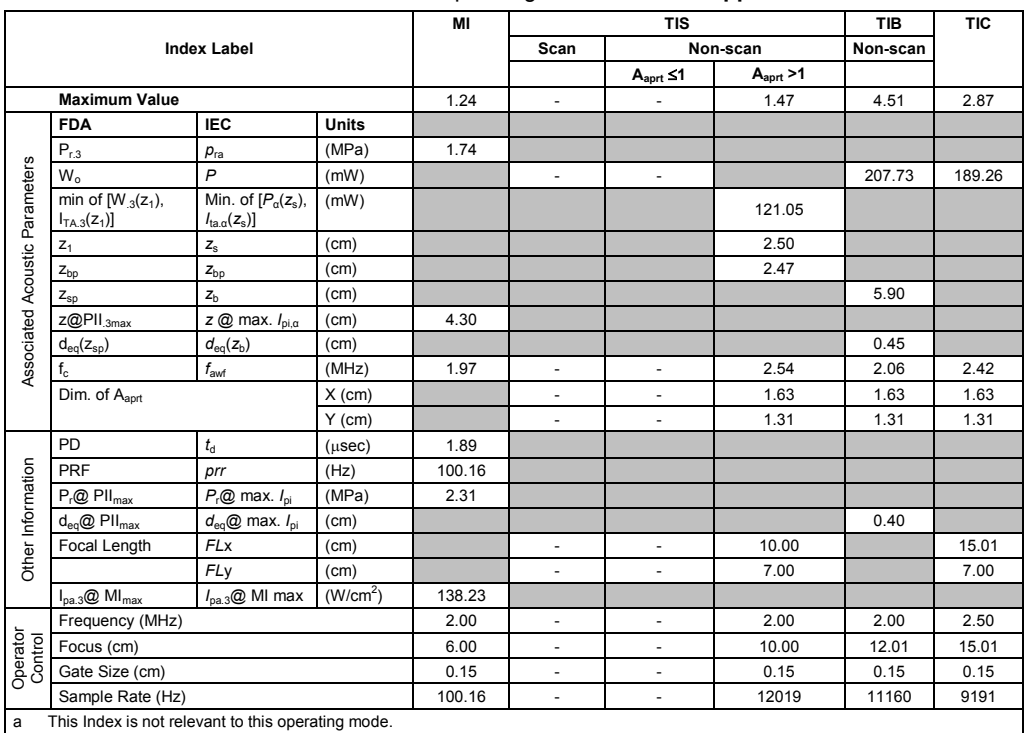

Transducer model: **4V1c** Operating mode: **Pulsed Doppler**

b This transducer is not intended for transcranial or neonatal cephalic uses.

c This formulation for TIS is less than that for an alternate formulation in this mode.

# No data is provided for this operation condition since the maximum index value is not reported for the reason listed.

#### **Acoustic Output Reporting Table – Track 3, FDA 510(k) and IEC 60601-2-37** (Per transducer/mode that exceeds MI or TI value of 1.0)

#### Transducer model: **4V1c** Operating mode: **M-Mode**

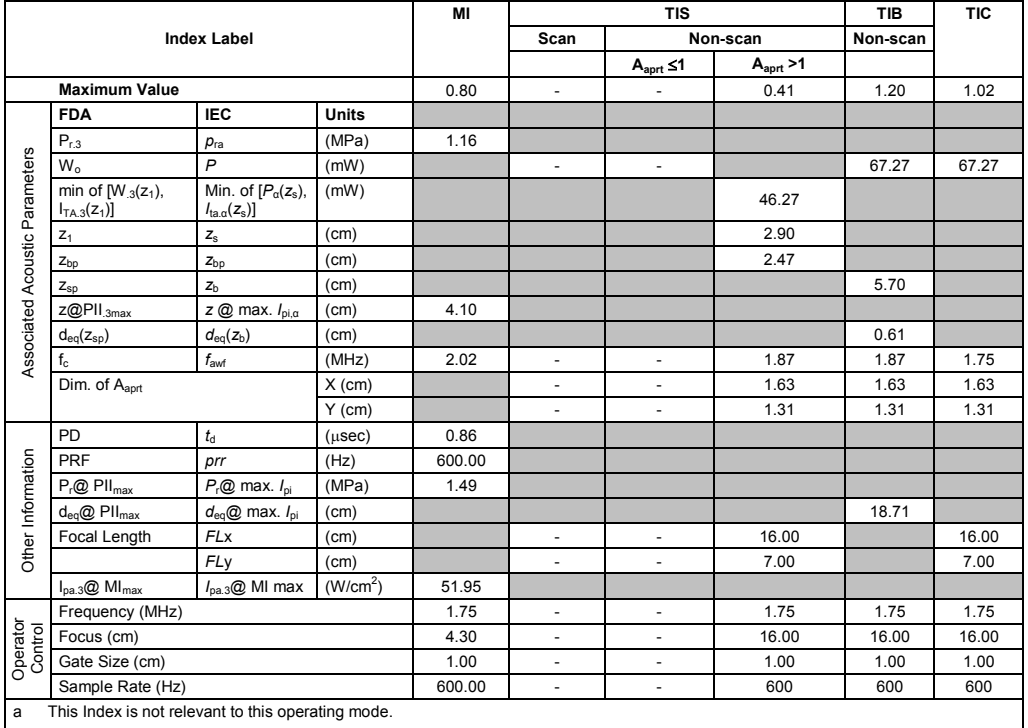

b This transducer is not intended for transcranial or neonatal cephalic uses.

c This formulation for TIS is less than that for an alternate formulation in this mode.

(Per transducer/mode that exceeds MI or TI value of 1.0)

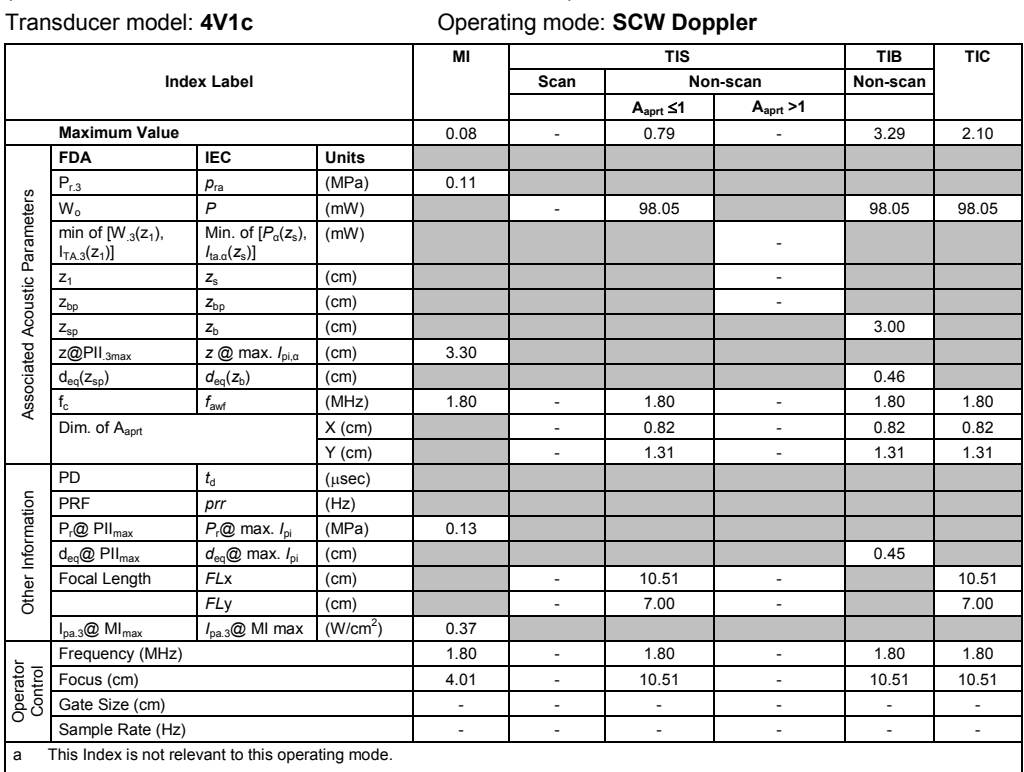

b This transducer is not intended for transcranial or neonatal cephalic uses.

c This formulation for TIS is less than that for an alternate formulation in this mode.

# No data is provided for this operation condition since the maximum index value is not reported for the reason listed.

#### **Acoustic Output Reporting Table – Track 3, FDA 510(k) and IEC 60601-2-37** (Per transducer/mode that exceeds MI or TI value of 1.0)

#### Transducer model: **8V3** Operating mode: **2D-Mode**

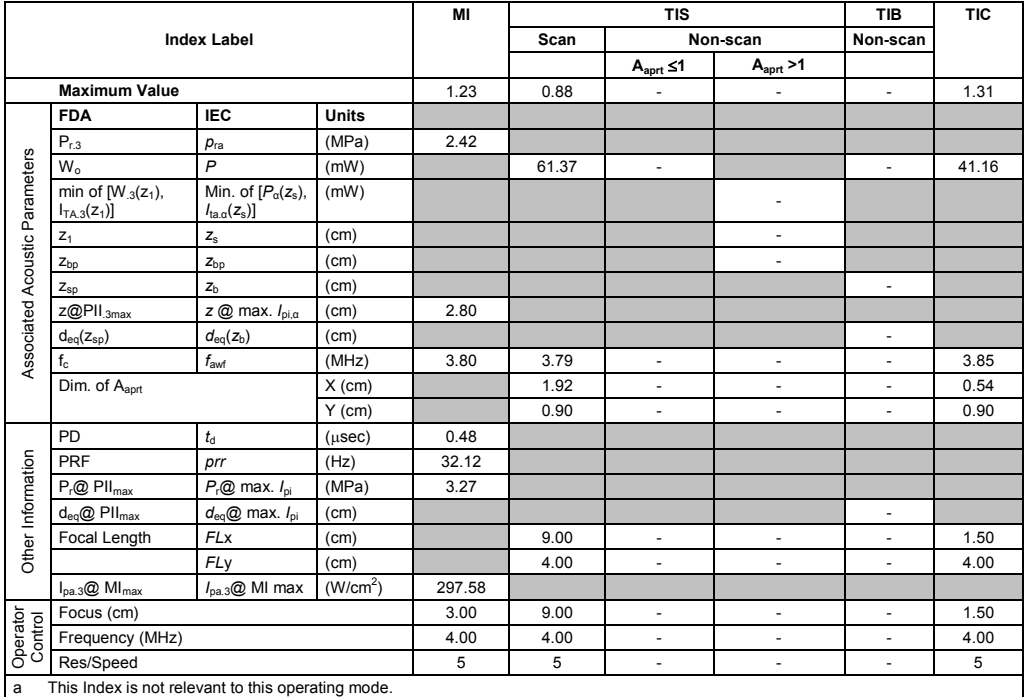

b This transducer is not intended for transcranial or neonatal cephalic uses.

c This formulation for TIS is less than that for an alternate formulation in this mode.

(Per transducer/mode that exceeds MI or TI value of 1.0) Transducer model: **8V3** Operating mode: **2D-Mode (THI)**

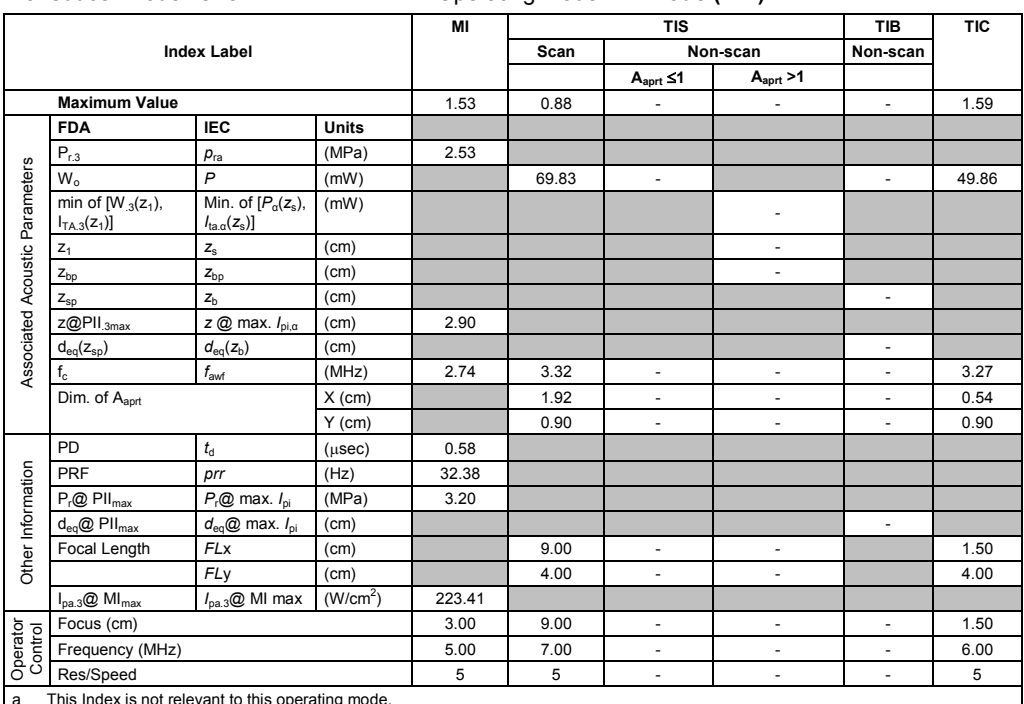

a This Index is not relevant to this operating mode.

b This transducer is not intended for transcranial or neonatal cephalic uses.

c This formulation for TIS is less than that for an alternate formulation in this mode.

# No data is provided for this operation condition since the maximum index value is not reported for the reason listed.

#### **Acoustic Output Reporting Table – Track 3, FDA 510(k) and IEC 60601-2-37** (Per transducer/mode that exceeds MI or TI value of 1.0)

Transducer model: **8V3** Operating mode: **Color / Power**

|                                |                                                    |                                                                       | MI                   | <b>TIS</b> |                |                          | TIB                      | <b>TIC</b>               |                |
|--------------------------------|----------------------------------------------------|-----------------------------------------------------------------------|----------------------|------------|----------------|--------------------------|--------------------------|--------------------------|----------------|
|                                |                                                    | <b>Index Label</b>                                                    |                      |            | Scan           |                          | Non-scan                 | Non-scan                 |                |
|                                |                                                    |                                                                       |                      |            |                | $A_{\text{aprt}} \leq 1$ | A <sub>aprt</sub> > 1    |                          |                |
|                                | <b>Maximum Value</b>                               |                                                                       |                      | 1.49       | 1.15           | ÷,                       | ÷,                       | ٠                        | 2.36           |
|                                | <b>FDA</b>                                         | <b>IEC</b>                                                            | <b>Units</b>         |            |                |                          |                          |                          |                |
|                                | $P_{r,3}$                                          | $p_{ra}$                                                              | (MPa)                | 2.39       |                |                          |                          |                          |                |
|                                | $W_0$                                              | $\overline{P}$                                                        | (mW)                 |            | 92.05          | $\overline{\phantom{a}}$ |                          | $\blacksquare$           | 138.51         |
| Associated Acoustic Parameters | min of $[W_{.3}(z_1),$<br>$I_{TA.3}(z_1)$          | Min. of $[P_{\alpha}(z_{s}),$<br>$I_{\text{ta} \alpha}(z_{\text{s}})$ | (mW)                 |            |                |                          |                          |                          |                |
|                                | $Z_1$                                              | $Z_{\rm S}$                                                           | (cm)                 |            |                |                          | ÷,                       |                          |                |
|                                | $Z_{bp}$                                           | $Z_{bp}$                                                              | (cm)                 |            |                |                          | $\overline{\phantom{0}}$ |                          |                |
|                                | $Z_{\text{sp}}$                                    | z <sub>b</sub>                                                        | (cm)                 |            |                |                          |                          | ٠                        |                |
|                                | $Z@PII_{.3max}$                                    | $z \oslash$ max. $I_{\text{p}i,\alpha}$                               | (cm)                 | 3.60       |                |                          |                          |                          |                |
|                                | $d_{eq}(z_{sp})$                                   | $d_{\rm eq}(z_{\rm b})$                                               | (cm)                 |            |                |                          |                          | ٠                        |                |
|                                | $f_{c}$                                            | f <sub>awf</sub>                                                      | (MHz)                | 2.59       | 2.59           | $\overline{\phantom{a}}$ | ٠                        | ÷.                       | 2.57           |
|                                | Dim. of Aaprt                                      |                                                                       | $X$ (cm)             |            | 1.00           | ÷.                       | ÷.                       | ٠                        | 1.92           |
|                                |                                                    |                                                                       | $Y$ (cm)             |            | 0.90           | $\blacksquare$           | $\blacksquare$           | ÷.                       | 0.90           |
|                                | PD                                                 | $t_{\rm d}$                                                           | $(\mu$ sec $)$       | 1.67       |                |                          |                          |                          |                |
|                                | PRF                                                | prr                                                                   | (Hz)                 | 13.74      |                |                          |                          |                          |                |
|                                | $P_r@$ PII $_{max}$                                | $P_{r}$ @ max. $I_{\text{ni}}$                                        | (MPa)                | 3.29       |                |                          |                          |                          |                |
|                                | $d_{eq}$ @ PII $_{max}$                            | $d_{\text{eq}}@$ max. $I_{\text{pi}}$                                 | (cm)                 |            |                |                          |                          | $\overline{\phantom{a}}$ |                |
| Other Information              | Focal Length                                       | <b>FLx</b>                                                            | (cm)                 |            | 4.01           | $\overline{\phantom{a}}$ | $\overline{\phantom{a}}$ |                          | 9.00           |
|                                |                                                    | FLy                                                                   | (cm)                 |            | 4.00           | $\overline{\phantom{a}}$ | $\overline{\phantom{0}}$ |                          | 4.00           |
|                                | $I_{pa.3}$ @ MI $_{max}$                           | $I_{\text{pa.3}}@$ MI max                                             | (W/cm <sup>2</sup> ) | 167.78     |                |                          |                          |                          |                |
|                                | Focus (cm)                                         |                                                                       |                      | 5.00       | 4.01           | $\overline{\phantom{a}}$ | $\overline{\phantom{0}}$ | $\overline{\phantom{a}}$ | 9.00           |
| Operator<br>Control            | Res/Speed                                          |                                                                       |                      | 5          | 5              | $\overline{\phantom{a}}$ | ÷.                       | $\overline{\phantom{m}}$ | 5              |
|                                | Ensemble Size                                      |                                                                       |                      |            | $\overline{7}$ | $\blacksquare$           | ÷,                       | $\blacksquare$           | $\overline{7}$ |
|                                | Frequency (MHz)                                    |                                                                       |                      | 2.50       | 2.50           | $\overline{\phantom{a}}$ | ٠                        | ÷.                       | 2.50           |
| a                              | This Index is not relevant to this operating mode. |                                                                       |                      |            |                |                          |                          |                          |                |

This transducer is not intended for transcranial or neonatal cephalic uses. c This formulation for TIS is less than that for an alternate formulation in this mode.

(Per transducer/mode that exceeds MI or TI value of 1.0)

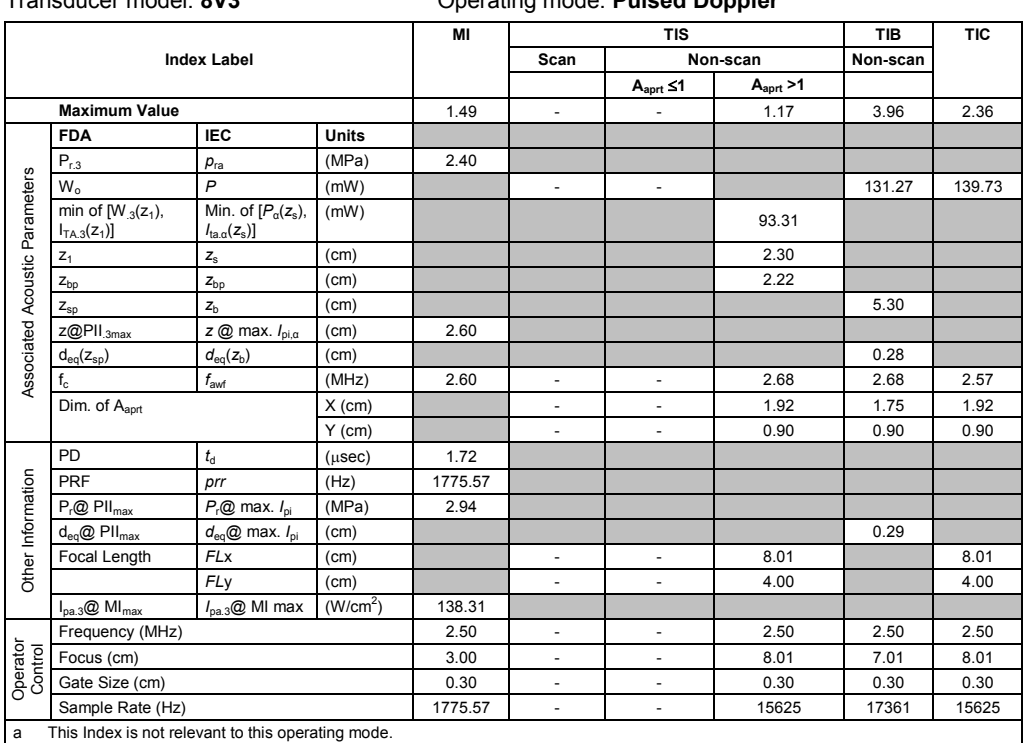

Transducer model: **8V3** Operating mode: **Pulsed Doppler**

b This transducer is not intended for transcranial or neonatal cephalic uses.

c This formulation for TIS is less than that for an alternate formulation in this mode.

# No data is provided for this operation condition since the maximum index value is not reported for the reason listed.

#### **Acoustic Output Reporting Table – Track 3, FDA 510(k) and IEC 60601-2-37** (Per transducer/mode that exceeds MI or TI value of 1.0)

#### Transducer model: **8V3** Operating mode: **M-Mode**

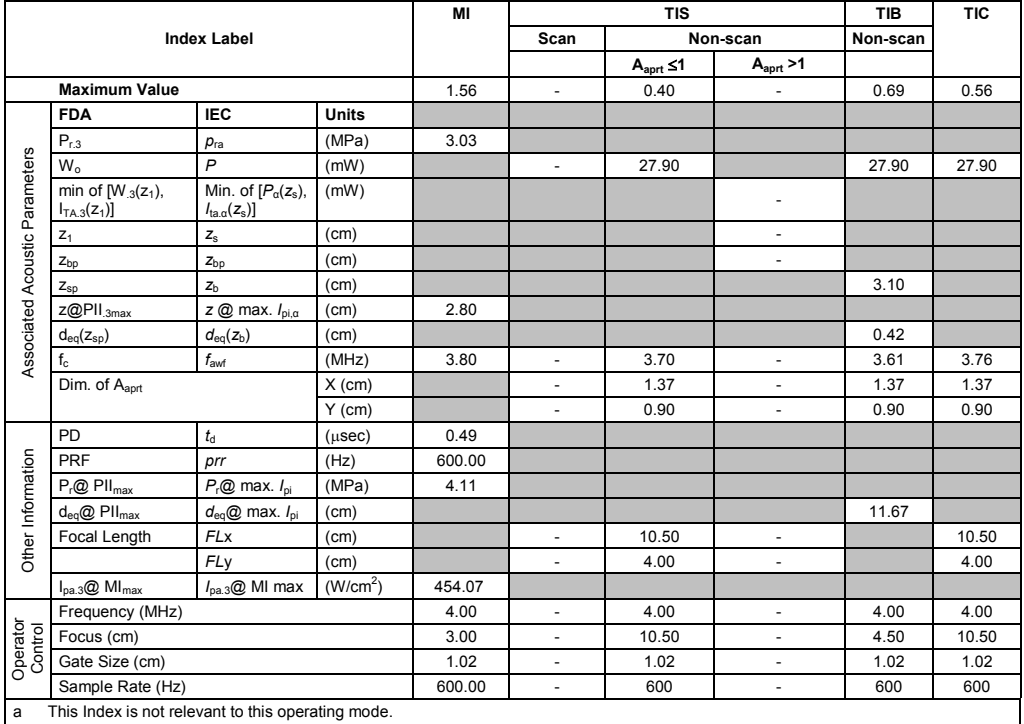

b This transducer is not intended for transcranial or neonatal cephalic uses.

c This formulation for TIS is less than that for an alternate formulation in this mode.

(Per transducer/mode that exceeds MI or TI value of 1.0)

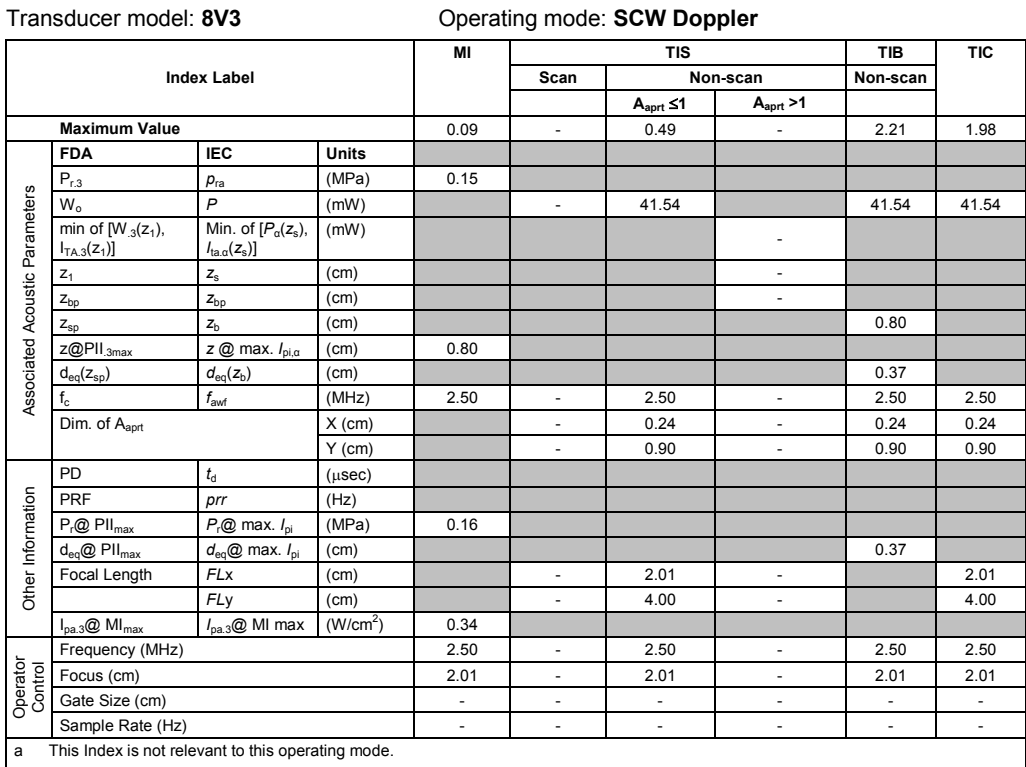

b This transducer is not intended for transcranial or neonatal cephalic uses. c This formulation for TIS is less than that for an alternate formulation in this mode.

# No data is provided for this operation condition since the maximum index value is not reported for the reason listed.

### **Acoustic Output Reporting Table – Track 3, FDA 510(k) and IEC 60601-2-37** (Per transducer/mode that exceeds MI or TI value of 1.0)

#### Transducer model: **10V4** Operating mode: **2D-Mode**

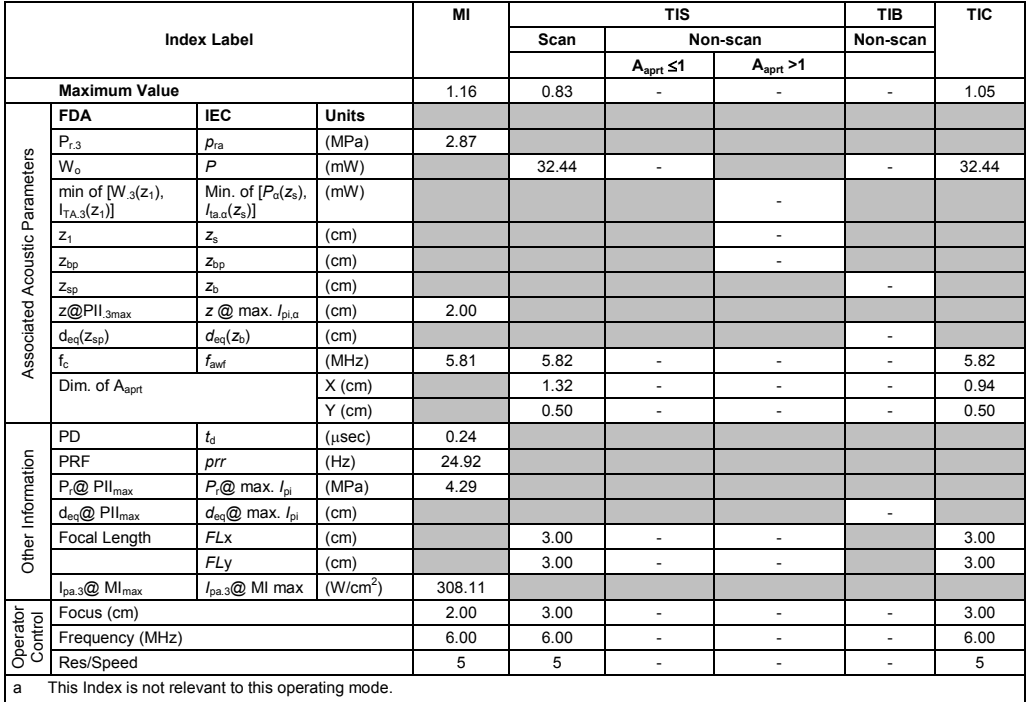

This transducer is not intended for transcranial or neonatal cephalic uses.

c This formulation for TIS is less than that for an alternate formulation in this mode.

(Per transducer/mode that exceeds MI or TI value of 1.0)

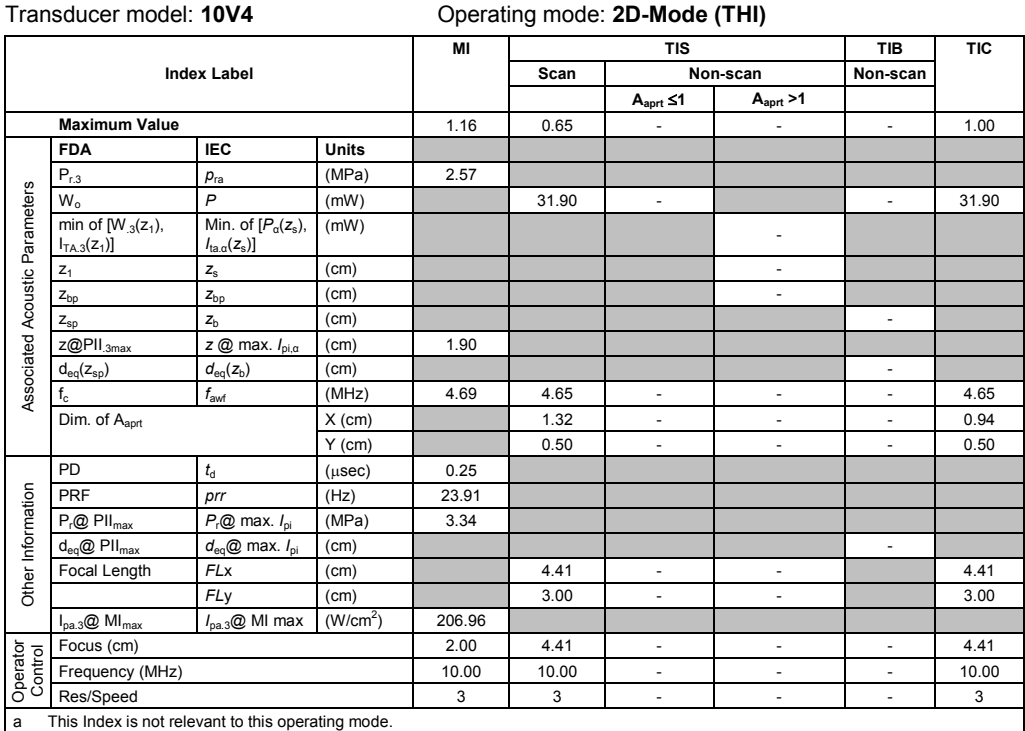

b This transducer is not intended for transcranial or neonatal cephalic uses. c This formulation for TIS is less than that for an alternate formulation in this mode.

# No data is provided for this operation condition since the maximum index value is not reported for the reason listed.

### **Acoustic Output Reporting Table – Track 3, FDA 510(k) and IEC 60601-2-37**

(Per transducer/mode that exceeds MI or TI value of 1.0)

Transducer model: **10V4** Operating mode: **Color / Power**

|                                |                                                    |                                                                   | MI                   |        | <b>TIS</b>     | <b>TIB</b>               | <b>TIC</b>               |                          |                |
|--------------------------------|----------------------------------------------------|-------------------------------------------------------------------|----------------------|--------|----------------|--------------------------|--------------------------|--------------------------|----------------|
|                                |                                                    | <b>Index Label</b>                                                |                      |        | Scan           |                          | Non-scan                 | Non-scan                 |                |
|                                |                                                    |                                                                   |                      |        |                | $A_{\text{aprt}} \leq 1$ | A <sub>aprt</sub> > 1    |                          |                |
|                                | <b>Maximum Value</b>                               |                                                                   |                      | 1.48   | 1.29           | $\blacksquare$           | $\overline{\phantom{a}}$ | $\overline{\phantom{a}}$ | 1.74           |
|                                | <b>FDA</b>                                         | <b>IEC</b>                                                        | <b>Units</b>         |        |                |                          |                          |                          |                |
|                                | $P_{r,3}$                                          | $p_{ra}$                                                          | (MPa)                | 3.35   |                |                          |                          |                          |                |
|                                | $W_0$                                              | $\overline{P}$                                                    | (mW)                 |        | 47.20          | $\blacksquare$           |                          | ÷                        | 53.77          |
| Associated Acoustic Parameters | min of $[W_{.3}(z_1),$<br>$I_{TA.3}(z_1)$          | Min. of $[P_\alpha(z_s),$<br>$I_{\text{ta} \alpha}(z_{\text{s}})$ | (mW)                 |        |                |                          | $\overline{\phantom{a}}$ |                          |                |
|                                | $Z_1$                                              | $\mathsf{z}_\mathrm{s}$                                           | (cm)                 |        |                |                          | $\overline{\phantom{m}}$ |                          |                |
|                                | $Z_{bp}$                                           | $Z_{bp}$                                                          | (cm)                 |        |                |                          | $\overline{\phantom{a}}$ |                          |                |
|                                | $Z_{\text{sp}}$                                    | z <sub>b</sub>                                                    | (cm)                 |        |                |                          |                          | $\overline{\phantom{m}}$ |                |
|                                | z@PII.3max                                         | $z \oslash$ max. $I_{\text{p}i,\alpha}$                           | (cm)                 | 0.80   |                |                          |                          |                          |                |
|                                | $d_{eq}(z_{sp})$                                   | $d_{\rm eq}(z_{\rm b})$                                           | (cm)                 |        |                |                          |                          | $\overline{\phantom{a}}$ |                |
|                                | $f_c$                                              | $f_{\rm awf}$                                                     | (MHz)                | 5.03   | 5.60           | ä,                       | ٠                        | $\overline{\phantom{m}}$ | 4.66           |
|                                | Dim. of A <sub>aprt</sub>                          |                                                                   | $X$ (cm)             |        | 1.00           | $\blacksquare$           | $\overline{\phantom{a}}$ | $\blacksquare$           | 1.00           |
|                                |                                                    |                                                                   | $Y$ (cm)             |        | 0.50           | $\overline{\phantom{a}}$ | $\overline{\phantom{a}}$ | ٠                        | 0.50           |
|                                | PD                                                 | $t_{\rm d}$                                                       | $(\mu$ sec $)$       | 0.66   |                |                          |                          |                          |                |
|                                | PRF                                                | prr                                                               | (Hz)                 | 12.20  |                |                          |                          |                          |                |
|                                | $P_r@$ $PII_{max}$                                 | $P_{r}$ @ max. $I_{\text{pi}}$                                    | (MPa)                | 3.85   |                |                          |                          |                          |                |
| Other Information              | $d_{eq}$ @ PII $_{max}$                            | $d_{eq}$ @ max. $I_{pi}$                                          | (cm)                 |        |                |                          |                          | $\overline{\phantom{a}}$ |                |
|                                | Focal Length                                       | <b>FLx</b>                                                        | (cm)                 |        | 4.01           | $\overline{\phantom{a}}$ | $\overline{\phantom{a}}$ |                          | 4.01           |
|                                |                                                    | <b>FLy</b>                                                        | (cm)                 |        | 3.00           | $\overline{\phantom{a}}$ | $\overline{\phantom{m}}$ |                          | 3.00           |
|                                | $I_{pa.3}$ @ MI $_{max}$                           | $I_{\text{pa.3}}@$ MI max                                         | (W/cm <sup>2</sup> ) | 437.62 |                |                          |                          |                          |                |
|                                | Focus (cm)                                         |                                                                   |                      | 1.50   | 4.01           | $\overline{\phantom{a}}$ | $\overline{\phantom{a}}$ | ٠                        | 4.01           |
|                                | Res/Speed                                          |                                                                   |                      | 5      | 5              | $\overline{\phantom{a}}$ | $\overline{\phantom{m}}$ | ٠                        | 5              |
| Operator<br>Control            | Ensemble Size                                      |                                                                   |                      |        | $\overline{7}$ | $\overline{\phantom{a}}$ | $\overline{\phantom{a}}$ | $\overline{\phantom{a}}$ | $\overline{7}$ |
|                                | Frequency (MHz)                                    |                                                                   |                      | 5.00   | 6.00           | $\overline{\phantom{a}}$ | $\overline{\phantom{a}}$ | $\overline{\phantom{m}}$ | 4.50           |
| a                              | This Index is not relevant to this operating mode. |                                                                   |                      |        |                |                          |                          |                          |                |

This transducer is not intended for transcranial or neonatal cephalic uses.

c This formulation for TIS is less than that for an alternate formulation in this mode.

(Per transducer/mode that exceeds MI or TI value of 1.0)

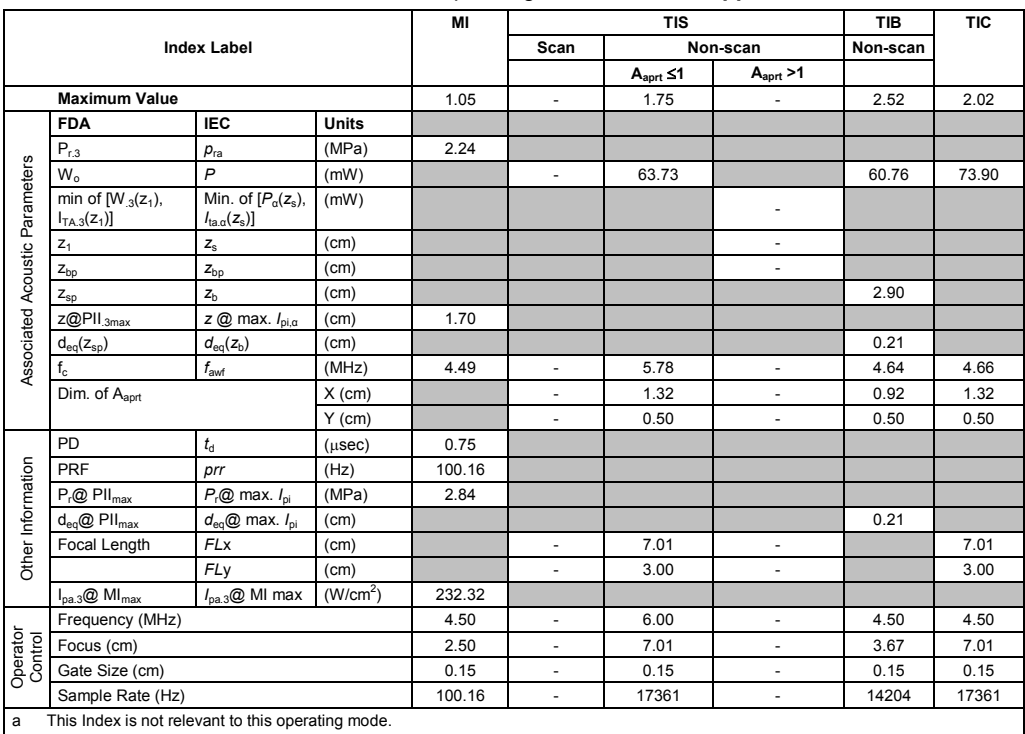

Transducer model: **10V4** Operating mode: **Pulsed Doppler**

b This transducer is not intended for transcranial or neonatal cephalic uses.

c This formulation for TIS is less than that for an alternate formulation in this mode.

# No data is provided for this operation condition since the maximum index value is not reported for the reason listed.

#### **Acoustic Output Reporting Table – Track 3, FDA 510(k) and IEC 60601-2-37** (Per transducer/mode that exceeds MI or TI value of 1.0)

#### Transducer model: **10V4** Operating mode: **M-Mode**

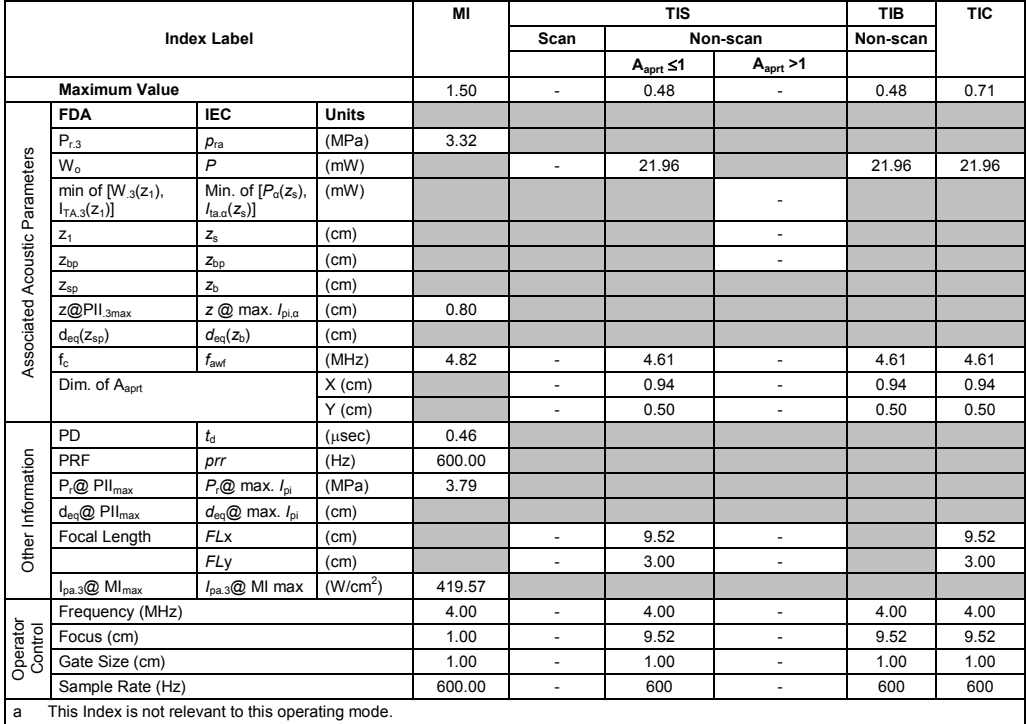

b This transducer is not intended for transcranial or neonatal cephalic uses.

c This formulation for TIS is less than that for an alternate formulation in this mode.

(Per transducer/mode that exceeds MI or TI value of 1.0)

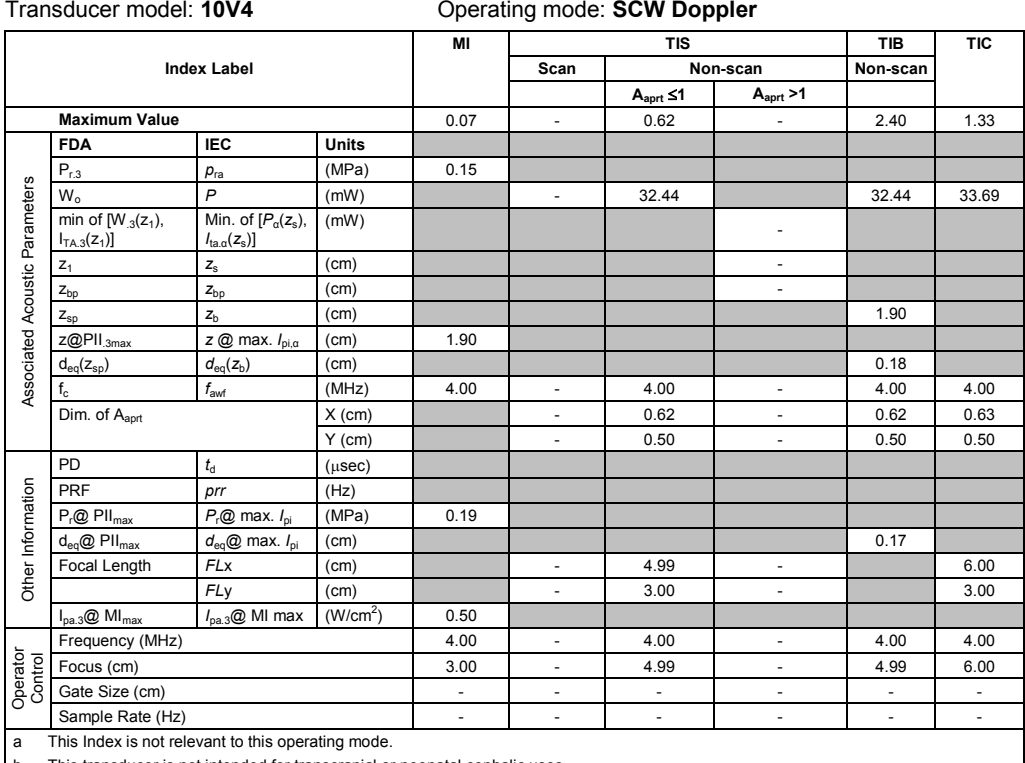

This transducer is not intended for transcranial or neonatal cephalic uses.

c This formulation for TIS is less than that for an alternate formulation in this mode.

# No data is provided for this operation condition since the maximum index value is not reported for the reason listed.

#### **Acoustic Output Reporting Table – Track 3, FDA 510(k) and IEC 60601-2-37** (Per transducer/mode that exceeds MI or TI value of 1.0)

#### Transducer model: **V5Ms** Operating mode: **2D-Mode**

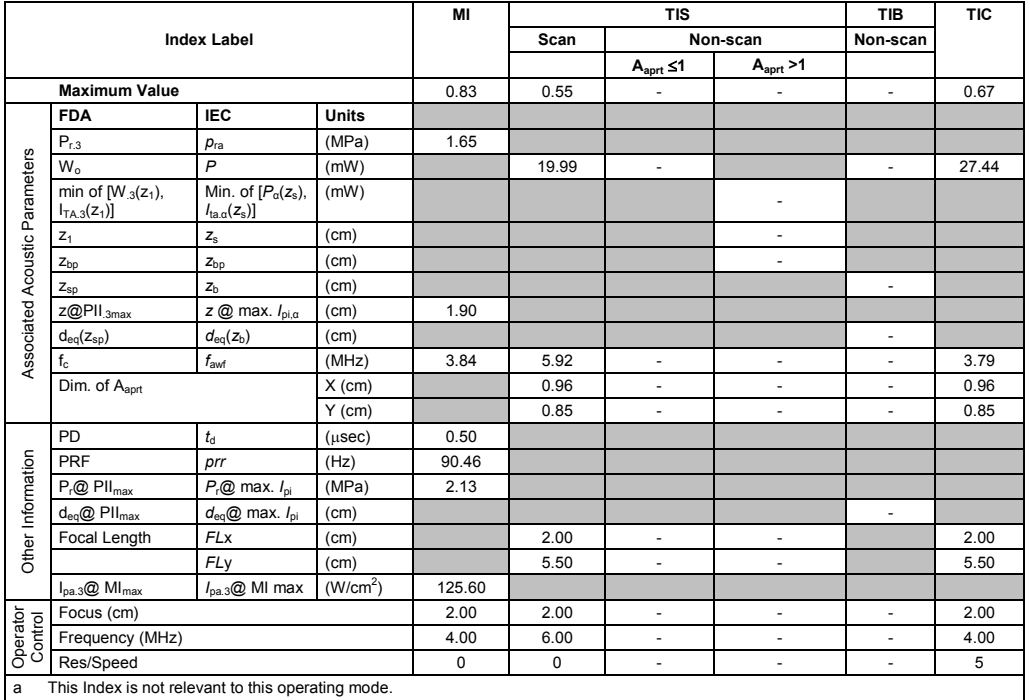

b This transducer is not intended for transcranial or neonatal cephalic uses.

c This formulation for TIS is less than that for an alternate formulation in this mode.

(Per transducer/mode that exceeds MI or TI value of 1.0)

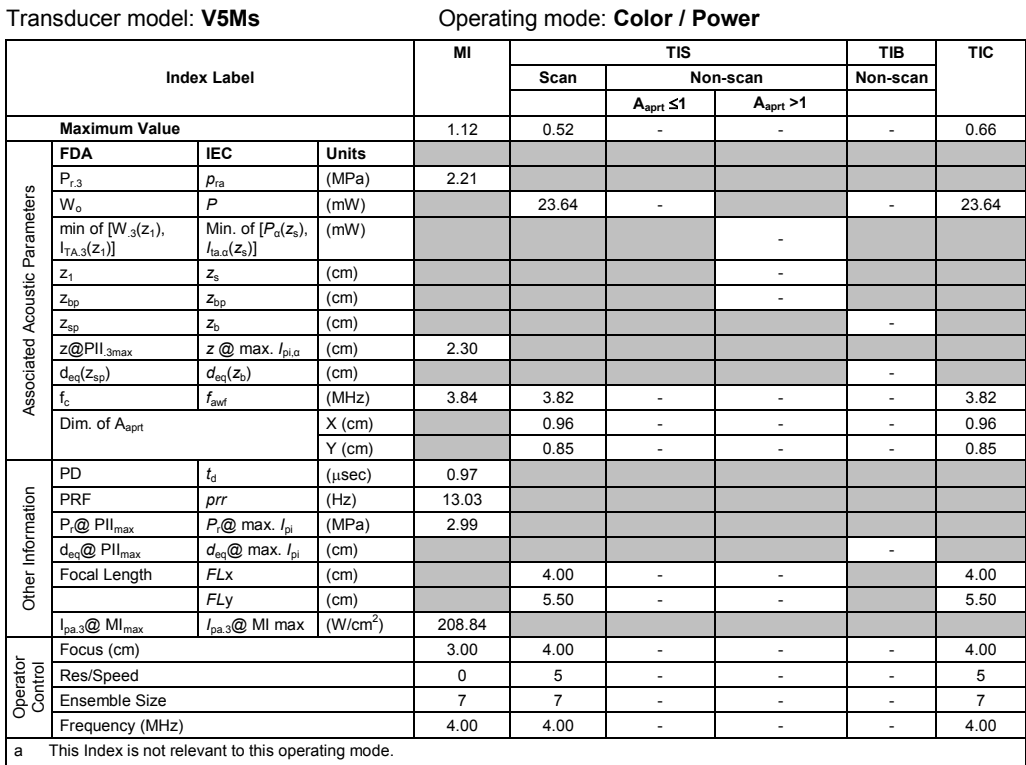

b This transducer is not intended for transcranial or neonatal cephalic uses. c This formulation for TIS is less than that for an alternate formulation in this mode.

# No data is provided for this operation condition since the maximum index value is not reported for the reason listed.

#### **Acoustic Output Reporting Table – Track 3, FDA 510(k) and IEC 60601-2-37** (Per transducer/mode that exceeds MI or TI value of 1.0)

## Transducer model: **V5Ms** Operating mode: **Pulsed Doppler**

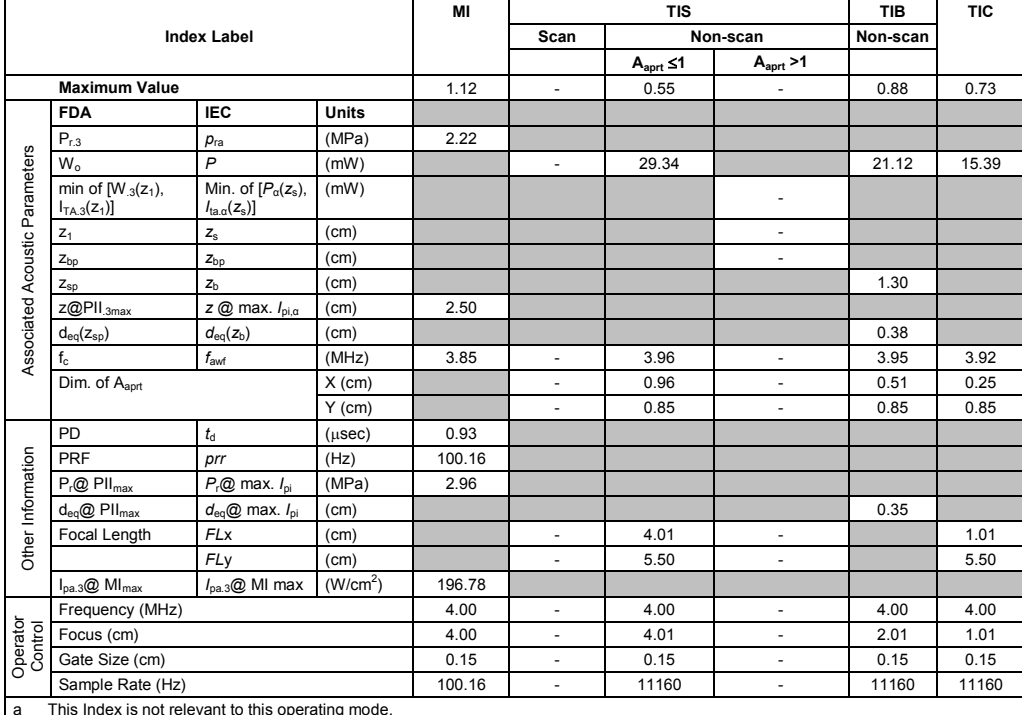

a This Index is not relevant to this operating mode.

b This transducer is not intended for transcranial or neonatal cephalic uses.

c This formulation for TIS is less than that for an alternate formulation in this mode.

(Per transducer/mode that exceeds MI or TI value of 1.0)

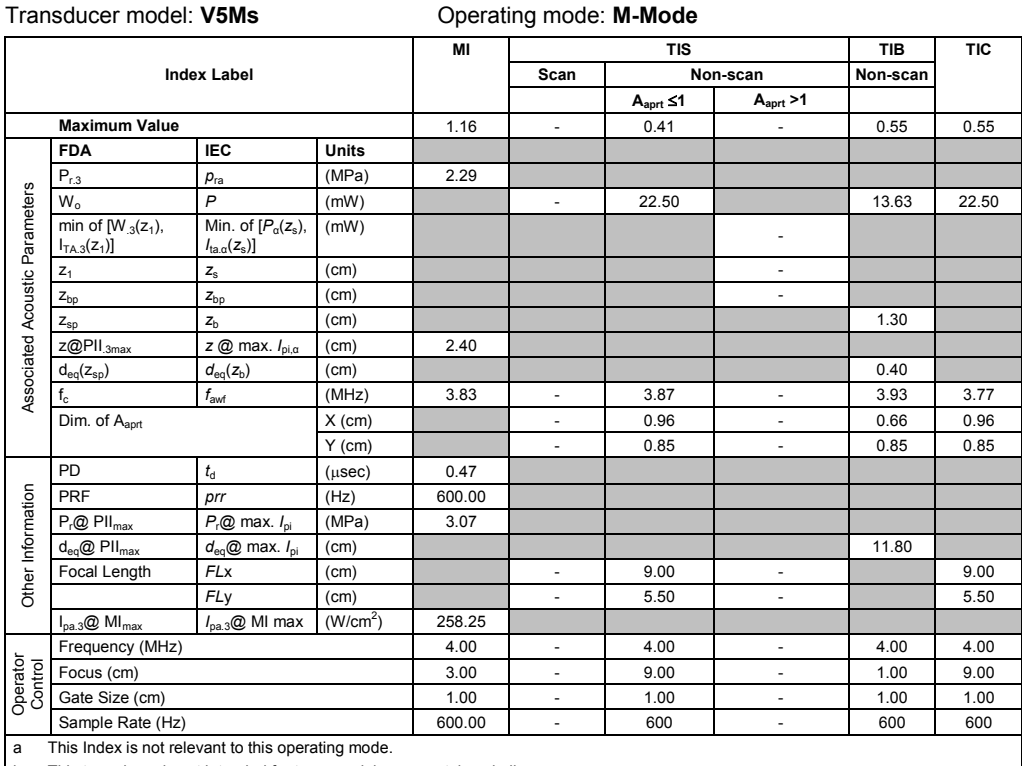

b This transducer is not intended for transcranial or neonatal cephalic uses.

c This formulation for TIS is less than that for an alternate formulation in this mode.

# No data is provided for this operation condition since the maximum index value is not reported for the reason listed.

#### **Acoustic Output Reporting Table – Track 3, FDA 510(k) and IEC 60601-2-37** (Per transducer/mode that exceeds MI or TI value of 1.0)

#### Transducer model: **V5Ms** Operating mode: **SCW Doppler**

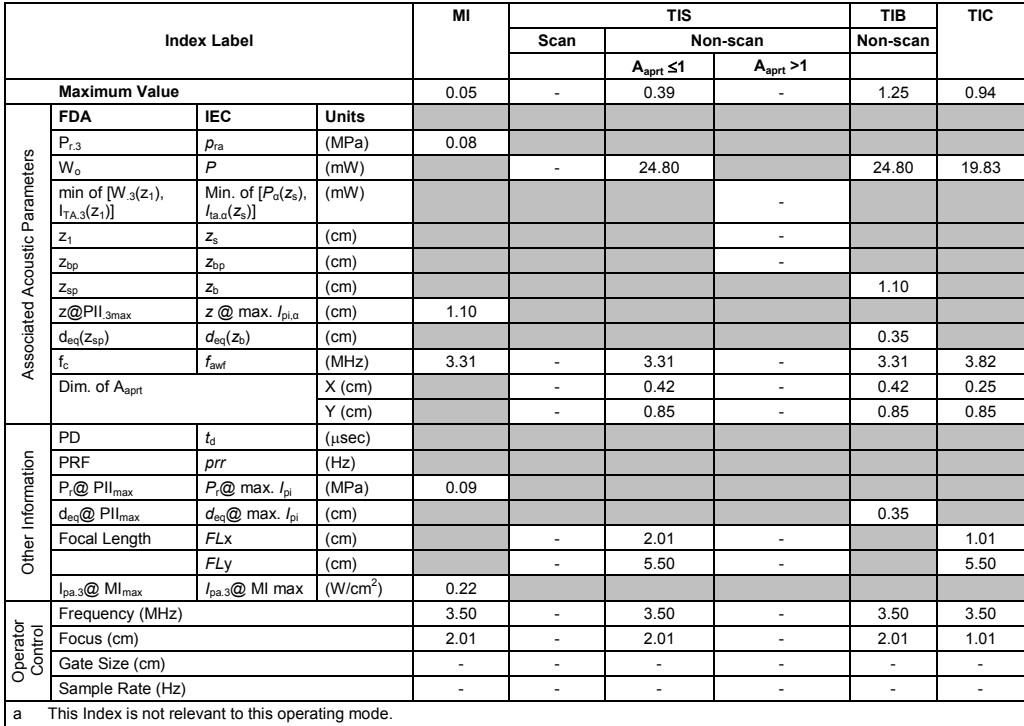

b This transducer is not intended for transcranial or neonatal cephalic uses.

c This formulation for TIS is less than that for an alternate formulation in this mode.

(Per transducer/mode that exceeds MI or TI value of 1.0) Transducer model: **V7M** Operating mode: **2D-Mode**

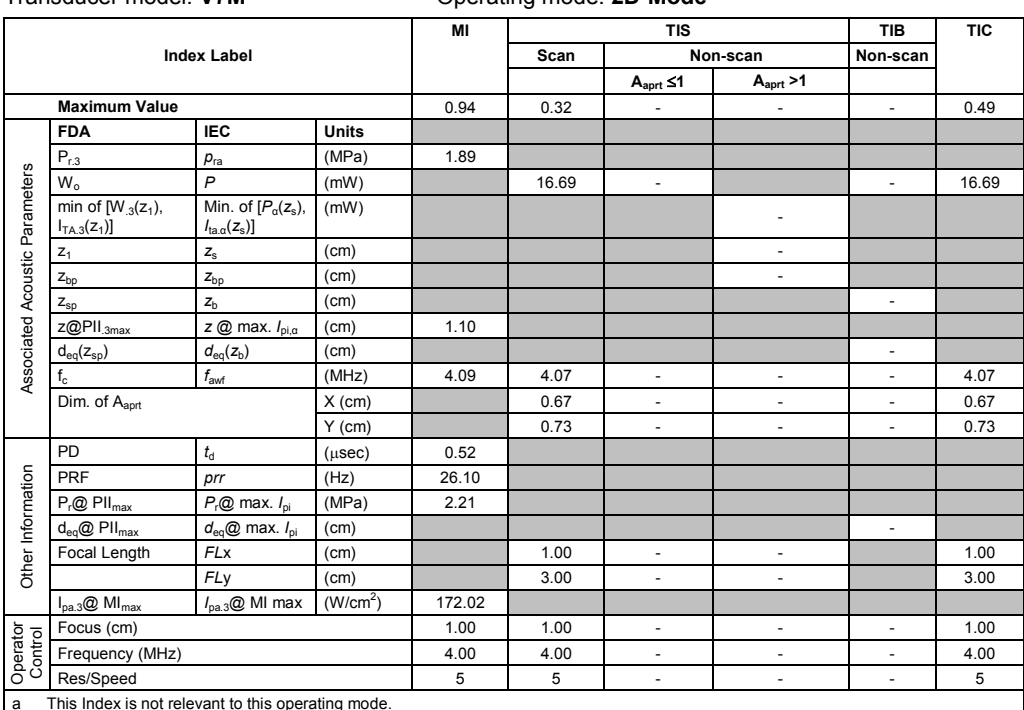

a This Index is not relevant to this operating mode.

b This transducer is not intended for transcranial or neonatal cephalic uses.

c This formulation for TIS is less than that for an alternate formulation in this mode.

# No data is provided for this operation condition since the maximum index value is not reported for the reason listed.

#### **Acoustic Output Reporting Table – Track 3, FDA 510(k) and IEC 60601-2-37** (Per transducer/mode that exceeds MI or TI value of 1.0)

### Transducer model: **V7M** Operating mode: **Color / Power**

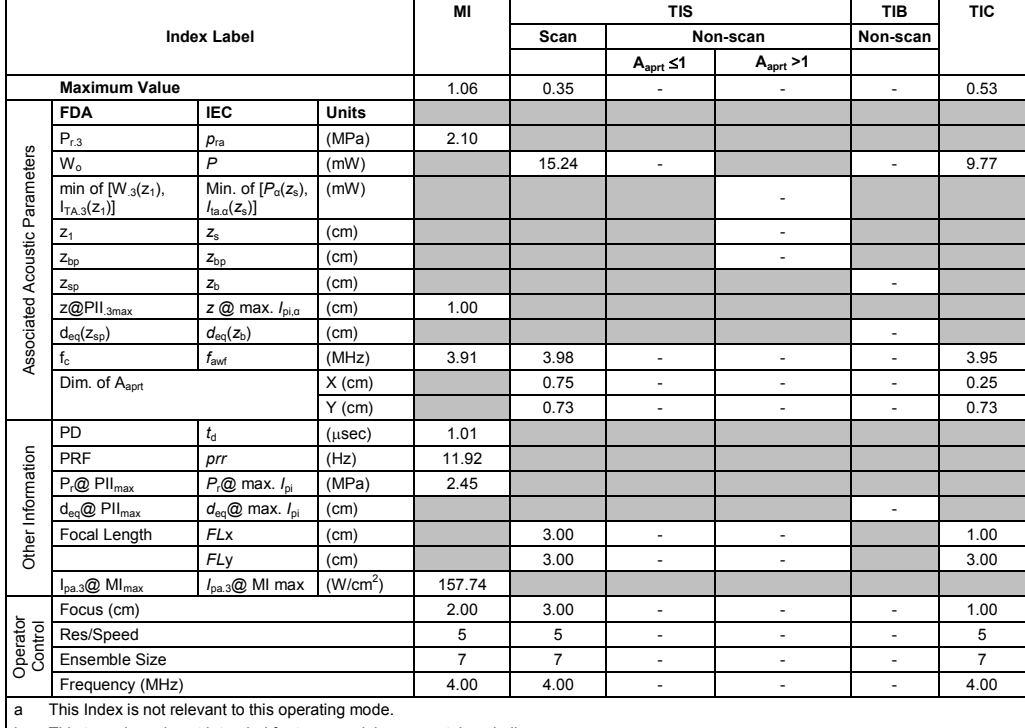

This transducer is not intended for transcranial or neonatal cephalic uses. c This formulation for TIS is less than that for an alternate formulation in this mode.

(Per transducer/mode that exceeds MI or TI value of 1.0)

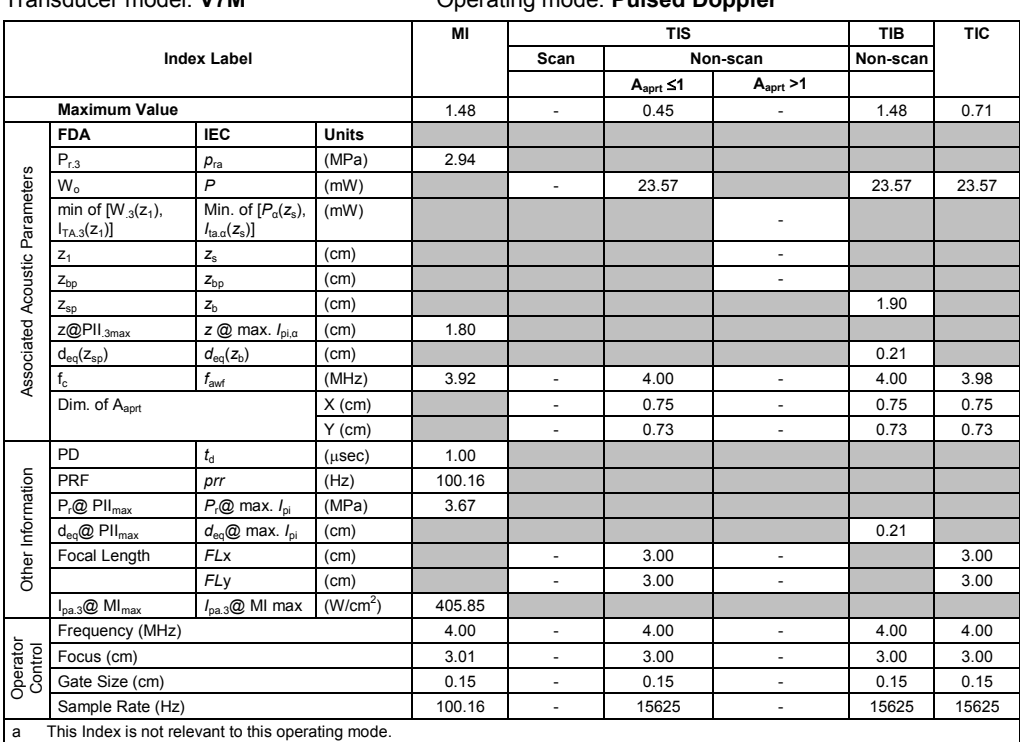

Transducer model: **V7M** Operating mode: **Pulsed Doppler**

b This transducer is not intended for transcranial or neonatal cephalic uses.

c This formulation for TIS is less than that for an alternate formulation in this mode.

# No data is provided for this operation condition since the maximum index value is not reported for the reason listed.

#### **Acoustic Output Reporting Table – Track 3, FDA 510(k) and IEC 60601-2-37** (Per transducer/mode that exceeds MI or TI value of 1.0)

#### Transducer model: **V7M** Operating mode: **M-Mode**

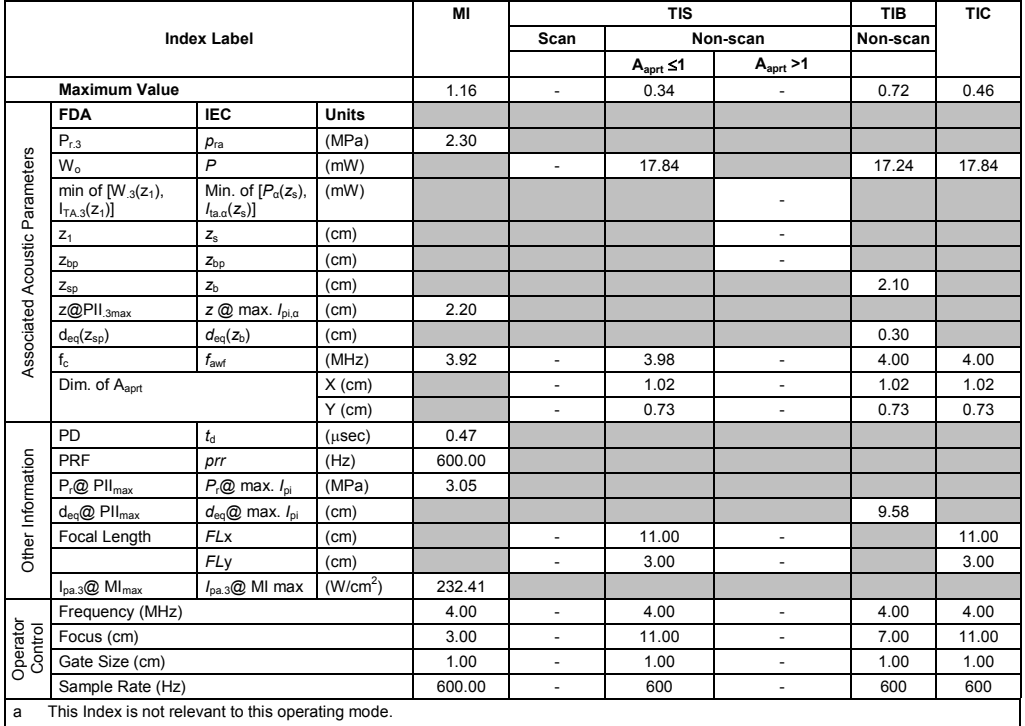

b This transducer is not intended for transcranial or neonatal cephalic uses.

c This formulation for TIS is less than that for an alternate formulation in this mode.

(Per transducer/mode that exceeds MI or TI value of 1.0)

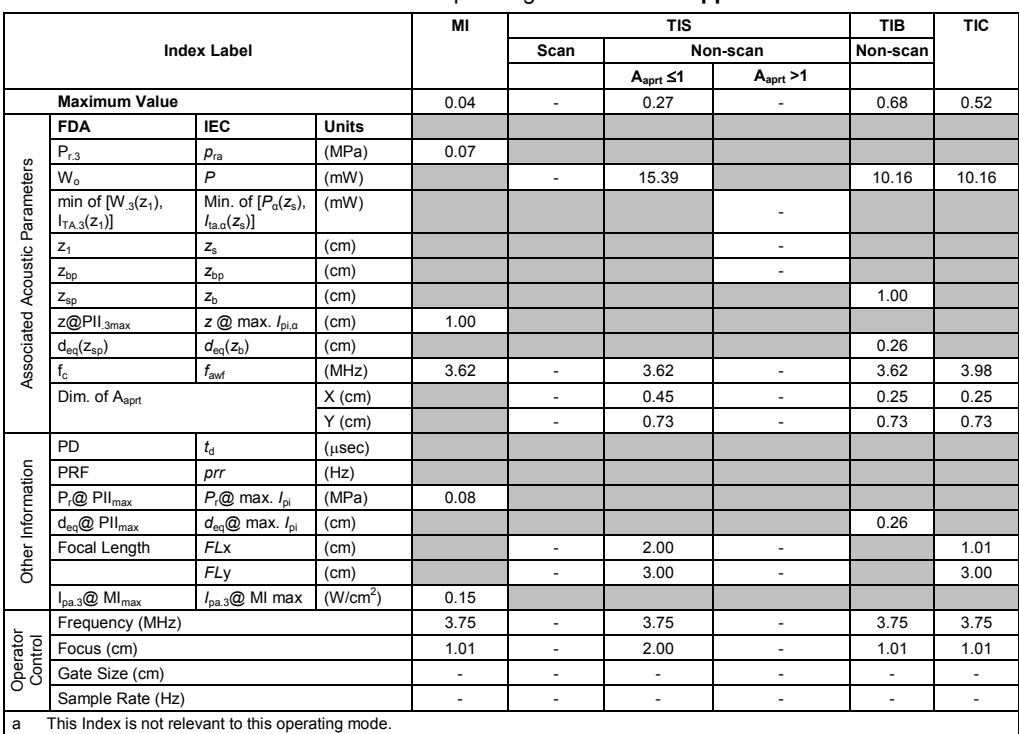

Transducer model: **V7M** Operating mode: **SCW Doppler**

b This transducer is not intended for transcranial or neonatal cephalic uses.

c This formulation for TIS is less than that for an alternate formulation in this mode.

# No data is provided for this operation condition since the maximum index value is not reported for the reason listed.

#### **Acoustic Output Reporting Table – Track 3, FDA 510(k) and IEC 60601-2-37** (Per transducer/mode that exceeds MI or TI value of 1.0)

### Transducer model: **EV-8C4** Operating mode: **2D-Mode**

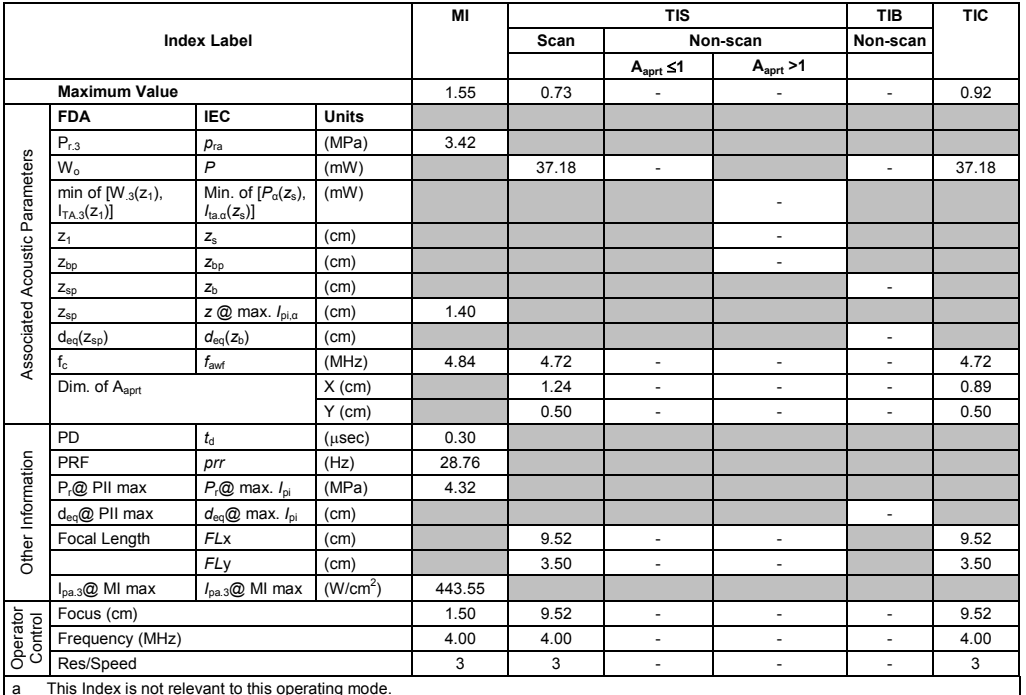

a This Index is not relevant to this operating mode.

b This transducer is not intended for transcranial or neonatal cephalic uses.

c This formulation for TIS is less than that for an alternate formulation in this mode.

(Per transducer/mode that exceeds MI or TI value of 1.0)

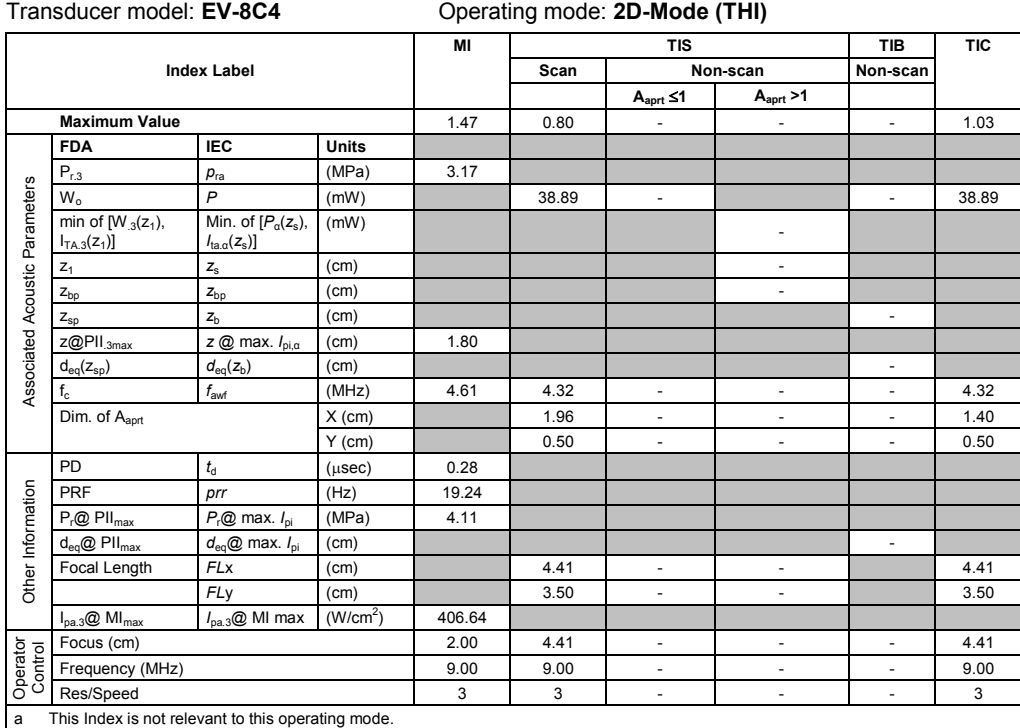

b This transducer is not intended for transcranial or neonatal cephalic uses.

c This formulation for TIS is less than that for an alternate formulation in this mode.

# No data is provided for this operation condition since the maximum index value is not reported for the reason listed.

# **Acoustic Output Reporting Table – Track 3, FDA 510(k) and IEC 60601-2-37**

(Per transducer/mode that exceeds MI or TI value of 1.0)

Operating mode: **Color / Power** 

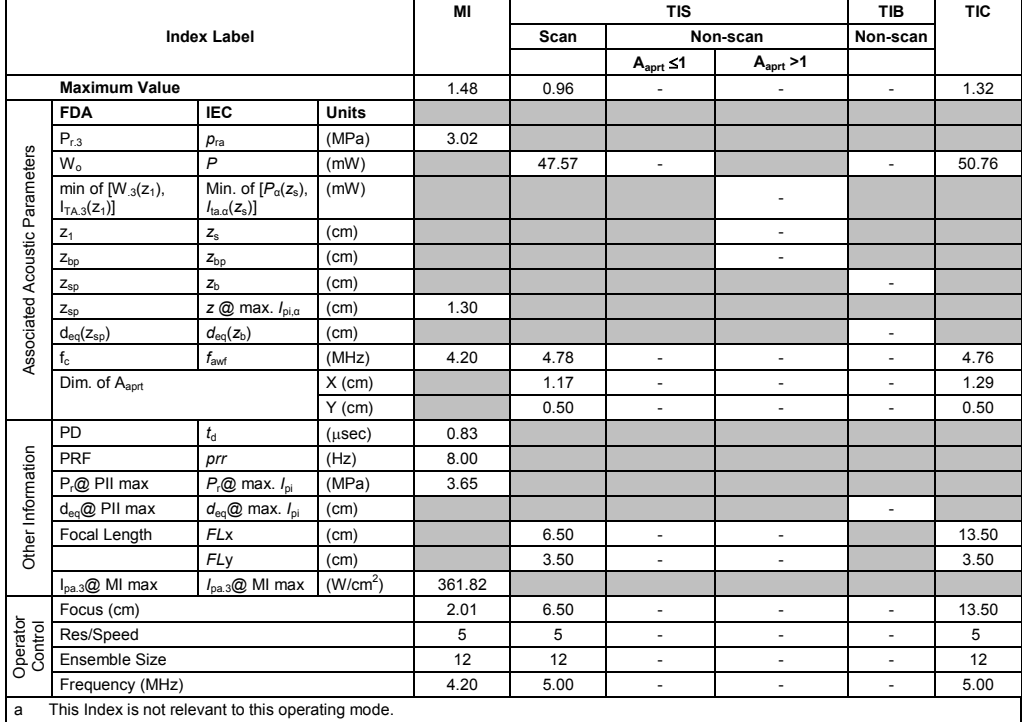

b This transducer is not intended for transcranial or neonatal cephalic uses.

c This formulation for TIS is less than that for an alternate formulation in this mode.

(Per transducer/mode that exceeds MI or TI value of 1.0)

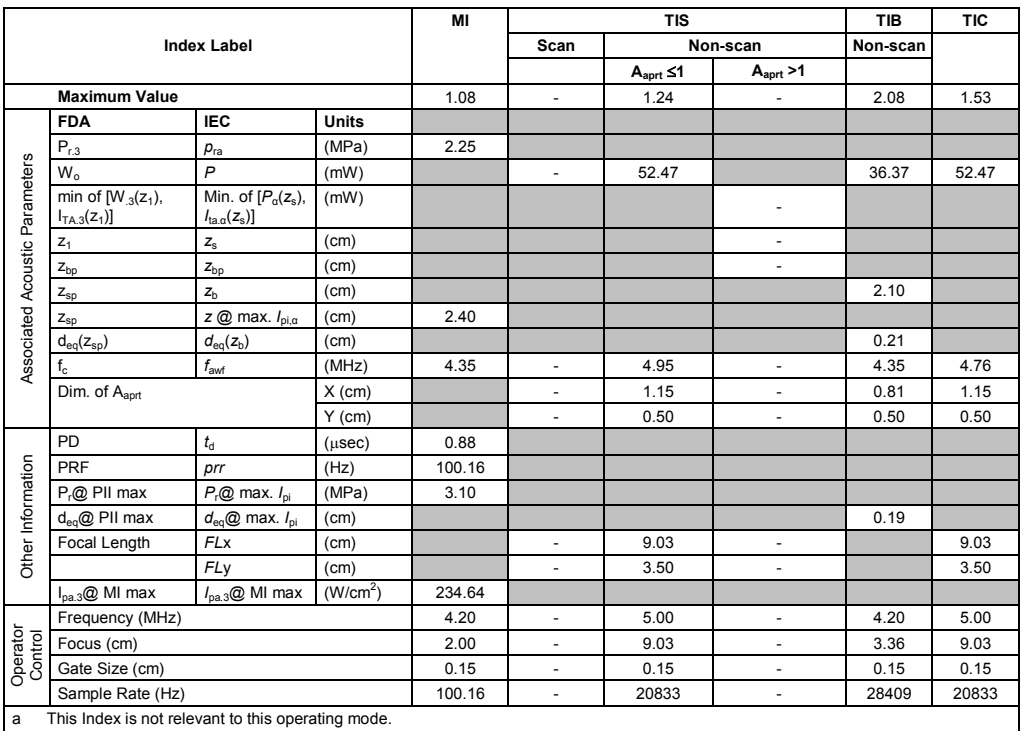

Transducer model: **EV-8C4** Operating mode: **Pulsed Doppler**

b This transducer is not intended for transcranial or neonatal cephalic uses.

c This formulation for TIS is less than that for an alternate formulation in this mode.

# No data is provided for this operation condition since the maximum index value is not reported for the reason listed.

#### **Acoustic Output Reporting Table – Track 3, FDA 510(k) and IEC 60601-2-37** (Per transducer/mode that exceeds MI or TI value of 1.0)

### Transducer model: **EV-8C4** Operating mode: **M-Mode**

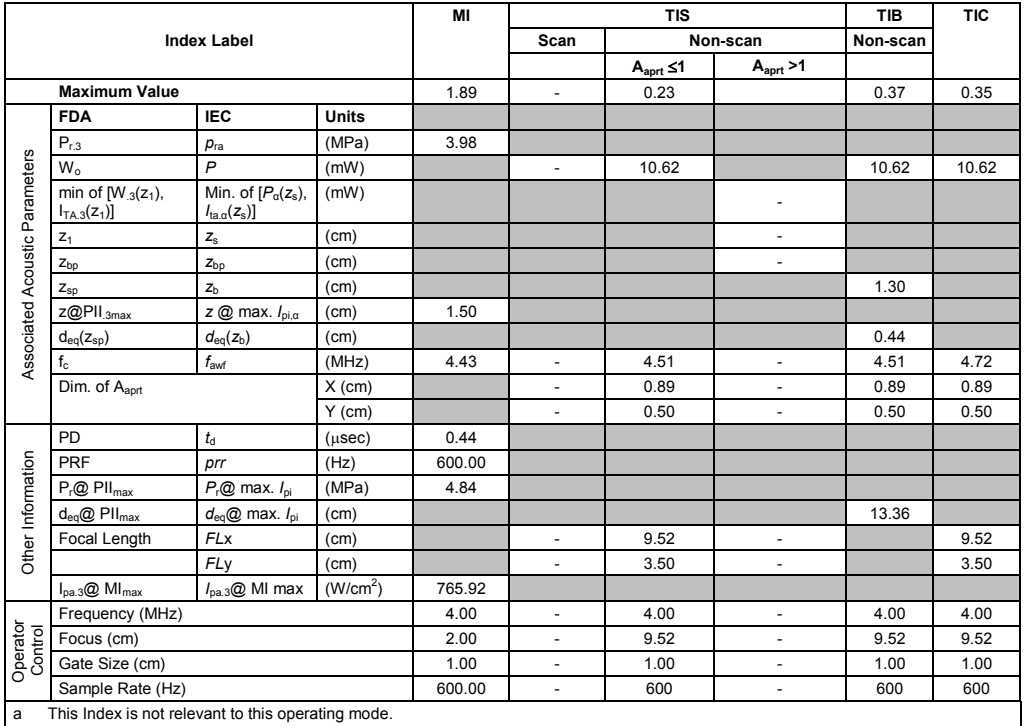

b This transducer is not intended for transcranial or neonatal cephalic uses.

c This formulation for TIS is less than that for an alternate formulation in this mode.

(Per transducer/mode that exceeds MI or TI value of 1.0)

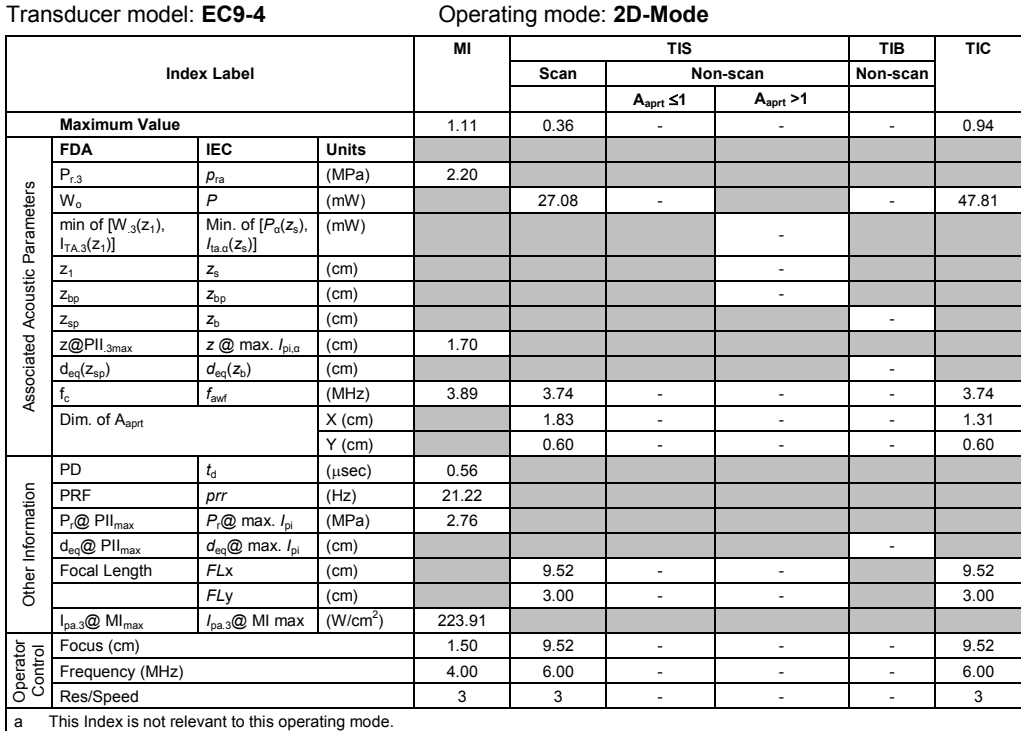

b This transducer is not intended for transcranial or neonatal cephalic uses.

c This formulation for TIS is less than that for an alternate formulation in this mode.

# No data is provided for this operation condition since the maximum index value is not reported for the reason listed.

#### **Acoustic Output Reporting Table – Track 3, FDA 510(k) and IEC 60601-2-37** (Per transducer/mode that exceeds MI or TI value of 1.0)

Transducer model: **EC9-4** Operating mode: **2D-Mode (THI)**

|                                |                                                   |                                                                    |                      | MI     |       | <b>TIS</b>               | TIB                      | <b>TIC</b>               |       |
|--------------------------------|---------------------------------------------------|--------------------------------------------------------------------|----------------------|--------|-------|--------------------------|--------------------------|--------------------------|-------|
|                                |                                                   | <b>Index Label</b>                                                 |                      |        | Scan  |                          | Non-scan                 | Non-scan                 |       |
|                                |                                                   |                                                                    |                      |        |       | $A_{\text{aprt}} \leq 1$ | A <sub>aprt</sub> > 1    |                          |       |
|                                | <b>Maximum Value</b>                              |                                                                    |                      | 1.31   | 0.26  |                          | $\overline{\phantom{a}}$ | ٠                        | 0.71  |
|                                | <b>FDA</b>                                        | <b>IEC</b>                                                         | <b>Units</b>         |        |       |                          |                          |                          |       |
|                                | $P_{r,3}$                                         | $p_{ra}$                                                           | (MPa)                | 2.65   |       |                          |                          |                          |       |
|                                | $W_{0}$                                           | $\overline{P}$                                                     | (mW)                 |        | 19.94 | $\overline{\phantom{a}}$ |                          | $\overline{\phantom{a}}$ | 35.78 |
| Associated Acoustic Parameters | min of $[W_{.3}(z_1)]$ ,<br>$I_{TA.3}(z_1)$       | Min. of $[P_\alpha(z_s),$<br>$I_{\text{ta} \alpha}(z_{\text{s}})]$ | (mW)                 |        |       |                          | ä,                       |                          |       |
|                                | $Z_1$                                             | $\mathsf{z}_\mathrm{s}$                                            | (cm)                 |        |       |                          | $\overline{\phantom{a}}$ |                          |       |
|                                | $Z_{\text{bo}}$                                   | $Z_{bp}$                                                           | (cm)                 |        |       |                          | $\overline{\phantom{a}}$ |                          |       |
|                                | $Z_{SD}$                                          | $Z_{b}$                                                            | (cm)                 |        |       |                          |                          | $\sim$                   |       |
|                                | $Z@$ PII $_{.3max}$                               | $z \oslash$ max. $I_{\text{p}i,\alpha}$                            | (cm)                 | 1.80   |       |                          |                          |                          |       |
|                                | $d_{eq}(z_{sp})$                                  | $d_{eq}(z_b)$                                                      | (cm)                 |        |       |                          |                          | $\overline{\phantom{a}}$ |       |
|                                | $f_c$                                             | $f_{\rm awf}$                                                      | (MHz)                | 4.11   | 3.74  | $\overline{\phantom{a}}$ | $\overline{\phantom{a}}$ | ٠                        | 3.74  |
|                                | Dim. of A <sub>aprt</sub>                         |                                                                    | $X$ (cm)             |        | 1.83  | $\overline{\phantom{a}}$ | $\overline{\phantom{a}}$ | ÷,                       | 1.31  |
|                                |                                                   |                                                                    | $Y$ (cm)             |        | 0.60  | $\overline{\phantom{a}}$ | $\overline{\phantom{a}}$ | ٠                        | 0.60  |
|                                | PD                                                | $t_{\rm d}$                                                        | $(\mu$ sec $)$       | 0.30   |       |                          |                          |                          |       |
|                                | PRF                                               | prr                                                                | (Hz)                 | 14.16  |       |                          |                          |                          |       |
|                                | $P_r@$ PII <sub>max</sub>                         | $P_{r}$ @ max. $I_{\text{ni}}$                                     | (MPa)                | 3.43   |       |                          |                          |                          |       |
| Other Information              | $d_{eq}$ @ PII $_{max}$                           | $d_{\text{eq}}@$ max. $I_{\text{pi}}$                              | (cm)                 |        |       |                          |                          | $\overline{\phantom{a}}$ |       |
|                                | Focal Length                                      | FLx                                                                | (cm)                 |        | 9.52  | $\overline{\phantom{a}}$ | $\overline{\phantom{a}}$ |                          | 9.52  |
|                                |                                                   | FLy                                                                | (cm)                 |        | 3.00  | $\blacksquare$           | $\overline{\phantom{a}}$ |                          | 3.00  |
|                                | $I_{pa.3}$ @ MI $_{max}$                          | $I_{\text{pa.3}}@$ MI max                                          | (W/cm <sup>2</sup> ) | 272.03 |       |                          |                          |                          |       |
|                                | Focus (cm)                                        |                                                                    |                      | 1.50   | 9.52  | $\overline{\phantom{a}}$ | $\overline{\phantom{a}}$ | $\overline{\phantom{a}}$ | 9.52  |
| Operator<br>Control            | Frequency (MHz)                                   |                                                                    |                      |        | 7.00  | $\overline{\phantom{a}}$ | $\overline{\phantom{a}}$ | $\overline{\phantom{a}}$ | 7.00  |
|                                | Res/Speed                                         |                                                                    |                      | 3      | 3     | $\overline{\phantom{a}}$ | $\overline{\phantom{a}}$ | $\overline{\phantom{a}}$ | 3     |
| $\sim$                         | This Indox is not rolevant to this operating mode |                                                                    |                      |        |       |                          |                          |                          |       |

x is not relevant to this operating mode.

b This transducer is not intended for transcranial or neonatal cephalic uses.

c This formulation for TIS is less than that for an alternate formulation in this mode.

(Per transducer/mode that exceeds MI or TI value of 1.0)

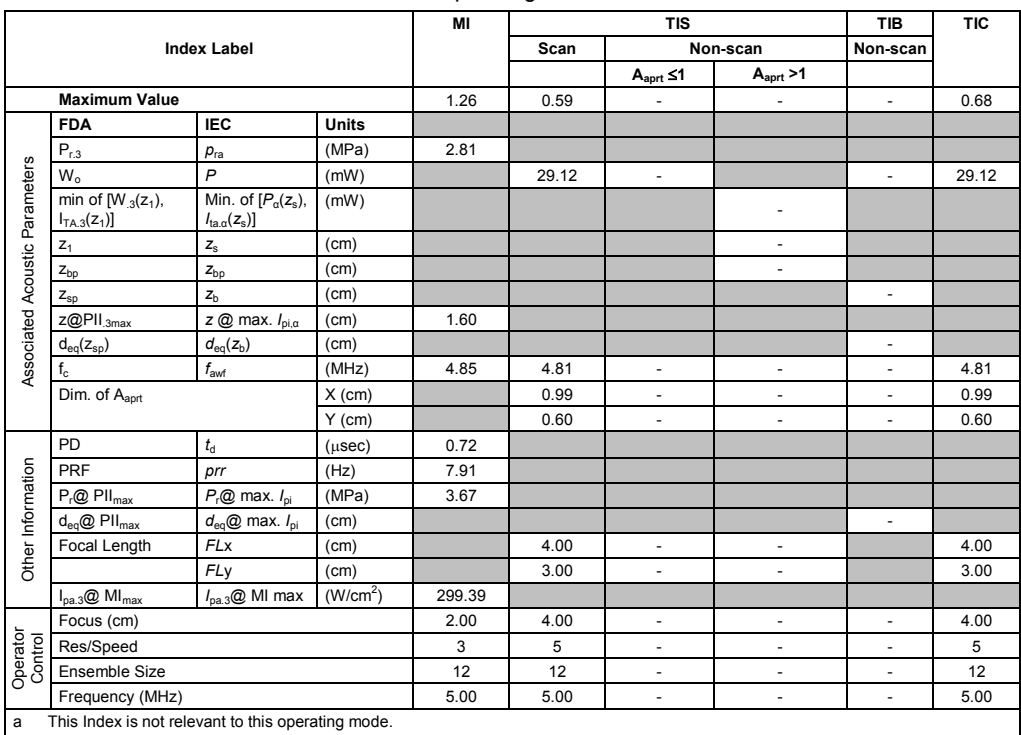

Transducer model: **EC9-4** Operating mode: **Color / Power**

b This transducer is not intended for transcranial or neonatal cephalic uses.

c This formulation for TIS is less than that for an alternate formulation in this mode.

# No data is provided for this operation condition since the maximum index value is not reported for the reason listed.

#### **Acoustic Output Reporting Table – Track 3, FDA 510(k) and IEC 60601-2-37** (Per transducer/mode that exceeds MI or TI value of 1.0)

### Transducer model: **EC9-4** Operating mode: **Pulsed Doppler**

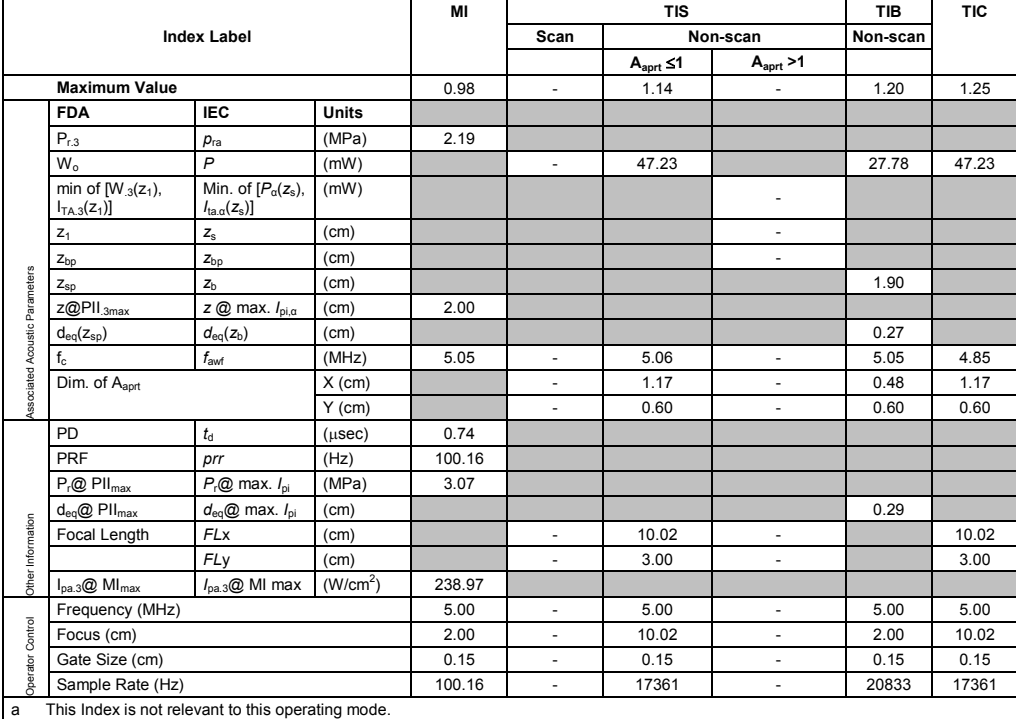

b This transducer is not intended for transcranial or neonatal cephalic uses.

c This formulation for TIS is less than that for an alternate formulation in this mode.

(Per transducer/mode that exceeds MI or TI value of 1.0)

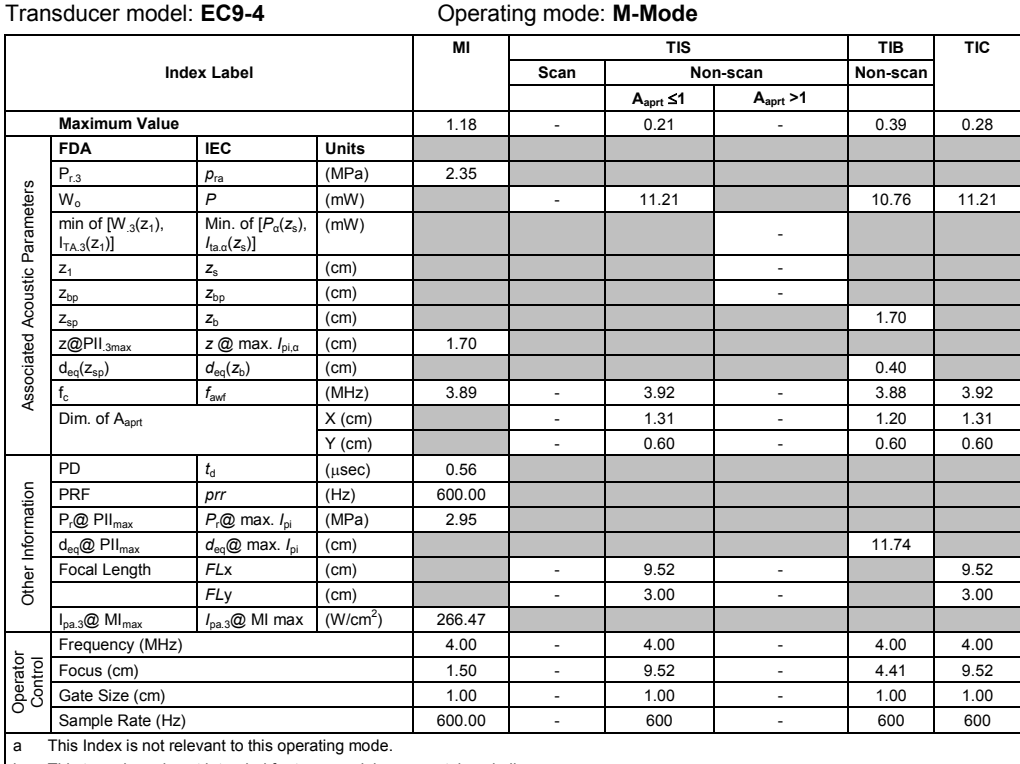

b This transducer is not intended for transcranial or neonatal cephalic uses.

c This formulation for TIS is less than that for an alternate formulation in this mode.

# No data is provided for this operation condition since the maximum index value is not reported for the reason listed.

#### **Acoustic Output Reporting Table — Track 3, FDA 510(k) and IEC 60601-2-37** (Per transducer/mode that exceeds MI or TI value of 1.0)

Transducer model: **MC9-4** Operating mode: **2D-Mode**

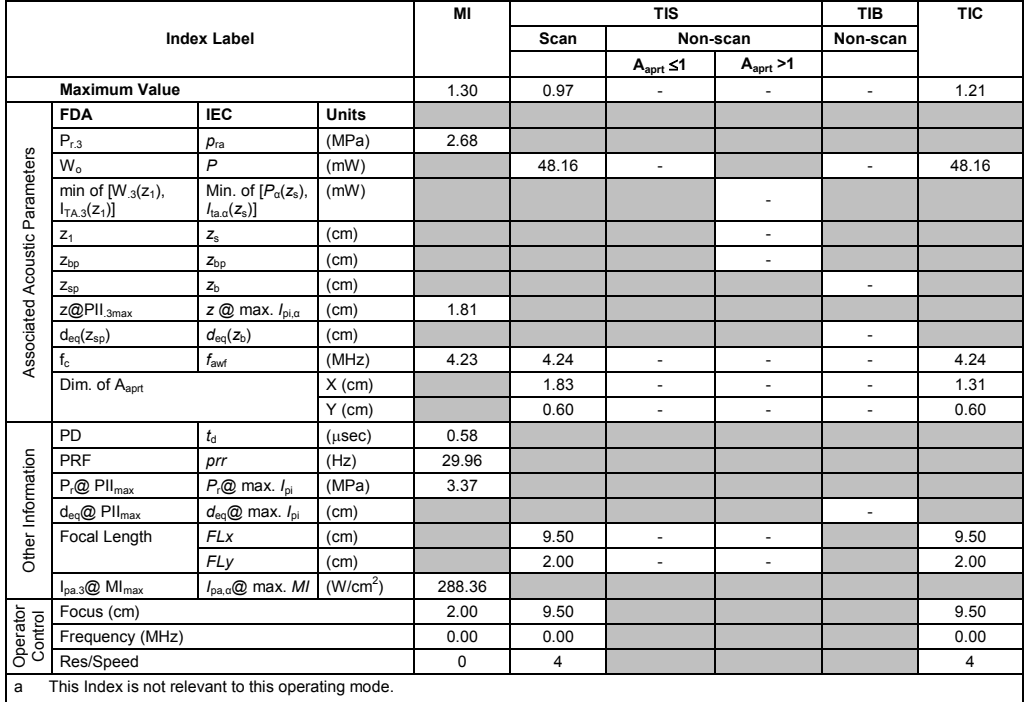

b This transducer is not intended for transcranial or neonatal cephalic uses.

c This formulation for TIS is less than that for an alternate formulation in this mode.

(Per transducer/mode that exceeds MI or TI value of 1.0)

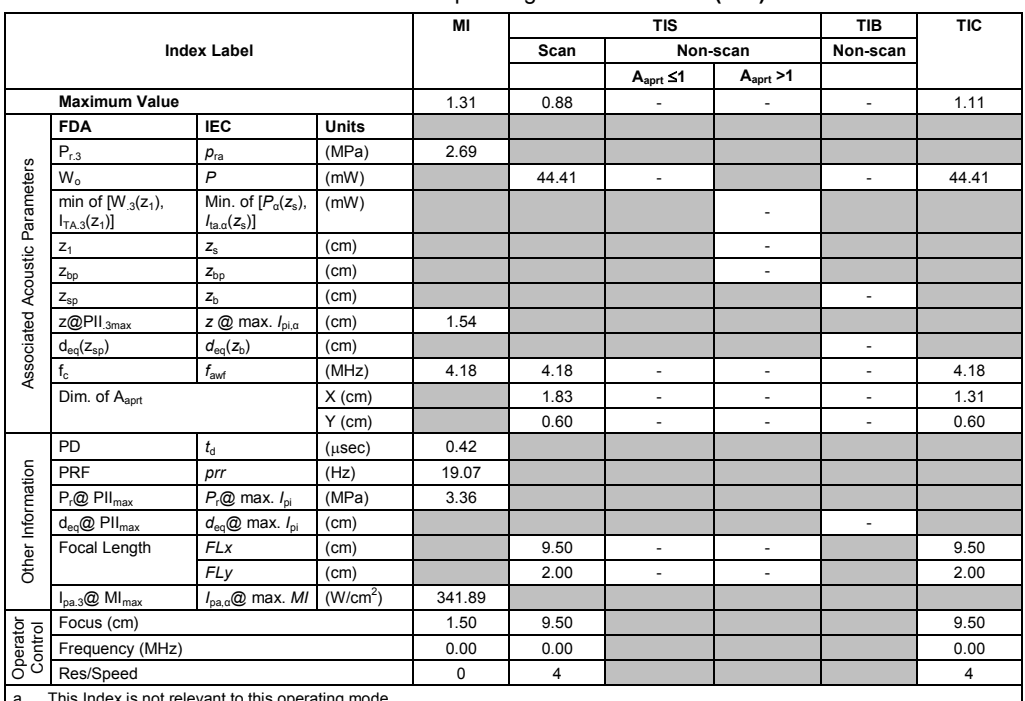

Transducer model: **MC9-4** Operating mode: **2D-Mode (THI)**

a This Index is not relevant to this operating mode.

b This transducer is not intended for transcranial or neonatal cephalic uses.

c This formulation for TIS is less than that for an alternate formulation in this mode.

# No data is provided for this operation condition since the maximum index value is not reported for the reason listed.

#### **Acoustic Output Reporting Table — Track 3, FDA 510(k) and IEC 60601-2-37** (Per transducer/mode that exceeds MI or TI value of 1.0)

Transducer model: **MC9-4** Operating mode: **Color / Power**

|                                |                                                    |                                                                   | MI                   | <b>TIS</b> |       |                          | <b>TIB</b>               | <b>TIC</b>               |       |
|--------------------------------|----------------------------------------------------|-------------------------------------------------------------------|----------------------|------------|-------|--------------------------|--------------------------|--------------------------|-------|
|                                |                                                    | <b>Index Label</b>                                                |                      |            | Scan  |                          | Non-scan                 | Non-scan                 |       |
|                                |                                                    |                                                                   |                      |            |       | $A_{\text{aprt}} \leq 1$ | A <sub>aprt</sub> > 1    |                          |       |
|                                | <b>Maximum Value</b>                               |                                                                   |                      | 1.30       | 0.99  | ÷,                       | $\overline{\phantom{0}}$ | ÷,                       | 1.34  |
|                                | <b>FDA</b>                                         | <b>IEC</b>                                                        | <b>Units</b>         |            |       |                          |                          |                          |       |
|                                | $P_{r,3}$                                          | $p_{ra}$                                                          | (MPa)                | 3.19       |       |                          |                          |                          |       |
|                                | $W_0$                                              | $\overline{P}$                                                    | (mW)                 |            | 44.17 | $\blacksquare$           |                          | $\blacksquare$           | 26.26 |
| Associated Acoustic Parameters | min of $[W_{.3}(z_1),$<br>$I_{TA.3}(z_1)$          | Min. of $[P_\alpha(z_s)]$<br>$I_{\text{ta} \alpha}(z_{\text{s}})$ | (mW)                 |            |       |                          | ٠                        |                          |       |
|                                | $Z_1$                                              | $Z_{\rm S}$                                                       | (cm)                 |            |       |                          | $\overline{\phantom{a}}$ |                          |       |
|                                | $z_{bp}$                                           | $z_{\rm bp}$                                                      | (cm)                 |            |       |                          | $\overline{\phantom{a}}$ |                          |       |
|                                | $Z_{\text{sp}}$                                    | Z <sub>h</sub>                                                    | (cm)                 |            |       |                          |                          | ä,                       |       |
|                                | $Z@$ PII $_{.3max}$                                | $z \oslash$ max. $I_{\text{p}i,\alpha}$                           | (cm)                 | 1.79       |       |                          |                          |                          |       |
|                                | $d_{\rm eq}(z_{\rm sp})$                           | $d_{\rm eq}(z_{\rm b})$                                           | (cm)                 |            |       |                          |                          | ä,                       |       |
|                                | $f_{c}$                                            | f <sub>avf</sub>                                                  | (MHz)                | 6.01       | 4.91  | $\blacksquare$           | $\overline{\phantom{a}}$ | $\blacksquare$           | 5.06  |
|                                | Dim. of Aaprt<br>$X$ (cm)                          |                                                                   |                      | 1.00       | ÷,    | $\overline{\phantom{a}}$ | ä,                       | 0.12                     |       |
|                                |                                                    |                                                                   | $Y$ (cm)             |            | 0.60  | $\blacksquare$           | $\overline{\phantom{0}}$ | ÷,                       | 0.60  |
|                                | PD                                                 | $t_{\rm d}$                                                       | $(\mu$ sec $)$       | 0.73       |       |                          |                          |                          |       |
| Other Information              | <b>PRF</b>                                         | prr                                                               | (Hz)                 | 7.91       |       |                          |                          |                          |       |
|                                | $P_r@$ PII $_{max}$                                | $P_{r}$ @ max. $I_{pi}$                                           | (MPa)                | 4.48       |       |                          |                          |                          |       |
|                                | $d_{eq}$ @ PII $_{max}$                            | $d_{\text{eq}}@$ max. $I_{\text{pi}}$                             | (cm)                 |            |       |                          |                          | $\overline{\phantom{a}}$ |       |
|                                | Focal Length                                       | <b>FLx</b>                                                        | (cm)                 |            | 4.00  | ÷,                       | $\overline{\phantom{a}}$ |                          | 0.50  |
|                                |                                                    | FLy                                                               | (cm)                 |            | 2.00  | $\blacksquare$           | $\overline{\phantom{a}}$ |                          | 2.00  |
|                                | $I_{pa.3}$ @ MI $_{max}$                           | $I_{pa, \alpha}$ @ max. MI                                        | (W/cm <sup>2</sup> ) | 326.62     |       |                          |                          |                          |       |
|                                | Focus (cm)                                         |                                                                   |                      | 2.00       | 4.00  |                          |                          |                          | 0.50  |
| Operator<br>Control            | Res/Speed                                          |                                                                   |                      | 5          | 3     |                          |                          |                          | 3     |
|                                | Ensemble Size                                      |                                                                   |                      |            | 12    |                          |                          |                          | 12    |
|                                | Frequency (MHz)                                    |                                                                   |                      | 6.75       | 5.00  |                          |                          |                          | 5.00  |
| a                              | This Index is not relevant to this operating mode. |                                                                   |                      |            |       |                          |                          |                          |       |

This transducer is not intended for transcranial or neonatal cephalic uses. c This formulation for TIS is less than that for an alternate formulation in this mode.

(Per transducer/mode that exceeds MI or TI value of 1.0)

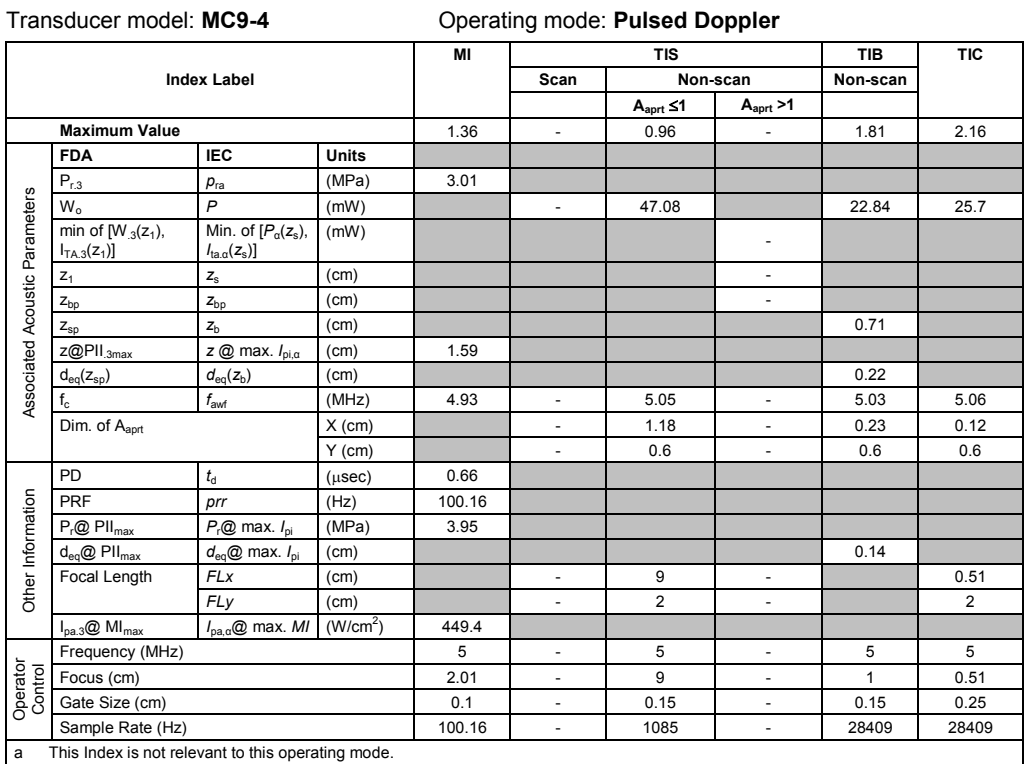

b This transducer is not intended for transcranial or neonatal cephalic uses.

c This formulation for TIS is less than that for an alternate formulation in this mode.

# No data is provided for this operation condition since the maximum index value is not reported for the reason listed.

#### **Acoustic Output Reporting Table — Track 3, FDA 510(k) and IEC 60601-2-37** (Per transducer/mode that exceeds MI or TI value of 1.0)

Transducer model: **MC9-4** Operating mode: **M-Mode**

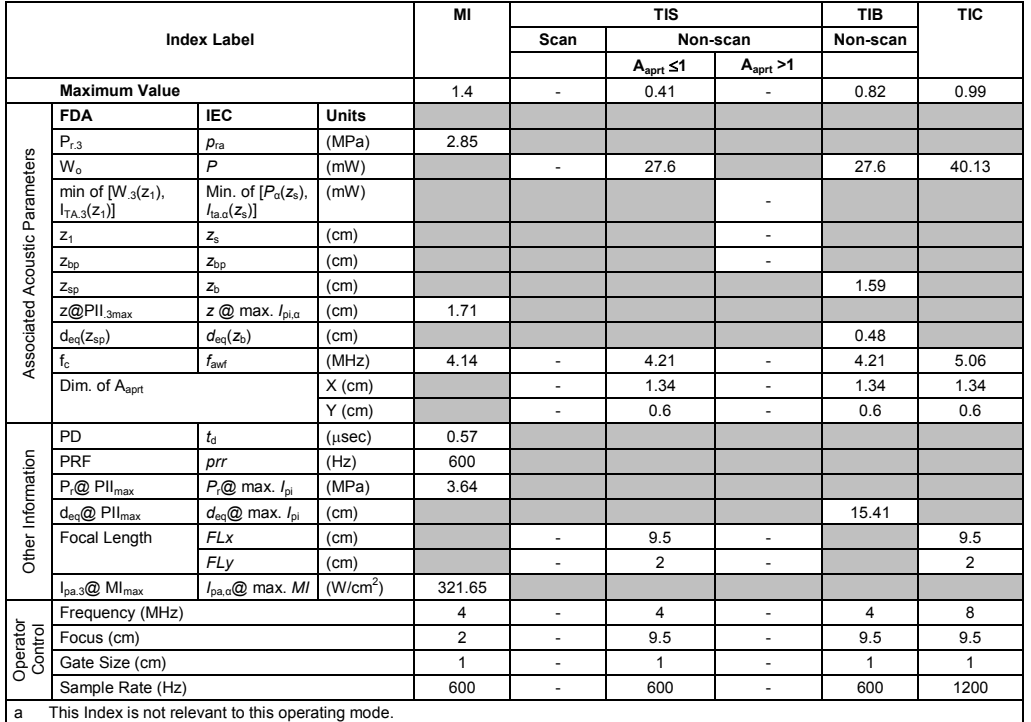

b This transducer is not intended for transcranial or neonatal cephalic uses.

c This formulation for TIS is less than that for an alternate formulation in this mode.

(Per transducer/mode that exceeds MI or TI value of 1.0) Transducer model: **7CF1** Operating mode: **2D-Mode**

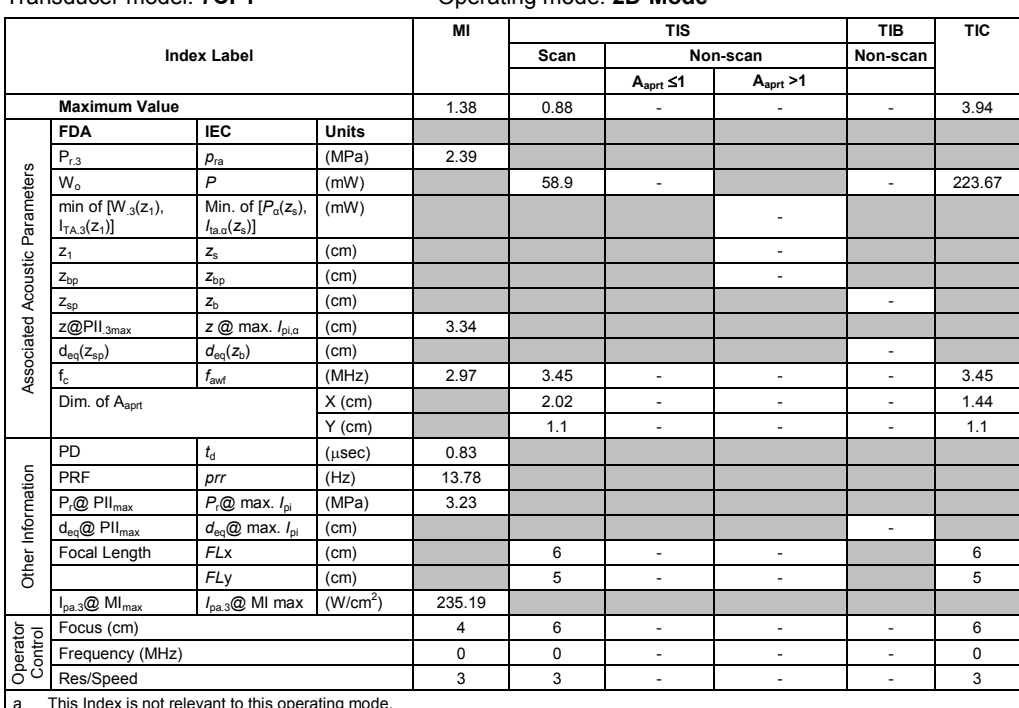

a This Index is not relevant to this operating mode.

b This transducer is not intended for transcranial or neonatal cephalic uses.

c This formulation for TIS is less than that for an alternate formulation in this mode.

# No data is provided for this operation condition since the maximum index value is not reported for the reason listed.

#### **Acoustic Output Reporting Table – Track 3, FDA 510(k) and IEC 60601-2-37** (Per transducer/mode that exceeds MI or TI value of 1.0)

Transducer model: **7CF1** Operating mode: **2D-Mode (THI)**

|                                |                                                    |                                                                   |                      | MI             |                | <b>TIS</b>               |                          | <b>TIB</b>               | <b>TIC</b> |
|--------------------------------|----------------------------------------------------|-------------------------------------------------------------------|----------------------|----------------|----------------|--------------------------|--------------------------|--------------------------|------------|
|                                |                                                    | <b>Index Label</b>                                                |                      |                | Scan           |                          | Non-scan                 | Non-scan                 |            |
|                                |                                                    |                                                                   |                      |                |                | $A_{\text{aprt}} \leq 1$ | A <sub>arrt</sub> > 1    |                          |            |
|                                | <b>Maximum Value</b>                               |                                                                   |                      | 1.36           | 0.7            | $\overline{\phantom{a}}$ | $\overline{\phantom{a}}$ | $\blacksquare$           | 1.04       |
|                                | <b>FDA</b>                                         | <b>IEC</b>                                                        | <b>Units</b>         |                |                |                          |                          |                          |            |
|                                | $P_{r,3}$                                          | $p_{ra}$                                                          | (MPa)                | 2.07           |                |                          |                          |                          |            |
|                                | $W_{0}$                                            | $\mathsf{P}$                                                      | (mW)                 |                | 54.13          | $\overline{\phantom{a}}$ |                          | $\blacksquare$           | 83.82      |
|                                | min of $[W_{.3}(z_1)]$ ,<br>$I_{TA.3}(z_1)$        | Min. of $[P_\alpha(z_s),$<br>$I_{\text{ta} \alpha}(z_{\text{s}})$ | (mW)                 |                |                |                          | ٠                        |                          |            |
|                                | $Z_1$                                              | $Z_{\rm S}$                                                       | (cm)                 |                |                |                          | $\blacksquare$           |                          |            |
|                                | $Z_{bp}$                                           | $Z_{bp}$                                                          | (cm)                 |                |                |                          | $\blacksquare$           |                          |            |
|                                | $Z_{\text{sp}}$                                    | $Z_{b}$                                                           | (cm)                 |                |                |                          |                          | $\overline{\phantom{a}}$ |            |
| Associated Acoustic Parameters | z@PII <sub>.3max</sub>                             | z @ max. $I_{pi,\alpha}$                                          | (cm)                 | 3.82           |                |                          |                          |                          |            |
|                                | $d_{eq}(z_{sp})$                                   | $d_{\text{eq}}(z_{\text{b}})$                                     | (cm)                 |                |                |                          |                          | $\overline{\phantom{a}}$ |            |
|                                | $f_{\alpha}$                                       | $f_{\mathsf{awf}}$                                                | (MHz)                | 2.33           | 3.01           | $\overline{\phantom{a}}$ | $\overline{\phantom{a}}$ | $\overline{\phantom{a}}$ | 3          |
|                                | Dim. of A <sub>aprt</sub>                          |                                                                   | $X$ (cm)             |                | 2.02           | ÷.                       | ä,                       | ÷,                       | 2.91       |
|                                |                                                    |                                                                   | $Y$ (cm)             |                | 1.1            | $\blacksquare$           | $\blacksquare$           | $\blacksquare$           | 1.1        |
|                                | PD                                                 | $t_{\rm d}$                                                       | $(\mu$ sec $)$       | 0.94           |                |                          |                          |                          |            |
|                                | <b>PRF</b>                                         | prr                                                               | (Hz)                 | 8.37           |                |                          |                          |                          |            |
|                                | $P_r@$ $PII_{max}$                                 | $P_{r}$ @ max. $I_{pi}$                                           | (MPa)                | 2.78           |                |                          |                          |                          |            |
|                                | $d_{eq}$ @ PII $_{max}$                            | $d_{eq}$ @ max. $I_{pi}$                                          | (cm)                 |                |                |                          |                          | $\overline{\phantom{a}}$ |            |
| Other Information              | Focal Length                                       | <b>FLx</b>                                                        | (cm)                 |                | $\overline{4}$ | $\overline{\phantom{a}}$ | $\overline{\phantom{0}}$ |                          | 20         |
|                                |                                                    | <b>FL<sub>V</sub></b>                                             | (cm)                 |                | 5              | $\overline{\phantom{a}}$ | $\overline{\phantom{a}}$ |                          | 5          |
|                                | $I_{pa.3}$ @ MI $_{max}$                           | $I_{\text{pa.3}}@$ MI max                                         | (W/cm <sup>2</sup> ) | 180.64         |                |                          |                          |                          |            |
|                                | Focus (cm)                                         |                                                                   |                      | $\overline{4}$ | $\overline{4}$ | $\overline{\phantom{a}}$ | $\overline{\phantom{a}}$ | $\overline{\phantom{a}}$ | 20         |
| Operator                       | Frequency (MHz)                                    |                                                                   |                      |                | $\mathbf 0$    | $\overline{\phantom{a}}$ | $\blacksquare$           | ÷,                       | $\pmb{0}$  |
|                                | Res/Speed                                          |                                                                   |                      |                | 3              | ä,                       | ÷.                       | ÷,                       | 3          |
| a                              | This Index is not relevant to this operating mode. |                                                                   |                      |                |                |                          |                          |                          |            |

b This transducer is not intended for transcranial or neonatal cephalic uses.

c This formulation for TIS is less than that for an alternate formulation in this mode.

(Per transducer/mode that exceeds MI or TI value of 1.0)

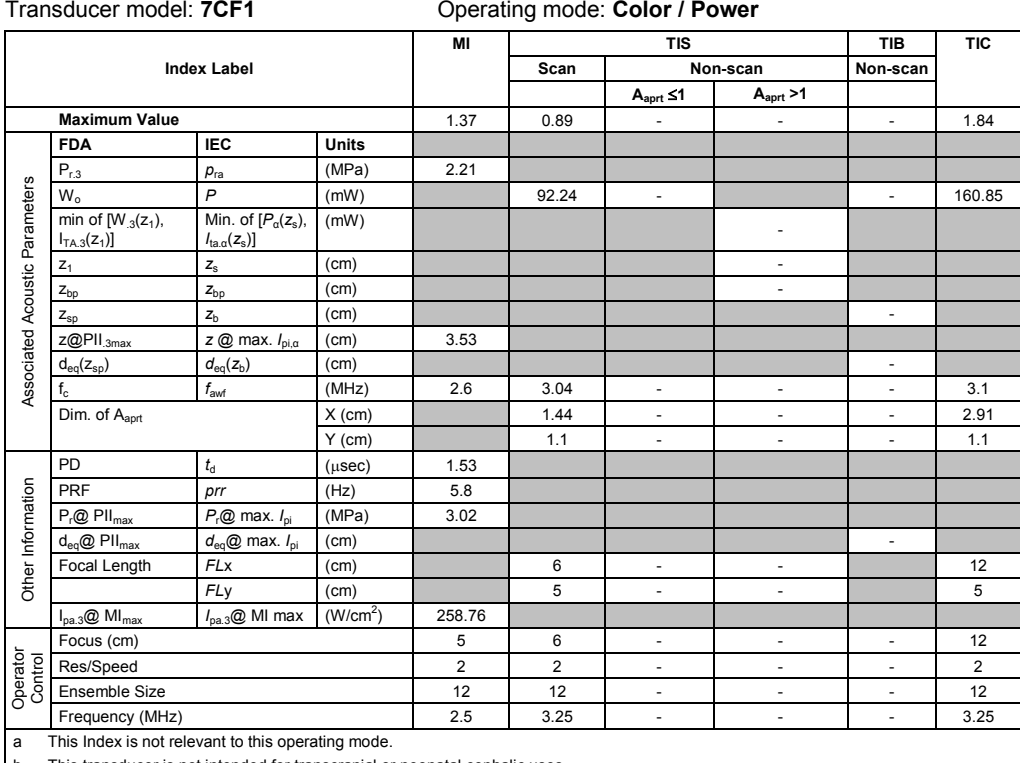

This transducer is not intended for transcranial or neonatal cephalic uses.

c This formulation for TIS is less than that for an alternate formulation in this mode.

# No data is provided for this operation condition since the maximum index value is not reported for the reason listed.

#### **Acoustic Output Reporting Table – Track 3, FDA 510(k) and IEC 60601-2-37** (Per transducer/mode that exceeds MI or TI value of 1.0)

#### Transducer model: **7CF1** Operating mode: **Pulsed Doppler**

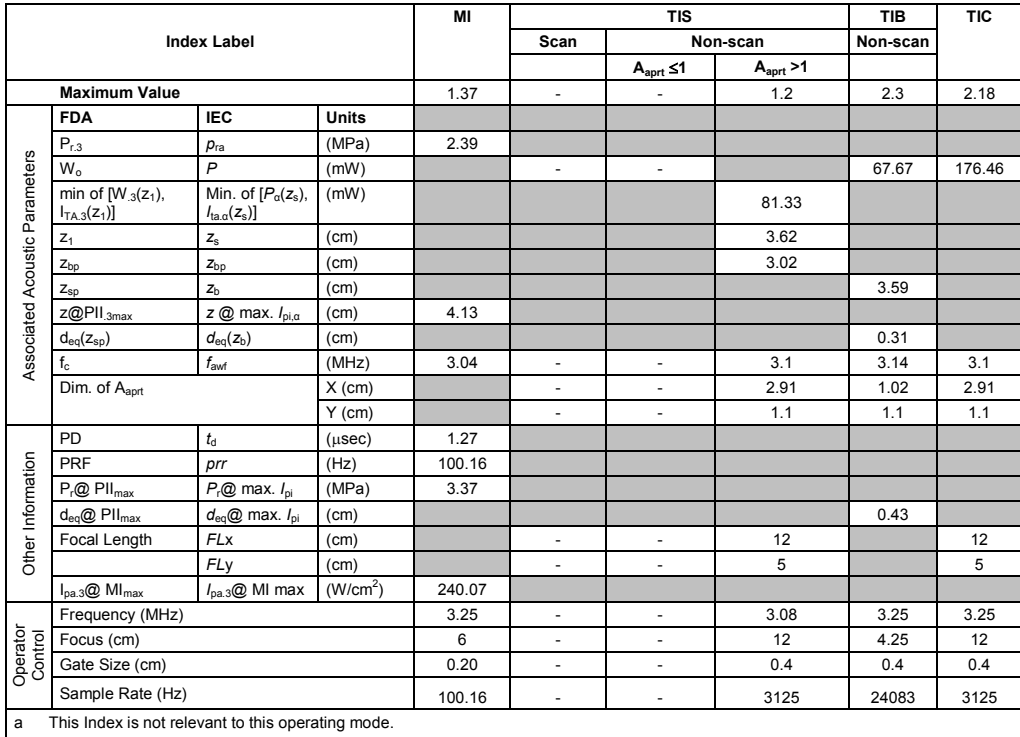

b This transducer is not intended for transcranial or neonatal cephalic uses.

c This formulation for TIS is less than that for an alternate formulation in this mode.

(Per transducer/mode that exceeds MI or TI value of 1.0) Transducer model: **7CF1** Operating mode: **M-Mode**

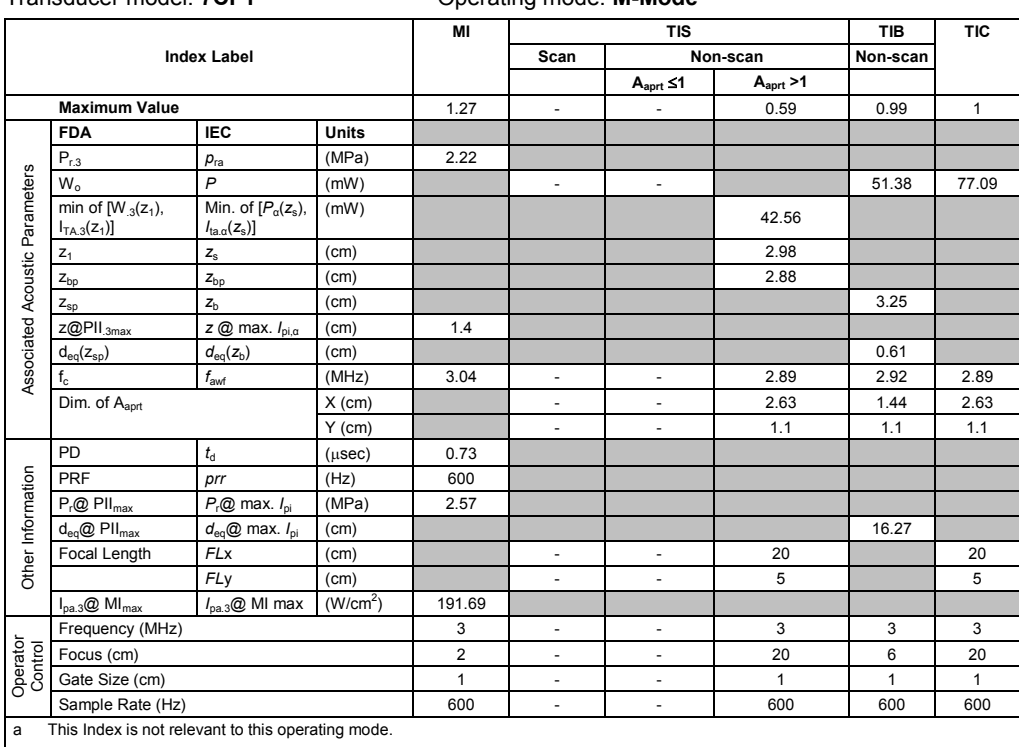

b This transducer is not intended for transcranial or neonatal cephalic uses.

c This formulation for TIS is less than that for an alternate formulation in this mode.

# No data is provided for this operation condition since the maximum index value is not reported for the reason listed.

### **Acoustic Output Reporting Table – Track 3, FDA 510(k) and IEC 60601-2-37** (Per transducer/mode that exceeds MI or TI value of 1.0)

#### Transducer model: **7CF2** Operating mode: **2D-Mode**

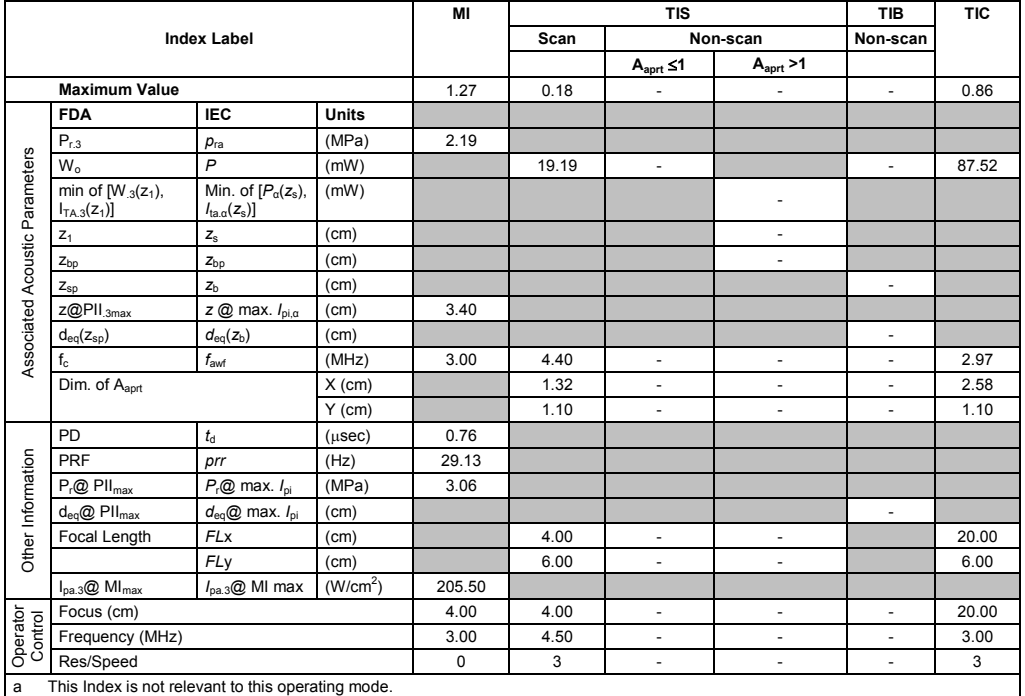

b This transducer is not intended for transcranial or neonatal cephalic uses.

c This formulation for TIS is less than that for an alternate formulation in this mode.
(Per transducer/mode that exceeds MI or TI value of 1.0)

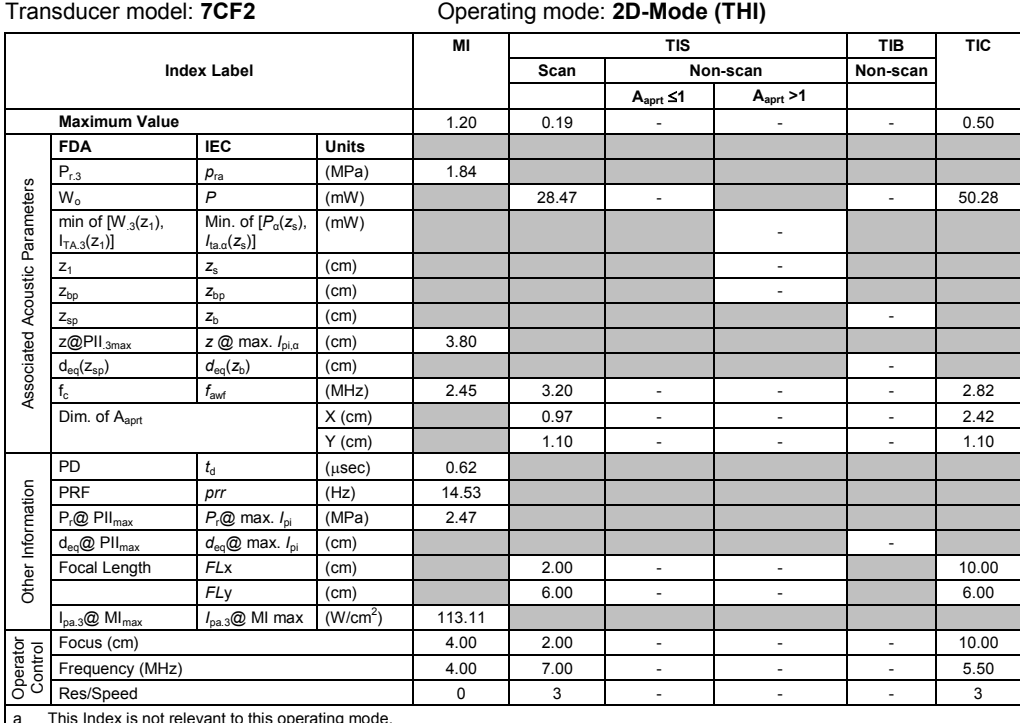

a This Index is not relevant to this operating mode.

b This transducer is not intended for transcranial or neonatal cephalic uses.

c This formulation for TIS is less than that for an alternate formulation in this mode.

# No data is provided for this operation condition since the maximum index value is not reported for the reason listed.

#### **Acoustic Output Reporting Table – Track 3, FDA 510(k) and IEC 60601-2-37** (Per transducer/mode that exceeds MI or TI value of 1.0)

Transducer model: **7CF2** Operating mode: **Color / Power**

|                                |                                                    |                                                                   | MI                   | <b>TIS</b> |                          |                          | <b>TIB</b>               | <b>TIC</b>               |        |
|--------------------------------|----------------------------------------------------|-------------------------------------------------------------------|----------------------|------------|--------------------------|--------------------------|--------------------------|--------------------------|--------|
| <b>Index Label</b>             |                                                    |                                                                   |                      | Scan       | Non-scan                 |                          | Non-scan                 |                          |        |
|                                |                                                    |                                                                   |                      |            | $A_{\text{aprt}} \leq 1$ | A <sub>anrt</sub> > 1    |                          |                          |        |
| <b>Maximum Value</b>           |                                                    |                                                                   | 1.23                 | 0.81       | ä,                       | $\overline{\phantom{a}}$ | $\omega$                 | 1.62                     |        |
| Associated Acoustic Parameters | <b>FDA</b>                                         | <b>IEC</b>                                                        | <b>Units</b>         |            |                          |                          |                          |                          |        |
|                                | $P_{r.3}$                                          | $p_{ra}$                                                          | (MPa)                | 1.98       |                          |                          |                          |                          |        |
|                                | W <sub>o</sub>                                     | $\overline{P}$                                                    | (mW)                 |            | 63.74                    | ×.                       |                          | ÷.                       | 160.26 |
|                                | min of $[W_{.3}(z_1),$<br>$I_{TA.3}(Z_1)$          | Min. of $[P_\alpha(z_s),$<br>$I_{\text{ta} \alpha}(z_{\text{s}})$ | (mW)                 |            |                          |                          | ٠                        |                          |        |
|                                | $Z_1$                                              | $Z_{\rm S}$                                                       | (cm)                 |            |                          |                          | $\overline{\phantom{a}}$ |                          |        |
|                                | $Z_{bp}$                                           | $z_{\rm bp}$                                                      | (cm)                 |            |                          |                          | $\overline{\phantom{0}}$ |                          |        |
|                                | $Z_{\text{sp}}$                                    | Z <sub>h</sub>                                                    | (cm)                 |            |                          |                          |                          | $\overline{\phantom{a}}$ |        |
|                                | $Z@$ PII $_{.3max}$                                | z @ max. $I_{\text{p}i,\alpha}$                                   | (cm)                 | 3.00       |                          |                          |                          |                          |        |
|                                | $d_{eq}(z_{sp})$                                   | $d_{\text{eq}}(z_{\text{b}})$                                     | (cm)                 |            |                          |                          |                          | $\blacksquare$           |        |
|                                | $f_{\rm c}$                                        | $f_{\rm awf}$                                                     | (MHz)                | 2.58       | 3.62                     | $\overline{\phantom{a}}$ | $\overline{\phantom{a}}$ | ä,                       | 2.58   |
|                                | Dim. of A <sub>aprt</sub><br>$X$ (cm)              |                                                                   |                      |            | 1.16                     | $\blacksquare$           | $\overline{\phantom{a}}$ | ÷.                       | 3.83   |
|                                |                                                    |                                                                   | $Y$ (cm)             |            | 1.10                     | $\overline{\phantom{a}}$ | $\overline{\phantom{a}}$ | $\blacksquare$           | 1.10   |
| Other Information              | <b>PD</b>                                          | $t_{\rm d}$                                                       | $(\mu$ sec $)$       | 1.53       |                          |                          |                          |                          |        |
|                                | PRF                                                | prr                                                               | (Hz)                 | 8.09       |                          |                          |                          |                          |        |
|                                | $P_r@$ PII <sub>max</sub>                          | $P_{r}$ @ max. $I_{\text{pi}}$                                    | (MPa)                | 2.55       |                          |                          |                          |                          |        |
|                                | $d_{eq}$ @ PII $_{max}$                            | $d_{eq}$ @ max. $I_{pi}$                                          | (cm)                 |            |                          |                          |                          | ä,                       |        |
|                                | Focal Length                                       | <b>FLx</b>                                                        | (cm)                 |            | 5.00                     | $\overline{\phantom{a}}$ | $\overline{\phantom{0}}$ |                          | 16.00  |
|                                |                                                    | <b>FLy</b>                                                        | (cm)                 |            | 6.00                     | $\overline{\phantom{a}}$ | $\overline{\phantom{a}}$ |                          | 6.00   |
|                                | $I_{pa.3}$ @ MI $_{max}$                           | $I_{\text{pa.3}}@$ MI max                                         | (W/cm <sup>2</sup> ) | 178.36     |                          |                          |                          |                          |        |
| Operator<br>Control            | Focus (cm)                                         |                                                                   |                      | 4.01       | 5.00                     | $\overline{\phantom{a}}$ | $\overline{\phantom{a}}$ | $\blacksquare$           | 16.00  |
|                                | Res/Speed                                          |                                                                   |                      | 5          | 5                        | $\overline{\phantom{a}}$ | $\overline{\phantom{a}}$ | ÷,                       | 5      |
|                                | Ensemble Size                                      |                                                                   |                      | 12         | 12                       | $\overline{\phantom{a}}$ | $\overline{\phantom{0}}$ | ÷,                       | 12     |
|                                | Frequency (MHz)                                    |                                                                   |                      | 2.50       | 3.75                     | ÷,                       | ÷,                       | $\overline{\phantom{a}}$ | 2.50   |
| a                              | This Index is not relevant to this operating mode. |                                                                   |                      |            |                          |                          |                          |                          |        |

b This transducer is not intended for transcranial or neonatal cephalic uses.

c This formulation for TIS is less than that for an alternate formulation in this mode.

(Per transducer/mode that exceeds MI or TI value of 1.0)

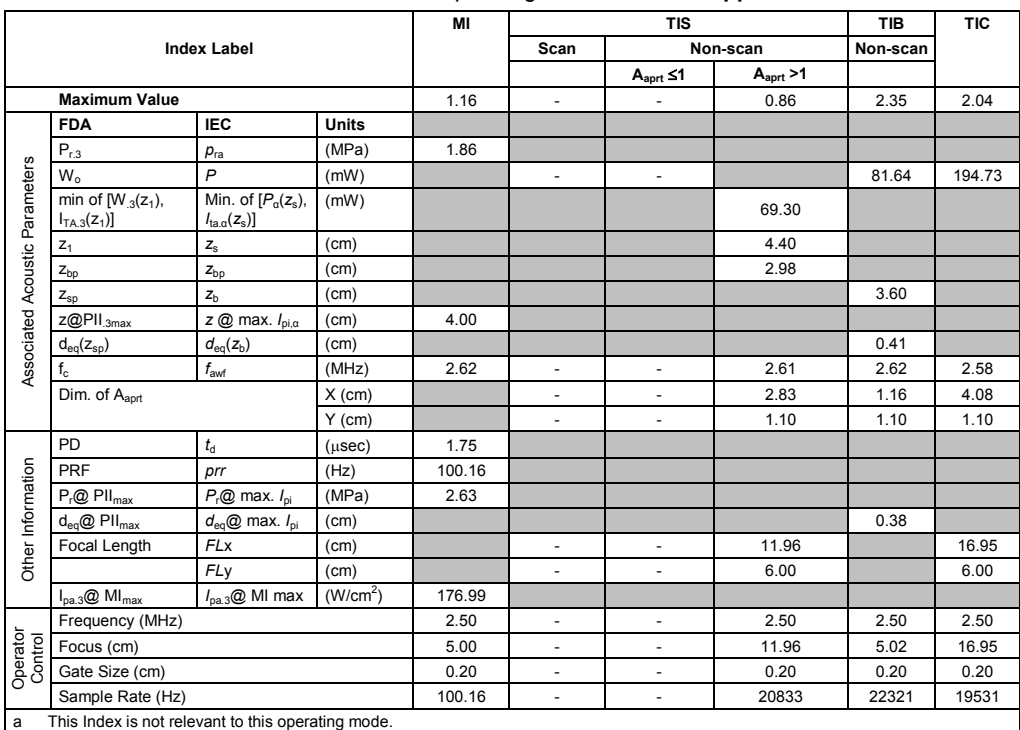

Transducer model: **7CF2** Operating mode: **Pulsed Doppler**

a This Index is not relevant to this operating mode.

b This transducer is not intended for transcranial or neonatal cephalic uses.

c This formulation for TIS is less than that for an alternate formulation in this mode.

# No data is provided for this operation condition since the maximum index value is not reported for the reason listed.

### **Acoustic Output Reporting Table – Track 3, FDA 510(k) and IEC 60601-2-37** (Per transducer/mode that exceeds MI or TI value of 1.0)

### Transducer model: **7CF2** Operating mode: **M-Mode**

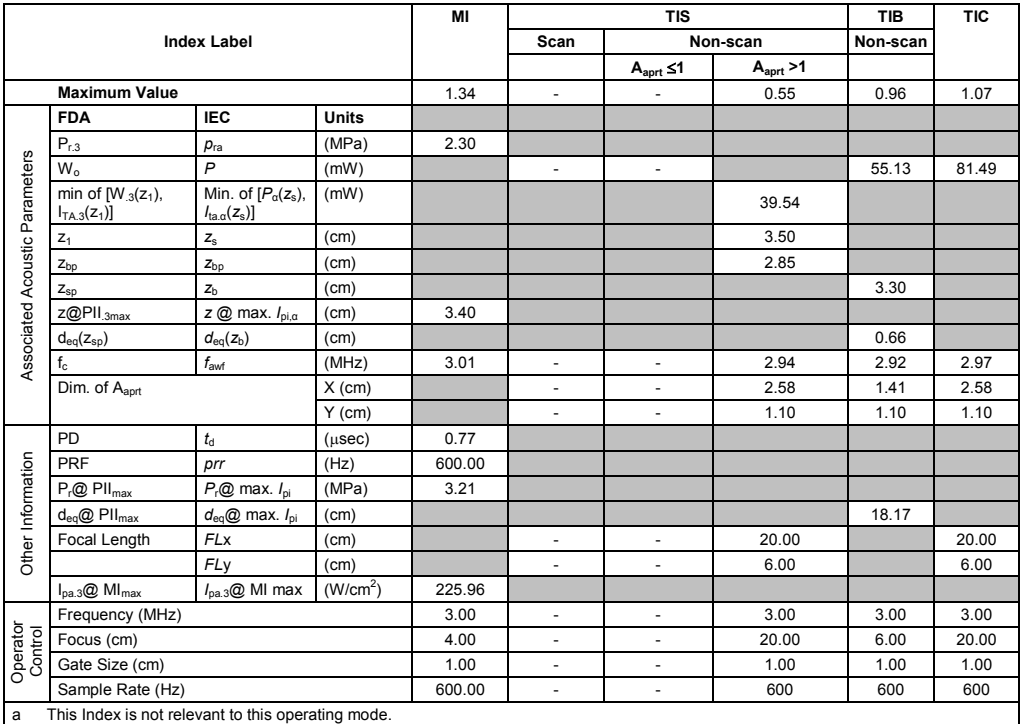

b This transducer is not intended for transcranial or neonatal cephalic uses.

c This formulation for TIS is less than that for an alternate formulation in this mode.

(Per transducer/mode that exceeds MI or TI value of 1.0)

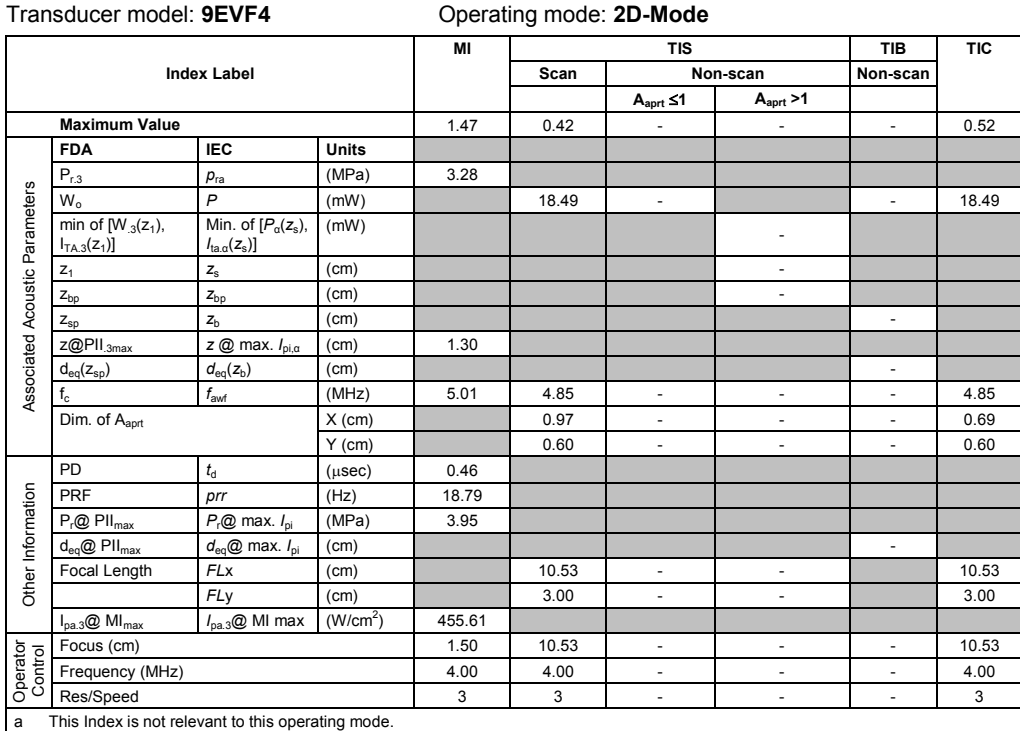

b This transducer is not intended for transcranial or neonatal cephalic uses. c This formulation for TIS is less than that for an alternate formulation in this mode.

# No data is provided for this operation condition since the maximum index value is not reported for the reason listed.

#### **Acoustic Output Reporting Table – Track 3, FDA 510(k) and IEC 60601-2-37** (Per transducer/mode that exceeds MI or TI value of 1.0)

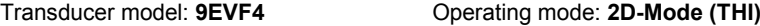

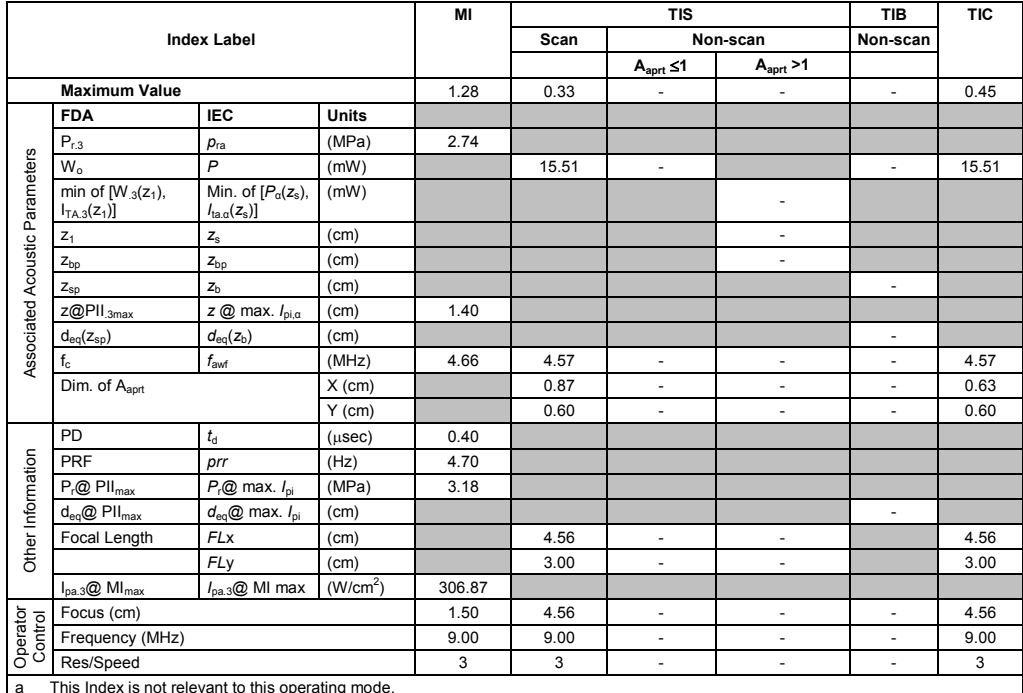

a This Index is not relevant to this operating mode.

b This transducer is not intended for transcranial or neonatal cephalic uses.

c This formulation for TIS is less than that for an alternate formulation in this mode.

(Per transducer/mode that exceeds MI or TI value of 1.0)

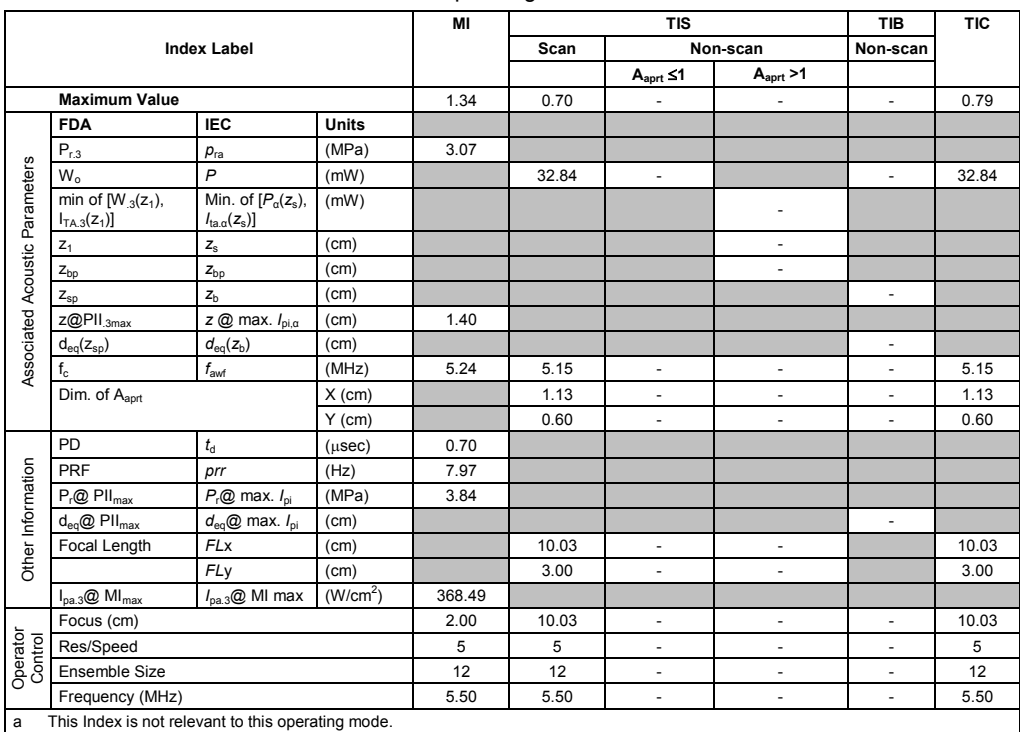

Transducer model: **9EVF4** Operating mode: **Color / Power**

b This transducer is not intended for transcranial or neonatal cephalic uses.

c This formulation for TIS is less than that for an alternate formulation in this mode.

# No data is provided for this operation condition since the maximum index value is not reported for the reason listed.

### **Acoustic Output Reporting Table – Track 3, FDA 510(k) and IEC 60601-2-37** (Per transducer/mode that exceeds MI or TI value of 1.0)

# Transducer model: **9EVF4** Operating mode: **Pulsed Doppler**

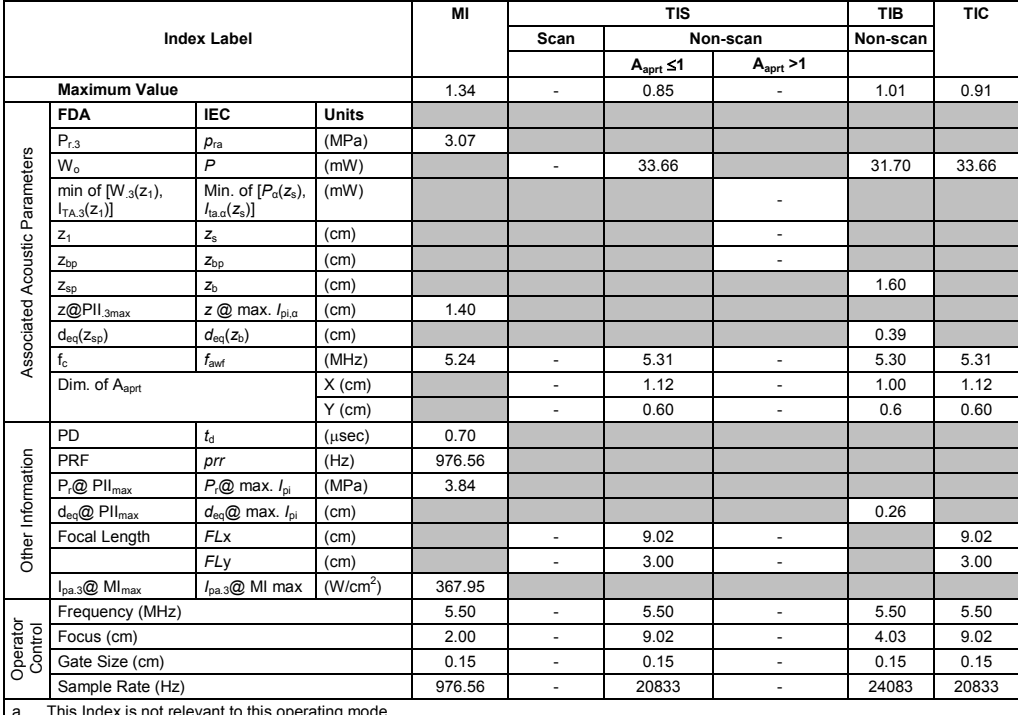

a This Index is not relevant to this operating mode.

b This transducer is not intended for transcranial or neonatal cephalic uses.

c This formulation for TIS is less than that for an alternate formulation in this mode.

(Per transducer/mode that exceeds MI or TI value of 1.0)

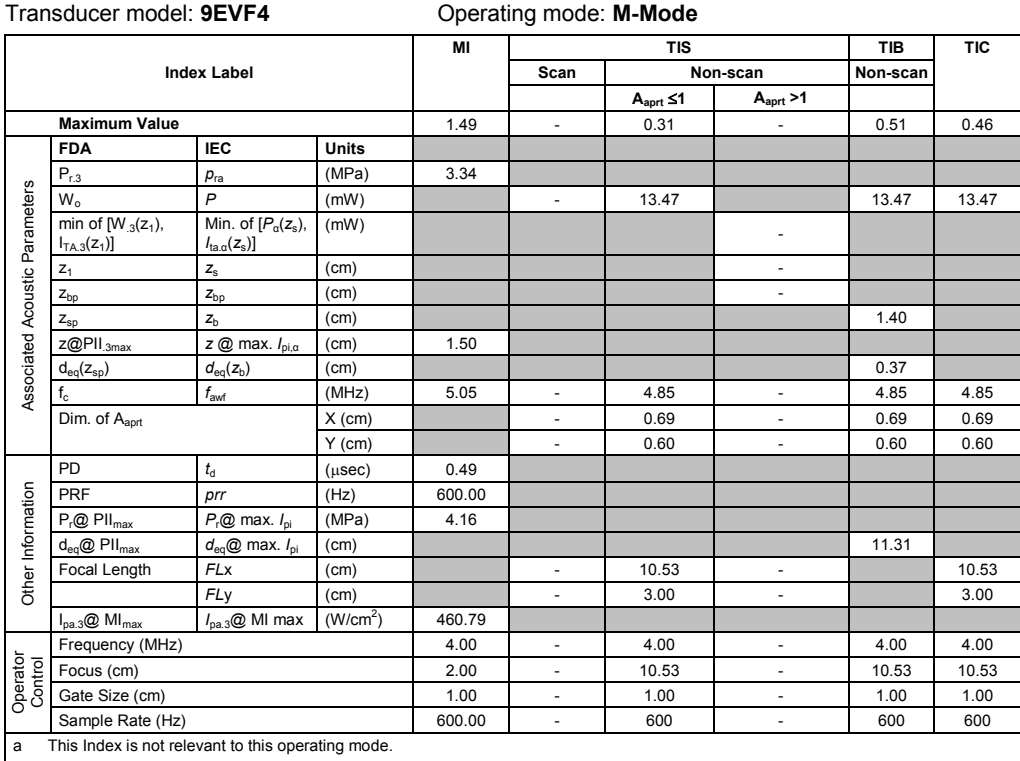

b This transducer is not intended for transcranial or neonatal cephalic uses.

c This formulation for TIS is less than that for an alternate formulation in this mode.

# No data is provided for this operation condition since the maximum index value is not reported for the reason listed.

### **Acoustic Output Reporting Table – Track 3, FDA 510(k) and IEC 60601-2-37** (Per transducer/mode that exceeds MI or TI value of 1.0)

### Transducer model: **CW2** Operating mode: **CW Doppler**

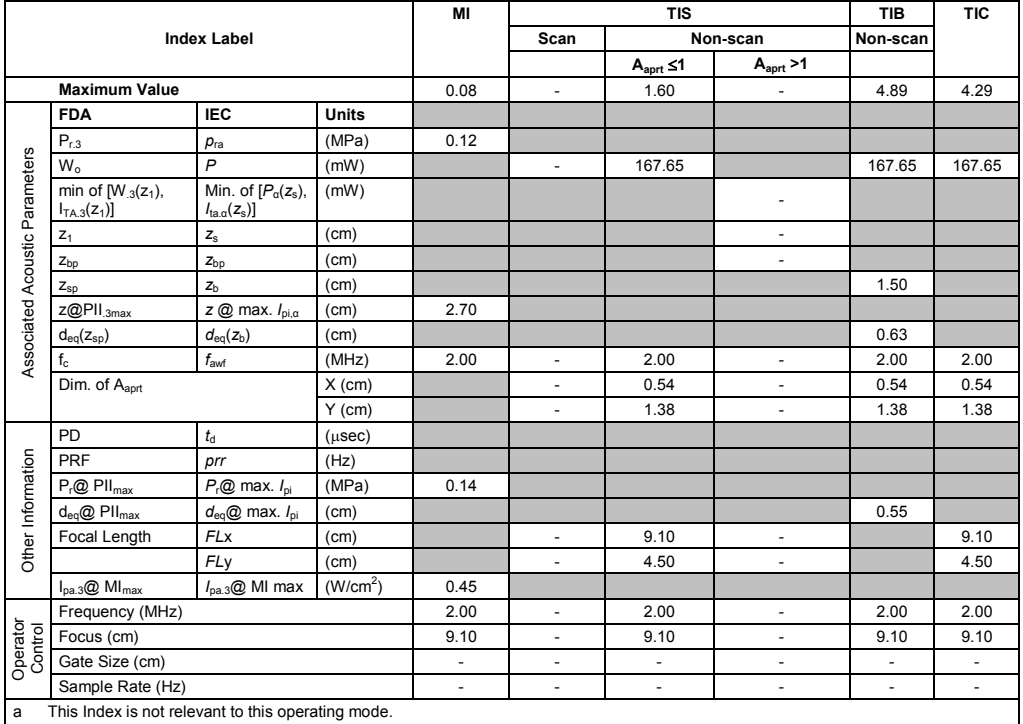

b This transducer is not intended for transcranial or neonatal cephalic uses.

c This formulation for TIS is less than that for an alternate formulation in this mode.

(Per transducer/mode that exceeds MI or TI value of 1.0) Transducer model: **CW5** Operating mode: **CW Doppler**

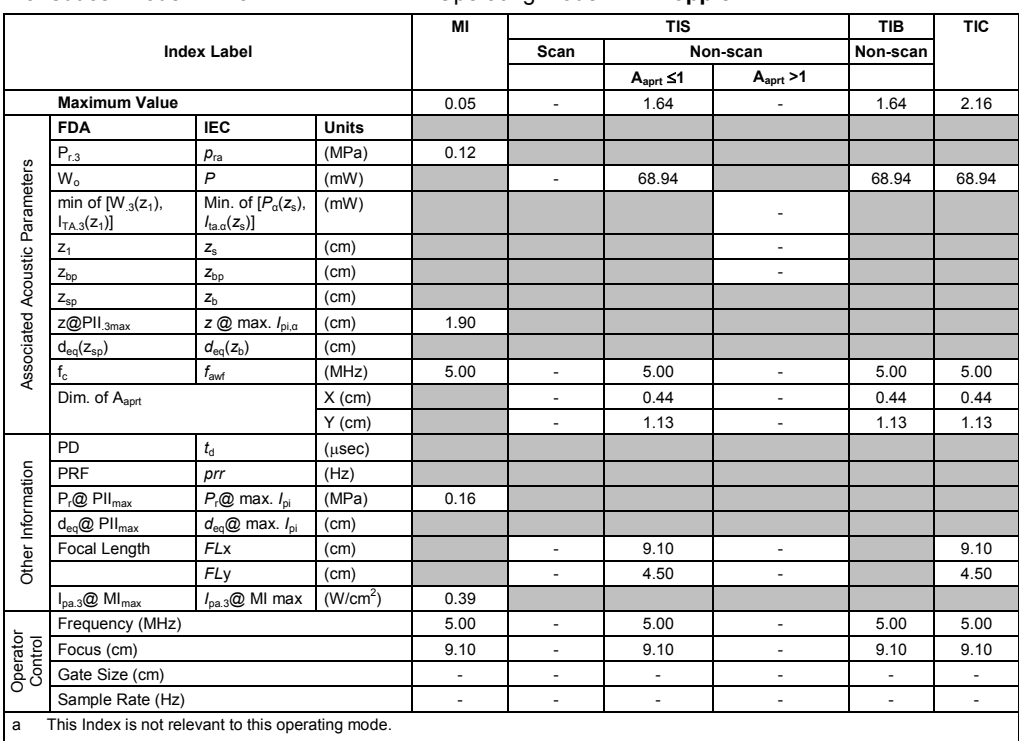

b This transducer is not intended for transcranial or neonatal cephalic uses.

c This formulation for TIS is less than that for an alternate formulation in this mode.

# No data is provided for this operation condition since the maximum index value is not reported for the reason listed.

### **Acoustic Output Reporting Table – Track 3, FDA 510(k) and IEC 60601-2-37** (Per transducer/mode that exceeds MI or TI value of 1.0)

Transducer model: **AcuNav 8F** Operating mode: **2D-Mode**

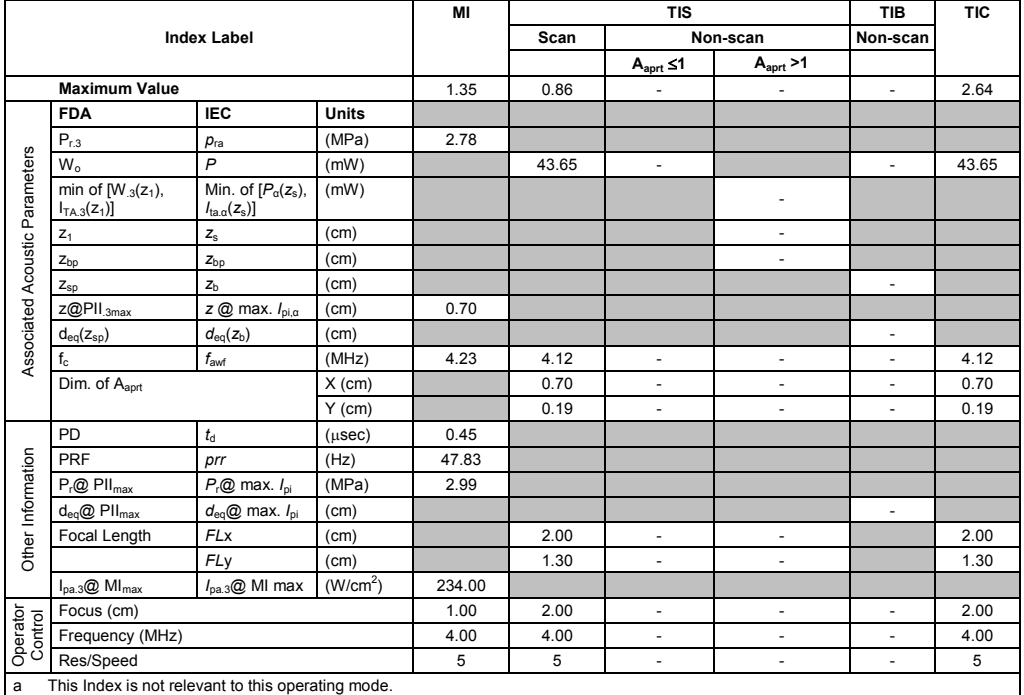

b This transducer is not intended for transcranial or neonatal cephalic uses.

c This formulation for TIS is less than that for an alternate formulation in this mode.

(Per transducer/mode that exceeds MI or TI value of 1.0)

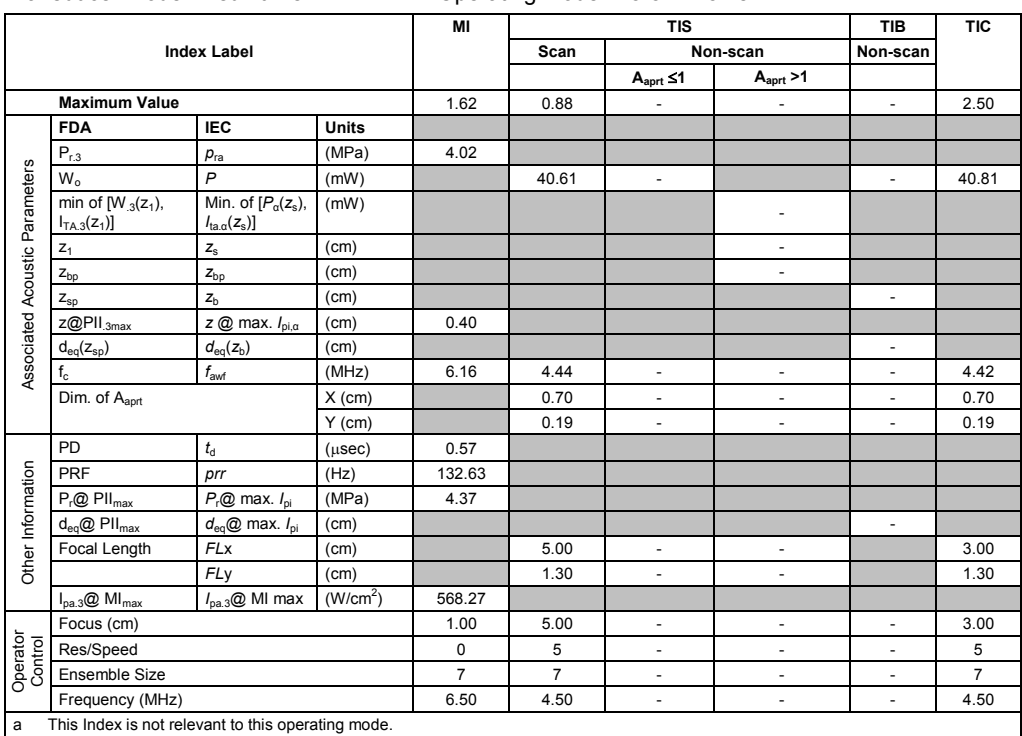

Transducer model: **AcuNav 8F** Operating mode: **Color / Power**

b This transducer is not intended for transcranial or neonatal cephalic uses.

c This formulation for TIS is less than that for an alternate formulation in this mode.

# No data is provided for this operation condition since the maximum index value is not reported for the reason listed.

### **Acoustic Output Reporting Table – Track 3, FDA 510(k) and IEC 60601-2-37** (Per transducer/mode that exceeds MI or TI value of 1.0)

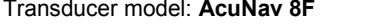

# Operating mode: Pulsed Doppler

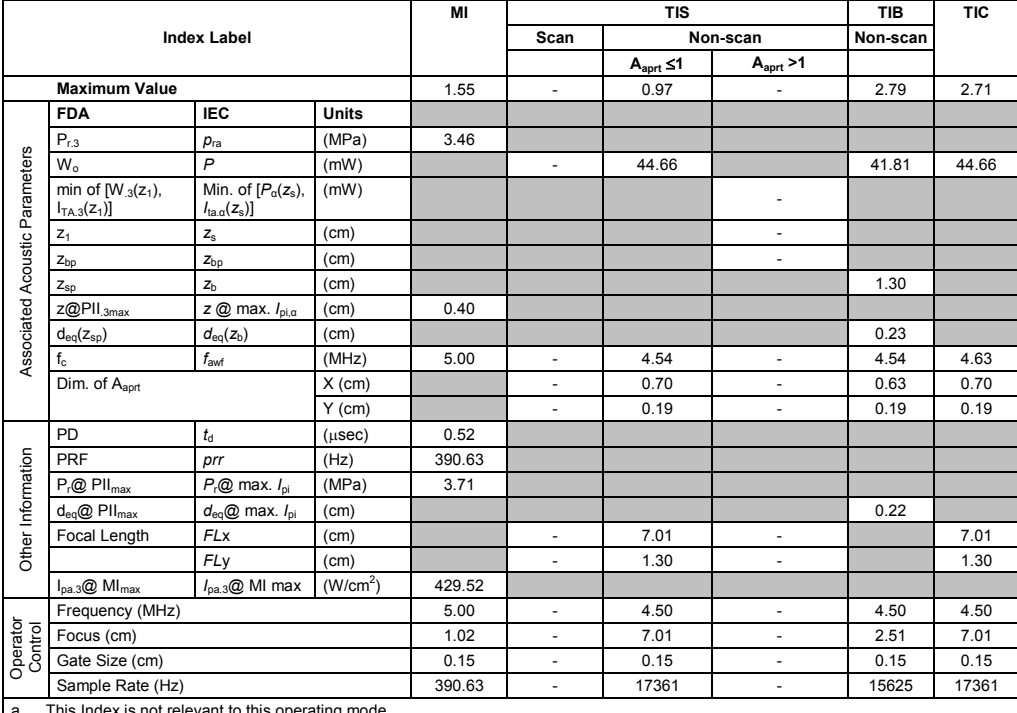

a This Index is not relevant to this operating mode.

b This transducer is not intended for transcranial or neonatal cephalic uses.

c This formulation for TIS is less than that for an alternate formulation in this mode.

(Per transducer/mode that exceeds MI or TI value of 1.0)

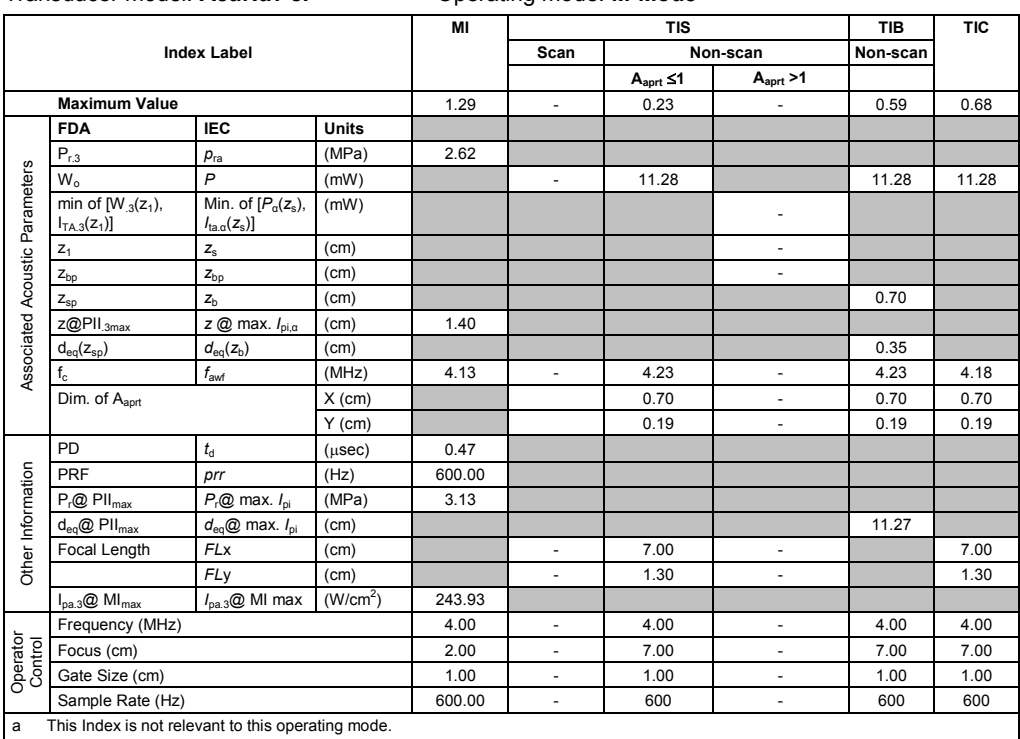

Transducer model: **AcuNav 8F** Operating mode: **M-Mode**

b This transducer is not intended for transcranial or neonatal cephalic uses.

c This formulation for TIS is less than that for an alternate formulation in this mode. # No data is provided for this operation condition since the maximum index value is not reported for the reason listed.

### **Acoustic Output Reporting Table – Track 3, FDA 510(k) and IEC 60601-2-37** (Per transducer/mode that exceeds MI or TI value of 1.0)

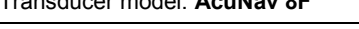

# Transducer model: **AcuNav 8F** Operating mode: **SCW Doppler**

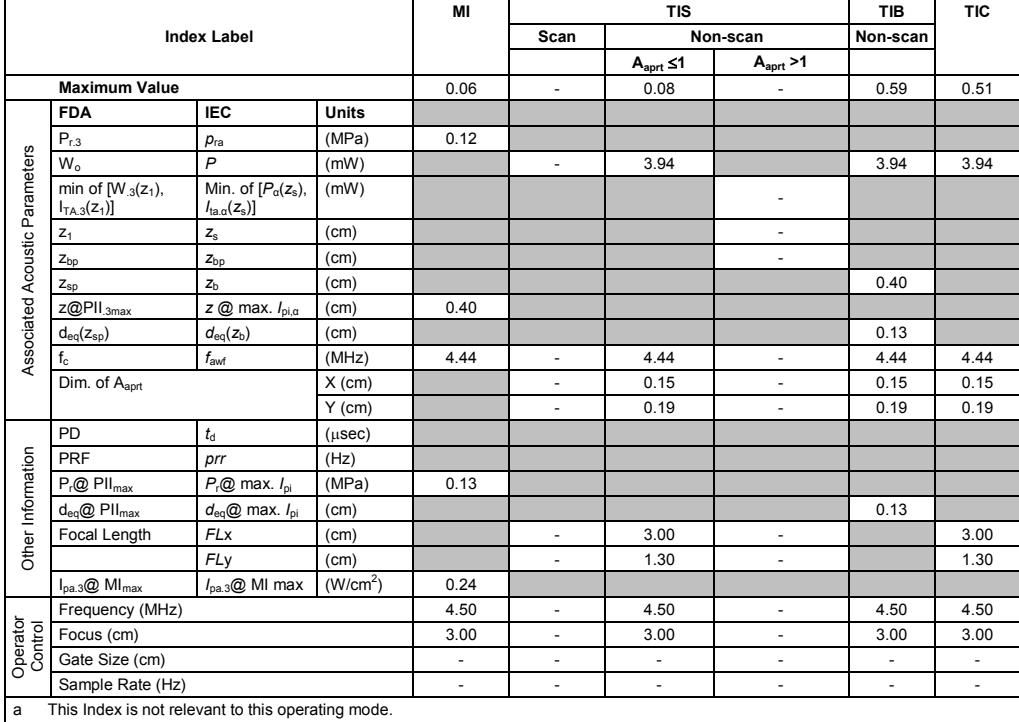

b This transducer is not intended for transcranial or neonatal cephalic uses.

c This formulation for TIS is less than that for an alternate formulation in this mode.

(Per transducer/mode that exceeds MI or TI value of 1.0)

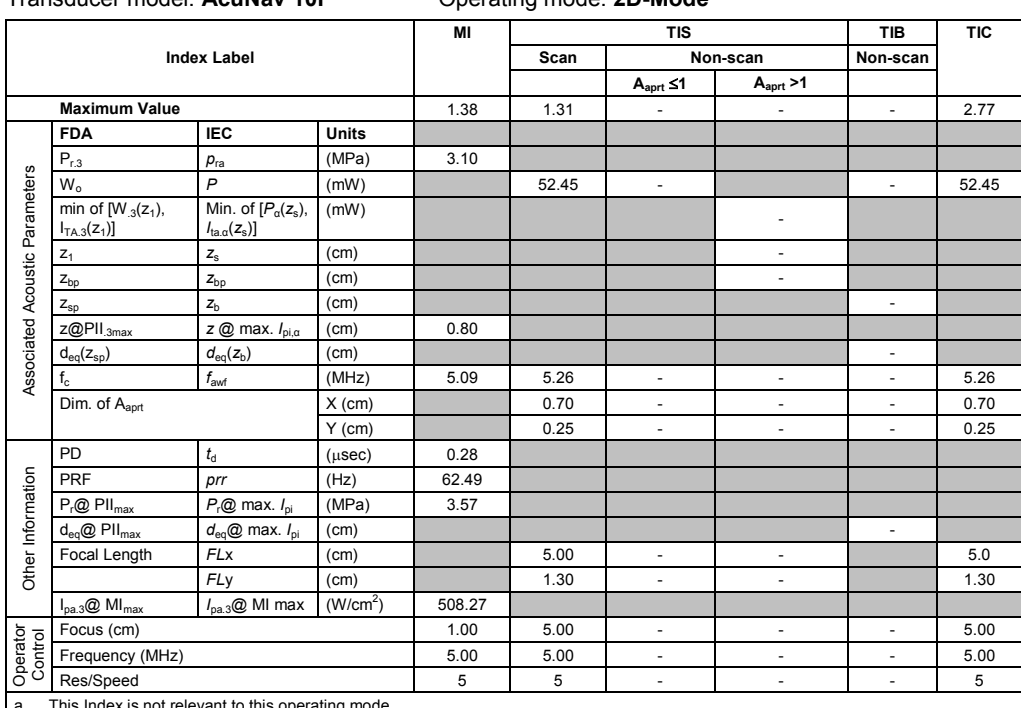

Transducer model: **AcuNav 10F** Operating mode: **2D-Mode**

a This Index is not relevant to this operating mode.

b This transducer is not intended for transcranial or neonatal cephalic uses.

c This formulation for TIS is less than that for an alternate formulation in this mode.

# No data is provided for this operation condition since the maximum index value is not reported for the reason listed.

#### **Acoustic Output Reporting Table – Track 3, FDA 510(k) and IEC 60601-2-37** (Per transducer/mode that exceeds MI or TI value of 1.0)

Transducer model: **AcuNav 10F** Operating mode: Color / Power

|                                                         |                                             |                                                                   | MI                   | <b>TIS</b>       |                |                          | <b>TIB</b>               | <b>TIC</b>               |                |
|---------------------------------------------------------|---------------------------------------------|-------------------------------------------------------------------|----------------------|------------------|----------------|--------------------------|--------------------------|--------------------------|----------------|
| <b>Index Label</b>                                      |                                             |                                                                   |                      | Scan<br>Non-scan |                | Non-scan                 |                          |                          |                |
|                                                         |                                             |                                                                   |                      |                  |                | $A_{\text{aprt}} \leq 1$ | A <sub>aprt</sub> > 1    |                          |                |
| <b>Maximum Value</b>                                    |                                             |                                                                   | 1.53                 | 1.26             | ä,             | ٠                        | ä,                       | 3.04                     |                |
|                                                         | <b>FDA</b>                                  | <b>IEC</b>                                                        | <b>Units</b>         |                  |                |                          |                          |                          |                |
| Associated Acoustic Parameters                          | $P_{r,3}$                                   | $p_{ra}$                                                          | (MPa)                | 3.41             |                |                          |                          |                          |                |
|                                                         | $W_0$                                       | $\overline{P}$                                                    | (mW)                 |                  | 55.68          | $\blacksquare$           |                          | a.                       | 55.68          |
|                                                         | min of $[W_{.3}(z_1)]$ ,<br>$I_{TA.3}(z_1)$ | Min. of $[P_\alpha(z_s),$<br>$I_{\text{ta} \alpha}(z_{\text{s}})$ | (mW)                 |                  |                |                          | ä,                       |                          |                |
|                                                         | $Z_1$                                       | $\mathsf{z}_\mathrm{s}$                                           | (cm)                 |                  |                |                          | ä,                       |                          |                |
|                                                         | $Z_{bp}$                                    | $Z_{bp}$                                                          | (cm)                 |                  |                |                          | $\blacksquare$           |                          |                |
|                                                         | $Z_{SD}$                                    | z <sub>b</sub>                                                    | (cm)                 |                  |                |                          |                          | $\overline{a}$           |                |
|                                                         | z@PII.3max                                  | z @ max. $I_{pi,\alpha}$                                          | (cm)                 | 0.70             |                |                          |                          |                          |                |
|                                                         | $d_{\rm eq}(z_{\rm sp})$                    | $d_{\text{eq}}(z_{\text{b}})$                                     | (cm)                 |                  |                |                          |                          | $\overline{\phantom{a}}$ |                |
|                                                         | $f_{\alpha}$                                | $f_{\rm awf}$                                                     | (MHz)                | 4.95             | 4.51           | $\overline{\phantom{a}}$ | ÷,                       | $\overline{\phantom{a}}$ | 4.51           |
|                                                         | Dim. of Aaprt                               |                                                                   | $X$ (cm)             |                  | 0.70           |                          | ä,                       | ÷,                       | 0.70           |
|                                                         |                                             |                                                                   | $Y$ (cm)             |                  | 0.25           |                          | ÷,                       | ä,                       | 0.25           |
| Other Information                                       | PD                                          | $t_{\rm d}$                                                       | $(\mu$ sec $)$       | 0.71             |                |                          |                          |                          |                |
|                                                         | PRF                                         | prr                                                               | (Hz)                 | 12.07            |                |                          |                          |                          |                |
|                                                         | $P_r@$ PII <sub>max</sub>                   | $P_{r}$ @ max. $I_{\text{pi}}$                                    | (MPa)                | 3.84             |                |                          |                          |                          |                |
|                                                         | $d_{eq}$ @ PII $_{max}$                     | $d_{\text{eq}}@$ max. $I_{\text{pi}}$                             | (cm)                 |                  |                |                          |                          | $\blacksquare$           |                |
|                                                         | Focal Length                                | <b>FLx</b>                                                        | (cm)                 |                  | 5.00           | ÷.                       | ÷,                       |                          | 5.00           |
|                                                         |                                             | FLy                                                               | (cm)                 |                  | 1.30           | $\blacksquare$           | $\omega$                 |                          | 1.30           |
|                                                         | $I_{pa.3}$ @ MI $_{max}$                    | $I_{\text{pa.3}}@$ MI max                                         | (W/cm <sup>2</sup> ) | 429.16           |                |                          |                          |                          |                |
|                                                         | Focus (cm)                                  |                                                                   |                      | 1.51             | 5.00           | $\overline{\phantom{a}}$ | ÷,                       | $\blacksquare$           | 5.00           |
| Operator<br>Control                                     | Res/Speed                                   |                                                                   |                      | 5                | 5              | $\overline{\phantom{a}}$ | ÷,                       | ÷,                       | 5              |
|                                                         | Ensemble Size                               |                                                                   |                      | $\overline{7}$   | $\overline{7}$ | $\overline{\phantom{a}}$ | ÷,                       | ÷,                       | $\overline{7}$ |
|                                                         | Frequency (MHz)                             |                                                                   |                      | 5.00             | 4.50           | $\overline{\phantom{a}}$ | $\overline{\phantom{a}}$ | $\blacksquare$           | 4.50           |
| This Index is not relevant to this operating mode.<br>a |                                             |                                                                   |                      |                  |                |                          |                          |                          |                |

This transducer is not intended for transcranial or neonatal cephalic uses. c This formulation for TIS is less than that for an alternate formulation in this mode.

(Per transducer/mode that exceeds MI or TI value of 1.0)

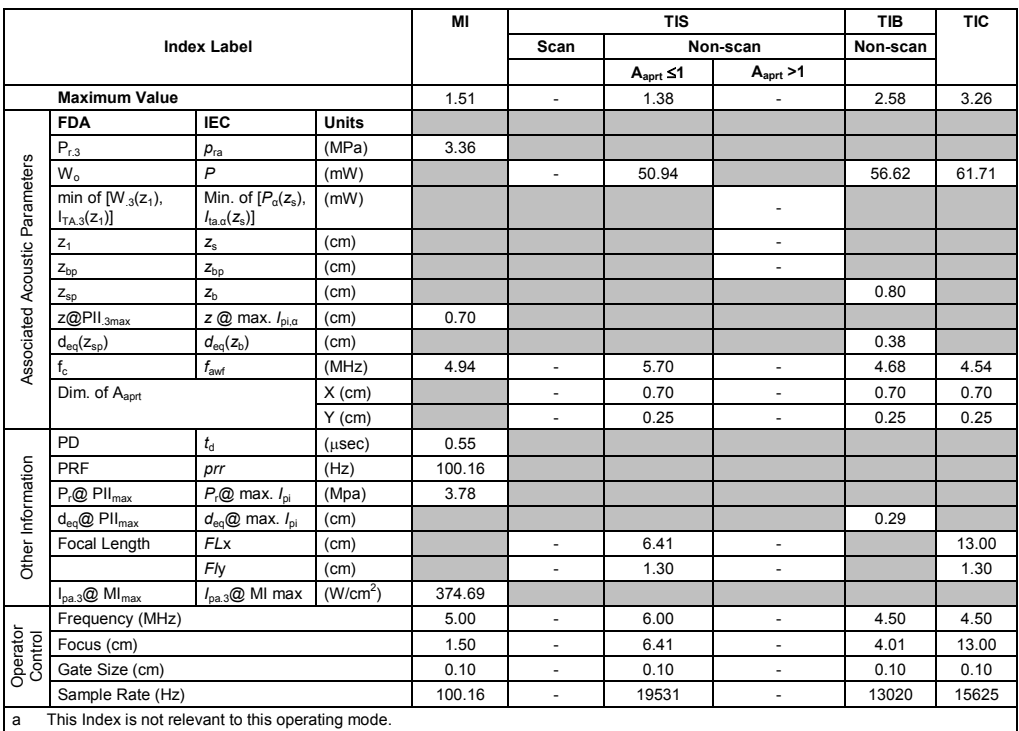

Transducer model: **AcuNav 10F** Operating mode: **Pulsed Doppler**

b This transducer is not intended for transcranial or neonatal cephalic uses.

c This formulation for TIS is less than that for an alternate formulation in this mode.

# No data is provided for this operation condition since the maximum index value is not reported for the reason listed.

### **Acoustic Output Reporting Table – Track 3, FDA 510(k) and IEC 60601-2-37** (Per transducer/mode that exceeds MI or TI value of 1.0)

Transducer model: **AcuNav 10F** Operating mode: **M-Mode**

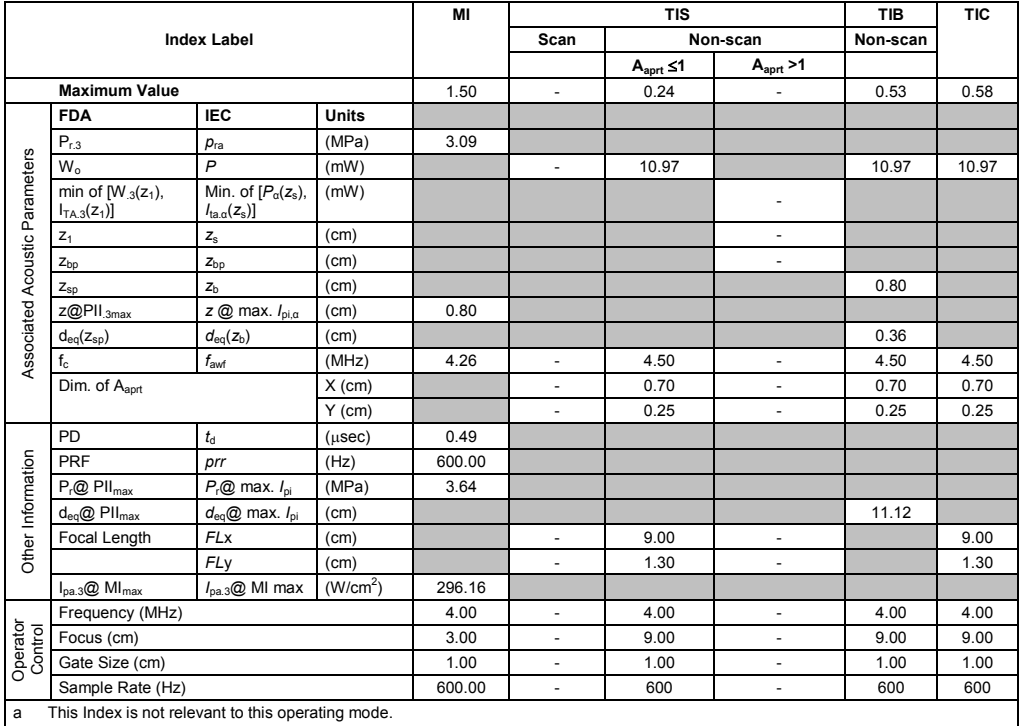

b This transducer is not intended for transcranial or neonatal cephalic uses.

c This formulation for TIS is less than that for an alternate formulation in this mode.

(Per transducer/mode that exceeds MI or TI value of 1.0)

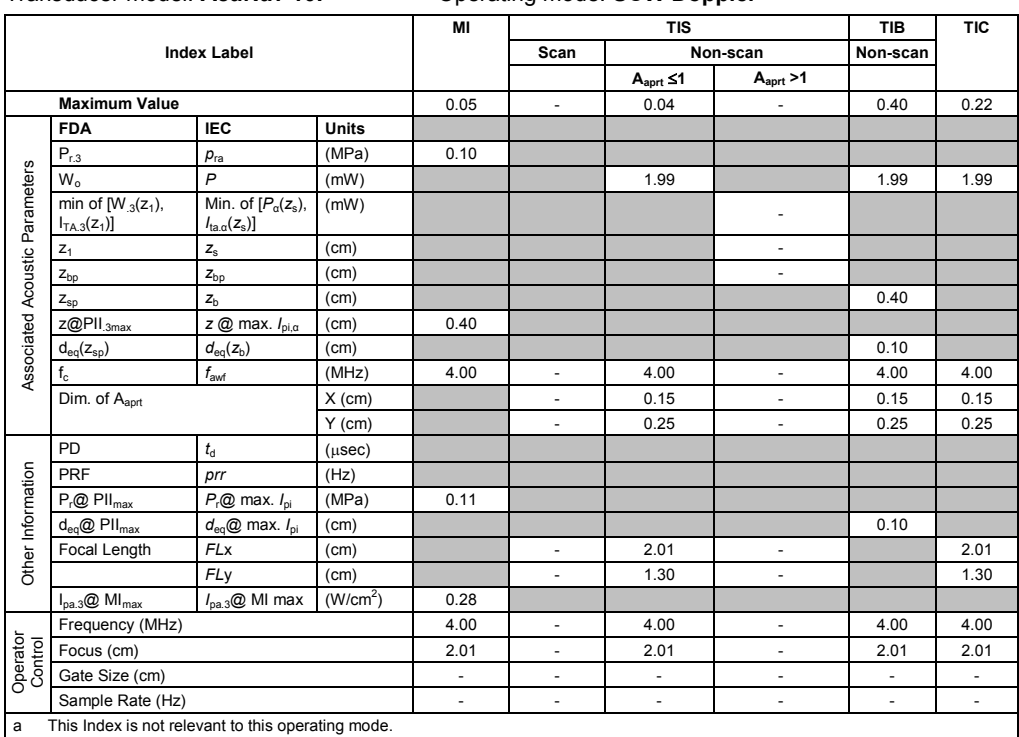

Transducer model: **AcuNav 10F** Operating mode: **SCW Doppler**

b This transducer is not intended for transcranial or neonatal cephalic uses.

c This formulation for TIS is less than that for an alternate formulation in this mode.<br>
# No data is provided for this operation condition since the maximum index value is No data is provided for this operation condition since the maximum index value is not reported for the reason listed.

### Appendix F Acoustic Output Reference